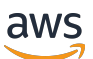

Manuale etichette personalizzate

# Rekognition

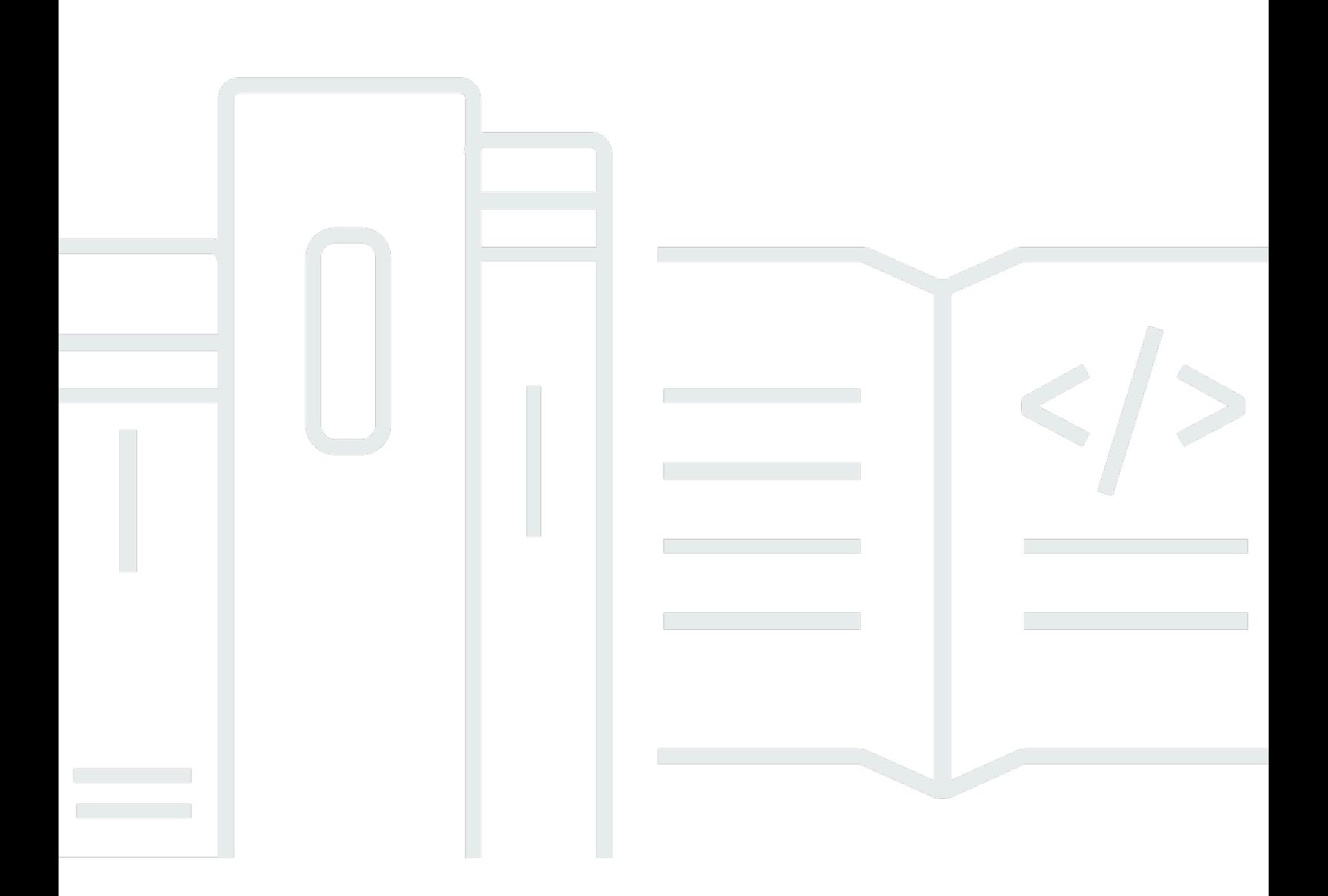

Copyright © 2024 Amazon Web Services, Inc. and/or its affiliates. All rights reserved.

## Rekognition: Manuale etichette personalizzate

Copyright © 2024 Amazon Web Services, Inc. and/or its affiliates. All rights reserved.

I marchi e il trade dress di Amazon non possono essere utilizzati in relazione a prodotti o servizi che non sono di Amazon, secondo qualsiasi modalità che possa confondere i clienti o secondo qualsiasi modalità che denigri o discrediti Amazon. Tutti gli altri marchi non di proprietà di Amazon sono di proprietà delle rispettive aziende, che possono o meno essere associate, collegate o sponsorizzate da Amazon.

# Table of Contents

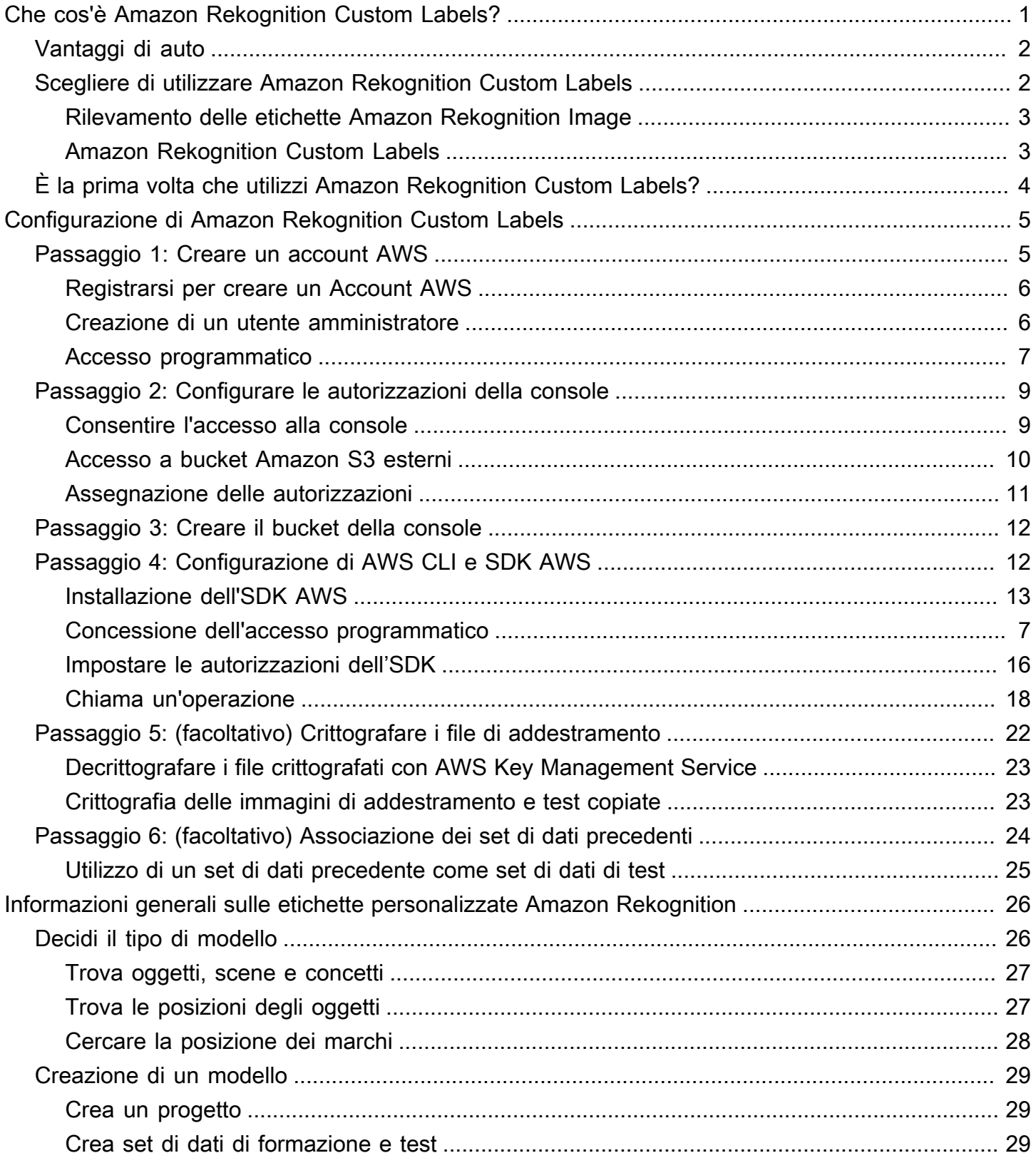

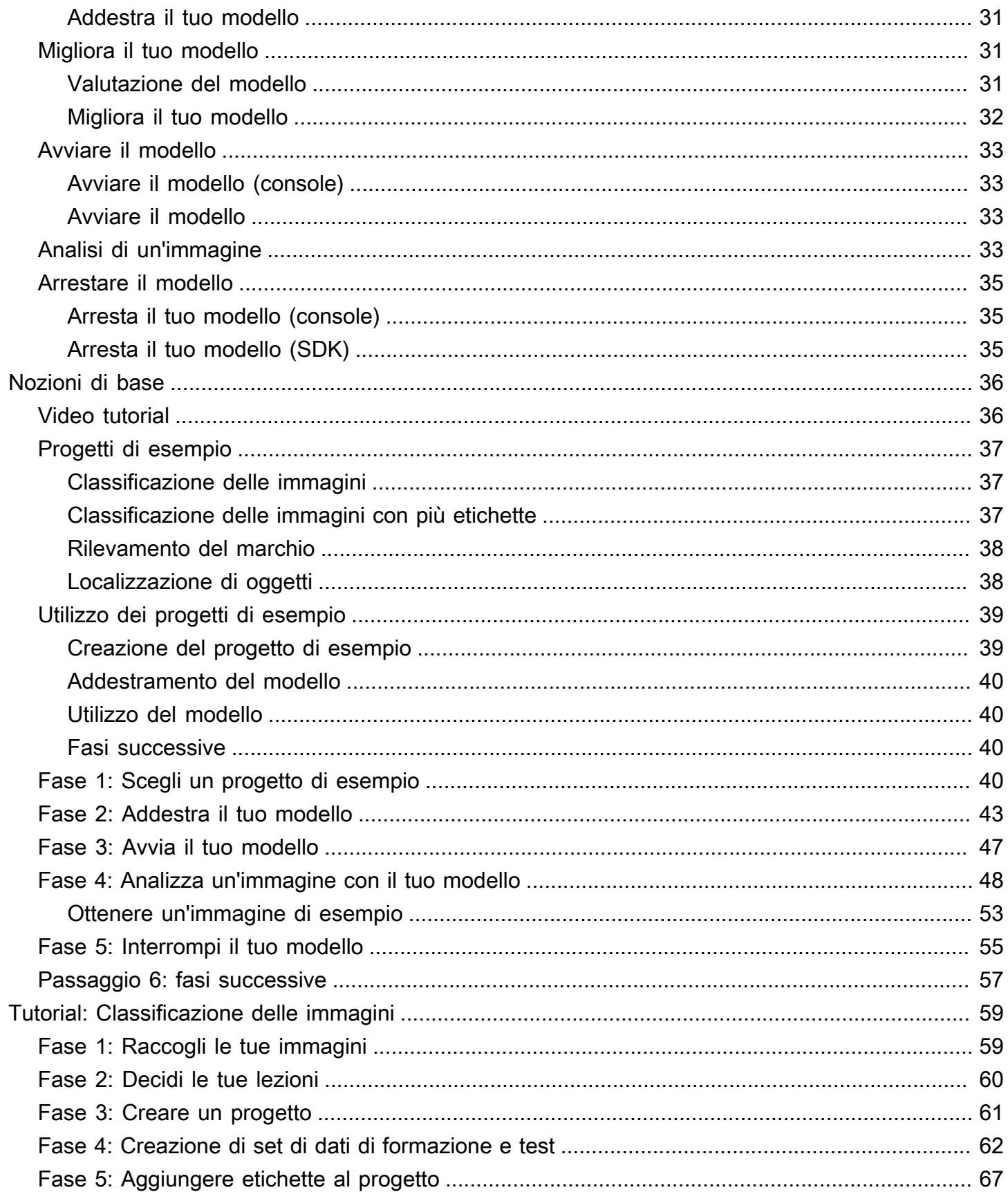

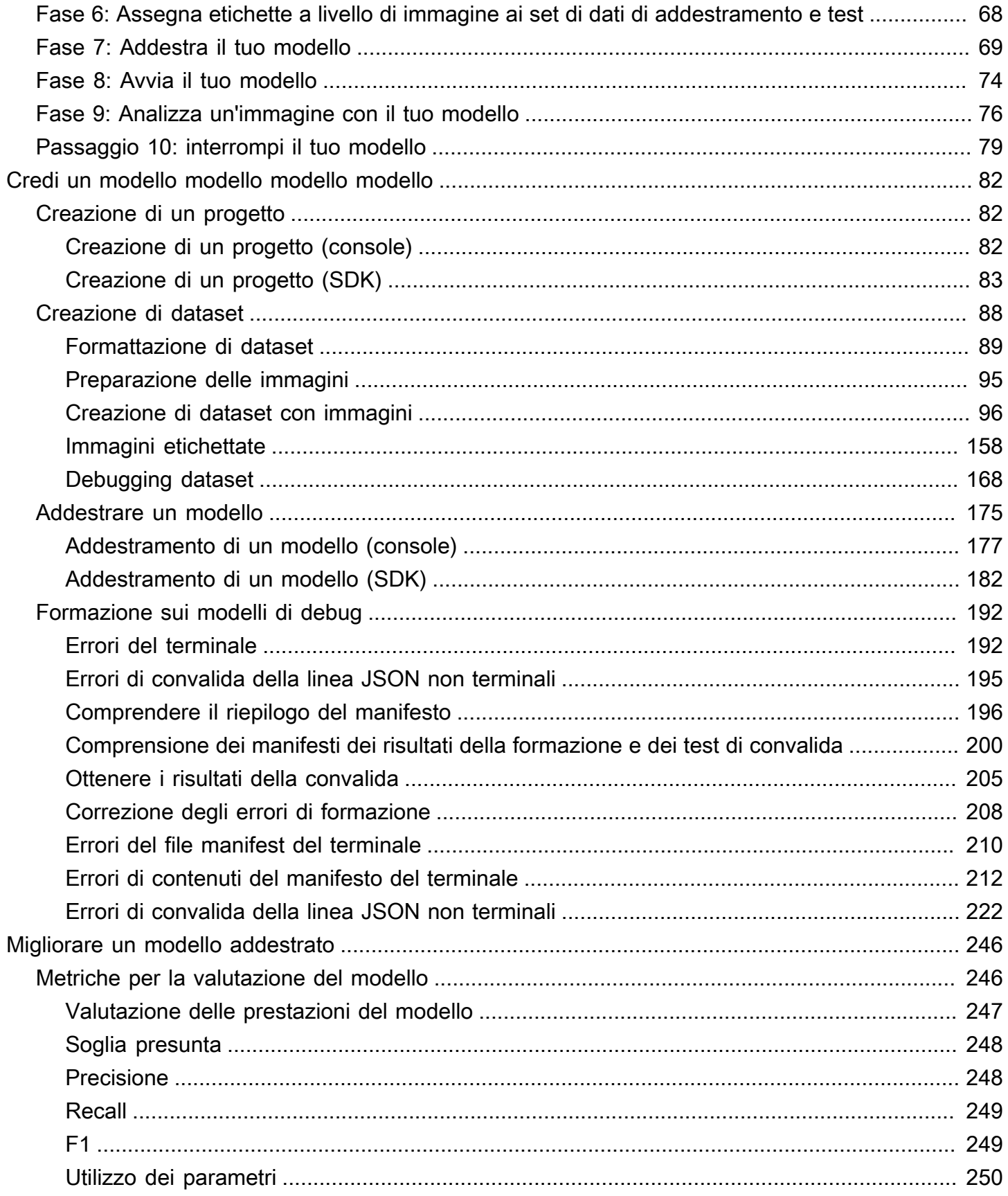

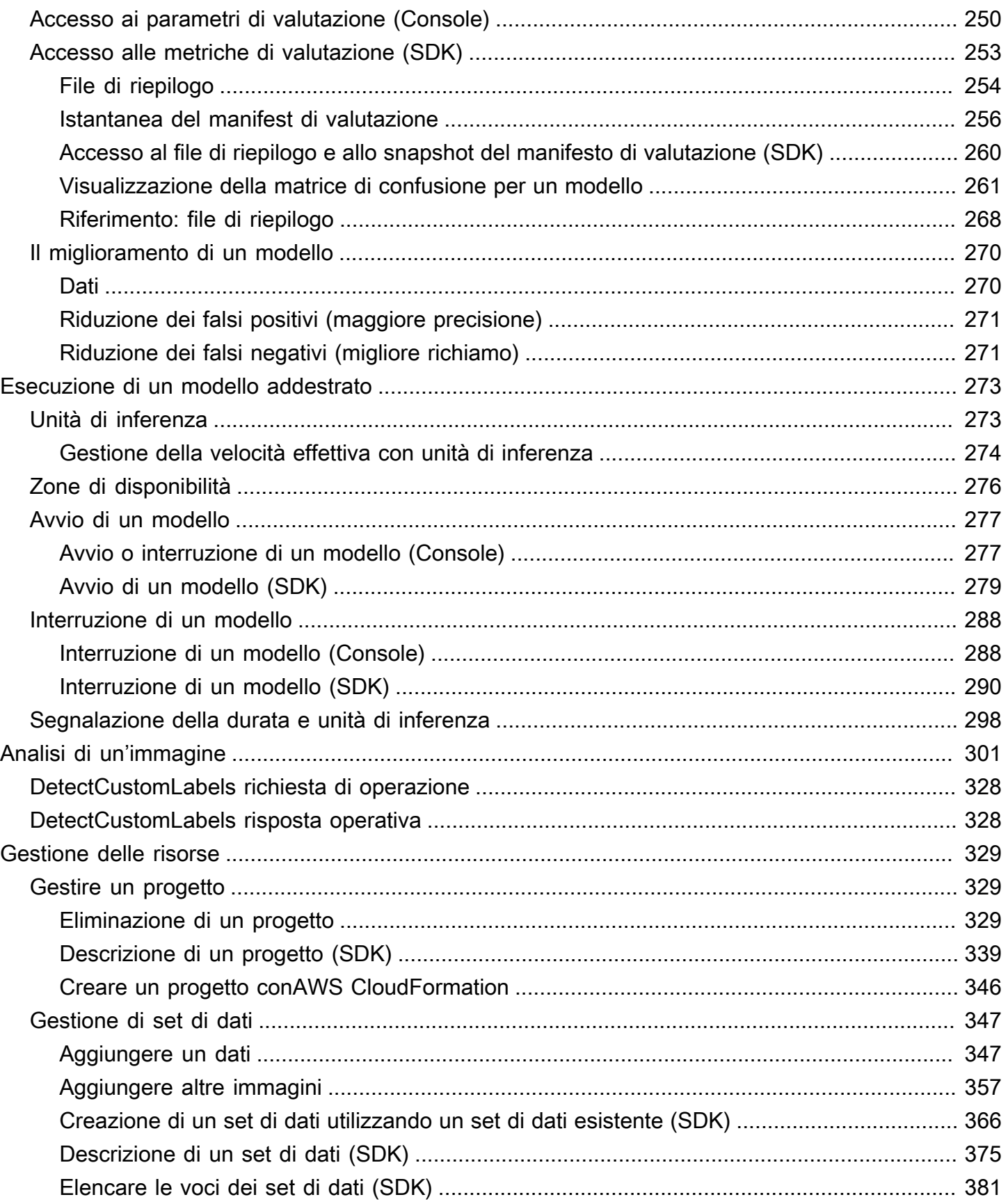

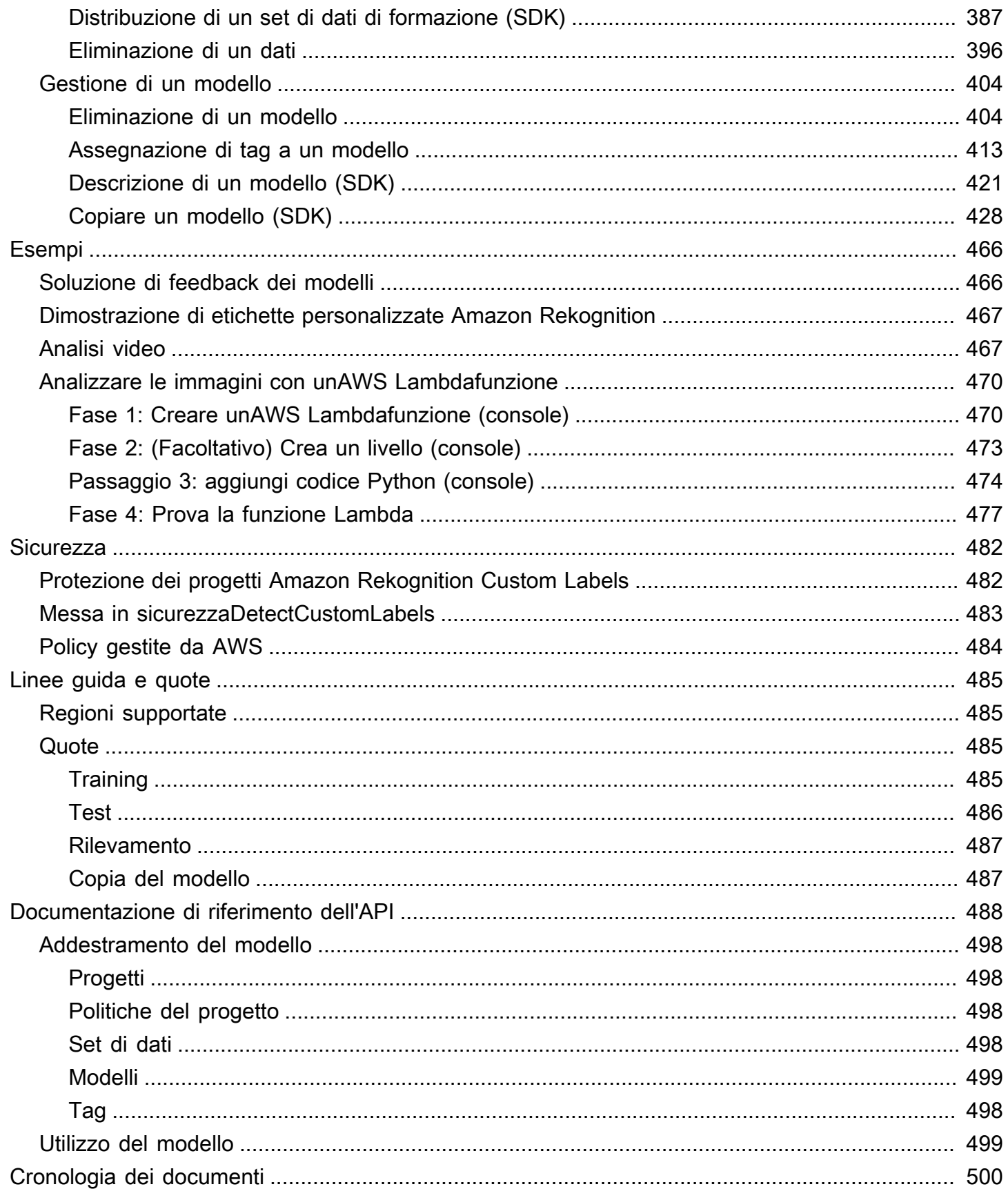

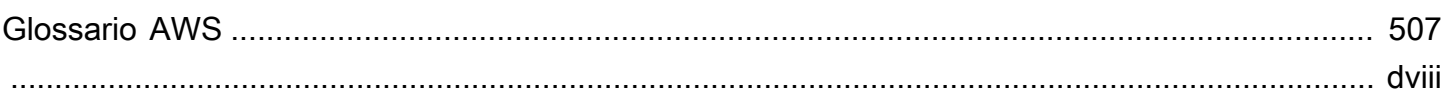

# <span id="page-8-0"></span>Che cos'è Amazon Rekognition Custom Labels?

Con Amazon Rekognition Custom Labels, è possibile identificare oggetti, loghi e scene nelle immagini specifici per le tue esigenze aziendali. Ad esempio, puoi trovare il tuo logo nei post sui social media, identificare i tuoi prodotti sugli scaffali dei negozi, classificare le parti delle macchine in una catena di assemblaggio, distinguere le piante sane da quelle infette o individuare personaggi animati nelle immagini.

Lo sviluppo di un modello personalizzato per analizzare le immagini è un'impresa significativa che richiede tempo, esperienza e risorse. Spesso ci vogliono mesi per completarlo. Inoltre, possono essere necessarie migliaia o decine di migliaia di immagini etichettate a mano per fornire al modello dati sufficienti per prendere decisioni con precisione. La generazione di questi dati può richiedere mesi per essere raccolti e può richiedere che grandi team di etichettatori li preparino per l'uso nell'apprendimento automatico.

Amazon Rekognition Custom Labels estende le funzionalità esistenti di Amazon Rekognition, che sono già addestrate su decine di milioni di immagini in molte categorie. Invece di migliaia di immagini, puoi caricare un piccolo set di immagini di allenamento (in genere poche centinaia di immagini o meno) specifiche per il tuo caso d'uso. A questo scopo, utilizza la easy-to-use console. Se le tue immagini sono già etichettate, Amazon Rekognition Custom Labels può iniziare ad addestrare un modello in breve tempo. In caso contrario, puoi etichettare le immagini direttamente all'interno dell'interfaccia di etichettatura oppure puoi utilizzare Amazon SageMaker Ground Truth per etichettarle per te.

Dopo che Amazon Rekognition Custom Labels inizia ad addestrare il tuo set di immagini, può produrre un modello di analisi delle immagini personalizzato in poche ore. Dietro le quinte, Amazon Rekognition Custom Labels carica e ispeziona automaticamente i dati di addestramento, seleziona gli algoritmi di apprendimento automatico corretti, addestra un modello e fornisce metriche delle prestazioni del modello. Puoi quindi utilizzare il tuo modello personalizzato tramite l'API Amazon Rekognition Custom Labels e integrarlo nelle tue applicazioni.

#### Argomenti

- [Vantaggi di auto](#page-9-0)
- [Scegliere di utilizzare Amazon Rekognition Custom Labels](#page-9-1)
- [È la prima volta che utilizzi Amazon Rekognition Custom Labels?](#page-11-0)

## <span id="page-9-0"></span>Vantaggi di auto

Etichettatura semplificata dei dati

La console Amazon Rekognition Custom Labels offre un'interfaccia visiva per etichettare le immagini in modo rapido e semplice. L'interfaccia consente di applicare un'etichetta all'intera immagine. È inoltre possibile identificare ed etichettare oggetti specifici nelle immagini utilizzando riquadri di delimitazione con un' click-and-drag interfaccia. In alternativa, se disponi di un set di dati di grandi dimensioni, puoi utilizzare [Amazon SageMaker Ground Truth](https://aws.amazon.com/sagemaker/groundtruth/) per etichettare in modo efficiente le tue immagini su larga scala.

#### Automatizzazione learning

Non è richiesta alcuna esperienza di machine learning per creare il tuo modello personalizzato. Amazon Rekognition Custom Labels include funzionalità di apprendimento automatico (AutoML) che si occupano dell'apprendimento automatico per te. Quando vengono fornite le immagini di addestramento, Amazon Rekognition Custom Labels può caricare e ispezionare automaticamente i dati, selezionare gli algoritmi di apprendimento automatico corretti, addestrare un modello e fornire metriche delle prestazioni del modello.

Valutazione, inferenza e feedback dei modelli semplificati

Valuti le prestazioni del tuo modello personalizzato sul tuo set di test. Per ogni immagine del set di test, puoi vedere il side-by-side confronto tra la previsione del modello e l'etichetta assegnata. Puoi anche esaminare metriche dettagliate delle prestazioni come precisione, richiamo, punteggi F1 e punteggi di confidenza. Puoi iniziare a utilizzare immediatamente il tuo modello per l'analisi delle immagini oppure puoi iterare e riqualificare nuove versioni con più immagini per migliorare le prestazioni. Dopo aver iniziato a utilizzare il modello, è possibile tenere traccia delle previsioni, correggere eventuali errori e utilizzare i dati di feedback per riqualificare le nuove versioni del modello e migliorare le prestazioni.

## <span id="page-9-1"></span>Scegliere di utilizzare Amazon Rekognition Custom Labels

Amazon Rekognition offre due funzionalità che puoi utilizzare per trovare etichette (oggetti, scene e concetti) nelle immagini: Amazon Rekognition Custom Labels e [Amazon Rekognition Image il](https://docs.aws.amazon.com/rekognition/latest/dg/labels.html) [rilevamento delle etichette](https://docs.aws.amazon.com/rekognition/latest/dg/labels.html). Utilizza le seguenti informazioni per determinare quale funzionalità utilizzare.

## <span id="page-10-0"></span>Rilevamento delle etichette Amazon Rekognition Image

Puoi utilizzare la funzione di rilevamento delle etichette in Amazon Rekognition Image per identificare, classificare e cercare etichette comuni in immagini e video, su larga scala e senza dover creare un modello di apprendimento automatico. Ad esempio, puoi rilevare facilmente migliaia di oggetti comuni, come auto e camion, pomodori, palloni da basket e palloni da calcio.

Se la tua applicazione deve trovare etichette comuni, ti consigliamo di utilizzare il rilevamento delle etichette Amazon Rekognition Image, poiché non è necessario addestrare un modello. Per ottenere un elenco delle etichette rilevate da Amazon Rekognition Image, consulta [Rilevamento delle](https://docs.aws.amazon.com/rekognition/latest/dg/labels.html)  [etichette](https://docs.aws.amazon.com/rekognition/latest/dg/labels.html).

Se la tua applicazione deve trovare etichette non rilevate tramite Amazon Rekognition Image, ad esempio parti di macchine personalizzate su una linea di assemblaggio, ti consigliamo di utilizzare Amazon Rekognition Custom Labels.

## <span id="page-10-1"></span>Amazon Rekognition Custom Labels

Puoi utilizzare Amazon Rekognition Custom Labels per addestrare facilmente un modello di apprendimento automatico in grado di trovare etichette (oggetti, loghi, scene e concetti) in immagini specifiche per le tue esigenze aziendali.

Le etichette personalizzate Amazon Rekognition possono classificare le immagini (previsioni a livello di immagine) o rilevare la posizione degli oggetti in un'immagine (previsioni a livello di oggetto/ riquadro di delimitazione).

Amazon Rekognition Custom Labels offre una maggiore flessibilità nei tipi di oggetti e scene che puoi rilevare. Ad esempio, puoi utilizzare il rilevamento delle etichette Amazon Rekognition Image per trovare piante e foglie. Per distinguere tra piante sane, danneggiate e infette, devi utilizzare le etichette personalizzate Amazon Rekognition.

Di seguito sono illustrati esempi di come è possibile utilizzare Amazon Rekognition Custom Labels.

- Identifica i loghi delle squadre sulle maglie e sui caschi dei giocatori
- Distinguere tra parti o prodotti specifici della macchina su una linea di assemblaggio
- Identifica i personaggi dei cartoni animati in una libreria multimediale
- Individua i prodotti di un marchio specifico sugli scaffali dei negozi
- Classificare la qualità dei prodotti agricoli (ad esempio marci, maturi o crudi)

#### **a** Note

Amazon Rekognition Custom Labels non è progettato per analizzare volti, rilevare testo o trovare contenuti di immagini non sicuri nelle immagini. Per eseguire queste attività, puoi utilizzare Amazon Rekognition Image. Per ulteriori informazioni, consulta [Cos'è Amazon](https://docs.aws.amazon.com/rekognition/latest/dg/what-is.html) [Rekognition](https://docs.aws.amazon.com/rekognition/latest/dg/what-is.html)?

## <span id="page-11-0"></span>È la prima volta che utilizzi Amazon Rekognition Custom Labels?

Se utilizzi Amazon Rekognition Custom Labels, consigliamo di iniziare leggendo le seguenti sezioni:

- 1. [Configurazione di Amazon Rekognition Custom Labels](#page-12-0) In questa sezione, imposti i dettagli del tuo account.
- 2. [Informazioni generali sulle etichette personalizzate Amazon Rekognition](#page-33-0) In questa sezione vengono fornite informazioni sul flusso di lavoro per la creazione di un modello.
- 3. [Nozioni di base su Amazon Rekognition Custom Labels](#page-43-0) In questa sezione, si addestra un modello utilizzando progetti di esempio creati da Amazon Rekognition Custom Labels.
- 4. [Tutorial: Classificazione delle immagini](#page-66-0) In questa sezione, impari come addestrare un modello che classifica le immagini con set di dati creati dall'utente.

# <span id="page-12-0"></span>Configurazione di Amazon Rekognition Custom Labels

Le seguenti istruzioni mostrano come configurare la console e l'SDK di Amazon Rekognition Custom Labels.

Puoi utilizzare la console di Amazon Rekognition Custom Labels con i seguenti browser:

- Chrome versione 21 o successive
- Firefox versione 27 o successive
- Microsoft Edge versione 88 o successive
- Safari versione 7 o successive. Inoltre, non puoi usare Safari per disegnare riquadri di delimitazione con la console di Amazon Rekognition Custom Labels. Per ulteriori informazioni, consulta [Etichettatura degli oggetti con riquadri di delimitazione](#page-171-0).

Prima di utilizzare Amazon Rekognition Custom Labels per la prima volta, è necessario completare le seguenti operazioni:

#### Argomenti

- [Passaggio 1: Creare un account AWS](#page-12-1)
- [Passaggio 2: Configurare le autorizzazioni della console di Amazon Rekognition Custom Labels](#page-16-0)
- [Passaggio 3: Creare il bucket della console](#page-19-0)
- [Passaggio 4: Configurazione di AWS CLI e SDK AWS](#page-19-1)
- [Passaggio 5: \(facoltativo\) Crittografare i file di addestramento](#page-29-0)
- [Passaggio 6: \(facoltativo\) Associazione dei set di dati precedenti a nuovi progetti](#page-31-0)

## <span id="page-12-1"></span>Passaggio 1: Creare un account AWS

In questo passaggio, crei un account AWS, crei un utente amministratore e scopri come concedere l'accesso programmatico all'SDK AWS.

#### Argomenti

- [Registrarsi per creare un Account AWS](#page-13-0)
- [Creazione di un utente amministratore](#page-13-1)
- [Accesso programmatico](#page-14-0)

### <span id="page-13-0"></span>Registrarsi per creare un Account AWS

Se non disponi di un Account AWS, completa la procedura seguente per crearne uno.

Per registrarsi a un Account AWS

- 1. Apri la pagina all'indirizzo [https://portal.aws.amazon.com/billing/signup.](https://portal.aws.amazon.com/billing/signup)
- 2. Segui le istruzioni online.

Nel corso della procedura di registrazione riceverai una telefonata, durante la quale sarà necessario inserire un codice di verifica attraverso la tastiera del telefono.

Durante la registrazione di un Account AWS, viene creato un Utente root dell'account AWS. L'utente root dispone dell'accesso a tutte le risorse e tutti i Servizi AWSnell'account. Come best practice di sicurezza, [assegna l'accesso amministrativo a un utente amministrativo](https://docs.aws.amazon.com/singlesignon/latest/userguide/getting-started.html) e utilizza solo l'utente root per eseguire [attività che richiedono l'accesso di un utente root.](https://docs.aws.amazon.com/accounts/latest/reference/root-user-tasks.html)

Al termine del processo di registrazione, riceverai un'e-mail di conferma da AWS. È possibile visualizzare l'attività corrente dell'account e gestire l'account in qualsiasi momento accedendo all'indirizzo <https://aws.amazon.com/> e selezionando Il mio account.

### <span id="page-13-1"></span>Creazione di un utente amministratore

Dopo aver effettuato la registrazione di un Account AWS, proteggi Utente root dell'account AWS, abilita AWS IAM Identity Center e crea un utente amministratore in modo da non utilizzare l'utente root per le attività quotidiane.

Protezione dell'Utente root dell'account AWS

1. Accedi alla [AWS Management Console](https://console.aws.amazon.com/) come proprietario dell'account scegliendo Utente root e immettendo l'indirizzo email del Account AWS. Nella pagina successiva, inserisci la password.

Per informazioni sull'accesso utilizzando un utente root, consulta la pagina [Accesso come utente](https://docs.aws.amazon.com/signin/latest/userguide/console-sign-in-tutorials.html#introduction-to-root-user-sign-in-tutorial)  [root](https://docs.aws.amazon.com/signin/latest/userguide/console-sign-in-tutorials.html#introduction-to-root-user-sign-in-tutorial) della Guida per l'utente di Accedi ad AWS.

2. Abilita l'autenticazione a più fattori (MFA) per l'utente root.

Per ricevere istruzioni, consulta [Abilitazione di un dispositivo MFA virtuale per l'utente root](https://docs.aws.amazon.com/IAM/latest/UserGuide/enable-virt-mfa-for-root.html)  [dell'Account AWS \(console\)](https://docs.aws.amazon.com/IAM/latest/UserGuide/enable-virt-mfa-for-root.html) nella Guida per l'utente IAM.

Creazione di un utente amministratore

1. Abilita IAM Identity Center

Per istruzioni, consulta [Abilitazione di AWS IAM Identity Center](https://docs.aws.amazon.com/singlesignon/latest/userguide/get-set-up-for-idc.html) nella Guida per l'utente di AWS IAM Identity Center.

2. In Centro identità AWS IAM, assegna l'accesso amministrativo a un utente amministrativo.

Per un tutorial sull'utilizzo di IAM Identity Center directory come origine di identità, consulta [Configure user access with the default IAM Identity Center directory](https://docs.aws.amazon.com/singlesignon/latest/userguide/quick-start-default-idc.html) nella Guida per l'utente di AWS IAM Identity Center.

Accesso come utente amministratore

• Per accedere con l'utente IAM Identity Center, utilizza l'URL di accesso che è stato inviato al tuo indirizzo e-mail quando hai creato l'utente IAM Identity Center.

Per informazioni sull'accesso utilizzando un utente IAM Identity Center, consulta [Accedere al](https://docs.aws.amazon.com/signin/latest/userguide/iam-id-center-sign-in-tutorial.html)  [portale di accesso AWS](https://docs.aws.amazon.com/signin/latest/userguide/iam-id-center-sign-in-tutorial.html) nella Guida per l'utente Accedi ad AWS.

### <span id="page-14-0"></span>Accesso programmatico

Gli utenti hanno bisogno di un accesso programmatico se desiderano interagire con AWS esternamente a AWS Management Console. La modalità con cui concedere l'accesso programmatico dipende dal tipo di utente che accede ad AWS.

Per fornire agli utenti l'accesso programmatico, scegli una delle seguenti opzioni.

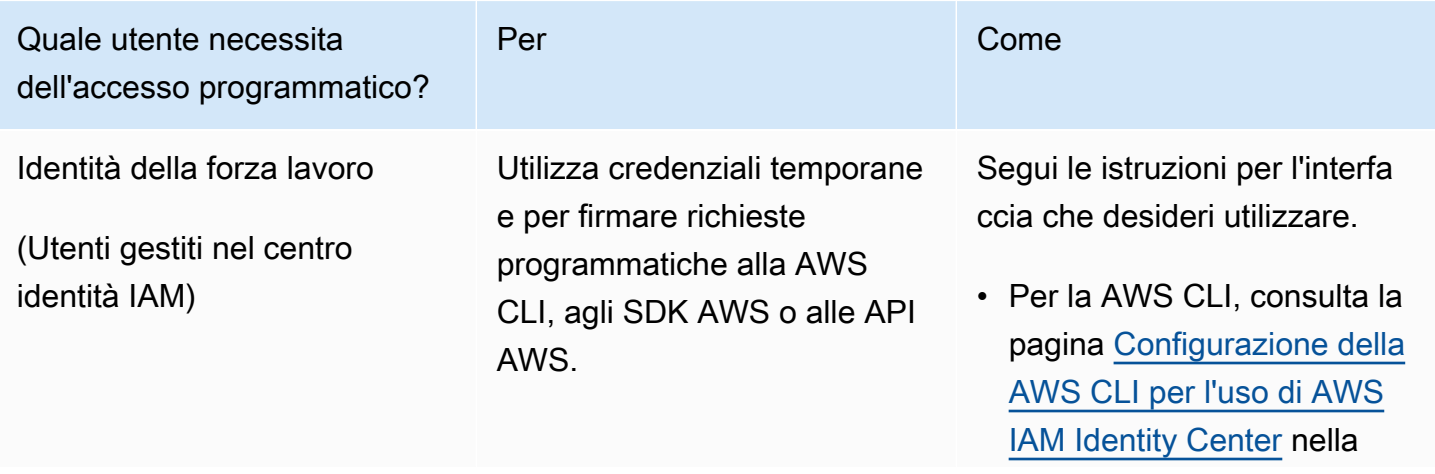

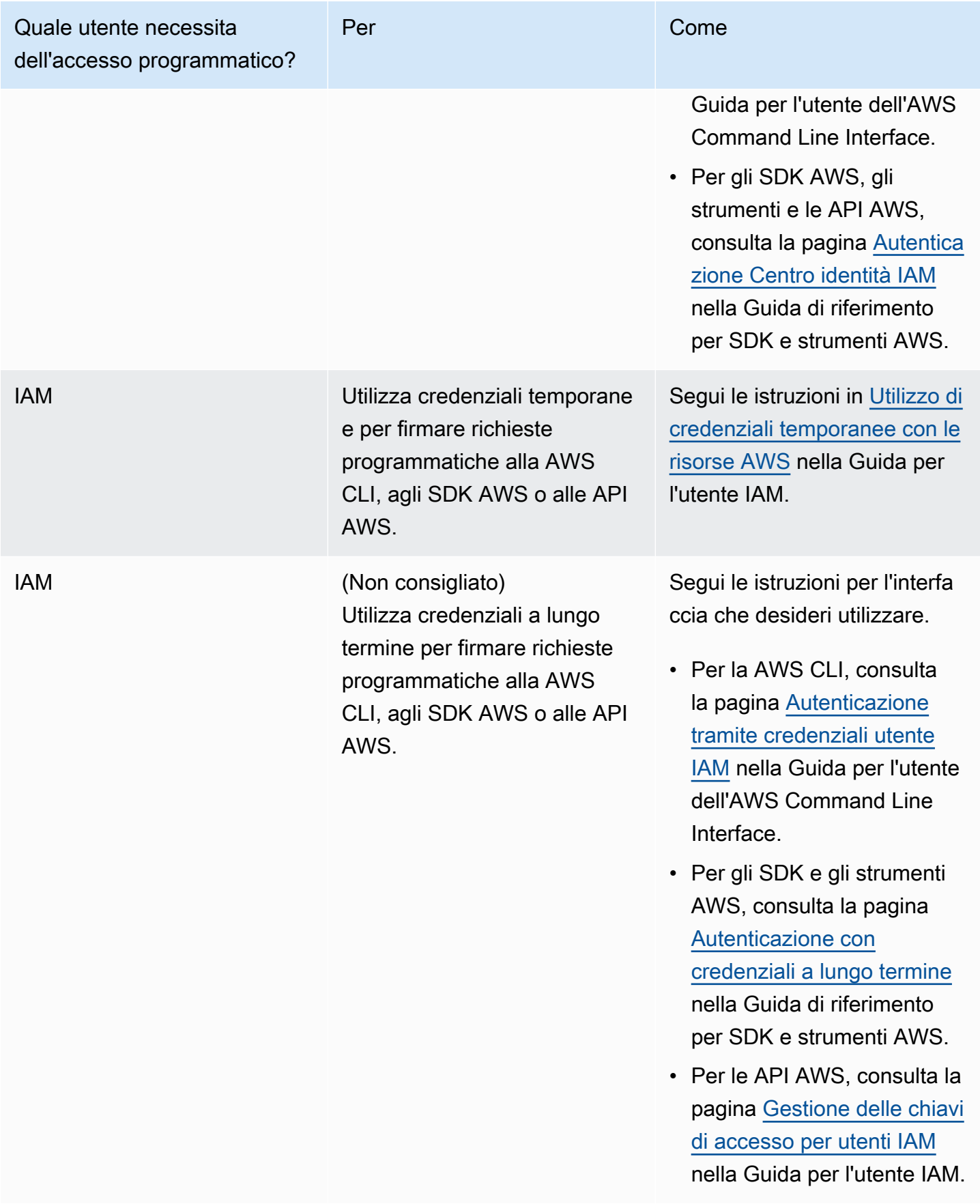

# <span id="page-16-0"></span>Passaggio 2: Configurare le autorizzazioni della console di Amazon Rekognition Custom Labels

Per utilizzare la console di Amazon Rekognition devi aggiungere per disporre delle autorizzazioni adeguate. Se desideri archiviare i file di addestramento in un bucket diverso dal [bucket della console,](#page-19-0) hai bisogno di autorizzazioni aggiuntive.

Argomenti

- [Consentire l'accesso alla console](#page-16-1)
- [Accesso a bucket Amazon S3 esterni](#page-17-0)
- [Assegnazione delle autorizzazioni](#page-18-0)

### <span id="page-16-1"></span>Consentire l'accesso alla console

Per utilizzare la console Amazon Rekognition Custom Labels, è necessaria la seguente policy IAM che copre Amazon S3 SageMaker , Ground Truth e Amazon Rekognition Custom Labels. Per maggiori informazioni sulle autorizzazioni minime, consulta [Assegnazione delle autorizzazioni.](#page-18-0)

```
{ 
     "Version": "2012-10-17", 
     "Statement": [ 
          { 
               "Effect": "Allow", 
               "Action": [ 
                    "s3:ListBucket", 
                    "s3:ListAllMyBuckets" 
               ], 
               "Resource": "*" 
          }, 
          { 
               "Sid": "s3Policies", 
               "Effect": "Allow", 
               "Action": [ 
                    "s3:ListBucket", 
                    "s3:CreateBucket", 
                    "s3:GetBucketAcl", 
                    "s3:GetBucketLocation", 
                    "s3:GetObject", 
                    "s3:GetObjectAcl",
```

```
 "s3:GetObjectVersion", 
                   "s3:GetObjectTagging", 
                   "s3:GetBucketVersioning", 
                   "s3:GetObjectVersionTagging", 
                   "s3:PutBucketCORS", 
                   "s3:PutLifecycleConfiguration", 
                   "s3:PutBucketPolicy", 
                   "s3:PutObject", 
                   "s3:PutObjectTagging", 
                   "s3:PutBucketVersioning", 
                   "s3:PutObjectVersionTagging" 
              ], 
               "Resource": [ 
                   "arn:aws:s3:::custom-labels-console-*" 
              ] 
          }, 
          { 
               "Sid": "rekognitionPolicies", 
               "Effect": "Allow", 
               "Action": [ 
                   "rekognition:*" 
               ], 
               "Resource": "*" 
          }, 
          { 
               "Sid": "groundTruthPolicies", 
               "Effect": "Allow", 
               "Action": [ 
                    "groundtruthlabeling:*" 
               ], 
               "Resource": "*" 
          } 
     ]
}
```
## <span id="page-17-0"></span>Accesso a bucket Amazon S3 esterni

Quando apri per la prima volta la console di Amazon Rekognition Custom Labels in una nuova regione AWS, Amazon Rekognition Custom Labels crea un bucket (bucket console) che viene utilizzato per archiviare i file di progetto. In alternativa, puoi usare il tuo bucket Amazon S3 (bucket esterno) per caricare le immagini o il file manifest sulla console. Per utilizzare un bucket esterno,

aggiungi il seguente blocco di policy alla policy precedente. Sostituisci my-bucket con il nome del tuo bucket.

```
 { 
              "Sid": "s3ExternalBucketPolicies", 
              "Effect": "Allow", 
              "Action": [ 
                  "s3:GetBucketAcl", 
                  "s3:GetBucketLocation", 
                  "s3:GetObject", 
                  "s3:GetObjectAcl", 
                  "s3:GetObjectVersion", 
                  "s3:GetObjectTagging", 
                  "s3:ListBucket", 
                  "s3:PutObject" 
              ], 
              "Resource": [ 
                  "arn:aws:s3:::my-bucket*" 
 ] 
         }
```
## <span id="page-18-0"></span>Assegnazione delle autorizzazioni

Per fornire l'accesso, aggiungi autorizzazioni ai tuoi utenti, gruppi o ruoli:

• Utenti e gruppi in AWS IAM Identity Center:

Crea un set di autorizzazioni. Segui le istruzioni riportate nella pagina [Create a permission set](https://docs.aws.amazon.com/singlesignon/latest/userguide/howtocreatepermissionset.html) (Creazione di un set di autorizzazioni) nella Guida per l'utente di AWS IAM Identity Center.

• Utenti gestiti in IAM tramite un provider di identità:

Crea un ruolo per la federazione delle identità. Segui le istruzioni riportate nella pagina [Creating a](https://docs.aws.amazon.com/IAM/latest/UserGuide/id_roles_create_for-idp.html) [role for a third-party identity provider \(federation\)](https://docs.aws.amazon.com/IAM/latest/UserGuide/id_roles_create_for-idp.html) (Creazione di un ruolo per un provider di identità di terze parti [federazione]) nella Guida per l'utente di IAM.

- Utenti IAM:
	- Crea un ruolo che l'utente possa assumere. Per istruzioni, consulta la pagina [Creating a role for](https://docs.aws.amazon.com/IAM/latest/UserGuide/id_roles_create_for-user.html)  [an IAM user](https://docs.aws.amazon.com/IAM/latest/UserGuide/id_roles_create_for-user.html) (Creazione di un ruolo per un utente IAM) nella Guida per l'utente di IAM.
	- (Non consigliato) Collega una policy direttamente a un utente o aggiungi un utente a un gruppo di utenti. Segui le istruzioni riportate nella pagina [Aggiunta di autorizzazioni a un utente \(console\)](https://docs.aws.amazon.com/IAM/latest/UserGuide/id_users_change-permissions.html#users_change_permissions-add-console) nella Guida per l'utente di IAM.

## <span id="page-19-0"></span>Passaggio 3: Creare il bucket della console

Utilizza un progetto Amazon Rekognition Custom Labels per creare e gestire i tuoi modelli. Quando apri per la prima volta la console di Amazon Rekognition Custom Labels in una nuova regione AWS, Amazon Rekognition Custom Labels crea un bucket Amazon S3 (bucket della console) per archiviare i tuoi progetti. Dovresti annotare il nome del bucket della console in modo da poterlo reperire in seguito, perché potrebbe essere necessario utilizzare il nome del bucket nelle operazioni SDK AWS o nelle attività della console, come la creazione di un set di dati.

Il formato del nome del bucket è custom-labels-console-*<region>*-*<random value>*. Il valore casuale assicura che non vi sia un conflitto tra i nomi dei bucket.

Come creare il bucket della console

- 1. Verifica che l'utente disponga delle autorizzazioni corrette. Per ulteriori informazioni, consulta [Consentire l'accesso alla console.](#page-16-1)
- 2. Accedi a AWS Management Console e apri la console di Amazon Rekognition all'indirizzo [https://](https://console.aws.amazon.com/rekognition/)  [console.aws.amazon.com/rekognition/](https://console.aws.amazon.com/rekognition/).
- 3. Scegliere Iniziare.
- 4. Se è la prima volta che apri la console nella regione AWS corrente, procedi come segue nella finestra di dialogo Configurazione iniziale:
	- a. Copia il nome del bucket Amazon S3 indicato. Queste informazioni serviranno in seguito.
	- b. Scegli Crea bucket S3 per consentire ad Amazon Rekognition Custom Labels di creare un bucket Amazon S3 (bucket della console) per te.
- 5. Chiudi la finestra del browser.

## <span id="page-19-1"></span>Passaggio 4: Configurazione di AWS CLI e SDK AWS

Puoi usare Amazon Rekognition Custom Labels con gli SDK AWS Command Line Interface (AWS CLI) e AWS. Se devi eseguire le operazioni di Amazon Rekognition Custom Labels dal terminale, installa AWS CLI. Se stai creando un'applicazione, scarica l'SDKAWS per il linguaggio di programmazione che stai utilizzando.

#### Argomenti

• [Installazione dell'SDK AWS](#page-20-0)

- [Concessione dell'accesso programmatico](#page-14-0)
- [Impostare le autorizzazioni dell'SDK](#page-23-0)
- [Chiama un'attività di Amazon Rekognition Custom Labels](#page-25-0)

## <span id="page-20-0"></span>Installazione dell'SDK AWS

Segui la procedura per scaricare e configurare gli SDK AWS.

Per installare e configurare AWS CLI e gli SDK AWS

• Scarica e installa [AWS CLI](https://docs.aws.amazon.com/cli/latest/userguide/getting-started-install.html) e gli SDK AWS che desideri usare. Questa guida fornisce degli esempi per AWS CLI, [Java](https://docs.aws.amazon.com/sdk-for-java/latest/developer-guide/setup.html) e [Python.](https://boto3.amazonaws.com/v1/documentation/api/latest/guide/quickstart.html#installation) Per informazioni sugli SDK AWS, consulta [Strumenti per](https://aws.amazon.com/tools/) [Amazon Web Services](https://aws.amazon.com/tools/).

### Concessione dell'accesso programmatico

Puoi eseguire AWS CLI e gli esempi di codice contenuti in questa guida sul tuo computer locale o in altri AWS ambienti, come un'istanza Amazon Elastic Compute Cloud. Per eseguire gli esempi, devi concedere l'accesso alle operazioni AWS SDK utilizzate dagli esempi.

#### Argomenti

- [Eseguire il codice su un computer locale](#page-20-1)
- [Esecuzione di codice in ambienti AWS](#page-23-1)

#### <span id="page-20-1"></span>Eseguire il codice su un computer locale

Per eseguire il codice su un computer locale, ti consigliamo di utilizzare credenziali a breve termine per concedere a un utente l'accesso alle operazioni dell'AWSSDK. Per informazioni specifiche sull'esecuzione di AWS CLI e degli esempi di codice su un computer locale, consulta [Utilizzo di un](#page-22-0)  [profilo su un computer locale](#page-22-0).

Gli utenti hanno bisogno di un accesso programmatico se desiderano interagire con AWS esternamente a AWS Management Console. La modalità con cui concedere l'accesso programmatico dipende dal tipo di utente che accede ad AWS.

Per fornire agli utenti l'accesso programmatico, scegli una delle seguenti opzioni.

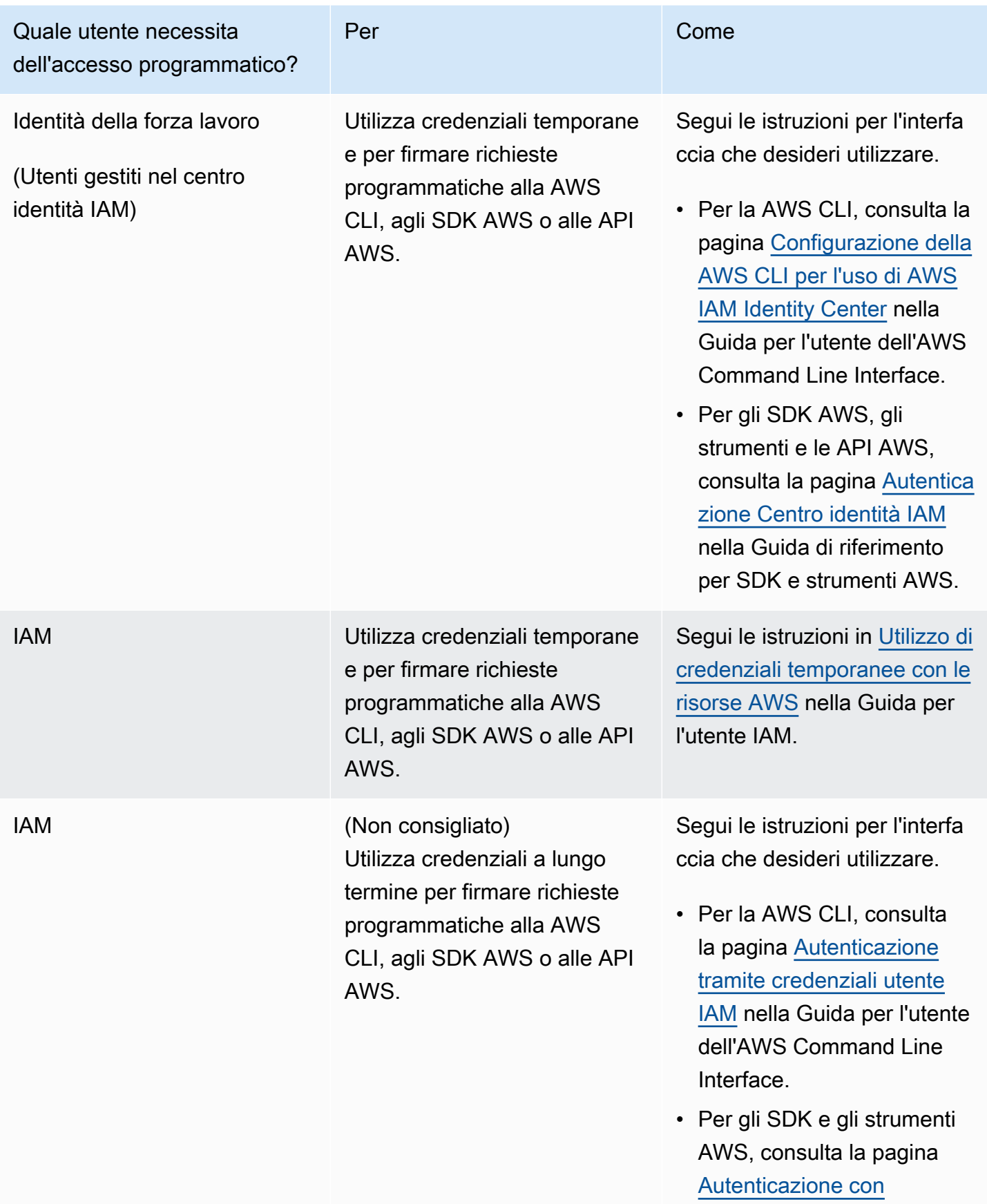

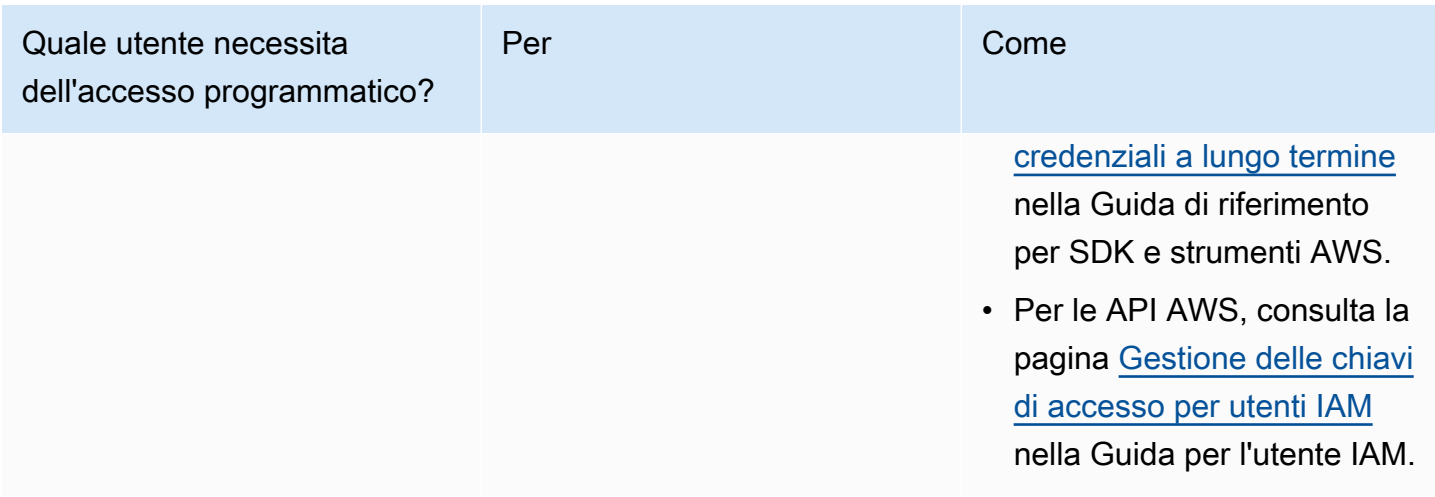

<span id="page-22-0"></span>Utilizzo di un profilo su un computer locale

È possibile eseguire AWS CLI e gli esempi di codice contenuti in questa guida con le credenziali a breve termine create in [Eseguire il codice su un computer locale.](#page-20-1) Per ottenere le credenziali e altre informazioni sulle impostazioni, gli esempi utilizzano un profilo denominato custom-labelsaccess Ad esempio:

```
session = boto3.Session(profile_name='custom-labels-access')
rekognition_client = session.client("rekognition")
```
L'utente rappresentato dal profilo deve disporre delle autorizzazioni per chiamare le operazioni dell'SDK di Amazon Rekognition Custom Labels e altre operazioni SDK AWS richieste dagli esempi. Per ulteriori informazioni, consulta [Impostare le autorizzazioni dell'SDK](#page-23-0). Per assegnare le autorizzazioni, consulta [Impostare le autorizzazioni dell'SDK.](#page-23-0)

Per creare un profilo che funzioni con AWS CLI e gli esempi di codice, scegli una delle seguenti opzioni. Assicurati che il nome del profilo che crei sia custom-labels-access.

- Utenti gestiti da IAM segui le istruzioni in [Passaggio a un ruolo IAM \(AWS CLI\)](https://docs.aws.amazon.com/IAM/latest/UserGuide/id_roles_use_switch-role-cli.html).
- Identità della forza lavoro (utenti gestiti da AWS IAM Identity Center) segui le istruzioni in [Configurazione dell'interfaccia a riga di comando di AWS CLI per usare AWS IAM Identity Center](https://docs.aws.amazon.com/cli/latest/userguide/cli-configure-sso.html). Per gli esempi di codice, consigliamo di utilizzare un ambiente di sviluppo integrato (IDE), che supporta AWS Toolkit che abilita l'autenticazione tramite IAM Identity Center. Per gli esempi in Java, consulta [Inizia a creare con Java.](https://aws.amazon.com/developer/language/java/) Per gli esempi in Python, consulta [Inizia a creare con](https://aws.amazon.com/developer/tools/#IDE_and_IDE_Toolkits) [Python](https://aws.amazon.com/developer/tools/#IDE_and_IDE_Toolkits). Per ulteriori informazioni, consulta [Credenziali IAM Identity.](https://docs.aws.amazon.com/sdkref/latest/guide/feature-sso-credentials.html)

#### **a** Note

È possibile utilizzare il codice per ottenere credenziali a breve termine. Per ulteriori informazioni, consulta [Passaggio a un ruolo IAM \(AWS API\).](https://docs.aws.amazon.com/IAM/latest/UserGuide/id_roles_use_switch-role-api.html) Per IAM Identity Center, ottieni le credenziali a breve termine per un ruolo seguendo le istruzioni in [Ottenere le credenziali di](https://docs.aws.amazon.com/singlesignon/latest/userguide/howtogetcredentials.html)  [ruolo IAM per l'accesso alla CLI](https://docs.aws.amazon.com/singlesignon/latest/userguide/howtogetcredentials.html).

#### <span id="page-23-1"></span>Esecuzione di codice in ambienti AWS

Non è necessario utilizzare le credenziali utente per firmare chiamate AWS SDK in ambienti AWS Lambda, ad esempio codice di produzione in esecuzione in una funzione AWS. Al contrario, devi configurare un ruolo che definisce le autorizzazioni necessarie per il codice. Quindi assegnate il ruolo all'ambiente in cui viene eseguito il codice. Il modo in cui si assegna il ruolo e si rendono disponibili le credenziali temporanee varia a seconda dell'ambiente in cui viene eseguito il codice:

- AWS Lambdafunzione utilizza le credenziali temporanee che Lambda fornisce automaticamente alla funzione quando assume il ruolo di esecuzione della funzione Lambda. Le credenziali sono disponibili nelle variabili di ambiente Lambda. Non è necessario specificare un profilo. Per ulteriori informazioni, consulta [Ruolo di esecuzione Lambda](https://docs.aws.amazon.com/lambda/latest/dg/lambda-intro-execution-role.html).
- Amazon EC2 utilizza il provider di credenziali endpoint per metadati delle istanze Amazon EC2. Il provider genera e aggiorna automaticamente le tue credenziali utilizzando il profilo dell'istanza Amazon EC2 che colleghi all'istanza Amazon EC2. Per ulteriori informazioni, consulta [Utilizzo di un](https://docs.aws.amazon.com/IAM/latest/UserGuide/id_roles_use_switch-role-ec2.html) [ruolo IAM per concedere autorizzazioni ad applicazioni in esecuzione su istanze di Amazon EC2](https://docs.aws.amazon.com/IAM/latest/UserGuide/id_roles_use_switch-role-ec2.html)
- Amazon Elastic Container Service utilizza il provider di credenziali Container. Amazon ECS invia e aggiorna le credenziali a un endpoint di metadati. Un ruolo IAM dell'attività da te specificato fornisce una strategia per la gestione delle credenziali utilizzate dall'applicazione. Per ulteriori informazioni, consulta la pagina relativa alla [integrazione di con altri servizi AWS.](https://docs.aws.amazon.com/AmazonECS/latest/developerguide/task-iam-roles.html)

<span id="page-23-0"></span>Per ulteriori informazioni sui provider di credenziali, consulta [Fornitori di credenziali standardizzati](https://docs.aws.amazon.com/sdkref/latest/guide/standardized-credentials.html).

## Impostare le autorizzazioni dell'SDK

Per utilizzare le operazioni dell'SDK di Amazon Rekognition Custom Labels, sono necessarie le autorizzazioni di accesso all'API di Amazon Rekognition Custom Labels e al bucket Amazon S3 utilizzato per l'addestramento dei modelli.

#### Argomenti

- [Concessione delle autorizzazioni operative dell'SDK](#page-24-0)
- [Aggiornamenti delle policy per l'utilizzo dell'SDK AWS](#page-24-1)
- [Assegnazione delle autorizzazioni](#page-25-1)

#### <span id="page-24-0"></span>Concessione delle autorizzazioni operative dell'SDK

Consigliamo pertanto di concedere solo le autorizzazioni richieste per eseguire un'attività (autorizzazioni con privilegio minimo). Ad esempio, per chiamare, è necessaria l'autorizzazione per eseguire [DetectCustomLabels.](https://docs.aws.amazon.com/rekognition/latest/APIReference/API_DetectCustomLabels.html) rekognition:DetectCustomLabels Per trovare le autorizzazioni per un'operazione, controlla il [riferimento API.](https://docs.aws.amazon.com/rekognition/latest/APIReference/Welcome.html)

Quando utilizzi un'applicazione per la prima volta, potresti non conoscere le autorizzazioni specifiche di cui hai bisogno, quindi puoi iniziare con autorizzazioni più ampie. Le policy gestite da AWS forniscono autorizzazioni per iniziare a utilizzare il prodotto. Puoi utilizzare la policy gestita da AmazonRekognitionCustomLabelsFullAccess AWS per ottenere l'accesso completo all'API di Amazon Rekognition Custom Labels. Per ulteriori informazioni, consulta [AWS managed policy:](https://docs.aws.amazon.com/rekognition/latest/dg/security-iam-awsmanpol.html#security-iam-awsmanpol-custom-labels-full-access) [AmazonRekognitionCustomLabelsFullAccess](https://docs.aws.amazon.com/rekognition/latest/dg/security-iam-awsmanpol.html#security-iam-awsmanpol-custom-labels-full-access). Quando conosci le autorizzazioni richieste dalla tua applicazione, riduci ulteriormente le autorizzazioni definendo le policy gestite dal cliente specifiche per i tuoi casi d'uso. Per ulteriori informazioni, consulta [Policy gestite dal cliente](https://docs.aws.amazon.com/IAM/latest/UserGuide/access_policies_managed-vs-inline.html#customer-managed-policies) .

<span id="page-24-1"></span>Per assegnare le autorizzazioni, consulta [Assegnazione delle autorizzazioni.](#page-25-1)

#### Aggiornamenti delle policy per l'utilizzo dell'SDK AWS

Per utilizzare l'SDK AWS con l'ultima versione di Amazon Rekognition Custom Labels, non è più necessario concedere le autorizzazioni di Amazon Rekognition Custom Labels per accedere al bucket Amazon S3 che contiene le immagini di addestramento e test. Se in precedenza sono state aggiunte autorizzazioni, non è necessario rimuoverle. Se lo desideri, rimuovi eventuali policy dal bucket in cui il servizio per il principale è rekognition.amazonaws.com. Per esempio:

```
"Principal": { 
     "Service": "rekognition.amazonaws.com"
}
```
Per ulteriori informazioni, consulta [Utilizzo delle policy del bucket](https://docs.aws.amazon.com/AmazonS3/latest/userguide/bucket-policies.html).

#### <span id="page-25-1"></span>Assegnazione delle autorizzazioni

Per fornire l'accesso, aggiungi autorizzazioni ai tuoi utenti, gruppi o ruoli:

• Utenti e gruppi in AWS IAM Identity Center:

Crea un set di autorizzazioni. Segui le istruzioni riportate nella pagina [Create a permission set](https://docs.aws.amazon.com/singlesignon/latest/userguide/howtocreatepermissionset.html) (Creazione di un set di autorizzazioni) nella Guida per l'utente di AWS IAM Identity Center.

• Utenti gestiti in IAM tramite un provider di identità:

Crea un ruolo per la federazione delle identità. Segui le istruzioni riportate nella pagina [Creating a](https://docs.aws.amazon.com/IAM/latest/UserGuide/id_roles_create_for-idp.html) [role for a third-party identity provider \(federation\)](https://docs.aws.amazon.com/IAM/latest/UserGuide/id_roles_create_for-idp.html) (Creazione di un ruolo per un provider di identità di terze parti [federazione]) nella Guida per l'utente di IAM.

- Utenti IAM:
	- Crea un ruolo che l'utente possa assumere. Per istruzioni, consulta la pagina [Creating a role for](https://docs.aws.amazon.com/IAM/latest/UserGuide/id_roles_create_for-user.html)  [an IAM user](https://docs.aws.amazon.com/IAM/latest/UserGuide/id_roles_create_for-user.html) (Creazione di un ruolo per un utente IAM) nella Guida per l'utente di IAM.
	- (Non consigliato) Collega una policy direttamente a un utente o aggiungi un utente a un gruppo di utenti. Segui le istruzioni riportate nella pagina [Aggiunta di autorizzazioni a un utente \(console\)](https://docs.aws.amazon.com/IAM/latest/UserGuide/id_users_change-permissions.html#users_change_permissions-add-console) nella Guida per l'utente di IAM.

## <span id="page-25-0"></span>Chiama un'attività di Amazon Rekognition Custom Labels

Esegui il codice seguente per confermare che puoi effettuare chiamate all'API di Amazon Rekognition Custom Labels. Il codice elenca i progetti presenti nel tuo account AWS, nella regione AWS corrente. Se non hai mai creato un progetto in precedenza, la risposta è vuota, ma conferma che puoi chiamare l'operazione DescribeProjects.

In generale, la chiamata di una funzione di esempio richiede un client AWS SDK Rekognition e qualsiasi altro parametro richiesto. Il client SDK AWS è dichiarato nella funzione principale.

Se il codice fallisce, verifica che l'utente che utilizzi disponga delle autorizzazioni corrette. Verifica inoltre che la regione AWS che utilizzi come Amazon Rekognition Custom Labels non sia disponibile in tutte le regioni AWS.

Per chiamare un'attività di Amazon Rekognition Custom Labels

1. Se non lo hai ancora fatto, installa e configura AWS CLI e gli SDK AWS. Per ulteriori informazioni, consulta [Passaggio 4: Configurazione di AWS CLI e SDK AWS.](#page-19-1)

2. Usa il seguente codice di esempio per visualizzare i tuoi progetti.

#### CLI

Usa il comando describe-projects per elencare i progetti nel tuo account.

```
aws rekognition describe-projects \
--profile custom-labels-access
```
#### Python

```
# Copyright Amazon.com, Inc. or its affiliates. All Rights Reserved.
# SPDX-License-Identifier: Apache-2.0
"""
This example shows how to describe your Amazon Rekognition Custom Labels 
  projects.
If you haven't previously created a project in the current AWS Region,
the response is an empty list, but does confirm that you can call an
Amazon Rekognition Custom Labels operation.
"""
from botocore.exceptions import ClientError
import boto3
def describe_projects(rekognition_client): 
    "" ""
     Lists information about the projects that are in in your AWS account 
     and in the current AWS Region. 
     : param rekognition_client: A Boto3 Rekognition client. 
    \cdots try: 
         response = rekognition_client.describe_projects() 
         for project in response["ProjectDescriptions"]: 
             print("Status: " + project["Status"]) 
             print("ARN: " + project["ProjectArn"]) 
             print() 
         print("Done!") 
     except ClientError as err: 
         print(f"Couldn't describe projects. \n{err}") 
         raise
```

```
def main(): 
    .....
     Entrypoint for script. 
    "" ""
     session = boto3.Session(profile_name='custom-labels-access') 
     rekognition_client = session.client("rekognition") 
     describe_projects(rekognition_client)
if __name__ == '__main__": main()
```
Java V2

```
/* 
   Copyright Amazon.com, Inc. or its affiliates. All Rights Reserved. 
    SPDX-License-Identifier: Apache-2.0
*/
package com.example.rekognition;
import java.util.ArrayList;
import java.util.List;
import java.util.logging.Level;
import java.util.logging.Logger;
import software.amazon.awssdk.auth.credentials.ProfileCredentialsProvider;
import software.amazon.awssdk.regions.Region;
import software.amazon.awssdk.services.rekognition.RekognitionClient;
import software.amazon.awssdk.services.rekognition.model.DatasetMetadata;
import 
  software.amazon.awssdk.services.rekognition.model.DescribeProjectsRequest;
import 
  software.amazon.awssdk.services.rekognition.model.DescribeProjectsResponse;
import software.amazon.awssdk.services.rekognition.model.ProjectDescription;
import software.amazon.awssdk.services.rekognition.model.RekognitionException;
public class Hello {
```

```
 public static final Logger logger = Logger.getLogger(Hello.class.getName()); 
     public static void describeMyProjects(RekognitionClient rekClient) { 
         DescribeProjectsRequest descProjects = null; 
         // If a single project name is supplied, build projectNames argument 
         List<String> projectNames = new ArrayList<String>(); 
         descProjects = DescribeProjectsRequest.builder().build(); 
         // Display useful information for each project. 
         DescribeProjectsResponse resp = 
 rekClient.describeProjects(descProjects); 
         for (ProjectDescription projectDescription : resp.projectDescriptions()) 
 { 
             System.out.println("ARN: " + projectDescription.projectArn()); 
             System.out.println("Status: " + 
 projectDescription.statusAsString()); 
             if (projectDescription.hasDatasets()) { 
                 for (DatasetMetadata datasetDescription : 
 projectDescription.datasets()) { 
                     System.out.println("\tdataset Type: " + 
 datasetDescription.datasetTypeAsString()); 
                     System.out.println("\tdataset ARN: " + 
 datasetDescription.datasetArn()); 
                     System.out.println("\tdataset Status: " + 
datasetDescription.statusAsString());
 } 
 } 
             System.out.println(); 
         } 
    } 
     public static void main(String[] args) { 
         try {
```

```
 // Get the Rekognition client 
              RekognitionClient rekClient = RekognitionClient.builder() 
                  .credentialsProvider(ProfileCredentialsProvider.create("custom-
labels-access")) 
                  .region(Region.US_WEST_2) 
                 .build();
              // Describe projects 
              describeMyProjects(rekClient); 
              rekClient.close(); 
         } catch (RekognitionException rekError) { 
              logger.log(Level.SEVERE, "Rekognition client error: {0}", 
  rekError.getMessage()); 
              System.exit(1); 
         } 
     }
}
```
## <span id="page-29-0"></span>Passaggio 5: (facoltativo) Crittografare i file di addestramento

Puoi scegliere una delle seguenti opzioni per crittografare i file manifest e i file di immagine di Amazon Rekognition Custom Labels che si trovano in un bucket della console o in un bucket Amazon S3 esterno.

- Uso di una chiave Amazon S3 (SSE-S3).
- Usa le tue AWS KMS key.

#### **a** Note

Il [principale IAM](https://docs.aws.amazon.com/IAM/latest/UserGuide/intro-structure.html#intro-structure-principal%23intro-structure-principal) che effettua la chiamata necessita delle autorizzazioni per decrittografare i file. Per ulteriori informazioni, consulta [Decrittografare i file crittografati con AWS Key](#page-30-0)  [Management Service](#page-30-0).

Per ulteriori informazioni sulla crittografia del bucket Amazon S3, consulta [Configurazione del](https://docs.aws.amazon.com/AmazonS3/latest/userguide/bucket-encryption.html)  [comportamento di crittografia lato server predefinito per bucket Amazon S3.](https://docs.aws.amazon.com/AmazonS3/latest/userguide/bucket-encryption.html)

## <span id="page-30-0"></span>Decrittografare i file crittografati con AWS Key Management Service

Se utilizzi AWS Key Management Service (KMS) per crittografare i file manifest e i file di immagine di Amazon Rekognition Custom Labels, aggiungi il principale IAM che chiama Amazon Rekognition Custom Labels alla policy della chiave della chiave KMS. In questo modo Amazon Rekognition Custom Labels decrittografa i file manifest e di immagine prima dell'addestramento. Per ulteriori informazioni, consulta [Il bucket Amazon S3 ha crittografia predefinita che utilizza una chiave AWS](https://aws.amazon.com/premiumsupport/knowledge-center/s3-bucket-access-default-encryption/) [KMS personalizzata. Come posso consentire agli utenti di scaricare e caricare file nel bucket?](https://aws.amazon.com/premiumsupport/knowledge-center/s3-bucket-access-default-encryption/)

Il principale IAM richiede le seguenti autorizzazioni sulla chiave KMS.

- km: GenerateDataKey
- kms:Decrypt

Per maggiori informazioni, consulta [Protezione dei dati con la crittografia lato server con chiavi KMS](https://docs.aws.amazon.com/AmazonS3/latest/userguide/UsingKMSEncryption.html)  [memorizzate in AWS Key Management Service \(SSE-KMS\).](https://docs.aws.amazon.com/AmazonS3/latest/userguide/UsingKMSEncryption.html).

### <span id="page-30-1"></span>Crittografia delle immagini di addestramento e test copiate

Per addestrare il tuo modello, Amazon Rekognition Custom Labels crea una copia delle immagini di addestramento e di test di origine. Per impostazione predefinita, le immagini copiate sono crittografate quando sono inattive con una chiave posseduta e gestita da AWS. Puoi anche decidere di utilizzare il tuo AWS KMS key. Se utilizzi la tua chiave KMS, hai bisogno delle seguenti autorizzazioni per la chiave KMS.

- km: CreateGrant
- km: DescribeKey

Facoltativamente, puoi specificare la chiave KMS quando addestri il modello con la console o quando chiami l'operazione CreateProjectVersion. La chiave KMS che usi non deve necessariamente essere la stessa chiave KMS che usi per crittografare i file manifest e di immagine nel tuo bucket Amazon S3. Per ulteriori informazioni, consulta [Passaggio 5: \(facoltativo\) Crittografare i file di](#page-29-0) [addestramento](#page-29-0).

Per ulteriori informazioni, consulta [Concetti di AWS Key Management Service.](https://docs.aws.amazon.com/kms/latest/developerguide/concepts.html#master_keys) Le tue immagini di origine non vengono modificate.

Per informazioni sul training di un modello, consulta [Addestramento di un modello Amazon](#page-182-0)  [Rekognition Custom Labels.](#page-182-0)

# <span id="page-31-0"></span>Passaggio 6: (facoltativo) Associazione dei set di dati precedenti a nuovi progetti

Amazon Rekognition Custom Labels ora gestisce set di dati con progetti. I set di dati precedenti che hai creato sono di sola lettura e devono essere associati a un progetto prima di poterli utilizzare. Quando apri la pagina dei dettagli di un progetto con la console, associamo automaticamente i set di dati che hai addestrato nell'ultima versione del modello del progetto al progetto. L'associazione automatica di un set di dati a un progetto non avviene se si utilizza l'SDK AWS.

Set di dati precedenti non associati non vengono utilizzati per addestrare un modello o sono stati utilizzati per addestrare una versione precedente di un modello. La pagina Set di dati precedenti mostra tutti i set di dati associati e non associati.

Per utilizzare un set di dati precedente non associato, crea un nuovo progetto nella pagina Set di dati precedenti. Il set di dati diventa il set di dati di addestramento per il nuovo progetto. Puoi anche creare un progetto per un set di dati già associato, poiché i set di dati precedenti possono avere più associazioni.

Per associare un set di dati precedente a un nuovo progetto

- 1. Apri la console di Amazon Rekognition all'indirizzo [https://console.aws.amazon.com/rekognition/.](https://console.aws.amazon.com/rekognition/)
- 2. Nel riquadro sinistro, scegli Usa etichette personalizzate. Viene visualizzata la pagina iniziale di Amazon Rekognition Custom Labels.
- 3. Nel riquadro di navigazione a sinistra, scegli Set di dati precedenti.
- 4. Nella vista dei set di dati, scegli il set di dati precedente che desideri associare a un progetto.
- 5. Scegli Crea progetto con set di dati.
- 6. Nella finestra Crea un progetto, nel campo Nome progetto, immetti un nome per il progetto.
- 7. Scegli Crea progetto per creare il progetto. La creazione del progetto potrebbe richiedere tempo.
- 8. Utilizzo del progetto. Per ulteriori informazioni, consulta [Informazioni generali sulle etichette](#page-33-0)  [personalizzate Amazon Rekognition](#page-33-0).

## <span id="page-32-0"></span>Utilizzo di un set di dati precedente come set di dati di test

È possibile utilizzare un set di dati precedente come set di dati di test per un progetto esistente associando dapprima il set di dati precedente a un nuovo progetto. Quindi copia il set di dati di addestramento del nuovo progetto nel set di dati di test del progetto esistente.

Come utilizzare un set di dati precedente come set di dati di test

- 1. Segui le istruzioni riportate in [Passaggio 6: \(facoltativo\) Associazione dei set di dati precedenti a](#page-31-0) [nuovi progetti](#page-31-0) per associare il set di dati precedente a un nuovo progetto.
- 2. Crea il set di dati di test nel progetto esistente copiando il set di dati di addestramento dal nuovo progetto. Per ulteriori informazioni, consulta [Dataset esistente](#page-163-0).
- 3. Segui le istruzioni riportate in [Eliminazione di un progetto Amazon Rekognition Custom Labels](#page-336-3) [\(console\)](#page-336-3) per eliminare il nuovo progetto.

In alternativa, puoi creare il set di dati di test utilizzando il file manifest per il set di dati precedente. Per ulteriori informazioni, consulta [Creazione di un file manifesto.](#page-123-0)

# <span id="page-33-0"></span>Informazioni generali sulle etichette personalizzate Amazon **Rekognition**

Questa sezione offre una panoramica del flusso di lavoro per addestrare e utilizzare un modello Amazon Rekognition Custom Labels con la console e l'AWSSDK.

#### **a** Note

Amazon Rekognition Custom Labels ora gestisce i set di dati all'interno di un progetto. Puoi creare set di dati per i tuoi progetti con la console e con l'AWSSDK. Se in precedenza hai utilizzato le etichette personalizzate di Amazon Rekognition, potrebbe essere necessario associare i tuoi set di dati precedenti a un nuovo progetto. Per ulteriori informazioni, consulta [Passaggio 6: \(facoltativo\) Associazione dei set di dati precedenti a nuovi progetti](#page-31-0).

#### Argomenti

- [Decidi il tipo di modello](#page-33-1)
- [Creazione di un modello](#page-36-0)
- [Migliora il tuo modello](#page-38-1)
- [Avviare il modello](#page-40-0)
- [Analisi di un'immagine](#page-40-3)
- [Arrestare il modello](#page-42-0)

# <span id="page-33-1"></span>Decidi il tipo di modello

Per prima cosa decidi quale tipo di modello vuoi addestrare, in base ai tuoi obiettivi aziendali. Ad esempio, potresti addestrare un modello a trovare il tuo logo nei post sui social media, identificare i tuoi prodotti sugli scaffali dei negozi o classificare le parti di macchine in una linea di assemblaggio.

Le etichette personalizzate Amazon Rekognition possono addestrare i seguenti tipi di modelli:

- [Trova oggetti, scene e concetti](#page-34-0)
- [Trova le posizioni degli oggetti](#page-34-1)
- [Cercare la posizione dei marchi](#page-35-0)

Per aiutarti a decidere quale tipo di modello addestrare, Amazon Rekognition Custom Labels fornisce progetti di esempio che puoi utilizzare. Per ulteriori informazioni, consulta [Nozioni di base su Amazon](#page-43-0)  [Rekognition Custom Labels.](#page-43-0)

## <span id="page-34-0"></span>Trova oggetti, scene e concetti

Il modello prevede le classificazioni per gli oggetti, le scene e i concetti associati a un'intera immagine. Ad esempio, puoi addestrare un modello che determini se un'immagine contiene o meno un'attrazione turistica. Per un esempio di progetto, ved[iClassificazione delle immagini](#page-44-1).

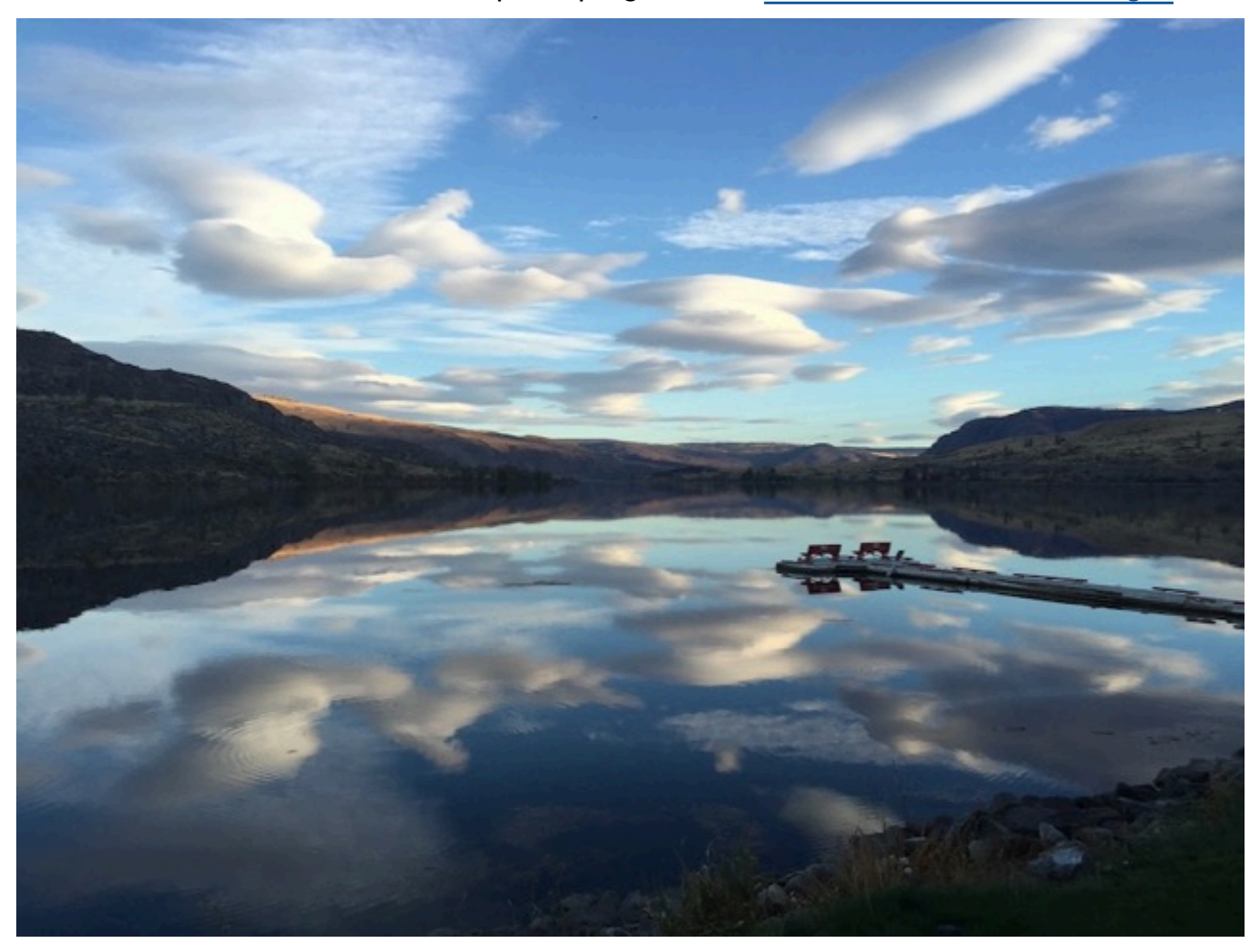

In alternativa, puoi addestrare un modello che classifica le immagini in più categorie. Ad esempio, l'immagine precedente potrebbe contenere categorie come il colore del cielo, il riflesso o il lago. Per un esempio di progetto, vedi[Classificazione delle immagini con più etichette](#page-44-2).

## <span id="page-34-1"></span>Trova le posizioni degli oggetti

Il modello prevede la posizione di un oggetto su un'immagine. La previsione include informazioni sul riquadro di delimitazione per la posizione dell'oggetto e un'etichetta che identifica l'oggetto all'interno del riquadro di delimitazione. Ad esempio, l'immagine seguente mostra i riquadri di delimitazione attorno a varie parti di un circuito stampato, come un comparatore o un resistore a spirale.

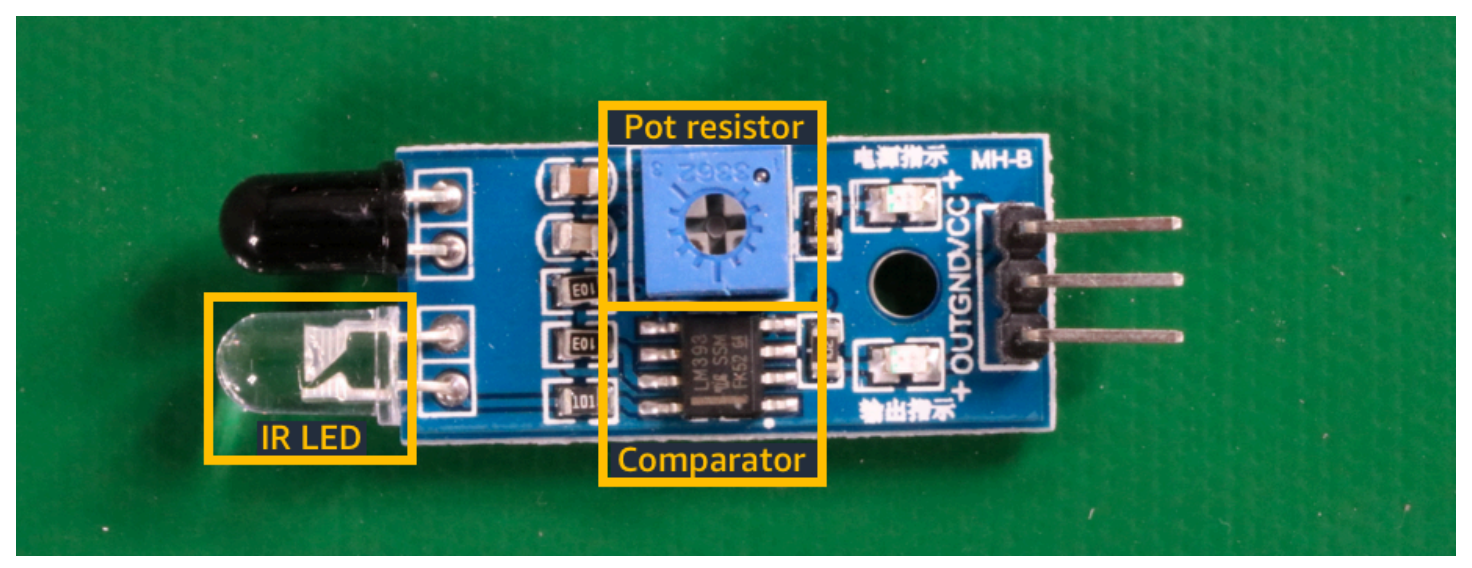

Il progetto di[Localizzazione di oggetti](#page-45-1) esempio mostra come Amazon Rekognition Custom Labels utilizza riquadri di delimitazione etichettati per addestrare un modello che trova le posizioni degli oggetti.

## <span id="page-35-0"></span>Cercare la posizione dei marchi

Le etichette personalizzate Amazon Rekognition possono addestrare un modello che trova la posizione dei marchi, ad esempio i loghi, su un'immagine. La previsione include informazioni sul riquadro di delimitazione per la posizione del marchio e un'etichetta che identifica l'oggetto all'interno del riquadro di delimitazione. Per un esempio di progetto, vedi[Rilevamento del marchio.](#page-45-0)

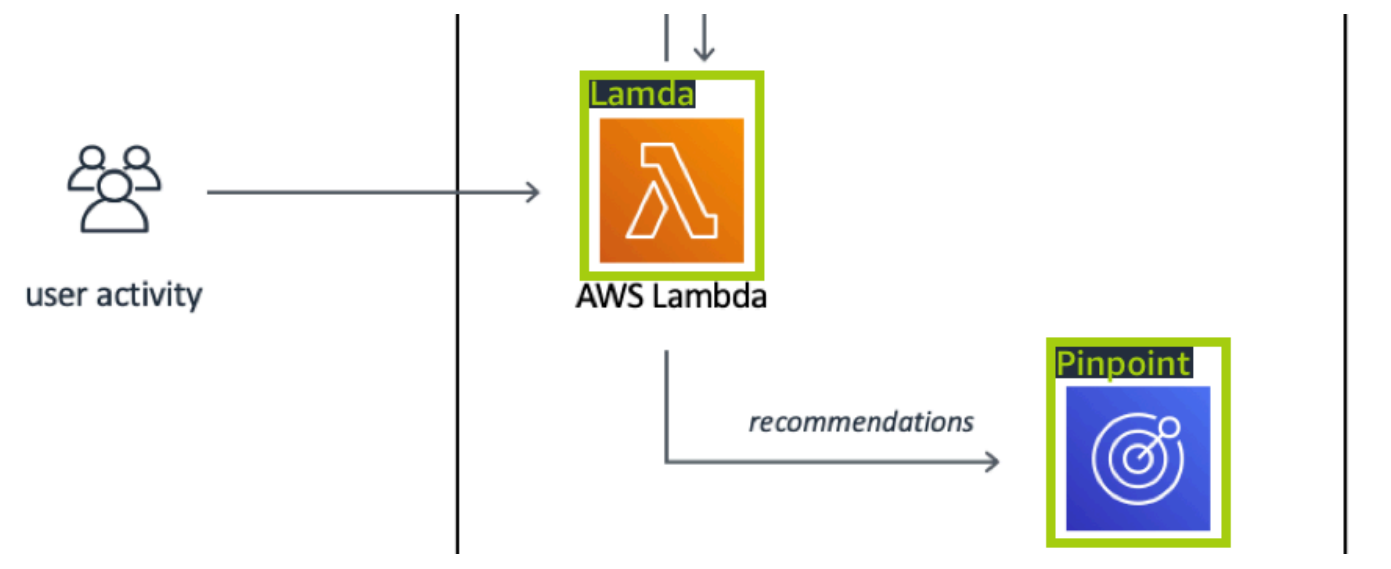
# Creazione di un modello

I passaggi per creare un modello sono la creazione di un progetto, la creazione di set di dati di formazione e test e l'addestramento del modello.

### Crea un progetto

Un progetto di etichette personalizzate Amazon Rekognition è un gruppo di risorse necessarie per creare e gestire un gruppo di etichette personalizzate Amazon Rekognition. Un progetto gestisce quanto segue:

- Set di dati: le immagini e le etichette di immagine utilizzate per addestrare un modello. Un progetto ha un set di dati di formazione e un set di dati di test.
- Modelli: il software che adotti per trovare concetti, scene e oggetti unici per la tua attività. È possibile avere più versioni di un modello in un progetto.

Ti consigliamo di utilizzare un progetto per un singolo caso d'uso, ad esempio per trovare parti di circuiti stampati su una scheda di circuito.

Puoi creare un progetto con la console Amazon Rekognition Custom Labels e con l'[CreateProjectA](https://docs.aws.amazon.com/rekognition/latest/APIReference/API_CreateProject)PI. Per ulteriori informazioni, consulta [Creazione di un progetto](#page-89-0).

### Crea set di dati di formazione e test

Un set di dati è un insieme di immagini ed etichette che descrivono tali immagini. All'interno del tuo progetto, crei un set di dati di formazione e un set di dati di test che Amazon Rekognition Custom Labels utilizza per addestrare e testare il tuo modello.

Un'etichetta identifica un oggetto, una scena, un concetto o un riquadro di delimitazione attorno a un oggetto in un'immagine. Le etichette vengono assegnate a un'intera immagine (a livello di immagine) oppure sono assegnate a un riquadro di delimitazione che circonda un oggetto su un'immagine.

#### **A** Important

Il modo in cui etichettate le immagini nei set di dati determina il tipo di modello creato da Amazon Rekognition Custom Labels. Ad esempio, per addestrare un modello che trova oggetti, scene e concetti, si assegnano etichette a livello di immagine alle immagini nei set di dati di addestramento e test. Per ulteriori informazioni, consulta [Formattazione di dataset.](#page-96-0)

Le immagini devono essere in formato PNG e JPEG e seguire i consigli relativi alle immagini di input. Per ulteriori informazioni, consulta [Preparazione delle immagini](#page-102-0).

#### Crea set di dati di formazione e test (Console)

È possibile avviare un progetto con un singolo set di dati o con set di dati di formazione e test separati. Se inizi con un singolo set di dati, Amazon Rekognition Custom Labels divide il set di dati durante l'addestramento per creare un set di dati di formazione (80%) e un set di dati di test (20%) per il tuo progetto. Inizia con un singolo set di dati se desideri che Amazon Rekognition Custom Labels decida quali immagini utilizzare per la formazione e i test. Per un controllo completo su formazione, test e ottimizzazione delle prestazioni, ti consigliamo di iniziare il progetto con set di dati di formazione e test separati.

Per creare i set di dati per un progetto, importare le immagini in uno dei seguenti modi:

- Importazione di immagini dal computer locale.
- Importazione di immagini da un bucket S3. Le etichette personalizzate Amazon Rekognition possono etichettare le immagini utilizzando i nomi delle cartelle che contengono le immagini.
- Importa un file di manifesto Amazon SageMaker Ground Truth.
- Copiare un set di dati esistente di Amazon Rekognition Custom Labels.

Per ulteriori informazioni, consulta [Creazione di dataset di addestramento e test con immagini.](#page-103-0)

A seconda di dove importi le immagini, è possibile che non siano etichettate. Ad esempio, le immagini importate da un computer locale non sono etichettate. Le immagini importate da un file di manifesto Amazon SageMaker Ground Truth sono etichettate. Puoi utilizzare la console Amazon Rekognition Custom Labels per aggiungere, modificare e assegnare etichette. Per ulteriori informazioni, consulta [Immagini etichettate](#page-165-0).

Per creare i tuoi set di dati di formazione e test con la console, consulta[Creazione di dataset](#page-103-0)  [di addestramento e test con immagini](#page-103-0). Per un tutorial che include la creazione di set di dati di formazione e test, consult[aTutorial: Classificazione delle immagini.](#page-66-0)

#### Crea set di dati di formazione e test (SDK)

Per creare i tuoi set di dati di formazione e test, usi l'CreateDatasetAPI. Puoi creare un set di dati utilizzando un file manifesto in formato Amazon Sagemaker o copiando un set di dati Amazon Rekognition Custom Labels esistente. Per ulteriori informazioni, consultat[eCreare dataset di](#page-104-0)

[addestramento e test \(SDK\)](#page-104-0) Se necessario, è possibile creare un file di manifesto personalizzato. Per ulteriori informazioni, consulta [the section called "Creazione di un file manifesto".](#page-123-0)

## Addestra il tuo modello

Addestra il tuo modello con il set di dati di addestramento. Una nuova versione di un modello viene creata ogni volta che viene addestrato. Durante la formazione, le etichette personalizzate di Amazon Rekognition testano le prestazioni del modello addestrato. Puoi utilizzare i risultati per valutare e migliorare il tuo modello. Il completamento dell'addestramento richiede un po' di tempo. Ti viene addebitato solo un costo per una formazione modello di successo. Per ulteriori informazioni, consulta [Addestramento di un modello Amazon Rekognition Custom Labels](#page-182-0). Se l'addestramento del modello fallisce, Amazon Rekognition Custom Labels fornisce informazioni di debug che puoi utilizzare. Per ulteriori informazioni, consulta [Debugging di un modello fallito.](#page-199-0)

#### Addestra il tuo modello (console)

Per addestrare il modello con la console, consulta[Addestramento di un modello \(console\)](#page-184-0).

#### Addestramento di un modello (SDK)

Per addestrare un modello di etichette personalizzate Amazon Rekognition Custom Labels [CreateProjectVersion](https://docs.aws.amazon.com/rekognition/latest/APIReference/API_CreateProjectVersion) Per ulteriori informazioni, consulta [Addestramento di un modello \(SDK\)](#page-189-0).

# Migliora il tuo modello

Durante i test, Amazon Rekognition Custom Labels crea metriche di valutazione che puoi utilizzare per migliorare il tuo modello addestrato.

#### Valutazione del modello

Valuta le prestazioni del tuo modello utilizzando le metriche delle prestazioni create durante i test. Le metriche delle prestazioni, come F1, precisione e richiamo, consentono di comprendere le prestazioni del modello addestrato e decidere se è pronto per utilizzarlo in produzione. Per ulteriori informazioni, consulta [Metriche per la valutazione del modello.](#page-253-0)

#### Valutare un modello (console)

Per visualizzare i parametri relativi alle prestazioni, veder[eAccesso ai parametri di valutazione](#page-257-0)  [\(Console\)](#page-257-0).

#### Valutare un modello (SDK)

Per ottenere le metriche delle prestazioni, [DescribeProjectVersionsc](https://docs.aws.amazon.com/rekognition/latest/APIReference/API_DescribeProjectVersions)hiami per ottenere i risultati dei test. Per ulteriori informazioni, consulta [Accesso alle metriche di valutazione \(SDK\) di Amazon](#page-260-0)  [Rekognition Custom Labels.](#page-260-0) I risultati dei test includono metriche non disponibili nella console, come una matrice di confusione per i risultati di classificazione. I risultati dei test vengono restituiti nei seguenti formati:

- Punteggio F1: un singolo valore che rappresenta le prestazioni complessive di precisione e richiamo del modello. Per ulteriori informazioni, consulta [F1.](#page-256-0)
- Posizione del file di riepilogo: il riepilogo dei test include metriche di valutazione aggregate per l'intero set di dati di test e metriche per ogni singola etichetta. DescribeProjectVersionsrestituisce il bucket S3 e la posizione della cartella del file di riepilogo. Per ulteriori informazioni, consulta [File di riepilogo.](#page-261-0)
- Posizione dell'istantanea del manifesto di valutazione: l'istantanea contiene dettagli sui risultati del test, inclusi i punteggi di confidenza e i risultati dei test di classificazione binaria, come i falsi positivi. DescribeProjectVersionsrestituisce il bucket S3 e la posizione della cartella dei file istantanei. Per ulteriori informazioni, consulta [Istantanea del manifest di valutazione.](#page-263-0)

### Migliora il tuo modello

Se sono necessari miglioramenti, puoi aggiungere altre immagini di formazione o migliorare l'etichettatura dei set di dati. Per ulteriori informazioni, consulta [Migliorororororororororamento di](#page-277-0)  [Amazon Rekognition Custom Labels](#page-277-0). Puoi anche fornire un feedback sulle previsioni fatte dal tuo modello e utilizzarlo per apportare miglioramenti al tuo modello. Per ulteriori informazioni, consulta [Soluzione di feedback dei modelli](#page-473-0).

Migliora il tuo modello (console)

Per aggiungere immagini a un set di dati, consulta[Aggiungere altre immagini a un set di dati.](#page-364-0) Per aggiungere o modificare le etichette, consult[athe section called "Immagini etichettate".](#page-165-0)

Per riqualificare il tuo modello, vedi[Addestramento di un modello \(console\).](#page-184-0)

Migliora il tuo modello (SDK)

Per aggiungere immagini a un set di dati o modificare l'etichettatura di un'immagine, usa l'UpdateDatasetEntriesAPI. UpdateDatasetEntriesaggiorna o aggiunge righe JSON a un file manifest. Ogni riga JSON contiene informazioni per una singola immagine, ad esempio etichette assegnate o informazioni sui riquadri di delimitazione. Per ulteriori informazioni, consulta [Aggiungere](#page-364-1) [altre immagini \(SDK\).](#page-364-1) Per visualizzare le voci in un set di dati, usa l'ListDatasetEntriesAPI.

Per riqualificare il tuo modello, vedi[Addestramento di un modello \(SDK\).](#page-190-0)

# Avviare il modello

Prima di poter utilizzare il modello, è necessario avviarlo utilizzando la console Amazon Rekognition Custom Labels o l'StartProjectVersionAPI. Ti viene addebitato il tempo di funzionamento del modello. Per ulteriori informazioni, consulta [Esecuzione di un modello addestrato](#page-280-0).

## Avviare il modello (console)

Per avviare il modello utilizzando la console, consult[aAmazon Rekognition Custom Labels \(console\).](#page-284-0)

## Avviare il modello

Inizi a chiamare la tua modella [StartProjectVersion.](https://docs.aws.amazon.com/rekognition/latest/APIReference/API_StartProjectVersion) Per ulteriori informazioni, consulta [Avvio di un](#page-286-0)  [modello Amazon Rekognition Custom Labels \(SDK\)](#page-286-0).

# Analisi di un'immagine

Per analizzare un'immagine con il tuo modello, usi l'DetectCustomLabelsAPI. È possibile specificare un'immagine locale o un'immagine archiviata in un bucket S3. L'operazione richiede anche l'Amazon Resource Name (ARN) del modello che desideri utilizzare.

Se il modello trova oggetti, scene e concetti, la risposta include un elenco di etichette a livello di immagine presenti nell'immagine. Ad esempio, l'immagine che segue mostra le etichette a livello di immagine trovate utilizzando il progetto di etichette a livello di immagini trovate utilizzando il progetto di etichette a livello di immagine che segue.

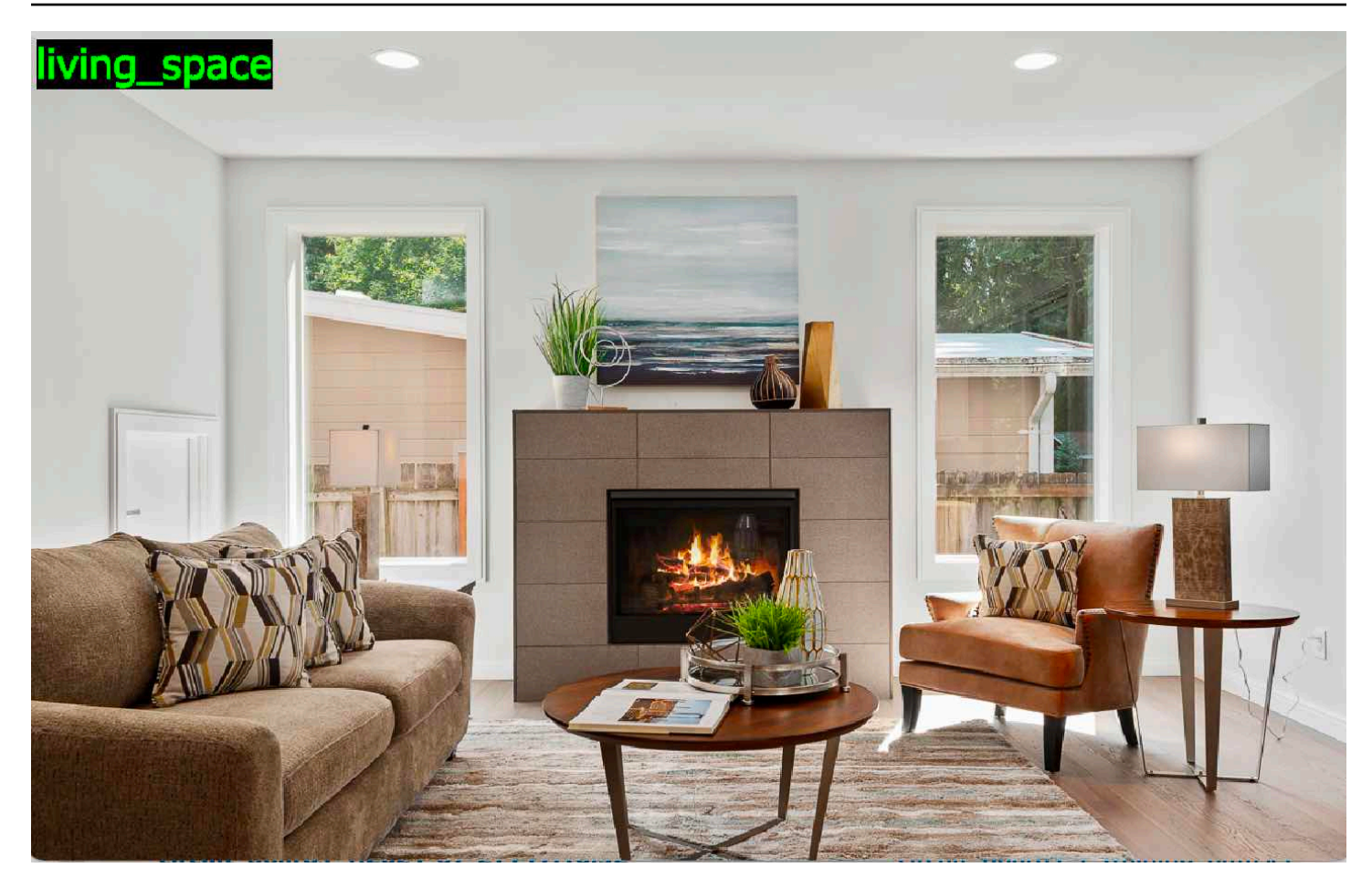

Se il modello trova le posizioni degli oggetti, la risposta include un elenco di riquadri di delimitazione etichettati trovati nell'immagine. Un riquadro di delimitazione rappresenta la posizione di un oggetto su un'immagine. È possibile utilizzare le informazioni del riquadro di delimitazione per disegnare un riquadro di delimitazione attorno a un oggetto. Ad esempio, l'immagine seguente mostra i riquadri di delimitazione attorno alle parti del circuito stampato trovate utilizzando il progetto di esempio Circuit Boards.

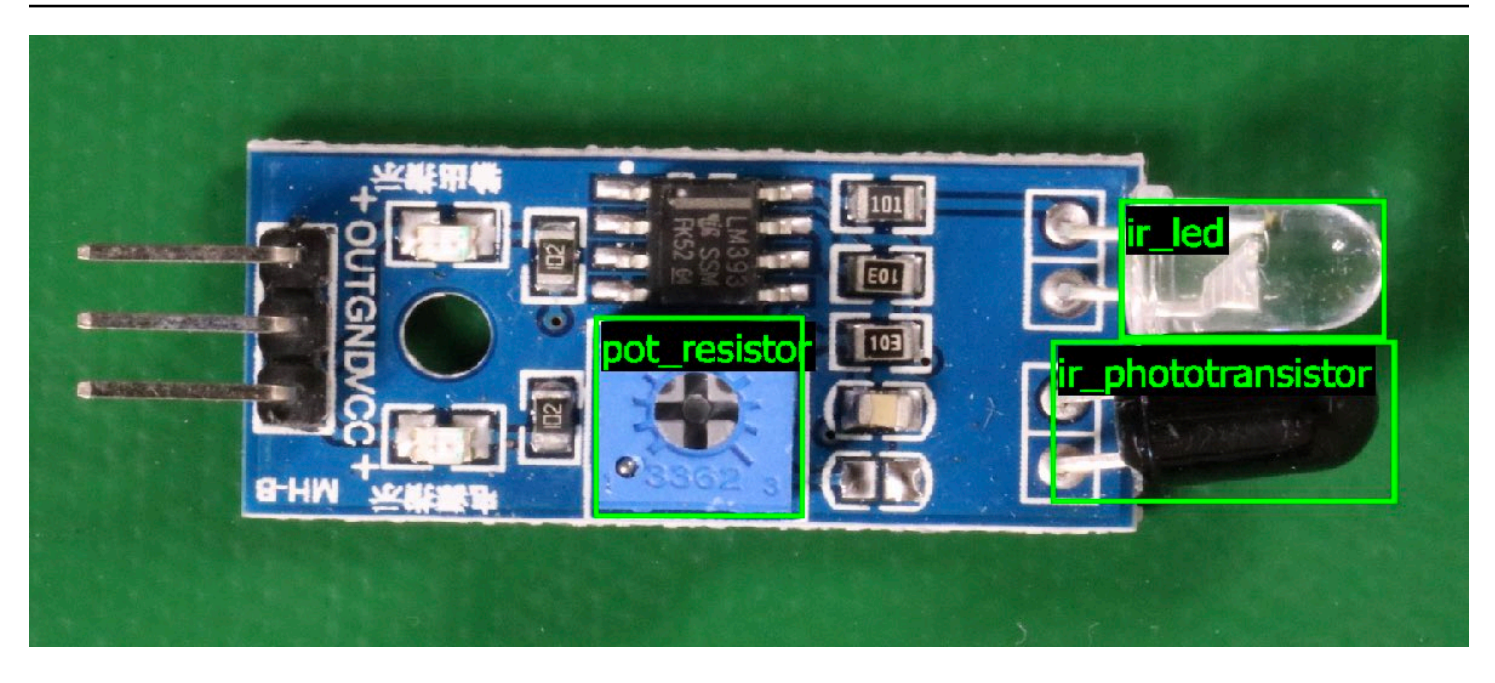

Per ulteriori informazioni, consulta [Analisi di un'immagine con un modello addestrato.](#page-308-0)

# Arrestare il modello

Ti viene addebitato il costo per il tempo in cui il modello è in funzione. Se non utilizzi più il tuo modello, interrompilo utilizzando la console Amazon Rekognition Custom Labels o utilizzando l'StopProjectVersionAPI. Per ulteriori informazioni, consulta [Amazon Rekognition Custom](#page-295-0)  [Labels](#page-295-0).

## Arresta il tuo modello (console)

Per interrompere un modello in esecuzione con la console, veder[eInterruzione di un modello Amazon](#page-295-1) [Rekognition Custom Labels \(console\)](#page-295-1).

## Arresta il tuo modello (SDK)

Per interrompere un modello in esecuzione, chiama [StopProjectVersion.](https://docs.aws.amazon.com/rekognition/latest/APIReference/API_StopProjectVersion) Per ulteriori informazioni, consulta [Interruzione di un modello Amazon Rekognition Custom Labels \(SDK\)](#page-297-0).

# Nozioni di base su Amazon Rekognition Custom Labels

Prima di iniziare questiGuida introduttivaistruzioni, ti consigliamo di leggereInformazioni generali sulle [etichette personalizzate Amazon Rekognition](#page-33-0).

Utilizzi Amazon Rekognition Custom Labels per addestrare un modello di machine learning. Il modello addestrato analizza le immagini per trovare oggetti, scene e concetti specifici per le esigenze aziendali. Ad esempio, puoi addestrare un modello a classificare immagini di case o trovare la posizione di parti elettroniche su un circuito stampato.

Per aiutarti a iniziare, Amazon Rekognition Custom Labels include video tutorial e progetti di esempio.

#### **a** Note

Per informazioni suAWSRegioni ed endpoint supportati da Amazon Rekognition Custom Labels, ved[iEndpoint e quote di riconoscimento](https://docs.aws.amazon.com/general/latest/gr/rekognition.html).

# Video tutorial

I video mostrano come utilizzare Amazon Rekognition Custom Labels per addestrare e utilizzare un modello.

Per visualizzare i video tutorial

- 1. Accedi alAWS Management Consolee apri la console Amazon Rekognition all'indirizzo[https://](https://console.aws.amazon.com/rekognition/)  [console.aws.amazon.com/rekognition/](https://console.aws.amazon.com/rekognition/).
- 2. Nel riquadro sinistro, scegliUsa etichette personalizzate. Viene visualizzata la pagina iniziale di Amazon Rekognition Custom Labels. Se non vediUsa etichette personalizzate, controlla ch[eAWSRegione](https://docs.aws.amazon.com/general/latest/gr/rekognition_region.html)che stai utilizzando supporta Amazon Rekognition Custom Labels.
- 3. Nel riquadro di navigazione, sceglilnizia.
- 4. NelChe cos'è Amazon Rekognition Custom Labels?, scegli il video per guardare il video di panoramica.
- 5. Nel riquadro di navigazione, scegliTutorial.
- 6. SulTutorialpagina, scegli i video tutorial che vuoi guardare.

# <span id="page-44-0"></span>Progetti di esempio

Amazon Rekognition Custom Labels fornisce i seguenti progetti di esempio.

#### Classificazione delle immagini

Il progetto di classificazione delle immagini (Rooms) addestra un modello che trova uno o più luoghi domestici in un'immagine, ad esempiocortile,cucina, epatio. Le immagini di allenamento e di test rappresentano un'unica posizione. Ogni immagine è etichettata con un'unica etichetta a livello di immagine, ad esempiocucina,patio, oppurespazio abitativo. Per un'immagine analizzata, il modello addestrato restituisce una o più etichette corrispondenti dal set di etichette a livello di immagine utilizzate per l'addestramento. Ad esempio, il modello potrebbe trovare l'etichettaspazio abitativonell'immagine seguente. Per ulteriori informazioni, consulta [Trovare oggetti, scene e concetti.](#page-96-1)

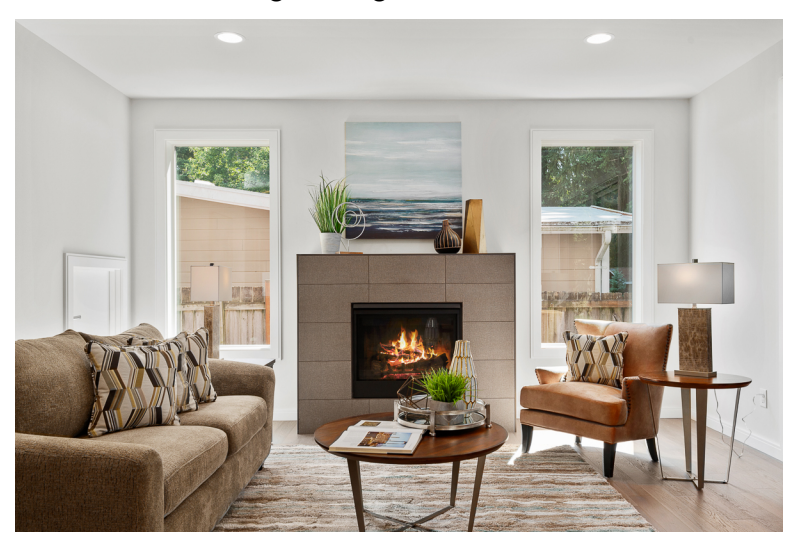

## Classificazione delle immagini con più etichette

Il progetto di classificazione delle immagini multi-label (Flowers) addestra un modello che classifica le immagini dei fiori in tre concetti (tipo di fiore, presenza di foglie e fase di crescita).

Le immagini di formazione e di test hanno etichette a livello di immagine per ogni concetto, ad esempiocameliaper un tipo di fiore,con\_foglieper un fiore con foglie, ecompletamente cresciutoper un fiore completamente cresciuto.

Per un'immagine analizzata, il modello addestrato restituisce le etichette corrispondenti dal set di etichette a livello di immagine utilizzato per l'addestramento. Ad esempio, il modello restituisce le etichetteeuforbia mediterraneaecon\_foglieper l'immagine seguente. Per ulteriori informazioni, consulta [Trovare oggetti, scene e concetti.](#page-96-1)

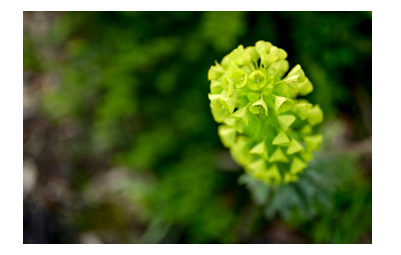

#### Rilevamento del marchio

Il progetto di rilevamento del marchio (Logos) addestra un modello che trova la posizione di determinatiAWSloghi comeEstratto Amazon, eAWS lambda. Le immagini dell'allenamento sono solo del logo e hanno un'unica etichetta a livello di immagine, ad esempiolambdaoestrarre. È anche possibile addestrare un modello di rilevamento del marchio con immagini di formazione con riquadri di delimitazione per le sedi del marchio. Le immagini di prova hanno riquadri di delimitazione etichettati che rappresentano la posizione dei loghi in luoghi naturali, come un diagramma architettonico. Il modello addestrato trova i loghi e restituisce un riquadro di delimitazione etichettato per ogni logo trovato. Per ulteriori informazioni, consulta [Trovare le posizioni dei marchi](#page-100-0).

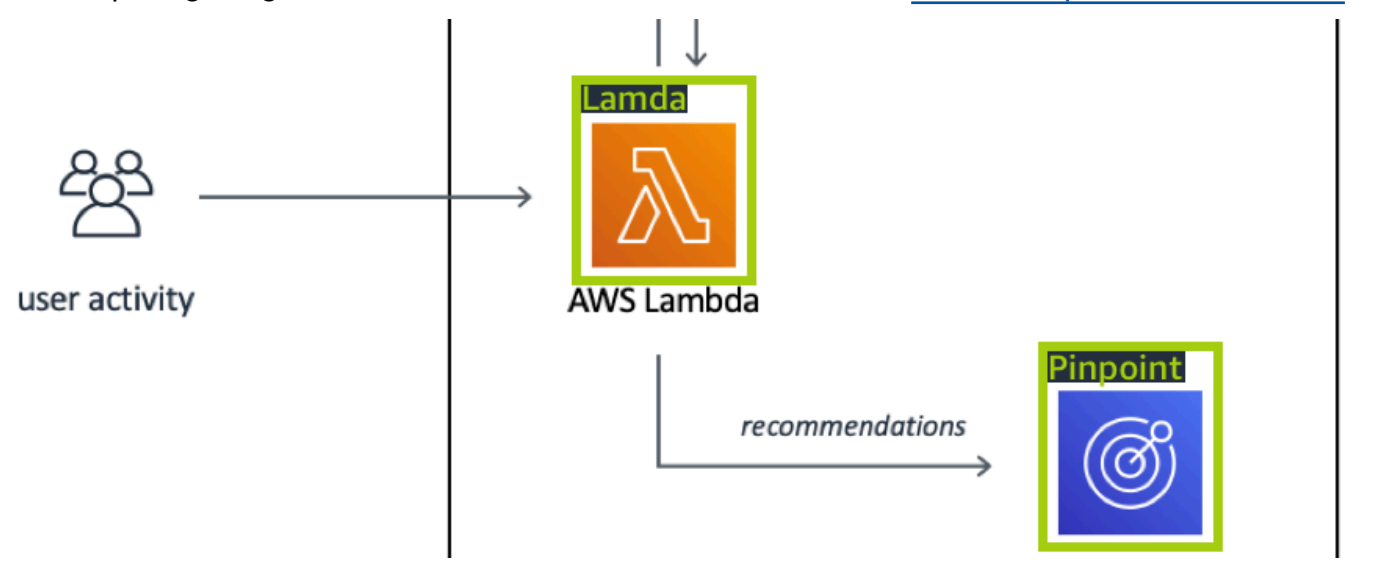

#### Localizzazione di oggetti

Il progetto di localizzazione di oggetti (circuiti stampati) addestra un modello che trova la posizione delle parti su un circuito stampato, ad esempiocomparatoreo undiodo emettitore di luce infrarossa. Le immagini di allenamento e di test includono riquadri di delimitazione che circondano le parti del circuito stampato e un'etichetta che identifica la parte all'interno del riquadro di delimitazione. I nomi delle etichette sonofototransistor ir\_,ir\_led,resistore pot\_, ecomparatore. Il modello addestrato trova le parti del circuito stampato e restituisce un limite etichettato per ogni parte del circuito trovata. Per ulteriori informazioni, consulta [Trovare le posizioni degli oggetti.](#page-98-0)

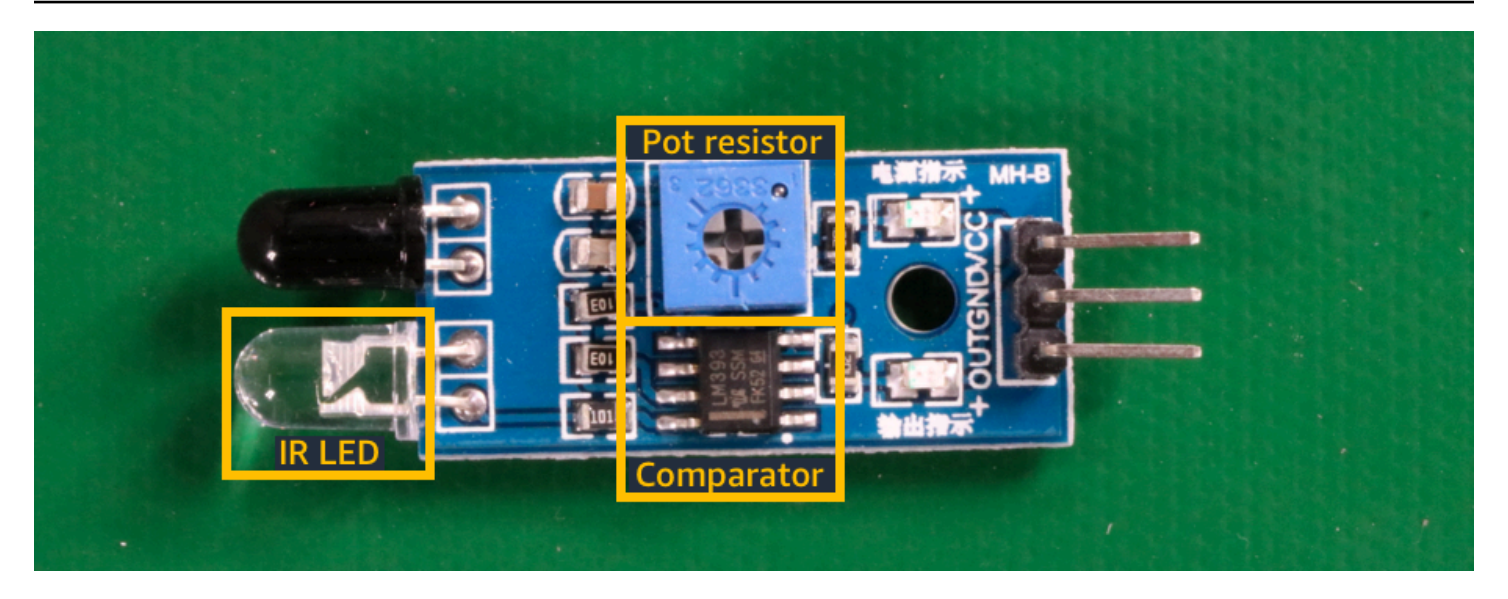

# Utilizzo dei progetti di esempio

Queste istruzioni introduttive mostrano come addestrare un modello utilizzando progetti di esempio creati per te da Amazon Rekognition Custom Labels. Viene inoltre illustrato come avviare il modello e utilizzarlo per analizzare un'immagine.

### Creazione del progetto di esempio

Per iniziare, decidi quale progetto utilizzare. Per ulteriori informazioni, consulta [Fase 1: Scegli un](#page-47-0)  [progetto di esempio](#page-47-0).

Amazon Rekognition Custom Labels utilizza set di dati per addestrare e valutare (testare) un modello. Un set di dati gestisce le immagini e le etichette che identificano il contenuto delle immagini. I progetti di esempio includono un set di dati di formazione e un set di dati di test in cui tutte le immagini sono etichettate. Non è necessario apportare modifiche prima di addestrare il modello. I progetti di esempio mostrano i due modi in cui Amazon Rekognition Custom Labels utilizza le etichette per addestrare diversi tipi di modelli.

- a livello di immagine— L'etichetta identifica un oggetto, una scena o un concetto che rappresenta l'intera immagine.
- riquadro di delimitazione— L'etichetta identifica il contenuto di un riquadro di delimitazione. Un riquadro di delimitazione è un insieme di coordinate dell'immagine che circondano un oggetto in un'immagine.

Successivamente, quando crei un progetto con le tue immagini, devi creare set di dati di formazione e test e anche etichettare le tue immagini. Per ulteriori informazioni, consulta [Decidi il tipo di modello.](#page-33-1)

## Addestramento del modello

Dopo che Amazon Rekognition Custom Labels ha creato il progetto di esempio, puoi addestrare il modello. Per ulteriori informazioni, consulta [Fase 2: Addestra il tuo modello.](#page-50-0) Al termine dell'allenamento, normalmente si valutano le prestazioni del modello. Le immagini nel set di dati di esempio creano già un modello ad alte prestazioni e non è necessario valutare il modello prima di eseguirlo. Per ulteriori informazioni, consulta [Migliororororororororamento di Amazon Rekognition](#page-253-1)  [Custom Labels](#page-253-1).

#### Utilizzo del modello

Quindi avviate il modello. Per ulteriori informazioni, consulta [Fase 3: Avvia il tuo modello](#page-54-0).

Dopo aver avviato l'esecuzione del modello, è possibile utilizzarlo per analizzare nuove immagini. Per ulteriori informazioni, consulta [Fase 4: Analizza un'immagine con il tuo modello](#page-55-0).

Ti viene addebitato il periodo di funzionamento del tuo modello. Una volta terminato di utilizzare il modello di esempio, è necessario interrompere il modello. Per ulteriori informazioni, consulta [Fase 5:](#page-62-0)  [Interrompi il tuo modello.](#page-62-0)

#### Fasi successive

Quando sei pronto, puoi creare i tuoi progetti. Per ulteriori informazioni, consulta [Passaggio 6: fasi](#page-64-0) [successive.](#page-64-0)

# <span id="page-47-0"></span>Fase 1: Scegli un progetto di esempio

In questo passaggio si utilizza la scelta di un progetto di esempio. Amazon Rekognition Custom Labels crea quindi un progetto e un set di dati per te. Un progetto gestisce i file utilizzati per addestrare il modello. Per ulteriori informazioni, consulta [Gestione un progetto Amazon Rekognition](#page-336-0)  [Custom Labels](#page-336-0). I set di dati contengono le immagini, le etichette assegnate e i riquadri di delimitazione utilizzati per addestrare e testare un modello. Per ulteriori informazioni, consulta [the](#page-354-0)  [section called "Gestione di set di dati"](#page-354-0).

Per informazioni sui progetti di esempio, veder[eProgetti di esempio.](#page-44-0)

#### Scegli un progetto di esempio

- 1. Accedi alAWS Management Consolee apri la console Amazon Rekognition all'indirizzo[https://](https://console.aws.amazon.com/rekognition/)  [console.aws.amazon.com/rekognition/](https://console.aws.amazon.com/rekognition/).
- 2. Nel riquadro sinistro, scegliUsa etichette personalizzate. Viene visualizzata la pagina iniziale di Amazon Rekognition Custom Labels. Se non vediUsa etichette personalizzate, controlla ch[eAWSRegione](https://docs.aws.amazon.com/general/latest/gr/rekognition_region.html)che stai utilizzando supporta Amazon Rekognition Custom Labels.
- 3. Scegliere Inizia.

# **Amazon Rekognition** X **Custom Labels**

**Get started** 

**Tutorials** 

Example projects

Projects

**Datasets** 

- 4. NelEsplora progetti di esempio, scegliProva progetti di esempio.
- 5. Decidi quale progetto vuoi usare e scegliCrea progetto»*nome del progetto*«all'interno della sezione degli esempi. Amazon Rekognition Custom Labels crea quindi il progetto di esempio per te.

#### **a** Note

Se è la prima volta che apri la console nella versione correnteAWSRegione, laConfigurazione alla prima voltaviene visualizzata una finestra di dialogo. Esegui questa operazione:

- 1. Nota il nome del bucket Amazon S3 mostrato.
- 2. ScegliContinuaper consentire ad Amazon Rekognition Custom Labels di creare un bucket Amazon S3 (bucket console) per tuo conto.

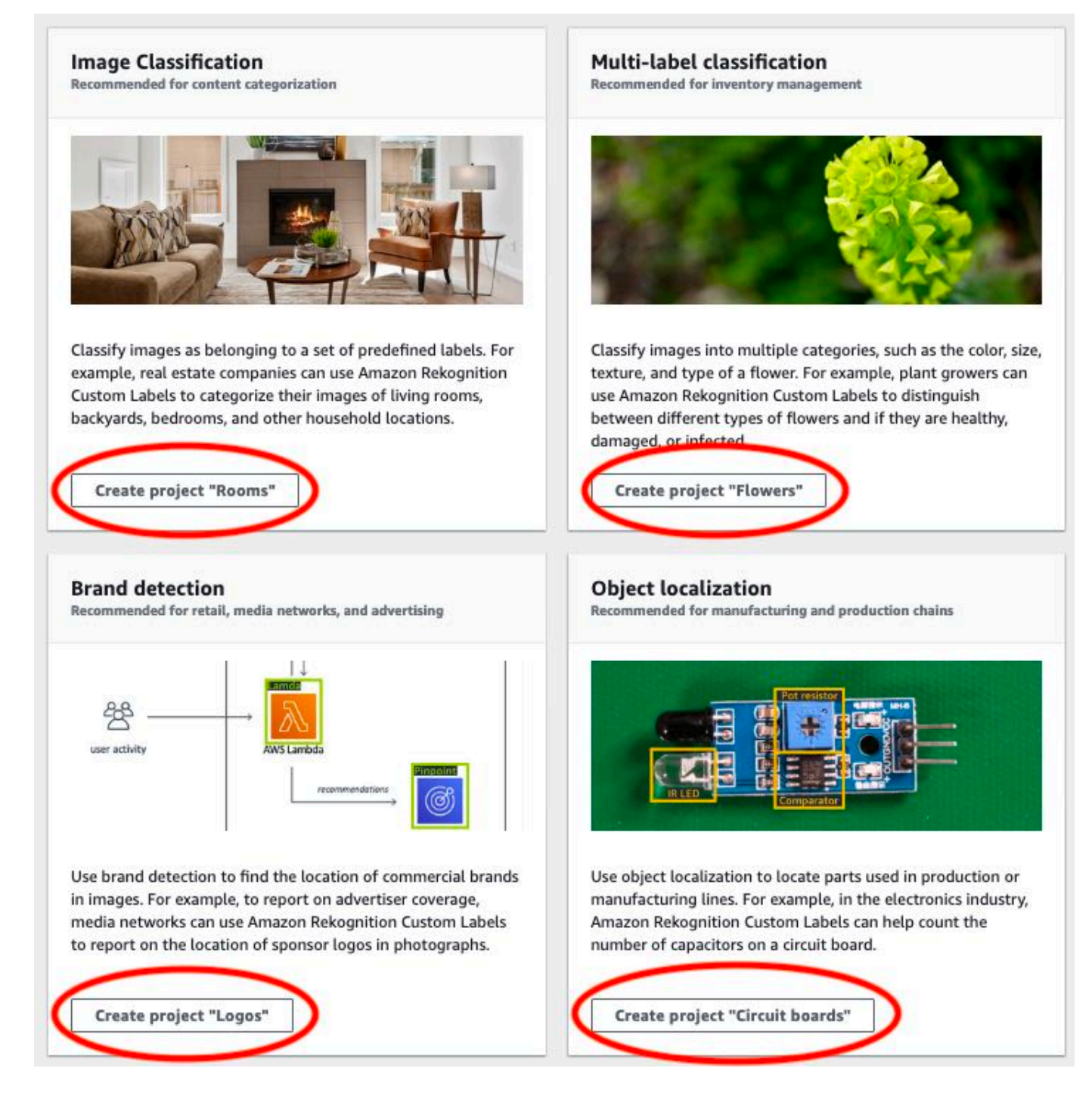

6. Dopo che il tuo progetto è pronto, scegliVai al set di dati.

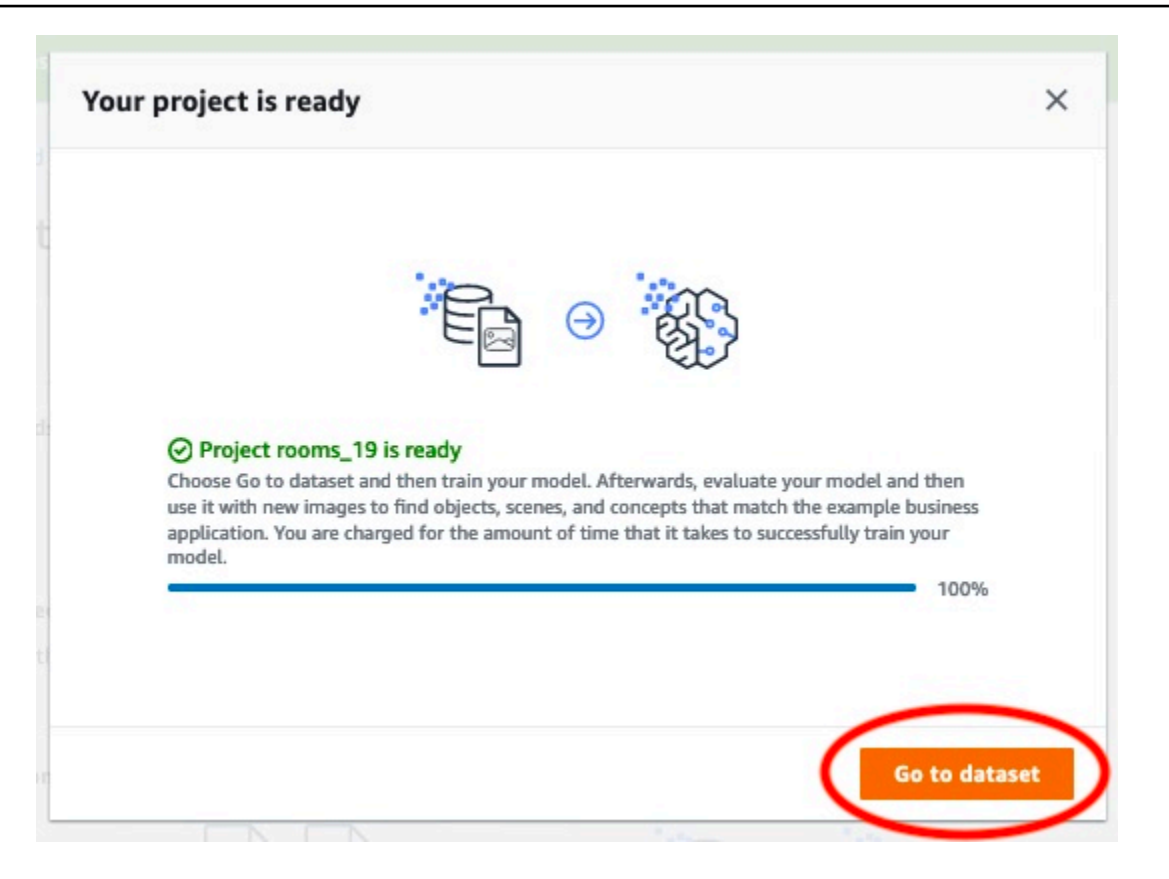

## <span id="page-50-0"></span>Fase 2: Addestra il tuo modello

In questa fase addestra il tuo modello. I set di dati di training e test vengono configurati automaticamente per te. Una volta completato con successo l'addestramento, è possibile visualizzare i risultati della valutazione complessiva e i risultati della valutazione per le singole immagini di test. Per ulteriori informazioni, consulta [Addestramento di un modello Amazon Rekognition Custom](#page-182-0)  [Labels](#page-182-0).

Per addestrare il modello

1. Nella pagina del set di dati, scegliModello di treno.

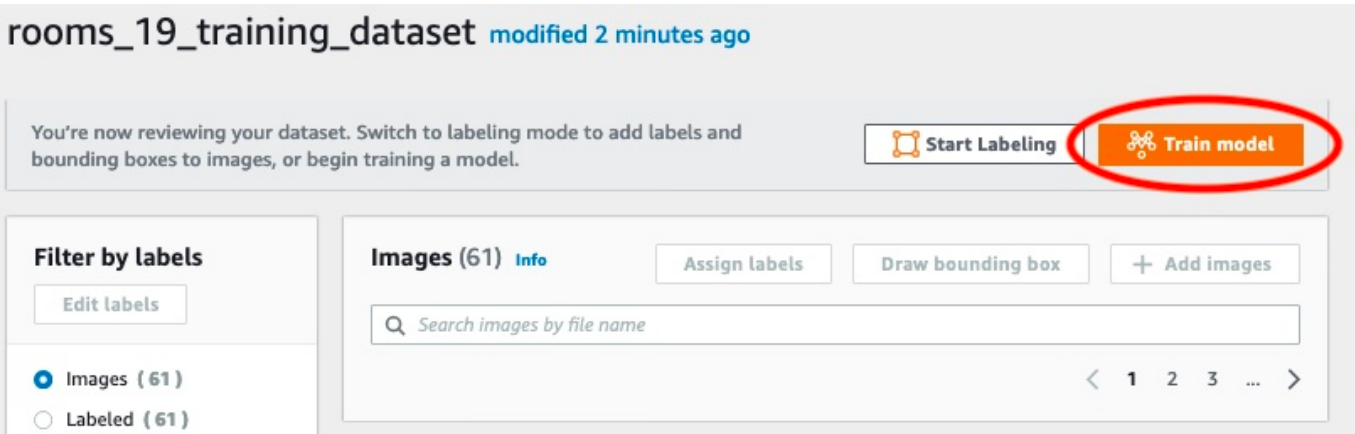

2. SulModello di trenopagina, ScegliModello di treno. L'Amazon Resource Name (ARN) per il tuo progetto si trova nelScegli un progettocasella di modifica.

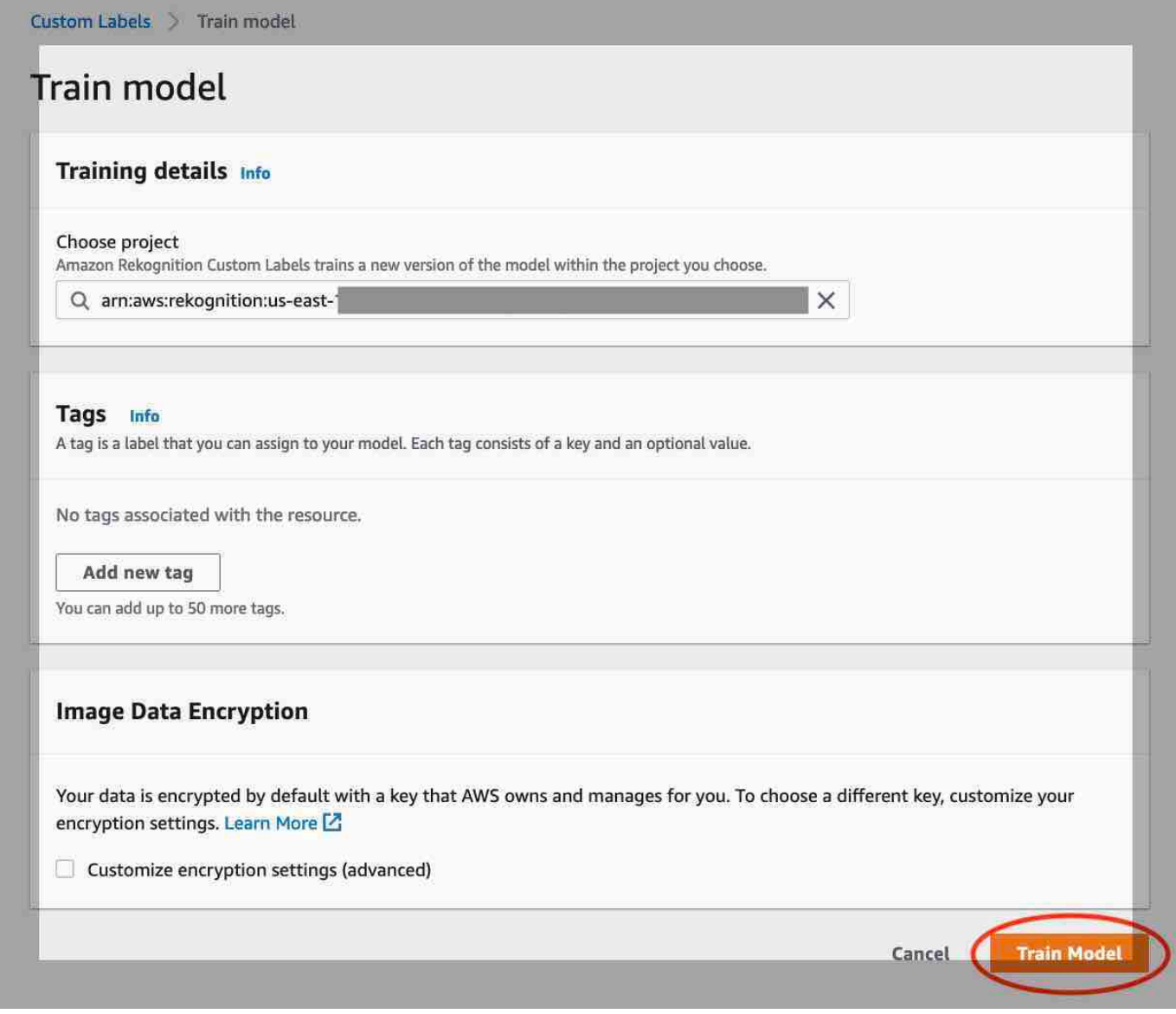

3. NelVuoi addestrare il tuo modello?finestra di dialogo, scegliModello di treno.

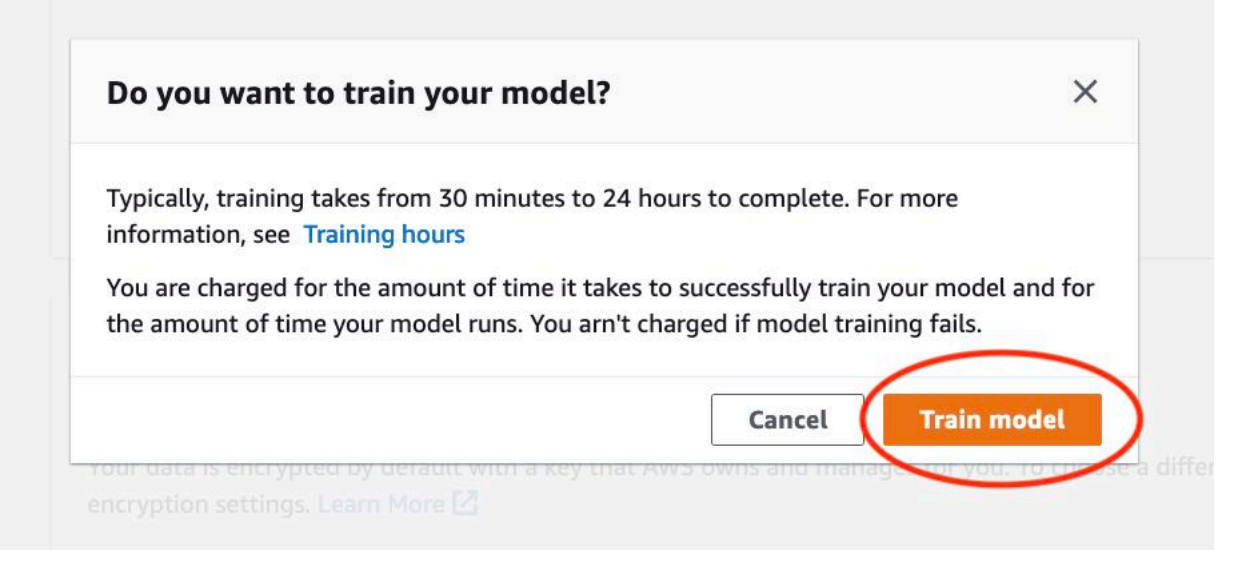

4. Al termine dell'allenamento, scegli il nome del modello. L'addestramento è terminato quando lo stato del modello èFORMAZIONE\_COMPLETATA.

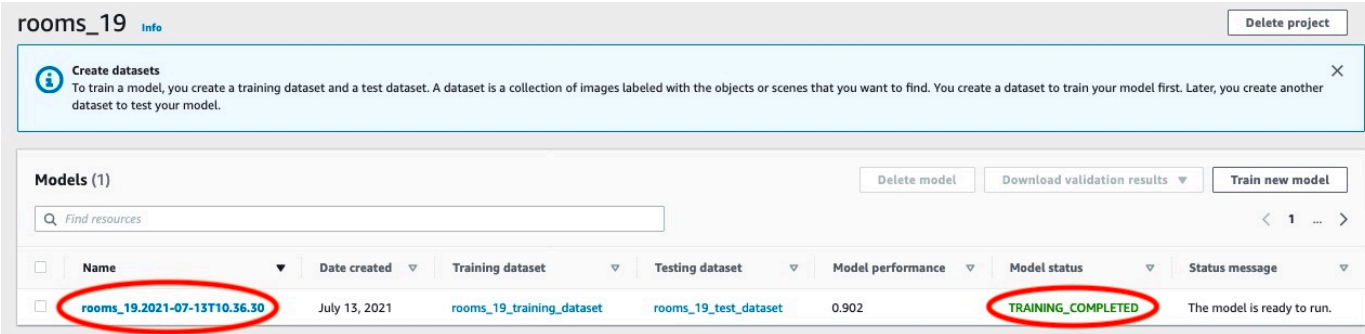

- 5. Scegli laValutarepulsante per visualizzare i risultati della valutazione. Per informazioni sulla valutazione di un modello, vedere[Migliororororororororamento di Amazon Rekognition Custom](#page-253-1) [Labels](#page-253-1).
- 6. ScegliVisualizza i risultati dei testper vedere i risultati delle singole immagini di test.

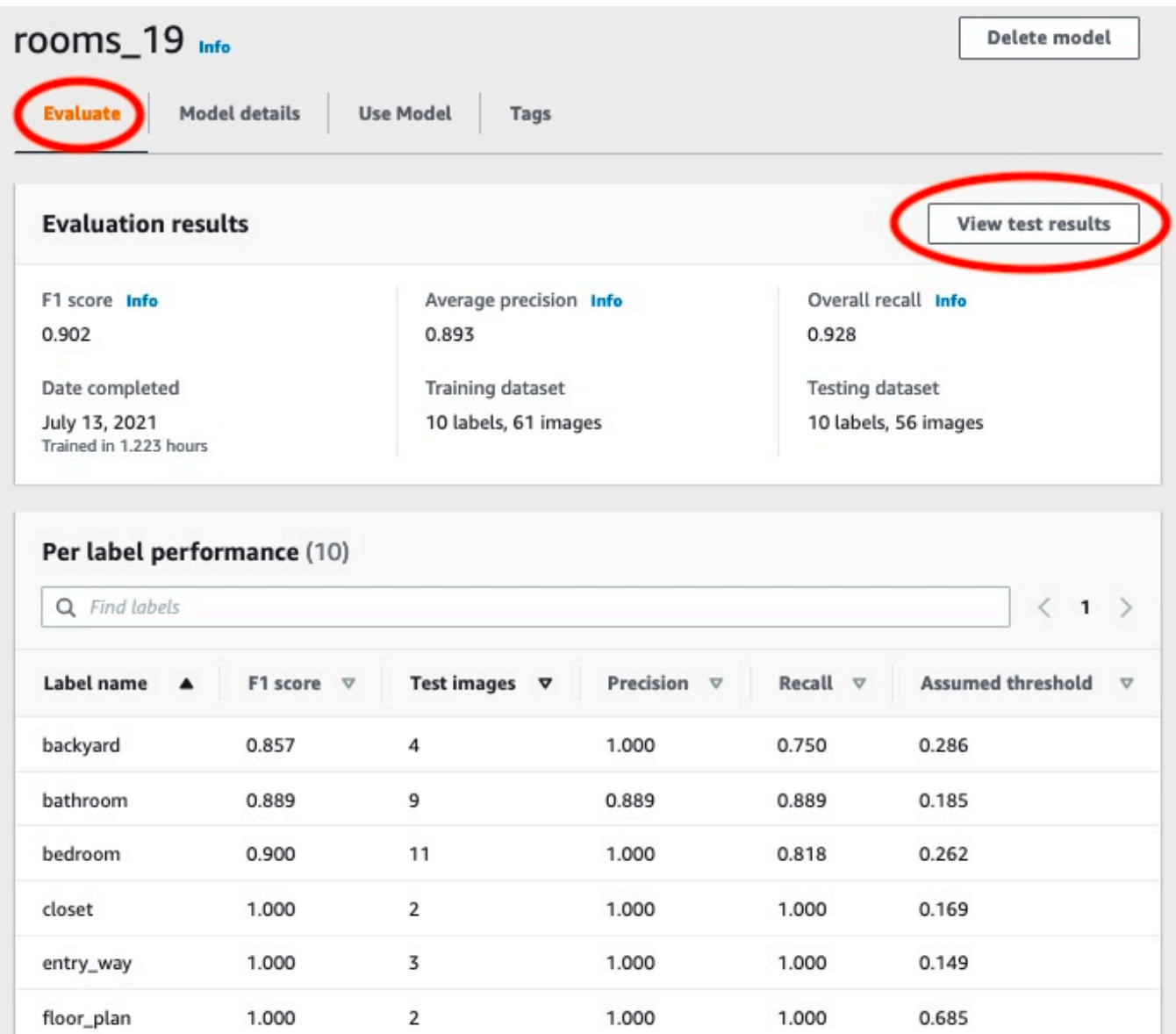

7. Dopo aver visualizzato i risultati del test, scegliete il nome del modello per tornare alla pagina del modello.

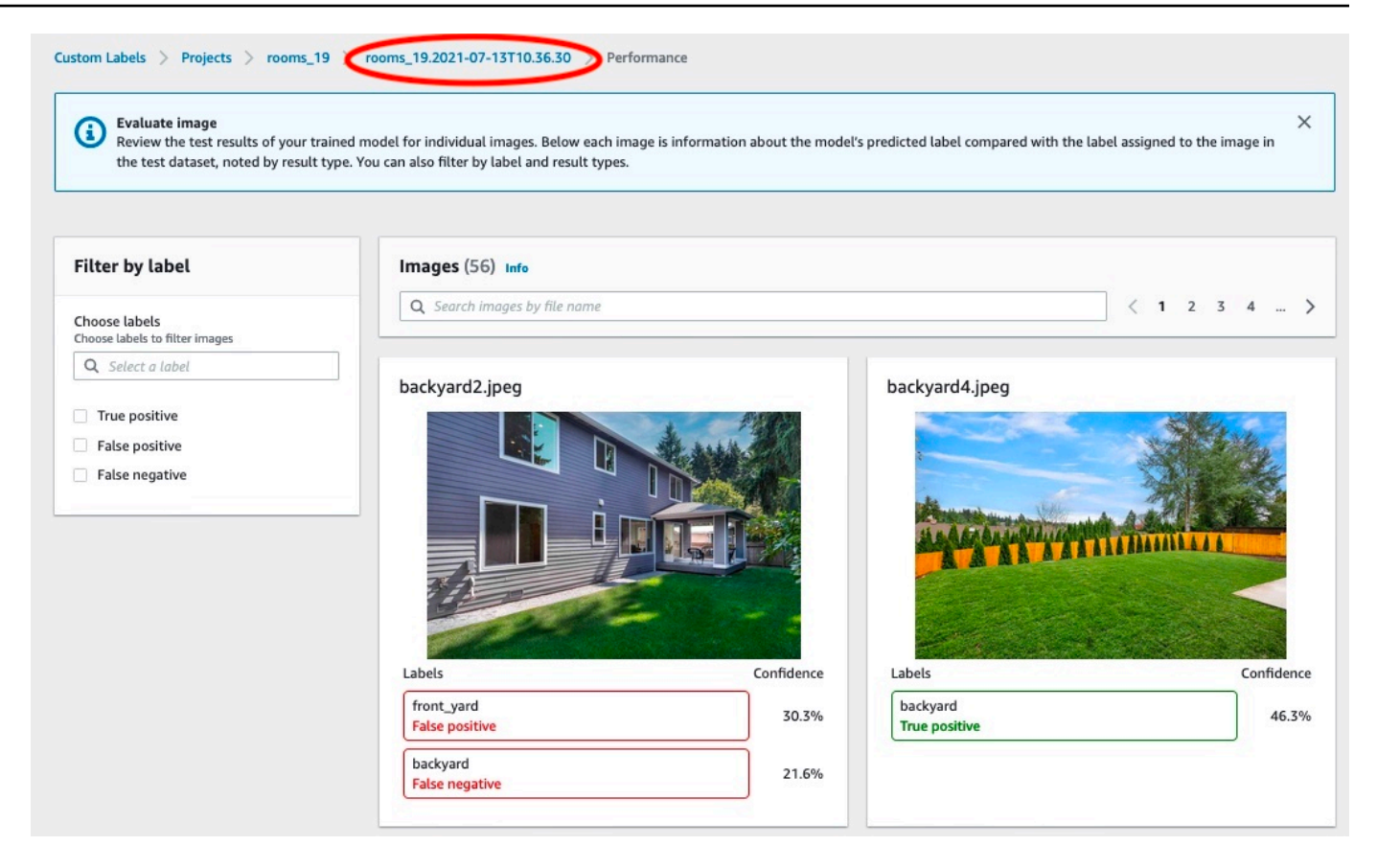

## <span id="page-54-0"></span>Fase 3: Avvia il tuo modello

In questa fase si avvia il modello. Dopo l'avvio del modello, è possibile utilizzarlo per analizzare le immagini.

Ti viene addebitato il periodo di funzionamento del tuo modello. Fermate il modello se non avete bisogno di analizzare le immagini. Puoi riavviare il modello in un secondo momento. Per ulteriori informazioni, consulta [Esecuzione di un modello Amazon Rekognition Custom Labels addestrato](#page-280-0).

Per iniziare il tuo modello

- 1. Scegli laUsa il modelloscheda nella pagina del modello.
- 2. NelModello di avvio o arrestonella sezione fai quanto segue:
	- a. Scegli Start (Avvia).
	- b. NelModello inizialefinestra di dialogo, sceglilnizio.

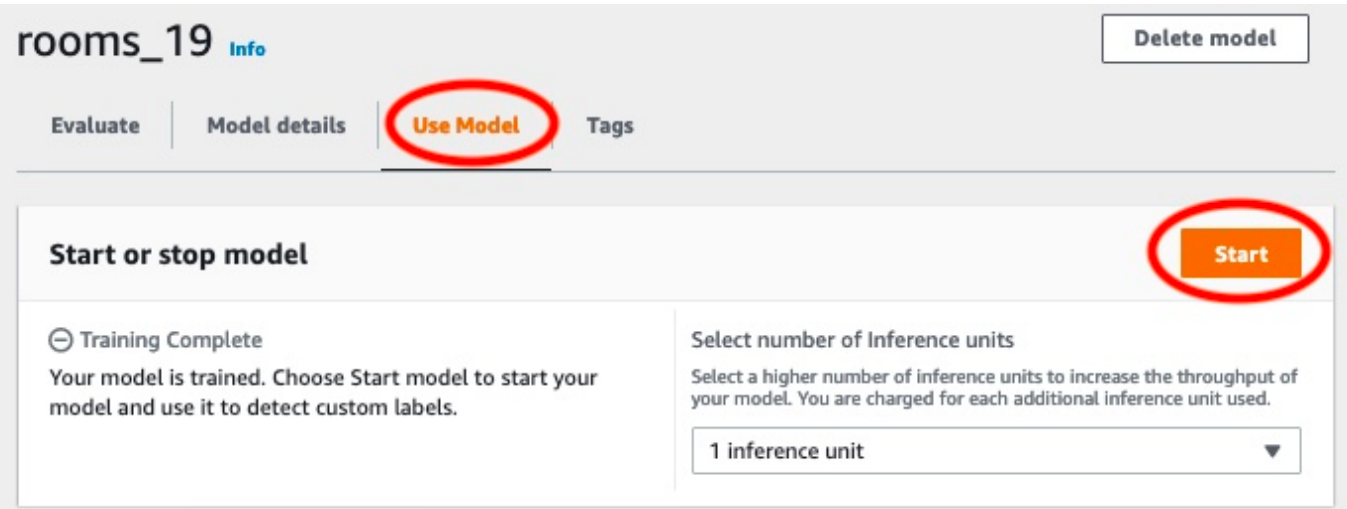

3. Attendi che il modello sia in funzione. Il modello è in esecuzione quando lo stato èModello di avvio o arrestola sezione èCorrere.

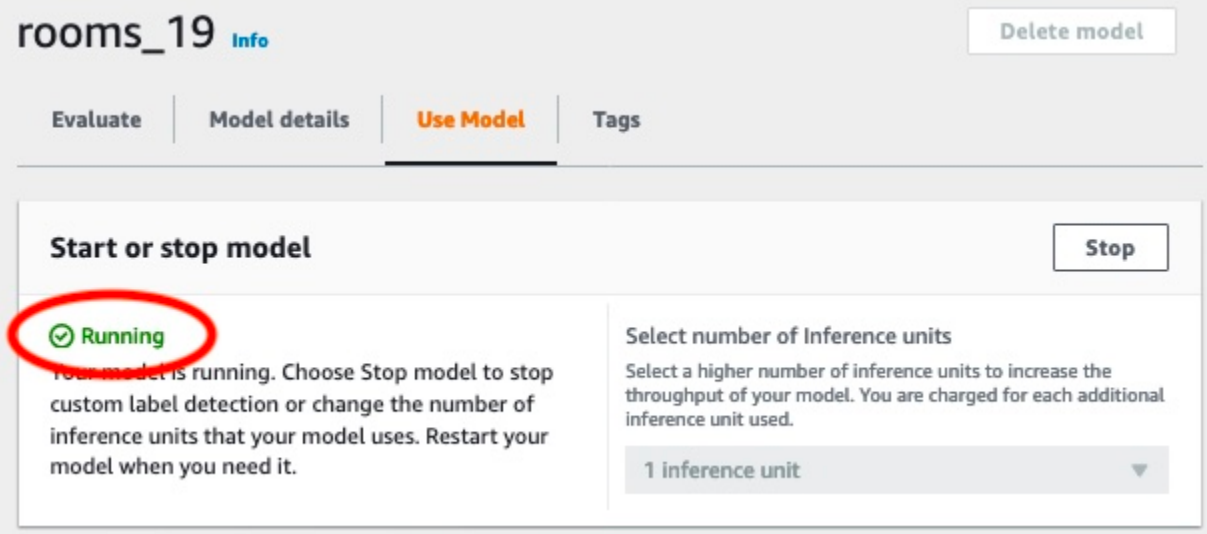

4. Usa il tuo modello per classificare le immagini. Per ulteriori informazioni, consulta [Fase 4:](#page-55-0) [Analizza un'immagine con il tuo modello.](#page-55-0)

## <span id="page-55-0"></span>Fase 4: Analizza un'immagine con il tuo modello

Si analizza un'immagine chiamando[DetectCustomLabels](https://docs.aws.amazon.com/rekognition/latest/APIReference/API_DetectCustomLabels)API. In questo passaggio, si utilizza ildetect-custom-labels AWS Command Line Interface(AWS CLI) comando per analizzare un'immagine di esempio. Ottieni ilAWS CLIcomando dalla console Amazon Rekognition Custom Labels. La console configuraAWS CLIcomando per usare il tuo modello. Devi solo fornire

un'immagine archiviata in un bucket Amazon S3. Questo argomento fornisce un'immagine che è possibile utilizzare per ogni progetto di esempio.

#### **a** Note

La console fornisce anche codice di esempio in Python.

L'output didetect-custom-labelsinclude un elenco di etichette presenti nell'immagine, dei riquadri di delimitazione (se il modello trova le posizioni degli oggetti) e la fiducia che il modello ha nell'accuratezza delle previsioni.

Per ulteriori informazioni, consulta [Analisi di un'immagine con un modello addestrato.](#page-308-0)

Per analizzare un'immagine (console)

- 1. Se non l'hai già fatto, configuraAWS CLI. Per istruzioni, consulta [the section called "Passaggio 4:](#page-19-0) [Configurazione di AWS CLI e SDK AWS".](#page-19-0)
- 2. Se non l'hai già fatto, inizia a far funzionare il tuo modello. Per ulteriori informazioni, consulta [Fase 3: Avvia il tuo modello.](#page-54-0)
- 3. Scegli laUsa il modellotab e quindi scegliCodice API.

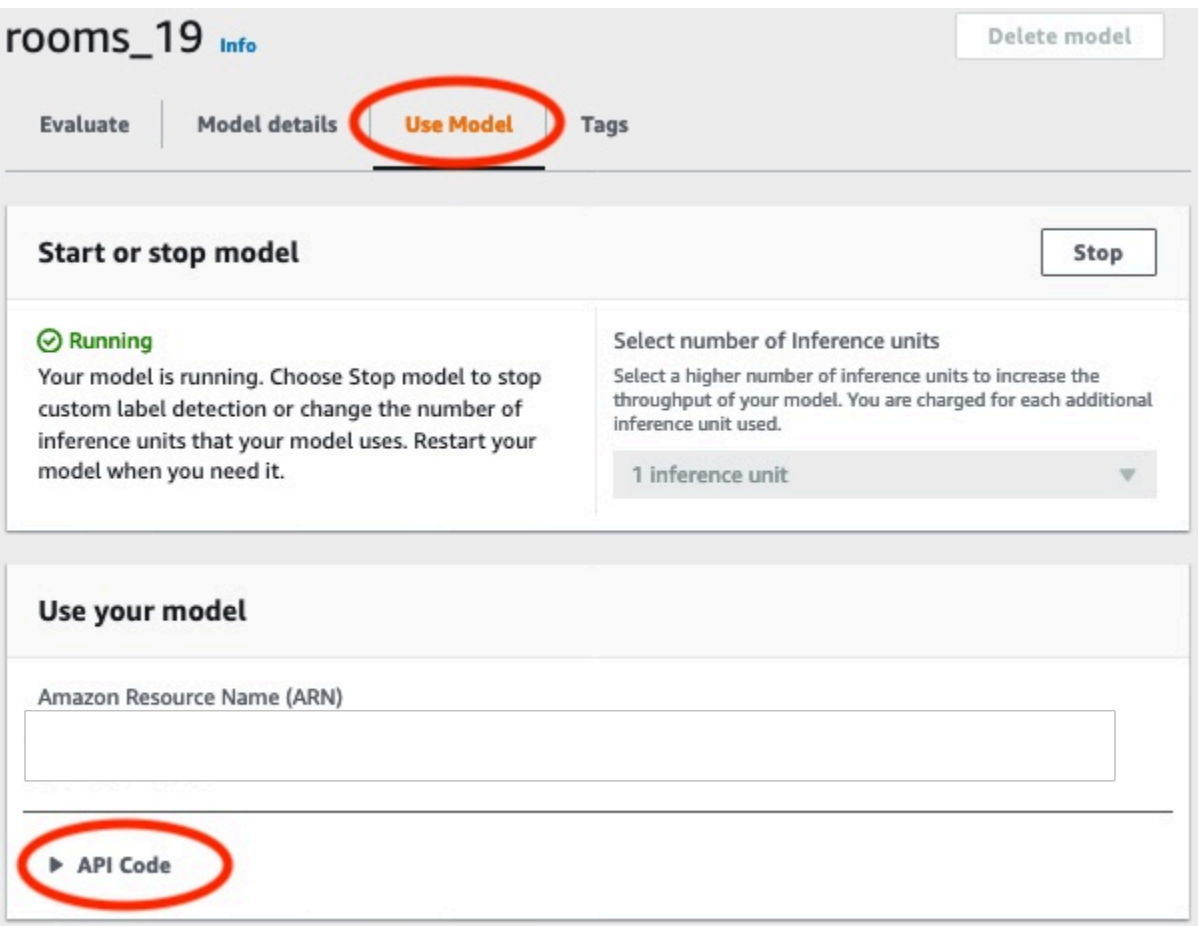

- 4. ScegliComando CLI di AWS.
- 5. NelAnalizza l'immaginesezione, copia ilAWS CLIcomando che chiamadetect-customlabels.

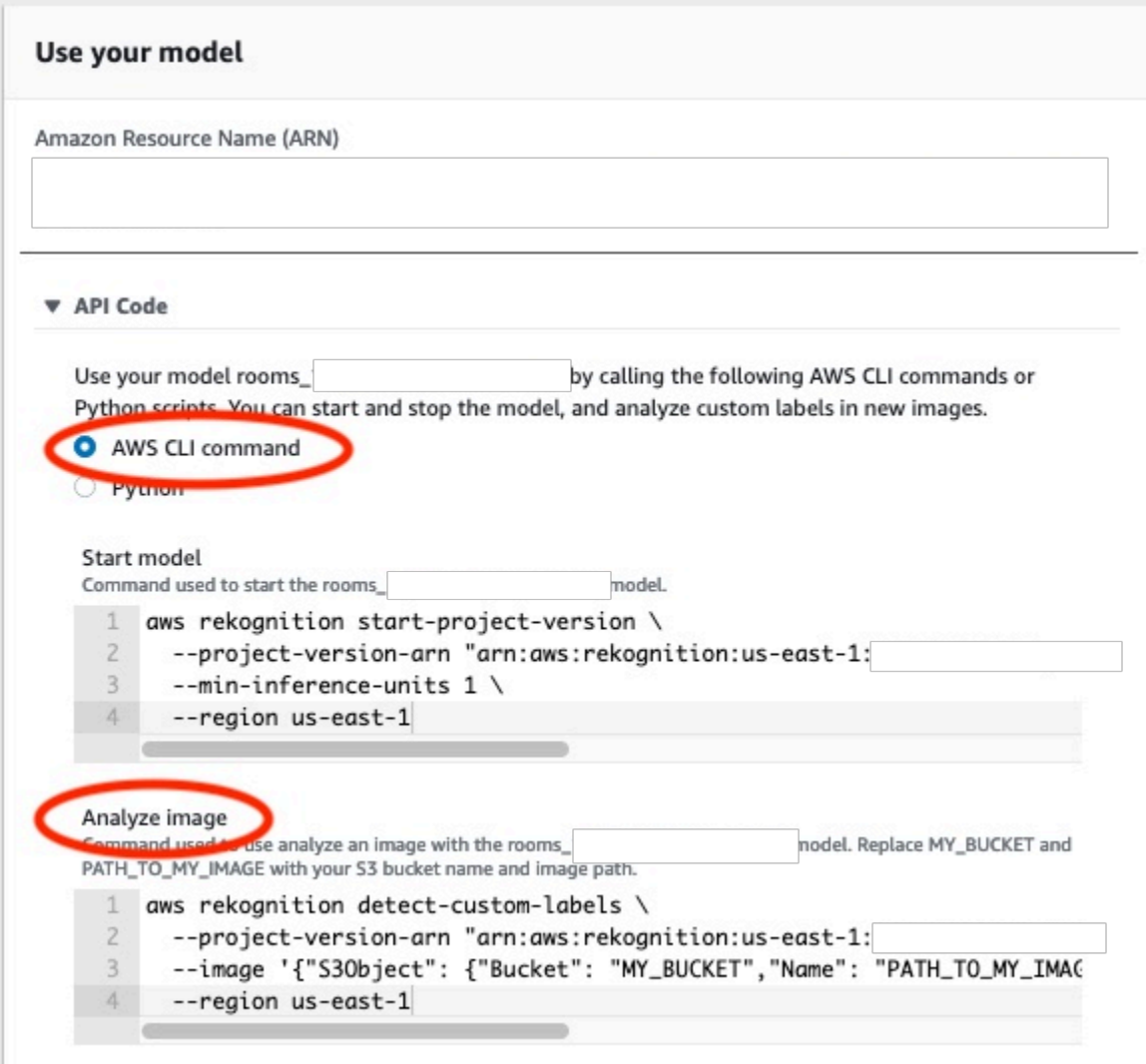

- 6. Carica un'immagine di esempio in un bucket Amazon S3. Per istruzioni, consulta [Ottenere](#page-60-0)  [un'immagine di esempio.](#page-60-0)
- 7. Al prompt dei comandi, inserisciAWS CLIcomando che hai copiato nel passaggio precedente. Dovrebbe assomigliare al seguente esempio.

Il valore di--project-version-arndeve essere Amazon Resource Name (ARN) del tuo modello. Il valore di--regiondovrebbe essere ilAWSRegione in cui è stato creato il modello.

CambiareMY\_BUCKETePATH\_TO\_MY\_IMAGEal bucket e all'immagine Amazon S3 che hai usato nel passaggio precedente.

Se si utilizza i[lcustom-labels-accessp](#page-22-0)rofilo per ottenere le credenziali, aggiungi il--profile custom-labels-accessparametro.

```
aws rekognition detect-custom-labels \ 
   --project-version-arn "model_arn" \ 
   --image '{"S3Object": {"Bucket": "MY_BUCKET","Name": "PATH_TO_MY_IMAGE"}}' \ 
   --region us-east-1 \ 
   --profile custom-labels-access
```
Se il modello trova oggetti, scene e concetti, l'output JSON diAWS CLIil comando dovrebbe essere simile al seguente.Nameè il nome dell'etichetta a livello di immagine trovata dal modello.Confidence(0-100) è la fiducia del modello nell'accuratezza della previsione.

```
{ 
      "CustomLabels": [ 
          { 
               "Name": "living_space", 
               "Confidence": 83.41299819946289 
          } 
      ]
}
```
Se il modello trova le posizioni degli oggetti o trova la marca, vengono restituiti i riquadri di delimitazione etichettati.BoundingBoxcontiene la posizione di un riquadro che circonda l'oggetto.Nameè l'oggetto che il modello ha trovato nel riquadro di delimitazione.Confidenceè la sicurezza del modello che il riquadro di delimitazione contiene l'oggetto.

```
{ 
     "CustomLabels": [ 
         { 
             "Name": "textract", 
             "Confidence": 87.7729721069336, 
             "Geometry": { 
                 "BoundingBox": { 
                     "Width": 0.198987677693367, 
                     "Height": 0.31296101212501526, 
                     "Left": 0.07924537360668182, 
                     "Top": 0.4037395715713501 
 } 
 } 
         } 
     ]
}
```
8. Continuate a utilizzare il modello per analizzare altre immagini. Interrompi il modello se non lo usi più. Per ulteriori informazioni, consulta [Fase 5: Interrompi il tuo modello.](#page-62-0)

#### <span id="page-60-0"></span>Ottenere un'immagine di esempio

È possibile utilizzare le seguenti immagini conDetectCustomLabelsoperazione. C'è un'immagine per ogni progetto. Per utilizzare le immagini, le carichi su un bucket S3.

Per usare un'immagine di esempio

- 1. Fate clic con il pulsante destro del mouse sull'immagine seguente che corrisponde al progetto di esempio che state utilizzando. Quindi scegliSalva immagineper salvare l'immagine sul tuo computer. L'opzione di menu potrebbe essere diversa, a seconda del browser in uso.
- 2. Carica l'immagine su un bucket Amazon S3 di proprietà del tuoAWSaccount ed è nello stessoAWSregione in cui utilizzi Amazon Rekognition Custom Labels.

Per istruzioni, vedere[Caricamento di oggetti in Amazon S3n](https://docs.aws.amazon.com/AmazonS3/latest/user-guide/UploadingObjectsintoAmazonS3.html)elGuida per l'utente di Amazon Simple Storage Service.

#### Classificazione delle immagini

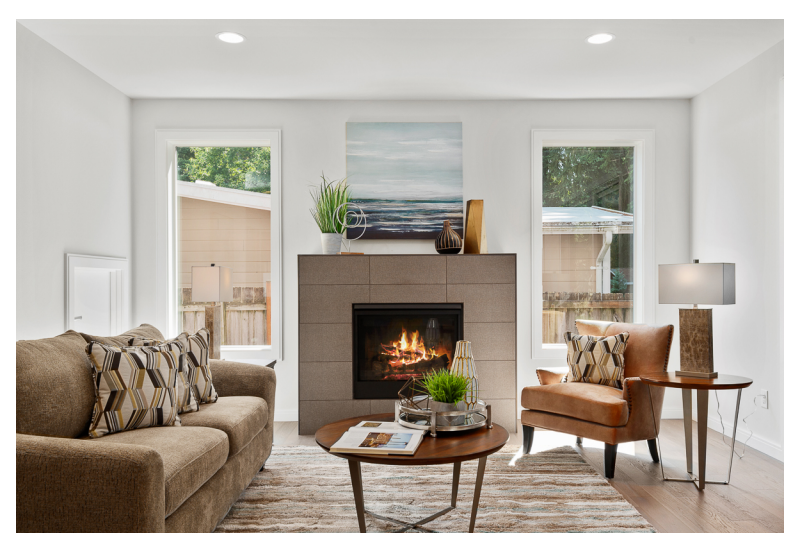

## Classificazione multi-etichetta

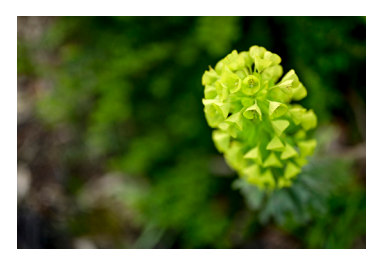

#### Rilevamento del marchio

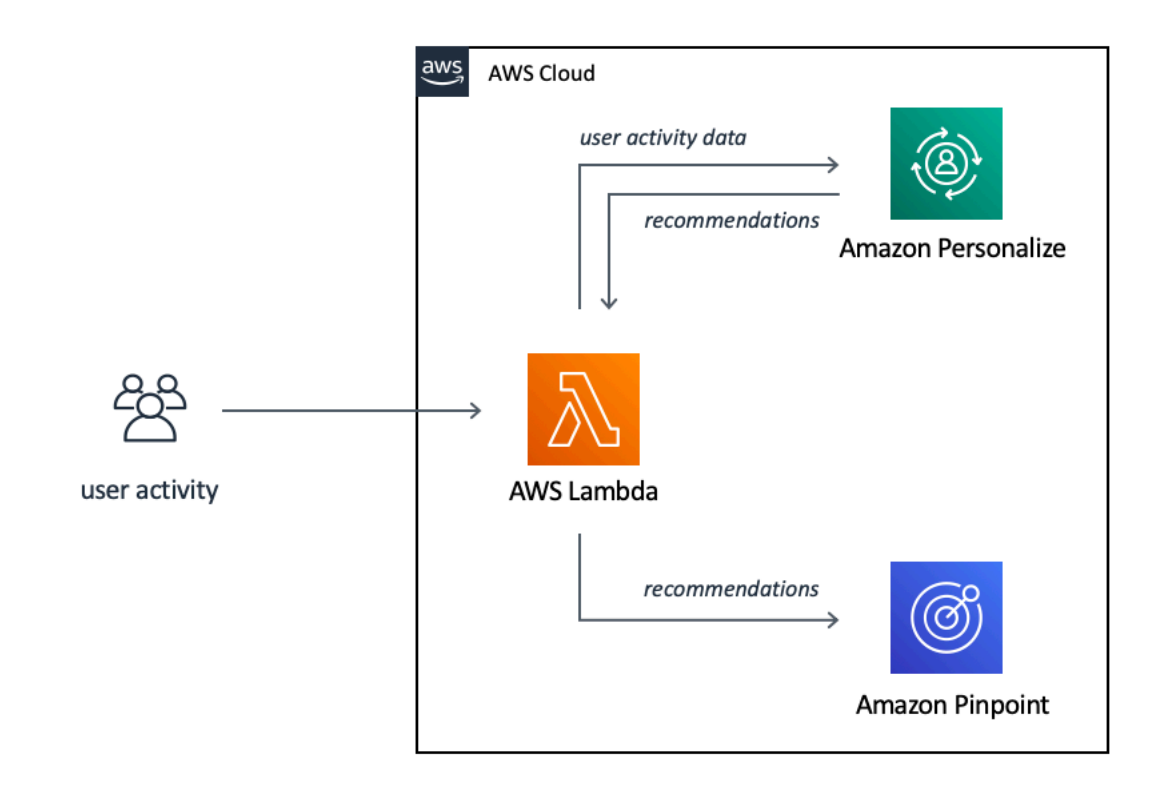

#### Localizzazione di oggetti

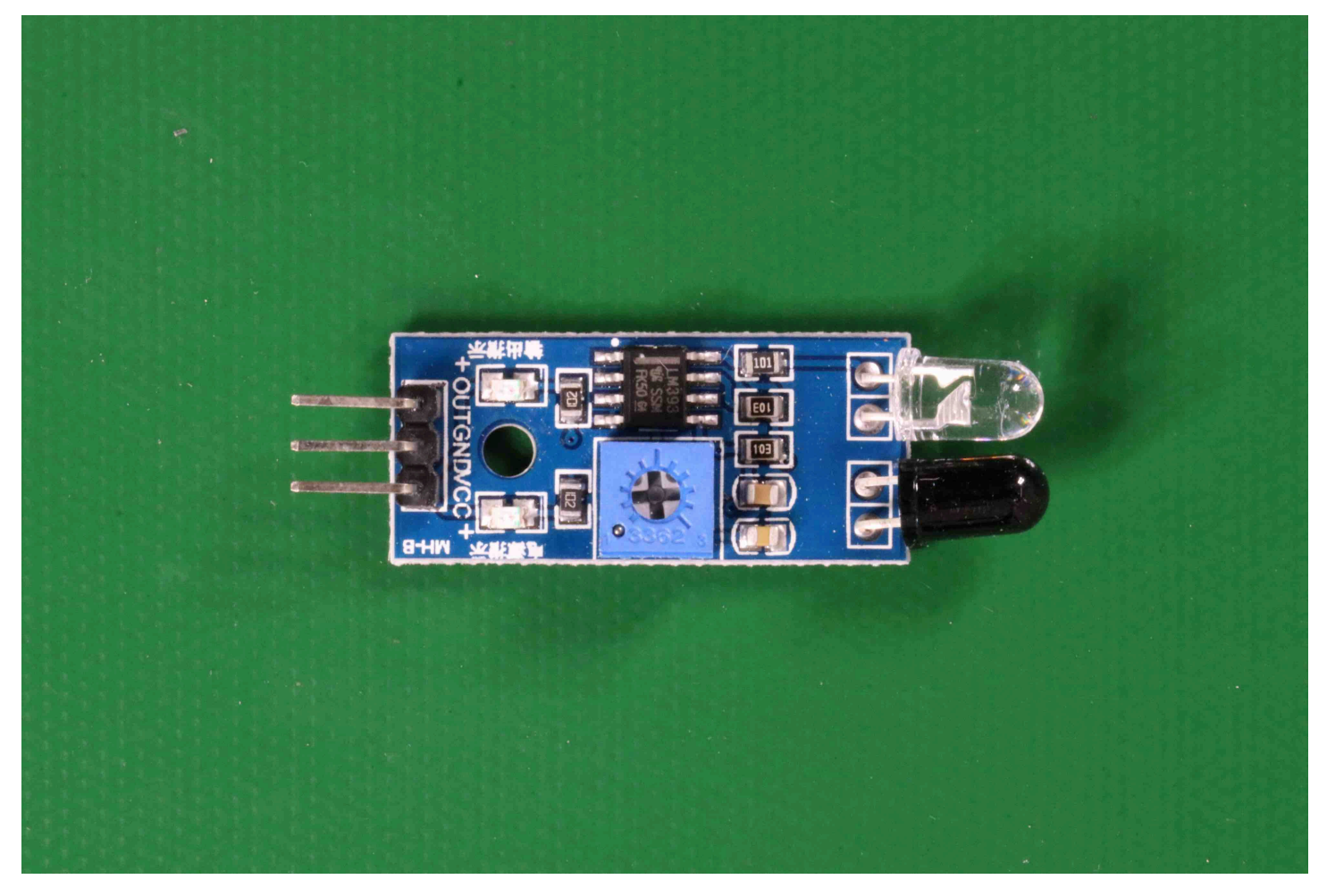

# <span id="page-62-0"></span>Fase 5: Interrompi il tuo modello

In questo passaggio si interrompe l'esecuzione del modello. Ti viene addebitato il periodo di funzionamento del tuo modello. Se avete finito di usare il modello, dovreste interromperlo.

Per fermare il tuo modello

1. NelModello di avvio o arrestosezione scegliStop.

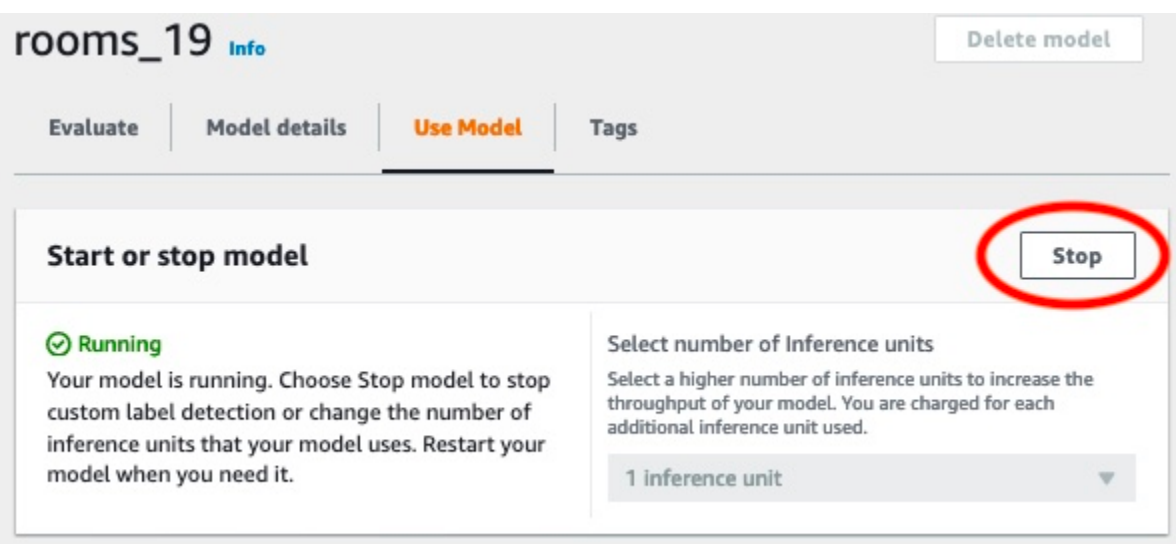

2. NelModello Stopfinestra di dialogo, inviofermataper confermare che si desidera interrompere il modello.

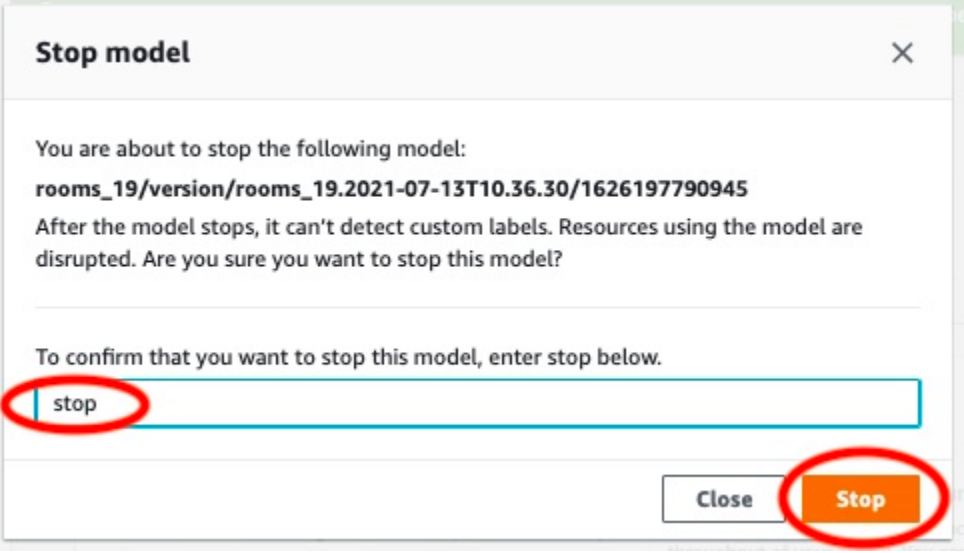

3. ScegliStopper fermare il tuo modello. Il modello si è fermato quando lo stato è inModello di avvio o arrestola sezione èFermato.

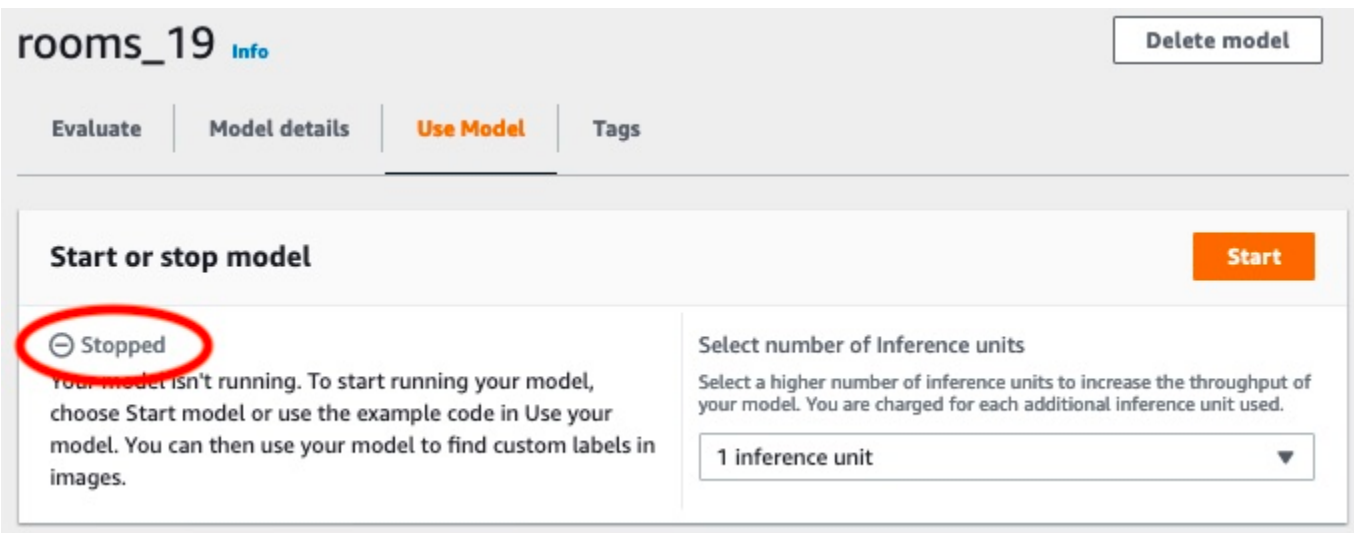

## <span id="page-64-0"></span>Passaggio 6: fasi successive

Dopo aver provato i progetti di esempio, puoi utilizzare le tue immagini e i tuoi set di dati per creare il tuo modello. Per ulteriori informazioni, consulta [Informazioni generali sulle etichette personalizzate](#page-33-0)  [Amazon Rekognition.](#page-33-0)

Usa le informazioni sull'etichettatura nella tabella seguente per addestrare modelli simili ai progetti di esempio.

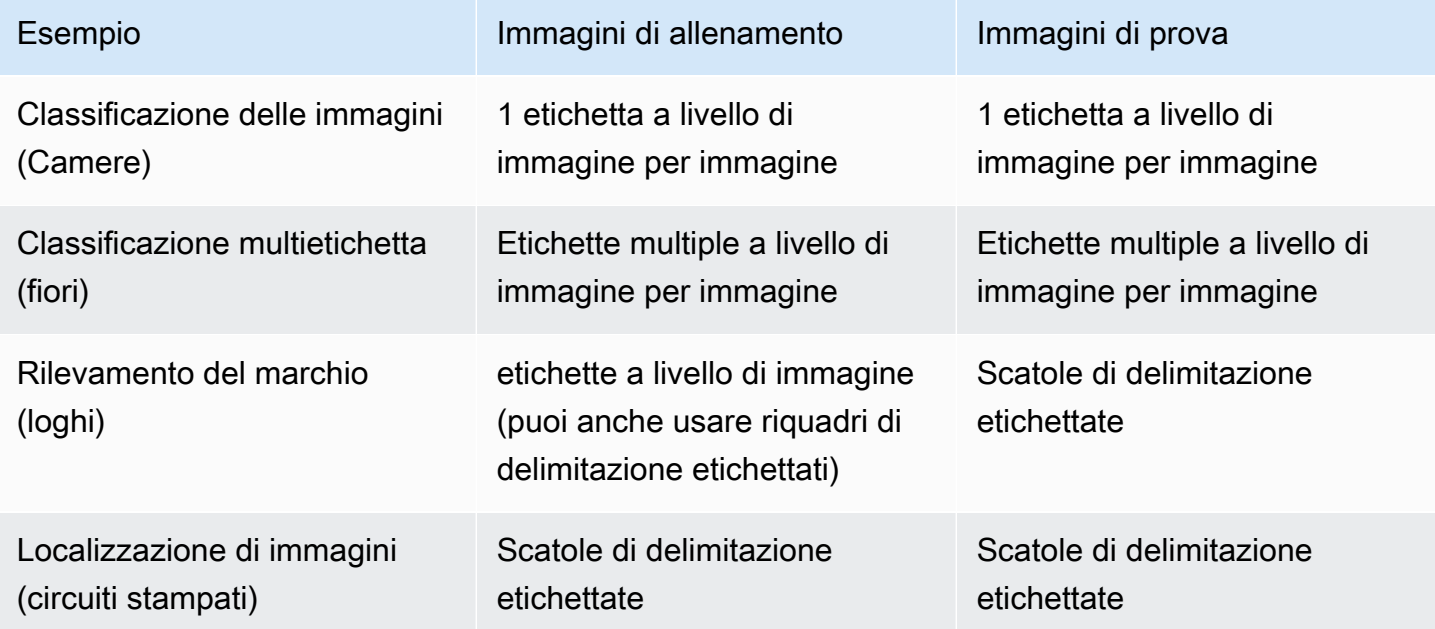

L[aTutorial: Classificazione delle immaginim](#page-66-0)ostra come creare un progetto, set di dati e modelli per un modello di classificazione delle immagini.

Per informazioni dettagliate sulla creazione di set di dati e modelli di addestramento, vedere[Credi un](#page-89-1)  [modello di modello di un modello di Amazon Reogn](#page-89-1).

# <span id="page-66-0"></span>Tutorial: Classificazione delle immagini

Questo tutorial mostra come creare il progetto e i set di dati per un modello che classifica oggetti, scene e concetti presenti in un'immagine. Il modello classifica l'intera immagine. Ad esempio, seguendo questo tutorial, puoi addestrare un modello a riconoscere luoghi domestici come un soggiorno o una cucina. Il tutorial mostra anche come utilizzare il modello per analizzare le immagini.

Prima di iniziare il tutorial, ti consigliamo di leggere[Informazioni generali sulle etichette personalizzate](#page-33-0) [Amazon Rekognition.](#page-33-0)

In questo tutorial, crei i set di dati di addestramento e test caricando immagini dal tuo computer locale. Successivamente assegnerai etichette a livello di immagine alle immagini nei tuoi set di dati di allenamento e test.

Il modello creato classifica le immagini come appartenenti al set di etichette a livello di immagine assegnate alle immagini del set di dati di addestramento. Ad esempio, se il set di etichette a livello di immagine nel set di dati di allenamento èkitchen,living\_room,patio, ebackyard, il modello può potenzialmente trovare tutte quelle etichette a livello di immagine in una singola immagine.

#### **a** Note

È possibile creare modelli per scopi diversi, ad esempio per trovare la posizione degli oggetti su un'immagine. Per ulteriori informazioni, consulta [Decidi il tipo di modello.](#page-33-1)

# Fase 1: Raccogli le tue immagini

Sono necessari due set di immagini. Un set da aggiungere al set di dati di allenamento. Un altro set da aggiungere al set di dati di test. Le immagini devono rappresentare gli oggetti, le scene e i concetti che vuoi che il tuo modello classifichi. Le immagini devono essere in formato PNG o JPEG. Per ulteriori informazioni, consulta [Preparazione delle immagini](#page-102-0).

Dovresti avere almeno 10 immagini per il tuo set di dati di allenamento e 10 immagini per il tuo set di dati di test.

Se non disponi ancora di immagini, usa le immagini delCamereesempio di progetto di classificazione. Dopo aver creato il progetto, le immagini di formazione e test si trovano nelle seguenti sedi dei bucket Amazon S3:

- Immagini di formazione —s3://custom-labels-console-*region*-*numbers*/assets/ rooms\_*version number*\_test\_dataset/
- Immagini di prova —s3://custom-labels-console-*region*-*numbers*/assets/ rooms\_*version number*\_test\_dataset/

regionè ilAWSRegione in cui utilizzi la console Amazon Rekognition Custom Labels.numbersè un valore che la console assegna al nome del bucket.Version numberè il numero di versione del progetto di esempio, a partire da 1.

La procedura seguente archivia le immagini del progetto Rooms in cartelle locali sul computer denominatetrainingetest.

Per scaricare i file di esempio di immagine del progetto Rooms

- 1. Crea il progetto Rooms. Per ulteriori informazioni, consulta [Fase 1: Scegli un progetto di](#page-47-0)  [esempio](#page-47-0).
- 2. Apri il prompt dei comandi e inserisci il seguente comando per scaricare le immagini di allenamento.

```
aws s3 cp s3://custom-labels-console-region-numbers/assets/rooms_version 
  number_training_dataset/ training --recursive
```
3. Al prompt dei comandi, inserisci il seguente comando per scaricare le immagini di test.

```
aws s3 cp s3://custom-labels-console-region-numbers/assets/rooms_version 
  number_test_dataset/ test --recursive
```
4. Sposta due immagini dalla cartella di formazione in una cartella separata di tua scelta. Utilizzerai le immagini per provare il tuo modello addestrato in[Fase 9: Analizza un'immagine con il tuo](#page-83-0)  [modello](#page-83-0).

## Fase 2: Decidi le tue lezioni

Fai un elenco delle classi che vuoi che il tuo modello trovi. Ad esempio, se stai addestrando un modello a riconoscere le stanze di una casa, puoi classificare l'immagine seguente comeliving\_room.

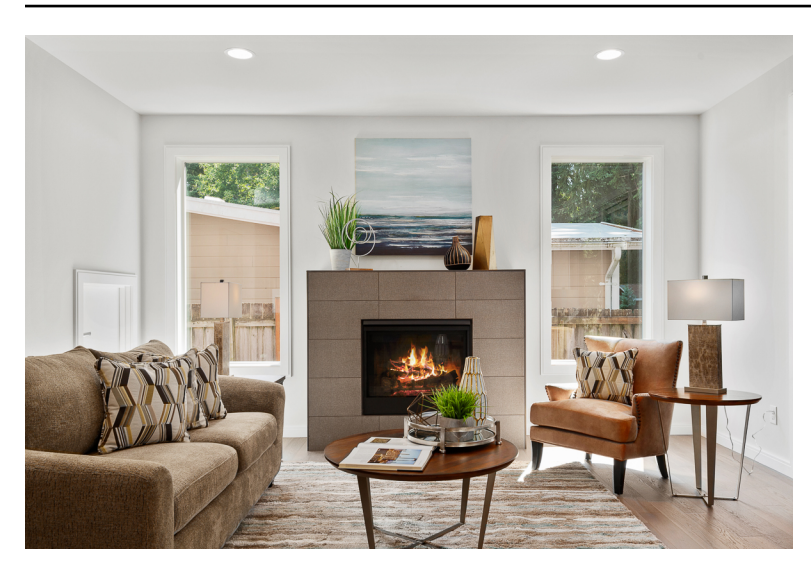

Ogni classe è associata a un'etichetta a livello di immagine. Successivamente assegnerai etichette a livello di immagine alle immagini nei tuoi set di dati di allenamento e test.

Se utilizzi le immagini del progetto di esempio Rooms, le etichette a livello di immagine sonocortile,bagno,Camera da letto,armadio,via\_d' ingresso,planimetria,cortile anteriore,cucina,spazio abitativo, epatio.

# Fase 3: Creare un progetto

Per gestire i tuoi set di dati e i tuoi modelli, crei un progetto. Ogni progetto dovrebbe affrontare un singolo caso d'uso, come il riconoscimento delle stanze di una casa.

Per creare un progetto (console)

- 1. Se non l'hai già fatto, configura la console Amazon Rekognition Custom Labels. Per ulteriori informazioni, consulta [Configurazione di Amazon Rekognition Custom Labels.](#page-12-0)
- 2. Accedi alAWS Management Consolee apri la console Amazon Rekognition all'indirizzohttps:// [console.aws.amazon.com/rekognition/](https://console.aws.amazon.com/rekognition/).
- 3. Nel riquadro sinistro, scegliUsa etichette personalizzate. Viene visualizzata la pagina iniziale di Amazon Rekognition Custom Labels.
- 4. La pagina iniziale di Amazon Rekognition Custom Labels, sceglilnizia
- 5. Nel riquadro di navigazione a sinistra, scegliProgetti.
- 6. Nella pagina dei progetti, scegliCrea progetto.
- 7. In Project name (Nome progetto) immettere un nome per il progetto.

8. ScegliCrea progettoper creare il tuo progetto.

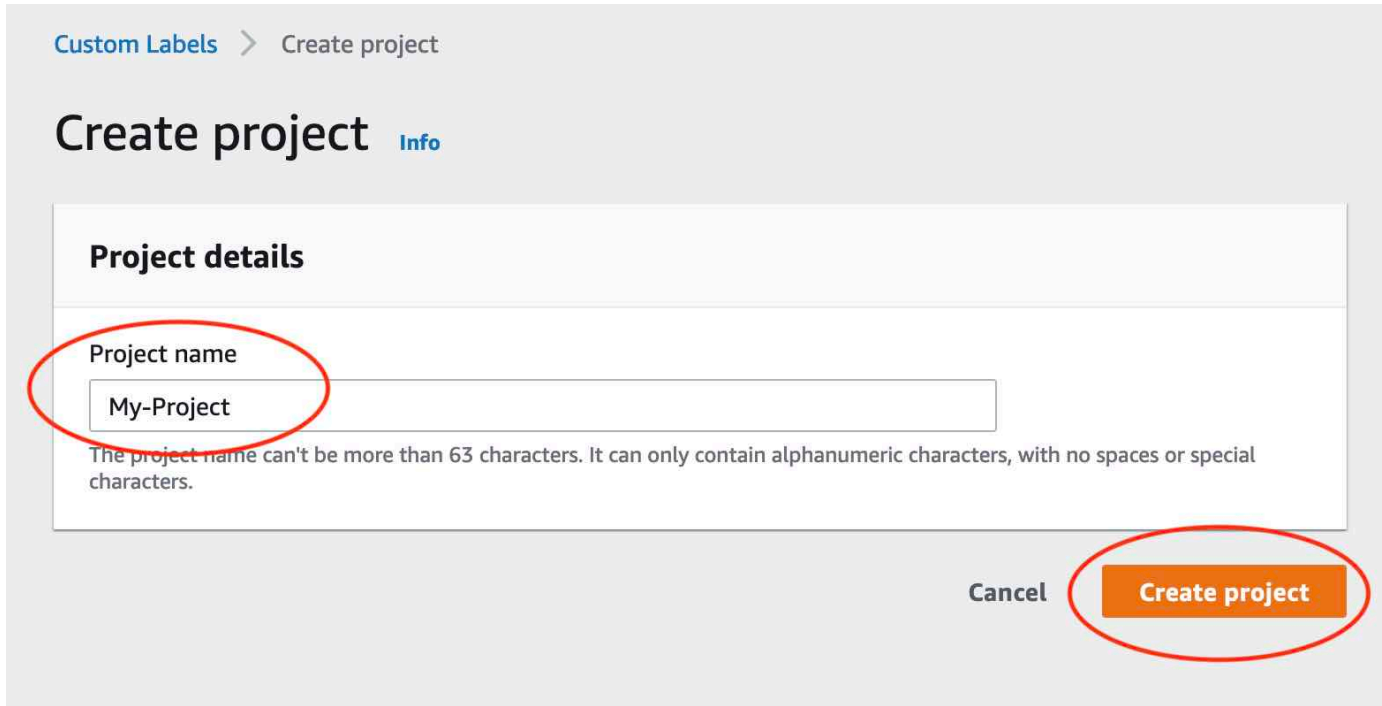

## Fase 4: Creazione di set di dati di formazione e test

In questo passaggio crei un set di dati di allenamento e un set di dati di test caricando immagini dal tuo computer locale. Puoi caricare fino a 30 immagini alla volta. Se hai molte immagini da caricare, valuta la possibilità di creare i set di dati importando le immagini da un bucket Amazon S3. Per ulteriori informazioni, consulta [Bucket Amazon S3.](#page-105-0)

Per ulteriori informazioni sui set di dati, consulta [Gestione di set di dati.](#page-354-0)

Per creare un set di dati utilizzando immagini su un computer locale (console)

1. Nella pagina dei dettagli del progetto, scegliCrea set di dati.

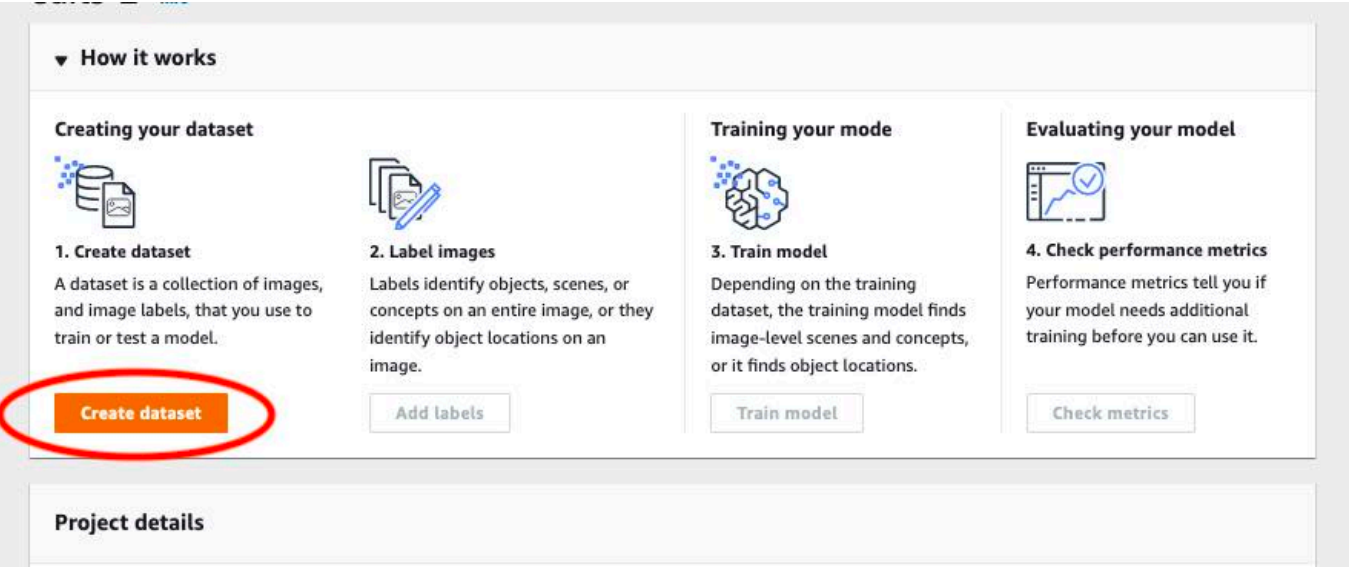

- 2. NelConfigurazione inizialesezione, sceglilnizia con un set di dati di addestramento e un set di dati di test.
- 3. NelDettagli del set di dati di formazionesezione, scegliCarica immagini dal tuo computer.
- 4. NelDettagli del set di dati di testsezione, scegliCarica immagini dal tuo computer.
- 5. ScegliCrea set di dati.

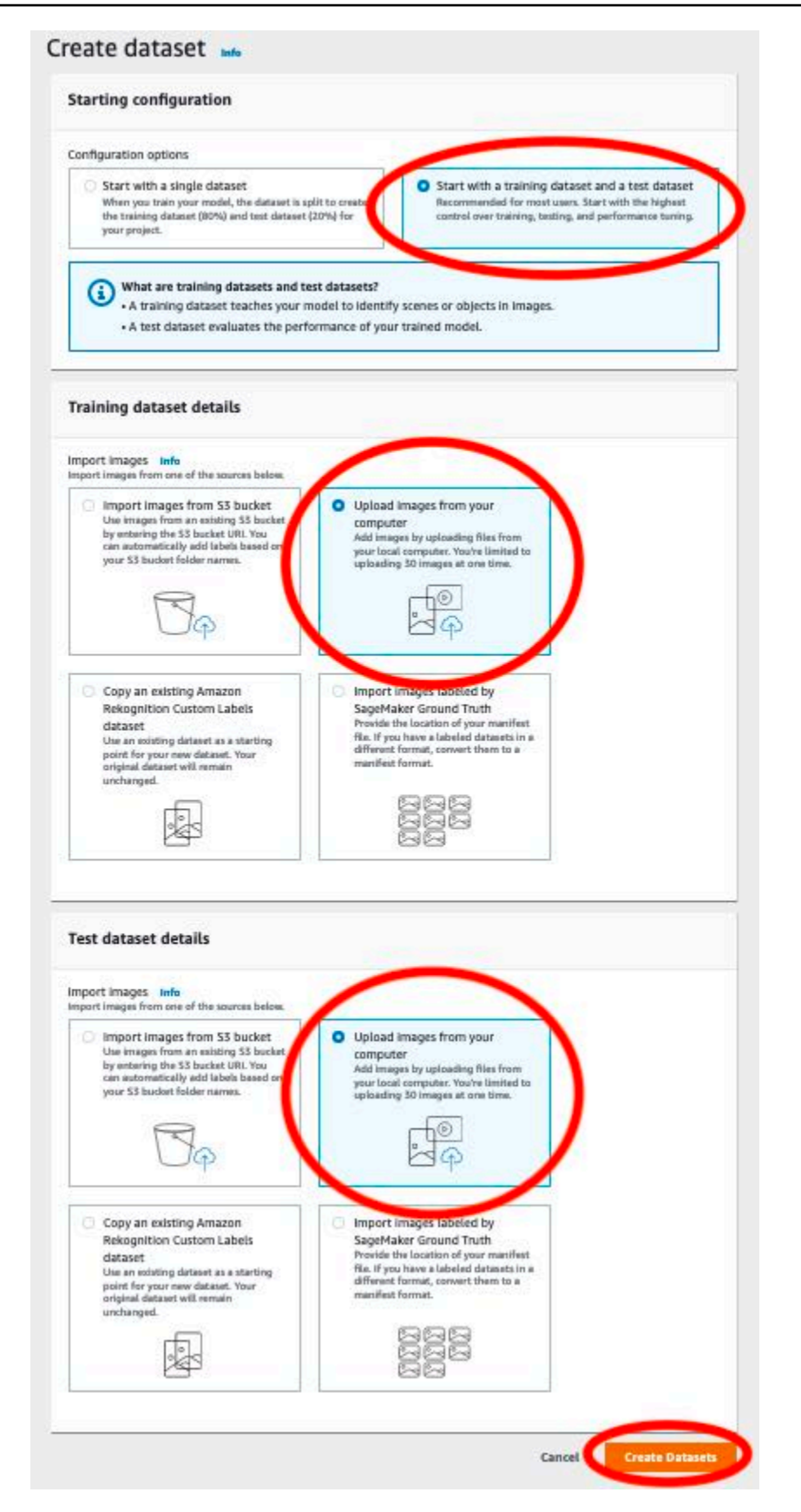
- 6. Viene visualizzata una pagina del set di dati con unAllenamentotab e aTestscheda per i rispettivi set di dati.
- 7. Nella pagina del set di dati, scegliAllenamentolinguetta.
- 8. ScegliAzionie poi scegliAggiungi immagini al set di dati di formazione.

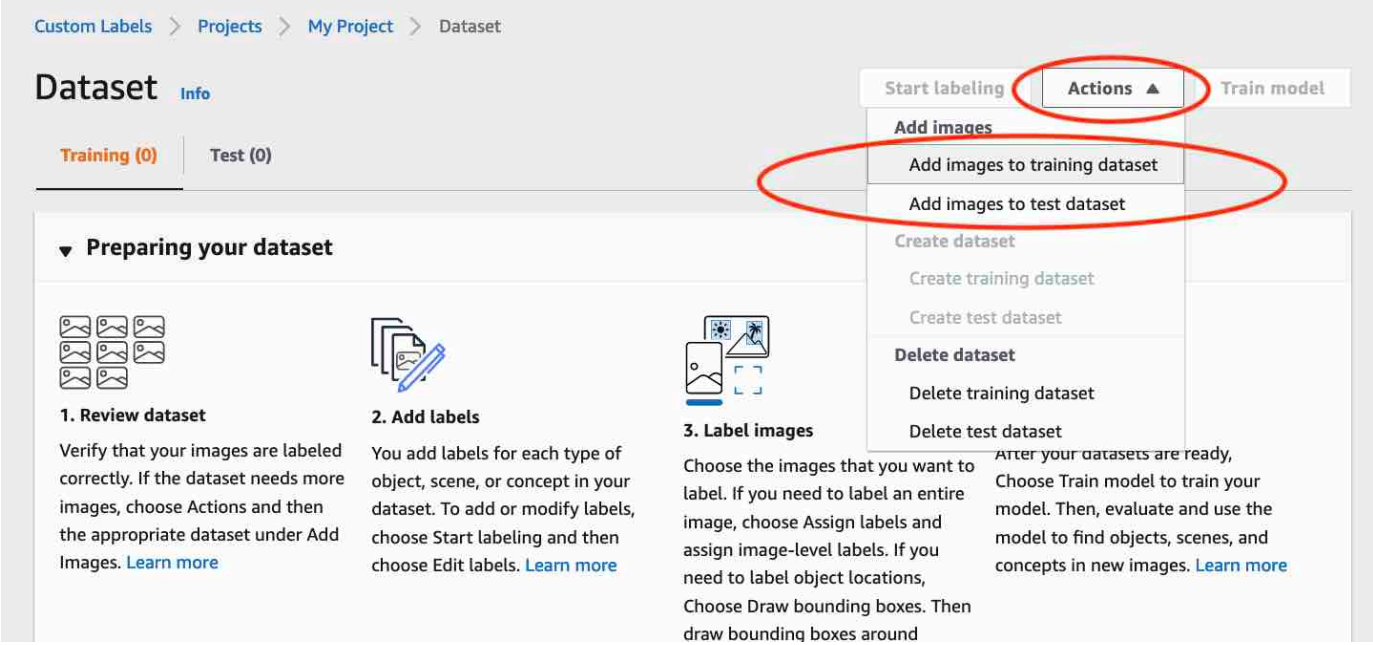

9. NelAggiungi immagini al set di dati di formazionefinestra di dialogo, scegliScegli i file.

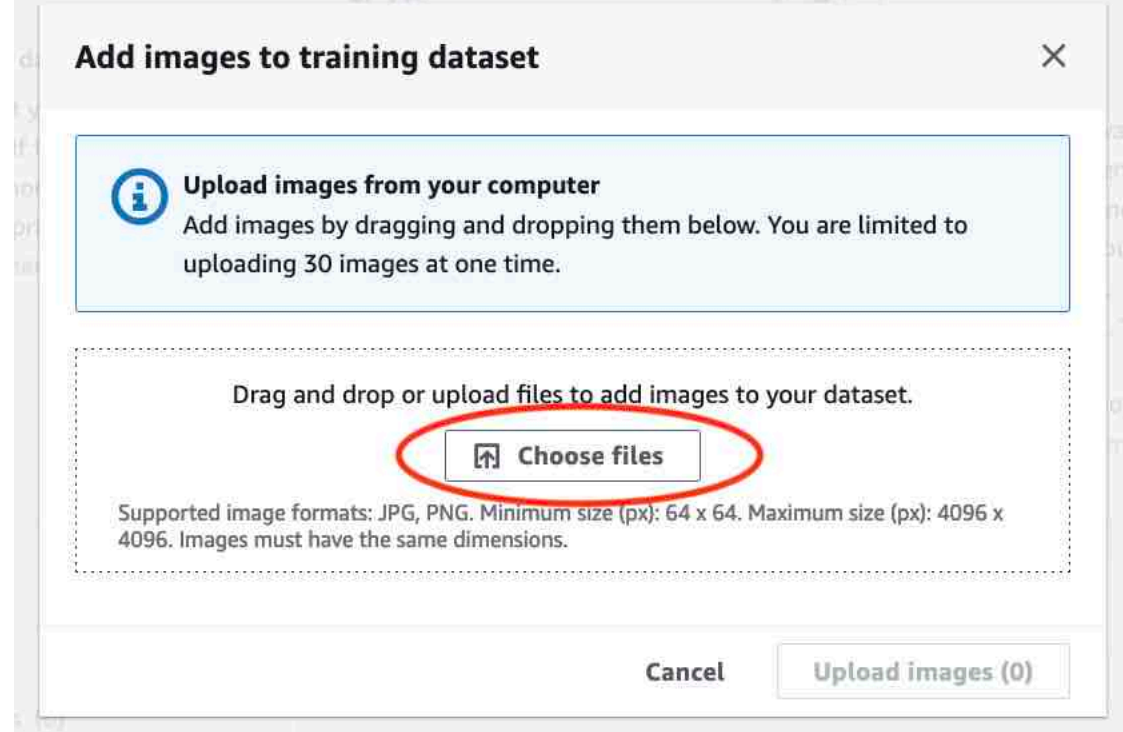

10. Scegli le immagini che desideri caricare nel set di dati. Puoi caricare fino a 30 immagini alla volta.

11. ScegliCaricare immagini. Amazon Rekognition Custom Labels potrebbe impiegare alcuni secondi per aggiungere le immagini al set di dati.

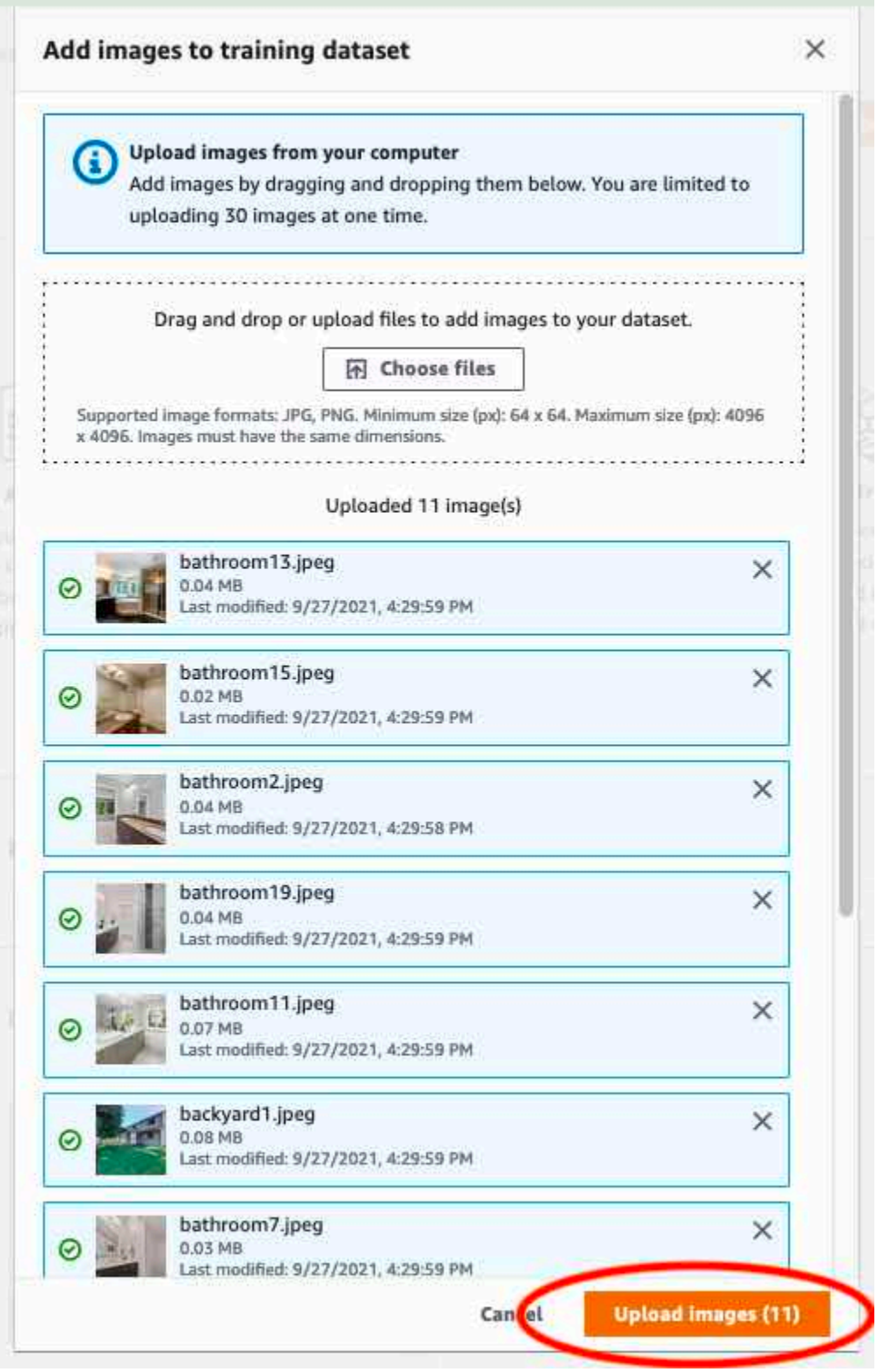

12. Se hai altre immagini da aggiungere al set di dati di allenamento, ripeti i passaggi 9-12.

- 13. Seleziona la scheda Test.
- 14. Ripetere i passaggi da 8 a 12 per aggiungere immagini al set di dati di test. Per il passaggio 8, scegliAzionie poi scegliAggiungi immagini al set di dati di test.

## Fase 5: Aggiungere etichette al progetto

In questo passaggio aggiungi un'etichetta al progetto per ciascuna delle classi che hai identificato nel passaggio[Fase 2: Decidi le tue lezioni](#page-67-0).

Per aggiungere una nuova etichetta (console)

1. Nella pagina della galleria del set di dati, scegliInizia l'etichettaturaper accedere alla modalità di etichettatura.

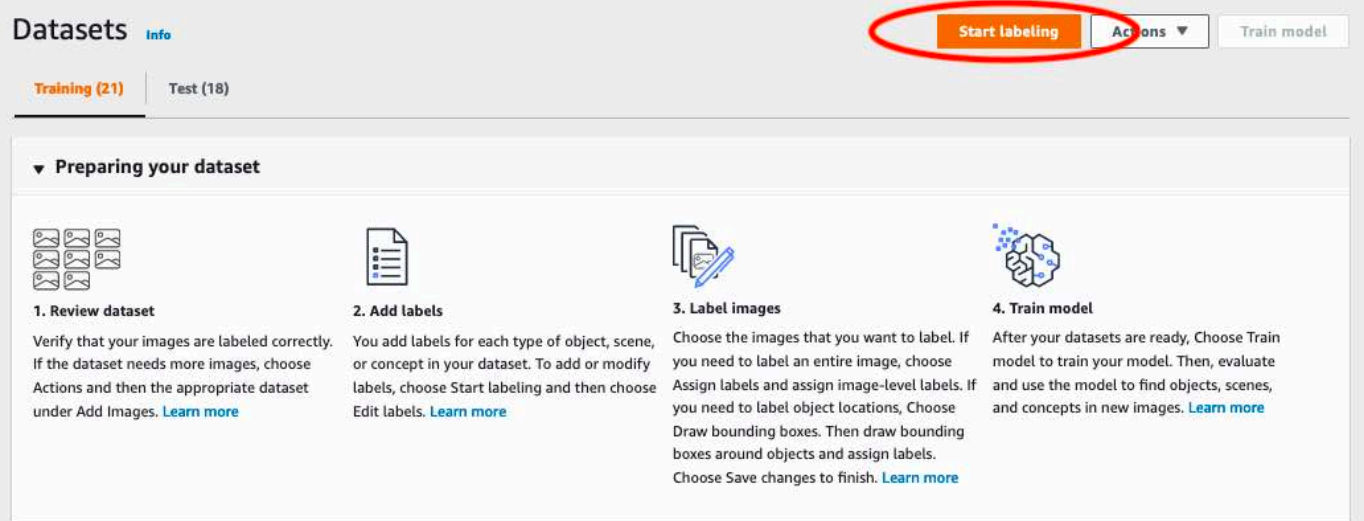

- 2. NelEtichettesezione della galleria dei set di dati, scegliModifica etichetteper aprire ilGestisci le etichettefinestra di dialogo.
- 3. Nella casella di modifica, inserisci un nuovo nome per l'etichetta.
- 4. ScegliAggiungi etichetta.
- 5. Ripeti i passaggi 3 e 4 fino a creare tutte le etichette necessarie.
- 6. ScegliSalvaper salvare le etichette che hai aggiunto.

# Fase 6: Assegna etichette a livello di immagine ai set di dati di addestramento e test

In questo passaggio assegni un singolo livello di immagine a ciascuna immagine nei tuoi set di dati di training e test. L'etichetta a livello di immagine è la classe rappresentata da ogni immagine.

Per assegnare etichette a livello di immagine a un'immagine (console)

- 1. SulSet di datipagina, scegli laAllenamentolinguetta.
- 2. Sceglilnizia l'etichettaturaper accedere alla modalità di etichettatura.
- 3. Seleziona una o più immagini a cui vuoi aggiungere etichette. Puoi selezionare solo le immagini su una singola pagina alla volta. Per selezionare un intervallo contiguo di immagini in una pagina:
	- a. Seleziona la prima immagine.
	- b. Tieni premuto il tasto shift.
	- c. Seleziona la seconda immagine. Vengono selezionate anche le immagini tra la prima e la seconda immagine.
	- d. Rilascia il tasto Maiusc.
- 4. ScegliAssegna etichette a livello di immagine.

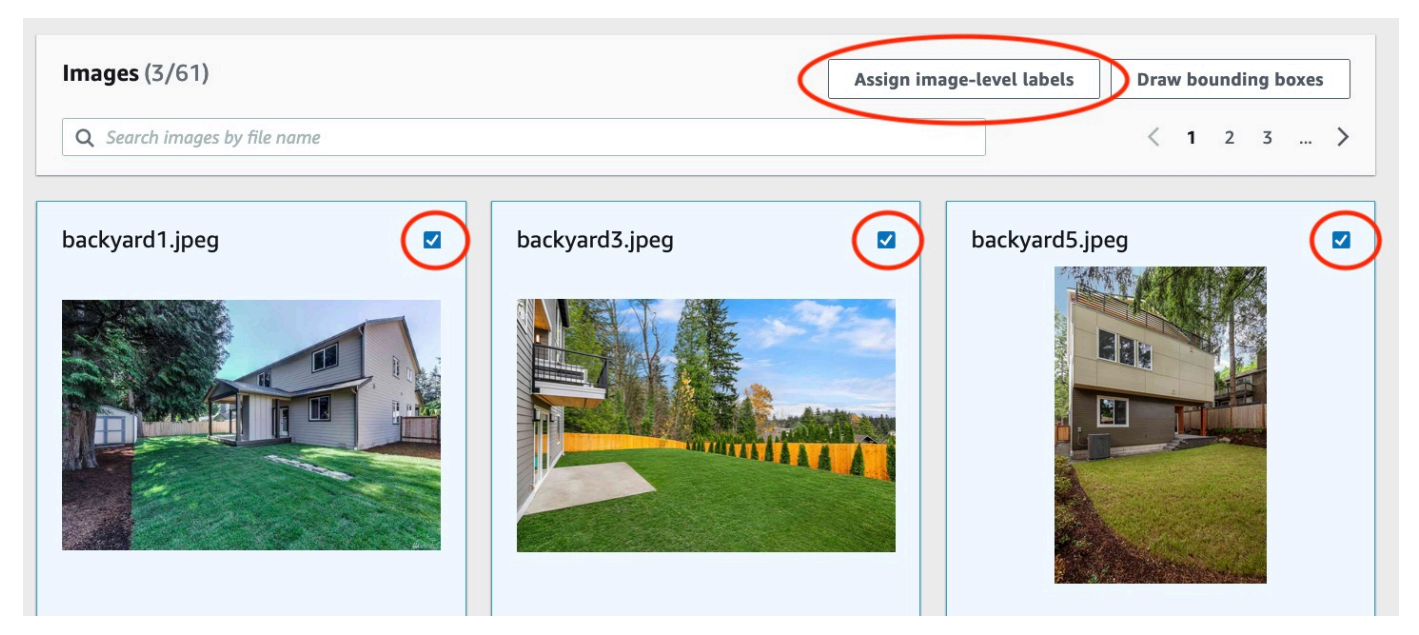

5. NelAssegna etichette a livello di immagine alle immagini selezionatefinestra di dialogo, seleziona un'etichetta che desideri assegnare all'immagine o alle immagini.

6. ScegliAssegnaper assegnare un'etichetta all'immagine.

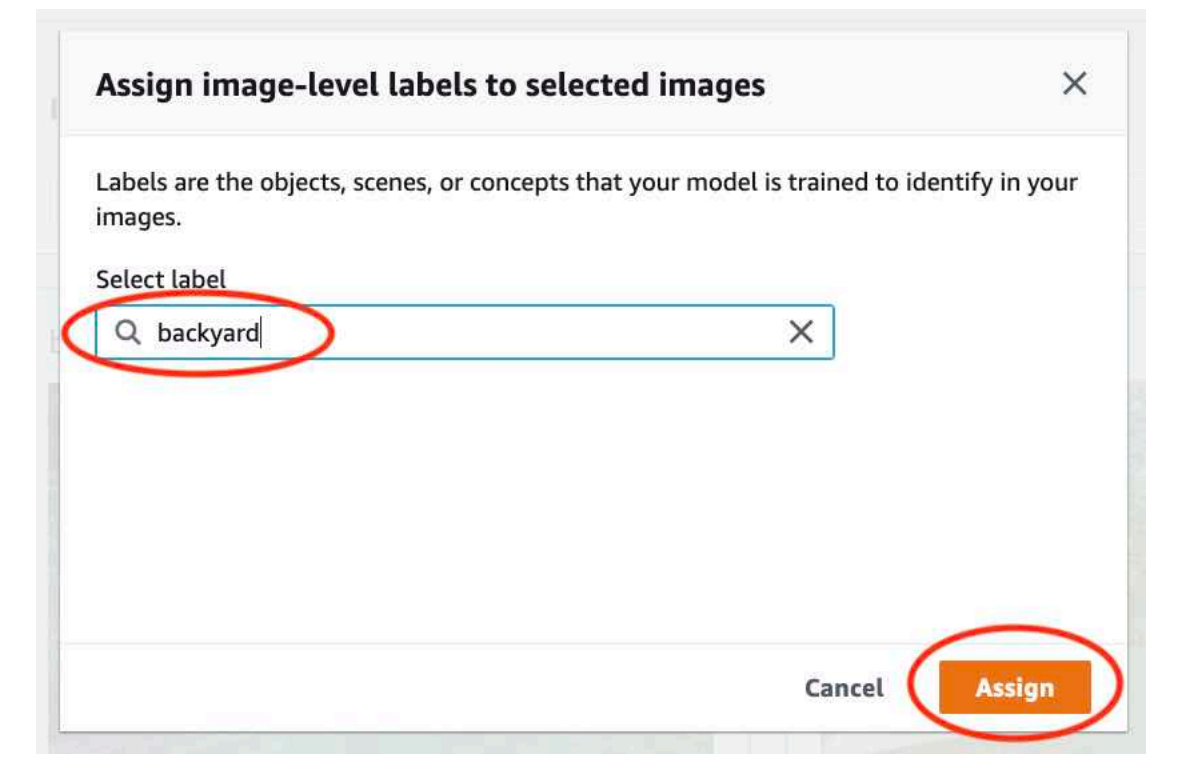

- 7. Ripeti l'etichettatura fino a quando ogni immagine non viene annotata con le etichette richieste.
- 8. Seleziona la scheda Test.
- 9. Ripeti i passaggi per assegnare le etichette a livello di immagine alle immagini del set di dati di test.

## Fase 7: Addestra il tuo modello

Utilizza i seguenti passaggi per addestrare il tuo modello. Per ulteriori informazioni, consulta [Addestramento di un modello Amazon Rekognition Custom Labels](#page-182-0).

Per addestrare il tuo modello (console)

1. SulSet di datipagina, scegliModello di treno.

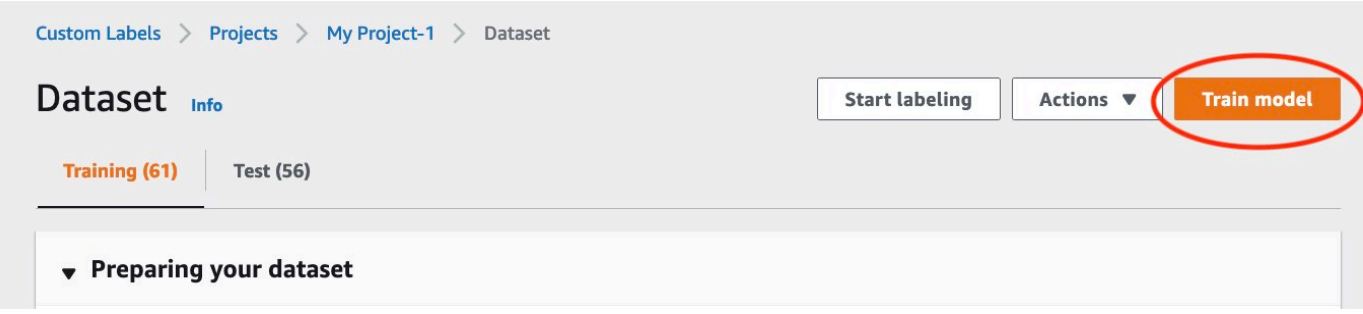

2. SulModello di trenopagina, scegliModello di treno. L'Amazon Resource Name (ARN) per il tuo progetto si trova nelScegli il progettocasella di modifica.

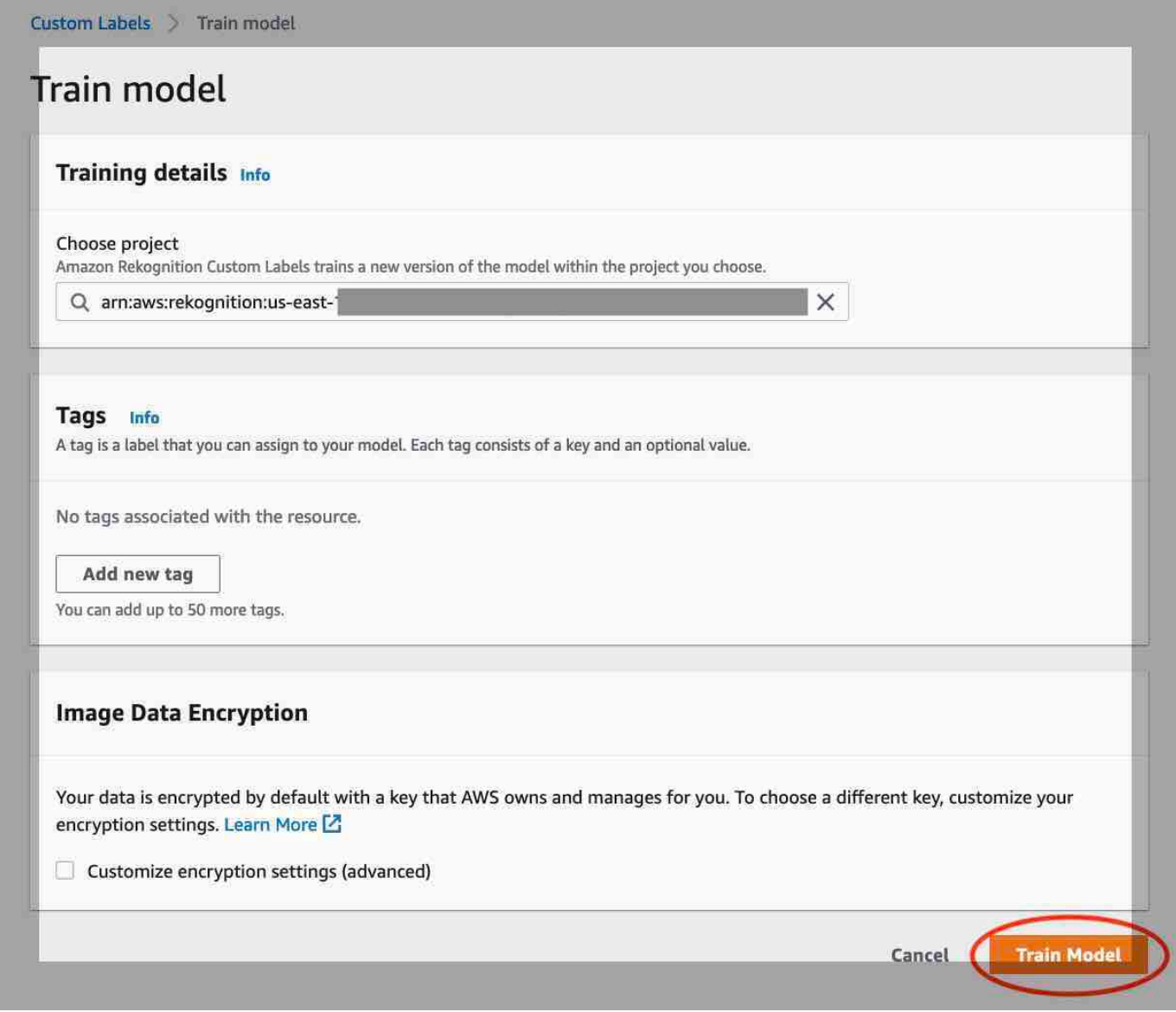

3. NelVuoi addestrare il tuo modello?finestra di dialogo, scegliModello di treno.

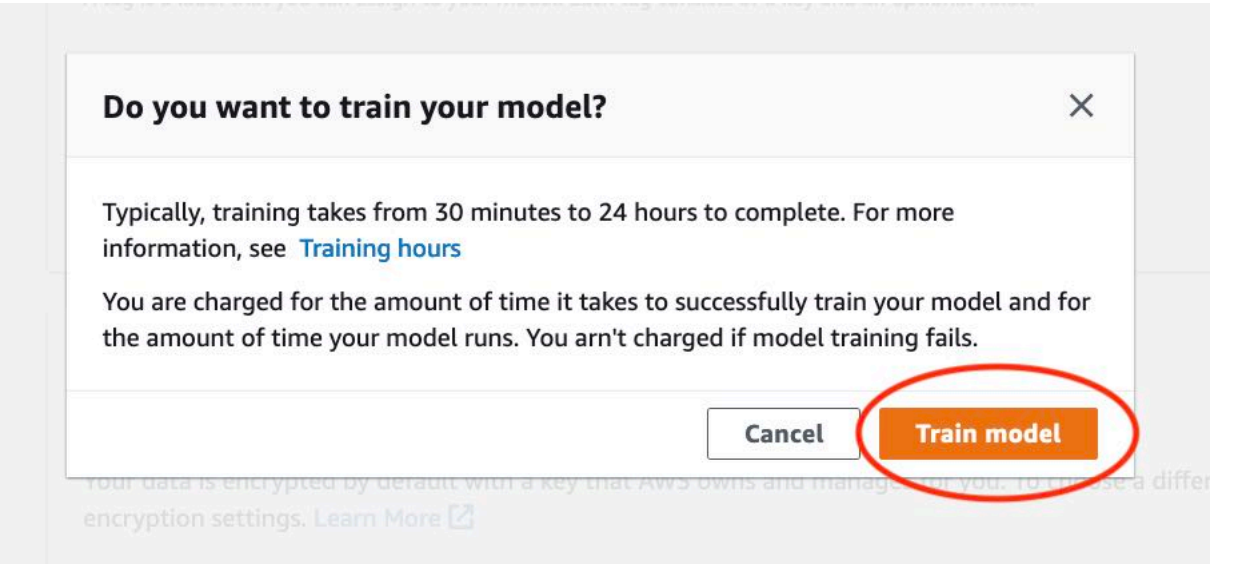

4. NelModellinella sezione della pagina del progetto, puoi vedere che la formazione è in corso. È possibile verificare lo stato attuale visualizzando ilModel Statuscolonna per la versione modello. Il completamento dell'addestramento di un modello richiede del tempo.

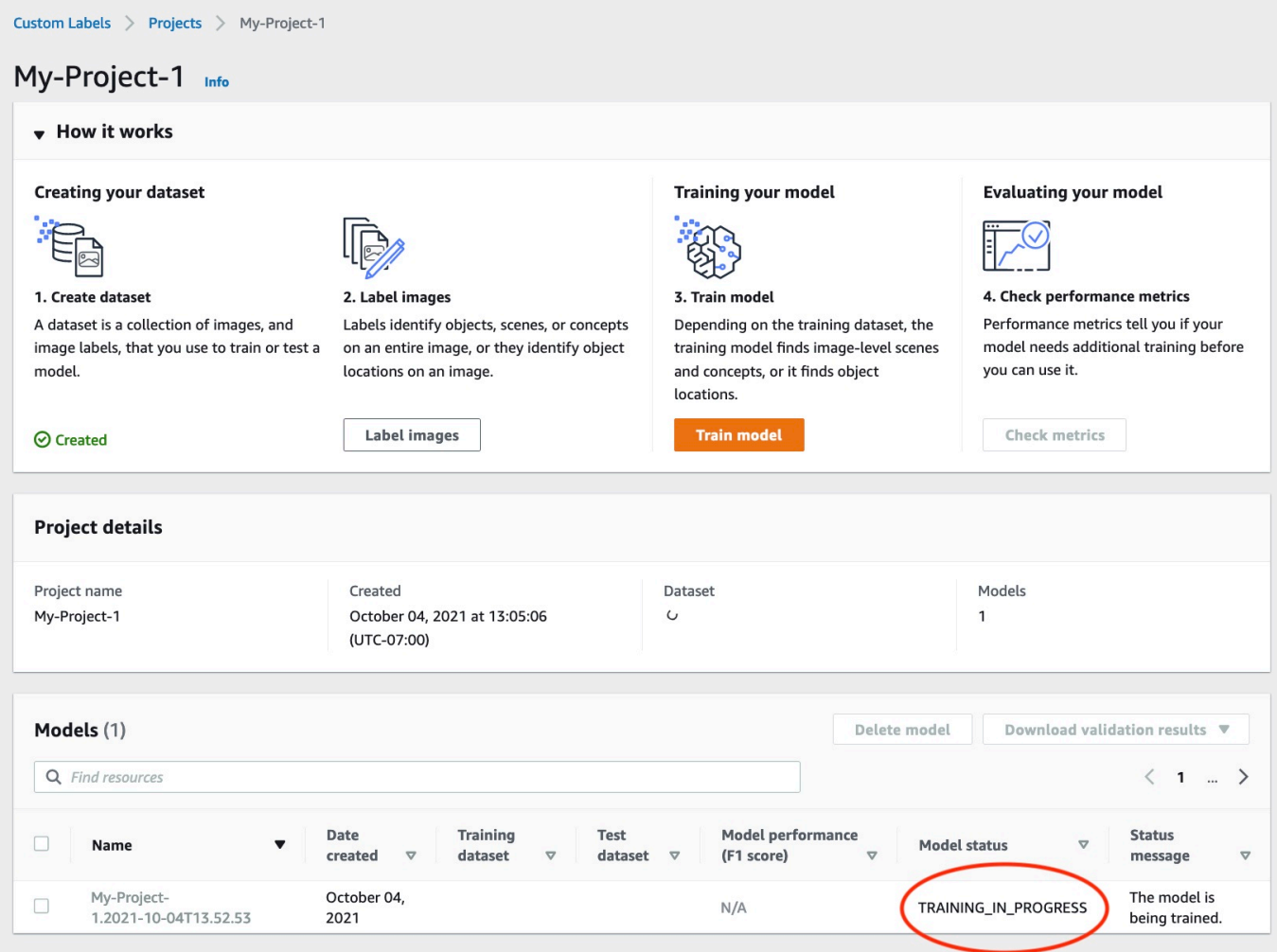

5. Al termine dell'allenamento, scegli il nome del modello. L'addestramento è terminato quando lo stato del modello èFORMAZIONE\_COMPLETATA.

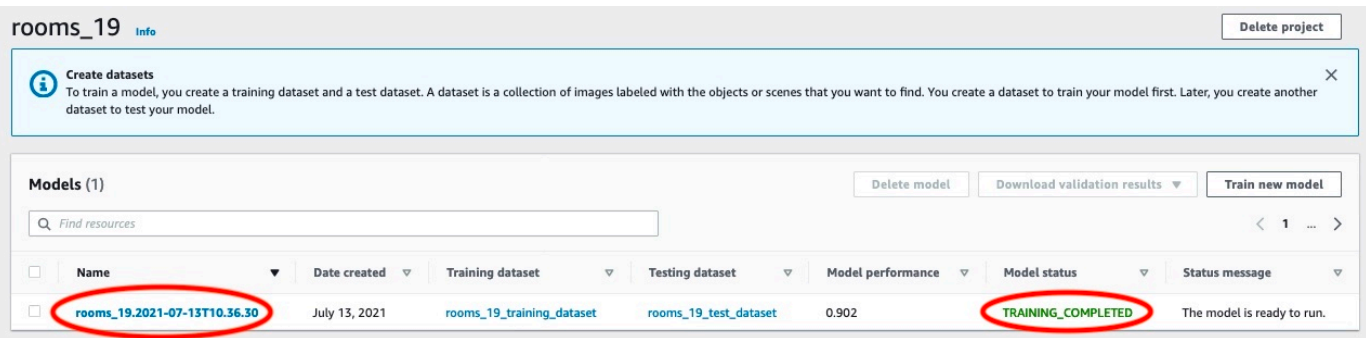

- 6. Scegli laValutarepulsante per visualizzare i risultati della valutazione. Per informazioni sulla valutazione di un modello, vedere[Migliororororororororamento di Amazon Rekognition Custom](#page-253-0) [Labels](#page-253-0).
- 7. ScegliVisualizza i risultati dei testper vedere i risultati delle singole immagini di test. Per ulteriori informazioni, consulta [Metriche per la valutazione del modello](#page-253-1).

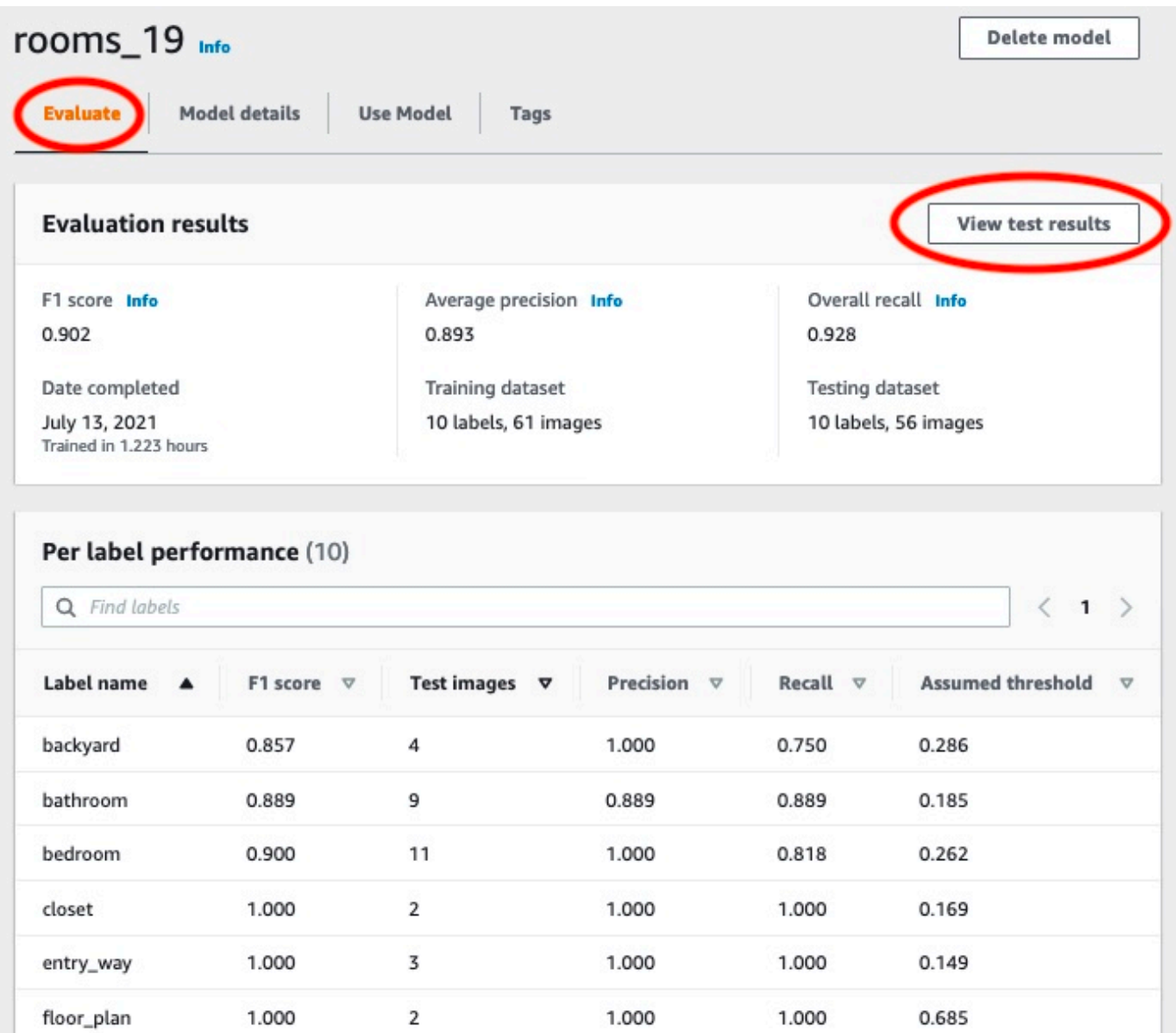

8. Dopo aver visualizzato i risultati del test, scegliete il nome del modello per tornare alla pagina del modello.

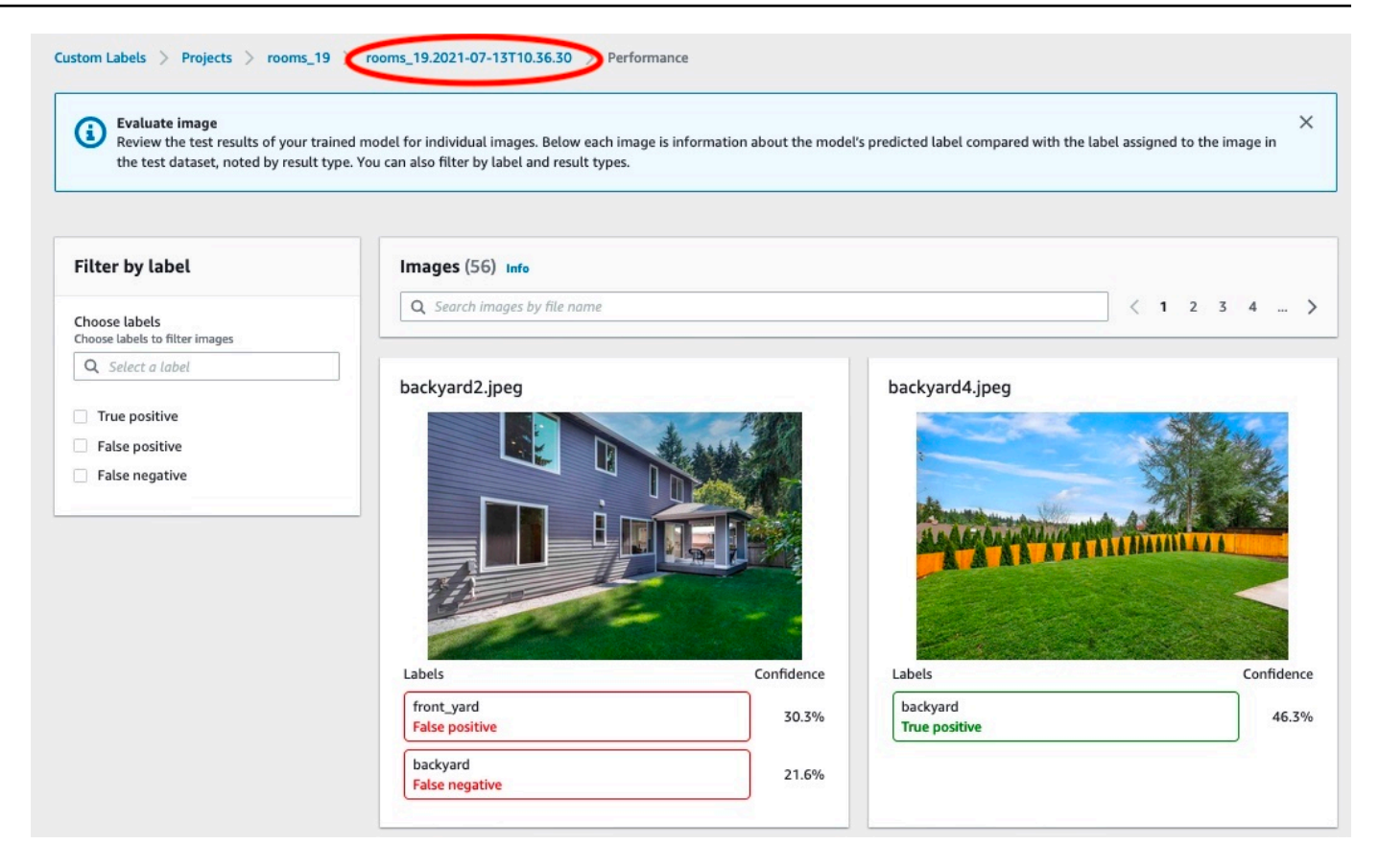

## Fase 8: Avvia il tuo modello

In questa fase si avvia il modello. Dopo l'avvio del modello, è possibile utilizzarlo per analizzare le immagini.

Ti viene addebitato il periodo di funzionamento del tuo modello. Fermate il modello se non avete bisogno di analizzare le immagini. Puoi riavviare il modello in un secondo momento. Per ulteriori informazioni, consulta [Esecuzione di un modello Amazon Rekognition Custom Labels addestrato](#page-280-0).

Per iniziare il tuo modello

- 1. Scegli laUsa il modelloscheda nella pagina del modello.
- 2. NelModello di avvio o arrestonella sezione fai quanto segue:
	- a. Scegli Start (Avvia).

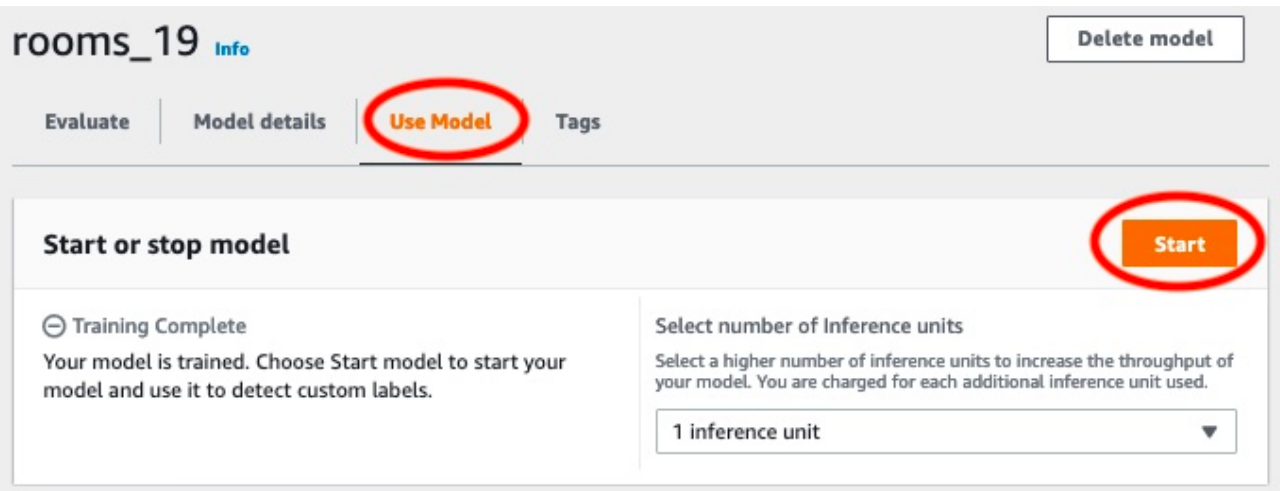

b. NelModello inizialefinestra di dialogo, sceglilnizio.

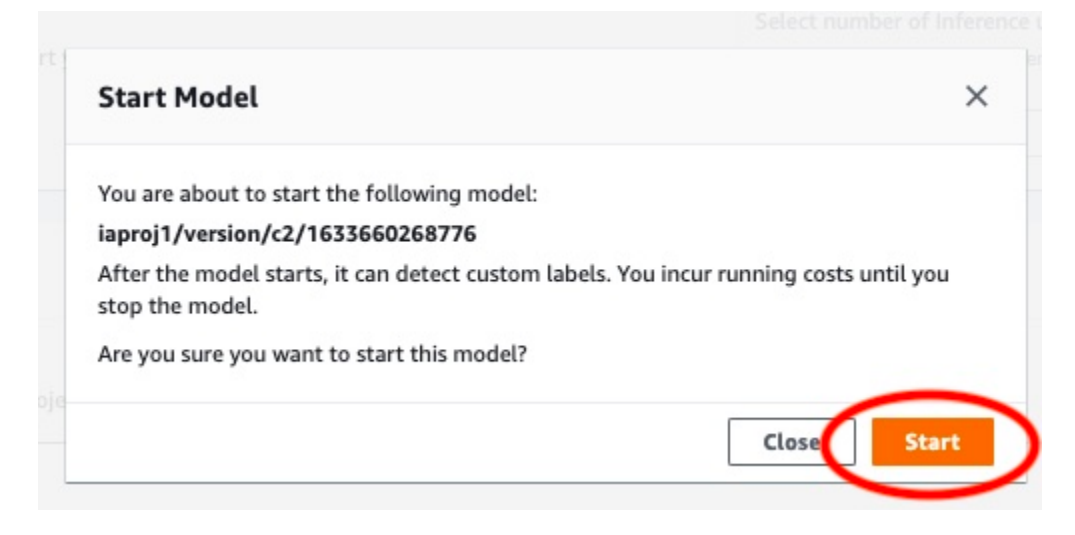

3. Attendi che il modello sia in funzione. Il modello è in esecuzione quando lo stato èModello di avvio o arrestola sezione èCorrere.

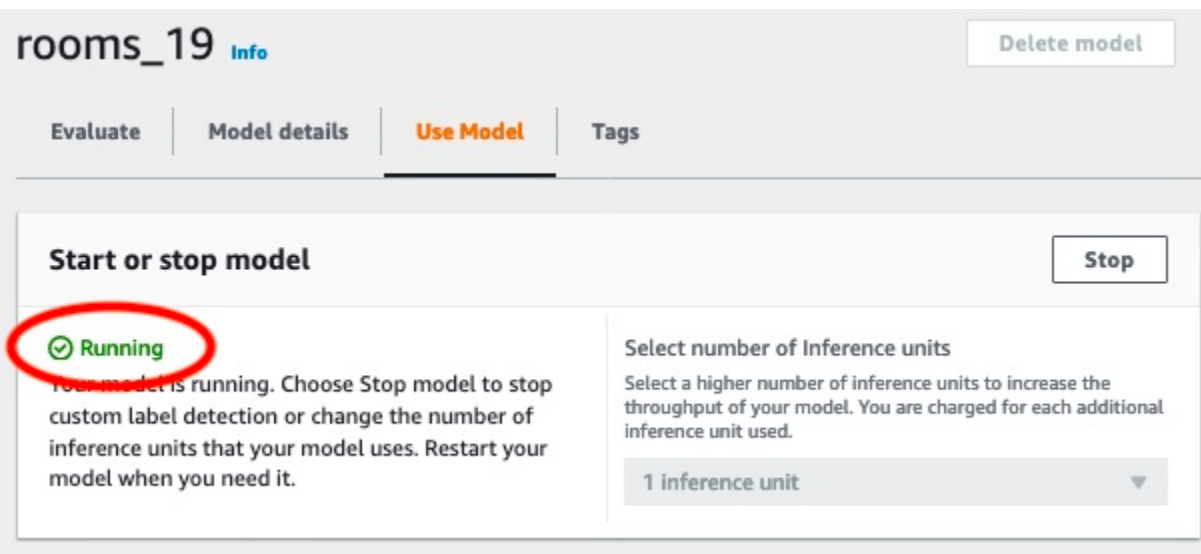

# Fase 9: Analizza un'immagine con il tuo modello

Si analizza un'immagine chiamando il[DetectCustomLabelsA](https://docs.aws.amazon.com/rekognition/latest/APIReference/API_DetectCustomLabels)PI. In questo passaggio, si utilizza ildetect-custom-labels AWS Command Line Interface(AWS CLI) comando per analizzare un'immagine di esempio. Ottieni ilAWS CLIcomando dalla console Amazon Rekognition Custom Labels. La console configura ilAWS CLIcomando per usare il tuo modello. Devi solo fornire un'immagine archiviata in un bucket Amazon S3.

**a** Note

La console fornisce anche codice di esempio in Python.

L'output didetect-custom-labelsinclude un elenco di etichette presenti nell'immagine, dei riquadri di delimitazione (se il modello trova le posizioni degli oggetti) e la fiducia che il modello ha nell'accuratezza delle previsioni.

Per ulteriori informazioni, consulta [Analisi di un'immagine con un modello addestrato.](#page-308-0)

Per analizzare un'immagine (console)

- 1. Se non l'hai già fatto, configura ilAWS CLI. Per istruzioni, consulta [the section called "Passaggio](#page-19-0)  [4: Configurazione di AWS CLI e SDK AWS".](#page-19-0)
- 2. Scegli laUsa il modellotab e quindi scegliCodice API.

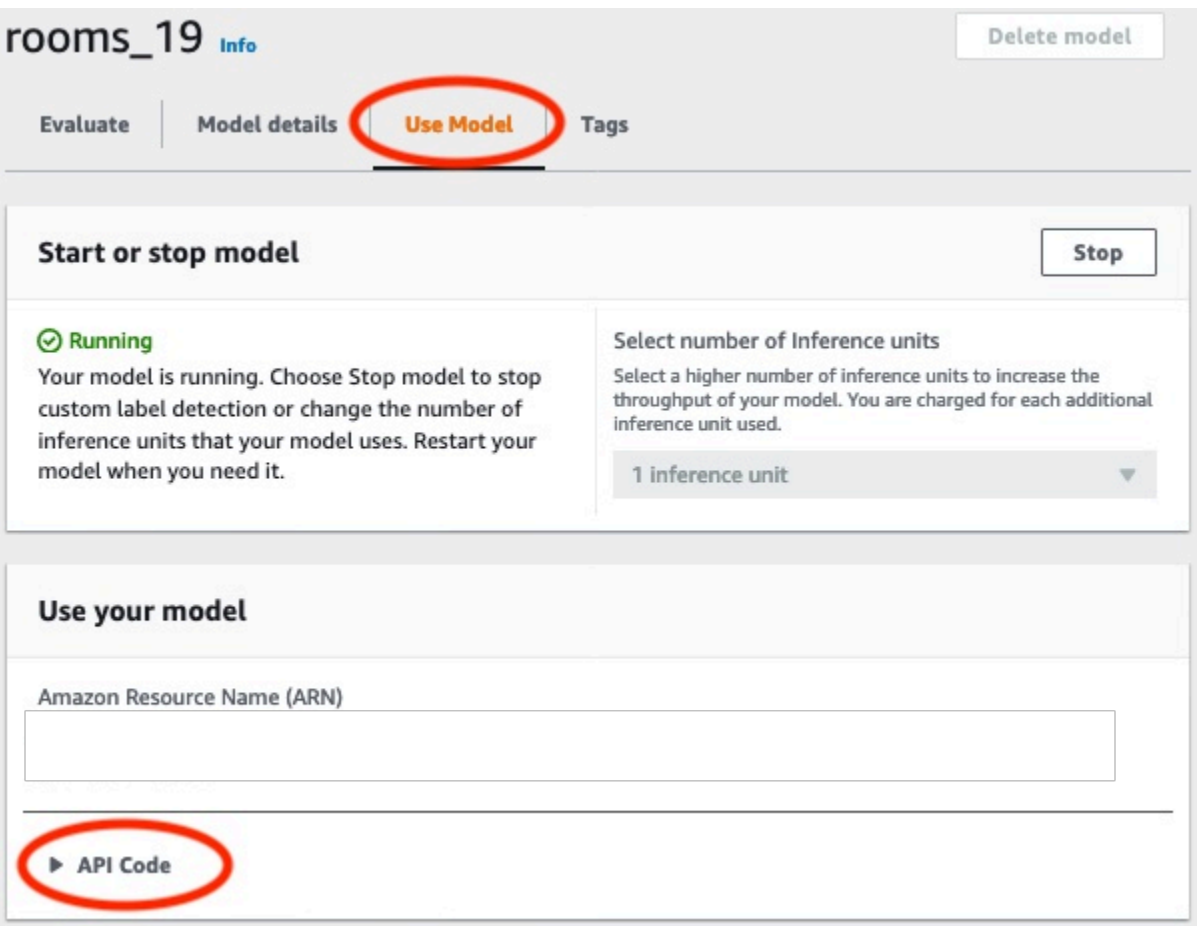

- 3. ScegliComando CLI di AWS.
- 4. NelAnalizza l'immaginesezione, copia ilAWS CLIcomando che chiamadetect-customlabels.

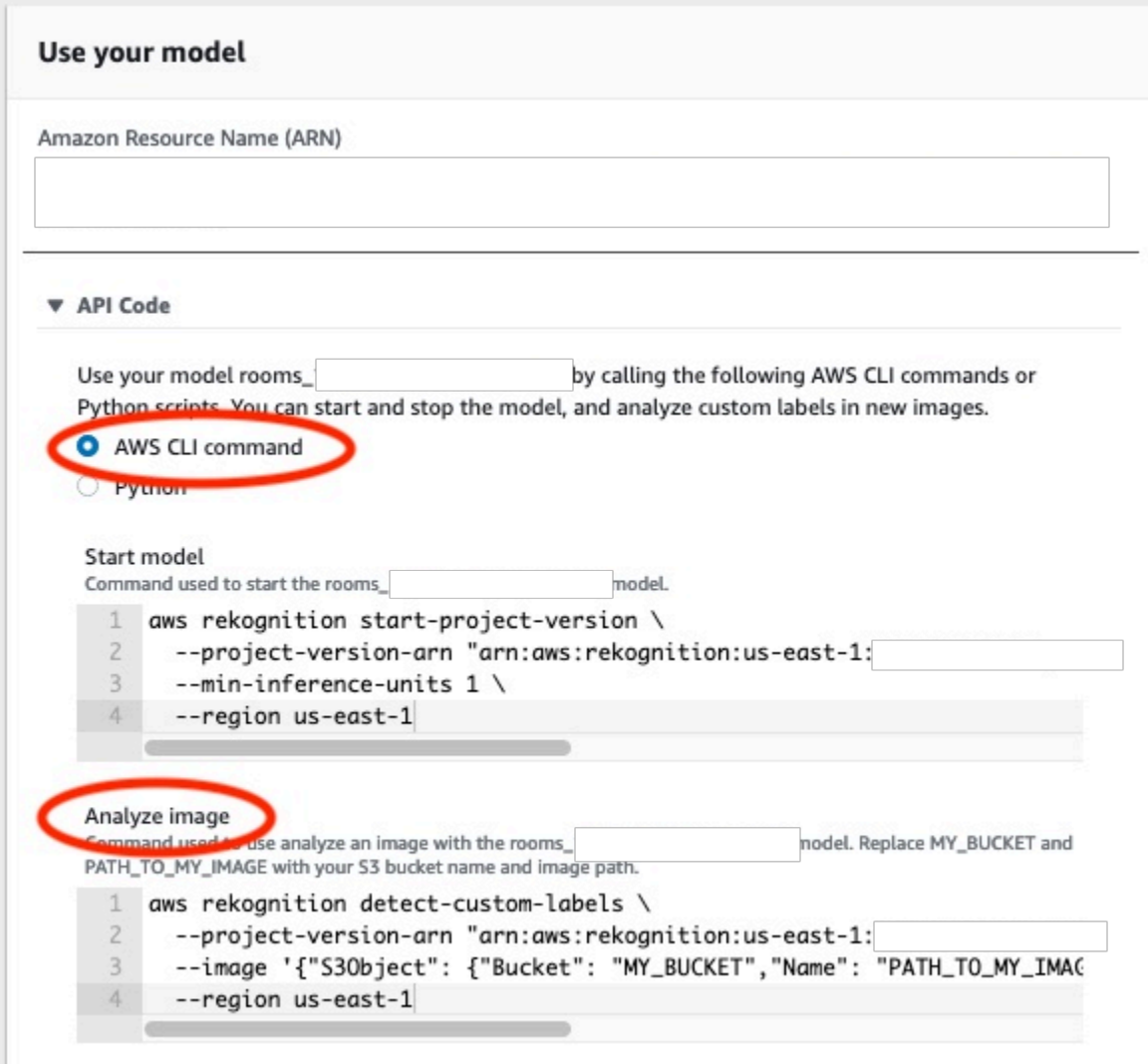

- 5. Carica un'immagine su un bucket Amazon S3. Per istruzioni, vedere[Caricamento di oggetti in](https://docs.aws.amazon.com/AmazonS3/latest/user-guide/UploadingObjectsintoAmazonS3.html) [Amazon S3n](https://docs.aws.amazon.com/AmazonS3/latest/user-guide/UploadingObjectsintoAmazonS3.html)elGuida per l'utente di Amazon Simple Storage Service. Se utilizzi immagini del progetto Rooms, usa una delle immagini che hai spostato in una cartella separata in[Fase 1:](#page-66-0)  [Raccogli le tue immagini.](#page-66-0)
- 6. Al prompt dei comandi, inserisciAWS CLIcomando che hai copiato nel passaggio precedente. Dovrebbe assomigliare al seguente esempio.

Il valore di--project-version-arndeve essere Amazon Resource Name (ARN) del tuo modello. Il valore di--regiondovrebbe essere ilAWSRegione in cui è stato creato il modello.

CambiareMY\_BUCKETePATH\_TO\_MY\_IMAGEal bucket e all'immagine Amazon S3 che hai usato nel passaggio precedente.

Se si utilizza i[lcustom-labels-accessp](#page-22-0)rofilo per ottenere le credenziali, aggiungi il--profile custom-labels-accessparametro.

```
aws rekognition detect-custom-labels \ 
   --project-version-arn "model_arn" \ 
   --image '{"S3Object": {"Bucket": "MY_BUCKET","Name": "PATH_TO_MY_IMAGE"}}' \ 
   --region us-east-1 \ 
   --profile custom-labels-access
```
L'output JSON diAWS CLIil comando dovrebbe essere simile al seguente.Nameè il nome dell'etichetta a livello di immagine trovata dal modello.Confidence(0-100) è la fiducia del modello nell'accuratezza della previsione.

```
{ 
      "CustomLabels": [ 
           { 
                 "Name": "living_space", 
                "Confidence": 83.41299819946289 
           } 
     \mathbf{I}}
```
7. Continuate a utilizzare il modello per analizzare altre immagini. Interrompi il modello se non lo usi più.

# Passaggio 10: interrompi il tuo modello

In questo passaggio si interrompe l'esecuzione del modello. Ti viene addebitato il periodo di funzionamento del tuo modello. Se hai finito di usare il modello, dovresti interromperlo.

Per fermare il tuo modello

1. NelModello di avvio o arrestosezione scegliStop.

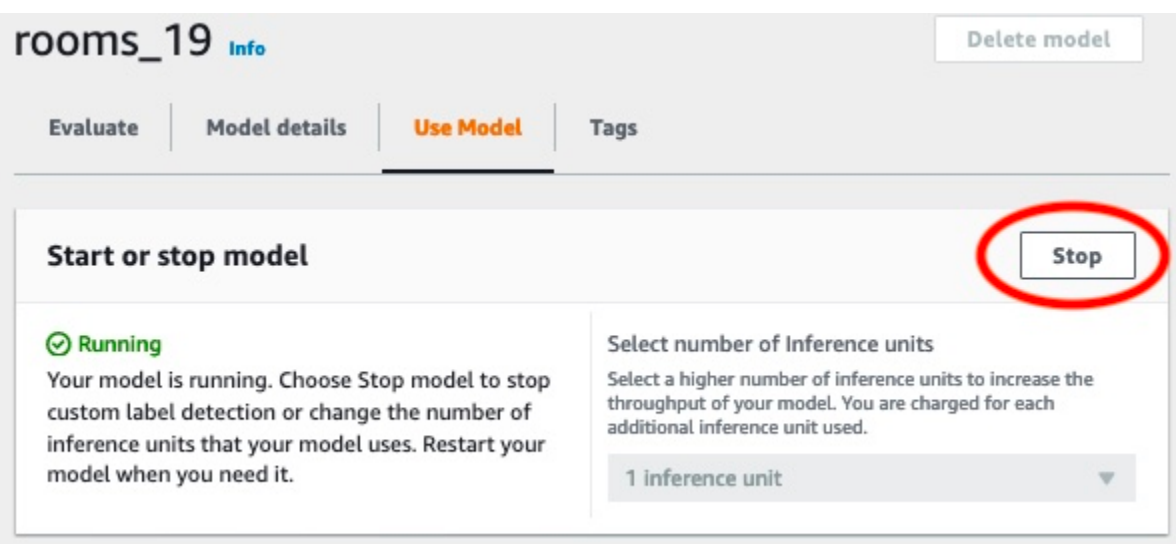

2. NelModello Stopfinestra di dialogo, inviofermataper confermare che si desidera interrompere il modello.

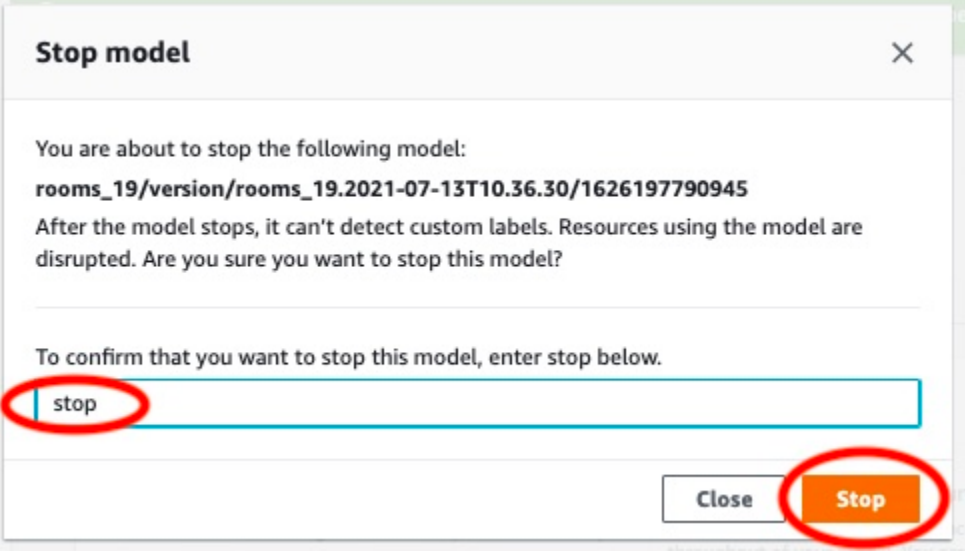

3. ScegliStopper fermare il tuo modello. Il modello si è fermato quando lo stato è inModello di avvio o arrestola sezione èFermato.

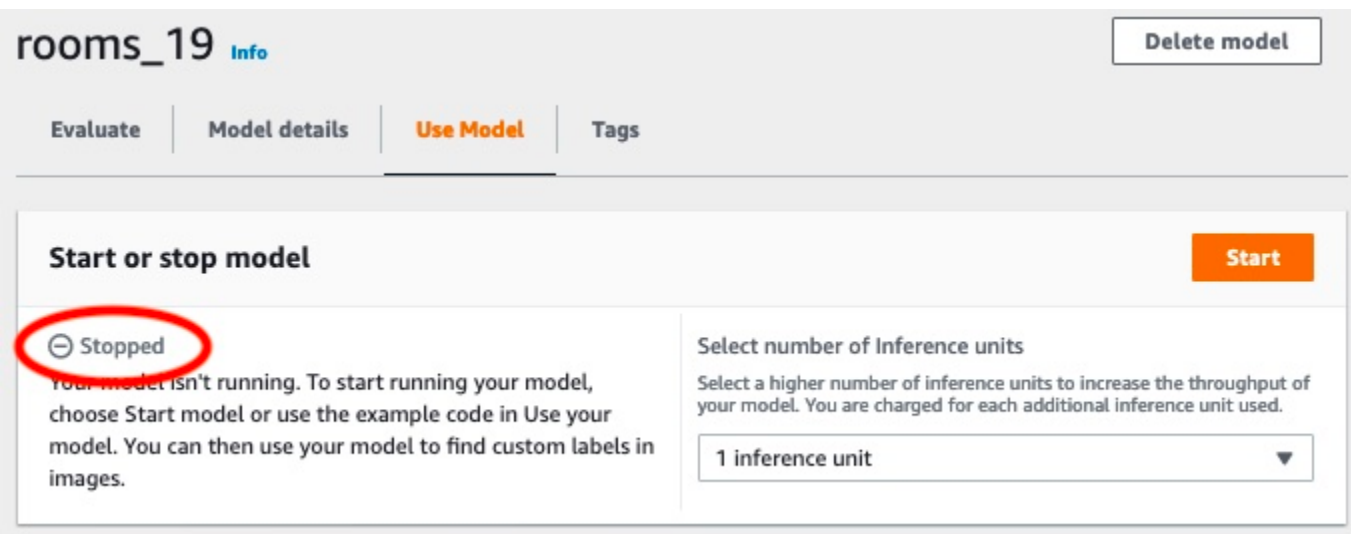

# Credi un modello di modello di un modello di Amazon Reogn

Un modello è il software che adotti per trovare concetti, scene e oggetti unici per la tua attività. Puoi creare un modello con la console Amazon Rekognition Custom Labels o con l'AWSSDK. Prima di creare un modello di un modello Amazo[nInformazioni generali sulle etichette personalizzate Amazon](#page-33-0)  [Rekognition](#page-33-0) Rekogn

Questa sezione fornisce informazioni sulla console e sull'SDK sulla creazione di un progetto, sulla creazione di set di dati di formazione e test per diversi tipi di modello e sull'addestramento di un modello. Le sezioni successive mostrano come migliorare e utilizzare il modello. Per un'esercitazione che illustra come creare e usare un modello modello specifico di modello con la console, consulta[Tutorial: Classificazione delle immagini](#page-66-1).

#### Argomenti

- [Creazione di un progetto](#page-89-0)
- [Creazione di dataset di addestramento e test](#page-95-0)
- [Addestramento di un modello Amazon Rekognition Custom Labels](#page-182-0)
- [Debugging di un modello fallito](#page-199-0)

# <span id="page-89-0"></span>Creazione di un progetto

Un progetto gestisce le versioni del modello, il set di dati di addestramento e il set di dati di test per un modello. Puoi creare un progetto con la console Amazon Rekognition Custom Labels o con l'API. Per altre attività del progetto, ad esempio l'eliminazione di un progetto, vedere[Gestione un progetto](#page-336-0)  [Amazon Rekognition Custom Labels](#page-336-0).

## Creazione di un progetto Amazon Rekognition Custom Labels (console)

Puoi utilizzare la console Amazon Rekognition Custom Labels per creare un progetto. La prima volta che usi la console in una nuovaAWS regione, Amazon Rekognition Custom Labels chiede di creare un bucket Amazon S3 (bucket console) nel tuoAWS account. Il bucket viene utilizzato per archiviare i file di progetto. Non puoi utilizzare la console Amazon Rekognition Custom Labels a meno che non viene creato il bucket della console.

Puoi utilizzare la console Amazon Rekognition Custom Labels per creare un progetto.

Per creare un progetto (console)

- 1. Accedere aAWS Management Console e aprire la console Amazon Rekognition all'[indirizzo](https://console.aws.amazon.com/rekognition/)  <https://console.aws.amazon.com/rekognition/>.
- 2. Nel riquadro a sinistra, scegliere Usa etichette personalizzate. Viene visualizzata la pagina iniziale delle etichette personalizzate di Amazon Rekognition.
- 3. Nella landing page di Amazon Rekognition Custom Labels, scegli Inizia.
- 4. Nel riquadro a sinistra, scegliere Progetti.
- 5. Scegliere Create project (Crea progetto).
- 6. In Project name (Nome progetto) immettere un nome per il progetto.
- 7. Scegli Crea progetto per creare il tuo progetto.
- 8. Segui i passagg[iCreazione di dataset di addestramento e test](#page-95-0) per creare i set di dati di formazione e test per il tuo progetto.

## Creazione di un progetto Amazon Rekognition Custom Labels (SDK)

Puoi creare un progetto Amazon Rekognition Custom Labels chiamando [CreateProject](https://docs.aws.amazon.com/rekognition/latest/APIReference/API_CreateProject). La risposta è un Amazon Resource Name (Amazon Resource Name) che identifica il progetto. Dopo aver creato un progetto, si creano set di dati per addestrare e testare un modello. Per ulteriori informazioni, consulta [Creazione di dataset di addestramento e test con immagini.](#page-103-0)

Per creare un progetto (SDK)

- 1. Se non l'hai ancora fatto, installa e configura l'AWS CLIeliminazioneAWS delle unità. Per ulteriori informazioni, consulta [Passaggio 4: Configurazione di AWS CLI e SDK AWS.](#page-19-0)
- 2. Usa il seguente codice per creare un progetto.

#### AWS CLI

L'esempio seguente crea un progetto e ne visualizza l'ARN.

Cambia il valoreproject-name di con il nome del progetto che desideri creare.

```
aws rekognition create-project --project-name my_project \ 
  --profile custom-labels-access
```
#### Python

L'esempio seguente crea un progetto e ne visualizza l'ARN. Fornisci i seguenti argomenti della riga di comando:

• project\_name— il nome del progetto che desideri creare.

```
# Copyright Amazon.com, Inc. or its affiliates. All Rights Reserved.
# SPDX-License-Identifier: Apache-2.0
import argparse
import logging
import boto3
from botocore.exceptions import ClientError
logger = logging.getLogger(__name__)
def create_project(rek_client, project_name): 
    "''" Creates an Amazon Rekognition Custom Labels project 
     :param rek_client: The Amazon Rekognition Custom Labels Boto3 client. 
     :param project_name: A name for the new prooject. 
    "" ""
     try: 
         #Create the project. 
         logger.info("Creating project: %s",project_name) 
         response=rek_client.create_project(ProjectName=project_name) 
         logger.info("project ARN: %s",response['ProjectArn']) 
         return response['ProjectArn'] 
     except ClientError as err: 
         logger.exception("Couldn't create project - %s: %s", project_name, 
  err.response['Error']['Message']) 
         raise
def add_arguments(parser):
```

```
"" ""
     Adds command line arguments to the parser. 
     :param parser: The command line parser. 
    "" "
     parser.add_argument( 
         "project_name", help="A name for the new project." 
    \lambdadef main(): 
     logging.basicConfig(level=logging.INFO, format="%(levelname)s: %(message)s") 
     try: 
         # Get command line arguments. 
         parser = argparse.ArgumentParser(usage=argparse.SUPPRESS) 
         add_arguments(parser) 
         args = parser.parse_args() 
         print(f"Creating project: {args.project_name}") 
         # Create the project. 
         session = boto3.Session(profile_name='custom-labels-access') 
         rekognition_client = session.client("rekognition") 
         project_arn=create_project(rekognition_client, 
             args.project_name) 
         print(f"Finished creating project: {args.project_name}") 
         print(f"ARN: {project_arn}") 
     except ClientError as err: 
         logger.exception("Problem creating project: %s", err) 
         print(f"Problem creating project: {err}")
if __name__ == '__main__": main()
```
#### Java V2

L'esempio seguente crea un progetto e ne visualizza l'ARN.

Fornisci il seguente argomento della riga di comando:

• project\_name— il nome del progetto che desideri creare.

```
/* 
   Copyright Amazon.com, Inc. or its affiliates. All Rights Reserved. 
    SPDX-License-Identifier: Apache-2.0
*/
package com.example.rekognition;
import software.amazon.awssdk.auth.credentials.ProfileCredentialsProvider;
import software.amazon.awssdk.regions.Region;
import software.amazon.awssdk.services.rekognition.RekognitionClient;
import software.amazon.awssdk.services.rekognition.model.CreateProjectRequest;
import software.amazon.awssdk.services.rekognition.model.CreateProjectResponse;
import software.amazon.awssdk.services.rekognition.model.RekognitionException;
import java.util.logging.Level;
import java.util.logging.Logger;
public class CreateProject { 
     public static final Logger logger = 
 Logger.getLogger(CreateProject.class.getName()); 
     public static String createMyProject(RekognitionClient rekClient, String 
  projectName) { 
         try { 
             logger.log(Level.INFO, "Creating project: {0}", projectName); 
             CreateProjectRequest createProjectRequest = 
  CreateProjectRequest.builder().projectName(projectName).build(); 
             CreateProjectResponse response = 
  rekClient.createProject(createProjectRequest); 
             logger.log(Level.INFO, "Project ARN: {0} ", response.projectArn());
```

```
 return response.projectArn(); 
         } catch (RekognitionException e) { 
              logger.log(Level.SEVERE, "Could not create project: {0}", 
  e.getMessage()); 
              throw e; 
         } 
     } 
     public static void main(String[] args) { 
         final String USAGE = "\n" + "Usage: " + "<project_name> <bucket> <image>
\n\n" + "Where:\n" 
                  + " project_name - A name for the new project\n\n"; 
        if (args.length != 1) {
              System.out.println(USAGE); 
              System.exit(1); 
         } 
        String projectName = args[0];
         String projectArn = null; 
\mathcal{L} ; and \mathcal{L} try { 
              // Get the Rekognition client. 
              RekognitionClient rekClient = RekognitionClient.builder() 
                  .credentialsProvider(ProfileCredentialsProvider.create("custom-
labels-access")) 
                  .region(Region.US_WEST_2) 
                 .build();
              // Create the project 
              projectArn = createMyProject(rekClient, projectName); 
              System.out.println(String.format("Created project: %s %nProject ARN: 
 %s", projectName, projectArn)); 
              rekClient.close(); 
         } catch (RekognitionException rekError) {
```

```
 logger.log(Level.SEVERE, "Rekognition client error: {0}", 
  rekError.getMessage()); 
              System.exit(1); 
          } 
     }
}
```
- 3. Nota il nome dell'ARN del progetto visualizzato nella risposta. Sarà necessario per creare un modello.
- 4. Segui i passagg[iCreare dataset di addestramento e test \(SDK\)](#page-104-0) per creare i set di dati di formazione e test per il tuo progetto.

## <span id="page-95-0"></span>Creazione di dataset di addestramento e test

Un dataset è un insieme di immagini ed etichette che descrivono queste immagini. Il progetto richiede un dataset di formazione e uno di test. Amazon Rekognition Custom Labels utilizza il dataset di addestramento per addestrare il tuo modello. Dopo l'addestramento, Amazon Rekognition Custom Labels utilizza il dataset di test per verificare la capacità del modello addestrato di prevedere le etichette corrette.

Si può creare il dataset con la console Amazon Rekognition Custom Labels o con l'SDK AWS. Prima di creare un dataset, ti consigliamo di leggere [Informazioni generali sulle etichette personalizzate](#page-33-0) [Amazon Rekognition.](#page-33-0) Per altre attività relative al dataset, confrontare [Gestione di set di dati.](#page-354-0)

I passaggi per creare un dataset di addestramento e test per un progetto sono:

Creare dataset di addestramento e test per il progetto

- 1. Determinare come etichettare i dataset di addestramento e test. Per ulteriori informazioni, consultare [Formattazione di dataset.](#page-96-0)
- 2. Raccogliere le immagini per i dataset di addestramento e test. Per ulteriori informazioni, consultare [the section called "Preparazione delle immagini".](#page-102-0)
- 3. Creare i dataset di addestramento e test. Per ulteriori informazioni, consultare [Creazione di](#page-103-0)  [dataset di addestramento e test con immagini.](#page-103-0) Se si usa SDK AWS, confrontare [Creare dataset](#page-104-0)  [di addestramento e test \(SDK\) .](#page-104-0)

4. Se necessario, aggiungere etichette o riquadri di delimitazione a livello di immagine alle immagini del dataset. Per ulteriori informazioni, consultare [Immagini etichettate](#page-165-0).

Dopo aver creato i dataset, [addestrare](#page-182-0) il modello.

Argomenti

- [Formattazione di dataset](#page-96-0)
- [Preparazione delle immagini](#page-102-0)
- [Creazione di dataset di addestramento e test con immagini](#page-103-0)
- [Immagini etichettate](#page-165-0)
- [Debugging dataset](#page-175-0)

## <span id="page-96-0"></span>Formattazione di dataset

Il modo in cui si etichettano i dataset di addestramento e test del progetto determinano il tipo di modello che si crea. Con Amazon Rekognition Custom Labels si possono creare modelli che eseguono le seguenti operazioni.

- [Trovare oggetti, scene e concetti](#page-96-1)
- [Trovare le posizioni degli oggetti](#page-98-0)
- [Trovare le posizioni dei marchi](#page-100-0)

### <span id="page-96-1"></span>Trovare oggetti, scene e concetti

Il modello classifica gli oggetti, le scene e i concetti associati a un'intera immagine.

È possibile creare due tipi di modello di classificazione, la classificazione delle immagini e la classificazione multietichetta. Per entrambi i tipi di modello di classificazione, il modello trova una o più etichette corrispondenti dal set completo di etichette utilizzato per l'addestramento. I dataset di addestramento e test richiedono entrambi almeno due etichette.

<span id="page-96-2"></span>Classificazione delle immagini

Il modello classifica le immagini come appartenenti a un set di etichette predefinite. Ad esempio, si potrebbe scegliere un modello che determini se un'immagine contiene uno spazio abitativo. L'immagine seguente potrebbe avere un'etichetta a livello di immagine living\_space.

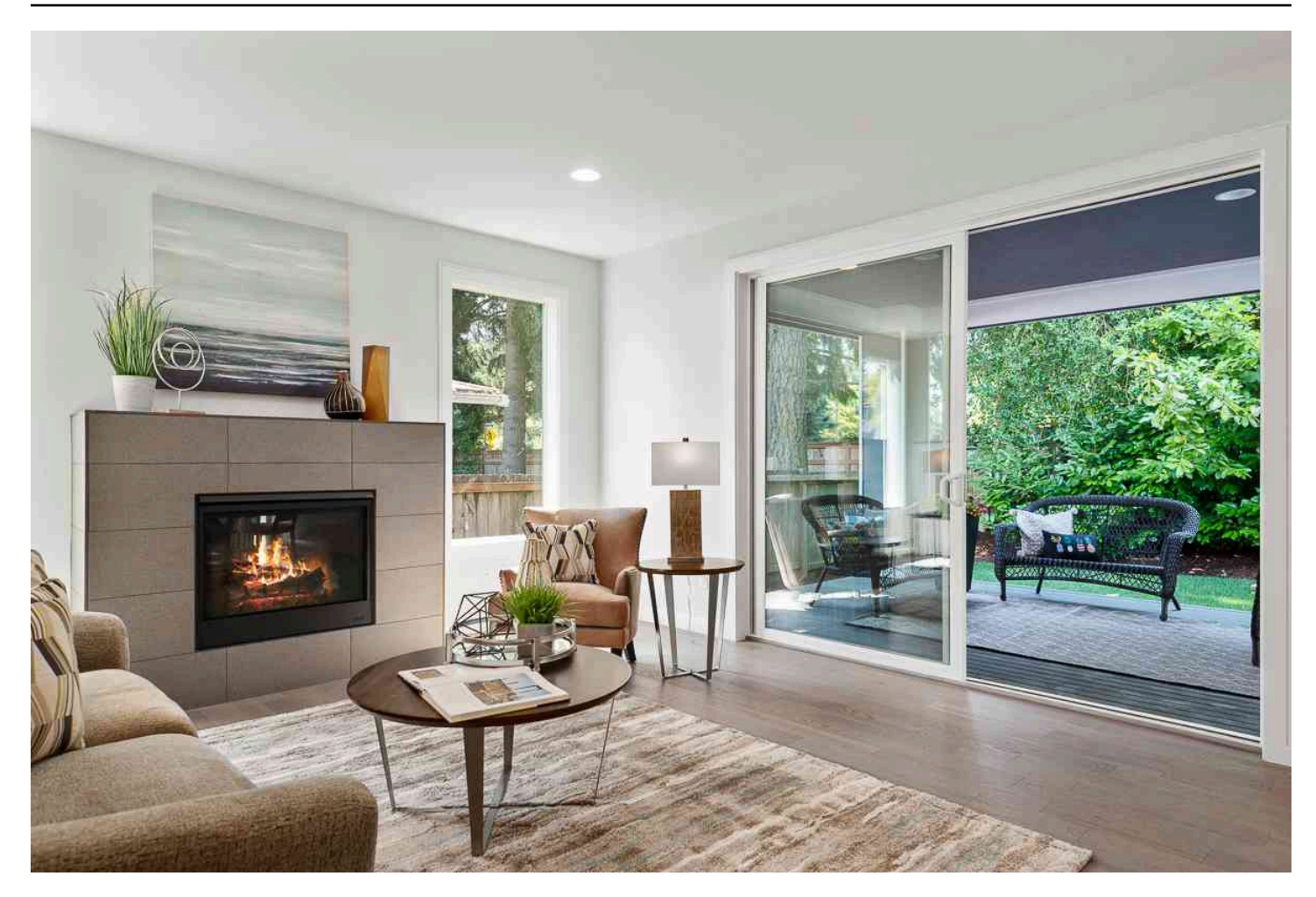

Per questo tipo di modello, aggiungere una singola etichetta a livello di immagine a ciascuna delle immagini del dataset di addestramento e test. Per un esempio di progetto, consultare [Classificazione](#page-44-0)  [delle immagini.](#page-44-0)

#### <span id="page-97-0"></span>Classificazione multiclasse

Il modello classifica le immagini in più categorie, ad esempio il tipo di fiore e se ha foglie o meno. Ad esempio, l'immagine seguente potrebbe avere etichette a livello di immagine mediterranean\_spurge e no\_leaves.

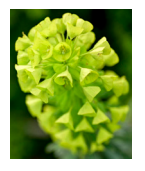

Per questo tipo di modello, assegnare etichette a livello di immagine a ogni categoria di immagini dei dataset di addestramento e test. Per un esempio di progetto, consultare [Classificazione delle](#page-44-1)  [immagini con più etichette.](#page-44-1)

#### Assegnazione di etichette a livello di immagine

Se le immagini sono archiviate in un bucket Amazon S3, si può utilizzare i [nomi delle cartelle](#page-105-0) per aggiungere automaticamente etichette a livello di immagine. Per ulteriori informazioni, consultare [Bucket Amazon S3.](#page-105-0) Si può anche aggiungere etichette a livello di immagine alle immagini dopo aver creato un dataset. Per ulteriori informazioni, consultare. [the section called "Assegnazione di](#page-168-0)  [etichette a livello di immagine a un'immagine"](#page-168-0) Si possono aggiungere nuove etichette quando se ne ha bisogno. Per ulteriori informazioni, consultare [Gestione etichette.](#page-165-1)

#### <span id="page-98-0"></span>Trovare le posizioni degli oggetti

Per creare un modello che preveda la posizione degli oggetti nelle immagini, definire i riquadri di delimitazione e le etichette per le immagini nei dataset di addestramento e test. Un riquadro di delimitazione è un riquadro che circonda strettamente un oggetto. Ad esempio, l'immagine seguente mostra dei riquadri di delimitazione attorno a Amazon Echo e Amazon Echo Dot. A ogni riquadro di delimitazione è assegnata un'etichetta (Amazon Echo o Amazon Echo Dot).

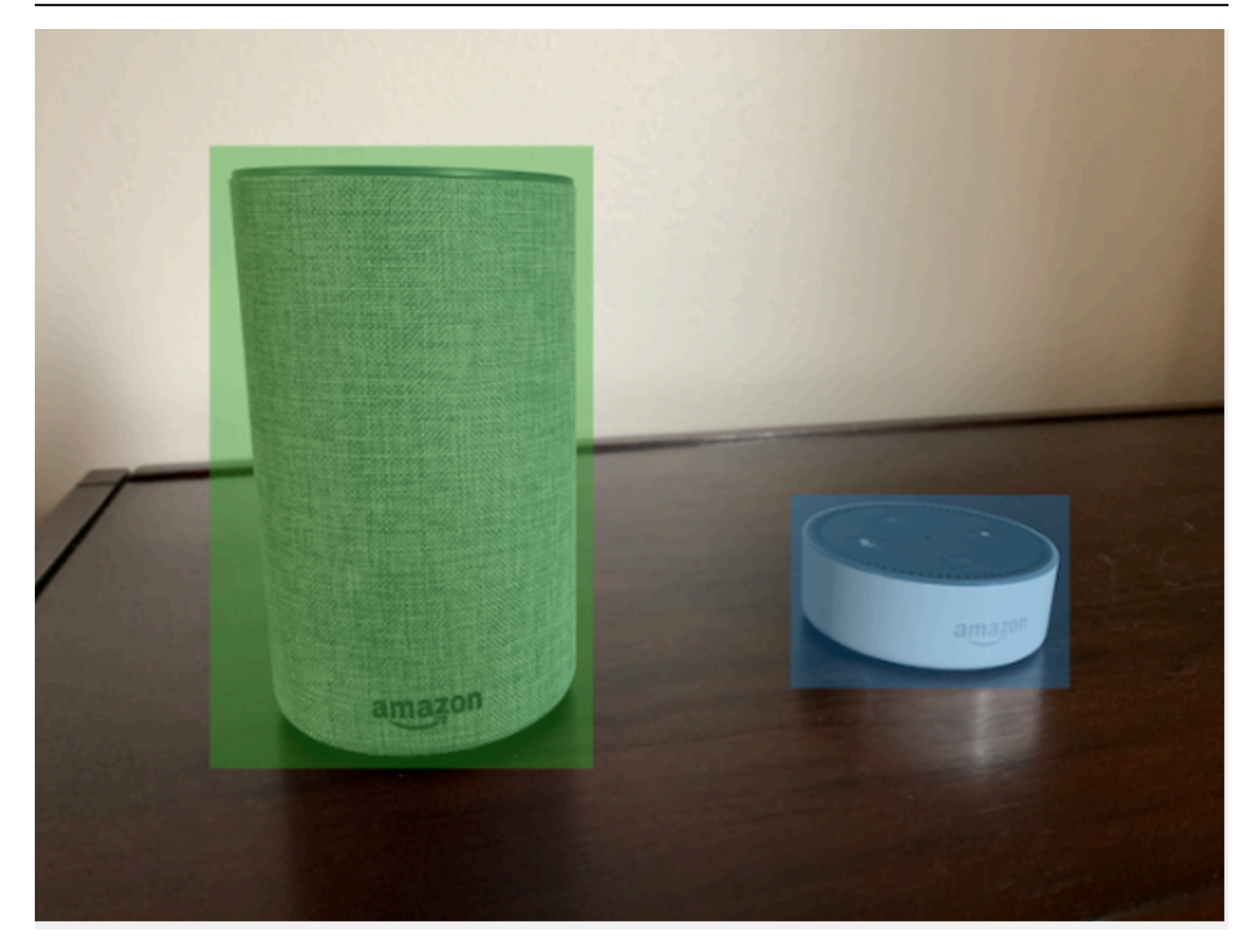

Per trovare le posizioni degli oggetti, i dataset necessitano di almeno un'etichetta. Durante l'addestramento del modello, viene creata automaticamente un'ulteriore etichetta che rappresenta l'area esterna ai riquadri di delimitazione di un'immagine.

#### Assegnazione di riquadri di delimitazione

Quando si crea il dataset, si possono includere informazioni sui riquadri di delimitazione per le tue immagini. Ad esempio, potete importare un [file manifest](#page-123-0) in formato SageMaker Ground Truth che contiene riquadri di delimitazione. È inoltre possibile aggiungere riquadri di delimitazione dopo aver creato un dataset. Per ulteriori informazioni, consultare [Etichettatura degli oggetti con riquadri](#page-171-0)  [di delimitazione.](#page-171-0) Si possono aggiungere nuove etichette quando se ne ha bisogno. Per ulteriori informazioni, consultare [Gestione etichette.](#page-165-1)

### <span id="page-100-0"></span>Trovare le posizioni dei marchi

Se si desidera trovare la posizione dei marchi, ad esempio loghi e personaggi animati, si possono utilizzare due diversi tipi di immagini per quelle dei tuoi dataset di allenamento.

• Immagini che rappresentano solo il logo. Ogni immagine necessita di un'unica etichetta a livello di immagine che rappresenti il nome del logo. Ad esempio, l'etichetta a livello di immagine per l'immagine di seguito potrebbe essere Lambda.

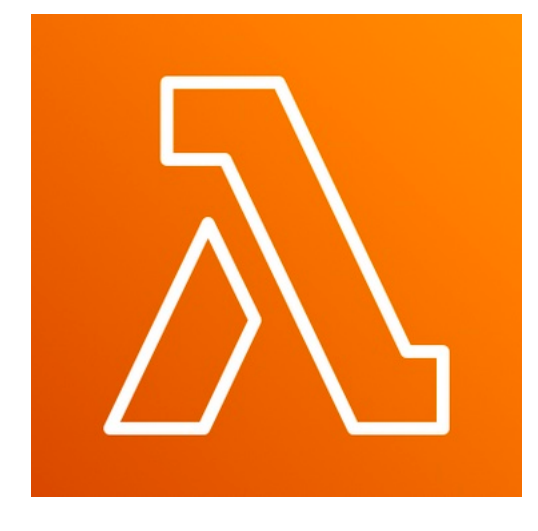

• Immagini che contengono il logo di luoghi naturali, come una partita di calcio o uno schema architettonico. Ogni immagine di addestramento necessita di riquadri di delimitazione che circondano ogni istanza del logo. Ad esempio, l'immagine che segue mostra uno schema architettonico con riquadri di delimitazione etichettati che circondano i loghi AWS Lambda e Amazon Pinpoint.

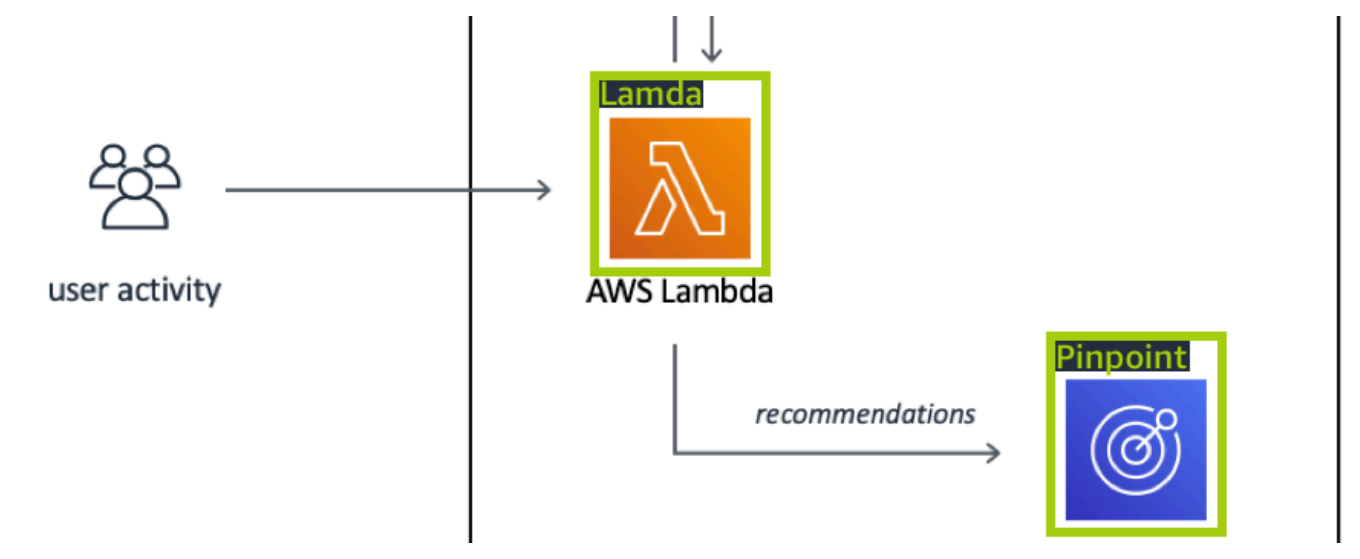

Consigliamo di non mischiare etichette a livello di immagine e riquadri di delimitazione nelle immagini di addestramento.

Le immagini di test devono avere dei riquadri di delimitazione attorno alle istanze del marchio che si desidera trovare. Si può dividere il dataset di addestramento per creare quello di test, solo se le immagini di addestramento includono riquadri di delimitazione etichettati. Se le immagini di addestramento hanno solo etichette a livello di immagine, è necessario creare un dataset di test che includa immagini con riquadri di delimitazione etichettati. Se si addestra un modello per trovare le posizioni dei marchi, farlo con in [Etichettatura degli oggetti con riquadri di delimitazione](#page-171-0) e [Assegnazione di etichette a livello di immagine a un'immagine](#page-168-0) a seconda di come si etichettano le immagini.

L'esempio di progetto [Rilevamento del marchio](#page-45-0) mostra come Amazon Rekognition Custom Labels utilizzi i riquadri di delimitazione etichettati per addestrare un modello che trova le posizioni degli oggetti.

Requisiti di etichettatura per i tipi di modello

Utilizzare la tabella seguente per stabilire come etichettare le immagini.

È possibile unire etichette a livello di immagine e immagini etichettate con riquadro di delimitazione in un unico dataset. In questo caso, Amazon Rekognition Custom Labels sceglie se creare un modello a livello di immagine o un modello di posizione degli oggetti.

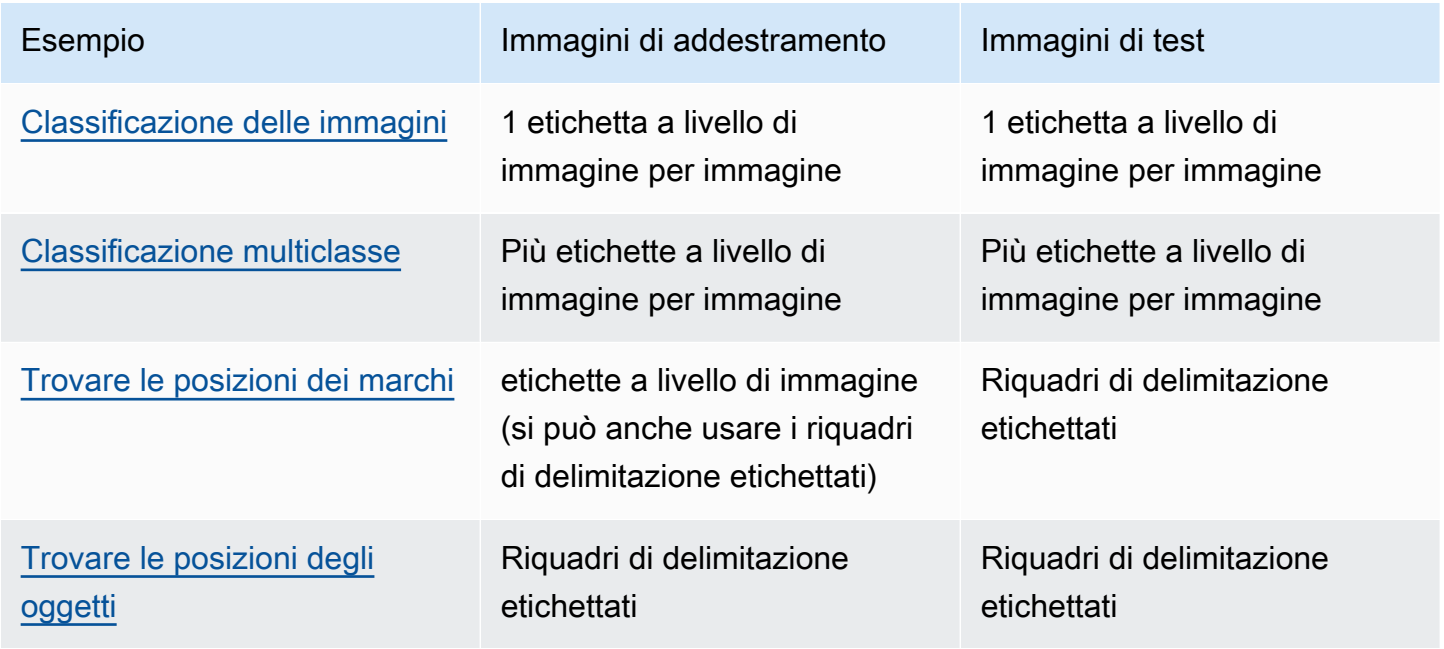

## <span id="page-102-0"></span>Preparazione delle immagini

Le immagini nel dataset di addestramento e test contengono gli oggetti, le scene o i concetti che si desidera che il modello individui.

Il contenuto delle immagini deve avere una varietà di sfondi e luci che rappresentano le immagini che si desidera vengano individuate dal modello addestrato.

Questa sezione contiene informazioni relative alle immagini del dataset di addestramento e test.

#### Formato di immagine

Si possono addestrare i modelli di Amazon Rekognition Custom Labels con immagini in formato PNG e JPEG. Analogamente, per rilevare l'utilizzo di etichette personalizzateDetectCustomLabels, sono necessarie immagini in formato PNG e JPEG.

#### Suggerimenti per le immagini di input

Amazon Rekognition Custom Labels richiede immagini per addestrare e testare il modello. Per preparare le immagini, considerare quanto segue:

- Scegliere un dominio specifico per il modello che si desidera creare. Ad esempio, si può scegliere un modello per viste panoramiche e un altro per oggetti come parti di macchine. Amazon Rekognition Custom Labels funziona meglio se le immagini si trovano nel dominio selezionato.
- Usare almeno 10 immagini per addestrare il tuo modello.
- Le immagini devono essere in formato PNG o JPEG.
- Usare immagini che mostrino l'oggetto con una varietà di luci, sfondi e risoluzioni.
- Le immagini di addestramento e test devono essere simili a quelle con cui si desidera utilizzare il modello.
- Decidere quali etichette assegnare alle immagini.
- Assicurarsi che le immagini abbiano una risoluzione sufficientemente grande. Per ulteriori informazioni, consultare [Linee guida e quote in Riferimenti generali di Amazon Rekognition Custom](#page-492-0)  [Labels](#page-492-0).
- Assicurarsi che le occlusioni non oscurino gli oggetti che si desidera rilevare.
- Utilizzare immagini che abbiano un contrasto sufficiente con lo sfondo.
- Utilizzare immagini luminose e nitide. Evitare il più possibile di utilizzare immagini che potrebbero essere sfocate a causa del soggetto e del movimento della fotocamera.
- Utilizzare un'immagine in cui l'oggetto ne occupa una gran parte.
- Le immagini nel dataset di test non devono essere immagini che si trovano in quello di addestramento. Dovrebbero includere gli oggetti, le scene e i concetti che il modello è addestrato ad analizzare.

### Dimensioni del set di immagini

Amazon Rekognition Custom Labels utilizza un set di immagini per addestrare un modello. Si dovrebbero usare almeno 10 immagini per l'addestramento. Amazon Rekognition Custom Labels archivia immagini di addestramento e test nel dataset. Per ulteriori informazioni, consultare [Creazione](#page-103-0) [di dataset di addestramento e test con immagini.](#page-103-0)

### <span id="page-103-0"></span>Creazione di dataset di addestramento e test con immagini

È possibile iniziare con un progetto che ha un singolo dataset, o con un progetto che ha il dataset di addestramento e test separati. Se si inizia con un singolo dataset, Amazon Rekognition Custom Labels divide il dataset durante l'addestramento per crearne uno di addestramento (80%) e uno di test (%20) per il tuo progetto. Iniziare con un singolo dataset, se si desidera che Amazon Rekognition Custom Labels decida dove utilizzare le immagini per l'addestramento e i test. Per il controllo completo sull'addestramento, test e ottimizzazione delle prestazioni, si consiglia di iniziare il progetto con i dataset di addestramento e test separati.

Si può creare il dataset di addestramento e test per un progetto, importando immagini da una delle seguenti posizioni:

- [Bucket Amazon S3](#page-105-0)
- [Computer locale](#page-109-0)
- [File manifest](#page-110-0)
- [Dataset esistente](#page-163-0)

Se si inizia il progetto con il dataset di addestramento e test separati, si possono utilizzare posizioni di origine diverse per ogni dataset.

A seconda della provenienza da cui si importano le immagini, queste potrebbero non essere etichettate. Ad esempio, le immagini importate da un computer locale non sono etichettate. Le immagini importate da un file manifest di Amazon SageMaker Ground Truth sono etichettate. Si può

utilizzare la console Amazon Rekognition Custom Labels per aggiungere, modificare e assegnare etichette. Per ulteriori informazioni, consultare [Immagini etichettate.](#page-165-0)

Se le immagini vengono caricate con errori, mancano delle immagini o delle etichette nelle immagini, consultare [Debugging di un modello fallito.](#page-199-0)

Per ulteriori informazioni sui dataset, consultare [Gestione di set di dati](#page-354-0).

<span id="page-104-0"></span>Creare dataset di addestramento e test (SDK)

Si può utilizzare l'AWS SDK per creare dataset di addestramento e test.

Addestrare un dataset

Si può utilizzare l'AWS SDK per creare dataset di addestramento nei modi seguenti.

- Utilizzalo [CreateDatasetc](https://docs.aws.amazon.com/rekognition/latest/APIReference/API_CreateDataset)on un file manifesto in formato Amazon Sagemaker fornito da te. Per ulteriori informazioni, consulta [the section called "Creazione di un file manifesto".](#page-123-0) Per il codice di esempio, consultare [Creazione di un set di dati con un file manifest SageMaker Ground Truth](#page-112-0)  [\(SDK\).](#page-112-0)
- Utilizzare CreateDataset per copiare un dataset esistente di Amazon Rekognition Custom Labels. Per il codice di esempio, consultare [Creazione di un set di dati utilizzando un set di dati](#page-373-0)  [esistente \(SDK\).](#page-373-0)
- Creare un dataset vuoto con CreateDataset e aggiungere, in un secondo momento, le voci del dataset con. [UpdateDatasetEntries](https://docs.aws.amazon.com/rekognition/latest/APIReference/API_UpdateDatasetEntries) Per creare un dataset vuoto, confrontare [Aggiungere un set di](#page-354-1)  [dati a un progetto](#page-354-1). Per aggiungere immagini a un dataset, vedere [Aggiungere altre immagini \(SDK\).](#page-364-0) È necessario aggiungere le voci del dataset prima di poter addestrare un modello.

### Descrive un dataset

Si può utilizzare l'AWSSDK per creare un dataset di test nei modi seguenti:

- Utilizzalo [CreateDatasetc](https://docs.aws.amazon.com/rekognition/latest/APIReference/API_CreateDataset)on un file manifesto in formato Amazon Sagemaker fornito da te. Per ulteriori informazioni, consulta [the section called "Creazione di un file manifesto".](#page-123-0) Per il codice di esempio, consultare [Creazione di un set di dati con un file manifest SageMaker Ground Truth](#page-112-0)  [\(SDK\).](#page-112-0)
- Utilizzare CreateDataset per copiare un dataset esistente di Amazon Rekognition Custom Labels. Per il codice di esempio, consultare [Creazione di un set di dati utilizzando un set di dati](#page-373-0)  [esistente \(SDK\).](#page-373-0)
- Creare un dataset vuoto con CreateDataset e aggiungere, in un secondo momento, le voci del dataset con. UpdateDatasetEntries Per creare un dataset vuoto, confrontare [Aggiungere un](#page-354-1)  [set di dati a un progetto](#page-354-1). Per aggiungere immagini a un dataset, vedere [Aggiungere altre immagini](#page-364-0)  [\(SDK\).](#page-364-0) È necessario aggiungere le voci del dataset prima di addestrare un modello.
- Suddividere il dataset di addestramento in quello di addestramento e quello di test. Per prima cosa creare un dataset di test vuoto con CreateDataset. Quindi sposta il 20% delle voci del set di dati di addestramento nel set di dati di test chiamando. [DistributeDatasetEntries](https://docs.aws.amazon.com/rekognition/latest/APIReference/API_DistributeDatasetEntries) Per creare un dataset vuoto, consultare [Aggiungere un set di dati a un progetto \(SDK\).](#page-355-0) Per suddividere il dataset di addestramento, vedere [Distribuzione di un set di dati di formazione \(SDK\).](#page-394-0)

### <span id="page-105-0"></span>Bucket Amazon S3

Le immagini vengono caricate da un bucket Amazon S3. Utilizzare il bucket della console o un altro bucket Amazon S3 nel tuo account AWS. Se si usa il bucket della console, le autorizzazioni richieste sono già configurate. Se non si utilizza il bucket della console, vedere [Accesso a bucket Amazon S3](#page-17-0) [esterni](#page-17-0).

#### **a** Note

Non si può utilizzare l'AWS SDK per creare un dataset direttamente dalle immagini in un bucket Amazon S3. Creare, invece, un file manifest che faccia riferimento alle posizioni di origine delle immagini. Per ulteriori informazioni, consultare [File manifest](#page-110-0)

Durante la creazione del dataset, si può scegliere di assegnare nomi alle etichette delle immagini in base al nome della cartella che contiene le immagini. La(e) cartella(e) deve essere una sottocartella del percorso della cartella Amazon S3 specificato nella posizione della cartella S3 durante la creazione del dataset. Per creare un dataset, consultare [Creazione di un dataset importando](#page-106-0) [immagini da un bucket S3.](#page-106-0)

Ad esempio, si supponga che un bucket Amazon S3 abbia la struttura della cartella. Se si specifica la posizione della cartella Amazon S3 come dispositivi S3-bucket/Alexa, le immagini nella cartella echo vengono assegnate all'etichetta echo. Allo stesso modo, alle immagini nella cartella echo-dot viene assegnata l'etichetta echo-dot. I nomi delle sottocartelle più profonde non vengono utilizzati per etichettare le immagini. Viene invece utilizzata la sottocartella appropriata della posizione della cartella Amazon S3. Ad esempio, alle immagini contenute nella cartella white-echo-dotsviene

assegnata l'etichetta echo-dot. Le immagini a livello della posizione della cartella S3 (dispositivi alexa) non hanno etichette assegnate.

Le cartelle più profonde nella struttura delle cartelle possono essere utilizzate per etichettare le immagini, specificando una posizione più profonda della cartella S3. Ad esempio, se specifichi s3 bucket/Alexa-Devices/echo-dot, le immagini nella cartella vengono etichettate. white-echo-dotwhiteecho-dot Le immagini che si trovano fuori dalla posizione della cartella s3 specificata, come echo, non vengono importate.

```
S3-bucket
### alexa-devices 
     ### echo 
     #   ### echo-image-1.png 
     #   ### echo-image-2.png 
     # ### . 
    # # # # * ### echo-dot 
          ### white-echo-dot 
          # ### white-echo-dot-image-1.png 
          # ### white-echo-dot-image-2.png 
          # 
          ### echo-dot-image-1.png 
         ### echo-dot-image-2.png 
          ### . 
          ### .
```
Si consiglia di utilizzare il bucket Amazon S3 (bucket console) creato da Amazon Rekognition per te, quando apri la console per la prima volta nell'area geografica AWS attuale. Se il bucket Amazon S3 che si sta utilizzando è diverso (esterno) da quello della console, la console richiede di configurare le autorizzazioni appropriate durante la creazione del dataset. Per ulteriori informazioni, consultare [the](#page-16-0) [section called "Passaggio 2: Configurare le autorizzazioni della console".](#page-16-0)

<span id="page-106-0"></span>Creazione di un dataset importando immagini da un bucket S3

La procedura seguente illustra come creare un dataset utilizzando immagini archiviate nel bucket Console S3. Le immagini vengono etichettate automaticamente con il nome della cartella in cui sono archiviate.

Dopo aver importato le immagini, si possono aggiungere altre immagini, assegnare le etichette e aggiungere i riquadri di delimitazione dalla pagina della galleria di un dataset. Per ulteriori informazioni, consultare [Immagini etichettate](#page-165-0).

Caricare i contenuti in un bucket Amazon Simple Storage Service

- 1. Creare una cartella nel tuo sistema di file locale. Usare un nome cartella come alexa-devices.
- 2. All'interno della cartella appena creata, creare delle cartelle con il nome di ciascuna etichetta che si desidera utilizzare. Ad esempio, echo ed echo-dot. La struttura della cartella dovrebbe essere simile alla seguente.

```
alexa-devices
### echo
#   ### echo-image-1.png
#   ### echo-image-2.png
# # # # *# ### .
### echo-dot 
     ### echo-dot-image-1.png 
     ### echo-dot-image-2.png 
     ### . 
     ### .
```
- 3. Inserire le immagini che corrispondono a un'etichetta nella cartella che ha lo stesso nome.
- 4. Accedere a AWS Management Console e aprire la console Amazon S3 all'indirizzo [https://](https://console.aws.amazon.com/s3/)  [console.aws.amazon.com/s3/](https://console.aws.amazon.com/s3/).
- 5. [Aggiungere la cartella](https://docs.aws.amazon.com/AmazonS3/latest/user-guide/upload-objects.html) creata nel passo 1 del bucket Amazon S3 (bucket console) realizzato da Amazon Rekognition Custom Labels durante la prima configurazione. Per ulteriori informazioni, consultare [Gestione un progetto Amazon Rekognition Custom Labels.](#page-336-0)
- 6. Aprire la console Amazon Rekognition all'indirizzo [https://console.aws.amazon.com/rekognition/.](https://console.aws.amazon.com/rekognition/)
- 7. Scegliere Usa etichette personalizzate.
- 8. Scegliere Iniziare.
- 9. Nel pannello di navigazione a sinistra, scegliere Progetti.
- 10. Nella pagina Progetti, scegliere il progetto a cui aggiungere un dataset. Viene visualizzata la pagina di dettagli del progetto.
- 11. Scegliere Creare dataset. Viene visualizzata la pagina Creare dataset.
12. In Configurazione iniziale, scegliere Iniziare con un singolo dataset o Iniziare con un dataset di addestramento. Per creare un modello di qualità superiore, consigliamo di iniziare con dataset di addestramento e test separati.

### Single dataset

- a. Nella sezione Training dataset details (Dettagli del dataset di addestramento), scegliere Import images from S3 bucket (Importare immagini dal bucket S3).
- b. Nella sezione Training dataset details (Dettagli del dataset di addestramento), inserire le informazioni dei passaggi da 13 a 15 nella sezione Image source configuration (Configurazione dell'origine dell'immagine).

## Separate training and test datasets

- a. Nella sezione Training dataset details (Dettagli del dataset di addestramento), scegliere Import images from S3 bucket (Importa immagini dal bucket S3).
- b. Nella sezione Training dataset details (Dettagli del dataset di addestramento), inserire le informazioni dei passaggi da 13 a 15 nella sezione Image source configuration (Configurazione dell'origine dell'immagine).
- c. Nella sezione Test dataset details (Dettagli del dataset di test), scegliere Import images from S3 bucket (Importa immagini dal bucket S3).
- d. Nella sezione Training dataset details (Dettagli del dataset di addestramento), inserire le informazioni dei passaggi da 13 a 15 nella sezione Image source configuration (Configurazione dell'origine dell'immagine).
- 13. Scegliere Import images from Amazon S3 bucket (Importa immagini dal bucket Amazon S3).
- 14. Nell'URI S3, inserire la posizione del bucket Amazon S3 e il percorso della cartella.
- 15. Scegliere Automatically attach labels to images based on the folder (Allegare automaticamente etichette alle immagini secondo la cartella).
- 16. Scegliere Create database (Creare database). Si apre la pagina dei dataset per il progetto.
- 17. Se si deve aggiungere o modificare etichette, fare [Immagini etichettate.](#page-165-0)
- 18. Seguire i passaggi indicati in [Addestramento di un modello \(console\)](#page-184-0) per addestrare il modello.

# Computer locale

Le immagini vengono caricate direttamente dal computer. Si possono caricare fino a 30 immagini alla volta.

Le immagini caricate non hanno etichette associate. Per ulteriori informazioni, consultare Immagini [etichettate](#page-165-0). Se ci sono molte immagini da caricare, valutare l'utilizzo di un bucket Amazon S3. Per ulteriori informazioni, consultare [Bucket Amazon S3.](#page-105-0)

### **a** Note

Non si può utilizzare l'AWS SDK per creare un dataset con immagini locali. Creare invece un file manifest e caricare le immagini in un bucket Amazon S3. Per ulteriori informazioni, consultare [File manifest.](#page-110-0)

Creare un dataset utilizzando immagini in un computer locale (console)

- 1. Aprire la console Amazon Rekognition all'indirizzo [https://console.aws.amazon.com/rekognition/.](https://console.aws.amazon.com/rekognition/)
- 2. Scegliere Usa etichette personalizzate.
- 3. Scegliere Iniziare.
- 4. Nel pannello di navigazione a sinistra, scegliere Progetti.
- 5. Nella pagina Progetti, scegliere il progetto a cui aggiungere un dataset. Viene visualizzata la pagina di dettagli del progetto.
- 6. Scegliere Creare dataset. Viene visualizzata la pagina Creare dataset.
- 7. In Configurazione iniziale, scegliere Iniziare con un singolo dataset o Iniziare con un dataset di addestramento. Per creare un modello di qualità superiore, consigliamo di iniziare con un dataset di addestramento e uno di test.

### Single dataset

- a. Nella Training dataset details section (Sezione dettagli del dataset di addestramento), scegliere Upload images from your computer (Caricare immagini dal tuo computer).
- b. Scegliere Create Dataset (Crea dataset).
- c. Nella pagina del dataset del progetto, scegliere Add images (Aggiungi immagini).
- d. Scegliere le immagini che si desiderano caricare nel dataset dai file del tuo computer. Si possono trascinare le immagini o scegliere quelle che si desiderano caricare dal tuo computer locale.
- e. Scegliere Upload images (Carica immagini).

Separate training and test datasets

- a. Nella sezione Training dataset details (Dettagli del dataset di allenamento), scegliere Upload images from your computer (Caricare immagini dal tuo computer).
- b. Nella sezione Test dataset details (Dettagli del dataset di test), scegliere Upload images from your computer (Caricare immagini dal tuo computer).

## a Note

I dataset di addestramento e test possono avere diverse fonti di immagini.

- c. Scegliere Create database (Creare database). La pagina dei dataset del progetto appare con una scheda di Addestramento e una scheda di Test per i rispettivi dataset.
- d. Scegliere Actions (Azioni), quindi scegliere Add images to training dataset (Aggiungere immagini al dataset di addestramento).
- e. Scegliere le immagini che si desiderano caricare nel dataset. Si possono trascinare le immagini o scegliere quelle che si desiderano caricare dal tuo computer locale.
- f. Scegliere Upload images (Caricare immagini).
- g. Ripetere le fasi 5e 5g. Per il passaggio 5e, scegliere Actions (Azioni), quindi scegliere Add images to test dataset (Aggiungere immagini al dataset di test).
- 8. Seguire i passaggi indicati in [Immagini etichettate](#page-165-0) per etichettare le tue immagini.
- 9. Seguire i passaggi indicati in [Addestramento di un modello \(console\)](#page-184-0) per addestrare il tuo modello.

# <span id="page-110-0"></span>File manifest

Puoi creare un set di dati utilizzando un file manifest in formato Amazon SageMaker Ground Truth. Puoi utilizzare il file manifest da un job di Amazon SageMaker Ground Truth. Se le immagini e le etichette non sono nel formato di un file manifest SageMaker Ground Truth, puoi creare un file manifest in SageMaker formato e utilizzarlo per importare le immagini etichettate.

#### Argomenti

- [Creazione di un set di dati con un file manifest SageMaker Ground Truth \(Console\)](#page-111-0)
- [Creazione di un set di dati con un file manifest SageMaker Ground Truth \(SDK\)](#page-112-0)
- [Offerte di lavoro su Amazon SageMaker Ground Truth](#page-122-0)
- [Creazione di un file manifesto](#page-123-0)
- [Conversione di altri formati dataset in un file manifest](#page-136-0)

<span id="page-111-0"></span>Creazione di un set di dati con un file manifest SageMaker Ground Truth (Console)

La procedura seguente mostra come creare un set di dati utilizzando un file manifest in formato SageMaker Ground Truth.

- 1. Creare un file manifest per il dataset di addestramento in uno dei seguenti modi:
	- Crea un file manifest con un SageMaker GroundTruth Job seguendo le istruzioni riportate i[nOfferte di lavoro su Amazon SageMaker Ground Truth](#page-122-0).
	- Creare il file manifest seguendo le istruzioni riportate all'indirizzo [Creazione di un file](#page-123-0)  [manifesto.](#page-123-0)

Se si desidera creare un dataset di test, ripetere il passaggio 1 per creare il dataset di test.

- 2. Aprire la console Amazon Rekognition all'indirizzo [https://console.aws.amazon.com/rekognition/.](https://console.aws.amazon.com/rekognition/)
- 3. Scegliere Usa etichette personalizzate.
- 4. Scegliere Iniziare.
- 5. Nel pannello di navigazione a sinistra, scegliere Progetti.
- 6. Nella pagina Progetti, scegliere il progetto a cui aggiungere un dataset. Viene visualizzata la pagina di dettagli del progetto.
- 7. Scegliere Creare dataset. Viene visualizzata la pagina Creare dataset.
- 8. In Configurazione iniziale, scegliere Iniziare con un singolo dataset o Iniziare con un dataset di addestramento. Per creare un modello di qualità superiore, consigliamo di iniziare con dataset di addestramento e uno di test.

### Single dataset

a. Nella sezione Dettagli del set di dati di addestramento, scegli Importa immagini etichettate da SageMaker Ground Truth.

- b. In.manifest file location, inserire la posizione del file manifest che è stata creata al passaggio 1.
- c. Scegliere Create dataset (Creare dataset). Si apre la pagina dei dataset per il progetto.

Separate training and test datasets

- a. Nella sezione Dettagli del set di dati di addestramento, scegli Importa immagini etichettate da SageMaker Ground Truth.
- b. In.manifest file location, inserire la posizione del file manifest del dataset di addestramento che è stata creata al passaggio 1.
- c. Nella sezione Dettagli del set di dati di test, scegli Importa immagini etichettate da SageMaker Ground Truth.

**a** Note

I dataset di addestramento e test possono avere diverse fonti di immagini.

- d. In.manifest file location, inserire la posizione del file manifest del dataset di test che è stata creata al passaggio 1.
- e. Scegliere Create Datasets (Creare dataset). Si apre la pagina dei dataset per il progetto.
- 9. Se si deve aggiungere o modificare etichette, fare [Immagini etichettate.](#page-165-0)
- 10. Seguire i passaggi indicati in [Addestramento di un modello \(console\)](#page-184-0) per addestrare il modello.

<span id="page-112-0"></span>Creazione di un set di dati con un file manifest SageMaker Ground Truth (SDK)

La procedura seguente mostra come creare set di dati di addestramento o test da un file manifest utilizzando l'API. [CreateDataset](https://docs.aws.amazon.com/rekognition/latest/APIReference/API_CreateDataset)

È possibile utilizzare un file manifest esistente, ad esempio l'output di un [job SageMaker Ground](#page-122-0)  [Truth,](#page-122-0) o creare il proprio [file manifest](#page-123-0).

- 1. Se non lo si è ancora fatto, installare e configurare l'SDK AWS CLI e AWS Per ulteriori informazioni, consultare [Passaggio 4: Configurazione di AWS CLI e SDK AWS](#page-19-0).
- 2. Creare un file manifest per il dataset di addestramento in uno dei seguenti modi:
	- Crea un file manifest con un SageMaker GroundTruth Job seguendo le istruzioni riportate i[nOfferte di lavoro su Amazon SageMaker Ground Truth](#page-122-0).

• Creare il file manifest seguendo le istruzioni riportate all'indirizzo [Creazione di un file](#page-123-0)  [manifesto.](#page-123-0)

Se si desidera creare un dataset di test, ripetere il passaggio 2 per creare il dataset di test.

3. Utilizzare il seguente codice di esempio per creare il dataset di addestramento e test.

AWS CLI

Creare un dataset con il seguente codice. Sostituisci quanto segue:

- project arn l'ARN del progetto a cui desideri aggiungere il set di dati di test.
- type: il tipo di dataset che si desidera creare (TRAIN o TEST)
- bucket: il bucket che contiene il file manifest per il dataset.
- manifest\_file: il nome e il percorso del file manifest.

```
aws rekognition create-dataset --project-arn project_arn \ 
   --dataset-type type \ 
   --dataset-source '{ "GroundTruthManifest": { "S3Object": { "Bucket": "bucket", 
  "Name": "manifest_file" } } }' \ 
   --profile custom-labels-access
```
Python

Usare i seguenti valori per creare un dataset. Fornire i seguenti parametri della riga di comando:

- project\_arn: l'ARN del progetto a cui si desidera aggiungere il dataset di test.
- dataset\_type: il tipo di dataset che si desidera creare (train o test).
- bucket: il bucket che contiene il file manifest per il dataset.
- manifest\_file: il nome e il percorso del file manifest.

#Copyright 2023 Amazon.com, Inc. or its affiliates. All Rights Reserved. #PDX-License-Identifier: MIT-0 (For details, see https://github.com/awsdocs/ amazon-rekognition-custom-labels-developer-guide/blob/master/LICENSE-SAMPLECODE.)

```
import argparse
import logging
import time
import json
import boto3
from botocore.exceptions import ClientError
logger = logging.getLogger(__name__)
def create_dataset(rek_client, project_arn, dataset_type, bucket, 
  manifest_file): 
    "" ""
     Creates an Amazon Rekognition Custom Labels dataset. 
     :param rek_client: The Amazon Rekognition Custom Labels Boto3 client. 
     :param project_arn: The ARN of the project in which you want to create a 
  dataset. 
     :param dataset_type: The type of the dataset that you want to create (train 
 or test). 
     :param bucket: The S3 bucket that contains the manifest file. 
    : param manifest file: The path and filename of the manifest file.
    "" "
     try: 
         #Create the project 
         logger.info("Creating %s dataset for project %s",dataset_type, 
  project_arn) 
         dataset_type = dataset_type.upper() 
         dataset_source = json.loads( 
              '{ "GroundTruthManifest": { "S3Object": { "Bucket": "' 
              + bucket 
              + '", "Name": "' 
              + manifest_file 
              + '" } } }' 
        \lambda response = rek_client.create_dataset( 
              ProjectArn=project_arn, DatasetType=dataset_type, 
  DatasetSource=dataset_source 
\overline{\phantom{a}} dataset_arn=response['DatasetArn']
```

```
 logger.info("dataset ARN: %s",dataset_arn) 
         finished=False 
         while finished is False: 
              dataset=rek_client.describe_dataset(DatasetArn=dataset_arn) 
              status=dataset['DatasetDescription']['Status'] 
              if status == "CREATE_IN_PROGRESS": 
                  logger.info("Creating dataset: %s ",dataset_arn) 
                  time.sleep(5) 
                  continue 
              if status == "CREATE_COMPLETE": 
                  logger.info("Dataset created: %s", dataset_arn) 
                  finished=True 
                  continue 
              if status == "CREATE_FAILED": 
                  error_message = f"Dataset creation failed: {status} : 
  {dataset_arn}" 
                  logger.exception(error_message) 
                  raise Exception (error_message) 
              error_message = f"Failed. Unexpected state for dataset creation: 
  {status} : {dataset_arn}" 
              logger.exception(error_message) 
              raise Exception(error_message) 
         return dataset_arn 
     except ClientError as err: 
         logger.exception("Couldn't create dataset: %s",err.response['Error']
['Message']) 
         raise
def add_arguments(parser): 
     """ 
     Adds command line arguments to the parser. 
     :param parser: The command line parser. 
    "" ""
```

```
 parser.add_argument( 
          "project_arn", help="The ARN of the project in which you want to create 
  the dataset." 
    \lambda parser.add_argument( 
         "dataset_type", help="The type of the dataset that you want to create 
  (train or test)." 
    \lambda parser.add_argument( 
         "bucket", help="The S3 bucket that contains the manifest file." 
     ) 
     parser.add_argument( 
         "manifest_file", help="The path and filename of the manifest file." 
     )
def main(): 
     logging.basicConfig(level=logging.INFO, format="%(levelname)s: %(message)s") 
     try: 
         #Get command line arguments. 
         parser = argparse.ArgumentParser(usage=argparse.SUPPRESS) 
         add_arguments(parser) 
         args = parser.parse_args() 
         print(f"Creating {args.dataset_type} dataset for project 
  {args.project_arn}") 
         #Create the dataset. 
         session = boto3.Session(profile_name='custom-labels-access') 
         rekognition_client = session.client("rekognition") 
         dataset_arn=create_dataset(rekognition_client, 
              args.project_arn, 
              args.dataset_type, 
              args.bucket, 
              args.manifest_file)
```

```
 except ClientError as err: 
         logger.exception("Problem creating dataset: %s", err) 
         print(f"Problem creating dataset: {err}")
if __name__ == '__main__": main()
```
print(f"Finished creating dataset: {dataset\_arn}")

Java V2

Usare i seguenti valori per creare un dataset. Fornire i seguenti parametri della riga di comando:

- project\_arn: l'ARN del progetto a cui si desidera aggiungere il dataset di test.
- dataset\_type: il tipo di dataset che si desidera creare (train o test).
- bucket: il bucket che contiene il file manifest per il dataset.
- manifest\_file: il nome e il percorso del file manifest.

```
/* 
   Copyright Amazon.com, Inc. or its affiliates. All Rights Reserved. 
   SPDX-License-Identifier: Apache-2.0
*/
package com.example.rekognition;
import software.amazon.awssdk.auth.credentials.ProfileCredentialsProvider;
import software.amazon.awssdk.regions.Region;
import software.amazon.awssdk.services.rekognition.RekognitionClient;
import software.amazon.awssdk.services.rekognition.model.CreateDatasetRequest;
import software.amazon.awssdk.services.rekognition.model.CreateDatasetResponse;
import software.amazon.awssdk.services.rekognition.model.DatasetDescription;
import software.amazon.awssdk.services.rekognition.model.DatasetSource;
import software.amazon.awssdk.services.rekognition.model.DatasetStatus;
import software.amazon.awssdk.services.rekognition.model.DatasetType;
import software.amazon.awssdk.services.rekognition.model.DescribeDatasetRequest;
```

```
import 
  software.amazon.awssdk.services.rekognition.model.DescribeDatasetResponse;
import software.amazon.awssdk.services.rekognition.model.GroundTruthManifest;
import software.amazon.awssdk.services.rekognition.model.RekognitionException;
import software.amazon.awssdk.services.rekognition.model.S3Object;
import java.util.logging.Level;
import java.util.logging.Logger;
public class CreateDatasetManifestFiles { 
     public static final Logger logger = 
  Logger.getLogger(CreateDatasetManifestFiles.class.getName()); 
     public static String createMyDataset(RekognitionClient rekClient, String 
  projectArn, String datasetType, 
             String bucket, String name) throws Exception, RekognitionException { 
         try { 
             logger.log(Level.INFO, "Creating {0} dataset for project : {1} from 
  s3://{2}/{3} ", 
                     new Object[] { datasetType, projectArn, bucket, name }); 
             DatasetType requestDatasetType = null; 
             switch (datasetType) { 
             case "train": 
                 requestDatasetType = DatasetType.TRAIN; 
                 break; 
             case "test": 
                 requestDatasetType = DatasetType.TEST; 
                 break; 
             default: 
                 logger.log(Level.SEVERE, "Could not create dataset. Unrecognized 
  dataset type: {0}", datasetType); 
                 throw new Exception("Could not create dataset. Unrecognized 
  dataset type: " + datasetType); 
 } 
             GroundTruthManifest groundTruthManifest = 
  GroundTruthManifest.builder()
```

```
 .s3Object(S3Object.builder().bucket(bucket).name(name).build()).build(); 
            DatasetSource datasetSource = 
 DatasetSource.builder().groundTruthManifest(groundTruthManifest).build(); 
            CreateDatasetRequest createDatasetRequest = 
 CreateDatasetRequest.builder().projectArn(projectArn) 
 .datasetType(requestDatasetType).datasetSource(datasetSource).build(); 
            CreateDatasetResponse response = 
 rekClient.createDataset(createDatasetRequest); 
            boolean created = false; 
            do { 
                 DescribeDatasetRequest describeDatasetRequest = 
 DescribeDatasetRequest.builder() 
                          .datasetArn(response.datasetArn()).build(); 
                 DescribeDatasetResponse describeDatasetResponse = 
 rekClient.describeDataset(describeDatasetRequest); 
                 DatasetDescription datasetDescription = 
 describeDatasetResponse.datasetDescription(); 
                DatasetStatus status = datasetDescription.status();
                 logger.log(Level.INFO, "Creating dataset ARN: {0} ", 
 response.datasetArn()); 
                 switch (status) { 
                 case CREATE_COMPLETE: 
                     logger.log(Level.INFO, "Dataset created"); 
                     created = true; 
                     break; 
                 case CREATE_IN_PROGRESS: 
                     Thread.sleep(5000); 
                     break; 
                 case CREATE_FAILED:
```

```
 String error = "Dataset creation failed: " + 
 datasetDescription.statusAsString() + " " 
                              + datasetDescription.statusMessage() + " " + 
 response.datasetArn(); 
                     logger.log(Level.SEVERE, error); 
                     throw new Exception(error); 
                 default: 
                      String unexpectedError = "Unexpected creation state: " + 
 datasetDescription.statusAsString() + " " 
                              + datasetDescription.statusMessage() + " " + 
 response.datasetArn(); 
                     logger.log(Level.SEVERE, unexpectedError); 
                     throw new Exception(unexpectedError); 
 } 
             } while (created == false); 
             return response.datasetArn(); 
         } catch (RekognitionException e) { 
             logger.log(Level.SEVERE, "Could not create dataset: {0}", 
 e.getMessage()); 
             throw e; 
         } 
    } 
    public static void main(String[] args) { 
        String datasetType = null;
         String bucket = null; 
         String name = null; 
         String projectArn = null; 
         String datasetArn = null; 
         final String USAGE = "\n" + "Usage: " + "<project_arn> <dataset_type> 
 <dataset_arn>\n\n" + "Where:\n" 
                 + " project_arn - the ARN of the project that you want to add 
 copy the datast to.\n\n" 
                 + " dataset_type - the type of the dataset that you want to 
 create (train or test).\n\n" 
                 + " bucket - the S3 bucket that contains the manifest file.\n
\ln"
```

```
 + " name - the location and name of the manifest file within 
  the bucket.\n\n"; 
        if (args.length != 4) {
             System.out.println(USAGE); 
             System.exit(1); 
         } 
         projectArn = args[0]; 
        datasetType = args[1];bucket = args[2];
        name = args[3]; try { 
             // Get the Rekognition client 
             RekognitionClient rekClient = RekognitionClient.builder() 
                  .credentialsProvider(ProfileCredentialsProvider.create("custom-
labels-access")) 
                  .region(Region.US_WEST_2) 
                 .build();
              // Create the dataset 
             datasetArn = createMyDataset(rekClient, projectArn, datasetType, 
  bucket, name); 
             System.out.println(String.format("Created dataset: %s", 
  datasetArn)); 
             rekClient.close(); 
         } catch (RekognitionException rekError) { 
             logger.log(Level.SEVERE, "Rekognition client error: {0}", 
  rekError.getMessage()); 
             System.exit(1); 
         } catch (Exception rekError) { 
             logger.log(Level.SEVERE, "Error: {0}", rekError.getMessage()); 
             System.exit(1); 
         } 
     }
```
- }
- 4. Se è necessario aggiungere o modificare etichette, confrontare [Gestione etichette \(SDK\).](#page-168-0)
- 5. Seguire i passaggi indicati in [Addestramento di un modello \(SDK\)](#page-189-0) per addestrare il modello.

### <span id="page-122-0"></span>Offerte di lavoro su Amazon SageMaker Ground Truth

Con Amazon SageMaker Ground Truth, puoi utilizzare lavoratori di Amazon Mechanical Turk, una società fornitrice a tua scelta, o una forza lavoro interna privata insieme all'apprendimento automatico che ti consente di creare un set di immagini etichettato. Amazon Rekognition Custom Labels importa i file manifest di SageMaker Ground Truth da un bucket Amazon S3 da te specificato.

Amazon Rekognition Custom Labels supporta le seguenti SageMaker attività di Ground Truth.

- [Classificazione delle immagini](https://docs.aws.amazon.com/sagemaker/latest/dg/sms-image-classification.html)
- [Riquadro di delimitazione](https://docs.aws.amazon.com/sagemaker/latest/dg/sms-bounding-box.html)

I file importati sono le immagini e un file manifest. Il file manifest contiene informazioni sull'etichetta e sul riquadro di delimitazione per le immagini importate.

Amazon Rekognition necessita delle autorizzazioni per accedere al bucket Amazon S3 in cui sono archiviate le immagini. Se si usa il bucket per console configurato per te da Amazon Rekognition Custom Labels, le autorizzazioni richieste sono già configurate. Se non si utilizza il bucket della console, consultare [Accesso a bucket Amazon S3 esterni](#page-17-0).

Creazione di un file manifest con un job SageMaker Ground Truth (Console)

La procedura seguente mostra come creare un set di dati utilizzando immagini etichettate da un job SageMaker Ground Truth. I file di output del lavoro vengono archiviati nel bucket della console Amazon Rekognition Custom Labels.

Per creare un set di dati utilizzando immagini etichettate da un job SageMaker Ground Truth (console)

- 1. Accedere alla AWS Management Console e aprire la console Amazon S3 all'indirizzo https:// [console.aws.amazon.com/s3/](https://console.aws.amazon.com/s3/).
- 2. Nel bucket della console, [creare una cartella](https://docs.aws.amazon.com/AmazonS3/latest/user-guide/create-folder.html) per contenere le immagini di addestramento.

# **a** Note

Il bucket della console viene creato quando si apre per la prima volta la console Amazon Rekognition Custom Labels in un'area geografica AWS. Per ulteriori informazioni, consultare [Gestione un progetto Amazon Rekognition Custom Labels.](#page-336-0)

- 3. [Carica le tue immagini](https://docs.aws.amazon.com/AmazonS3/latest/user-guide/upload-objects.html) nella cartella che si è appena creato.
- 4. Nel bucket della console, creare una cartella per contenere l'output del lavoro Ground Truth.
- 5. [Apri la SageMaker console all'indirizzo https://console.aws.amazon.com/sagemaker/.](https://console.aws.amazon.com/sagemaker/)
- 6. Creare un lavoro di etichettatura Ground Truth. Sono necessari gli URL di Amazon S3 per le cartelle che sono state create nel passaggio 2 e 4. Per ulteriori informazioni, consulta [Use](https://docs.aws.amazon.com/sagemaker/latest/dg/sms.html)  [Amazon SageMaker Ground Truth for Data Labeling.](https://docs.aws.amazon.com/sagemaker/latest/dg/sms.html)
- 7. Annotare la posizione del file output.manifest nella cartella creata nel passaggio 4. Dovrebbe trovarsi nella sottocartella *Ground-Truth-Job-Name*/manifests/output.
- 8. Seguire le istruzioni riportate in [Creazione di un set di dati con un file manifest SageMaker](#page-111-0)  [Ground Truth \(Console\)](#page-111-0) per creare un dataset con il file manifest caricato. Per il passaggio 8, .manifest file location, inserire l'URL Amazon S3 per la posizione che è stata annotata nel passaggio precedente. Se si utilizza l'AWS SDK, fare [Creazione di un set di dati con un file](#page-112-0) [manifest SageMaker Ground Truth \(SDK\).](#page-112-0)
- 9. Ripetere i passaggi da 1 a 6 per creare il job SageMaker Ground Truth per il set di dati di test.

## <span id="page-123-0"></span>Creazione di un file manifesto

È possibile creare un set di dati di test o di addestramento importando un file manifest in formato SageMaker Ground Truth. Se le immagini sono etichettate in un formato diverso da un file manifest SageMaker Ground Truth, utilizzate le seguenti informazioni per creare un file manifest in formato SageMaker Ground Truth.

I file manifest sono in formato [righe JSON,](http://jsonlines.org) dove ogni riga è un oggetto JSON completo che rappresenta le informazioni di etichettatura di un'immagine. Amazon Rekognition Custom Labels supporta i manifesti SageMaker Ground Truth con righe JSON nei seguenti formati:

• [Classification Job Output:](https://docs.aws.amazon.com/sagemaker/latest/dg/sms-data-output.html#sms-output-class) consente di aggiungere etichette a livello di immagine a un'immagine. Un'etichetta a livello di immagine definisce la classe di scena, concetto o oggetto (se non sono necessarie informazioni sulla posizione dell'oggetto) presenti in un'immagine. Un'immagine può

avere più di un'etichetta a livello di immagine. Per ulteriori informazioni, consultare [Etichette a](#page-125-0) [livello di immagine nei file manifest.](#page-125-0)

• [Bounding Box Job Output:](https://docs.aws.amazon.com/sagemaker/latest/dg/sms-data-output.html#sms-output-box) consente di etichettare la classe e la posizione di uno o più oggetti in un'immagine. Per ulteriori informazioni, consultare [Localizzazione di oggetti nei file manifest](#page-129-0).

Le righe JSON a livello di immagine e di posizione (riquadro di delimitazione) possono essere concatenate nello stesso file manifest.

## **a** Note

Gli esempi di righe JSON in questa sezione sono formattati per garantire la leggibilità.

Quando si importa un file manifest, Amazon Rekognition Custom Labels applica regole di convalida per limiti, sintassi e semantica. Per ulteriori informazioni, consultare [Regole di convalida per i file](#page-134-0)  [manifest](#page-134-0).

Le immagini a cui fa riferimento un file manifest devono essere situate nello stesso bucket Amazon S3. Il file manifest può essere situato in un bucket Amazon S3 diverso da quello in cui sono archiviate le immagini. È necessario specificare la posizione di un'immagine nel campo source-ref di una riga JSON.

Amazon Rekognition necessita delle autorizzazioni per accedere al bucket Amazon S3 in cui sono archiviate le immagini. Se si usa il bucket per console configurato per te da Amazon Rekognition Custom Labels, le autorizzazioni richieste sono già configurate. Se non si utilizza il bucket della console, consultare [Accesso a bucket Amazon S3 esterni](#page-17-0).

# Argomenti

- [Creazione di un file manifest](#page-124-0)
- [Etichette a livello di immagine nei file manifest](#page-125-0)
- [Localizzazione di oggetti nei file manifest](#page-129-0)
- [Regole di convalida per i file manifest](#page-134-0)

# <span id="page-124-0"></span>Creazione di un file manifest

La procedura seguente crea un progetto con un dataset di addestramento e test. I dataset vengono creati dai file manifest di addestramento e test originati dall'utente.

<span id="page-125-1"></span>Per creare un set di dati utilizzando un file manifest in formato SageMaker Ground Truth (console)

- 1. Nel bucket della console, [crea una cartella](https://docs.aws.amazon.com/AmazonS3/latest/user-guide/create-folder.html) per contenere i file manifest.
- 2. Nel bucket della console, crea una cartella per contenere le immagini.
- 3. Caricare le immagini nella cartella che è appena stata creata.
- 4. Crea un file manifest in formato SageMaker Ground Truth per il tuo set di dati di allenamento. Per ulteriori informazioni, consultare [Etichette a livello di immagine nei file manifest](#page-125-0) e [Localizzazione di oggetti nei file manifest](#page-129-0).

### **A** Important

Il valore del campo source-ref in ogni riga JSON deve corrispondere a un'immagine che è stata caricata.

- 5. Crea un file manifest in formato SageMaker Ground Truth per il tuo set di dati di test.
- 6. [Caricare i file manifest](https://docs.aws.amazon.com/AmazonS3/latest/user-guide/upload-objects.html) nella cartella che è appena stata creata.
- 7. Annotare la posizione del file manifest.
- 8. Seguire le istruzioni [Creazione di un set di dati con un file manifest SageMaker Ground Truth](#page-111-0)  [\(Console\)](#page-111-0) per creare un dataset con il file manifest caricato. Per il passaggio 8, .manifest file location, inserire l'URL Amazon S3 per la posizione che è stata annotata nel passaggio precedente. Se si utilizza l'AWS SDK, fare [Creazione di un set di dati con un file manifest](#page-112-0)  [SageMaker Ground Truth \(SDK\).](#page-112-0)

<span id="page-125-0"></span>Etichette a livello di immagine nei file manifest

Per importare etichette a livello di immagine (immagini etichettate con scene, concetti o oggetti che non richiedono informazioni di localizzazione), aggiungete righe JSON in formato JSON di Ground SageMaker Truth Classification [Job Output](https://docs.aws.amazon.com/sagemaker/latest/dg/sms-data-output.html#sms-output-class) a un file manifest. Un file manifest è composto da una o più righe JSON, una per ogni immagine che si desidera importare.

# **G** Tip

Per semplificare la creazione di un file manifest, forniamo uno script Python che crea un file manifest da uno CSV. Per ulteriori informazioni, consultare [Creare un file manifest da CSV.](#page-155-0)

Creare un file manifest per etichette a livello di immagine

- 1. Creare un file di testo vuoto.
- 2. Aggiungere una riga JSON per ogni immagine che si vuole importare. Ogni riga JSON dovrebbe essere simile a quanto segue.

```
{"source-ref":"s3://custom-labels-console-us-east-1-nnnnnnnnnn/gt-job/
manifest/IMG_1133.png","TestCLConsoleBucket":0,"TestCLConsoleBucket-
metadata":{"confidence":0.95,"job-name":"labeling-job/
testclconsolebucket","class-name":"Echo Dot","human-annotated":"yes","creation-
date":"2020-04-15T20:17:23.433061","type":"groundtruth/image-classification"}}
```
- 3. Salvare il file. È possibile utilizzare l'estensione.manifest, ma non è necessaria.
- 4. Creare un dataset utilizzando il file manifest che si è creato. Per ulteriori informazioni, consultare [Per creare un set di dati utilizzando un file manifest in formato SageMaker Ground Truth](#page-125-1) [\(console\)](#page-125-1).

Righe JSON a livello di immagine

In questa sezione viene illustrato come creare una riga JSON per una singola immagine. Considerare l'immagine seguente: Una scena per l'immagine seguente potrebbe chiamarsi Sunrise (Alba).

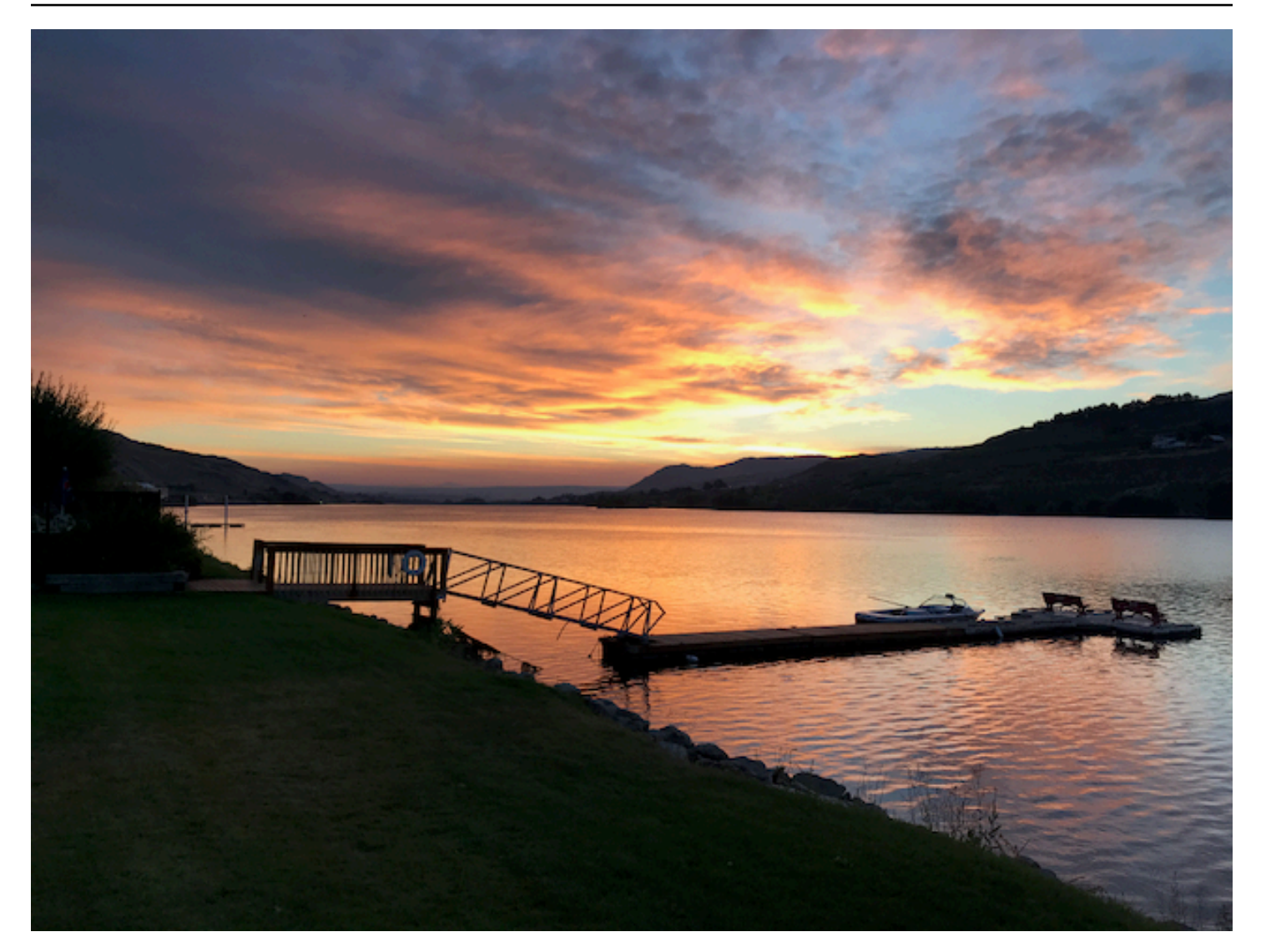

La riga JSON per l'immagine precedente, con la scena Sunrise (Alba), potrebbe essere la seguente.

```
{ 
     "source-ref": "s3://bucket/images/sunrise.png", 
     "testdataset-classification_Sunrise": 1, 
     "testdataset-classification_Sunrise-metadata": { 
         "confidence": 1, 
         "job-name": "labeling-job/testdataset-classification_Sunrise", 
         "class-name": "Sunrise", 
         "human-annotated": "yes", 
         "creation-date": "2020-03-06T17:46:39.176", 
         "type": "groundtruth/image-classification" 
     }
}
```
Osservare le seguenti informazioni.

#### source-ref

(Obbligatorio) La posizione dell'immagine di Amazon S3. Il formato è "s3://*BUCKET*/*OBJECT\_PATH*". Le immagini in un dataset importato devono essere archiviate nello stesso bucket Amazon S3.

## *TestDataset-Classification\_SUNRISE*

(Obbligatorio) L'etichetta dell'attributo. Scegliere il nome del campo. Il valore del campo (1 nell'esempio precedente) è un identificatore di attributo di etichetta. Non viene utilizzato da Amazon Rekognition Custom Labels e può essere qualsiasi valore intero. Devono esserci metadati corrispondenti identificati dal nome del campo con allegato -metadata. Ad esempio, "testdatasetclassification\_Sunrise-metadata".

## *TestDataset-classification\_sunrise* -metadata

(Obbligatorio) Metadati sull'attributo etichetta. Il nome del campo deve essere lo stesso dell'attributo etichetta con l'aggiunta di -metadata.

confidence

(Obbligatorio) Attualmente non è utilizzato da Amazon Rekognition Custom Labels, ma deve essere fornito un valore compreso tra 0 e 1.

job-name (nome lavoro)

(Facoltativo) Un nome che si scegle per il lavoro che elabora l'immagine.

class-name (nome classe)

(Obbligatorio) Un nome classe scelto per la scena o il concetto che si applica all'immagine. Ad esempio, "Sunrise".

human-annotated (annotato dall'uomo)

(Obbligatorio) Specificare "yes", se l'annotazione è stata completata da una persona fisica. In caso contrario, "no".

creation-date (data di creazione)

(Obbligatorio) La data e l'ora UTC (Coordinated Universal Time) in cui è stata creata l'etichetta.

type (tipo)

(Obbligatorio) Il tipo di processo da applicare all'immagine. Per le etichette a livello di immagine, il valore è. "groundtruth/image-classification"

Aggiungere più etichette a livello di immagine a un'immagine

È possibile aggiungere più etichette a un'immagine. Ad esempio, il JSON seguente aggiunge due etichette, football (calcio) e ball (palla), a una singola immagine.

```
{ 
     "source-ref": "S3 bucket location", 
     "sport0":0, # FIRST label 
     "sport0-metadata": { 
         "class-name": "football", 
         "confidence": 0.8, 
         "type":"groundtruth/image-classification", 
         "job-name": "identify-sport", 
         "human-annotated": "yes", 
         "creation-date": "2018-10-18T22:18:13.527256" 
     }, 
     "sport1":1, # SECOND label 
     "sport1-metadata": { 
         "class-name": "ball", 
         "confidence": 0.8, 
         "type":"groundtruth/image-classification", 
         "job-name": "identify-sport", 
         "human-annotated": "yes", 
         "creation-date": "2018-10-18T22:18:13.527256" 
     }
} # end of annotations for 1 image
```
<span id="page-129-0"></span>Localizzazione di oggetti nei file manifest

È possibile importare immagini etichettate con informazioni sulla localizzazione degli oggetti aggiungendo righe JSON in formato SageMaker Ground Truth [Bounding Box Job Output](https://docs.aws.amazon.com/sagemaker/latest/dg/sms-data-output.html#sms-output-box) a un file manifest.

Le informazioni di localizzazione rappresentano la posizione di un oggetto in un'immagine. La posizione è rappresentata da un riquadro di delimitazione che circonda l'oggetto. La struttura del riquadro di delimitazione contiene le coordinate in alto a sinistra e la larghezza e l'altezza del riquadro di delimitazione. Una riga JSON in formato riquadro di delimitazione include riquadri di delimitazione per le posizioni di uno o più oggetti e la classe di ciascun di essi in un'immagine.

Un file manifest è composto da una o più righe JSON, ogni riga contiene le informazioni per una singola immagine.

Creare un file manifest per la localizzazione degli oggetti

- 1. Creare un file di testo vuoto.
- 2. Aggiungere una riga JSON per ogni immagine che si vuole importare. Ogni riga JSON dovrebbe essere simile a quanto segue.

{"source-ref": "s3://bucket/images/IMG\_1186.png", "bounding-box": {"image\_size": [{"width": 640, "height": 480, "depth": 3}], "annotations": [{ "class\_id": 1, "top": 251, "left": 399, "width": 155, "height": 101}, {"class\_id": 0, "top": 65, "left": 86, "width": 220, "height": 334}]}, "bounding-box-metadata": {"objects": [{ "confidence": 1}, {"confidence": 1}], "class-map": {"0": "Echo", "1": "Echo Dot"}, "type": "groundtruth/object-detection", "human-annotated": "yes", "creation-date": "2013-11-18T02:53:27", "job-name": "my job"}}

- 3. Salvare il file. È possibile utilizzare l'estensione.manifest, ma non è necessaria.
- 4. Creare un dataset, usando il file che è appena stato creato. Per ulteriori informazioni, consultare [Per creare un set di dati utilizzando un file manifest in formato SageMaker Ground Truth](#page-125-1) [\(console\)](#page-125-1).

Oggetto riquadro di delimitazione righe JSON

In questa sezione viene mostrato come creare una riga JSON per una singola immagine. L'immagine seguente mostra i riquadri di delimitazione attorno ai dispositivi Amazon Echo e Amazon Echo Dot.

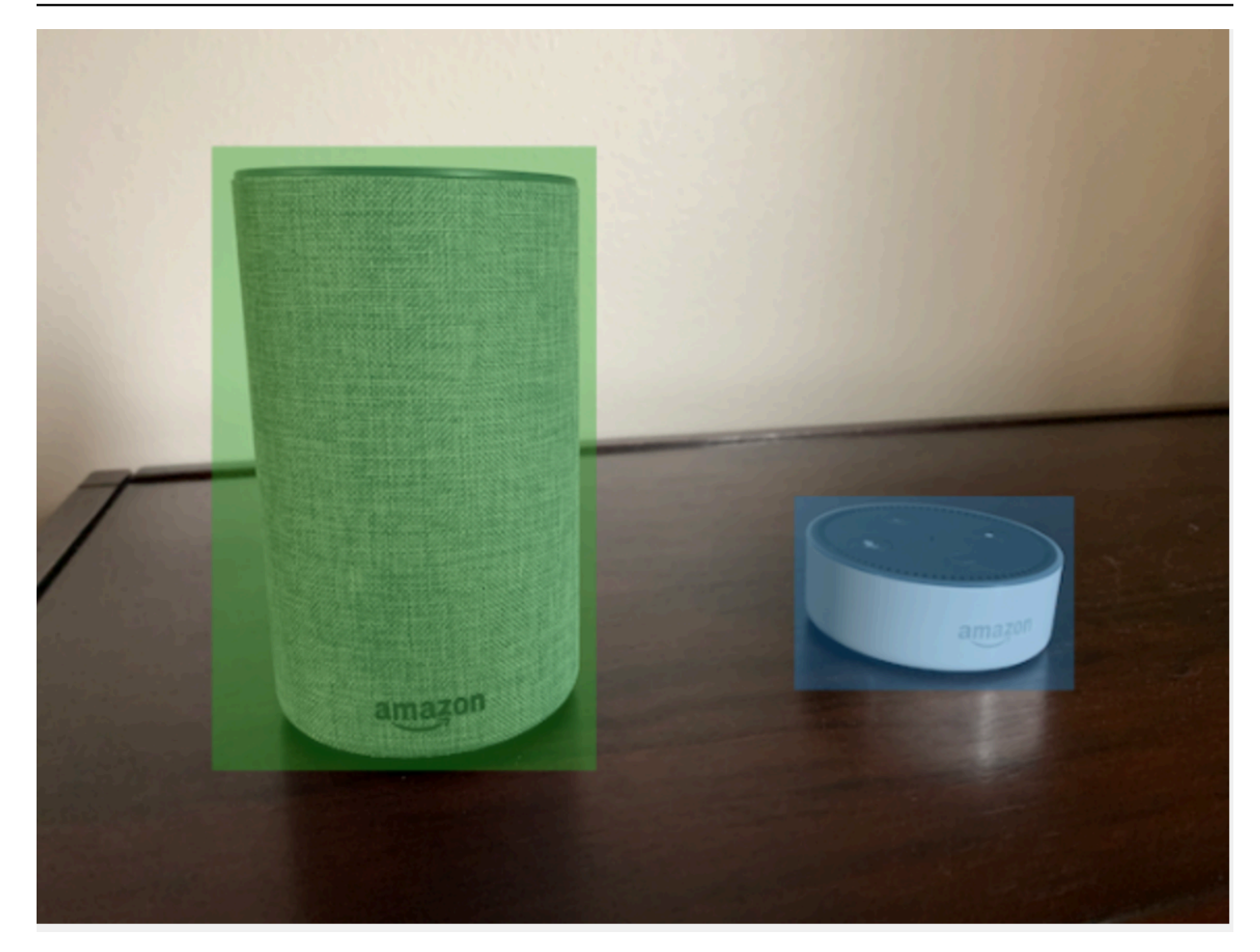

Di seguito è riportata la riga JSON del riquadro di delimitazione per l'immagine precedente.

```
{ 
  "source-ref": "s3://custom-labels-bucket/images/IMG_1186.png", 
  "bounding-box": { 
   "image_size": [{ 
    "width": 640, 
    "height": 480, 
    "depth": 3 
   }], 
   "annotations": [{ 
    "class_id": 1, 
    "top": 251, 
    "left": 399, 
    "width": 155,
```

```
 "height": 101 
   }, { 
    "class_id": 0, 
    "top": 65, 
    "left": 86, 
    "width": 220, 
    "height": 334 
   }] 
  }, 
  "bounding-box-metadata": { 
   "objects": [{ 
    "confidence": 1 
   }, { 
    "confidence": 1 
   }], 
   "class-map": { 
    "0": "Echo", 
    "1": "Echo Dot" 
   }, 
   "type": "groundtruth/object-detection", 
   "human-annotated": "yes", 
   "creation-date": "2013-11-18T02:53:27", 
   "job-name": "my job" 
  }
}
```
Osservare le seguenti informazioni.

### <span id="page-132-0"></span>source-ref

(Obbligatorio) La posizione dell'immagine di Amazon S3. Il formato è "s3://*BUCKET*/*OBJECT\_PATH*". Le immagini in un dataset importato devono essere archiviate nello stesso bucket Amazon S3.

# <span id="page-132-1"></span>*bounding-box (riquadro di delimitazione)*

(Obbligatorio) L'etichetta dell'attributo. Scegliere il nome del campo. Contiene le dimensioni dell'immagine e i riquadri di delimitazione per ogni oggetto rilevato nell'immagine. Devono esserci metadati corrispondenti identificati dal nome del campo con l'aggiunta di -metadata. Ad esempio, "bounding-box-metadata".

image size (dimensione immagine)

(Obbligatorio) Un array di elemento singolo contenente la dimensione dell'immagine in pixel.

- altezza: (obbligatorio) l'altezza dell'immagine in pixel.
- larghezza: (obbligatorio) lo spessore dell'immagine in pixel.
- profondità: (obbligatorio) il numero di canali nell'immagine. Per l'immagine RGB, il valore è 3. Attualmente non è utilizzato da Amazon Rekognition Custom Labels, ma è richiesto un valore.

annotations (annotazioni)

(Obbligatorio) Un array di informazioni sul riquadro di delimitazione per ogni oggetto rilevato nell'immagine.

- class\_id: (obbligatorio) Mappare con un'etichetta in class-map. Nell'esempio precedente, l'oggetto nell'immagine con class\_id di 1 è l'Echo Dot.
- top: (obbligatorio) la distanza tra la parte superiore dell'immagine e quella del riquadro di delimitazione, in pixel.
- left: (obbligatorio) la distanza tra la parte sinistra dell'immagine e quella del riquadro di delimitazione, in pixel.
- larghezza: (obbligatorio) la larghezza del riquadro di delimitazione, in pixel.
- altezza: (obbligatorio) l'altezza del riquadro di delimitazione, in pixel.

## <span id="page-133-0"></span>*bounding-box (riquadro di delimitazione)* - metadati

(Obbligatorio) Metadati sull'attributo etichetta. Il nome del campo deve essere lo stesso dell'attributo etichetta con l'aggiunta di -metadata. Un array di informazioni sui riquadri di delimitazione per ogni oggetto rilevato nell'immagine.

### **Oggetti**

(Obbligatorio) Un array di oggetti che si trovano nell'immagine. Mappare l'array delle annotazioni per indice. L'attributo confidence non viene utilizzato da Amazon Rekognition Custom Labels. mappa delle classi

(Obbligatorio) Una mappa delle classi che si applicano agli oggetti rilevati nell'immagine. type (tipo)

(Obbligatorio) Il tipo di lavoro di classificazione. "groundtruth/object-detection" identifica il lavoro come rilevamento di oggetti.

#### Data di creazione

(Obbligatorio) La data e l'ora UTC (Coordinated Universal Time) in cui è stata creata l'etichetta. annotato dall'uomo

(Obbligatorio) Specificare "yes", se l'annotazione è stata completata da una persona fisica. In caso contrario, "no".

job-name

(Obbligatorio) Il nome del lavoro che elabora l'immagine.

<span id="page-134-0"></span>Regole di convalida per i file manifest

Quando importi un file manifest, Amazon Rekognition Custom Labels applica regole di convalida per limiti, sintassi e semantica. Lo schema SageMaker Ground Truth impone la convalida della sintassi. Per ulteriori informazioni, consultare [Output.](https://docs.aws.amazon.com/sagemaker/latest/dg/sms-data-output.html) Di seguito sono riportate le regole di convalida per i limiti e la semantica.

#### **a** Note

- Le regole di invalidità del 20% si applicano cumulativamente a tutte le regole di convalida. Se l'importazione supera il limite del 20% a causa di qualsiasi combinazione, come ad esempio il 15% di JSON non valide e il 15% di immagini non valide, l'importazione ha esito negativo.
- Ogni oggetto del dataset è una riga nel manifest. Anche le righe vuote o non valide vengono conteggiate come oggetti del dataset.
- Le sovrapposizioni sono (etichette comuni tra test e addestramento)/(etichette addestramento).

#### Argomenti

- [Limiti](#page-135-0)
- **[Semantica](#page-135-1)**

### <span id="page-135-0"></span>Limiti

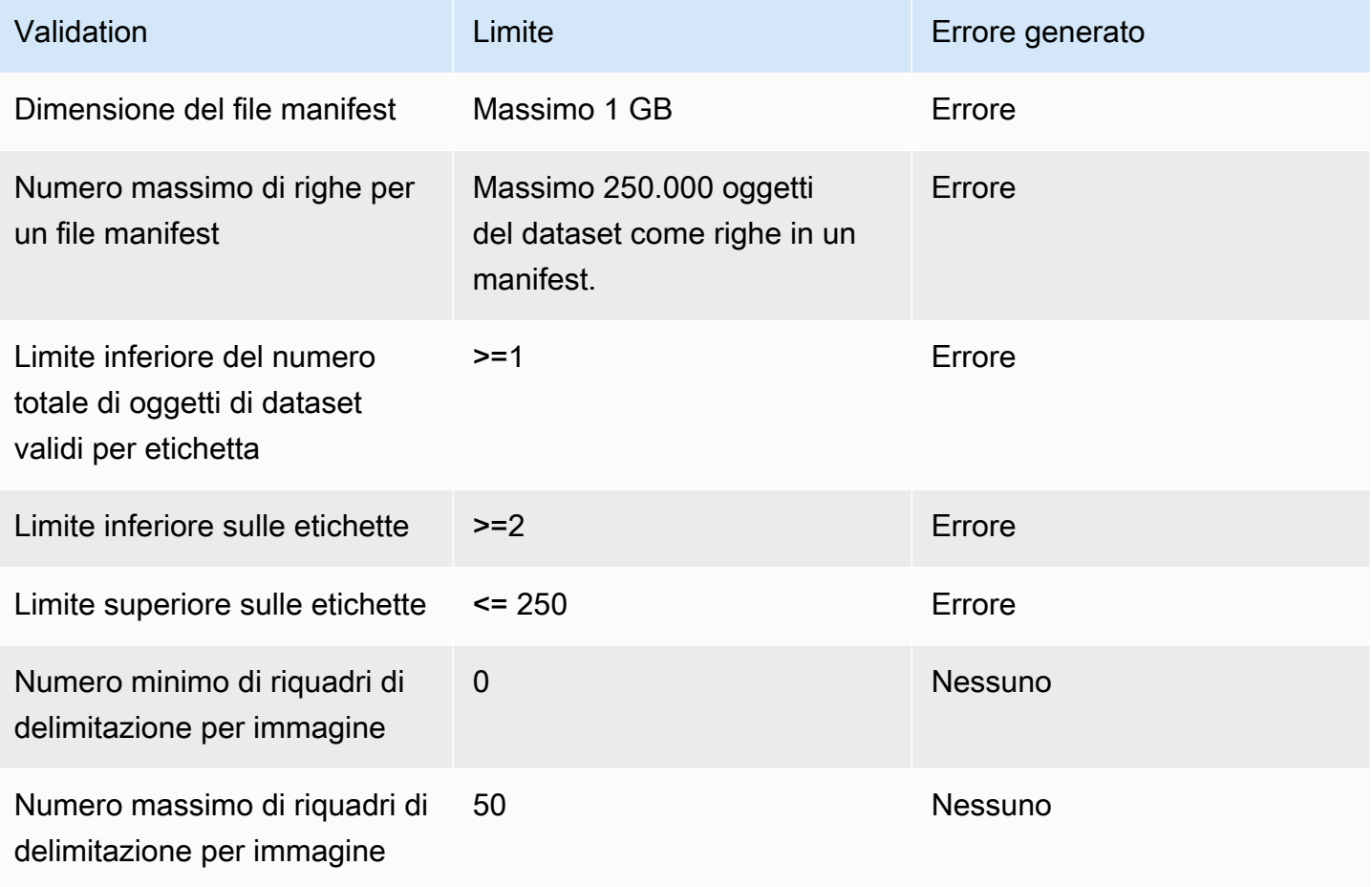

# <span id="page-135-1"></span>**Semantica**

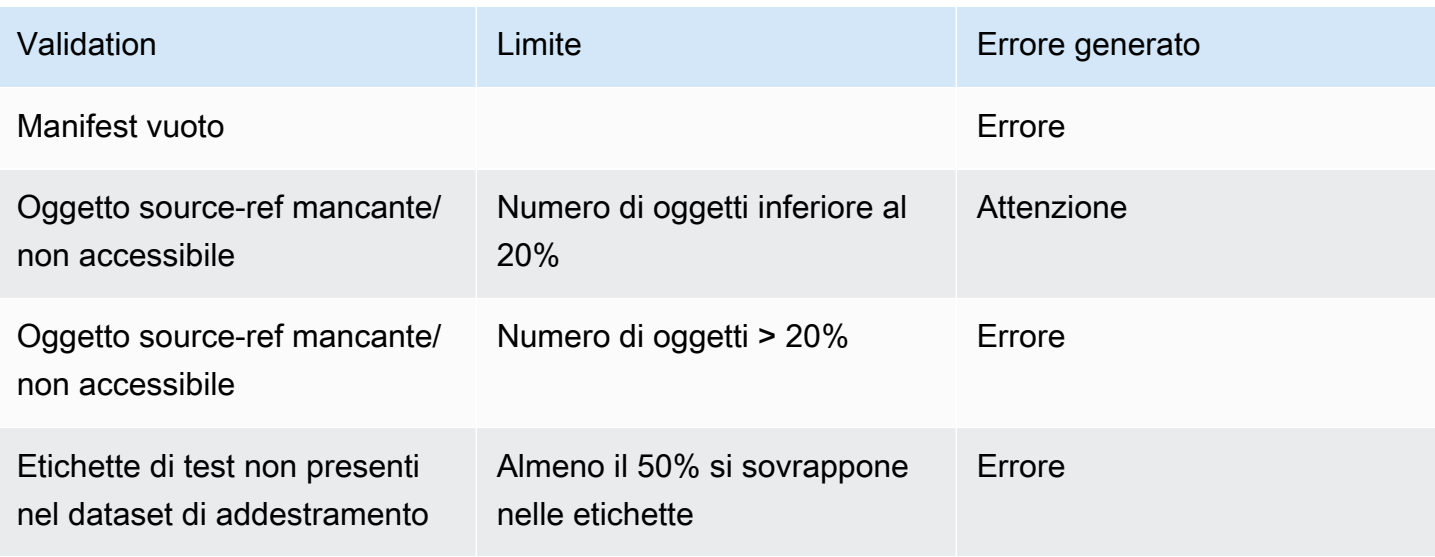

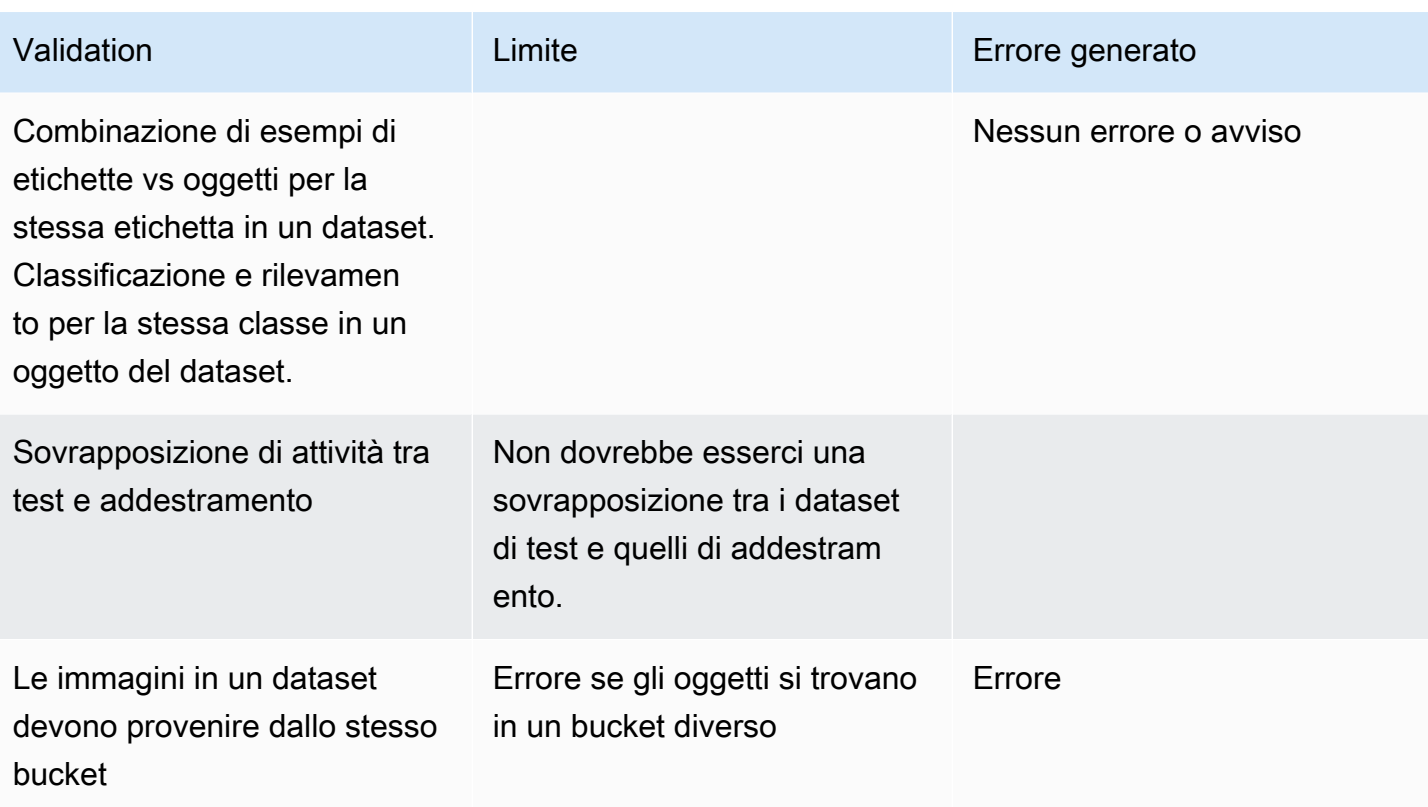

<span id="page-136-0"></span>Conversione di altri formati dataset in un file manifest

Puoi utilizzare le seguenti informazioni per creare file manifest in SageMaker formato Amazon da una varietà di formati di set di dati di origine. Dopo aver creato il file manifest, utilizzarlo per creare un dataset. Per ulteriori informazioni, consultare [File manifest.](#page-110-0)

### Argomenti

- [Trasformare dataset COCO](#page-136-1)
- [Trasformazione dei file manifest di SageMaker Ground Truth multietichetta](#page-151-0)
- [Creare un file manifest da CSV](#page-155-0)

## <span id="page-136-1"></span>Trasformare dataset COCO

[COCO](http://cocodataset.org/#home) è un formato per specificare dataset di rilevamento, segmentazione e didascalia di oggetti su larga scala. Questo [esempio](#page-146-0) Python mostra come trasformare un dataset in formato di rilevamento di oggetti COCO in un [file manifest in formato riquadro di delimitazione](#page-129-0) di Amazon Rekognition Custom Labels. Questa sezione contiene anche informazioni che si possono utilizzare per scrivere il proprio codice.

Un file JSON in formato COCO è composto da cinque sezioni che forniscono informazioni per un intero dataset. Per ulteriori informazioni, consultare [Formato COCO.](#page-143-0)

- info: informazioni generali sul dataset.
- licenses : informazioni sulla licenza per le immagini nel dataset.
- [images](#page-144-0): un elenco di immagini nel dataset.
- [annotations](#page-145-0): un elenco di annotazioni (compresi i riquadri di delimitazione) presenti in tutte le immagini del dataset.
- [categories](#page-146-1): un elenco di categorie di etichette.

Sono necessarie le informazioni delle liste images, annotations e categories per creare un file manifest di Amazon Rekognition Custom Labels.

Un file manifest di Amazon Rekognition Custom Labels è in formato righe JSON, in cui ogni riga contiene il riquadro di delimitazione e le informazioni sull'etichetta per uno o più oggetti in un'immagine. Per ulteriori informazioni, consultare [Localizzazione di oggetti nei file manifest](#page-129-0).

Mappatura degli oggetti COCO su una riga JSON di Custom Labels

Per trasformare un dataset in formato COCO, mappare il dataset COCO a un file manifest di Amazon Rekognition Custom Labels per posizionare gli oggetti. Per ulteriori informazioni, consultare [Localizzazione di oggetti nei file manifest](#page-129-0). Per creare una riga JSON per ogni immagine, il file manifest deve mappare il dataset COCO image, annotation ecategory e gli ID del campo dell'oggetto.

Di seguito è riportato un esempio del file manifest CSV. Per ulteriori informazioni, consultare [Formato](#page-143-0) [COCO.](#page-143-0)

```
{ 
     "info": { 
         "description": "COCO 2017 Dataset","url": "http://cocodataset.org","version": 
  "1.0","year": 2017,"contributor": "COCO Consortium","date_created": "2017/09/01" 
     }, 
     "licenses": [ 
         {"url": "http://creativecommons.org/licenses/by/2.0/","id": 4,"name": 
  "Attribution License"} 
     ], 
     "images": [
```

```
 {"id": 242287, "license": 4, "coco_url": "http://images.cocodataset.org/
val2017/xxxxxxxxxxxx.jpg", "flickr_url": "http://farm3.staticflickr.com/2626/
xxxxxxxxxxxx.jpg", "width": 426, "height": 640, "file_name": "xxxxxxxxx.jpg", 
  "date_captured": "2013-11-15 02:41:42"}, 
         {"id": 245915, "license": 4, "coco_url": "http://images.cocodataset.org/
val2017/nnnnnnnnnnnn.jpg", "flickr_url": "http://farm1.staticflickr.com/88/
xxxxxxxxxxxx.jpg", "width": 640, "height": 480, "file_name": "nnnnnnnnnn.jpg", 
  "date_captured": "2013-11-18 02:53:27"} 
     ], 
     "annotations": [ 
         {"id": 125686, "category_id": 0, "iscrowd": 0, "segmentation": [[164.81, 
  417.51,......167.55, 410.64]], "image_id": 242287, "area": 42061.80340000001, "bbox": 
  [19.23, 383.18, 314.5, 244.46]}, 
         {"id": 1409619, "category_id": 0, "iscrowd": 0, "segmentation": [[376.81, 
  238.8,........382.74, 241.17]], "image_id": 245915, "area": 3556.2197000000015, 
  "bbox": [399, 251, 155, 101]}, 
         {"id": 1410165, "category_id": 1, "iscrowd": 0, "segmentation": [[486.34, 
  239.01,..........495.95, 244.39]], "image_id": 245915, "area": 1775.8932499999994, 
  "bbox": [86, 65, 220, 334]} 
     ], 
     "categories": [ 
         {"supercategory": "speaker","id": 0,"name": "echo"}, 
         {"supercategory": "speaker","id": 1,"name": "echo dot"} 
     ]
}
```
Il seguente diagramma mostra come le liste dataset COCO per un dataset mappino le righe JSON di Amazon Rekognition Custom Labels di un'immagine. I colori corrispondenti indicano le informazioni per una singola immagine.

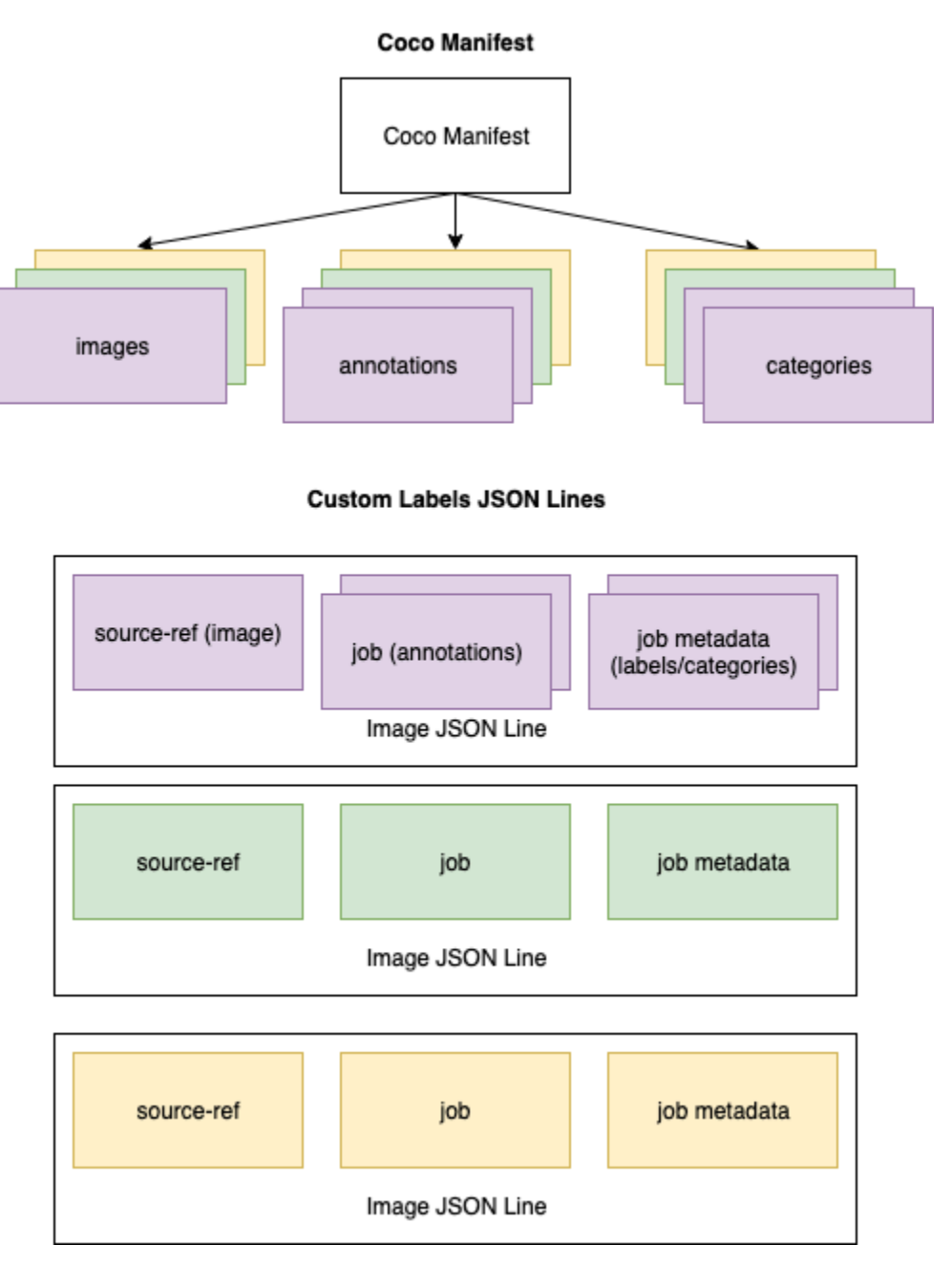

Ottenere gli oggetti COCO per una singola riga JSON

- 1. Per ogni immagine dell'elenco delle immagini, recuperarne l'annotazione dalla lista in cui il valore del campo di annotazione corrisponde al campo image\_id dell'immagine id.
- 2. Per ogni annotazione corrispondente al passaggio 1, leggere l'elenco categories e ottenere ogni category in cui il valore di category del campo id corrisponde al campo annotation dell'oggetto category\_id.
- 3. Creare una riga JSON per l'immagine utilizzando gli oggetti image, annotation e category corrispondenti. Per mappare i campi, confrontare [Mappatura dei campi dell'oggetto COCO ai](#page-140-0)  [campi di un oggetto di riga JSON Custom Labels](#page-140-0).
- 4. Ripetere i passaggi da 1 a 3 fino a creare le righe JSON per ogni image oggetto della lista images.

<span id="page-140-0"></span>Per il codice di esempio, consultare [Trasformazione di un dataset COCO.](#page-146-0)

Mappatura dei campi dell'oggetto COCO ai campi di un oggetto di riga JSON Custom Labels

Dopo aver identificato gli oggetti COCO per una riga JSON di Amazon Rekognition Custom Labels, si devono mappare i campi dell'oggetto COCO ai rispettivi campi di oggetto di riga JSON di Amazon Rekognition Custom Labels. L'esempio seguente di riga JSON di Amazon Rekognition Custom Labels mappa un'immagine (id=000000245915) al precedente esempio COCO JSON. Osservare le seguenti informazioni.

- source-ref è la posizione dell'immagine in un bucket Amazon S3. Se le immagini COCO non sono archiviate in un bucket Amazon S3, è necessario spostarle in questo.
- La listaannotations contiene un oggetto annotation per ogni oggetto dell'immagine. Un oggetto annotation include informazioni sul riquadro di delimitazione (top,left,width,height) e un identificatore di etichetta (class\_id).
- L'identificatore dell'etichetta (class\_id) viene mappato alla lista class-map dei metadati. Elenca le etichette utilizzate nell'immagine.

```
{ 
  "source-ref": "s3://custom-labels-bucket/images/000000245915.jpg", 
  "bounding-box": { 
   "image_size": { 
    "width": 640, 
    "height": 480, 
    "depth": 3 
   }, 
   "annotations": [{ 
    "class_id": 0, 
    "top": 251, 
    "left": 399, 
    "width": 155, 
    "height": 101
```

```
 }, { 
    "class_id": 1, 
    "top": 65, 
    "left": 86, 
    "width": 220, 
    "height": 334 
   }] 
  }, 
  "bounding-box-metadata": { 
   "objects": [{ 
    "confidence": 1 
   }, { 
    "confidence": 1 
   }], 
   "class-map": { 
    "0": "Echo", 
    "1": "Echo Dot" 
   }, 
   "type": "groundtruth/object-detection", 
   "human-annotated": "yes", 
   "creation-date": "2018-10-18T22:18:13.527256", 
   "job-name": "my job" 
  }
}
```
Utilizzare le seguenti informazioni per mappare i campi del file manifest di Amazon Rekognition Custom Labels ai campi JSON del dataset COCO.

#### source-ref

L'URL in formato S3 per la posizione dell'immagine. L'immagine deve essere archiviata in un bucket S3. Per ulteriori informazioni, consultare [source-ref.](#page-132-0) Se il campo coco\_url COCO punta a una posizione del bucket S3, si può utilizzare il valore di coco\_url per il valore di source-ref. In alternativa, si può mappare source-ref il campo file\_name (COCO) e aggiungere, nel codice di trasformazione, il percorso S3 richiesto in cui è archiviata l'immagine.

# *bounding-box (riquadro di delimitazione)*

Un nome di attributo dell'etichetta a scelta. Per ulteriori informazioni, consultare *[bounding-box](#page-132-1)  [\(riquadro di delimitazione\)](#page-132-1)*.

#### image\_size

Le dimensioni dell'immagine in pixel. Mappare su un image oggetto nell'elenco delle [immagini.](#page-144-0)

- height-> [image.](#page-144-0)height
- width-> [image](#page-144-0).width
- depth-> Non utilizzare Amazon Rekognition Custom Labels, ma è necessario fornire un valore.

### Annotazioni

Elenco di oggetti annotation. C'è un' annotation per ogni oggetto dell'immagine.

#### annotazione

Contiene informazioni sul riquadro di delimitazione per un'istanza di un oggetto dell'immagine.

- class\_id-> mappatura numerica degli ID della lista class-map di Custom Label.
- top ->  $bbox[1]$  $bbox[1]$
- left ->  $bbox[0]$  $bbox[0]$
- width  $\text{-}$  [bbox](#page-145-0) [2]
- height -> [bbox\[](#page-145-0)3]

## *bounding-box* -metadata

Metadati per l'attributo etichetta. Includere le etichette e gli identificatori delle etichette. Per ulteriori informazioni, consultare *[bounding-box \(riquadro di delimitazione\)](#page-133-0)* - metadati.

### **Oggetti**

Un array di oggetti nell'immagine. Mappare l'elenco annotations per indice.

### **Oggetto**

• confidence->Non utilizzato da Amazon Rekognition Custom Labels, ma è richiesto il valore (1).

### Classe mappatura

Una mappa delle etichette (classi) che si applicano agli oggetti rilevati nell'immagine. Mappare gli oggetti delle categorie nell'elenco delle [categorie](#page-146-1).

- id -> [category.](#page-146-1)id
- id value -> [category.](#page-146-1)name

type (tipo)

Deve essere groundtruth/object-detection

annotazioni di persona fisica

Specificare yes o no. Per ulteriori informazioni, consultare *[bounding-box \(riquadro di](#page-133-0) [delimitazione\)](#page-133-0)* - metadati.

data-creazione -> [image](#page-144-0) .date\_capture

La data e l'ora di creazione dell'immagine. Mapapre al campo [image.](#page-144-0)date\_capture di un'immagine nell'elenco delle immagini COCO. Amazon Rekognition Custom Labels prevede che il formato creation-date sia Y-M-DTH:M:S.

#### job-name

<span id="page-143-0"></span>Un nome del lavoro a scelta.

Formato COCO

Un dataset COCO è composto da cinque sezioni di informazioni che forniscono informazioni per l'intero dataset. Il formato per un dataset di rilevamento dell'oggetto COCO è documentato in [COCO](http://cocodataset.org/#format-data)  [Data Format.](http://cocodataset.org/#format-data)

- info: informazioni generali sul dataset.
- licenze: informazioni sulla licenza per le immagini nel dataset.
- [immagini](#page-144-0): un elenco di immagini nel dataset.
- [annotazioni](#page-145-0): un elenco di annotazioni (compresi i riquadri di delimitazione) presenti in tutte le immagini del dataset.
- [categorie:](#page-146-1) un elenco di categorie di etichette.

Per creare un manifest Custom Labels, utilizzare gli elenchi images, annotations e categories contenuti nel file manifest COCO. Le altre sezioni (info,licences) non sono obbligatorie. Di seguito è riportato un esempio del file manifest CSV.
```
{ 
     "info": { 
         "description": "COCO 2017 Dataset","url": "http://cocodataset.org","version": 
  "1.0","year": 2017,"contributor": "COCO Consortium","date_created": "2017/09/01" 
     }, 
     "licenses": [ 
         {"url": "http://creativecommons.org/licenses/by/2.0/","id": 4,"name": 
  "Attribution License"} 
     ], 
     "images": [ 
         {"id": 242287, "license": 4, "coco_url": "http://images.cocodataset.org/
val2017/xxxxxxxxxxxx.jpg", "flickr_url": "http://farm3.staticflickr.com/2626/
xxxxxxxxxxxx.jpg", "width": 426, "height": 640, "file_name": "xxxxxxxxx.jpg", 
  "date_captured": "2013-11-15 02:41:42"}, 
         {"id": 245915, "license": 4, "coco_url": "http://images.cocodataset.org/
val2017/nnnnnnnnnnnn.jpg", "flickr_url": "http://farm1.staticflickr.com/88/
xxxxxxxxxxxx.jpg", "width": 640, "height": 480, "file_name": "nnnnnnnnnn.jpg", 
  "date_captured": "2013-11-18 02:53:27"} 
     ], 
     "annotations": [ 
         {"id": 125686, "category_id": 0, "iscrowd": 0, "segmentation": [[164.81, 
  417.51,......167.55, 410.64]], "image_id": 242287, "area": 42061.80340000001, "bbox": 
  [19.23, 383.18, 314.5, 244.46]}, 
         {"id": 1409619, "category_id": 0, "iscrowd": 0, "segmentation": [[376.81, 
  238.8,........382.74, 241.17]], "image_id": 245915, "area": 3556.2197000000015, 
  "bbox": [399, 251, 155, 101]}, 
         {"id": 1410165, "category_id": 1, "iscrowd": 0, "segmentation": [[486.34, 
  239.01,..........495.95, 244.39]], "image_id": 245915, "area": 1775.8932499999994, 
  "bbox": [86, 65, 220, 334]} 
     ], 
     "categories": [ 
         {"supercategory": "speaker","id": 0,"name": "echo"}, 
         {"supercategory": "speaker","id": 1,"name": "echo dot"} 
    \mathbf{I}}
```
elenco di immagini

Le immagini a cui fa riferimento un dataset COCO sono elencate nell'array di immagini. Ogni oggetto immagine contiene informazioni sull'immagine, come il nome del file di immagine. Nel seguente esempio di oggetto immagine, osservare le seguenti informazioni e quali campi sono necessari per creare un file manifest Amazon Rekognition Custom Labels.

- id: (Obbligatorio) un identificatore univoco per l'immagine. Il campo id viene mappato nel campo id dell'array delle annotazioni (dove sono memorizzate le informazioni del riquadro di delimitazione).
- license: (Non obbligatorio) mappare l'array di licenze.
- coco url: (Facoltativo) la posizione dell'immagine.
- flickr url: (Non obbligatorio) la posizione dell'immagine su Flickr.
- width: (Obbligatorio) la larghezza dell'immagine.
- height: (Obbligatorio) l'altezza dell'immagine.
- file name: (Obbligatorio) il nome del file di immagine. In questo esempio, file name e id corrispondono, ma questo non è un requisito per i dataset COCO.
- date\_captured: (Obbligatorio) la data e l'ora di acquisizione dell'immagine.

```
{ 
     "id": 245915, 
     "license": 4, 
     "coco_url": "http://images.cocodataset.org/val2017/nnnnnnnnnnnn.jpg", 
     "flickr_url": "http://farm1.staticflickr.com/88/nnnnnnnnnnnnnnnnnnn.jpg", 
     "width": 640, 
     "height": 480, 
     "file_name": "000000245915.jpg", 
     "date_captured": "2013-11-18 02:53:27"
}
```
elenco delle annotazioni (riquadri di delimitazione)

Le informazioni dei riquadri di delimitazione per tutti gli oggetti su tutte le immagini vengono memorizzate nell'elenco delle annotazioni. Un singolo oggetto di annotazione contiene le informazioni del riquadro di delimitazione per un singolo oggetto e l'etichetta dell'oggetto in un'immagine. Esiste un oggetto di annotazione per ogni istanza di un oggetto in un'immagine.

Nell'esempio seguente, annotare le seguenti informazioni e quali campi sono necessari per creare un file manifest di Amazon Rekognition Custom Labels.

- id: (Non obbligatorio) l'identificatore per l'annotazione.
- image id: (Obbligatorio) corrisponde all'immagine id nell'array di immagini.
- category\_id: (Obbligatorio) l'identificatore dell'etichetta che identifica l'oggetto all'interno di un riquadro di delimitazione. Viene mappato al campo id dell'array delle categorie.
- iscrowd: (Non obbligatorio) specificare se l'immagine contiene un gruppo di oggetti.
- segmentation: (Non obbligatorio) informazioni sulla segmentazione degli oggetti in un'immagine. Amazon Rekognition Custom Labels non supporta la segmentazione.
- area: (Non obbligatorio) l'area dell'annotazione.
- bbox: (Obbligatorio) contiene le coordinate in pixel di un riquadro di delimitazione attorno a un oggetto nell'immagine.

```
{ 
     "id": 1409619, 
     "category_id": 1, 
    "iscrowd": 0,
     "segmentation": [ 
          [86.0, 238.8,..........382.74, 241.17] 
     ], 
     "image_id": 245915, 
     "area": 3556.2197000000015, 
     "bbox": [86, 65, 220, 334]
}
```
#### lista di categorie

Le informazioni sull'etichetta vengono memorizzate nell'array delle categorie. Nel seguente esempio di oggetto categoria, osservare le seguenti informazioni e quali campi sono necessari per creare un file manifest di Amazon Rekognition Custom Labels.

- supercategory: (Non obbligatorio) la categoria principale di un'etichetta.
- id: (Obbligatorio) l'identificatore dell'etichetta. Il campo id è mappato al campo category\_id di un oggetto annotation. Nell'esempio seguente, l'identificatore di un echo dot è 2.
- name: (Obbligatorio) il nome dell'etichetta.

{"supercategory": "speaker","id": 2,"name": "echo dot"}

### Trasformazione di un dataset COCO

Usare il seguente esempio di Python per trasformare le informazioni del riquadro di delimitazione da un dataset in formato COCO in un file manifest di Amazon Rekognition Custom Labels. Il codice carica il file manifest creato nel bucket Amazon S3. Il codice fornisce anche un comando AWS CLI che è possibile usare per caricare le immagini.

Trasformare un dataset COCO (SDK)

- 1. Se non lo si è già fatto:
	- a. Accertarsi di avere le seguenti autorizzazioni AmazonS3FullAccess. Per ulteriori informazioni, consultare [Impostare le autorizzazioni dell'SDK.](#page-23-0)
	- b. Installare e configurare la AWS CLI e gli SDK AWS. Per ulteriori informazioni, consultare [Passaggio 4: Configurazione di AWS CLI e SDK AWS](#page-19-0).
- 2. Usare il seguente codice Python per trasformare un dataset COCO. Impostare i seguenti valori:
	- s3 bucket: il nome del bucket S3 in cui archiviare le immagini e il file manifest Amazon Rekognition Custom Labels.
	- s3\_key\_path\_images: il percorso in cui si desiderano posizionare le immagini all'interno del bucket S3 (s3\_bucket).
	- s3\_key\_path\_manifest\_file: il percorso in cui si desidera inserire il file manifest Custom Labels all'interno del bucket S3 (s3\_bucket).
	- local path: il percorso locale in cui l'esempio apre il dataset COCO di input e salva anche il nuovo file manifest Custom Labels.
	- local images path: il percorso locale delle immagini che si desidera utilizzare per l'addestramento.
	- coco\_manifest: il nome del file dataset COCO di input.
	- cl\_manifest\_file: un nome per il file manifest creato dall'esempio. Il file viene salvato nella posizione specificata in local\_path. Per convenzione, il file ha l'estensione.manifest, ma questa non è obbligatoria.
	- job name: un nome per il lavoro Custom Labels.

```
import json
import os
import random
import shutil
import datetime
import botocore
import boto3
```

```
import PIL.Image as Image
import io
#S3 location for images
s3_bucket = 'bucket'
s3_key_path_manifest_file = 'path to custom labels manifest file/'
s3_key_path_images = 'path to images/'
s3_path='s3://' + s3_bucket + '/' + s3_key_path_images
s3 = boto3.resource('s3')
#Local file information
local_path='path to input COCO dataset and output Custom Labels manifest/'
local_images_path='path to COCO images/'
coco_manifest = 'COCO dataset JSON file name'
coco_json_file = local_path + coco_manifest
job_name='Custom Labels job name'
cl_manifest_file = 'custom_labels.manifest'
label_attribute ='bounding-box'
open(local_path + cl_manifest_file, 'w').close()
# class representing a Custom Label JSON line for an image
class cl_json_line: 
     def __init__(self,job, img): 
         #Get image info. Annotations are dealt with seperately 
         sizes=[] 
         image_size={} 
         image_size["width"] = img["width"] 
         image_size["depth"] = 3 
         image_size["height"] = img["height"] 
         sizes.append(image_size) 
         bounding_box={} 
         bounding_box["annotations"] = [] 
         bounding_box["image_size"] = sizes 
         self.__dict__["source-ref"] = s3_path + img['file_name'] 
        self.__dict__[job] = bounding_box #get metadata 
        metadata = \{ \} metadata['job-name'] = job_name
```

```
 metadata['class-map'] = {} 
         metadata['human-annotated']='yes' 
         metadata['objects'] = [] 
         date_time_obj = datetime.datetime.strptime(img['date_captured'], '%Y-%m-%d 
  %H:%M:%S') 
         metadata['creation-date']= date_time_obj.strftime('%Y-%m-%dT%H:%M:%S') 
         metadata['type']='groundtruth/object-detection' 
         self.__dict__[job + '-metadata'] = metadata
print("Getting image, annotations, and categories from COCO file...")
with open(coco_json_file) as f: 
     #Get custom label compatible info 
    js = json.load(f) images = js['images'] 
     categories = js['categories'] 
     annotations = js['annotations'] 
     print('Images: ' + str(len(images))) 
     print('annotations: ' + str(len(annotations))) 
     print('categories: ' + str(len (categories)))
print("Creating CL JSON lines...") 
images_dict = {image['id']: cl_json_line(label_attribute, image) for image in 
  images}
print('Parsing annotations...')
for annotation in annotations: 
     image=images_dict[annotation['image_id']] 
    cl_annotation = \{\} cl_class_map={} 
     # get bounding box information 
     cl_bounding_box={} 
    cl\_bounding\_box['left'] = annotation['bbox'][0]cl\_bounding\_box['top'] = annotation['bbox']
```

```
cl\_bounding\_box['width'] = annotation['bbox'] cl_bounding_box['height'] = annotation['bbox'][3] 
     cl_bounding_box['class_id'] = annotation['category_id'] 
     getattr(image, label_attribute)['annotations'].append(cl_bounding_box) 
     for category in categories: 
          if annotation['category_id'] == category['id']: 
             getattr(image, label_attribute + '-metadata')['class-map']
[category['id']]=category['name'] 
     cl_object={} 
    cl\_object['confidence'] = int(1) #not currently used by Custom Labels
     getattr(image, label_attribute + '-metadata')['objects'].append(cl_object)
print('Done parsing annotations')
# Create manifest file.
print('Writing Custom Labels manifest...')
for im in images_dict.values(): 
    with open(local path+cl manifest file, 'a+') as outfile:
             json.dump(im.__dict__,outfile) 
             outfile.write('\n') 
             outfile.close()
# Upload manifest file to S3 bucket.
print ('Uploading Custom Labels manifest file to S3 bucket')
print('Uploading' + local_path + cl_manifest_file + ' to ' + 
 s3_key_path_manifest_file)
print(s3_bucket)
s3 = boto3.resource('s3')
s3.Bucket(s3_bucket).upload_file(local_path + cl_manifest_file, 
 s3_key_path_manifest_file + cl_manifest_file)
# Print S3 URL to manifest file,
print ('S3 URL Path to manifest file. ')
print('\033[1m s3://' + s3_bucket + '/' + s3_key_path_manifest_file +
 cl_manifest_file + '\033[0m') 
# Display aws s3 sync command.
```

```
print ('\nAWS CLI s3 sync command to upload your images to S3 bucket. ')
print ('\033[1m aws s3 sync ' + local_images_path + ' ' + s3_path + '\033[0m')
```
- 3. Eseguire il codice.
- 4. Di seguito è riportato un elenco dei comandi s3 sync. Questo valore servirà nella fase successiva.
- 5. Al prompt dei comandi, eseguire il comando s3 sync. Le immagini sono caricate nel bucket S3. Se il comando fallisce durante il caricamento, eseguirlo nuovamente finché le immagini locali non verranno sincronizzate con il bucket S3.
- 6. Nell'output del programma, osservare il percorso URL S3 del file manifest. Questo valore servirà nella fase successiva.
- 7. Seguire le istruzioni fornite in [Creazione di un set di dati con un file manifest SageMaker Ground](#page-111-0)  [Truth \(Console\)](#page-111-0) per creare un dataset con il file manifest caricato. Per il passaggio 8, nella posizione del file.manifest, inserire l'URL di Amazon S3 annotato nel passaggio precedente. Se su usa l'AWSSDK, fare [Creazione di un set di dati con un file manifest SageMaker Ground Truth](#page-112-0)  [\(SDK\).](#page-112-0)

Trasformazione dei file manifest di SageMaker Ground Truth multietichetta

Questo argomento mostra come trasformare un file manifest Amazon SageMaker Ground Truth multietichetta in un file manifest in formato Amazon Rekognition Custom Labels.

SageMaker I file manifest Ground Truth per i lavori con più etichette sono formattati in modo diverso rispetto ai file manifest in formato Amazon Rekognition Custom Labels. La classificazione multietichetta si verifica quando un'immagine viene classificata in un insieme di classi, ma può appartenerne a più di una contemporaneamente. In questo caso, l'immagine può potenzialmente avere più etichette (etichetta multipla), come calcio e palla.

Per informazioni sui lavori SageMaker Ground Truth con più etichette, vedere [Image Classification](https://docs.aws.amazon.com/sagemaker/latest/dg/sms-image-classification-multilabel.html) [\(Multi-label\)](https://docs.aws.amazon.com/sagemaker/latest/dg/sms-image-classification-multilabel.html). Per informazioni sui file manifest di Amazon Rekognition Custom Labels in formato multietichetta, consultare [the section called "Aggiungere più etichette a livello di immagine a](#page-129-0)  [un'immagine".](#page-129-0)

<span id="page-152-0"></span>Ottenere il file manifest per un lavoro SageMaker Ground Truth

La procedura seguente mostra come ottenere il file manifest di output (output.manifest) per un job Amazon SageMaker Ground Truth. Usare output.manifest come input per la prossima procedura.

Per scaricare un file di manifesto del lavoro di SageMaker Ground Truth

- 1. Aprire il link<https://console.aws.amazon.com/sagemaker/>.
- 2. Nel riquadro di navigazione, scegliere Ground Truth, quindi scegli Labeling Jobs.
- 3. Selezionare il processo di etichettatura che contiene il file manifest da utilizzare.
- 4. Nella pagina dei dettagli, scegliere il collegamento in Posizione del dataset di output. La console Amazon S3 si apre nella posizione del dataset.
- 5. Scegliere Manifests, output e poi output.manifest.
- 6. Per scaricareil file manifest, scegliere Azioni oggetto e poi Scaricare.

Trasformazione di un file manifesto multietichetta SageMaker

La procedura seguente crea un file manifesto Amazon Rekognition Custom Labels in formato multietichetta da un file manifest in formato multietichetta esistente. SageMaker GroundTruth

**a** Note

Per eseguire il codice, è necessaria la versione 3 di Python o quella successiva.

Per trasformare un file manifesto multietichetta SageMaker

1. Utilizzare il seguente codice Python. Specificare il nome del file manifest creato [Ottenere il file](#page-152-0)  [manifest per un lavoro SageMaker Ground Truth](#page-152-0) come argomento della riga di comando.

```
# Copyright Amazon.com, Inc. or its affiliates. All Rights Reserved.
# SPDX-License-Identifier: Apache-2.0
"""
Purpose
Shows how to create and Amazon Rekognition Custom Labels format
manifest file from an Amazon SageMaker Ground Truth Image
Classification (Multi-label) format manifest file.
"""
```

```
import json
import logging
import argparse
import os.path
logger = logging.getLogger(__name__)
def create_manifest_file(ground_truth_manifest_file): 
    "" "
    Creates an Amazon Rekognition Custom Labels format manifest file from 
     an Amazon SageMaker Ground Truth Image Classification (Multi-label) format 
    manifest file. 
     :param: ground_truth_manifest_file: The name of the Ground Truth manifest file, 
     including the relative path. 
     :return: The name of the new Custom Labels manifest file. 
    "" "
    logger.info('Creating manifest file from %s', ground_truth_manifest_file) 
     new_manifest_file = 
 f'custom_labels_{os.path.basename(ground_truth_manifest_file)}' 
     # Read the SageMaker Ground Truth manifest file into memory. 
    with open(ground_truth_manifest_file) as gt_file: 
         lines = gt_file.readlines() 
     #Iterate through the lines one at a time to generate the 
     #new lines for the Custom Labels manifest file. 
     with open(new_manifest_file, 'w') as the_new_file: 
         for line in lines: 
             #job_name - The of the Amazon Sagemaker Ground Truth job. 
             job_name = '' 
             # Load in the old json item from the Ground Truth manifest file 
             old_json = json.loads(line) 
             # Get the job name 
             keys = old_json.keys() 
             for key in keys: 
                 if 'source-ref' not in key and '-metadata' not in key: 
                      job_name = key 
            new_json = \{\} # Set the location of the image 
             new_json['source-ref'] = old_json['source-ref']
```

```
 # Temporarily store the list of labels 
            labels = old; old; ison[job name] # Iterate through the labels and reformat to Custom Labels format 
             for index, label in enumerate(labels): 
                new ison[f'iob name}{index}'] = index
                metadata = \{ \} metadata['class-name'] = old_json[f'{job_name}-metadata']['class-
map'][str(label)] 
                 metadata['confidence'] = old_json[f'{job_name}-metadata']
['confidence-map'][str(label)] 
                 metadata['type'] = 'groundtruth/image-classification' 
                 metadata['job-name'] = old_json[f'{job_name}-metadata']['job-name'] 
                 metadata['human-annotated'] = old_json[f'{job_name}-metadata']
['human-annotated'] 
                 metadata['creation-date'] = old_json[f'{job_name}-metadata']
['creation-date'] 
                 # Add the metadata to new json line 
                 new_json[f'{job_name}{index}-metadata'] = metadata 
             # Write the current line to the json file 
            the new file.write(json.dumps(new json))
             the_new_file.write('\n') 
     logger.info('Created %s', new_manifest_file) 
     return new_manifest_file
def add_arguments(parser): 
    "" "
     Adds command line arguments to the parser. 
     :param parser: The command line parser. 
    "" "
     parser.add_argument( 
         "manifest_file", help="The Amazon SageMaker Ground Truth manifest file" 
         "that you want to use." 
     )
def main(): 
     logging.basicConfig(level=logging.INFO, 
                          format="%(levelname)s: %(message)s") 
     try: 
         # get command line arguments 
         parser = argparse.ArgumentParser(usage=argparse.SUPPRESS)
```

```
 add_arguments(parser) 
         args = parser.parse_args() 
         # Create the manifest file 
         manifest_file = create_manifest_file(args.manifest_file) 
         print(f'Manifest file created: {manifest_file}') 
     except FileNotFoundError as err: 
         logger.exception('File not found: %s', err) 
         print(f'File not found: {err}. Check your manifest file.')
if __name__ == '__main__": main()
```
- 2. Annotare il nome del nuovo file manifesto visualizzato dallo script. Verrà usato nel prossimo passaggio.
- 3. [Carica i file manifest](https://docs.aws.amazon.com/AmazonS3/latest/user-guide/upload-objects.html) nel bucket Amazon S3 che si desidera utilizzare per archiviare il file manifest.

### **a** Note

Assicurarsi che Amazon Rekognition Custom Labels abbia accesso al bucket Amazon S3 a cui si fa riferimento nel campo source-ref delle righe JSON del file manifest. Per ulteriori informazioni, consultare [Accesso a bucket Amazon S3 esterni](#page-17-0). Se il lavoro Ground Truth memorizza immagini nel bucket console Amazon Rekognition Custom Labels, non È necessario aggiungere autorizzazioni.

4. Seguire le istruzioni riportate in [Creazione di un set di dati con un file manifest SageMaker](#page-111-0)  [Ground Truth \(Console\)](#page-111-0) per creare un dataset con il file manifest caricato. Per il passaggio 8, in posizione del file.manifest, inserire l'URL di Amazon S3 per la posizione del file manifest. Se ai usa l'AWSSDK, fare [Creazione di un set di dati con un file manifest SageMaker Ground Truth](#page-112-0)  [\(SDK\).](#page-112-0)

### Creare un file manifest da CSV

Questo esempio di script Python semplifica la creazione di un file manifest utilizzando un file CSV (Comma Separated Values) per etichettare le immagini. Creare il file CSV Il file manifest è adatto per la [classificazione di immagini multietichetta](#page-44-0) o [Classificazione delle immagini con più etichette.](#page-44-0) Per ulteriori informazioni, consultare [Trova oggetti, scene e concetti.](#page-34-0)

### **a** Note

Questo script non crea un file manifest adatto alla ricerca di [posizioni di oggetti](#page-34-1) o di [posizione](#page-35-0)  [marchi](#page-35-0).

Un file manifest descrive le immagini utilizzate per addestrare un modello. Ad esempio, le posizioni delle immagini e le etichette assegnate alle immagini. Un file manifest è costituito da una o più righe JSON. Ogni riga JSON descrive una singola immagine. Per ulteriori informazioni, consultare [the](#page-125-0)  [section called "Etichette a livello di immagine nei file manifest".](#page-125-0)

Un file CSV rappresenta dati tabulari su più righe in un file di testo. I campi in una riga sono separati da una virgola. Per ulteriori informazioni, consultare [valori separati da virgola.](https://en.wikipedia.org/wiki/Comma-separated_values) Per questo script, ogni riga del file CSV rappresenta una singola immagine ed è mappata a una riga JSON nel file manifest. Per creare un file CSV per un file manifest che supporti la [classificazione delle immagini](#page-44-0)  [multietichetta,](#page-44-0) aggiungere una o più etichette a livello di immagine in ciascuna riga. Per creare un file manifest adatto a [Classificazione delle immagini,](#page-44-1) aggiungere una singola etichetta a livello di immagine in ciascuna riga.

Ad esempio, il seguente file CSV descrive le immagini del progetto [Classificazione delle immagini con](#page-44-0) [più etichette](#page-44-0) (Flowers) Getting started.

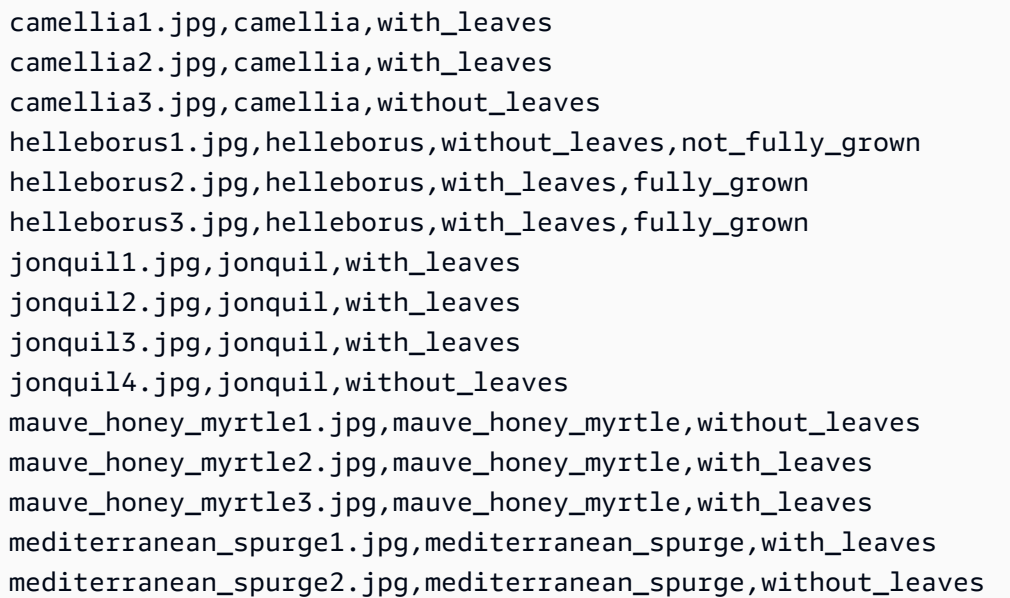

Lo script genera righe JSON per ogni riga. Ad esempio, quanto segue è una riga JSON per la prima riga (camellia1.jpg,camellia,with\_leaves).

{"source-ref": "s3://bucket/flowers/train/camellia1.jpg","camellia": 1,"camelliametadata":{"confidence": 1,"job-name": "labeling-job/camellia","class-name": "camellia","human-annotated": "yes","creation-date": "2022-01-21T14:21:05","type": "groundtruth/image-classification"},"with\_leaves": 1,"with\_leaves-metadata": {"confidence": 1,"job-name": "labeling-job/with\_leaves","class-name": "with\_leaves","human-annotated": "yes","creation-date": "2022-01-21T14:21:05","type": "groundtruth/image-classification"}}

Nell'esempio CSV, il percorso di Amazon S3 per l'immagine non è presente. Se il file CSV non include il percorso Amazon S3 per le immagini, usare l'argomento --s3\_path della riga di comando per specificare il percorso Amazon S3 dell'immagine.

Lo script registra la prima voce per ogni immagine in un file CSV di immagine deduplicato. Il file CSV di immagine deduplicata contiene una singola istanza di ogni immagine trovata nel file CSV di input. Le ulteriori occorrenze di un'immagine nel file CSV di input vengono registrate in un file CSV di immagine duplicato. Se lo script trova immagini duplicate, rivedere il file CSV di immagini duplicate e se necessario, aggiornarlo. Eseguire nuovamente lo script con il file deduplicato. Se non vengono trovati duplicati nel file CSV di input, lo script elimina il file CSV di immagine deduplicata e quello dell'immagine duplicata, poiché sono vuoti.

In questa procedura, creare il file CSV ed eseguire lo script Python per creare il file manifest.

Creare un file manifest da un file CSV

1. Crea un file CSV con i seguenti campi in ogni riga (una riga per immagine). Non aggiungere una riga di intestazione al file CSV.

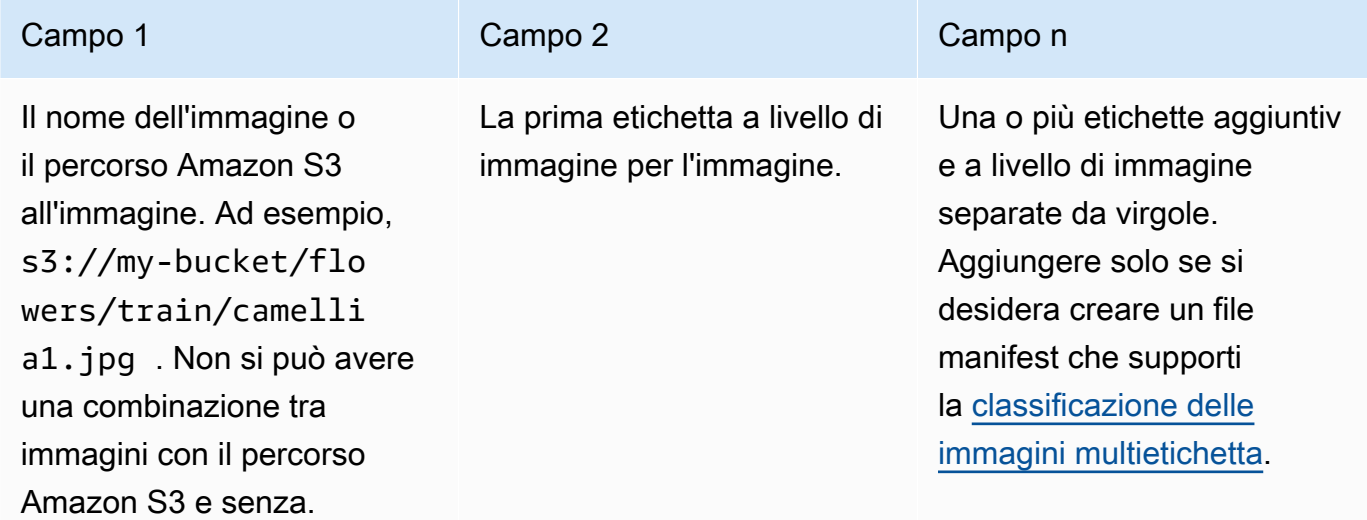

Ad esempio, camellia1.jpg,camellia,with leaves o s3://my-bucket/flowers/ train/camellia1.jpg,camellia,with\_leaves

- 2. Salvare il file CSV.
- 3. Eseguire il seguente Python script. Fornire gli argomenti seguenti:
	- csv\_file: il file CVS che si è creato nella fase 1.
	- manifest\_file: il nome del file manifest che si desidera creare.
	- (Facoltativo)--s3\_path *s3://path\_to\_folder/*: il percorso Amazon S3 da aggiungere ai nomi dei file immagine (campo 1). Utilizzare --s3\_path se le immagini nel campo 1 non contengono già un percorso S3.

```
# Copyright Amazon.com, Inc. or its affiliates. All Rights Reserved.
# SPDX-License-Identifier: Apache-2.0
from datetime import datetime, timezone
import argparse
import logging
import csv
import os
import json
"""
Purpose
Amazon Rekognition Custom Labels model example used in the service documentation.
Shows how to create an image-level (classification) manifest file from a CSV file.
You can specify multiple image level labels per image.
CSV file format is
image,label,label,..
If necessary, use the bucket argument to specify the S3 bucket folder for the 
 images.
https://docs.aws.amazon.com/rekognition/latest/customlabels-dg/md-gt-cl-
transform.html
"''"logger = logging.getLogger(__name__)
def check_duplicates(csv_file, deduplicated_file, duplicates_file):
```

```
 """ 
    Checks for duplicate images in a CSV file. If duplicate images 
   are found, deduplicated file is the deduplicated CSV file - only the first
    occurence of a duplicate is recorded. Other duplicates are recorded in 
 duplicates_file. 
    :param csv_file: The source CSV file. 
    :param deduplicated_file: The deduplicated CSV file to create. If no duplicates 
 are found 
    this file is removed. 
    :param duplicates_file: The duplicate images CSV file to create. If no 
 duplicates are found 
    this file is removed. 
    :return: True if duplicates are found, otherwise false. 
    """ 
    logger.info("Deduplicating %s", csv_file) 
    duplicates_found = False 
    # Find duplicates. 
   with open(csv_file, 'r', newline='', encoding="UTF-8") as f,\
            open(deduplicated_file, 'w', encoding="UTF-8") as dedup,\ 
            open(duplicates_file, 'w', encoding="UTF-8") as duplicates: 
        reader = csv.reader(f, delimiter=',') 
        dedup_writer = csv.writer(dedup) 
        duplicates_writer = csv.writer(duplicates) 
       entries = set() for row in reader: 
            # Skip empty lines. 
            if not ''.join(row).strip(): 
                 continue 
           key = row[0] if key not in entries: 
                 dedup_writer.writerow(row) 
                 entries.add(key) 
            else: 
                 duplicates_writer.writerow(row) 
                 duplicates_found = True 
    if duplicates_found: 
        logger.info("Duplicates found check %s", duplicates_file)
```

```
 else: 
         os.remove(duplicates_file) 
         os.remove(deduplicated_file) 
     return duplicates_found
def create_manifest_file(csv_file, manifest_file, s3_path): 
    "" ""
     Reads a CSV file and creates a Custom Labels classification manifest file. 
     :param csv_file: The source CSV file. 
     :param manifest_file: The name of the manifest file to create. 
     :param s3_path: The S3 path to the folder that contains the images. 
     """ 
     logger.info("Processing CSV file %s", csv_file) 
    image_count = 0label\_count = 0with open(csv_file, newline='', encoding="UTF-8") as csvfile,\
             open(manifest_file, "w", encoding="UTF-8") as output_file: 
         image_classifications = csv.reader( 
             csvfile, delimiter=',', quotechar='|') 
         # Process each row (image) in CSV file. 
         for row in image_classifications: 
             source_ref = str(s3_path)+row[0] 
            image_count += 1 # Create JSON for image source ref. 
            jsonline = \{\} json_line['source-ref'] = source_ref 
             # Process each image level label. 
             for index in range(1, len(row)): 
                 image_level_label = row[index] 
                 # Skip empty columns. 
                 if image_level_label == '': 
                      continue 
                 label_count += 1
```

```
 # Create the JSON line metadata. 
                  json_line[image_level_label] = 1 
                 metadata = \{ \}metadata['confidence'] = 1 metadata['job-name'] = 'labeling-job/' + image_level_label 
                  metadata['class-name'] = image_level_label 
                  metadata['human-annotated'] = "yes" 
                 metadata['creation-date'] = \ \ \ \ \ datetime.now(timezone.utc).strftime('%Y-%m-%dT%H:%M:%S.%f') 
                  metadata['type'] = "groundtruth/image-classification" 
                  json_line[f'{image_level_label}-metadata'] = metadata 
                  # Write the image JSON Line. 
             output_file.write(json.dumps(json_line)) 
             output_file.write('\n') 
     output_file.close() 
     logger.info("Finished creating manifest file %s\nImages: %s\nLabels: %s", 
                  manifest_file, image_count, label_count) 
     return image_count, label_count
def add_arguments(parser): 
    "" "
     Adds command line arguments to the parser. 
     :param parser: The command line parser. 
     """ 
     parser.add_argument( 
         "csv_file", help="The CSV file that you want to process." 
     ) 
     parser.add_argument( 
         "--s3_path", help="The S3 bucket and folder path for the images." 
         " If not supplied, column 1 is assumed to include the S3 path.", 
 required=False 
     )
def main():
```

```
 logging.basicConfig(level=logging.INFO, 
                         format="%(levelname)s: %(message)s") 
    try: 
        # Get command line arguments 
        parser = argparse.ArgumentParser(usage=argparse.SUPPRESS) 
        add_arguments(parser) 
        args = parser.parse_args() 
        s3_path = args.s3_path 
        if s3_path is None: 
           s3 path = ''
        # Create file names. 
        csv_file = args.csv_file 
        file_name = os.path.splitext(csv_file)[0] 
        manifest_file = f'{file_name}.manifest' 
        duplicates_file = f'{file_name}-duplicates.csv' 
        deduplicated_file = f'{file_name}-deduplicated.csv' 
        # Create manifest file, if there are no duplicate images. 
        if check_duplicates(csv_file, deduplicated_file, duplicates_file): 
            print(f"Duplicates found. Use {duplicates_file} to view duplicates " 
                   f"and then update {deduplicated_file}. ") 
            print(f"{deduplicated_file} contains the first occurence of a 
 duplicate. " 
                   "Update as necessary with the correct label information.") 
            print(f"Re-run the script with {deduplicated_file}") 
        else: 
            print("No duplicates found. Creating manifest file.") 
            image_count, label_count = create_manifest_file(csv_file, 
                                                               manifest_file, 
                                                               s3_path) 
            print(f"Finished creating manifest file: {manifest_file} \n" 
                   f"Images: {image_count}\nLabels: {label_count}") 
    except FileNotFoundError as err: 
        logger.exception("File not found: %s", err) 
        print(f"File not found: {err}. Check your input CSV file.")
```

```
if __name__ == '__main__": main()
```
- 4. Se si vuole utilizzare un dataset di test, ripetere i passaggi da 1 a 3 per creare un file manifest per il dataset di test.
- 5. Se necessario, copiare le immagini nel percorso del bucket Amazon S3 specificato nella colonna 1 del file CSV (o specificato nella riga di comando --s3\_path). Utilizzare il seguente comando AWS S3.

```
aws s3 cp --recursive your-local-folder s3://your-target-S3-location
```
6. [Carica i file manifest](https://docs.aws.amazon.com/AmazonS3/latest/user-guide/upload-objects.html) nel bucket Amazon S3 che si desidera utilizzare per archiviare il file manifest.

**a** Note

Assicurarsi che Amazon Rekognition Custom Labels abbia accesso al bucket Amazon S3 a cui si fa riferimento nel campo source-ref delle righe JSON del file manifest. Per ulteriori informazioni, consultare [Accesso a bucket Amazon S3 esterni](#page-17-0). Se il lavoro Ground Truth memorizza immagini nel bucket console Amazon Rekognition Custom Labels, non È necessario aggiungere autorizzazioni.

7. Seguire le istruzioni riportate in [Creazione di un set di dati con un file manifest SageMaker](#page-111-0)  [Ground Truth \(Console\)](#page-111-0) per creare un dataset con il file manifest caricato. Per il passaggio 8, in posizione del file.manifest, inserire l'URL di Amazon S3 per la posizione del file manifest. Se si usa l'AWSSDK, fare [Creazione di un set di dati con un file manifest SageMaker Ground Truth](#page-112-0)  [\(SDK\).](#page-112-0)

### Dataset esistente

Se è già stato creato un dataset, si può copiarne il contenuto in uno nuovo. Per creare un dataset da un dataset esistente con l'AWSSDK, consultare [Creazione di un set di dati utilizzando un set di dati](#page-373-0) [esistente \(SDK\).](#page-373-0)

Creare un dataset utilizzandone uno esistente di Amazon Rekognition Custom Labels (console)

1. Aprire la console Amazon Rekognition all'indirizzo [https://console.aws.amazon.com/rekognition/.](https://console.aws.amazon.com/rekognition/)

- 2. Scegliere Usa etichette personalizzate.
- 3. Scegliere Iniziare.
- 4. Nel pannello di navigazione a sinistra, scegliere Progetti.
- 5. Nella pagina Progetti, scegliere il progetto a cui aggiungere un dataset. Viene visualizzata la pagina di dettagli del progetto.
- 6. Scegliere Creare dataset. Viene visualizzata la pagina Creare dataset.
- 7. In Configurazione iniziale, scegliere Iniziare con un singolo dataset o Iniziare con un dataset di addestramento. Per creare un modello di qualità superiore, consigliamo di iniziare con dataset di addestramento e uno di test.

#### Single dataset

- a. Nella sezione Dettagli del dataset di addestramento, scegliere Copiare un dataset Amazon Rekognition Custom Labels esistente.
- b. Nella sezione Dettagli del dataset di addestramento, nella casella di modifica del dataset, digitare o selezionare il nome del dataset che si vuole copiare.
- c. Scegliere Creare dataset. Si apre la pagina dei dataset per il progetto.

Separate training and test datasets

- a. Nella sezione Dettagli del dataset di addestramento, scegliere Copiare un dataset Amazon Rekognition Custom Labels esistente.
- b. Nella sezione Dettagli del dataset di addestramento, nella casella di modifica del dataset, digitare o selezionare il nome del dataset che si vuole copiare.
- c. Nella sezione Dettagli del dataset di test, scegliere Copiare un dataset Amazon Rekognition Custom Labels esistente.
- d. Nella sezione Dettagli del dataset di test, nella casella di modifica del dataset, digitare o selezionare il nome del dataset che si vuole copiare.

#### **a** Note

I dataset di addestramento e test possono avere diverse fonti di immagini.

- e. Scegliere Creare database. Si apre la pagina dei dataset per il progetto.
- 8. Se si deve aggiungere o modificare etichette, fare [Immagini etichettate.](#page-165-0)

9. Seguire i passaggi indicati in [Addestramento di un modello \(console\)](#page-184-0) per addestrare il modello.

# <span id="page-165-0"></span>Immagini etichettate

Un'etichetta identifica un oggetto, una scena, un concetto o un riquadro di delimitazione attorno a un oggetto in un'immagine. Ad esempio, se il dataset contiene immagini di cani, si possono aggiungere etichette per razze di cani.

Dopo aver importato le immagini in un dataset, potrebbe essere necessario aggiungere etichette alle immagini o correggere quelle con etichette errate. Ad esempio, le immagini non vengono etichettate se importate da un computer locale. La galleria di dataset viene utilizzata per aggiungere nuove etichette al dataset e assegnare immagini e riquadri di selezione alle immagini del dataset.

Il modo in cui vengono etichettate le immagini nei dataset determina il tipo di modello che Amazon Rekognition Custom Labels addestra. Per ulteriori informazioni, consultare [Formattazione di dataset.](#page-96-0)

### Argomenti

- [Gestione etichette](#page-165-1)
- [Assegnazione di etichette a livello di immagine a un'immagine](#page-168-0)
- [Etichettatura degli oggetti con riquadri di delimitazione](#page-171-0)

# <span id="page-165-1"></span>Gestione etichette

Si possono gestire le etichette utilizzando la console Amazon Rekognition Custom Labels. Non esiste un'API specifico per la gestione delle etichette: le etichette vengono aggiunte al dataset quando lo si crea con CreateDataset o quando si aggiungono altre immagini al dataset con UpdateDatasetEntries.

### Argomenti

- [Gestione etichette \(Console\)](#page-165-2)
- [Gestione etichette \(SDK\)](#page-168-1)

### <span id="page-165-2"></span>Gestione etichette (Console)

Si può utilizzare la console Amazon Rekognition Custom Labels per aggiungere, modificare o rimuovere etichette da un dataset. Per aggiungere un'etichetta a un dataset, se ne può aggiungere una per creare o importare etichette da un dataset esistente in Rekognition.

#### Argomenti

- [Aggiungere nuove etichette \(Console\)](#page-166-0)
- [Modificare e rimuovere le etichette \(Console\)](#page-166-1)

<span id="page-166-0"></span>Aggiungere nuove etichette (Console)

Si possono specificare nuove etichette da aggiungere al dataset.

Aggiungere etichette utilizzando la finestra di modifica

Aggiungere una nuova etichetta (console)

- 1. Apri la console Amazon Rekognition all'indirizzo [https://console.aws.amazon.com/rekognition/.](https://console.aws.amazon.com/rekognition/)
- 2. Scegliere Usa etichette personalizzate.
- 3. Scegliere Iniziare.
- 4. Nel pannello di navigazione a sinistra, scegliere Progetti.
- 5. Nella pagina Progetti scegliere il progetto da usare. Viene visualizzata la pagina dei dettagli per il progetto.
- 6. Se si desidera aggiungere etichette al dataset di addestramento, scegliere la scheda Addestramento. Altrimenti scegliere la scheda Test per aggiungere etichette al dataset del test.
- 7. Scegliere Avviare etichettatura per accedere alla modalità di etichettatura.
- 8. Nella sezione Etichette della galleria di dataset, scegliere Gestisci etichette per aprire la finestra di dialogo Gestisci etichette.
- 9. Nella casella di modifica, inserire un nuovo nome per l'etichetta.
- 10. Scegliere Aggiungi etichetta.
- 11. Ripetere i passaggi 9 e 10 fino a creare tutte le etichette necessarie.
- 12. Scegliere Salva per salvare le etichette che aggiunte.

<span id="page-166-1"></span>Modificare e rimuovere le etichette (Console)

È possibile rinominare o rimuovere le etichette dopo averle aggiunte a un dataset. È possibile rimuovere solo le etichette che non sono assegnate a nessuna immagine.

Rinominare o rimuovere un'etichetta esistente (console)

1. Aprire la console Amazon Rekognition all'indirizzo [https://console.aws.amazon.com/rekognition/.](https://console.aws.amazon.com/rekognition/)

- 2. Scegliere Usa etichette personalizzate.
- 3. Scegliere Iniziare.
- 4. Nel pannello di navigazione a sinistra, scegliere Progetti.
- 5. Nella pagina Progetti scegliere il progetto da usare. Viene visualizzata la pagina dei dettagli del progetto.
- 6. Se si desidera modificare o eliminare le etichette nel tuo dataset di addestramento, scegliere la scheda Addestramento. Altrimenti, scegliere la scheda Test per modificare o eliminare le etichette dal dataset del test.
- 7. Scegliere Avviare etichettatura per accedere alla modalità di etichettatura.
- 8. Nella sezione Etichette della galleria di dataset, scegliere Gestisci etichette per aprire la finestra di dialogo Gestisci etichette.
- 9. Scegliere l'etichetta da modificare o eliminare.

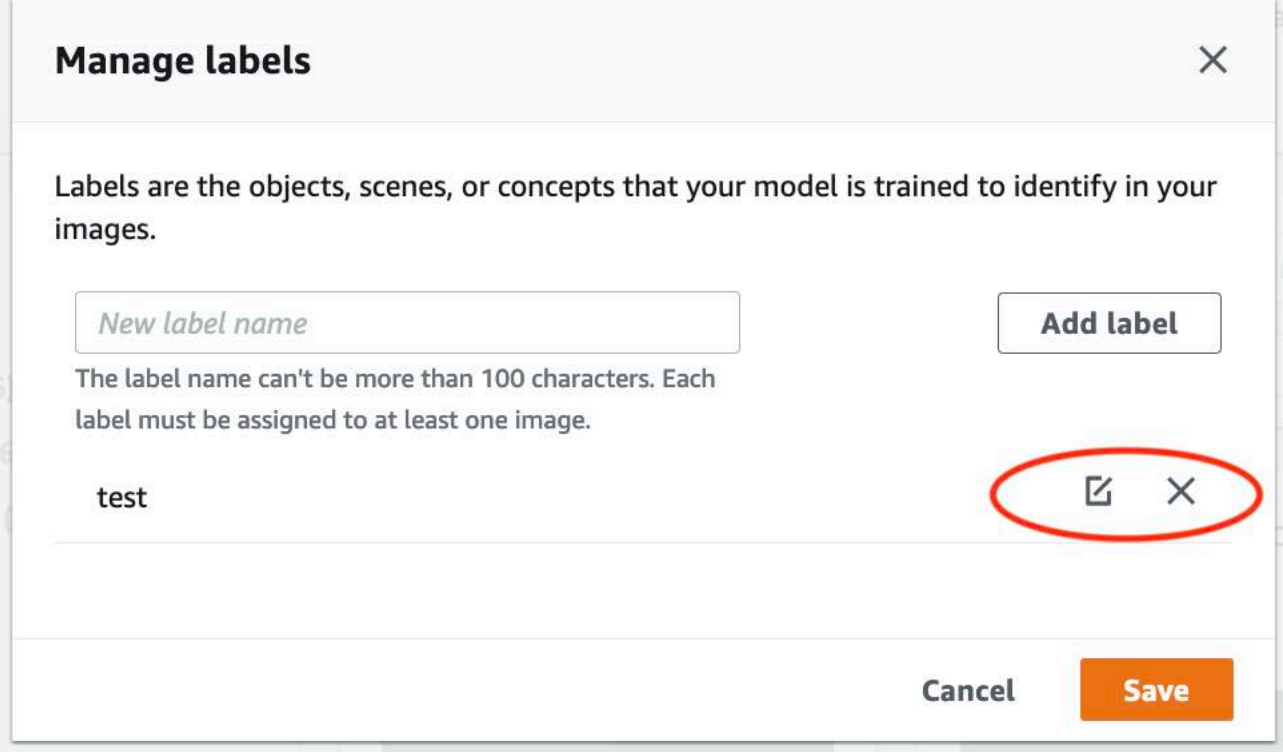

- a. Se si sceglie l'icona di eliminazione (X), l'etichetta viene rimossa dall'elenco.
- b. Se si desidera cambiare l'etichetta, scegliere l'icona di modifica (matita e paper pad) e inserire un nuovo nome per l'etichetta nella casella di modifica.
- 10. Scegliere Salva per salvare le modifiche.

### <span id="page-168-1"></span>Gestione etichette (SDK)

Non esiste un'API unico che gestisca le etichette dei dataset. Se si crea un dataset con CreateDataset le etichette presenti nel file manifest o nel dataset copiato, creare il set iniziale di etichette. Se si aggiungono altre immagini con l'API UpdateDatasetEntries, le nuove etichette presenti nelle voci vengono aggiunte al dataset. Per ulteriori informazioni, consultare [Aggiungere altre](#page-364-0) [immagini \(SDK\).](#page-364-0) Per eliminare le etichette da un dataset, è necessario rimuovere tutte le annotazioni delle etichette nel dataset.

Eliminazione di etichette da un dataset

- 1. Chiamare ListDatasetEntries per ottenere le voci del dataset. Per il codice di esempio, consultare [Elencare le voci dei set di dati \(SDK\)](#page-388-0).
- 2. Nel file, rimuovere tutte le annotazioni sull'etichetta. Per ulteriori informazioni, consultare [Etichette a livello di immagine nei file manifest](#page-125-0) e [the section called "Localizzazione di oggetti nei](#page-129-1)  [file manifest".](#page-129-1)
- 3. Usare il file per aggiornare il dataset con l'API UpdateDatasetEntries. Per ulteriori informazioni, consultare [Aggiungere altre immagini \(SDK\)](#page-364-0).

### <span id="page-168-0"></span>Assegnazione di etichette a livello di immagine a un'immagine

Utilizzare etichette a livello di immagine per addestrare modelli che classificano le immagini in categorie. Un'etichetta a livello di immagine indica se un'immagine contiene un oggetto, una scena o un concetto. Per esempio, la seguente immagine mostra un fiume. Se il modello classifica le immagini come contenenti fiumi, è necessario aggiungere un'etichetta fiumea livello di immagine. Per ulteriori informazioni, consultare [Formattazione di dataset.](#page-96-0)

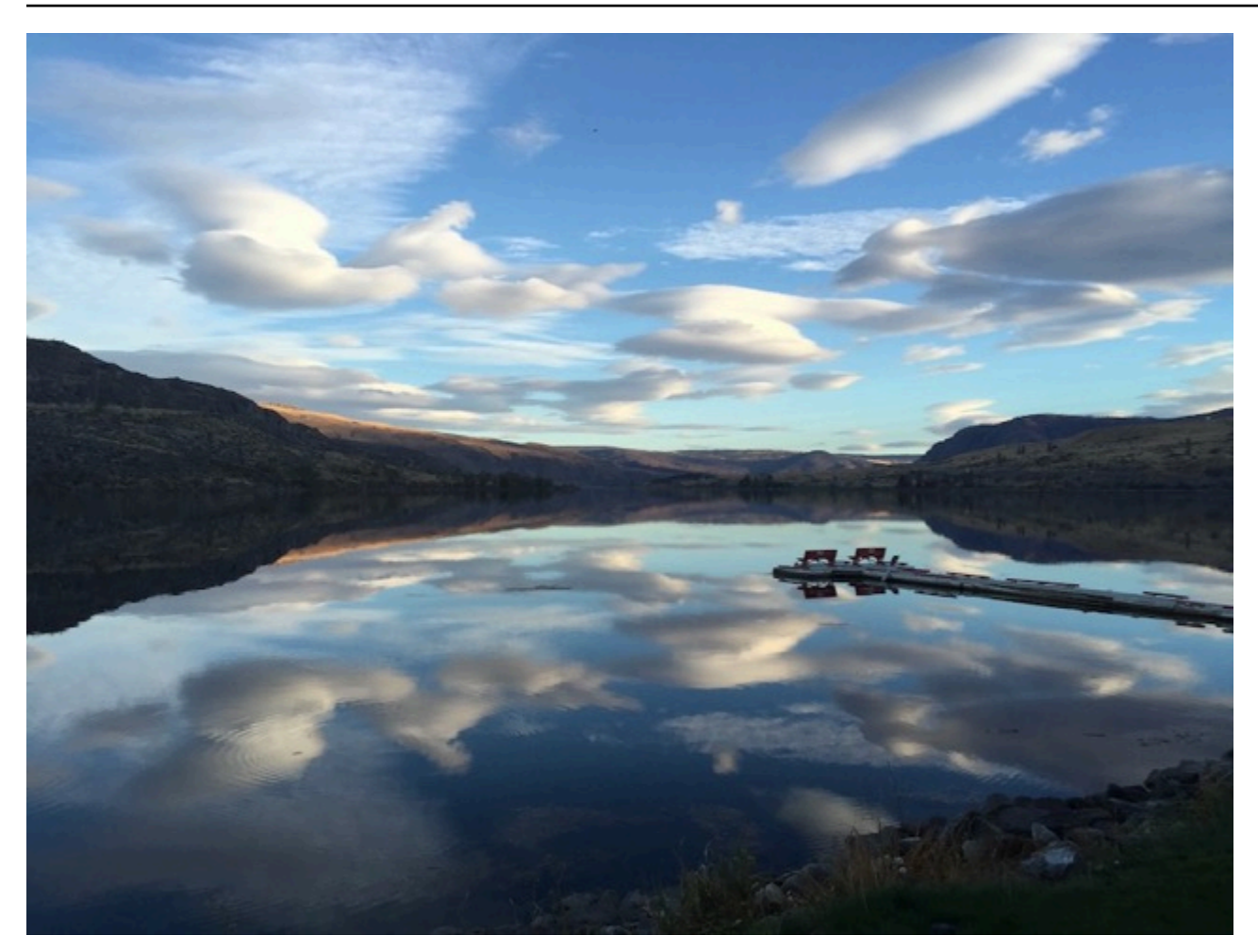

Un dataset che contiene etichette a livello di immagine necessita della definizione di almeno due etichette. Ogni immagine necessita di almeno un'etichetta assegnata che identifichi l'oggetto, la scena o il concetto nell'immagine.

Assegnare etichette a livello di immagine a un'immagine (console)

- 1. Aprire la console Amazon Rekognition all'indirizzo [https://console.aws.amazon.com/rekognition/.](https://console.aws.amazon.com/rekognition/)
- 2. Scegliere Usa etichette personalizzate.
- 3. Scegliere Iniziare.
- 4. Nel pannello di navigazione a sinistra, scegliere Progetti.
- 5. Nella pagina Progetti scegliere il progetto da usare. Viene visualizzata la pagina dei dettagli del progetto.
- 6. Nel riquadro di navigazione a sinistra, scegli Dataset.
- 7. Se si desidera aggiungere etichette al dataset di addestramento, scegliere la scheda Addestramento. Altrimenti scegliere la scheda Test per aggiungere etichette al dataset del test.
- 8. Scegliere Avviare etichettatura per accedere alla modalità di etichettatura.
- 9. Nella galleria di immagini, selezionare una o più immagini a cui si vuole aggiungere etichette. Si può solo selezionare immagini in una singola pagina alla volta. Per selezionare un intervallo contiguo di immagini su una pagina:
	- a. Seleziona la prima immagine dell'intervallo.
	- b. Premere il tasto shift.
	- c. Selezionare l'ultimo intervallo di immagini. Vengono selezionate anche le immagini tra la prima e la seconda immagine.
	- d. Rilascia il tasto shift.
- 10. Scegli Assegna etichette a livello di immagine.
- 11. Nella finestra di dialogo Assegna un'etichetta a livello di immagine alle immagini selezionate, selezionate un'etichetta da assegnare all'immagine o alle immagini.
- 12. Sceglie Assegna per assegnare un'etichetta all'immagine.
- 13. Ripetere l'etichettatura affinché ogni immagine non venga annotata con le etichette richieste.
- 14. Per salvare le modifiche, scegliere Salvare modifiche.

Assegnare etichette a livello di immagine (SDK)

Si può utilizzare l'API UpdateDatasetEntries per aggiungere o aggiornare le etichette a livello di immagine assegnate a un'immagine. UpdateDatasetEntries richiedere una o più righe JSON. Ogni riga JSON rappresenta una singola immagine. Per un'immagine con un'etichetta a livello di immagine, la riga JSON è simile alla seguente.

```
{"source-ref":"s3://custom-labels-console-us-east-1-nnnnnnnnnn/gt-job/
manifest/IMG_1133.png","TestCLConsoleBucket":0,"TestCLConsoleBucket-metadata":
{"confidence":0.95,"job-name":"labeling-job/testclconsolebucket","class-name":"Echo 
  Dot","human-annotated":"yes","creation-
date":"2020-04-15T20:17:23.433061","type":"groundtruth/image-classification"}}
```
Il campo source-ref indica la posizione dell'immagine. La riga JSON include anche le etichette a livello di immagine, assegnatale. Per ulteriori informazioni, consultare [the section called "Etichette a](#page-125-0) [livello di immagine nei file manifest".](#page-125-0)

### Assegnare etichette a livello di immagine a un'immagine

- 1. Ottenere la riga get JSON per l'immagine esistente utilizzando ListDatasetEntries. Per il campo source-ref, specificare la posizione dell'immagine a cui si vuole assegnare l'etichetta. Per ulteriori informazioni, consultare [Elencare le voci dei set di dati \(SDK\)](#page-388-0).
- 2. Aggiornare la riga JSON restituita nel passaggio precedente utilizzando le informazioni disponibili in [Etichette a livello di immagine nei file manifest](#page-125-0).
- 3. Chiamare UpdateDatasetEntries per aggiornare l'immagine. Per ulteriori informazioni, consultare [Aggiungere altre immagini a un set di dati](#page-364-1).

# <span id="page-171-0"></span>Etichettatura degli oggetti con riquadri di delimitazione

Se si desidera che il modello rilevi la posizione degli oggetti all'interno di un'immagine, si deve identificare cos'è l'oggetto e dove si trova nell'immagine. Un riquadro di delimitazione è un riquadro che isola un oggetto in un'immagine. Si utilizzano i riquadri di delimitazione per addestrare un modello a rilevare oggetti diversi nella stessa immagine. L'oggetto viene identificato assegnando un'etichetta al riquadro di delimitazione.

### **a** Note

Se si sta addestrando un modello a trovare oggetti, scene e concetti con etichette a livello di immagine, non è necessario eseguire questo passaggio.

Ad esempio, se si desidera addestrare un modello che rilevi i dispositivi Amazon Echo Dot, disegnare un riquadro di delimitazione attorno a ogni Echo Dot in un'immagine e assegnare un'etichetta denominata Echo Dot al riquadro di selezione. L'immagine seguente mostra un riquadro di delimitazione attorno a un dispositivo Echo Dot. L'immagine contiene anche un Amazon Echo senza un riquadro di delimitazione.

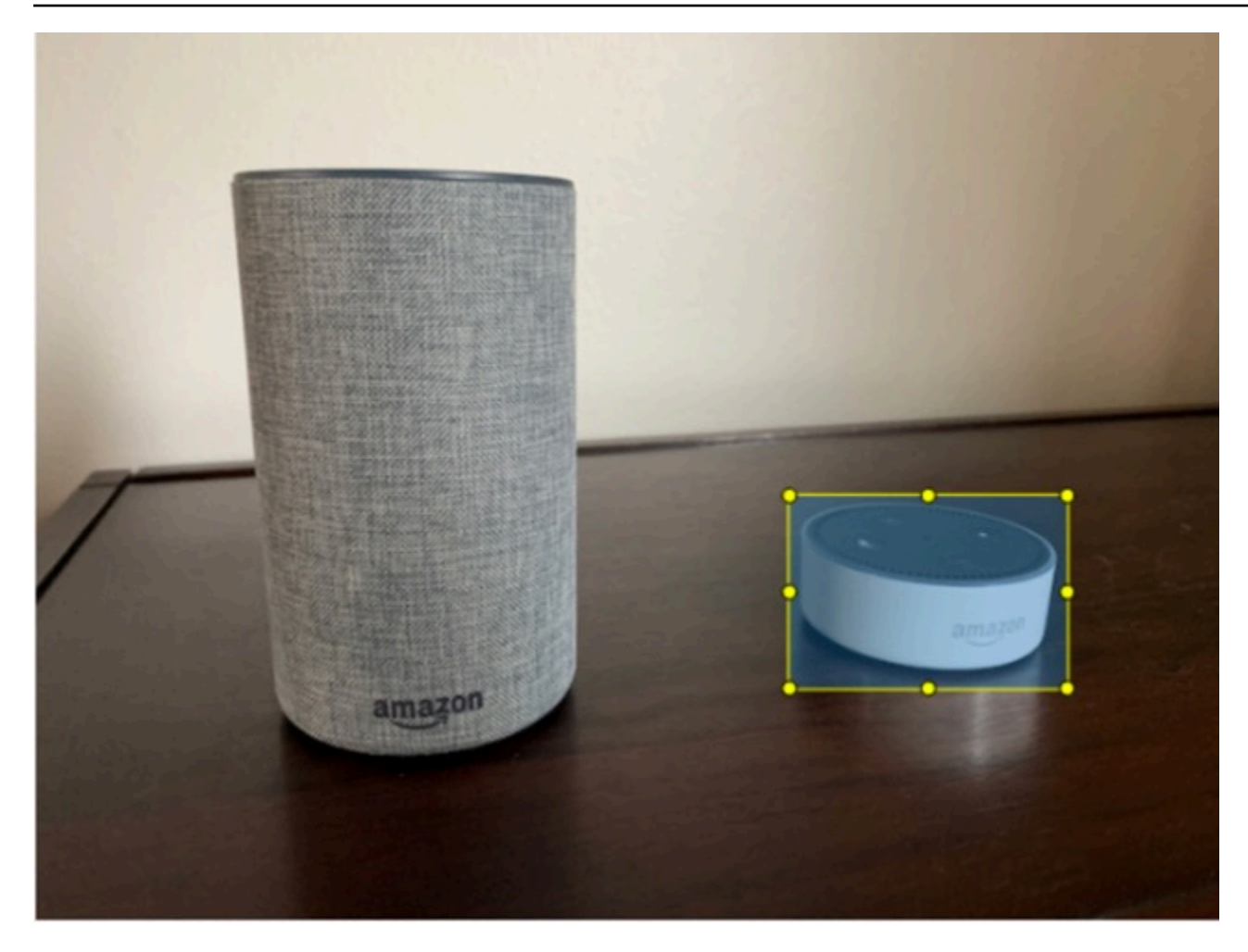

Posizionare gli oggetti con riquadri di delimitazione (Console)

In questa procedura, utilizzare la console per disegnare riquadri di delimitazione attorno agli oggetti delle immagini. È inoltre possibile identificare gli oggetti all'interno dell'immagine, assegnando etichette al riquadro di delimitazione.

### **a** Note

Non si può usare il browser Safari per aggiungere riquadri di selezione alle immagini. Per i browser supportati, vedere [Configurazione di Amazon Rekognition Custom Labels.](#page-12-0)

Prima di aggiungere riquadri di delimitazione, è necessario aggiungere almeno un'etichetta al dataset. Per ulteriori informazioni, consultare [Aggiungere nuove etichette \(Console\).](#page-166-0)

1. Aprire la console Amazon Rekognition all'indirizzo [https://console.aws.amazon.com/rekognition/.](https://console.aws.amazon.com/rekognition/)

- 2. Scegliere Usa etichette personalizzate.
- 3. Scegliere Iniziare.
- 4. Nel pannello di navigazione a sinistra, scegliere Progetti.
- 5. Nella pagina Progetti scegliere il progetto da usare. Viene visualizzata la pagina dei dettagli del progetto.
- 6. Nella pagina dei dettagli del progetto, scegliere Etichetta immagini
- 7. Se si desidera aggiungere riquadri di delimitazione alle immagini del dataset di addestramento, scegliere la scheda Addestramento. Altrimenti scegliere la scheda Test per aggiungere riquadri di delimitazione alle immagini del dataset di test.
- 8. Scegliere Avviare etichettatura per accedere alla modalità di etichettatura.
- 9. Nella galleria di immagini, scegliere le immagini a cui si vogliono aggiungere i riquadri di delimitazione.
- 10. Scegliere Disegnare riquadro di delimitazione. Prima che venga visualizzato l'editor del riquadro di delimitazione, viene visualizzata una serie di suggerimenti.
- 11. Nel riquadro Etichette a destra, selezionare l'etichetta che si desidera assegnare a un riquadro di delimitazione.
- 12. Nello strumento di disegno, posizionare il puntatore nell'area superiore sinistra dell'oggetto desiderato.
- 13. Premere il pulsante sinistro del mouse e disegnare un riquadro attorno all'oggetto. Cercare di disegnare il riquadro di delimitazione il più vicino possibile all'oggetto.
- 14. Rilasciare il pulsante del mouse. Il riquadro di delimitazione è evidenziato.
- 15. Scegliere Avanti se ci sono altre immagini da etichettare. Altrimenti, scegliere Fine per completare l'etichettatura.

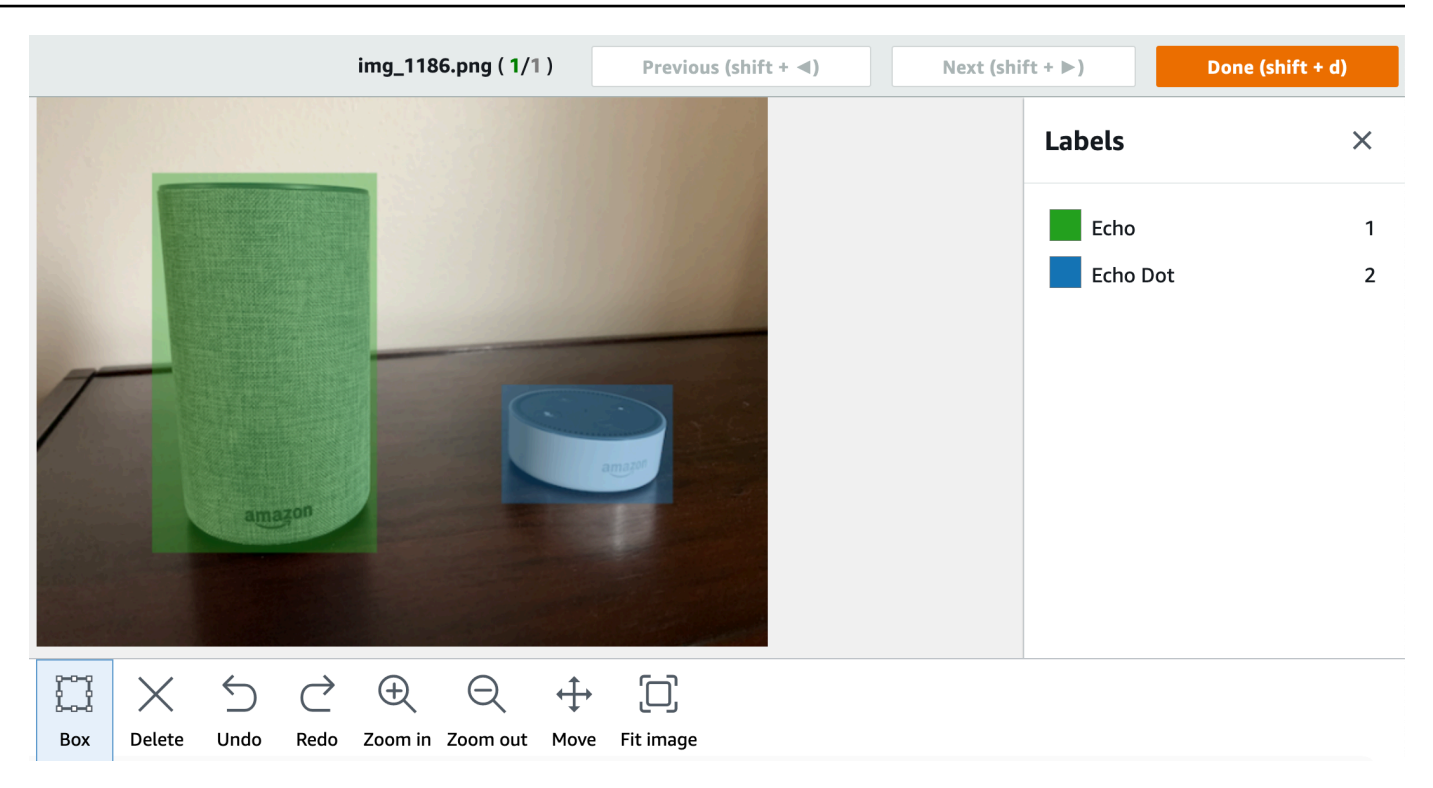

- 16. Ripetere i passaggi da 1 a 7 fino a creare un riquadro di selezione in ogni immagine che contiene oggetti.
- 17. Per salvare le modifiche, scegliere Salvare modifiche.
- 18. Scegliere Esci per uscire dalla modalità di etichettatura.

Individuare gli oggetti con riquadri di delimitazione (SDK)

Si può utilizzare l'API UpdateDatasetEntries per aggiungere o aggiornare le informazioni sulla posizione degli oggetti per un'immagine. UpdateDatasetEntries richiede una o più righe JSON. Ogni riga JSON rappresenta una singola immagine. Per la localizzazione degli oggetti, una riga JSON è simile alla seguente.

{"source-ref": "s3://bucket/images/IMG\_1186.png", "bounding-box": {"image\_size": [{"width": 640, "height": 480, "depth": 3}], "annotations": [{ "class\_id": 1, "top": 251, "left": 399, "width": 155, "height": 101}, {"class\_id": 0, "top": 65, "left": 86, "width": 220, "height": 334}]}, "bounding-box-metadata": {"objects": [{ "confidence": 1}, {"confidence": 1}], "class-map": {"0": "Echo", "1": "Echo Dot"}, "type": "groundtruth/object-detection", "human-annotated": "yes", "creation-date": "2013-11-18T02:53:27", "job-name": "my job"}}

Il campo source-ref indica la posizione dell'immagine. La riga JSON include anche riquadri di delimitazione etichettati per ogni oggetto nell'immagine. Per ulteriori informazioni, consultare [the](#page-129-1)  [section called "Localizzazione di oggetti nei file manifest"](#page-129-1).

Assegnare riquadri di delimitazione a un'immagine

- 1. Ottenere la riga get JSON per l'immagine esistente, utilizzando ListDatasetEntries. Per il campo source-ref, specificare la posizione dell'immagine a cui assegnare l'etichetta a livello di immagine. Per ulteriori informazioni, consultare [Elencare le voci dei set di dati \(SDK\).](#page-388-0)
- 2. Aggiornare la riga JSON restituita nel passaggio precedente utilizzando le informazioni disponibili in [Localizzazione di oggetti nei file manifest.](#page-129-1)
- 3. Chiamare UpdateDatasetEntries per aggiornare l'immagine. Per ulteriori informazioni, consultare [Aggiungere altre immagini a un set di dati](#page-364-1).

# Debugging dataset

Durante la creazione del dataset possono verificarsi due tipi di errori: errori terminali e non terminali. Gli errori terminali possono impedire la creazione o l'aggiornamento del dataset. Gli errori non terminali non impediscono la creazione o l'aggiornamento del dataset.

# Argomenti

- [Errori terminali](#page-175-0)
- [Errori non terminali](#page-180-0)

# <span id="page-175-0"></span>Errori terminali

Esistono due tipi di errori terminali: errori di file che impediscono la creazione del dataset e quelli di contenuto che Amazon Rekognition Custom Labels rimuove dal dataset. La creazione del dataset non riesce se ci sono troppi errori di contenuto.

# Argomenti

- [Errori dei file terminali](#page-176-0)
- [Errori nel contenuto terminale](#page-179-0)

### <span id="page-176-0"></span>Errori dei file terminali

Di seguito, sono riportati gli errori di file. È possibile ottenere informazioni sugli errori dei file chiamando DescribeDataset e controllando i campi Status e StatusMessage. Per il codice di esempio, consultare [Descrizione di un set di dati \(SDK\)](#page-382-0).

- [ERROR\\_MANIFEST\\_INACCESSIBLE\\_OR\\_UNSUPPORTED\\_FORMAT](#page-176-1)
- [ERROR\\_MANIFEST\\_SIZE\\_TOO\\_LARGE](#page-176-2).
- ERROR MANIFEST ROWS EXCEEDS MAXIMUM
- [ERROR\\_INVALID\\_PERMISSIONS\\_MANIFEST\\_S3\\_BUCKET](#page-177-1)
- ERROR TOO MANY RECORDS IN ERROR
- [ERROR\\_MANIFEST\\_TOO\\_MANY\\_LABELS](#page-178-1)
- [ERROR\\_INSUFFICIENT\\_IMAGES\\_PER\\_LABEL\\_FOR\\_DISTRIBUTE](#page-179-1)

### <span id="page-176-1"></span>ERROR\_MANIFEST\_INACCESSIBLE\_OR\_UNSUPPORTED\_FORMAT

### Messaggio di errore

L'estensione o il contenuto del file manifest non sono validi.

Il file manifest di addestramento o test non ha un'estensione di file o il suo contenuto non è valido.

Per correggere l'errore ERROR\_MANIFEST\_INACCESSIBLE\_OR\_UNSUPPORTED\_FORMAT

- Verificare le seguenti possibili cause nei file manifest di addestramento e test.
	- Nei file manifest manca un'estensione file. Per convenzione l'estensione del file è .manifest.
	- Non è stato possibile trovare il bucket o la chiave Amazon S3 per il file manifest.

### <span id="page-176-2"></span>ERROR\_MANIFEST\_SIZE\_TOO\_LARGE

### Messaggio di errore

La dimensione del file manifest eccede la dimensione massima supportata.

La dimensione del file manifest di addestramento o test (in byte) è troppo grande. Per ulteriori informazioni, consultare [Linee guida e quote in Riferimenti generali di Amazon Rekognition Custom](#page-492-0)  [Labels](#page-492-0). Un file manifest può contenere meno del numero massimo di righe JSON e superare la dimensione massima del file.

Non si può utilizzare la console Amazon Rekognition Custom Labels per correggere l'errore La dimensione del file manifest supera la dimensione massima supportata.

Per correggere l'errore ERROR\_MANIFEST\_SIZE\_TOO\_LARGE

- 1. Verificare quali dei manifesti di addestramento e test superano la dimensione massima del file.
- 2. Ridurre il numero di righe JSON troppo grandi nei file manifest. Per ulteriori informazioni, consultare [Creazione di un file manifesto.](#page-123-0)

# <span id="page-177-0"></span>ERROR\_MANIFEST\_ROWS\_EXCEEDS\_MAXIMUM

# Messaggio di errore

Il file manifest contiene troppe righe.

### Ulteriori informazioni

Il numero di righe JSON (numero di immagini) nel file manifest è superiore al limite consentito. Il limite è diverso per i modelli a livello di immagine e per i modelli di localizzazione degli oggetti. Per ulteriori informazioni, consultare [Linee guida e quote in Riferimenti generali di Amazon Rekognition Custom](#page-492-0)  [Labels](#page-492-0).

Gli errori di riga JSON vengono convalidati affinché il numero di righe JSON non raggiunga il limite ERROR\_MANIFEST\_ROWS\_EXCEEDS\_MAXIMUM.

Non si può utilizzare la console Amazon Rekognition Custom Labels per correggere errori ERROR\_MANIFEST\_ROWS\_EXCEEDS\_MAXIMUM.

# Per correggere **ERROR\_MANIFEST\_ROWS\_EXCEEDS\_MAXIMUM**

• Ridurre il numero di righe JSON nel manifest. Per ulteriori informazioni, consultare [Creazione di](#page-123-0)  [un file manifesto](#page-123-0).

# <span id="page-177-1"></span>ERROR\_INVALID\_PERMISSIONS\_MANIFEST\_S3\_BUCKET

Messaggio di errore

Autorizzazioni non corrette del bucket S3.

Amazon Rekognition Custom Labels non dispone delle autorizzazioni per uno o più bucket contenenti i file manifest di addestramento e test.

Non si può utilizzare la console Amazon Rekognition Custom Labels per correggere questo errore.

Per correggere l'errore ERROR\_INVALID\_PERMISSIONS\_MANIFEST\_S3\_BUCKET

• Controllare le autorizzazioni per i bucket contenenti i manifest di addestramento e test. Per ulteriori informazioni, consultare [Passaggio 2: Configurare le autorizzazioni della console di](#page-16-0) [Amazon Rekognition Custom Labels](#page-16-0).

<span id="page-178-0"></span>ERROR\_TOO\_MANY\_RECORDS\_IN\_ERROR

Messaggio di errore

Il file manifest contiene troppi errori terminali.

# Per correggere **ERROR\_TOO\_MANY\_RECORDS\_IN\_ERROR**

• Ridurre il numero di righe JSON (immagini) con errori di contenuto del terminale. Per ulteriori informazioni, consultare [Errori di contenuti del manifesto del terminale.](#page-219-0)

Non è possibile utilizzare la console Amazon Rekognition Custom Labels per correggere questo errore.

### <span id="page-178-1"></span>ERROR\_MANIFEST\_TOO\_MANY\_LABELS

Messaggio di errore

Il file manifest contiene troppe etichette.

Ulteriori informazioni

Il numero di etichette univoche nel manifest (dataset) è superiore al limite consentito. Se il dataset di addestramento viene suddiviso per creare un dataset di test, il numero di etichette viene determinato dopo la suddivisione.

Per correggere ERROR\_MANIFEST\_TOO\_MANY\_LABELS (Console)

• Eliminare le etichette dal dataset Per ulteriori informazioni, consultare [Gestione etichette.](#page-165-1) Le etichette vengono rimosse automaticamente dalle immagini e dai riquadri di selezione del dataset.

### Correggere ERROR\_MANIFEST\_TOO\_MANY\_LABELS (JSON Line)

• Si presenta con righe JSON a livello di immagine: se l'immagine ha una singola etichetta, rimuovere le righe JSON per le immagini che utilizzano l'etichetta desiderata. Se la riga JSON contiene più etichette, rimuoviere solo l'oggetto JSON per l'etichetta desiderata. Per ulteriori informazioni, consultare [Aggiungere più etichette a livello di immagine a un'immagine.](#page-129-0)

Si presenta con la posizione dell'oggetto righe JSON: rimuovere il riquadro di delimitazione e le informazioni sull'etichetta associata per l'etichetta da rimuovere. Eseguire questa operazione per ogni riga JSON che contiene l'etichetta desiderata. È necessario rimuovere l'etichetta dall'array class-map e dagli oggetti corrispondenti nell'array objects e annotations. Per ulteriori informazioni, consultare [Localizzazione di oggetti nei file manifest](#page-129-1).

### <span id="page-179-1"></span>ERROR\_INSUFFICIENT\_IMAGES\_PER\_LABEL\_FOR\_DISTRIBUTE

### Messaggio di errore

Il file manifest non contiene abbastanza immagini etichettate per distribuire il dataset.

La distribuzione dei dataset avviene quando Amazon Rekognition Custom Labels divide un dataset di addestramento per creare un dataset di test. Si può anche dividere un dataset chiamando l'API DistributeDatasetEntries.

Correggere l'errore ERROR\_MANIFEST\_TOO\_MANY\_LABELS

• Aggiungere altre immagini etichettate al dataset di addestramento

### <span id="page-179-0"></span>Errori nel contenuto terminale

Di seguito, sono riportati gli errori relativi al contenuto terminale. Durante la creazione del dataset, le immagini che presentano errori di contenuto del terminale vengono rimosse dal dataset. Il dataset può ancora essere utilizzato per l'addestramento. Se ci sono troppi errori di contenuto, il dataset/ l'aggiornamento fallisce. Gli errori di contenuto del terminale relativi alle operazioni del dataset non vengono visualizzati nella console o restituiti da DescribeDataset o altre API. Se si nota che nei dataset mancano immagini o annotazioni, controllare i file manifest del dataset per i seguenti problemi:

- La lunghezza di una riga JSON è troppo lunga. La lunghezza massima è 100.000 caratteri.
- Il valore source-ref non è presente in una riga JSON.
- Il formato di un valore source-ref in una riga JSON non è valido.
- Il contenuto di una riga JSON non è valido.
- Il valore di un campo source-ref appare più di una volta. Si può fare riferimento a un'immagine solo una volta in un dataset.

Per informazioni sui campi, consultare [Creazione di un file manifesto.](#page-123-0)

## Errori non terminali

Di seguito sono riportati gli errori non terminali che possono verificarsi durante la creazione o l'aggiornamento del dataset. Questi errori possono invalidare un'intera riga JSON o invalidare le annotazioni all'interno di una riga JSON. Se una riga JSON presenta un errore, non viene utilizzata per l'addestramento. Se un'annotazione all'interno di una riga JSON presenta un errore, viene comunque utilizzata per l'addestramento, ma senza l'annotazione interrotta. Per ulteriori informazioni su righe JSON, consultare [Creazione di un file manifesto](#page-123-0).

Si può accedere agli errori non terminali dalla console e chiamando l'API ListDatasetEntries. Per ulteriori informazioni, consultare [Elencare le voci dei set di dati \(SDK\)](#page-388-0).

Durante l'addestramento vengono inoltre restituiti i seguenti errori. Si consiglia di correggere questi errori prima di addestrare il modello. Per ulteriori informazioni, consultare [Errori di convalida della](#page-229-0)  [linea JSON non terminali.](#page-229-0)

- [ATTRIBUTI\\_ERROR\\_ASSENTE\\_ETICHETTA](#page-230-0)
- [FORMATO\\_ATTRIBUTO DI ERRORE NON VALIDO](#page-232-0)
- [ERROR\\_LABEL\\_ATTRIBUTE\\_METADATA\\_FORMATO\\_ERROR\\_NON VALIDO](#page-233-0)
- [ATTRIBUTI\\_ERRORE\\_ASSENTE\\_VALID\\_LABEL\\_ATTRIBUTI](#page-234-0)
- [RIQUADRO\\_DELIMITATO\\_ERRORE\\_NON VALIDO](#page-240-0)
- [DIMENSIONE DELL'IMMAGINE NON VALIDA](#page-238-0)
- [ERRORE\\_BOUNDING\\_BOX TROPPO PICCOLO](#page-242-0)
- [ERROR\\_NO\\_VALID\\_ANNOTAZIONI](#page-241-0)
- [ERRORE\\_MISSING\\_BOUNDING\\_BOX\\_CONFIDENCE](#page-234-1)
- [ERRORE\\_MISSING\\_CLASS\\_MAP\\_ID](#page-235-0)
- [ERROR\\_TROPPE CASELLE\\_DELIMITATE](#page-243-0)
- [ERROR\\_UNSUPPORTED\\_USE\\_CASE\\_TYPE](#page-249-0)

#### • [LUNGHEZZA NOME\\_ETICHETTA NON VALIDA](#page-252-0)

#### Accesso agli errori non terminali

Si può usare la console per scoprire quali immagini in un dataset presentano errori non terminali. È possibile chiamare l'API ListDatasetEntries per ricevere i messaggi di errore. Per ulteriori informazioni, consultare [Elencare le voci dei set di dati \(SDK\).](#page-388-0)

Per accedere agli errori non terminali (console)

- 1. Aprire la console Amazon Rekognition all'indirizzo [https://console.aws.amazon.com/rekognition/.](https://console.aws.amazon.com/rekognition/)
- 2. Scegliere Usa etichette personalizzate.
- 3. Scegliere Iniziare.
- 4. Nel pannello di navigazione a sinistra, scegliere Progetti.
- 5. Nella pagina Progetti scegliere il progetto da usare. Viene visualizzata la pagina dei dettagli del progetto.
- 6. Se si vogliono visualizzare gli errori non terminali nel tuo dataset di addestramento, scegliere la scheda Addestramento. Altrimenti scegliere la scheda Test per visualizzare gli errori non terminali nel dataset di test.
- 7. Nella sezione Etichette della galleria del dataset, scegliere Errori. La galleria del dataset viene filtrata per mostrare solo le immagini con errori.
- 8. Scegliere Errore sotto un'immagine per vedere il codice di errore. Usare le informazioni disponibili in [Errori di convalida della linea JSON non terminali](#page-229-0) per correggere l'errore.

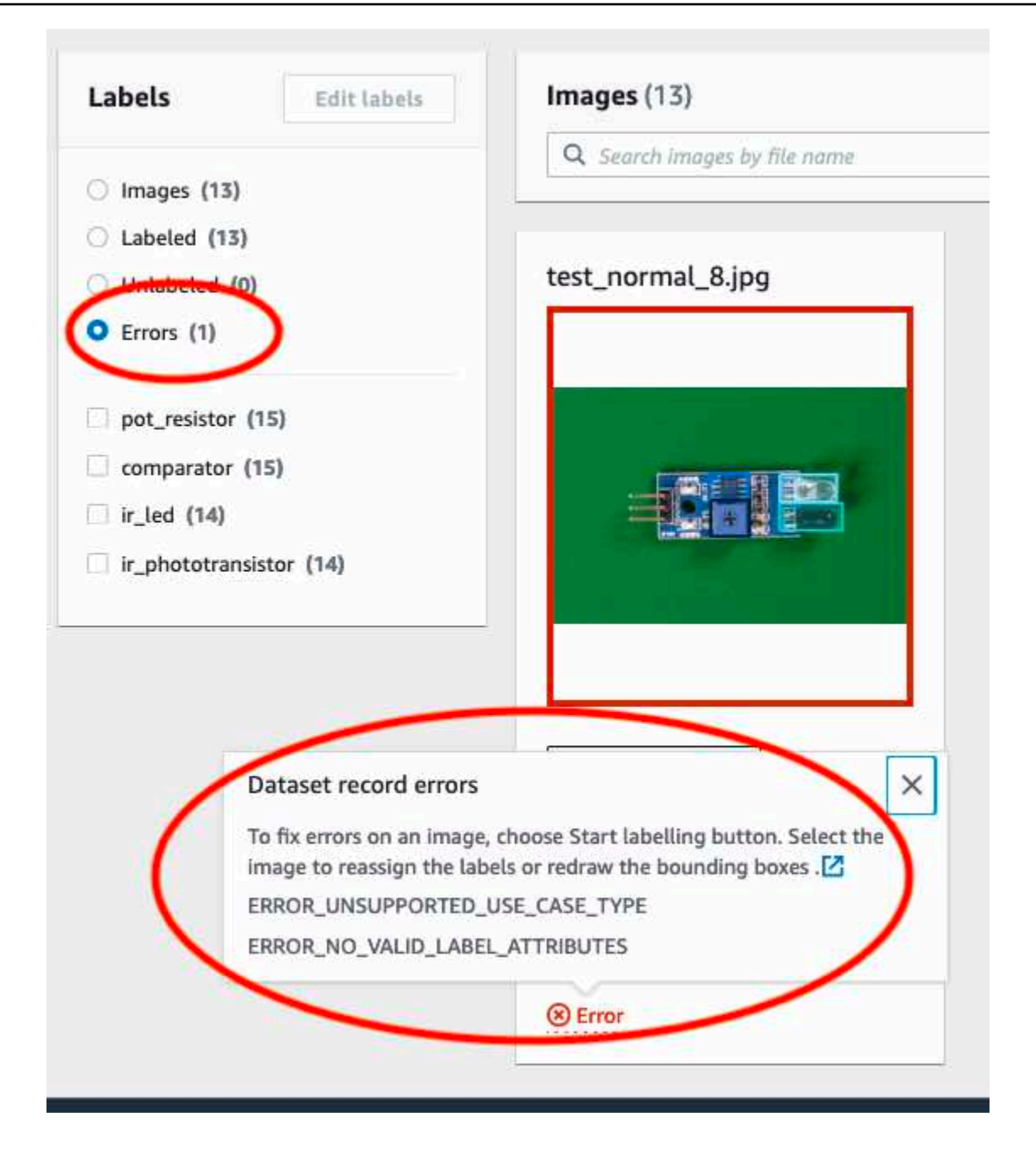

# Addestramento di un modello Amazon Rekognition Custom Labels

Puoi addestrare un modello utilizzando la console Amazon Rekognition Custom Labels o tramite l'API Amazon Rekognition Custom Labels. Se l'addestramento del modello fallisce, utilizza le informazioni contenute[Debugging di un modello fallito](#page-199-0) per individuare la causa dell'errore.

#### **a** Note

Ti viene addebitato il tempo necessario per addestrare correttamente un modello. In genere il completamento della formazione richiede da 30 minuti a 24 ore. Per ulteriori informazioni, consulta [Orari di formazione.](https://aws.amazon.com/rekognition/pricing/#Amazon_Rekognition_Custom_Labels_pricing)

Una nuova versione di un modello viene creata ogni volta che il modello viene addestrato. Amazon Rekognition Custom Labels crea un nome per il modello che è una combinazione del nome del progetto e del timestamp di quando il modello viene creato.

Per addestrare il tuo modello, Amazon Rekognition Custom Labels crea una copia delle immagini di formazione e di test di origine. Per impostazione predefinita, le immagini copiate sono crittografate quando sono inattive con una chiave che AWS possiede e gestisce. Puoi anche scegliere di utilizzare il tuoAWS KMS key. Se utilizzi una chiave KMS, hai bisogno delle seguenti autorizzazioni sulla chiave KMS.

- km:CreateGrant
- km:DescribeKey

Per maggiori informazioni, consulta [AWS Key Management Service concept.](https://docs.aws.amazon.com/kms/latest/developerguide/concepts.html#master_keys) Le immagini di origine non vengono modificate.

Puoi utilizzare la crittografia lato server KMS (SSE-KMS) per crittografare le immagini di addestramento e di test nel tuo bucket Amazon S3, prima che vengano copiate da Amazon Rekognition Custom Labels. Per consentire ad Amazon Rekognition Custom Labels di accedere alle tue immagini, il tuoAWS account necessita delle seguenti autorizzazioni sulla chiave KMS.

- km:GenerateDataKey
- kms:Decrypt

Per maggiori informazioni, consulta [Protezione dei dati con la crittografia lato server con chiavi KMS](https://docs.aws.amazon.com/AmazonS3/latest/userguide/UsingKMSEncryption.html)  [archiviate in AWS Key Management Service \(SSE-KMS\).](https://docs.aws.amazon.com/AmazonS3/latest/userguide/UsingKMSEncryption.html)

Dopo aver addestrato un modello, è possibile valutarne le prestazioni e apportare miglioramenti. Per ulteriori informazioni, consulta [Migliororororororororamento di Amazon Rekognition Custom Labels.](#page-253-0)

Per altre attività del modello, ad esempio l'assegnazione di tag a un modello, vedere[Gestione di un](#page-411-0) [modello di Amazon Rekognition Custom Labels](#page-411-0).

### Argomenti

- [Addestramento di un modello \(console\)](#page-184-0)
- [Addestramento di un modello \(SDK\)](#page-189-0)

# <span id="page-184-0"></span>Addestramento di un modello (console)

Puoi utilizzare la console Amazon Rekognition Custom Labels per addestrare un modello.

La formazione richiede un progetto con un set di dati di formazione e un set di dati di test. Se il tuo progetto non dispone di un set di dati di test, la console Amazon Rekognition Custom Labels divide il set di dati di formazione durante la formazione per crearne uno per il tuo progetto. Le immagini scelte sono un campione rappresentativo e non vengono utilizzate nel set di dati di addestramento. Ti consigliamo di suddividere il set di dati di allenamento solo se non disponi di un set di dati di test alternativo da utilizzare. La suddivisione di un set di dati di addestramento riduce il numero di immagini disponibili per l'addestramento.

### **a** Note

Ti viene addebitato il tempo necessario per addestrare un modello. Per ulteriori informazioni, consulta [Orari di formazione.](https://aws.amazon.com/rekognition/pricing/#Amazon_Rekognition_Custom_Labels_pricing)

Per addestrare il modello (console)

- 1. Apri la console Amazon Rekognition all'[indirizzo https://console.aws.amazon.com/rekognition/.](https://console.aws.amazon.com/rekognition/)
- 2. Scegli Usa etichette personalizzate.
- 3. Nel riquadro di navigazione a sinistra, scegli Progetti.
- 4. Nella pagina Progetti, scegli il progetto che contiene il modello che desideri addestrare.
- 5. Nella pagina del progetto, scegli Modello di treno.

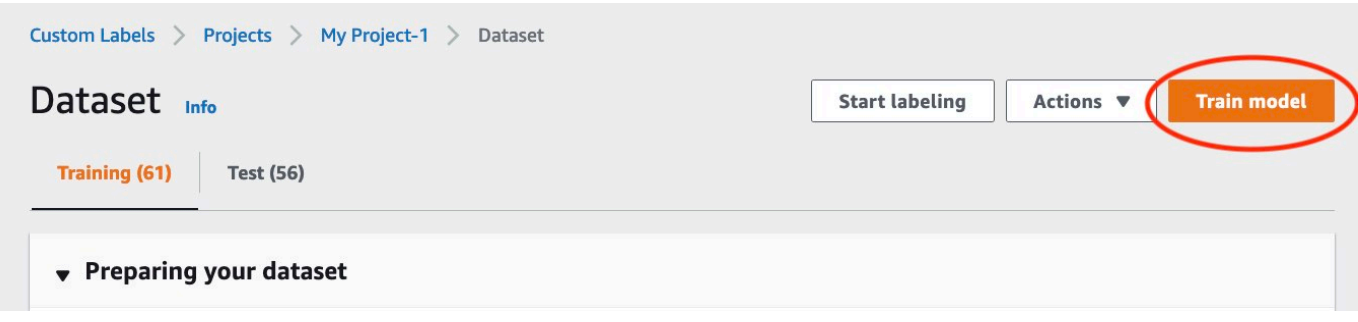

- 6. (Facoltativo) Se desideri utilizzare la tua chiave di crittografia AWS KMS, procedi come segue:
	- a. In Crittografia dei dati delle immagini scegli Personalizza le impostazioni di crittografia (avanzate).
	- b. In encryption.aws\_kms\_key inserisci l'Amazon Resource Name (ARN) della tua chiave o scegli una chiave AWS KMS esistente. Per creare una nuova chiave, scegli Crea una chiave AWS IMS.
- 7. (Opzionale) se desideri aggiungere i tag al modello, completa le seguenti operazioni:
	- a. Nella sezione Tag, scegli Aggiungi nuovo tag.
	- b. Immettere i seguenti dati:
		- i. Il nome della chiave in Key.
		- ii. Il valore della chiave in Value.
	- c. Per aggiungere altri tag, ripeti i passaggi 6a e 6b.
	- d. (Opzionale) Se desideri rimuovere un tag, scegli Remove (Rimuovi) accanto al tag che desideri rimuovere. Se si rimuove un tag salvato in precedenza, questo viene rimosso quando si salvano le modifiche.
- 8. Nella pagina del modello di treno, scegli Modello di treno. Nell'Amazon Resource Name (ARN) del progetto deve essere nella casella di modifica Scegli progetto. In caso contrario, immettere l'ARN del progetto.

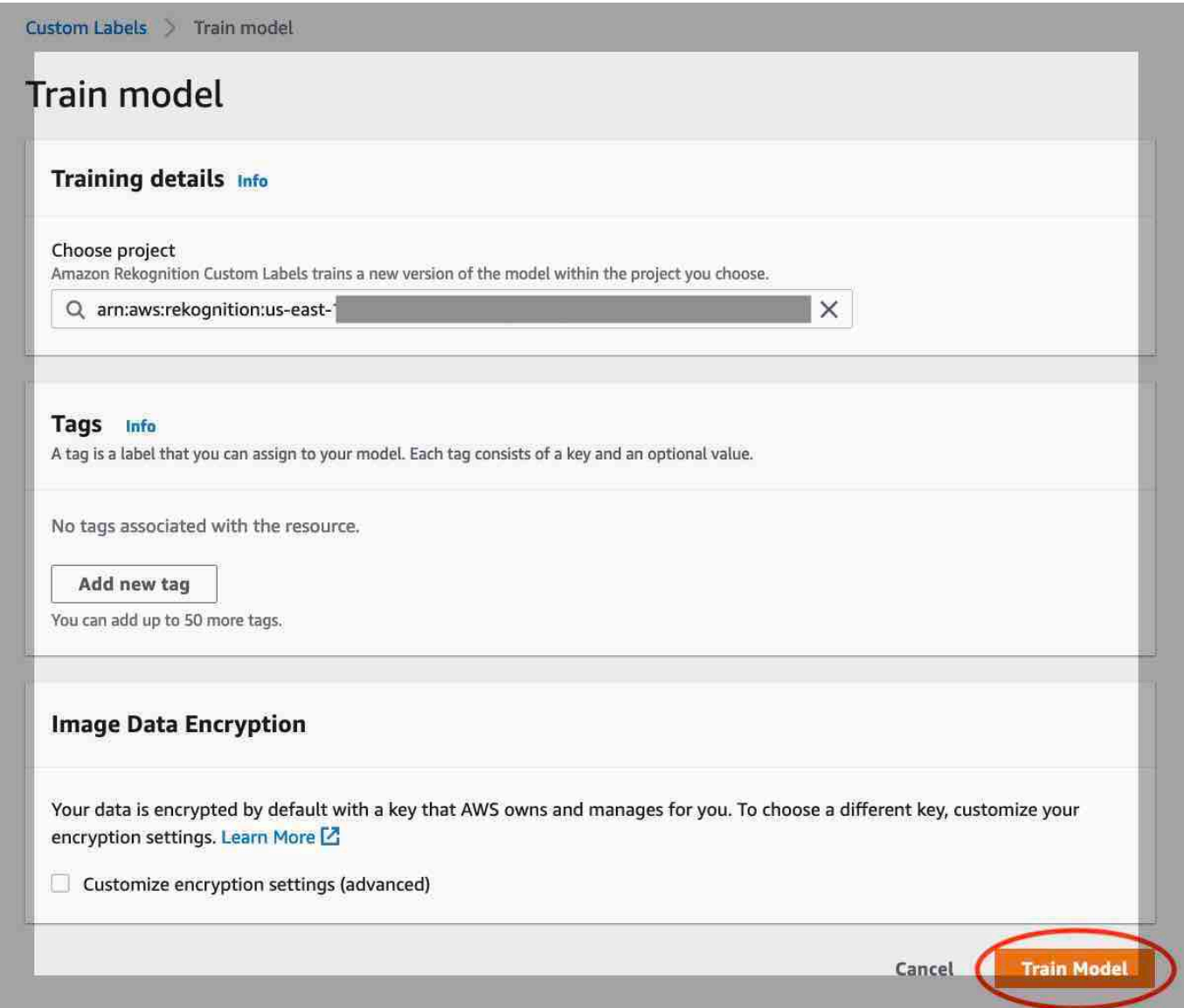

9. Nella sezione Vuoi addestrare il tuo modello? finestra di dialogo, selezionare Train model (Modello del treno).

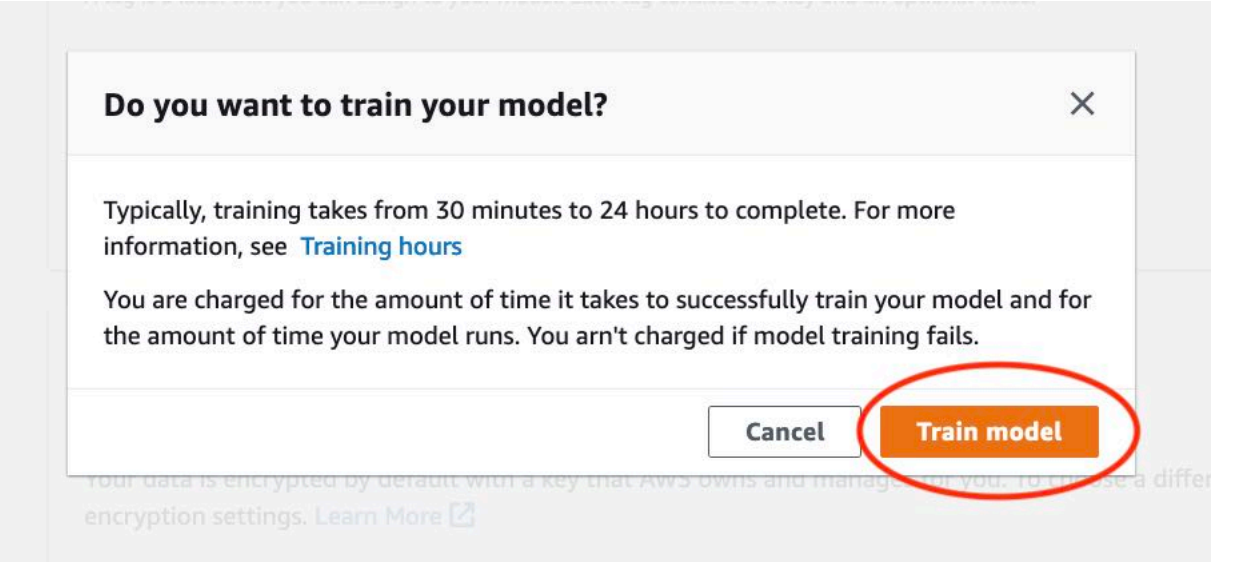

10. Nella sezione Modelli della pagina del progetto, puoi controllare lo stato attuale nellaModel Status colonna, dove è in corso la formazione. L'addestramento di un modello richiede un po' di tempo per essere completato.

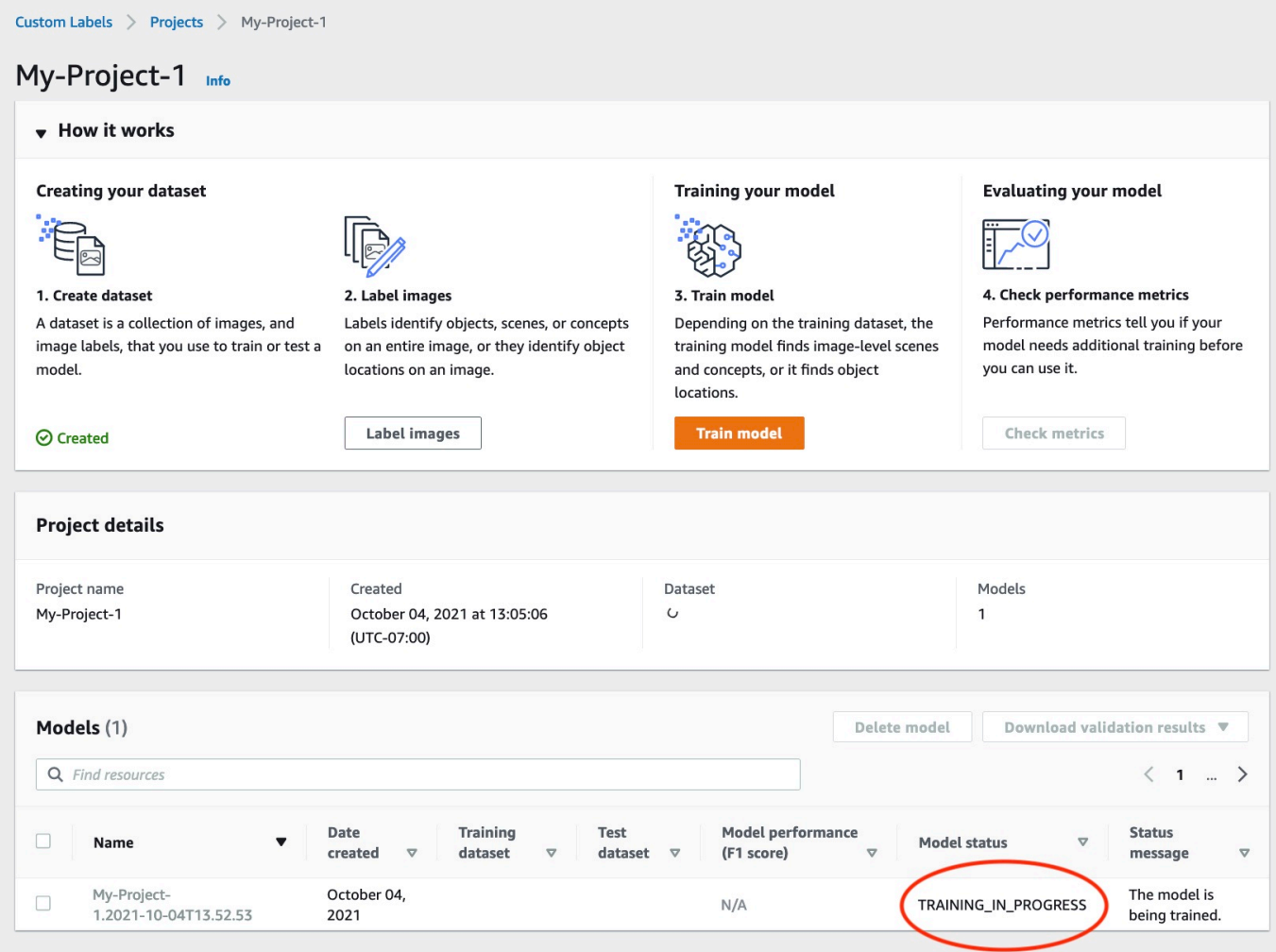

11. Al termine dell'allenamento, scegli il nome del modello. L'addestramento è terminato quando lo stato del modello è TRAINING\_COMPLETED. Se l'allenamento fallisce, leggi[Debugging di un](#page-199-0) [modello fallito](#page-199-0).

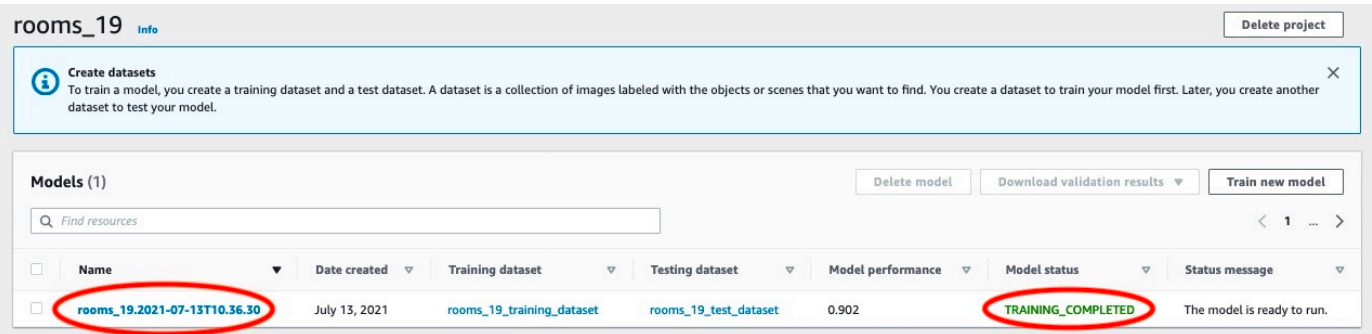

12. Passaggio successivo: valuta il tuo modello. Per ulteriori informazioni, consult, [Migliororororororororamento di Amazon Rekognition Custom Labels](#page-253-0).

# <span id="page-189-0"></span>Addestramento di un modello (SDK)

Si addestra un modello chiamando [CreateProjectVersion.](https://docs.aws.amazon.com/rekognition/latest/APIReference/API_CreateProjectVersion) Per addestrare un modello, sono necessarie le seguenti informazioni:

- Name (Nome): un nome univoco per la versione del modello.
- Project ARN (ARN) del progetto che gestisce il modello.
- Posizione dei risultati del processo di formazione: la posizione di Amazon S3 in cui sono collocati i risultati. Puoi utilizzare la stessa posizione del bucket Amazon S3 della console oppure puoi scegliere una posizione diversa. Ti consigliamo di scegliere una posizione diversa perché ciò consente di impostare le autorizzazioni ed evitare potenziali conflitti di denominazione con i risultati di formazione derivanti dall'uso della console Amazon Rekognition Custom Labels.

La formazione utilizza i set di dati di formazione e test associati al progetto. Per ulteriori informazioni, consulta [Gestione di set di dati](#page-354-0).

### **a** Note

Facoltativamente, è possibile specificare file manifest del set di dati di addestramento e test esterni a un progetto. Se apri la console dopo aver addestrato un modello con file manifest esterni, Amazon Rekognition Custom Labels crea automaticamente i set di dati utilizzando l'ultimo set di file manifest utilizzati per l'addestramento. Non è più possibile addestrare una versione del modello per il progetto specificando file di manifesto esterni. Per ulteriori informazioni, consulta [CreatePrjectVersion.](https://docs.aws.amazon.com/rekognition/latest/APIReference/API_CreateProjectVersion)

La rispostaCreateProjectVersion è un ARN utilizzato per identificare la versione del modello nelle richieste successive. È possibile anche utilizzare l'ARN per proteggere la versione del modello. Per ulteriori informazioni, consulta [Protezione dei progetti Amazon Rekognition Custom Labels](#page-489-0).

L'addestramento di una versione del modello richiede un po' di tempo per essere completato. Gli esempi di Python e Java in questo argomento utilizzano i camerieri per attendere il completamento della formazione. Un cameriere è un metodo di utilità che effettua un sondaggio per verificare che si verifichi uno stato particolare. In alternativa, puoi ottenere lo stato attuale della formazione chiamandoDescribeProjectVersions. La formazione è completata quando il valore delStatus campo èTRAINING\_COMPLETED. Una volta completata la formazione, è possibile valutare la qualità del modello esaminando i risultati della valutazione.

### Addestramento di un modello (SDK)

L'esempio seguente mostra come addestrare un modello utilizzando i set di dati di formazione e test associati a un progetto.

Per addestrare un modello (SDK)

- 1. Se non l'hai ancora fatto, installa e configura l'SDKAWS CLI e gliAWS SDK. Per ulteriori informazioni, consulta [Passaggio 4: Configurazione di AWS CLI e SDK AWS.](#page-19-0)
- 2. Usa il seguente codice di esempio per addestrare un progetto.

#### AWS CLI

Nell'esempio seguente viene creata un modello. Il set di dati di addestramento viene suddiviso per creare il set di dati di test. Sostituire quanto segue:

- my\_project\_arncon l'Amazon Resource Name (ARN) del progetto.
- version\_namecon un nome di versione univoco a tua scelta.
- output bucketcon il nome del bucket Amazon S3 in cui Amazon Rekognition Custom Labels salva i risultati del processo di formazione.
- output\_foldercon il nome della cartella in cui vengono salvati i risultati dell'allenamento.
- (parametro opzionale)--kms-key-id con l'identificatore della chiave master del cliente AWS Key Management Service.

```
aws rekognition create-project-version \ 
   --project-arn project_arn \ 
   --version-name version_name \ 
   --output-config '{"S3Bucket":"output_bucket", "S3KeyPrefix":"output_folder"}' 
\Delta --profile custom-labels-access
```
#### Python

Nell'esempio seguente viene creata un modello. Fornisci i seguenti argomenti della riga di comando:

- project\_arn— L'Amazon Resource Name (ARN) del progetto.
- version\_name— Un nome di versione univoco per il modello di tua scelta.
- output\_bucket— il nome del bucket Amazon S3 in cui Amazon Rekognition Custom Labels salva i risultati del processo di formazione.
- output\_folder— il nome della cartella in cui vengono salvati i risultati dell'allenamento.

Facoltativamente, fornisci i seguenti parametri della riga di comando per allegare un tag al tuo modello:

- tag— un nome del tag di tua scelta da collegare al modello.
- tag\_valueil valore del tag.

```
#Copyright 2023 Amazon.com, Inc. or its affiliates. All Rights Reserved.
#PDX-License-Identifier: MIT-0 (For details, see https://github.com/awsdocs/
amazon-rekognition-custom-labels-developer-guide/blob/master/LICENSE-
SAMPLECODE.)
import argparse
import logging
import json
import boto3
from botocore.exceptions import ClientError
logger = logging.getLogger(__name__)
def train_model(rek_client, project_arn, version_name, output_bucket, 
  output_folder, tag_key, tag_key_value): 
     """ 
     Trains an Amazon Rekognition Custom Labels model. 
     :param rek_client: The Amazon Rekognition Custom Labels Boto3 client. 
     :param project_arn: The ARN of the project in which you want to train a 
 model. 
     :param version_name: A version for the model. 
     :param output_bucket: The S3 bucket that hosts training output. 
     :param output_folder: The path for the training output within output_bucket 
     :param tag_key: The name of a tag to attach to the model. Pass None to 
  exclude 
     :param tag_key_value: The value of the tag. Pass None to exclude 
    "" ""
```

```
 try: 
         #Train the model 
         status="" 
         logger.info("training model version %s for project %s", 
             version_name, project_arn) 
         output_config = json.loads( 
             '{"S3Bucket": "' 
             + output_bucket 
             + '", "S3KeyPrefix": "' 
             + output_folder 
             + '" } ' 
         ) 
         tags={} 
         if tag_key is not None and tag_key_value is not None: 
             tags = json.loads( 
                 '{"' + tag_key + '":"' + tag_key_value + '"}' 
) response=rek_client.create_project_version( 
             ProjectArn=project_arn, 
             VersionName=version_name, 
             OutputConfig=output_config, 
             Tags=tags 
         ) 
         logger.info("Started training: %s", response['ProjectVersionArn']) 
         # Wait for the project version training to complete. 
         project_version_training_completed_waiter = 
 rek_client.get_waiter('project_version_training_completed') 
         project_version_training_completed_waiter.wait(ProjectArn=project_arn, 
         VersionNames=[version_name]) 
         # Get the completion status.
```

```
 describe_response=rek_client.describe_project_versions(ProjectArn=project_arn, 
             VersionNames=[version_name])
         for model in describe_response['ProjectVersionDescriptions']: 
              logger.info("Status: %s", model['Status']) 
              logger.info("Message: %s", model['StatusMessage']) 
              status=model['Status'] 
         logger.info("finished training") 
         return response['ProjectVersionArn'], status 
     except ClientError as err: 
         logger.exception("Couldn't create model: %s", err.response['Error']
['Message'] ) 
         raise
def add_arguments(parser): 
     """ 
     Adds command line arguments to the parser. 
     :param parser: The command line parser. 
     """ 
     parser.add_argument( 
         "project_arn", help="The ARN of the project in which you want to train a 
 model" 
    \lambda parser.add_argument( 
         "version_name", help="A version name of your choosing." 
    \lambda parser.add_argument( 
          "output_bucket", help="The S3 bucket that receives the training 
  results." 
     ) 
     parser.add_argument( 
          "output_folder", help="The folder in the S3 bucket where training 
  results are stored." 
    \lambda parser.add_argument(
```

```
 "--tag_name", help="The name of a tag to attach to the model", 
  required=False 
     ) 
     parser.add_argument( 
         "--tag_value", help="The value for the tag.", required=False 
     )
def main(): 
     logging.basicConfig(level=logging.INFO, format="%(levelname)s: %(message)s") 
     try: 
         # Get command line arguments. 
         parser = argparse.ArgumentParser(usage=argparse.SUPPRESS) 
         add_arguments(parser) 
         args = parser.parse_args() 
         print(f"Training model version {args.version_name} for project 
  {args.project_arn}") 
         # Train the model. 
         session = boto3.Session(profile_name='custom-labels-access') 
         rekognition_client = session.client("rekognition") 
         model_arn, status=train_model(rekognition_client, 
             args.project_arn, 
             args.version_name, 
             args.output_bucket, 
             args.output_folder, 
             args.tag_name, 
             args.tag_value) 
         print(f"Finished training model: {model_arn}") 
         print(f"Status: {status}") 
     except ClientError as err: 
         logger.exception("Problem training model: %s", err)
```

```
 print(f"Problem training model: {err}") 
     except Exception as err: 
         logger.exception("Problem training model: %s", err) 
         print(f"Problem training model: {err}")
if __name__ == '__main__": main()
```
Java V2

L'esempio seguente addestra un modello. Fornisci i seguenti argomenti della riga di comando:

- project\_arn— L'Amazon Resource Name (ARN) del progetto.
- version\_name— Un nome di versione univoco per il modello di tua scelta.
- output\_bucket— il nome del bucket Amazon S3 in cui Amazon Rekognition Custom Labels salva i risultati del processo di formazione.
- output folder— il nome della cartella in cui vengono salvati i risultati dell'allenamento.

```
/* 
    Copyright Amazon.com, Inc. or its affiliates. All Rights Reserved. 
    SPDX-License-Identifier: Apache-2.0
*/
package com.example.rekognition;
import software.amazon.awssdk.auth.credentials.ProfileCredentialsProvider;
import software.amazon.awssdk.core.waiters.WaiterResponse;
import software.amazon.awssdk.regions.Region;
import software.amazon.awssdk.services.rekognition.RekognitionClient;
import 
  software.amazon.awssdk.services.rekognition.model.CreateProjectVersionRequest;
import 
  software.amazon.awssdk.services.rekognition.model.CreateProjectVersionResponse;
import 
  software.amazon.awssdk.services.rekognition.model.DescribeProjectVersionsRequest;
import 
  software.amazon.awssdk.services.rekognition.model.DescribeProjectVersionsResponse;
import software.amazon.awssdk.services.rekognition.model.OutputConfig;
```

```
import 
  software.amazon.awssdk.services.rekognition.model.ProjectVersionDescription;
import software.amazon.awssdk.services.rekognition.model.RekognitionException;
import software.amazon.awssdk.services.rekognition.waiters.RekognitionWaiter;
import java.util.Optional;
import java.util.logging.Level;
import java.util.logging.Logger;
public class TrainModel { 
     public static final Logger logger = 
  Logger.getLogger(TrainModel.class.getName()); 
     public static String trainMyModel(RekognitionClient rekClient, String 
  projectArn, String versionName, 
             String outputBucket, String outputFolder) { 
         try { 
             OutputConfig outputConfig = 
  OutputConfig.builder().s3Bucket(outputBucket).s3KeyPrefix(outputFolder).build(); 
             logger.log(Level.INFO, "Training Model for project {0}", 
  projectArn); 
             CreateProjectVersionRequest createProjectVersionRequest = 
  CreateProjectVersionRequest.builder() 
  .projectArn(projectArn).versionName(versionName).outputConfig(outputConfig).build(); 
             CreateProjectVersionResponse response = 
  rekClient.createProjectVersion(createProjectVersionRequest); 
             logger.log(Level.INFO, "Model ARN: {0}", 
  response.projectVersionArn()); 
             logger.log(Level.INFO, "Training model..."); 
             // wait until training completes 
             DescribeProjectVersionsRequest describeProjectVersionsRequest = 
  DescribeProjectVersionsRequest.builder() 
                      .versionNames(versionName) 
                      .projectArn(projectArn) 
                      .build();
```

```
RekognitionWaiter waiter = rekClient.waiter();
```
WaiterResponse<DescribeProjectVersionsResponse> waiterResponse =

waiter

.waitUntilProjectVersionTrainingCompleted(describeProjectVersionsRequest);

```
 Optional<DescribeProjectVersionsResponse> optionalResponse = 
 waiterResponse.matched().response();
```

```
 DescribeProjectVersionsResponse describeProjectVersionsResponse = 
 optionalResponse.get();
```

```
 for (ProjectVersionDescription projectVersionDescription : 
 describeProjectVersionsResponse 
                      .projectVersionDescriptions()) { 
                 System.out.println("ARN: " + 
 projectVersionDescription.projectVersionArn()); 
                 System.out.println("Status: " + 
 projectVersionDescription.statusAsString()); 
                 System.out.println("Message: " + 
 projectVersionDescription.statusMessage()); 
 } 
             return response.projectVersionArn(); 
         } catch (RekognitionException e) { 
             logger.log(Level.SEVERE, "Could not train model: {0}", 
 e.getMessage()); 
             throw e; 
         } 
    } 
     public static void main(String args[]) { 
        String versionName = null;
         String projectArn = null; 
         String projectVersionArn = null; 
         String bucket = null; 
         String location = null;
```

```
 final String USAGE = "\n" + "Usage: " + "<project_name> <version_name> 
  <output_bucket> <output_folder>\n\n" + "Where:\n" 
                  + " project_arn - The ARN of the project that you want to use. 
 \n\langle n \rangle n"
                  + " version_name - A version name for the model.\n\n" 
                  + " output_bucket - The S3 bucket in which to place the 
  training output. \n\n" 
                  + " output_folder - The folder within the bucket that the 
  training output is stored in. \n\n"; 
        if (args.length != 4) {
             System.out.println(USAGE); 
             System.exit(1); 
         } 
         projectArn = args[0]; 
         versionName = args[1]; 
        bucket = args[2];
        location = args[3]; try { 
             // Get the Rekognition client. 
             RekognitionClient rekClient = RekognitionClient.builder() 
              .credentialsProvider(ProfileCredentialsProvider.create("custom-
labels-access")) 
              .region(Region.US_WEST_2) 
             .build();
             // Train model 
             projectVersionArn = trainMyModel(rekClient, projectArn, versionName, 
  bucket, location); 
             System.out.println(String.format("Created model: %s for Project ARN: 
 %s", projectVersionArn, projectArn)); 
             rekClient.close(); 
         } catch (RekognitionException rekError) { 
             logger.log(Level.SEVERE, "Rekognition client error: {0}", 
  rekError.getMessage()); 
             System.exit(1); 
         }
```
 } }

3. Se l'allenamento fallisce, legg[iDebugging di un modello fallito](#page-199-0).

# <span id="page-199-0"></span>Debugging di un modello fallito

È possibile che si verifichino errori durante l'addestramento dei modelli. Amazon Rekognition Custom Labels segnala errori di formazione nella console e nella risposta ricevuta. [DescribeProjectVersions](https://docs.aws.amazon.com/rekognition/latest/APIReference/API_DescribeProjectVersions)

Gli errori sono terminali (la formazione non può continuare) o non terminali (la formazione può continuare). Per gli errori relativi al contenuto dei set di dati di training e test, puoi scaricare i risultati della convalida (un [riepilogo del manifesto e i manifesti](#page-203-0) di convalida di [training e test](#page-207-0)). Utilizza i codici di errore nei risultati della convalida per trovare ulteriori informazioni in questa sezione. Questa sezione fornisce anche informazioni sugli errori dei file manifest (errori di terminale che si verificano prima della convalida del contenuto del file manifest).

#### **a** Note

Un manifest è il file utilizzato per memorizzare il contenuto di un set di dati.

Puoi correggere alcuni errori utilizzando la console Amazon Rekognition Custom Labels. Altri errori potrebbero richiedere l'aggiornamento dei file del manifesto di formazione o di test. Potrebbe essere necessario apportare altre modifiche, come le autorizzazioni IAM. Per ulteriori informazioni, consulta la documentazione relativa ai singoli errori.

# <span id="page-199-1"></span>Errori del terminale

Gli errori terminali impediscono l'addestramento di un modello. Esistono 3 categorie di errori di addestramento del terminale: errori di servizio, errori di file manifesto ed errori di contenuto manifesto.

Nella console, Amazon Rekognition Custom Labels mostra gli errori terminali per un modello nella colonna del messaggio di stato della pagina dei progetti.

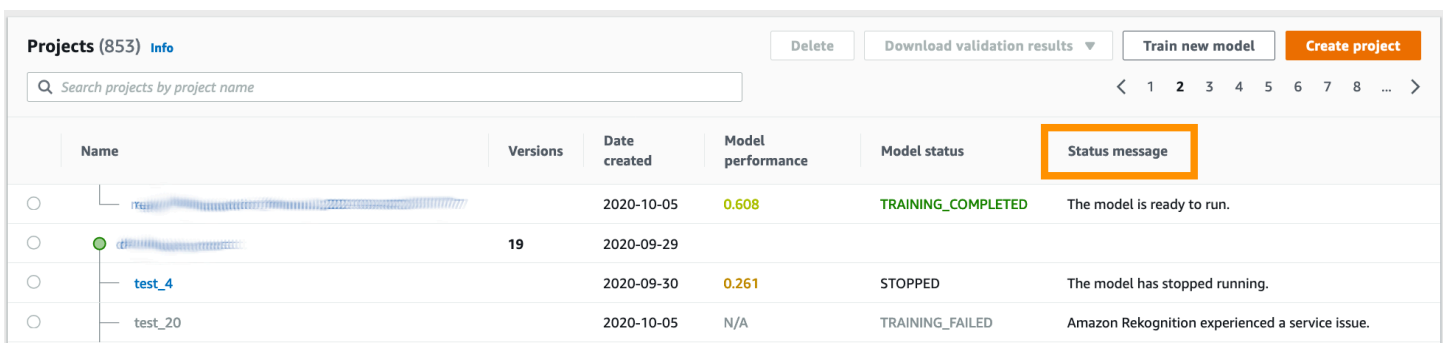

Se utilizzi l'AWSSDK, puoi scoprire se si è verificato un errore nel file manifest del terminale o nel contenuto del manifest terminale controllando la risposta da. [DescribeProjectVersions](https://docs.aws.amazon.com/rekognition/latest/APIReference/API_DescribeProjectVersions) In questo caso, il Status valore è un TRAINING\_FAILED StatusMessage campo contenente l'errore.

### <span id="page-200-1"></span>Errori di servizio

Gli errori del servizio terminale si verificano quando Amazon Rekognition riscontra un problema di servizio e non può continuare la formazione. Ad esempio, l'errore di un altro servizio da cui dipende Amazon Rekognition Custom Labels. Amazon Rekognition Custom Labels segnala errori di servizio nella console poiché Amazon Rekognition ha riscontrato un problema di servizio. Se si utilizza l'AWSSDK, gli errori di servizio che si verificano durante l'addestramento vengono segnalati come InternalServerError eccezione da [CreateProjectVersion](https://docs.aws.amazon.com/rekognition/latest/APIReference/API_CreateProjectVersion)e [DescribeProjectVersions](https://docs.aws.amazon.com/rekognition/latest/APIReference/API_DescribeProjectVersions).

Se si verifica un errore di servizio, riprovare ad addestrare il modello. Se la formazione continua a fallire, contatta [AWS Support](https://aws.amazon.com/premiumsupport/) e includi tutte le informazioni sull'errore segnalate con l'errore del servizio.

### <span id="page-200-0"></span>Errori del file manifest del terminale

Gli errori manifesti dei file sono errori terminali, nei set di dati di addestramento e test, che si verificano a livello di file o su più file. Gli errori manifest dei file vengono rilevati prima della convalida del contenuto dei set di dati di addestramento e test. Gli errori manifest dei file impediscono la segnalazione di errori di [convalida non terminali](#page-202-0). Ad esempio, un file del manifesto di allenamento vuoto genera un errore Il file manifest è vuoto. Poiché il file è vuoto, non è possibile segnalare errori di convalida della linea JSON non terminali. Inoltre, il riepilogo del manifest non viene creato.

È necessario correggere gli errori del file manifest prima di poter addestrare il modello.

Di seguito sono elencati gli errori del file manifest.

- [L'estensione o il contenuto del file manifest non sono validi.](#page-217-0)
- [Il file manifest è vuoto.](#page-217-1)
- [Le dimensioni del file manifesto superano le dimensioni massime supportate.](#page-217-2)
- [Impossibile scrivere nel bucket S3 di output.](#page-218-0)
- [Le autorizzazioni del bucket S3 non sono corrette.](#page-218-1)

# <span id="page-201-0"></span>Errori di contenuti del manifesto del terminale

Gli errori di contenuto manifesto sono errori terminali relativi al contenuto di un manifest. Ad esempio, se ricevi l'errore [Il file manifest contiene immagini etichettate per etichetta insufficienti per eseguire la](#page-221-0) [divisione automatica, il training non può terminare](#page-221-0) poiché nel set di dati di addestramento non ci sono abbastanza immagini etichettate per creare un set di dati di test.

Oltre a essere segnalato nella console e nel modulo di rispostaDescribeProjectVersions, l'errore viene riportato nel riepilogo del manifest insieme a qualsiasi altro errore relativo al contenuto del manifesto del terminale. Per ulteriori informazioni, consulta [Comprendere il riepilogo del](#page-203-0)  [manifesto.](#page-203-0)

Gli errori di linea JSON non terminali vengono segnalati anche in manifesti separati dei risultati di formazione e convalida dei test. Gli errori non terminali della linea JSON rilevati da Amazon Rekognition Custom Labels non sono necessariamente correlati agli errori di contenuto manifesto che interrompono la formazione. Per ulteriori informazioni, consulta [Comprensione dei manifesti dei](#page-207-0) [risultati della formazione e dei test di convalida.](#page-207-0)

È necessario correggere gli errori di contenuto dei manifesti prima di poter addestrare il modello.

Di seguito sono riportati i messaggi di errore relativi agli errori di contenuto manifesto.

- [Il file manifest contiene troppe righe non valide.](#page-219-0)
- [Il file manifest contiene immagini da più bucket S3.](#page-219-1)
- [ID proprietario non valido per il bucket S3 delle immagini.](#page-220-0)
- [Il file manifest contiene immagini etichettate per etichetta insufficienti per eseguire la divisione](#page-221-0)  [automatica.](#page-221-0)
- [Il file manifest ha un numero insufficiente di etichette.](#page-222-0)
- [Il file manifest contiene troppe etichette.](#page-224-0)
- [Meno del {}% di sovrapposizione delle etichette tra i file del manifesto di addestramento e di test.](#page-225-0)
- [Il file manifest ha un numero insufficiente di etichette utilizzabili.](#page-226-0)
- [Meno del {}% di sovrapposizione di etichette utilizzabili tra i file del manifesto di addestramento e di](#page-227-0) [test.](#page-227-0)

• [Impossibile copiare le immagini dal bucket S3.](#page-228-0)

# <span id="page-202-0"></span>Errori di convalida della linea JSON non terminali

Gli errori di convalida della linea JSON sono errori non terminali che non richiedono Amazon Rekognition Custom Labels per interrompere l'addestramento di un modello.

Gli errori di convalida della linea JSON non vengono visualizzati nella console.

Nei set di dati di addestramento e test, una linea JSON rappresenta le informazioni di addestramento o test per una singola immagine. Gli errori di convalida in una riga JSON, ad esempio un'immagine non valida, sono riportati nei manifesti di convalida di addestramento e test. Amazon Rekognition Custom Labels completa la formazione utilizzando le altre linee JSON valide presenti nel manifest. Per ulteriori informazioni, consulta [Comprensione dei manifesti dei risultati della formazione e dei](#page-207-0)  [test di convalida.](#page-207-0) Per informazioni sulle regole di convalida, consulta[Regole di convalida per i file](#page-134-0)  [manifest](#page-134-0).

**a** Note

L'addestramento fallisce se ci sono troppi errori di linea JSON.

Ti consigliamo di correggere anche gli errori non terminali della linea JSON in quanto possono potenzialmente causare errori future o influire sull'addestramento del modello.

Le etichette personalizzate di Amazon Rekognition possono generare i seguenti errori di convalida della linea JSON non terminali.

- [Manca la chiave source-ref.](#page-229-1)
- [Il formato del valore source-ref non è valido.](#page-230-1)
- [Nessun attributo dell'etichetta trovato.](#page-230-0)
- [Il formato dell'attributo label {} non è valido.](#page-232-0)
- [Il formato dei metadati dell'attributo dell'etichetta non è valido.](#page-233-0)
- [Non è stato trovato alcun attributo di etichetta valido.](#page-234-0)
- [Uno o più riquadri di delimitazione presentano un valore di confidenza mancante.](#page-234-1)
- [Nella mappa delle classi manca uno o più ID di classe.](#page-235-0)
- [La riga JSON ha un formato non valido.](#page-237-0)
- [L'immagine non è valida. Controlla il percorso S3 e/o le proprietà dell'immagine.](#page-237-1)
- [Il riquadro di delimitazione ha valori fuori cornice.](#page-240-0)
- [L'altezza e la larghezza del riquadro di delimitazione sono troppo piccole.](#page-242-0)
- [Ci sono più riquadri di delimitazione rispetto al numero massimo consentito.](#page-243-0)
- [Nessuna annotazione valida trovata.](#page-241-0)

# <span id="page-203-0"></span>Comprendere il riepilogo del manifesto

Il riepilogo del manifesto contiene le seguenti informazioni.

- Informazioni sugli errori [Errori di contenuti del manifesto del terminale](#page-201-0) riscontrati durante la convalida.
- Informazioni sulla posizione degli errori [Errori di convalida della linea JSON non terminali](#page-202-0) nei set di dati di formazione e test.
- Statistiche sugli errori, ad esempio il numero totale di linee JSON non valide trovate nei set di dati di training e test.

Il riepilogo del manifesto viene creato durante l'allenamento se non ce ne sono. [Errori del file manifest](#page-200-0)  [del terminale](#page-200-0) Per ottenere la posizione del file di riepilogo del manifest (manifest\_summary.json), vedere. [Ottenere i risultati della convalida](#page-212-0)

**a** Note

[Gli errori di servizio e gli](#page-200-1) [errori dei file manifest](#page-200-0) non sono riportati nel riepilogo del manifest. Per ulteriori informazioni, consulta [Errori del terminale](#page-199-1).

Per informazioni su errori specifici relativi al contenuto del manifesto, vedere[Errori di contenuti del](#page-219-2)  [manifesto del terminale.](#page-219-2)

Formato del file di riepilogo del manifesto

Un file manifest ha 2 sezioni statistics e. errors

statistics

statisticscontiene informazioni sugli errori nei set di dati di addestramento e test.

- training— statistiche ed errori rilevati nel set di dati di formazione.
- testing— statistiche ed errori rilevati nel set di dati di test.

Gli oggetti nell'errorsarray contengono il codice di errore e il messaggio per gli errori di contenuto manifesto.

L'error\_line\_indicesarray contiene i numeri di riga per ogni riga JSON nel manifesto di addestramento o di test che presenta un errore. Per ulteriori informazioni, consulta [Correzione degli](#page-215-0)  [errori di formazione](#page-215-0).

#### errors

Errori relativi sia al set di dati di addestramento che a quello di test. Ad esempio, [ERRORE\\_INSUFFICIENTE\\_USABLE\\_LABEL\\_OVERLAP](#page-227-1) si verifica quando non ci sono abbastanza etichette utilizzabili che si sovrappongano ai set di dati di addestramento e test.

```
{ 
     "statistics": { 
         "training": 
\{\hspace{.1cm} \} "use_case": String, # Possible values are IMAGE_LEVEL_LABELS, 
  OBJECT_LOCALIZATION and NOT_DETERMINED 
                 "total_json_lines": Number, # Total number json lines (images) in the 
   training manifest. 
                 "valid_json_lines": Number, # Total number of JSON Lines (images) 
  that can be used for training. 
                 "invalid_json_lines": Number, # Total number of invalid JSON Lines. 
  They are not used for training. 
                 "ignored_json_lines": Number, # JSON Lines that have a valid schema but 
  have no annotations. The aren't used for training and aren't counted as invalid. 
                 "error_json_line_indices": List[int], # Contains a list of line numbers 
  for JSON line errors in the training dataset. 
                 "errors": [ 
\{ \} "code": String, # Error code for a training manifest content 
  error. 
                         "message": String # Description for a training manifest content 
  error. 
 } 
 ] 
             },
```

```
 "testing": 
\{\hspace{.1cm} \} "use_case": String, # Possible values are IMAGE_LEVEL_LABELS, 
  OBJECT_LOCALIZATION and NOT_DETERMINED 
                 "total_json_lines": Number, # Total number json lines (images) in the 
  manifest. 
                 "valid_json_lines": Number, # Total number of JSON Lines (images) that 
  can be used for testing. 
                 "invalid_json_lines": Number, # Total number of invalid JSON Lines. 
  They are not used for testing. 
                 "ignored_json_lines": Number, # JSON Lines that have a valid schema but 
  have no annotations. They aren't used for testing and aren't counted as invalid. 
                 "error_json_line_indices": List[int], # contains a list of error record 
  line numbers in testing dataset. 
                 "errors": [ 
\{ "code": String, # # Error code for a testing manifest content 
  error. 
                         "message": String # Description for a testing manifest content 
  error. 
1 1 1 1 1 1 1
 ] 
 } 
     }, 
     "errors": [ 
         { 
             "code": String, # # Error code for errors that span the training and 
  testing datasets. 
             "message": String # Description of the error. 
         } 
    \mathbf{I}}
```
### Riepilogo del manifesto di esempio

L'esempio seguente è un riepilogo parziale del manifesto che mostra un errore di contenuto del manifesto del terminale ()[ERRORE\\_TROPPE RIGHE NON VALIDE NEL MANIFEST](#page-219-3). L'error\_json\_line\_indicesarray contiene i numeri di riga degli errori di linea JSON non terminali nel corrispondente manifest di addestramento o di convalida dei test.

```
{ 
      "errors": [], 
      "statistics": {
```

```
 "training": { 
            "use_case": "NOT_DETERMINED", 
            "total_json_lines": 301, 
            "valid_json_lines": 146, 
            "invalid_json_lines": 155, 
            "ignored_json_lines": 0, 
            "errors": [ 
\overline{a} "code": "ERROR_TOO_MANY_INVALID_ROWS_IN_MANIFEST", 
                    "message": "The manifest file contains too many invalid rows." 
 } 
            ], 
            "error_json_line_indices": [ 
                15, 
                16, 
                17, 
                22, 
                23, 
                24, 
 . 
 . 
 . 
 . 
                300 
 ] 
        }, 
        "testing": { 
            "use_case": "NOT_DETERMINED", 
            "total_json_lines": 15, 
            "valid_json_lines": 13, 
            "invalid_json_lines": 2, 
            "ignored_json_lines": 0, 
            "errors": [], 
            "error_json_line_indices": [ 
                13, 
                15 
 ] 
        } 
    }
```
}

# <span id="page-207-0"></span>Comprensione dei manifesti dei risultati della formazione e dei test di convalida

Durante la formazione, Amazon Rekognition Custom Labels crea manifesti dei risultati di convalida per contenere errori di linea JSON non terminali. I manifesti dei risultati della convalida sono copie dei set di dati di addestramento e test con l'aggiunta di informazioni sugli errori. Puoi accedere ai manifesti di convalida dopo il completamento della formazione. Per ulteriori informazioni, consulta [Ottenere i risultati della convalida.](#page-212-0) Amazon Rekognition Custom Labels crea anche un riepilogo del manifesto che include informazioni generali sugli errori di linea JSON, come le posizioni degli errori e il numero di errori delle linee JSON. Per ulteriori informazioni, consulta [Comprendere il riepilogo del](#page-203-0)  [manifesto.](#page-203-0)

### **a** Note

I risultati della convalida (Training and Testing Validation Result Manifests e Manifest Results Manifests e Manifest Summary) vengono creati solo se non ce ne sono. [Errori del file](#page-200-0) [manifest del terminale](#page-200-0)

Un manifest contiene linee JSON per ogni immagine nel set di dati. All'interno dei manifesti dei risultati della convalida, le informazioni sugli errori della linea JSON vengono aggiunte alle linee JSON in cui si verificano gli errori.

Un errore di linea JSON è un errore non terminale relativo a una singola immagine. Un errore di convalida non terminale può invalidare l'intera riga JSON o solo una parte. Ad esempio, se l'immagine a cui si fa riferimento in una riga JSON non è in formato PNG o JPG, si verifica un [IMMAGINE\\_ERRORE\\_NON VALIDA](#page-237-1) errore e l'intera linea JSON viene esclusa dall'addestramento. La formazione continua con altre linee JSON valide.

All'interno di una linea JSON, un errore potrebbe indicare che la linea JSON può ancora essere utilizzata per l'addestramento. Ad esempio, se il valore sinistro per uno dei quattro riquadri di delimitazione associati a un'etichetta è negativo, il modello viene comunque addestrato utilizzando gli altri riquadri di delimitazione validi. Le informazioni sull'errore della linea JSON vengono restituite per il riquadro di delimitazione non valido (). [RIQUADRO\\_DELIMITATO\\_ERRORE\\_NON VALIDO](#page-240-0) In questo esempio, le informazioni sull'errore vengono aggiunte all'annotationoggetto in cui si verifica l'errore.

Gli errori di avviso, ad esempio[AVVERTENZA\\_NO\\_ANNOTAZIONI](#page-246-0), non vengono utilizzati per l'addestramento e vengono conteggiati come righe JSON ignorate (ignored\_json\_lines) nel riepilogo del manifest. Per ulteriori informazioni, consulta [Comprendere il riepilogo del manifesto](#page-203-0). Inoltre, le linee JSON ignorate non contano ai fini della soglia di errore del 20% per l'addestramento e il test.

Per informazioni su errori specifici di convalida dei dati non terminali, vedere. [Errori di convalida della](#page-229-0) [linea JSON non terminali](#page-229-0)

#### **G** Note

Se ci sono troppi errori di convalida dei dati, l'addestramento viene interrotto e nel riepilogo del manifest viene riportato un errore [ERRORE\\_TROPPE RIGHE NON VALIDE NEL](#page-219-3)  [MANIFEST](#page-219-3) terminale.

Per informazioni sulla correzione degli errori di riga JSON, vedere. [Correzione degli errori di](#page-215-0)  [formazione](#page-215-0)

# Formato degli errori di riga JSON

Amazon Rekognition Custom Labels aggiunge informazioni sugli errori di convalida non terminali al livello di immagine e al formato di localizzazione degli oggetti JSON Lines. Per ulteriori informazioni, consulta [the section called "Creazione di un file manifesto".](#page-123-0)

### Errori a livello di immagine

L'esempio seguente mostra gli Error array in una linea JSON a livello di immagine. Esistono due serie di errori. Errori relativi ai metadati degli attributi dell'etichetta (in questo esempio, metadati sportivi) ed errori relativi all'immagine. Un errore include un codice di errore (codice), un messaggio di errore (messaggio). Per ulteriori informazioni, consulta [Etichette a livello di immagine nei file manifest.](#page-125-0)

```
{ 
     "source-ref": String, 
     "sport": Number, 
     "sport-metadata": { 
          "class-name": String, 
          "confidence": Float, 
          "type": String, 
          "job-name": String,
```

```
 "human-annotated": String, 
          "creation-date": String, 
          "errors": [ 
\{\hspace{.1cm} \} "code": String, # error codes for label 
                  "message": String # Description and additional contextual details of 
  the error 
 } 
          ] 
     }, 
     "errors": [ 
          { 
              "code": String, # error codes for image 
              "message": String # Description and additional contextual details of the 
  error 
          } 
    \mathbf{I}}
```
Errori di localizzazione degli oggetti

L'esempio seguente mostra gli array di errori in una linea JSON di localizzazione di oggetti. La linea JSON contiene informazioni sull'Errorsarray per i campi nelle seguenti sezioni della linea JSON. Ogni Error oggetto include il codice di errore e il messaggio di errore.

- attributo label Errori nei campi degli attributi dell'etichetta. Vedi bounding-box nell'esempio.
- annotazioni Gli errori di annotazione (riquadri di delimitazione) vengono memorizzati nell'annotationsarray all'interno dell'attributo label.
- label attribute-metadata Errori per i metadati degli attributi dell'etichetta. Vedi bounding-boxmetadata nell'esempio.
- immagine: errori non correlati ai campi dei metadati dell'attributo dell'etichetta, dell'annotazione e dell'attributo dell'etichetta.

Per ulteriori informazioni, consulta [Localizzazione di oggetti nei file manifest](#page-129-0).

```
{ 
     "source-ref": String, 
     "bounding-box": { 
          "image_size": [ 
\{\hspace{.1cm} \}
```

```
 "width": Int, 
                 "height": Int, 
                 "depth":Int, 
 } 
         ], 
         "annotations": [ 
             { 
                 "class_id": Int, 
                 "left": Int, 
                 "top": Int, 
                 "width": Int, 
                 "height": Int, 
                 "errors": [ # annotation field errors 
\{ "code": String, # annotation field error code 
                          "message": String # Description and additional contextual 
 details of the error 
1 1 1 1 1 1 1
 ] 
             } 
         ], 
         "errors": [ #label attribute field errors 
             { 
                 "code": String, # error code 
                 "message": String # Description and additional contextual details of 
 the error 
 } 
         ] 
    }, 
     "bounding-box-metadata": { 
         "objects": [ 
\{\hspace{.1cm} \} "confidence": Float 
             } 
         ], 
         "class-map": { 
             String: String 
         }, 
         "type": String, 
         "human-annotated": String, 
         "creation-date": String, 
         "job-name": String, 
         "errors": [ #metadata field errors 
\{\hspace{.1cm} \}
```

```
 "code": String, # error code 
                  "message": String # Description and additional contextual details of 
 the error 
 } 
         ] 
     }, 
    "errors": [ # image errors 
         { 
              "code": String, # error code 
              "message": String # Description and additional contextual details of the 
 error 
         } 
    \mathbf{I} }
```
### Esempio di errore di riga JSON

La seguente linea JSON di localizzazione degli oggetti (formattata per la leggibilità) mostra un errore. [ERRORE\\_BOUNDING\\_BOX TROPPO PICCOLO](#page-242-0) In questo esempio, le dimensioni del riquadro di delimitazione (altezza e larghezza) non sono maggiori di 1 x 1.

```
{ 
     "source-ref": "s3://bucket/Manifests/images/199940-1791.jpg", 
     "bounding-box": { 
         "image_size": [ 
             { 
                  "width": 3000, 
                  "height": 3000, 
                  "depth": 3 
 } 
         ], 
         "annotations": [ 
             { 
                  "class_id": 1, 
                  "top": 0, 
                  "left": 0, 
                  "width": 1, 
                  "height": 1, 
                  "errors": [ 
\{ \} "code": "ERROR_BOUNDING_BOX_TOO_SMALL", 
                          "message": "The height and width of the bounding box is too 
  small."
```

```
1 1 1 1 1 1 1
 ] 
              }, 
\{\hspace{.1cm} \} "class_id": 0, 
                   "top": 65, 
                   "left": 86, 
                   "width": 220, 
                   "height": 334 
              } 
         \mathbf{I} }, 
     "bounding-box-metadata": { 
          "objects": [ 
\{\hspace{.1cm} \} "confidence": 1 
              }, 
\{\hspace{.1cm} \} "confidence": 1 
 } 
          ], 
          "class-map": { 
              "0": "Echo", 
              "1": "Echo Dot" 
          }, 
          "type": "groundtruth/object-detection", 
          "human-annotated": "yes", 
          "creation-date": "2019-11-20T02:57:28.288286", 
          "job-name": "my job" 
     }
}
```
# <span id="page-212-0"></span>Ottenere i risultati della convalida

I risultati della convalida contengono informazioni sugli errori per [Errori di contenuti del manifesto](#page-201-0) [del terminale](#page-201-0) e. [Errori di convalida della linea JSON non terminali](#page-202-0) Esistono tre file dei risultati della convalida.

- training\_manifest\_with\_validation.json Una copia del file manifest del set di dati di addestramento con aggiunte le informazioni sull'errore della linea JSON.
- testing\_manifest\_with\_validation.json Una copia del file manifest del set di dati di test con aggiunte informazioni sull'errore di linea JSON.

• manifest summary.json: un riepilogo degli errori di contenuto dei manifesti e degli errori di linea JSON trovati nei set di dati di addestramento e test. Per ulteriori informazioni, consulta [Comprendere il riepilogo del manifesto](#page-203-0).

Per informazioni sui contenuti dei manifesti di convalida della formazione e dei test, vedere. [Debugging di un modello fallito](#page-199-0)

#### **a** Note

- I risultati della convalida vengono creati solo se non [Errori del file manifest del terminale](#page-200-0) ne viene generato alcun durante l'allenamento.
- Se si verifica un [errore di servizio](#page-200-1) dopo la convalida del manifesto di addestramento e test, vengono creati i risultati della convalida, ma la risposta da [DescribeProjectVersions](https://docs.aws.amazon.com/rekognition/latest/APIReference/API_DescribeProjectVersions)non include le posizioni dei file dei risultati della convalida.

Dopo il completamento o l'esito negativo del training, puoi scaricare i risultati della convalida utilizzando la console Amazon Rekognition Custom Labels o ottenere la posizione del bucket Amazon S3 chiamando l'API. [DescribeProjectVersions](https://docs.aws.amazon.com/rekognition/latest/APIReference/API_DescribeProjectVersions)

### Visualizzazione dei risultati di convalida (console)

Se utilizzi la console per addestrare il tuo modello, puoi scaricare i risultati della convalida dall'elenco di modelli di un progetto, come mostrato nel diagramma seguente.

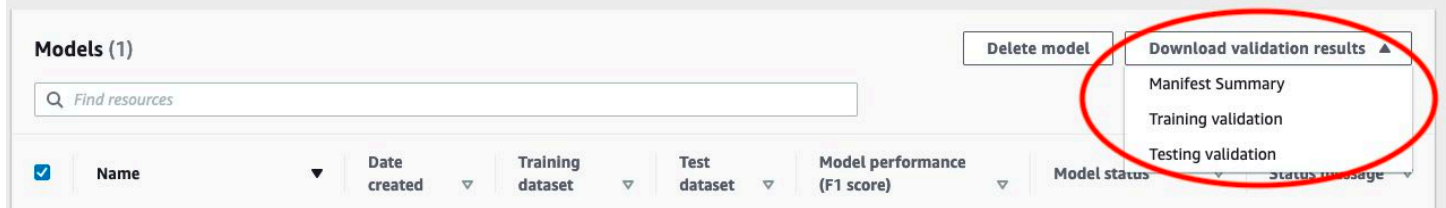

Puoi anche accedere al download dei risultati della convalida dalla pagina dei dettagli di un modello.

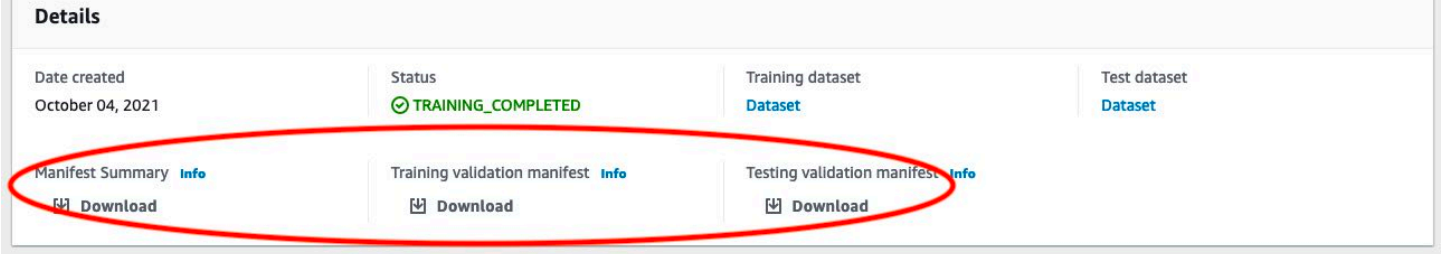

Per ulteriori informazioni, consulta [Addestramento di un modello \(console\).](#page-184-0)

# Ottenere risultati di convalida (SDK)

Al termine del training sul modello, Amazon Rekognition Custom Labels archivia i risultati della convalida nel bucket Amazon S3 specificato durante la formazione. Puoi ottenere la posizione del bucket S3 chiamando l'[DescribeProjectVersionsA](https://docs.aws.amazon.com/rekognition/latest/APIReference/API_DescribeProjectVersions)PI, dopo il completamento della formazione. Per addestrare un modello, ved[iAddestramento di un modello \(SDK\).](#page-189-0)

Viene restituito un [ValidationData](https://docs.aws.amazon.com/rekognition/latest/APIReference/API_ValidationData)oggetto per il set di dati di addestramento ([TrainingDataResult](https://docs.aws.amazon.com/rekognition/latest/APIReference/API_TrainingDataResult)) e il set di dati di test ([TestingDataResult](https://docs.aws.amazon.com/rekognition/latest/APIReference/API_TestingDataResult)). Il riepilogo del manifesto viene restituito in. ManifestSummary

Dopo aver ottenuto la posizione del bucket Amazon S3, puoi scaricare i risultati della convalida. Per ulteriori informazioni, consulta [Come scaricare un oggetto da un bucket S3?](https://docs.aws.amazon.com/AmazonS3/latest/user-guide/download-objects.html) . Puoi anche usare l'[GetObjecto](https://docs.aws.amazon.com/AmazonS3/latest/dev/GettingObjectsUsingAPIs.html)perazione.

Per ottenere dati di convalida (SDK)

- 1. Se non l'ancora ancora, installa e configura gli SDK AWS CLI e gli AWS SDK. Per ulteriori informazioni, consulta [Passaggio 4: Configurazione di AWS CLI e SDK AWS.](#page-19-0)
- 2. Utilizzare l'esempio seguente per ottenere la posizione dei risultati della convalida.

Python

Sostituisci project\_arn con l'Amazon Resource Name (ARN) del progetto che contiene il modello. Per ulteriori informazioni, consulta [Gestione un progetto Amazon Rekognition](#page-336-0) [Custom Labels](#page-336-0). Sostituire version\_name con il nome della versione del modello. Per ulteriori informazioni, consulta [Addestramento di un modello \(SDK\).](#page-189-0)

```
import boto3
import io
from io import BytesIO
import sys
import json
def describe_model(project_arn, version_name): 
     client=boto3.client('rekognition')
```

```
 response=client.describe_project_versions(ProjectArn=project_arn, 
        VersionNames=[version_name])
     for model in response['ProjectVersionDescriptions']: 
         print(json.dumps(model,indent=4,default=str)) 
def main(): 
     project_arn='project_arn' 
     version_name='version_name' 
     describe_model(project_arn, version_name)
if __name__ == '__main__": main()
```
3. Nell'output del programma, annotate il Validation campo all'interno degli TrainingDataResult oggetti TestingDataResult and. Il riassunto del manifesto è disponibile. ManifestSummary

# <span id="page-215-0"></span>Correzione degli errori di formazione

Utilizzi il riepilogo del manifesto per identificare [Errori di contenuti del manifesto del terminale](#page-201-0) e [Errori di convalida della linea JSON non terminali](#page-202-0) incontrare durante l'allenamento. È necessario correggere gli errori di contenuto manifesto. Consigliamo anche di correggere gli errori di linea JSON non terminali. Per informazioni su errori specifici, consulta [Errori di convalida della linea JSON non](#page-229-0)  [terminali](#page-229-0) [eErrori di contenuti del manifesto del terminale.](#page-219-2)

È possibile apportare correzioni al set di dati di addestramento o di test utilizzato per la formazione. In alternativa, puoi apportare le correzioni nei file del manifesto di convalida dell'addestramento e dei test e utilizzarle per addestrare il modello.

Dopo aver apportato le correzioni, è necessario importare i manifesti aggiornati e riaddestrare il modello. Per ulteriori informazioni, consulta [Creazione di un file manifesto.](#page-123-0)

La procedura seguente illustra come utilizzare il riepilogo del manifesto per correggere gli errori nel contenuto del manifesto del terminale. La procedura mostra anche come individuare e correggere gli errori della linea JSON nei manifesti di convalida dell'addestramento e dei test.
Per correggere gli errori di formazione delle Labels Custom Labels di Amazon Rekognition

- 1. Scarica i file dei risultati della convalida. I nomi dei file sono training manifest with validation.json, testing manifest with validation.json e manifest summary.json. Per ulteriori informazioni, consulta [Ottenere i risultati della convalida](#page-212-0).
- 2. Apri il file di riepilogo del manifesto (manifest summary.json).
- 3. Correggi eventuali errori nel riepilogo del manifesto. Per ulteriori informazioni, consulta [Comprendere il riepilogo del manifesto](#page-203-0).
- 4. Nel riepilogo del manifesto, scorri l'error line indicesarray training e correggi gli errori nei numeri di training manifest with validation.json riga JSON corrispondenti. Per ulteriori informazioni, consulta [the section called "Comprensione dei manifesti dei risultati della](#page-207-0)  [formazione e dei test di convalida".](#page-207-0)
- 5. Esegui un'iterazione nell'error\_line\_indicesarray testing e correggi gli errori testing\_manifest\_with\_validation.json nei numeri di riga JSON corrispondenti.
- 6. Riaddestrate il modello utilizzando i file del manifesto di convalida come set di dati di addestramento e test. Per ulteriori informazioni, consulta [the section called "Addestrare un](#page-182-0)  [modello"](#page-182-0).

Se utilizzate l'AWSSDK e scegliete di correggere gli errori nei file del manifesto dei dati di training o di validazione del test, utilizzate la posizione dei file del manifesto dei dati di convalida nei parametri e inserite in. [TrainingDataT](https://docs.aws.amazon.com/rekognition/latest/APIReference/API_TrainingData)[estingData](https://docs.aws.amazon.com/rekognition/latest/APIReference/API_TestingData)[CreateProjectVersion](https://docs.aws.amazon.com/rekognition/latest/APIReference/API_CreateProjectVersion) Per ulteriori informazioni, consulta [Addestramento di un modello \(SDK\).](#page-189-0)

## Precedenza degli errori di riga JSON

I seguenti errori di linea JSON vengono rilevati per primi. Se si verifica uno di questi errori, la convalida degli errori della linea JSON viene interrotta. È necessario correggere questi errori prima di poter correggere qualsiasi altro errore della linea JSON

- FONTE RIF MANCANTE
- ERROR INVALID SOURCE REF FORMAT
- ATTRIBUTI ERROR ASSENTE ETICHETTA
- FORMATO\_ATTRIBUTO DI ERRORE NON VALIDO
- ERROR\_LABEL\_ATTRIBUTE\_METADATA\_FORMATO\_ERROR\_NON VALIDO
- ERRORE\_MISSING\_BOUNDING\_BOX\_CONFIDENCE
- ERRORE\_MISSING\_CLASS\_MAP\_ID
- ERROR\_INVALID\_JSON\_LINE

# Errori del file manifest del terminale

In questo argomento viene descritto i[lErrori del file manifest del terminale](#page-200-0). Gli errori dei file manifest non hanno un codice di errore associato. I manifesti dei risultati della convalida non vengono creati quando si verifica un errore nel file manifest del terminale. Per ulteriori informazioni, consulta [Comprendere il riepilogo del manifesto](#page-203-0). Gli errori manifest del terminale impediscono la segnalazione di. [Errori di convalida della linea JSON non terminali](#page-229-0)

L'estensione o il contenuto del file manifest non sono validi.

Il file del manifesto di formazione o di test non ha un'estensione o il suo contenuto non è valido.

Per correggere l'errore L'estensione o il contenuto del file manifest non sono validi.

- Controllate le seguenti possibili cause nei file del manifesto di addestramento e di test.
	- Nel file manifesto manca l'estensione. Per convenzione, l'estensione del file è.manifest.
	- Impossibile trovare il bucket o la chiave Amazon S3 per il file manifest.

Il file manifest è vuoto.

Il file del manifesto di addestramento o di test utilizzato per l'addestramento esiste, ma è vuoto. Il file manifest richiede una linea JSON per ogni immagine utilizzata per l'addestramento e il test.

Per correggere l'errore Il file manifest è vuoto.

- 1. Controlla quali dei manifesti di addestramento o di test sono vuoti.
- 2. Aggiungi linee JSON al file manifest vuoto. Per ulteriori informazioni, consulta [Creazione di un](#page-123-0)  [file manifesto.](#page-123-0) In alternativa, crea un nuovo set di dati con la console. Per ulteriori informazioni, consulta [the section called "Creazione di dataset con immagini".](#page-103-0)

# Le dimensioni del file manifesto superano le dimensioni massime supportate.

La dimensione del file del manifesto di addestramento o di test (in byte) è troppo grande. Per ulteriori informazioni, consulta [Linee guida e quote in Riferimenti generali di Amazon Rekognition Custom](#page-492-0) [Labels](#page-492-0). Un file manifest può avere un numero di righe JSON inferiore al massimo e comunque superare la dimensione massima del file.

Non puoi utilizzare la console Amazon Rekognition Custom Labels per correggere l'errore La dimensione del file manifest supera la dimensione massima supportata.

Per annullare l'errore Le dimensioni del file manifesto superano le dimensioni massime supportate.

- 1. Verifica quali dei manifesti di addestramento e test superano la dimensione massima del file.
- 2. Riduci il numero di righe JSON nei file manifest che sono troppo grandi. Per ulteriori informazioni, consulta [Creazione di un file manifesto.](#page-123-0)

Le autorizzazioni del bucket S3 non sono corrette.

Amazon Rekognition Custom Labels non dispone delle autorizzazioni per uno o più bucket contenenti i file del manifesto di formazione e test.

Non puoi utilizzare la console Amazon Rekognition Custom Labels per correggere questo errore.

Per correggere l'errore Le autorizzazioni del bucket S3 non sono corrette.

• Controlla le autorizzazioni per i bucket contenenti i manifesti di addestramento e test. Per ulteriori informazioni, consulta [Passaggio 2: Configurare le autorizzazioni della console di Amazon](#page-16-0) [Rekognition Custom Labels.](#page-16-0)

Impossibile scrivere nel bucket S3 di output.

Il servizio non è in grado di generare i file di output del training.

Per correggere l'errore Impossibile scrivere nel bucket S3 di output.

• Verifica che le informazioni sul bucket Amazon S3 nel parametro [OutputConfig](https://docs.aws.amazon.com/rekognition/latest/APIReference/API_OutputConfig)di input [CreateProjectVersions](https://docs.aws.amazon.com/rekognition/latest/APIReference/API_CreateProjectVersion)iano corrette.

Non puoi utilizzare la console Amazon Rekognition Custom Labels per correggere questo errore.

# <span id="page-219-0"></span>Errori di contenuti del manifesto del terminale

Questo argomento descrive [Errori di contenuti del manifesto del terminale](#page-201-0) quanto riportato nel riepilogo del manifesto. Il riepilogo del manifesto include un codice di errore e un messaggio per ogni errore rilevato. Per ulteriori informazioni, consulta [Comprendere il riepilogo del manifesto.](#page-203-0) Gli errori relativi al contenuto del manifesto del terminale non impediscono la segnalazione di. [Errori di](#page-202-0) [convalida della linea JSON non terminali](#page-202-0)

# ERRORE\_TROPPE RIGHE NON VALIDE NEL MANIFEST

Messaggio di errore

Il file manifest contiene troppe righe non valide.

Ulteriori informazioni

Si verifica un ERROR\_TOO\_MANY\_INVALID\_ROWS\_IN\_MANIFEST errore se ci sono troppe righe JSON che contengono contenuti non validi.

Non puoi utilizzare la console Amazon Rekognition Custom Labels per correggere un errore. ERROR\_TOO\_MANY\_INVALID\_ROWS\_IN\_MANIFEST

Per correggere ERROR\_TOO\_MANY\_INVALID\_ROWS\_IN\_MANIFEST

- 1. Controlla la presenza di errori di linea JSON nel manifest. Per ulteriori informazioni, consulta [Comprensione dei manifesti dei risultati della formazione e dei test di convalida](#page-207-0).
- 2. Correggere le linee JSON che contengono errori. Per ulteriori informazioni, consulta[Errori di](#page-229-0)  [convalida della linea JSON non terminali](#page-229-0).

# ERROR\_IMAGES\_IN\_MULTIPLE\_S3\_BUCKETS

Messaggio di errore

Il file manifest contiene immagini da più bucket S3.

Ulteriori informazioni

Un manifest può fare riferimento solo a immagini archiviate in un singolo bucket. Ogni riga JSON memorizza la posizione Amazon S3 di una posizione dell'immagine nel valore di. source-ref Nell'esempio seguente, il nome del bucket è my-bucket.

#### "source-ref": "s3://my-bucket/images/sunrise.png"

Non puoi utilizzare la console Amazon Rekognition Custom Labels per correggere questo errore.

### Correggere **ERROR\_IMAGES\_IN\_MULTIPLE\_S3\_BUCKETS**

• Assicurati che tutte le tue immagini siano nello stesso bucket Amazon S3 e che il valore di source-ref in ogni riga JSON faccia riferimento al bucket in cui sono archiviate le tue immagini. In alternativa, scegli un bucket Amazon S3 preferito e rimuovi le linee JSON dove source-ref non fa riferimento al tuo bucket preferito.

### ERROR\_INVALID\_PERMISSIONS\_IMAGES\_S3\_BUCKET

#### Messaggio di errore

Le autorizzazioni per il bucket S3 per le immagini non sono valide.

#### Ulteriori informazioni

Le autorizzazioni del bucket Amazon S3 che contiene le immagini non sono corrette.

Non puoi utilizzare la console Amazon Rekognition Custom Labels per correggere questo errore.

### Correggere **ERROR\_INVALID\_PERMISSIONS\_IMAGES\_S3\_BUCKET**

• Controlla le autorizzazioni del bucket contenente le immagini. Il valore di source-ref for un'immagine contiene la posizione del bucket.

## ERRORE\_IMAGES\_S3\_BUCKET\_OWNER

#### Messaggio di errore

ID proprietario non valido per il bucket S3 delle immagini.

#### Ulteriori informazioni

Il proprietario del bucket che contiene le immagini del training o del test è diverso dal proprietario del bucket che contiene il training o il test manifest. Utilizzare il seguente comando per individuare il proprietario di un bucket.

#### aws s3api get-bucket-acl --bucket *bucket name*

OWNERIDDevono corrispondere ai bucket che memorizzano le immagini e i file manifest.

Per correggere ERROR\_INVALID\_IMAGES\_S3\_BUCKET\_OWNER

- 1. Scegli il proprietario desiderato dei bucket di formazione, test, output e immagini. Il proprietario deve disporre delle autorizzazioni per utilizzare Amazon Rekognition Custom Labels.
- 2. Per ogni bucket non attualmente di proprietà del proprietario desiderato, crea un nuovo bucket Amazon S3 di proprietà del proprietario preferito.
- 3. Copia il vecchio contenuto del bucket nel nuovo bucket. Per ulteriori informazioni, vedi [Come](https://aws.amazon.com/premiumsupport/knowledge-center/move-objects-s3-bucket/)  [posso copiare oggetti tra bucket Amazon S3](https://aws.amazon.com/premiumsupport/knowledge-center/move-objects-s3-bucket/)? .

Non puoi utilizzare la console Amazon Rekognition Custom Labels per correggere questo errore.

### ERRORE\_IMAGES\_PER\_LABEL\_FOR\_AUTOSPLIT

#### Messaggio di errore

Il file manifest contiene immagini etichettate per etichetta insufficienti per eseguire la divisione automatica.

#### Ulteriori informazioni

Durante l'addestramento dei modelli, puoi creare un set di dati di test utilizzando il 20% delle immagini del set di dati di addestramento. ERROR\_INSUFFICIENT\_IMAGES\_PER\_LABEL\_FOR\_AUTOSPLIT si verifica quando non ci sono abbastanza immagini per creare un set di dati di test accettabile.

Non puoi utilizzare la console Amazon Rekognition Custom Labels per correggere questo errore.

Per correggere ERROR\_INSUFFICIENT\_IMAGES\_PER\_LABEL\_FOR\_AUTOSPLIT

• Aggiungi altre immagini etichettate al tuo set di dati di allenamento. Puoi aggiungere immagini nella console Amazon Rekognition Custom Labels aggiungendo immagini al set di dati di formazione o aggiungendo JSON Lines al tuo manifest di allenamento. Per ulteriori informazioni, consulta [Gestione di set di dati](#page-354-0).

# MANIFESTO\_ERRORE\_TROPPE ETICHETTE

#### Messaggio di errore

Il file manifest ha un numero insufficiente di etichette.

Ulteriori informazioni

I set di dati di formazione e test hanno un numero minimo di etichette richiesto. Il minimo dipende dal fatto che il set di dati addestra/testa un modello per rilevare etichette a livello di immagine (classificazione) o se il modello rileva le posizioni degli oggetti. Se il set di dati di addestramento viene diviso per creare un set di dati di test, il numero di etichette nel set di dati viene determinato dopo la divisione del set di dati di addestramento. Per ulteriori informazioni, consulta [Linee guida e](#page-492-0)  [quote in Riferimenti generali di Amazon Rekognition Custom Labels](#page-492-0).

Per correggere ERROR\_MANIFEST\_TOO\_FEW\_LABELS (console)

- 1. Aggiungi altre nuove etichette al set di dati. Per ulteriori informazioni, consulta [Gestione etichette.](#page-165-0)
- 2. Aggiungi le nuove etichette alle immagini nel set di dati. Se il tuo modello rileva etichette a livello di immagine, vedi. [Assegnazione di etichette a livello di immagine a un'immagine](#page-168-0) Se il modello rileva le posizioni degli oggetti, vedere[the section called "Etichettatura degli oggetti con riquadri](#page-171-0)  [di delimitazione".](#page-171-0)

Per correggere ERROR\_MANIFEST\_TOO\_FEW\_LABELS (riga JSON)

• Aggiungi linee JSON per nuove immagini con nuove etichette. Per ulteriori informazioni, consulta [Creazione di un file manifesto.](#page-123-0) Se il modello rileva etichette a livello di immagine, aggiungi nuovi nomi di etichette al campo. class-name Ad esempio, l'etichetta per l'immagine seguente è Sunrise.

```
{ 
     "source-ref": "s3://bucket/images/sunrise.png", 
     "testdataset-classification_Sunrise": 1, 
     "testdataset-classification_Sunrise-metadata": { 
         "confidence": 1, 
         "job-name": "labeling-job/testdataset-classification_Sunrise", 
         "class-name": "Sunrise", 
         "human-annotated": "yes", 
         "creation-date": "2018-10-18T22:18:13.527256", 
         "type": "groundtruth/image-classification"
```
}

}

Se il modello rileva la posizione degli oggetti, aggiungi nuove etichetteclass-map, come illustrato nell'esempio seguente.

```
{ 
  "source-ref": "s3://custom-labels-bucket/images/IMG_1186.png", 
  "bounding-box": { 
   "image_size": [{ 
    "width": 640, 
    "height": 480, 
    "depth": 3 
   }], 
   "annotations": [{ 
    "class_id": 1, 
    "top": 251, 
    "left": 399, 
    "width": 155, 
    "height": 101 
   }, { 
    "class_id": 0, 
    "top": 65, 
    "left": 86, 
    "width": 220, 
    "height": 334 
   }] 
  }, 
  "bounding-box-metadata": { 
   "objects": [{ 
    "confidence": 1 
   }, { 
    "confidence": 1 
   }], 
   "class-map": { 
    "0": "Echo", 
    "1": "Echo Dot" 
   }, 
   "type": "groundtruth/object-detection", 
   "human-annotated": "yes", 
   "creation-date": "2018-10-18T22:18:13.527256", 
   "job-name": "my job" 
  }
```
}

È necessario mappare la tabella della mappa della classe alle annotazioni del riquadro di delimitazione. Per ulteriori informazioni, consulta [Localizzazione di oggetti nei file manifest.](#page-129-0)

## MANIFESTARE\_ERRORE\_TROPPE ETICHETTE

### Messaggio di errore

Il file manifest contiene troppe etichette.

Ulteriori informazioni

Il numero di etichette univoche nel manifest (set di dati) è superiore al limite consentito. Se il set di dati di addestramento viene suddiviso per creare un set di dati di test, il numero di etichette viene determinato dopo la divisione.

Per correggere ERROR\_MANIFEST\_TOO\_MANY\_LABELS (Console)

• Rimuovere le etichette dal set di dati. Per ulteriori informazioni, consulta [Gestione etichette.](#page-165-0) Le etichette vengono rimosse automaticamente dalle immagini e dai riquadri di delimitazione del set di dati.

Per correggere ERROR\_MANIFEST\_TOO\_MANY\_LABELS (riga JSON)

• Si manifesta con linee JSON a livello di immagine: se l'immagine ha una sola etichetta, rimuovi le linee JSON per le immagini che utilizzano l'etichetta desiderata. Se la riga JSON contiene più etichette, rimuovi solo l'oggetto JSON per l'etichetta desiderata. Per ulteriori informazioni, consulta [Aggiungere più etichette a livello di immagine a un'immagine.](#page-129-1)

Manifesti con linee JSON sulla posizione dell'oggetto: rimuove il riquadro di delimitazione e le informazioni sull'etichetta associata per l'etichetta che desideri rimuovere. Esegui questa operazione per ogni riga JSON che contiene l'etichetta desiderata. È necessario rimuovere l'etichetta dall'class-maparray e dagli oggetti corrispondenti nell'annotationsarray objects and. Per ulteriori informazioni, consulta [Localizzazione di oggetti nei file manifest.](#page-129-0)

# ERRORE\_INSUFFICIENTE SOVRAPPOSIZIONE DELLE ETICHETTE

### Messaggio di errore

Meno del {}% di sovrapposizione delle etichette tra i file del manifesto di addestramento e di test.

### Ulteriori informazioni

C'è meno del 50% di sovrapposizione tra i nomi delle etichette del set di dati di test e i nomi delle etichette del set di dati di addestramento.

Per correggere ERROR\_INSUFFICIENT\_LABEL\_OVERLAP (console)

• Rimuovi le etichette dal set di dati di formazione. In alternativa, aggiungi etichette più comuni al tuo set di dati di test. Per ulteriori informazioni, consulta [Gestione etichette.](#page-165-0) Le etichette vengono rimosse automaticamente dalle immagini e dai riquadri di delimitazione del set di dati.

Per correggere ERROR\_INSUFFICIENT\_LABEL\_OVERLAP rimuovendo le etichette dal set di dati di addestramento (linea JSON)

• Si manifesta con linee JSON a livello di immagine: se l'immagine ha una sola etichetta, rimuovi la linea JSON per l'immagine che utilizza l'etichetta desiderata. Se la riga JSON contiene più etichette, rimuovi solo l'oggetto JSON per l'etichetta desiderata. Per ulteriori informazioni, consulta [Aggiungere più etichette a livello di immagine a un'immagine.](#page-129-1) Esegui questa operazione per ogni riga JSON nel manifest che contiene l'etichetta che desideri rimuovere.

Manifesti con linee JSON sulla posizione dell'oggetto: rimuove il riquadro di delimitazione e le informazioni sull'etichetta associata per l'etichetta che desideri rimuovere. Esegui questa operazione per ogni riga JSON che contiene l'etichetta desiderata. È necessario rimuovere l'etichetta dall'class-maparray e dagli oggetti corrispondenti nell'annotationsarray objects and. Per ulteriori informazioni, consulta [Localizzazione di oggetti nei file manifest.](#page-129-0)

Per correggere ERROR\_INSUFFICIENT\_LABEL\_OVERLAP aggiungendo etichette comuni al set di dati di test (linea JSON)

• Aggiungi linee JSON al set di dati di test che includono immagini etichettate con etichette già presenti nel set di dati di addestramento. Per ulteriori informazioni, consulta [Creazione di un file](#page-123-0)  [manifesto.](#page-123-0)

# MANIFESTO\_ERRORE\_TROPPE ETICHETTE UTILIZZABILI

#### Messaggio di errore

Il file manifest ha un numero insufficiente di etichette utilizzabili.

Ulteriori informazioni

Un manifesto di addestramento può contenere linee JSON in formato etichetta a livello di immagine e in formato di posizione dell'oggetto. A seconda del tipo di linee JSON presenti nel manifesto di formazione, Amazon Rekognition Custom Labels sceglie di creare un modello che rileva le etichette a livello di immagine o un modello che rileva le posizioni degli oggetti. Amazon Rekognition Custom Labels filtra i record JSON validi per le linee JSON che non sono nel formato scelto. ERROR\_MANIFEST\_TOO\_FEW\_USABLE\_LABELS si verifica quando il numero di etichette nel manifest del tipo di modello scelto è insufficiente per addestrare il modello.

È necessaria almeno 1 etichetta per addestrare un modello che rileva le etichette a livello di immagine. Sono necessarie almeno 2 etichette per addestrare un modello alle posizioni degli oggetti.

Per correggere ERROR\_MANIFEST\_TOO\_FEW\_USABLE\_LABELS (Console)

- 1. Controlla il use\_case campo nel riepilogo del manifesto.
- 2. Aggiungi altre etichette al set di dati di addestramento per il caso d'uso (livello dell'immagine o localizzazione degli oggetti) che corrisponde al valore di. use\_case Per ulteriori informazioni, consulta [Gestione etichette.](#page-165-0) Le etichette vengono rimosse automaticamente dalle immagini e dai riquadri di delimitazione del set di dati.

Per correggere ERROR\_MANIFEST\_TOO\_FEW\_USABLE\_LABELS (riga JSON)

- 1. Controlla il use\_case campo nel riepilogo del manifesto.
- 2. Aggiungi altre etichette al set di dati di addestramento per il caso d'uso (livello dell'immagine o localizzazione degli oggetti) che corrisponde al valore di. use\_case Per ulteriori informazioni, consulta [Creazione di un file manifesto.](#page-123-0)

# ERRORE\_INSUFFICIENTE\_USABLE\_LABEL\_OVERLAP

### Messaggio di errore

Meno del {}% di sovrapposizione di etichette utilizzabili tra i file del manifesto di addestramento e di test.

### Ulteriori informazioni

Un manifesto di addestramento può contenere linee JSON in formato etichetta a livello di immagine e in formato di posizione dell'oggetto. A seconda dei formati presenti nel programma di formazione, Amazon Rekognition Custom Labels sceglie di creare un modello che rileva le etichette a livello di immagine o un modello che rileva le posizioni degli oggetti. Amazon Rekognition Custom Labels non utilizza record JSON validi per le linee JSON che non sono nel formato del modello scelto. ERROR\_INSUFFICIENT\_USABLE\_LABEL\_OVERLAP si verifica quando c'è meno del 50% di sovrapposizione tra le etichette di test e di addestramento utilizzate.

Per correggere ERROR\_INSUFFICIENT\_USABLE\_LABEL\_OVERLAP (console)

• Rimuovi le etichette dal set di dati di formazione. In alternativa, aggiungi etichette più comuni al tuo set di dati di test. Per ulteriori informazioni, consulta [Gestione etichette.](#page-165-0) Le etichette vengono rimosse automaticamente dalle immagini e dai riquadri di delimitazione del set di dati.

Per correggere ERROR\_INSUFFICIENT\_USABLE\_LABEL\_OVERLAP rimuovendo le etichette dal set di dati di addestramento (linea JSON)

• Set di dati utilizzati per rilevare le etichette a livello di immagine: se l'immagine ha una sola etichetta, rimuovi la riga JSON per l'immagine che utilizza l'etichetta desiderata. Se la riga JSON contiene più etichette, rimuovi solo l'oggetto JSON per l'etichetta desiderata. Per ulteriori informazioni, consulta [Aggiungere più etichette a livello di immagine a un'immagine.](#page-129-1) Esegui questa operazione per ogni riga JSON nel manifest che contiene l'etichetta che desideri rimuovere.

Set di dati utilizzati per rilevare le posizioni degli oggetti: rimuovono il riquadro di delimitazione e le informazioni sull'etichetta associata per l'etichetta che desideri rimuovere. Esegui questa operazione per ogni riga JSON che contiene l'etichetta desiderata. È necessario rimuovere l'etichetta dall'class-maparray e dagli oggetti corrispondenti nell'annotationsarray objects and. Per ulteriori informazioni, consulta [Localizzazione di oggetti nei file manifest.](#page-129-0)

Per correggere ERROR\_INSUFFICIENT\_USABLE\_LABEL\_OVERLAP aggiungendo etichette comuni al set di dati di test (linea JSON)

• Aggiungi linee JSON al set di dati di test che includono immagini etichettate con etichette già presenti nel set di dati di addestramento. Per ulteriori informazioni, consulta [Creazione di un file](#page-123-0)  [manifesto.](#page-123-0)

# ERRORE\_IMAGES\_S3\_COPY

Messaggio di errore

Impossibile copiare le immagini dal bucket S3.

Ulteriori informazioni

Il servizio non è stato in grado di copiare nessuna delle immagini del tuo set di dati.

Non puoi utilizzare la console Amazon Rekognition Custom Labels per correggere questo errore.

Per correggere ERROR\_FAILED\_IMAGES\_S3\_COPY

- 1. Controlla le autorizzazioni delle tue immagini.
- 2. Se lo stai utilizzandoAWS KMS, controlla la politica dei bucket. Per ulteriori informazioni, consulta [Decrittografare i file crittografati con AWS Key Management Service.](#page-30-0)

Il file manifest contiene troppi errori di terminale.

Ci sono troppe righe JSON con errori nel contenuto del terminale.

### Correggere **ERROR\_TOO\_MANY\_RECORDS\_IN\_ERROR**

• Riduci il numero di linee JSON (immagini) con errori nel contenuto del terminale. Per ulteriori informazioni, consulta [Errori di contenuti del manifesto del terminale.](#page-219-0)

Non puoi utilizzare la console Amazon Rekognition Custom Labels per correggere questo errore.

# <span id="page-229-0"></span>Errori di convalida della linea JSON non terminali

Questo argomento elenca gli errori di convalida della linea JSON non terminali segnalati da Amazon Rekognition Custom Labels durante la formazione. Gli errori sono riportati nel manifesto di convalida della formazione e dei test. Per ulteriori informazioni, consulta [Comprensione dei manifesti dei risultati](#page-207-0)  [della formazione e dei test di convalida.](#page-207-0) È possibile correggere un errore di linea JSON non terminale aggiornando la linea JSON nel file del manifesto di addestramento o di test. Puoi anche rimuovere la linea JSON dal manifest, ma così facendo potresti ridurre la qualità del tuo modello. Se ci sono molti errori di convalida non terminali, potrebbe essere più semplice ricreare il file manifest. Gli errori di convalida si verificano in genere nei file manifest creati manualmente. Per ulteriori informazioni, consulta [Creazione di un file manifesto.](#page-123-0) Per informazioni sulla correzione degli errori di convalida, vedere[Correzione degli errori di formazione.](#page-215-0) Alcuni errori possono essere corretti utilizzando la console Amazon Rekognition Custom Labels.

# ERROR\_SOURCE\_REF MANCANTE

### Messaggio di errore

Manca la chiave source-ref.

### Ulteriori informazioni

Il source-ref campo JSON Line fornisce la posizione Amazon S3 di un'immagine. Questo errore si verifica quando la source-ref chiave è mancante o è scritta in modo errato. Questo errore si verifica in genere nei file manifest creati manualmente. Per ulteriori informazioni, consulta [Creazione](#page-123-0)  [di un file manifesto.](#page-123-0)

### Correggere **ERROR\_MISSING\_SOURCE\_REF**

- 1. Verifica che la source-ref chiave sia presente e sia scritta correttamente. Una sourceref chiave e un valore completi sono simili ai seguenti. è. "source-ref": "s3://bucket/ path/image"
- 2. Aggiornamento della source-ref chiave nella riga JSON. In alternativa, rimuovi la riga JSON dal file manifest.

Non puoi utilizzare la console Amazon Rekognition Custom Labels per correggere questo errore.

## ERROR\_INVALID\_SOURCE\_REF\_FORMAT

#### Messaggio di errore

Il formato del valore source-ref non è valido.

#### Ulteriori informazioni

La source-ref chiave è presente nella riga JSON, ma lo schema del percorso Amazon S3 non è corretto. Ad esempio, il percorso è https://.... invece diS3://..... Un errore ERROR\_INVALID\_SOURCE\_REF\_FORMAT si verifica in genere nei file manifest creati manualmente. Per ulteriori informazioni, consulta [Creazione di un file manifesto](#page-123-0).

#### Correggere **ERROR\_INVALID\_SOURCE\_REF\_FORMAT**

- 1. Verifica che lo schema sia"source-ref": "s3://bucket/path/image". Ad esempio, "source-ref": "s3://custom-labels-console-us-east-1-1111111111/ images/000000242287.jpg".
- 2. Aggiorna o rimuovi la riga JSON nel file manifest.

Non puoi utilizzare la console Amazon Rekognition Custom Labels per risolvere il problema. ERROR\_INVALID\_SOURCE\_REF\_FORMAT

## ATTRIBUTI ERROR ASSENTE ETICHETTA

#### Messaggio di errore

Nessun attributo dell'etichetta trovato.

#### Ulteriori informazioni

L'attributo label o il nome -metadata chiave dell'attributo label (o entrambi) non sono validi o mancano. Nell'esempio seguente, ERROR\_NO\_LABEL\_ATTRIBUTES si verifica ogni volta che manca il bounding-box-metadata tasto bounding-box or (o entrambi). Per ulteriori informazioni, consulta [Creazione di un file manifesto.](#page-123-0)

```
{ 
  "source-ref": "s3://custom-labels-bucket/images/IMG_1186.png", 
  "bounding-box": { 
   "image_size": [{
```

```
 "width": 640, 
    "height": 480, 
    "depth": 3 
   }], 
   "annotations": [{ 
    "class_id": 1, 
    "top": 251, 
    "left": 399, 
    "width": 155, 
    "height": 101 
   }, { 
    "class_id": 0, 
    "top": 65, 
    "left": 86, 
    "width": 220, 
    "height": 334 
   }] 
  }, 
  "bounding-box-metadata": { 
   "objects": [{ 
    "confidence": 1 
   }, { 
    "confidence": 1 
   }], 
   "class-map": { 
    "0": "Echo", 
    "1": "Echo Dot" 
   }, 
   "type": "groundtruth/object-detection", 
   "human-annotated": "yes", 
   "creation-date": "2018-10-18T22:18:13.527256", 
   "job-name": "my job" 
  }
}
```
In genere si verifica un ERROR\_NO\_LABEL\_ATTRIBUTES errore in un file manifest creato manualmente. Per ulteriori informazioni, consulta [Creazione di un file manifesto](#page-123-0).

### Correggere **ERROR\_NO\_LABEL\_ATTRIBUTES**

- 1. Verifica che le chiavi dell'identificatore dell'attributo dell'etichetta e dell'identificatore dell'attributo dell'etichetta siano presenti e che i nomi delle -metadata chiavi siano scritti correttamente.
- 2. Aggiorna o rimuovi la riga JSON nel file manifest.

Non puoi utilizzare la console Amazon Rekognition Custom Labels per risolvere il problema. ERROR\_NO\_LABEL\_ATTRIBUTES

# FORMATO\_ATTRIBUTO DI ERRORE NON VALIDO

Messaggio di errore

Il formato dell'attributo label {} non è valido.

### Ulteriori informazioni

Lo schema per la chiave dell'attributo label è mancante o non valido. Un errore ERROR\_INVALID\_LABEL\_ATTRIBUTE\_FORMAT si verifica in genere nei file manifest creati manualmente. Per ulteriori informazioni, vedere. [Creazione di un file manifesto](#page-123-0)

## Correggere **ERROR\_INVALID\_LABEL\_ATTRIBUTE\_FORMAT**

1. Verifica che la sezione JSON Line per la chiave dell'attributo dell'etichetta sia corretta. Nel seguente esempio di posizione dell'oggetto, gli annotations oggetti image\_size and devono essere corretti. La chiave dell'attributo label è denominatabounding-box.

```
 "bounding-box": { 
  "image_size": [{ 
   "width": 640, 
   "height": 480, 
   "depth": 3 
  }], 
  "annotations": [{ 
   "class_id": 1, 
   "top": 251, 
   "left": 399, 
   "width": 155, 
   "height": 101 
  }, { 
   "class_id": 0, 
   "top": 65, 
   "left": 86, 
   "width": 220, 
   "height": 334 
  }] 
 },
```
2. Aggiorna o rimuovi la riga JSON nel file manifest.

Non puoi utilizzare la console Amazon Rekognition Custom Labels per correggere questo errore.

## ERROR\_LABEL\_ATTRIBUTE\_METADATA\_FORMATO\_ERROR\_NON VALIDO

Messaggio di errore

Il formato dei metadati degli attributi dell'etichetta non è valido.

#### Ulteriori informazioni

Lo schema per la chiave dei metadati dell'attributo label è mancante o non valido. Un errore ERROR\_INVALID\_LABEL\_ATTRIBUTE\_METADATA\_FORMAT si verifica in genere nei file manifest creati manualmente. Per ulteriori informazioni, consulta [Creazione di un file manifesto.](#page-123-0)

#### Correggere **ERROR\_INVALID\_LABEL\_ATTRIBUTE\_FORMAT**

1. Verifica che lo schema delle linee JSON per la chiave dei metadati dell'attributo label sia simile all'esempio seguente. La chiave dei metadati dell'attributo label è denominata. bounding-boxmetadata

```
 "bounding-box-metadata": { 
  "objects": [{ 
   "confidence": 1 
  }, { 
   "confidence": 1 
  }], 
  "class-map": { 
   "0": "Echo", 
   "1": "Echo Dot" 
  }, 
  "type": "groundtruth/object-detection", 
  "human-annotated": "yes", 
  "creation-date": "2018-10-18T22:18:13.527256", 
  "job-name": "my job" 
 }
```
2. Aggiorna o rimuovi la riga JSON nel file manifest.

Non puoi utilizzare la console Amazon Rekognition Custom Labels per correggere questo errore.

# ATTRIBUTI\_ERRORE\_ASSENTE\_VALID\_LABEL\_ATTRIBUTI

### Messaggio di errore

Nessun attributo di etichetta valido trovato.

### Ulteriori informazioni

Non sono stati trovati attributi di etichetta validi nella riga JSON. Amazon Rekognition Custom Labels controlla sia l'attributo dell'etichetta che l'identificatore dell'attributo dell'etichetta. Un errore ERROR\_INVALID\_LABEL\_ATTRIBUTE\_FORMAT si verifica in genere nei file manifest creati manualmente. Per ulteriori informazioni, vedere. [Creazione di un file manifesto](#page-123-0)

Se una riga JSON non è in un formato SageMaker manifest supportato, Amazon Rekognition Custom Labels contrassegna la riga JSON come non valida e viene segnalato un errore. ERROR\_NO\_VALID\_LABEL\_ATTRIBUTES Attualmente, Amazon Rekognition Custom Labels supporta i formati dei job di classificazione e dei riquadri di delimitazione. Per ulteriori informazioni, consulta [Creazione di un file manifesto.](#page-123-0)

### Correggere **ERROR\_NO\_VALID\_LABEL\_ATTRIBUTES**

- 1. Verifica che il JSON per la chiave dell'attributo dell'etichetta e i metadati dell'attributo dell'etichetta sia corretto.
- 2. Aggiorna o rimuovi la riga JSON nel file manifest. Per ulteriori informazioni, consulta [the section](#page-123-0)  [called "Creazione di un file manifesto".](#page-123-0)

Non puoi utilizzare la console Amazon Rekognition Custom Labels per correggere questo errore.

## ERRORE\_MISSING\_BOUNDING\_BOX\_CONFIDENCE

### Messaggio di errore

Uno o più riquadri di delimitazione presentano un valore di confidenza mancante.

### Ulteriori informazioni

Manca la chiave di confidenza per uno o più riquadri di delimitazione della posizione dell'oggetto. La chiave di confidenza per un riquadro di delimitazione è nei metadati dell'attributo dell'etichetta, come illustrato nell'esempio seguente. Un errore ERROR\_MISSING\_BOUNDING\_BOX\_CONFIDENCE si verifica in genere nei file manifest creati manualmente. Per ulteriori informazioni, consulta [the section](#page-129-0) [called "Localizzazione di oggetti nei file manifest".](#page-129-0)

```
 "bounding-box-metadata": { 
  "objects": [{ 
   "confidence": 1 
 }, { 
   "confidence": 1 
 }],
```
### Correggere **ERROR\_MISSING\_BOUNDING\_BOX\_CONFIDENCE**

- 1. Verifica che l'objectsarray nell'attributo label contenga lo stesso numero di chiavi di confidenza degli oggetti nell'array degli annotations attributi label.
- 2. Aggiorna o rimuovi la riga JSON nel file manifest.

Non puoi utilizzare la console Amazon Rekognition Custom Labels per correggere questo errore.

# ERRORE\_MISSING\_CLASS\_MAP\_ID

Messaggio di errore

Nella mappa delle classi manca uno o più ID di classe.

Ulteriori informazioni

L'oggetto class\_id in un'annotazione (riquadro di delimitazione) non ha una voce corrispondente nell'attributo label metadata class map (). class-map Per ulteriori informazioni, consulta [Localizzazione di oggetti nei file manifest](#page-129-0). Un errore ERROR\_MISSING\_CLASS\_MAP\_ID si verifica in genere nei file manifest creati manualmente.

Per correggere ERROR\_MISSING\_CLASS\_MAP\_ID

1. Verificate che il class\_id valore in ogni oggetto di annotazione (riquadro di delimitazione) abbia un valore corrispondente nell'class-maparray, come mostrato nell'esempio seguente. L'annotationsarray e l'class\_maparray devono avere lo stesso numero di elementi.

{

```
 "source-ref": "s3://custom-labels-bucket/images/IMG_1186.png", 
  "bounding-box": { 
   "image_size": [{ 
    "width": 640, 
    "height": 480, 
    "depth": 3 
   }], 
   "annotations": [{ 
    "class_id": 1, 
    "top": 251, 
    "left": 399, 
    "width": 155, 
    "height": 101 
   }, { 
    "class_id": 0, 
    "top": 65, 
    "left": 86, 
    "width": 220, 
    "height": 334 
   }] 
  }, 
  "bounding-box-metadata": { 
   "objects": [{ 
   "confidence": 1 
   }, { 
    "confidence": 1 
   }], 
   "class-map": { 
    "0": "Echo", 
    "1": "Echo Dot" 
   }, 
   "type": "groundtruth/object-detection", 
   "human-annotated": "yes", 
   "creation-date": "2018-10-18T22:18:13.527256", 
   "job-name": "my job" 
  }
}
```
2. Aggiorna o rimuovi la riga JSON nel file manifest.

Non puoi utilizzare la console Amazon Rekognition Custom Labels per correggere questo errore.

## ERROR\_INVALID\_JSON\_LINE

#### Messaggio di errore

La riga JSON ha un formato non valido.

### Ulteriori informazioni

Un personaggio inaspettato è stato trovato nella linea JSON. La riga JSON viene sostituita con una nuova riga JSON che contiene solo le informazioni sull'errore. Un errore ERROR\_INVALID\_JSON\_LINE si verifica in genere nei file manifest creati manualmente. Per ulteriori informazioni, consulta [the section called "Localizzazione di oggetti nei file manifest".](#page-129-0)

Non puoi utilizzare la console Amazon Rekognition Custom Labels per correggere questo errore.

#### Correggere **ERROR\_INVALID\_JSON\_LINE**

- 1. Apri il file manifest e vai alla riga JSON dove si verifica l'errore ERROR\_INVALID\_JSON\_LINE.
- 2. Verifica che la riga JSON non contenga caratteri non validi e che i caratteri obbligatori ; o non , manchino.
- 3. Aggiorna o rimuovi la riga JSON nel file manifest.

## IMMAGINE\_ERRORE\_NON VALIDA

#### Messaggio di errore

L'immagine non è valida. Controlla il percorso S3 e/o le proprietà dell'immagine.

### Ulteriori informazioni

Il file a cui fa riferimento non source-ref è un'immagine valida. Le cause potenziali includono le proporzioni dell'immagine, la dimensione dell'immagine e il formato dell'immagine.

Per ulteriori informazioni, consulta [Linee guida e quote](#page-492-0).

#### Correggere **ERROR\_INVALID\_IMAGE**

- 1. Verificare quanto segue.
	- Le proporzioni dell'immagine sono inferiori a 20:1.
	- Le dimensioni dell'immagine sono superiori a 15 MB
- L'immagine è in formato PNG o JPEG.
- Il percorso dell'immagine in source-ref è corretto.
- La dimensione minima dell'immagine è maggiore di 64 pixel x 64 pixel.
- La dimensione massima dell'immagine è inferiore a 4096 pixel x 4096 pixel.
- 2. Aggiorna o rimuovi la riga JSON nel file manifest.

Non puoi utilizzare la console Amazon Rekognition Custom Labels per correggere questo errore.

## DIMENSIONE DELL'IMMAGINE NON VALIDA

### Messaggio di errore

Le dimensioni dell'immagine non sono conformi alle dimensioni consentite.

### Ulteriori informazioni

L'immagine a cui fa riferimento source-ref non è conforme alle dimensioni consentite dell'immagine. La dimensione minima è di 64 pixel. La dimensione massima è di 4096 pixel. ERROR\_INVALID\_IMAGE\_DIMENSIONviene segnalato per le immagini con riquadri di delimitazione.

Per ulteriori informazioni, consulta [Linee guida e quote](#page-492-0).

### Da correggere **ERROR\_INVALID\_IMAGE\_DIMENSION** (Console)

- 1. Aggiorna l'immagine nel bucket Amazon S3 con dimensioni che Amazon Rekognition Custom Labels può elaborare.
- 2. Nella console Amazon Rekognition Custom Labels, effettua le seguenti operazioni:
	- a. Rimuove i riquadri di delimitazione esistenti dall'immagine.
	- b. Aggiungete nuovamente i riquadri di delimitazione all'immagine.
	- c. Salvare le modifiche.

Per ulteriori informazioni, consult, [Etichettatura degli oggetti con riquadri di delimitazione.](#page-171-0)

### Correggere **ERROR\_INVALID\_IMAGE\_DIMENSION** (SDK)

1. Aggiorna l'immagine nel bucket Amazon S3 con dimensioni che Amazon Rekognition Custom Labels può elaborare.

- 2. Ottieni la linea JSON esistente per l'immagine [ListDatasetEntries](https://docs.aws.amazon.com/rekognition/latest/APIReference/API_ListDatasetEntries)chiamando. Per il parametro SourceRefContains di input, specifica la posizione Amazon S3 e il nome del file dell'immagine.
- 3. Chiama [UpdateDatasetEntriese](https://docs.aws.amazon.com/rekognition/latest/APIReference/API_UpdateDatasetEntries) fornisci la linea JSON per l'immagine. Assicurati che il valore di source-ref corrisponda alla posizione dell'immagine nel bucket Amazon S3. Aggiorna le annotazioni del riquadro di delimitazione in modo che corrispondano alle dimensioni del riquadro di delimitazione necessarie per l'immagine aggiornata.

```
{ 
  "source-ref": "s3://custom-labels-bucket/images/IMG_1186.png", 
  "bounding-box": { 
   "image_size": [{ 
    "width": 640, 
    "height": 480, 
    "depth": 3 
   }], 
   "annotations": [{ 
    "class_id": 1, 
    "top": 251, 
    "left": 399, 
    "width": 155, 
    "height": 101 
   }, { 
    "class_id": 0, 
    "top": 65, 
    "left": 86, 
    "width": 220, 
    "height": 334 
   }] 
  }, 
  "bounding-box-metadata": { 
   "objects": [{ 
    "confidence": 1 
   }, { 
    "confidence": 1 
   }], 
   "class-map": { 
    "0": "Echo", 
    "1": "Echo Dot" 
   }, 
   "type": "groundtruth/object-detection", 
   "human-annotated": "yes",
```

```
 "creation-date": "2013-11-18T02:53:27", 
   "job-name": "my job" 
  }
}
```
# RIQUADRO\_DELIMITATO\_ERRORE\_NON VALIDO

### Messaggio di errore

Il riquadro di delimitazione ha valori fuori cornice.

Ulteriori informazioni

Le informazioni sul riquadro di delimitazione specificano un'immagine che si trova fuori dalla cornice dell'immagine o contiene valori negativi.

Per ulteriori informazioni, consulta [Linee guida e quote](#page-492-0).

### Correggere **ERROR\_INVALID\_BOUNDING\_BOX**

1. Controlla i valori dei riquadri di delimitazione nell'annotationsarray.

```
 "bounding-box": { 
  "image_size": [{ 
   "width": 640, 
   "height": 480, 
   "depth": 3 
  }], 
  "annotations": [{ 
   "class_id": 1, 
   "top": 251, 
   "left": 399, 
   "width": 155, 
   "height": 101 
  }] 
 },
```
2. Aggiorna o, in alternativa, rimuovi la riga JSON dal file manifest.

Non puoi utilizzare la console Amazon Rekognition Custom Labels per correggere questo errore.

# ERROR\_NO\_VALID\_ANNOTAZIONI

Messaggio di errore

Nessuna annotazione valida trovata.

Ulteriori informazioni

Nessuno degli oggetti di annotazione nella linea JSON contiene informazioni valide sul riquadro di delimitazione.

#### Correggere **ERROR\_NO\_VALID\_ANNOTATIONS**

1. Aggiorna l'annotationsarray per includere oggetti del riquadro di delimitazione validi. Inoltre, controlla che le informazioni relative al riquadro di delimitazione corrispondenti (confidenceeclass\_map) nei metadati degli attributi dell'etichetta siano corrette. Per ulteriori informazioni, consulta [Localizzazione di oggetti nei file manifest.](#page-129-0)

```
{ 
  "source-ref": "s3://custom-labels-bucket/images/IMG_1186.png", 
  "bounding-box": { 
   "image_size": [{ 
    "width": 640, 
    "height": 480, 
    "depth": 3 
   }], 
   "annotations": [ 
      { 
    "class_id": 1, #annotation object 
    "top": 251, 
    "left": 399, 
    "width": 155, 
    "height": 101 
   }, { 
    "class_id": 0, 
    "top": 65, 
    "left": 86, 
    "width": 220, 
    "height": 334 
   }] 
  }, 
  "bounding-box-metadata": { 
   "objects": [
```

```
 >{ 
   "confidence": 1 #confidence object
   }, 
\overline{\mathcal{L}} "confidence": 1 
   }], 
   "class-map": { 
    "0": "Echo", #label 
    "1": "Echo Dot" 
   }, 
   "type": "groundtruth/object-detection", 
   "human-annotated": "yes", 
   "creation-date": "2018-10-18T22:18:13.527256", 
   "job-name": "my job" 
 }
}
```
2. Aggiorna o, in alternativa, rimuovi la riga JSON dal file manifest.

Non puoi utilizzare la console Amazon Rekognition Custom Labels per correggere questo errore.

# ERRORE\_BOUNDING\_BOX TROPPO PICCOLO

Messaggio di errore

L'altezza e la larghezza del riquadro di delimitazione sono troppo piccole.

Ulteriori informazioni

Le dimensioni del riquadro di delimitazione (altezza e larghezza) devono essere superiori a 1 x 1 pixel.

Durante la formazione, Amazon Rekognition Custom Labels ridimensiona un'immagine se una delle sue dimensioni è superiore a 1280 pixel (le immagini di origine non sono interessate). Le altezze e le larghezze del riquadro di delimitazione risultanti devono essere superiori a 1 x 1 pixel. La posizione di un riquadro di delimitazione è memorizzata nell'annotationsarray di una linea JSON di posizione dell'oggetto. Per ulteriori informazioni, consulta [Localizzazione di oggetti nei file manifest.](#page-129-0)

```
 "bounding-box": { 
  "image_size": [{ 
   "width": 640, 
   "height": 480,
```

```
 "depth": 3 
  }], 
  "annotations": [{ 
   "class_id": 1, 
   "top": 251, 
   "left": 399, 
   "width": 155, 
   "height": 101 
  }] 
 },
```
Le informazioni sull'errore vengono aggiunte all'oggetto di annotazione.

Per correggere ERROR\_BOUNDING\_BOX\_TOO\_SMALL

- Scegliere una delle seguenti opzioni.
	- Aumentate le dimensioni dei riquadri di delimitazione che sono troppo piccoli.
	- Rimuovi i riquadri di delimitazione troppo piccoli. Per informazioni sulla rimozione di un riquadro di selezione, veder[eERROR\\_TROPPE CASELLE\\_DELIMITATE.](#page-243-0)
	- Rimuove l'immagine (linea JSON) dal manifest.

# <span id="page-243-0"></span>ERROR\_TROPPE CASELLE\_DELIMITATE

### Messaggio di errore

Ci sono più riquadri di delimitazione rispetto al numero massimo consentito.

### Ulteriori informazioni

Esistono più riquadri di delimitazione rispetto al limite consentito (50). Puoi rimuovere i riquadri di delimitazione in eccesso nella console Amazon Rekognition Custom Labels oppure puoi rimuoverli dalla linea JSON.

Da correggere **ERROR\_TOO\_MANY\_BOUNDING\_BOXES** (Console).

- 1. Decidi quali riquadri di delimitazione rimuovere.
- 2. [Apri la console Amazon Rekognition all'indirizzo https://console.aws.amazon.com/rekognition/.](https://console.aws.amazon.com/rekognition/)
- 3. Scegli Usa etichette personalizzate.
- 4. Scegliere Inizia.
- 5. Nel riquadro di navigazione a sinistra, scegliere il progetto che contiene il set di dati da utilizzare.
- 6. Nella sezione Set di dati scegliere il set di dati che si desidera utilizzare.
- 7. Nella pagina della galleria del set di dati, scegli Avvia etichettatura per accedere alla modalità di etichettatura.
- 8. Selezionare l'immagine da cui si desidera rimuovere i riquadri di delimitazione.
- 9. Scegli Draw bounding box.
- 10. Nello strumento di disegno scegliere il riquadro di delimitazione che si desidera eliminare.
- 11. Premi il tasto Elimina sulla tastiera per eliminare il riquadro di selezione.
- 12. Ripeti i 2 passaggi precedenti fino a eliminare un numero sufficiente di riquadri di delimitazione.
- 13. Scegli Fatto
- 14. Per salvare le modifiche, scegliere Salva modifiche.
- 15. Scegliete Esci per uscire dalla modalità di etichettatura.

Per correggere ERROR\_TOO\_MANY\_BOUNDING\_BOXES (linea JSON).

- 1. Apri il file manifest e vai alla riga JSON dove si verifica l'errore ERROR\_TOO\_MANY\_BOUNDING\_BOXES.
- 2. Rimuovere quanto segue per ogni riquadro di delimitazione che si desidera rimuovere.
	- Rimuove l'annotationoggetto richiesto dall'annotationsarray.
	- Rimuove l'confidenceoggetto corrispondente dall'objectsarray nei metadati dell'attributo label.
	- Se non è più utilizzato da altri riquadri di delimitazione, rimuovere l'etichetta dal. class-map

Utilizza l'esempio seguente per identificare quali elementi rimuovere.

```
{ 
  "source-ref": "s3://custom-labels-bucket/images/IMG_1186.png", 
  "bounding-box": { 
   "image_size": [{ 
    "width": 640,
```

```
 "height": 480, 
    "depth": 3 
   }], 
   "annotations": [ 
     \left\{ \right. "class_id": 1, #annotation object 
    "top": 251, 
    "left": 399, 
    "width": 155, 
    "height": 101 
   }, { 
    "class_id": 0, 
    "top": 65, 
    "left": 86, 
    "width": 220, 
    "height": 334 
   }] 
  }, 
  "bounding-box-metadata": { 
   "objects": [ 
   >{ 
   "confidence": 1 #confidence object
   }, 
          { 
    "confidence": 1 
   }], 
   "class-map": { 
    "0": "Echo", #label 
    "1": "Echo Dot" 
   }, 
   "type": "groundtruth/object-detection", 
   "human-annotated": "yes", 
   "creation-date": "2018-10-18T22:18:13.527256", 
   "job-name": "my job" 
  }
}
```
# AVVERTENZA\_RECORD NON ANNOTATO

#### Messaggio di Avvertenza

Il record non è annotato.

### Ulteriori informazioni

Un'immagine aggiunta a un set di dati utilizzando la console Amazon Rekognition Custom Labels non è stata etichettata. La riga JSON per l'immagine non viene utilizzata per l'allenamento.

```
{ 
     "source-ref": "s3://bucket/images/IMG_1186.png", 
     "warnings": [ 
         \{ "code": "WARNING_UNANNOTATED_RECORD", 
              "message": "Record is unannotated." 
          } 
     ]
}
```
Per correggere WARNING\_UNANNOTATED\_RECORD

• Etichetta l'immagine utilizzando la console Amazon Rekognition Custom Labels. Per istruzioni, consulta [Assegnazione di etichette a livello di immagine a un'immagine.](#page-168-0)

## AVVERTENZA\_NO\_ANNOTAZIONI

Messaggio di Avvertenza

Nessuna annotazione fornita.

Ulteriori informazioni

Una riga JSON in formato Object Localization non contiene alcuna informazione sul riquadro di delimitazione, nonostante sia annotata da un umano (). human-annotated = yes La linea JSON è valida, ma non viene utilizzata per la formazione. Per ulteriori informazioni, consulta [Comprensione](#page-207-0)  [dei manifesti dei risultati della formazione e dei test di convalida.](#page-207-0)

```
{ 
     "source-ref": "s3://bucket/images/IMG_1186.png", 
     "bounding-box": { 
          "image_size": [ 
\{\hspace{.1cm} \} "width": 640,
```

```
 "height": 480, 
                   "depth": 3 
 } 
          ], 
          "annotations": [ 
          ], 
          "warnings": [ 
\{\hspace{.1cm} \} "code": "WARNING_NO_ATTRIBUTE_ANNOTATIONS", 
                   "message": "No attribute annotations were found." 
              } 
         \mathbf{I} }, 
     "bounding-box-metadata": { 
          "objects": [ 
          ], 
          "class-map": { 
          }, 
          "type": "groundtruth/object-detection", 
          "human-annotated": "yes", 
          "creation-date": "2013-11-18 02:53:27", 
          "job-name": "my job" 
     }, 
     "warnings": [ 
          { 
               "code": "WARNING_NO_ANNOTATIONS", 
               "message": "No annotations were found." 
          } 
     ]
}
```
Per correggere WARNING\_NO\_ANNOTATIONS

- Scegliere una delle seguenti opzioni.
	- Aggiungi le informazioni del riquadro di delimitazione (annotations) alla linea JSON. Per ulteriori informazioni, consulta [Localizzazione di oggetti nei file manifest](#page-129-0).
	- Rimuove l'immagine (linea JSON) dal manifest.

# AVVERTENZA\_NO\_ATTRIBUTE\_ANNOTATIONS

Messaggio di Avvertenza

Non sono fornite annotazioni sugli attributi.

Ulteriori informazioni

Una riga JSON in formato Object Localization non contiene alcuna informazione sull'annotazione del riquadro di delimitazione, nonostante sia annotata da un umano (). human-annotated = yes L'annotationsarray non è presente o non è popolato. La linea JSON è valida, ma non viene utilizzata per la formazione. Per ulteriori informazioni, consulta [Comprensione dei manifesti dei](#page-207-0) [risultati della formazione e dei test di convalida.](#page-207-0)

```
{ 
     "source-ref": "s3://bucket/images/IMG_1186.png", 
     "bounding-box": { 
          "image_size": [ 
              { 
                  "width": 640, 
                  "height": 480, 
                  "depth": 3 
 } 
          ], 
          "annotations": [ 
          ], 
          "warnings": [ 
              { 
                  "code": "WARNING_NO_ATTRIBUTE_ANNOTATIONS", 
                  "message": "No attribute annotations were found." 
 } 
          ] 
     }, 
     "bounding-box-metadata": { 
          "objects": [ 
          ], 
          "class-map": { 
          }, 
          "type": "groundtruth/object-detection", 
          "human-annotated": "yes",
```

```
 "creation-date": "2013-11-18 02:53:27", 
          "job-name": "my job" 
      }, 
      "warnings": [ 
          { 
               "code": "WARNING_NO_ANNOTATIONS", 
               "message": "No annotations were found." 
          } 
     \mathbf{I}}
```
Per correggere WARNING\_NO\_ATTRIBUTE\_ANNOTATIONS

- Scegliere una delle seguenti opzioni.
	- Aggiungi uno o più annotation oggetti del riquadro di delimitazione alla linea JSON. Per ulteriori informazioni, consulta [Localizzazione di oggetti nei file manifest](#page-129-0).
	- Rimuove l'attributo bounding box.
	- Rimuove l'immagine (linea JSON) dal manifest. Se esistono altri attributi del riquadro di delimitazione validi nella linea JSON, puoi invece rimuovere solo l'attributo del riquadro di delimitazione non valido dalla linea JSON.

# ERROR\_UNSUPPORTED\_USE\_CASE\_TYPE

Messaggio di Avvertenza

Ulteriori informazioni

Il valore del type campo non è groundtruth/image-classification ogroundtruth/ object-detection. Per ulteriori informazioni, consulta [Creazione di un file manifesto.](#page-123-0)

```
{ 
     "source-ref": "s3://bucket/test_normal_8.jpg", 
     "BB": { 
          "annotations": [ 
\{\hspace{.1cm} \} "left": 1768, 
                   "top": 1007, 
                   "width": 448, 
                   "height": 295, 
                   "class_id": 0
```

```
 }, 
\{\hspace{.1cm} \} "left": 1794, 
                    "top": 1306, 
                    "width": 432, 
                    "height": 411, 
                    "class_id": 1 
               }, 
               { 
                    "left": 2568, 
                    "top": 1346, 
                    "width": 710, 
                    "height": 305, 
                    "class_id": 2 
               }, 
               { 
                    "left": 2571, 
                    "top": 1020, 
                    "width": 644, 
                    "height": 312, 
                    "class_id": 3 
               } 
          ], 
          "image_size": [ 
               { 
                    "width": 4000, 
                    "height": 2667, 
                    "depth": 3 
               } 
          ] 
     }, 
     "BB-metadata": { 
          "job-name": "labeling-job/BB", 
          "class-map": { 
               "0": "comparator", 
               "1": "pot_resistor", 
               "2": "ir_phototransistor", 
               "3": "ir_led" 
          }, 
          "human-annotated": "yes", 
          "objects": [ 
\{\hspace{.1cm} \} "confidence": 1 
               },
```

```
\{\hspace{.1cm} \} "confidence": 1 
              }, 
\{\hspace{.1cm} \} "confidence": 1 
              }, 
              { 
                   "confidence": 1 
 } 
         ], 
          "creation-date": "2021-06-22T09:58:34.811Z", 
          "type": "groundtruth/wrongtype", 
          "cl-errors": [ 
\{\hspace{.1cm} \} "code": "ERROR_UNSUPPORTED_USE_CASE_TYPE", 
                  "message": "The use case type of the BB-metadata label attribute 
  metadata is unsupported. Check the type field." 
 } 
         \mathbf{I} }, 
     "cl-metadata": { 
          "is_labeled": true 
     }, 
     "cl-errors": [ 
          { 
              "code": "ERROR_NO_VALID_LABEL_ATTRIBUTES", 
              "message": "No valid label attributes found." 
          } 
     ]
}
```
Per correggere ERROR\_UNSUPPORTED\_USE\_CASE\_TYPE

- Seleziona una delle seguenti opzioni:
	- Cambia il valore del type campo in groundtruth/image-classification ogroundtruth/object-detection, a seconda del tipo di modello che desideri creare. Per ulteriori informazioni, consulta [Creazione di un file manifesto.](#page-123-0)
	- Rimuove l'immagine (linea JSON) dal manifest.
## LUNGHEZZA NOME\_ETICHETTA NON VALIDA

#### Ulteriori informazioni

La lunghezza del nome di un'etichetta è troppo lunga. La lunghezza massima è 256 caratteri.

Per correggere ERROR\_INVALID\_LABEL\_NAME\_LENGTH

- Seleziona una delle seguenti opzioni:
	- Riduci la lunghezza del nome dell'etichetta a 256 caratteri o meno.
	- Rimuove l'immagine (linea JSON) dal manifest.

# <span id="page-253-1"></span>Migliororororororororamento di Amazon Rekognition Custom Labels

Al termine della formazione, si valutano le prestazioni del modello. Per aiutarti, Amazon Rekognition Custom Labels fornisce metriche di riepilogo e metriche di valutazione per ogni etichetta. Per informazioni sui parametri disponibili, consulta[Metriche per la valutazione del modello.](#page-253-0) Per migliorare il tuo modello utilizzando le metriche, consulta[Migliorororororororororamento di Amazon Rekognition](#page-277-0) [Custom Labels](#page-277-0).

Se ottieni la precisione del modello, puoi iniziare a utilizzarlo. Per ulteriori informazioni, consulta [Esecuzione di un modello Amazon Rekognition Custom Labels addestrato](#page-280-0).

## Argomenti

- [Metriche per la valutazione del modello](#page-253-0)
- [Accesso ai parametri di valutazione \(Console\)](#page-257-0)
- [Accesso alle metriche di valutazione \(SDK\) di Amazon Rekognition Custom Labels](#page-260-0)
- [Migliorororororororororamento di Amazon Rekognition Custom Labels](#page-277-0)

# <span id="page-253-0"></span>Metriche per la valutazione del modello

Dopo l'addestramento del modello, Amazon Rekognition Custom Labels restituisce le metriche dei test dei modelli, che puoi utilizzare per valutare le prestazioni del tuo modello. Questo argomento descrive le metriche a tua disposizione e come capire se il tuo modello addestrato sta funzionando bene.

La console Amazon Rekognition Custom Labels fornisce le seguenti metriche come riepilogo dei risultati della formazione e come metriche per ciascuna etichetta:

- **[Precisione](#page-255-0)**
- **[Recall](#page-256-0)**
- [F1](#page-256-1)

Ogni metrica che forniamo è una metrica comunemente usata per valutare le prestazioni di un modello di Machine Learning. Amazon Rekognition Custom Labels restituisce le metriche dei risultati dei test sull'intero set di dati di test, insieme alle metriche per ogni etichetta personalizzata. Puoi anche esaminare le prestazioni del tuo modello personalizzato addestrato per ogni immagine nel set di dati di test. Per ulteriori informazioni, consulta [Accesso ai parametri di valutazione \(Console\).](#page-257-0)

## Valutazione delle prestazioni del modello

Durante i test, Amazon Rekognition Custom Labels prevede se un'immagine di prova contiene un'etichetta personalizzata. Il punteggio di confidenza è un valore che quantifica la certezza della previsione del modello.

Se il punteggio di affidabilità per un'etichetta personalizzata supera il valore di soglia, l'output del modello includerà questa etichetta. Le previsioni possono essere classificate nei seguenti modi:

- Vero risultato positivo: il modello Amazon Rekognition Custom Labels prevede correttamente la presenza dell'etichetta personalizzata nell'immagine di prova. Cioè, l'etichetta prevista è anche un'etichetta di «verità fondamentale» per quell'immagine. Ad esempio, Amazon Rekognition Custom Labels restituisce correttamente un'etichetta di pallone da calcio quando un pallone da calcio è presente in un'immagine.
- Falso positivo: il modello Amazon Rekognition Custom Labels prevede erroneamente la presenza di un'etichetta personalizzata in un'immagine di prova. Cioè, l'etichetta prevista non è un'etichetta di verità fondamentale per l'immagine. Ad esempio, Amazon Rekognition Custom Labels restituisce un'etichetta di un pallone da calcio, ma non esiste un'etichetta di pallone da calcio nella base della verità per quell'immagine.
- Falso negativo: il modello Amazon Rekognition Custom Labels non prevede la presenza di un'etichetta personalizzata nell'immagine, ma la «verità fondamentale» relativa a quell'immagine include questa etichetta. Ad esempio, Amazon Rekognition Custom Labels non restituisce un'etichetta personalizzata «pallone da calcio» per un'immagine che contiene un pallone da calcio.
- Vero negativo: il modello Amazon Rekognition Custom Labels prevede correttamente che un'etichetta personalizzata non sia presente nell'immagine di prova. Ad esempio, Amazon Rekognition Custom Labels non restituisce un'etichetta di pallone da calcio per un'immagine che non contiene un pallone da calcio.

La console fornisce l'accesso a valori veri positivi, falsi positivi e falsi negativi per ogni immagine nel set di dati di test. Per ulteriori informazioni, consulta [Accesso ai parametri di valutazione \(Console\)](#page-257-0).

Questi risultati di previsione vengono utilizzati per calcolare le seguenti metriche per ciascuna etichetta e un aggregato per l'intero set di test. Le stesse definizioni si applicano alle previsioni fatte dal modello a livello di riquadro di delimitazione, con la distinzione che tutte le metriche vengono calcolate su ciascun riquadro delimitante (previsione o verità fondamentale) in ogni immagine di prova.

## Intersezione tramite unione (IoU) e rilevamento di oggetti

Intersection over Union (IoU) misura la percentuale di sovrapposizione tra due riquadri di delimitazione degli oggetti sulla loro area combinata. L'intervallo è compreso tra 0 (sovrapposizione minima) e 1 (sovrapposizione completa). Durante il test, un bounding box previsto è corretto quando l'IOU del box di delimitazione della verità terrestre e del box di delimitazione previsto è almeno 0,5.

## Soglia presunta

Amazon Rekognition Custom Labels calcola automaticamente un valore di soglia presunto (0-1) per ciascuna delle tue etichette personalizzate. Non è possibile impostare il valore di soglia presunto per un'etichetta personalizzata. La soglia presunta per ogni etichetta è il valore al di sopra del quale una previsione viene conteggiata come vera o falsa positiva. È impostato in base al set di dati di test. La soglia presunta viene calcolata in base al miglior punteggio F1 ottenuto sul set di dati del test durante l'addestramento del modello.

È possibile ottenere il valore della soglia presunta per un'etichetta dai risultati dell'allenamento del modello. Per ulteriori informazioni, consulta [Accesso ai parametri di valutazione \(Console\).](#page-257-0)

Le modifiche ai valori di soglia presunti vengono in genere utilizzate per migliorare la precisione e il richiamo di un modello. Per ulteriori informazioni, consulta [Migliorororororororororamento di Amazon](#page-277-0) [Rekognition Custom Labels.](#page-277-0) Poiché non è possibile impostare la soglia presunta di un modello per un'etichetta, è possibile ottenere gli stessi risultati analizzando un'immagineDetectCustomLabels e specificando il parametroMinConfidence di input. Per ulteriori informazioni, consulta Analisi di [un'immagine con un modello addestrato](#page-308-0).

## <span id="page-255-0"></span>Precisione

Amazon Rekognition Custom Labels fornisce metriche di precisione per ogni etichetta e una metrica di precisione media per l'intero set di dati di test.

La precisione è la frazione di previsioni corrette (veri positivi) rispetto a tutte le previsioni del modello (veri e falsi positivi) alla soglia presunta per una singola etichetta. All'aumentare della soglia, il modello potrebbe fare meno previsioni. In generale, tuttavia, avrà un rapporto più elevato tra veri

positivi e falsi positivi rispetto a una soglia inferiore. I valori di precisione possibili sono compresi tra 0 e 1 e i valori più alti indicano una precisione maggiore.

Ad esempio, quando il modello prevede la presenza di un pallone da calcio in un'immagine, con quale frequenza tale previsione è corretta? Supponiamo che ci sia un'immagine con 8 palloni da calcio e 5 sassi. Se il modello prevede 9 palloni da calcio, 8 previsti correttamente e 1 falso positivo, la precisione per questo esempio è 0,89. Tuttavia, se il modello prevedeva 13 palloni da calcio nell'immagine con 8 previsioni corrette e 5 errate, la precisione risultante è inferiore.

Per ulteriori informazioni, consulta la [voce Precisione e recupero.](https://en.wikipedia.org/wiki/Precision_and_recall)

## <span id="page-256-0"></span>Recall

Amazon Rekognition Custom Labels fornisce metriche di richiamo medie per ogni etichetta e una metrica di richiamo media per l'intero set di dati di test.

Il richiamo è la frazione delle etichette del set di test che sono state previste correttamente al di sopra della soglia presunta. È una misura della frequenza con cui il modello è in grado di prevedere correttamente un'etichetta personalizzata quando è effettivamente presente nelle immagini del set di test. L'intervallo di richiamo è compreso tra 0 e 1. Valori più alti indicano un richiamo più elevato.

Ad esempio, se un'immagine contiene 8 palloni da calcio, quanti di essi vengono rilevati correttamente? In questo esempio in cui un'immagine ha 8 palloni da calcio e 5 rocce, se il modello ne rileva 5, il valore di richiamo è 0,62. Se dopo il riallenamento, il nuovo modello rileva 9 palloni da calcio, inclusi tutti gli 8 presenti nell'immagine, il valore di richiamo è 1,0.

Per ulteriori informazioni, consulta la [voce Precisione e recupero.](https://en.wikipedia.org/wiki/Precision_and_recall)

# <span id="page-256-1"></span>F1

Amazon Rekognition Custom Labels utilizza la metrica del punteggio F1 per misurare le prestazioni medie del modello di ciascuna etichetta e le prestazioni medie del modello dell'intero set di dati di test.

Le prestazioni del modello sono una misura aggregata che tiene conto sia della precisione che del richiamo su tutte le etichette. (ad esempio, punteggio F1 o precisione media). Il punteggio relativi alle prestazioni del modello è compreso tra 0 e 1. Più alto è il valore, migliori sono le prestazioni del modello sia in termini di richiamo che di precisione. In particolare, le prestazioni del modello per le attività di classificazione vengono comunemente misurate in base al punteggio F1. Quella partitura

è la media armonica dei punteggi di precisione e richiamo alla soglia presunta. Ad esempio, per un modello con una precisione di 0,9 e un richiamo di 1,0, il punteggio F1 è 0,947.

Un valore elevato per il punteggio F1 indica che il modello sta funzionando bene sia in termini di precisione che di richiamo. Se il modello non funziona bene, ad esempio, con una bassa precisione di 0,30 e un richiamo elevato di 1,0, il punteggio F1 è 0,46. Allo stesso modo, se la precisione è alta (0,95) e il richiamo è basso (0,20), il punteggio F1 è 0,33. In entrambi i casi, il punteggio F1 è basso e indica problemi con il modello.

Per ulteriori informazioni, consulta la [voce F1 score.](https://en.wikipedia.org/wiki/F1_score)

## Utilizzo dei parametri

Per un determinato modello che hai addestrato e in base all'applicazione, puoi trovare un compromesso tra precisione e richiamo utilizzando il parametroMinConfidence di input toDetectCustomLabels. A unMinConfidence valore più alto, in genere si ottiene una precisione maggiore (previsioni più corrette dei palloni da calcio), ma un richiamo inferiore (si perderanno più palloni da calcio reali). A unMinConfidence valore inferiore, si ottiene un richiamo più elevato (più palloni da calcio reali previsti correttamente), ma una precisione inferiore (molte di queste previsioni saranno errate). Per ulteriori informazioni, consulta [Analisi di un'immagine con un modello addestrato](#page-308-0).

Le metriche ti informano anche sui passaggi che potresti intraprendere per migliorare le prestazioni del modello, se necessario. Per ulteriori informazioni, consulta [Migliorororororororororamento di](#page-277-0)  [Amazon Rekognition Custom Labels](#page-277-0).

### **a** Note

DetectCustomLabelsrestituisce previsioni comprese tra 0 e 100, che corrispondono all'intervallo metrico 0-1.

# <span id="page-257-0"></span>Accesso ai parametri di valutazione (Console)

Durante il test, il modello viene valutato per le sue prestazioni rispetto al set di dati del test. Le etichette nel set di dati del test sono considerate «verità fondamentale» in quanto rappresentano ciò che rappresenta l'immagine effettiva. Durante i test, il modello effettua previsioni utilizzando il set di dati del test. Le etichette previste vengono confrontate con le etichette di base e i risultati sono disponibili nella pagina di valutazione della console.

La console Amazon Rekognition Custom Labels mostra le metriche di riepilogo per l'intero modello e le metriche per le singole etichette. Le metriche disponibili nella console sono il richiamo di precisione, il punteggio F1, l'affidabilità e la soglia di confidenza. Per ulteriori informazioni, consulta [Migliororororororororamento di Amazon Rekognition Custom Labels](#page-253-1).

Puoi usare la console per concentrarti sulle singole metriche. Ad esempio, per esaminare i problemi di precisione relativi a un'etichetta, è possibile filtrare i risultati dell'allenamento per etichetta e per risultati falsi positivi. Per ulteriori informazioni, consulta [Metriche per la valutazione del modello](#page-253-0).

Dopo l'allenamento, il set di dati di addestramento è di sola lettura. Se decidi di migliorare il modello, puoi copiare il set di dati di addestramento in un nuovo set di dati. Si utilizza la copia del set di dati per addestrare una nuova versione del modello.

In questa fase, la console viene utilizzata per accedere ai risultati dell'allenamento.

Come accedere ai parametri di valutazione (console)

- 1. Apri la console Amazon Rekognition all'[indirizzo https://console.aws.amazon.com/rekognition/.](https://console.aws.amazon.com/rekognition/)
- 2. Scegli Usa etichette personalizzate.
- 3. Scegliere Inizia.
- 4. Nel riquadro di navigazione a sinistra, scegli Progetti.
- 5. Nella pagina Progetti, scegli il progetto che contiene il modello addestrato che desideri valutare.
- 6. In Modelli, scegli il modello per cui eseguire la valutazione.
- 7. Scegli la scheda Valutazione per visualizzare i risultati della valutazione. Per informazioni sulla valutazione di un modello, consulta[Migliororororororororamento di Amazon Rekognition Custom](#page-253-1)  [Labels](#page-253-1).
- 8. Scegli Visualizza i risultati del test per visualizzare i risultati delle singole immagini del test. Per ulteriori informazioni, consulta [Metriche per la valutazione del modello.](#page-253-0)

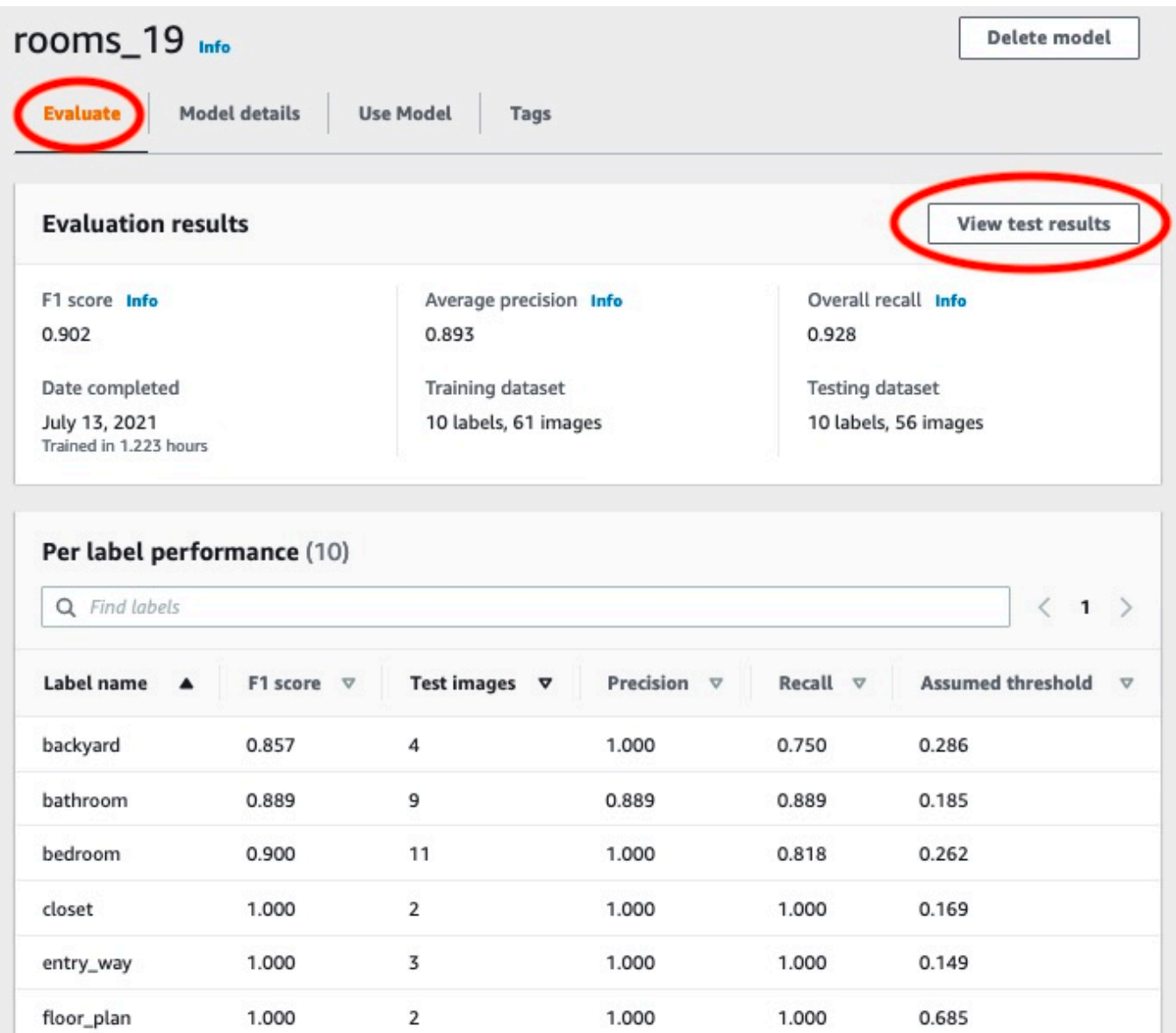

9. Dopo aver visualizzato i risultati del test, scegli il nome del progetto per tornare alla pagina del modello.

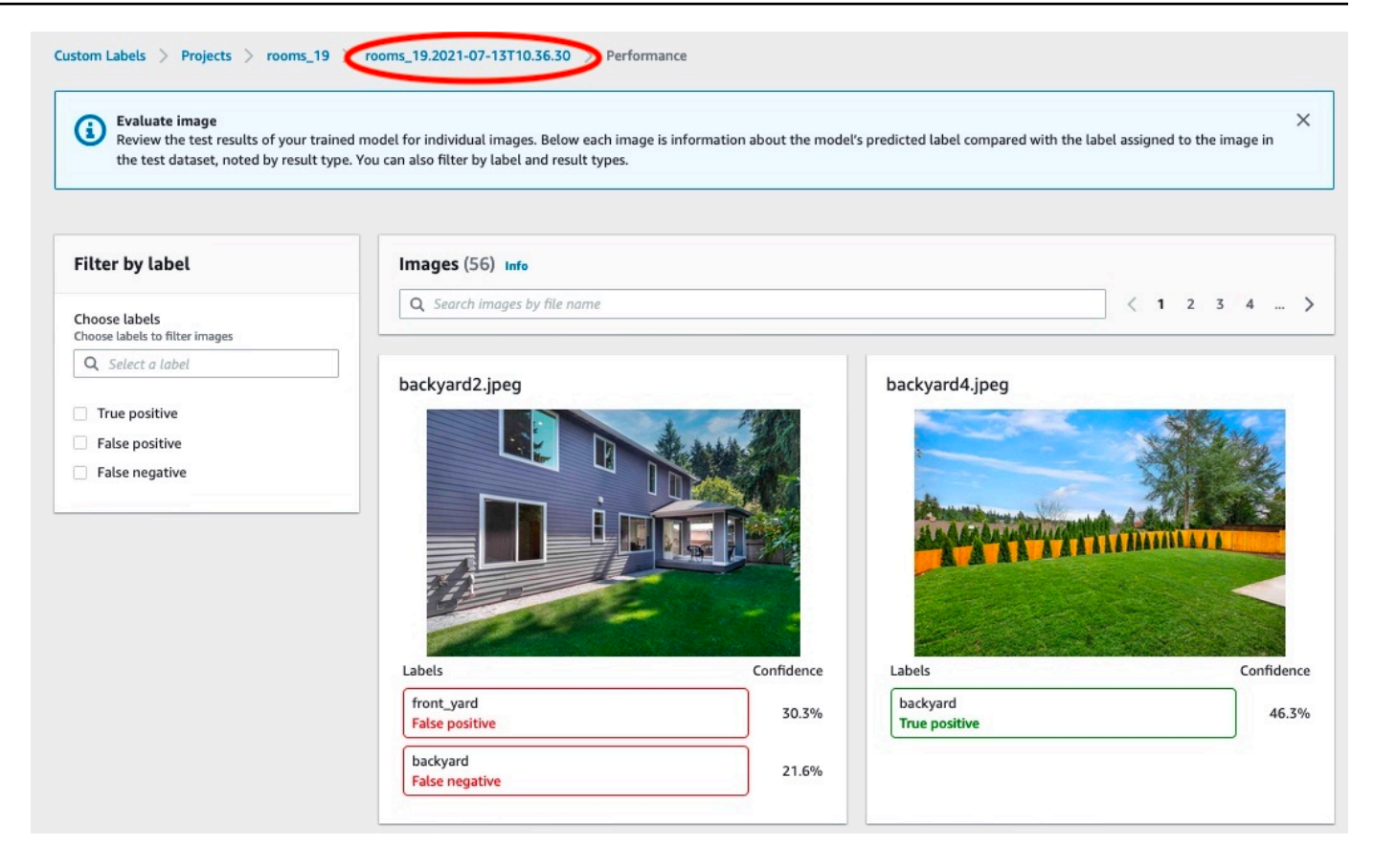

10. Utilizza le metriche per valutare le prestazioni del modello. Per ulteriori informazioni, consulta [Migliorororororororororamento di Amazon Rekognition Custom Labels.](#page-277-0)

# <span id="page-260-0"></span>Accesso alle metriche di valutazione (SDK) di Amazon Rekognition Custom Labels

L'[DescribeProjectVersions](https://docs.aws.amazon.com/rekognition/latest/APIReference/API_DescribeProjectVersions)operazione fornisce l'accesso a metriche diverse da quelle fornite nella console.

Come la console,DescribeProjectVersions fornisce l'accesso alle seguenti metriche come informazioni di riepilogo dei risultati dei test e come risultati dei test per ciascuna etichetta:

- **[Precisione](#page-255-0)**
- **[Recall](#page-256-0)**
- [F1](#page-256-1)

Viene restituita la soglia media per tutte le etichette e la soglia per le singole etichette.

DescribeProjectVersionsfornisce anche l'accesso alle seguenti metriche per la classificazione e il rilevamento delle immagini (posizione dell'oggetto sull'immagine).

- Matrice di confusione per la classificazione delle immagini. Per ulteriori informazioni, consulta [Visualizzazione della matrice di confusione per un modello.](#page-268-0)
- Precisione media media (mAP) per il rilevamento delle immagini.
- Mean Average Recall (mAR) per il rilevamento delle immagini.

DescribeProjectVersionsfornisce anche l'accesso a valori veri positivi, falsi positivi, falsi negativi e veri negativi. Per ulteriori informazioni, consulta [Metriche per la valutazione del modello](#page-253-0).

La metrica aggregata del punteggio F1 viene restituita direttamente daDescribeProjectVersions. Altre metriche sono accessibili da u[nFile di riepilogo](#page-261-0) e da[iIstantanea del manifest di valutazione](#page-263-0) file archiviati in un bucket Amazon S3. Per ulteriori informazioni, consulta [Accesso al file di riepilogo e allo snapshot del manifesto di valutazione \(SDK\).](#page-267-0)

## Argomenti

- [File di riepilogo](#page-261-0)
- [Istantanea del manifest di valutazione](#page-263-0)
- [Accesso al file di riepilogo e allo snapshot del manifesto di valutazione \(SDK\)](#page-267-0)
- [Visualizzazione della matrice di confusione per un modello](#page-268-0)
- [Riferimento: file di riepilogo dei risultati dell'allenamento](#page-275-0)

# <span id="page-261-0"></span>File di riepilogo

Il file di riepilogo contiene informazioni sui risultati della valutazione sul modello nel suo insieme e le metriche per ciascuna etichetta. Le metriche sono precisione, richiamo, punteggio F1. Viene fornito anche il valore di soglia per il modello. La posizione del file di riepilogo è accessibile dall'EvaluationResultoggetto restituito daDescribeProjectVersions. Per ulteriori informazioni, consulta [Riferimento: file di riepilogo dei risultati dell'allenamento](#page-275-0).

Di seguito è riportato un esempio del file di riepilogo.

```
{ 
   "Version": 1, 
   "AggregatedEvaluationResults": {
```

```
 "ConfusionMatrix": [ 
      \mathcal{L} "GroundTruthLabel": "CAP", 
          "PredictedLabel": "CAP", 
          "Value": 0.9948717948717949 
       }, 
       { 
          "GroundTruthLabel": "CAP", 
          "PredictedLabel": "WATCH", 
          "Value": 0.008547008547008548 
       }, 
       { 
          "GroundTruthLabel": "WATCH", 
          "PredictedLabel": "CAP", 
          "Value": 0.1794871794871795 
       }, 
      \mathcal{L} "GroundTruthLabel": "WATCH", 
          "PredictedLabel": "WATCH", 
          "Value": 0.7008547008547008 
       } 
     ], 
     "F1Score": 0.9726959470546408, 
     "Precision": 0.9719115848331294, 
     "Recall": 0.9735042735042735 
   }, 
   "EvaluationDetails": { 
     "EvaluationEndTimestamp": "2019-11-21T07:30:23.910943", 
     "Labels": [ 
       "CAP", 
       "WATCH" 
     ], 
     "NumberOfTestingImages": 624, 
     "NumberOfTrainingImages": 5216, 
     "ProjectVersionArn": "arn:aws:rekognition:us-east-1:nnnnnnnnn:project/my-project/
version/v0/1574317227432" 
   }, 
   "LabelEvaluationResults": [ 
     { 
        "Label": "CAP", 
        "Metrics": { 
          "F1Score": 0.9794344473007711, 
          "Precision": 0.9819587628865979, 
          "Recall": 0.9769230769230769,
```

```
 "Threshold": 0.9879502058029175 
        }, 
        "NumberOfTestingImages": 390 
     }, 
    \mathcal{L} "Label": "WATCH", 
        "Metrics": { 
          "F1Score": 0.9659574468085106, 
          "Precision": 0.961864406779661, 
          "Recall": 0.9700854700854701, 
          "Threshold": 0.014450683258473873 
        }, 
        "NumberOfTestingImages": 234 
     } 
   ]
}
```
## <span id="page-263-0"></span>Istantanea del manifest di valutazione

L'istantanea del manifest di valutazione contiene informazioni dettagliate sui risultati del test. L'istantanea include la valutazione di confidenza per ogni previsione. Include anche la classificazione della previsione rispetto alla classificazione effettiva dell'immagine (vero positivo, vero negativo, falso positivo o falso negativo).

I file sono un'istantanea poiché sono incluse solo le immagini che potrebbero essere utilizzate per i test e la formazione. Le immagini che non possono essere verificate, ad esempio le immagini nel formato errato, non sono incluse nel manifesto. La posizione dello snapshot di test è accessibile dall'TestingDataResultoggetto restituito daDescribeProjectVersions. La posizione dell'istantanea di addestramento è accessibile dall'TrainingDataResultoggetto restituito daDescribeProjectVersions.

L'istantanea è in formato di output del manifesto di SageMaker Ground Truth con campi aggiunti per fornire informazioni aggiuntive, come il risultato della classificazione binaria di un rilevamento. Il frammento seguente mostra i campi aggiuntivi.

```
"rekognition-custom-labels-evaluation-details": { 
     "version": 1, 
     "is-true-positive": true, 
     "is-true-negative": false, 
     "is-false-positive": false, 
     "is-false-negative": false,
```

```
 "is-present-in-ground-truth": true 
 "ground-truth-labelling-jobs": ["rekognition-custom-labels-training-job"]
```
}

- versione: la versione del formato delrekognition-custom-labels-evaluation-details campo all'interno dell'istantanea del manifesto.
- is-true-positive... La classificazione binaria della previsione in base al confronto tra il punteggio di confidenza e la soglia minima per l'etichetta.
- is-present-in-ground-truth Vero se la previsione fatta dal modello è presente nelle informazioni di base sulla verità utilizzate per l'addestramento, altrimenti è falsa. Questo valore non si basa sul fatto che il punteggio di confidenza superi la soglia minima calcolata dal modello.
- ground-truth-labeling-jobs— Un elenco di campi di verità fondamentali nella riga del manifesto che vengono utilizzati per l'addestramento.

Per informazioni sul formato del manifesto SageMaker Ground Truth, vedere [Output.](https://docs.aws.amazon.com/sagemaker/latest/dg/sms-data-output.html)

Di seguito è riportato un esempio di istantanea del manifesto di test che mostra le metriche per la classificazione delle immagini e il rilevamento degli oggetti.

```
// For image classification
\{ "source-ref": "s3://test-bucket/dataset/beckham.jpeg", 
   "rekognition-custom-labels-training-0": 1, 
   "rekognition-custom-labels-training-0-metadata": { 
     "confidence": 1.0, 
     "job-name": "rekognition-custom-labels-training-job", 
     "class-name": "Football", 
     "human-annotated": "yes", 
     "creation-date": "2019-09-06T00:07:25.488243", 
     "type": "groundtruth/image-classification" 
   }, 
   "rekognition-custom-labels-evaluation-0": 1, 
   "rekognition-custom-labels-evaluation-0-metadata": { 
     "confidence": 0.95, 
     "job-name": "rekognition-custom-labels-evaluation-job", 
     "class-name": "Football", 
     "human-annotated": "no", 
     "creation-date": "2019-09-06T00:07:25.488243", 
     "type": "groundtruth/image-classification", 
     "rekognition-custom-labels-evaluation-details": {
```

```
 "version": 1, 
        "ground-truth-labelling-jobs": ["rekognition-custom-labels-training-job"], 
        "is-true-positive": true, 
        "is-true-negative": false, 
        "is-false-positive": false, 
        "is-false-negative": false, 
        "is-present-in-ground-truth": true 
     } 
   }
}
// For object detection
{ 
   "source-ref": "s3://test-bucket/dataset/beckham.jpeg", 
   "rekognition-custom-labels-training-0": { 
     "annotations": [ 
        { 
          "class_id": 0, 
          "width": 39, 
          "top": 409, 
          "height": 63, 
          "left": 712 
        }, 
        ... 
     ], 
     "image_size": [ 
        { 
          "width": 1024, 
          "depth": 3, 
          "height": 768 
        } 
    \overline{1} }, 
   "rekognition-custom-labels-training-0-metadata": { 
     "job-name": "rekognition-custom-labels-training-job", 
     "class-map": { 
        "0": "Cap", 
        ... 
     }, 
     "human-annotated": "yes", 
     "objects": [ 
        { 
          "confidence": 1.0
```

```
 }, 
     ... 
   ], 
   "creation-date": "2019-10-21T22:02:18.432644", 
   "type": "groundtruth/object-detection" 
 }, 
 "rekognition-custom-labels-evaluation": { 
   "annotations": [ 
     { 
        "class_id": 0, 
       "width": 39, 
       "top": 409, 
       "height": 63, 
        "left": 712 
     }, 
     ... 
   ], 
   "image_size": [ 
     { 
        "width": 1024, 
       "depth": 3, 
       "height": 768 
     } 
   ] 
 }, 
 "rekognition-custom-labels-evaluation-metadata": { 
   "confidence": 0.95, 
   "job-name": "rekognition-custom-labels-evaluation-job", 
   "class-map": { 
     "0": "Cap", 
     ... 
   }, 
   "human-annotated": "no", 
   "objects": [ 
     { 
        "confidence": 0.95, 
        "rekognition-custom-labels-evaluation-details": { 
          "version": 1, 
          "ground-truth-labelling-jobs": ["rekognition-custom-labels-training-job"], 
          "is-true-positive": true, 
          "is-true-negative": false, 
          "is-false-positive": false, 
          "is-false-negative": false, 
          "is-present-in-ground-truth": true
```

```
 } 
        }, 
        ... 
      ], 
      "creation-date": "2019-10-21T22:02:18.432644", 
      "type": "groundtruth/object-detection" 
   }
}
```
# <span id="page-267-0"></span>Accesso al file di riepilogo e allo snapshot del manifesto di valutazione (SDK)

Per ottenere i risultati dell'allenamento, chiami [DescribeProjectVersions.](https://docs.aws.amazon.com/rekognition/latest/APIReference/API_DescribeProjectVersions) Per il codice di esempio, consulta [Descrizione di un modello \(SDK\)](#page-428-0).

La posizione delle metriche viene restituita nel modulo diProjectVersionDescription rispostaDescribeProjectVersions.

- EvaluationResult— La posizione del file di riepilogo.
- TestingDataResult— La posizione dell'istantanea del manifesto di valutazione utilizzata per i test.

Il punteggio F1 e la posizione del file di riepilogo vengono restituiti inEvaluationResult. Ad esempio:

```
"EvaluationResult": { 
               "F1Score": 1.0, 
               "Summary": { 
                  "S3Object": { 
                      "Bucket": "echo-dot-scans", 
                      "Name": "test-output/EvaluationResultSummary-my-echo-dots-
project-v2.json" 
 } 
 } 
 }
```
L'istantanea del manifesto di valutazione viene archiviata nella posizione specificata nel parametro --output-config di input specificato in[Addestramento di un modello \(SDK\).](#page-189-0)

#### **a** Note

Il tempo, espresso in secondi, a disposizione dei servizi di formazioneBillableTrainingTimeInSeconds.

Per informazioni sulle metriche restituite dalle etichette personalizzate Amazon Rekognition, consulta[Accesso alle metriche di valutazione \(SDK\) di Amazon Rekognition Custom Labels.](#page-260-0)

## <span id="page-268-0"></span>Visualizzazione della matrice di confusione per un modello

Una matrice di confusione consente di visualizzare le etichette che il modello confonde con altre etichette del modello. Utilizzando una matrice di confusione, puoi concentrare i tuoi miglioramenti sul modello.

Durante la valutazione del modello, le etichette personalizzate di Amazon Rekognition creano una matrice di confusione utilizzando le immagini di test per identificare etichette erroneamente identificate (confuse). Amazon Rekognition Custom Labels crea solo una matrice di confusione per i modelli di classificazione. La matrice di classificazione è accessibile dal file di riepilogo che Amazon Rekognition Custom Labels crea durante l'addestramento del modello. Non puoi visualizzare la matrice di confusione nella console Amazon Rekognition Custom Labels.

### Argomenti

- [Utilizzo di una matrice di confusione](#page-268-1)
- [Ottenere la matrice di confusione per un modello](#page-270-0)

## <span id="page-268-1"></span>Utilizzo di una matrice di confusione

La tabella seguente è la matrice di confusione per il progetto di esempio di [classificazione delle](#page-44-0)  [immagini Rooms](#page-44-0). Le intestazioni delle colonne sono le etichette (etichette di base della verità) assegnate alle immagini di prova. Le intestazioni delle righe sono le etichette che il modello prevede per le immagini di prova. Ogni cella è la percentuale di previsioni per un'etichetta (riga) che dovrebbe essere l'etichetta di verità fondamentale (colonna). Ad esempio, il 67% delle previsioni relative ai bagni erano correttamente etichettate come bagni. Il 33% percento dei bagni era erroneamente etichettato come cucine. Un modello ad alte prestazioni presenta valori di cella elevati quando l'etichetta prevista corrisponde all'etichetta di verità fondamentale. Puoi vederli come una linea diagonale dalla prima all'ultima etichetta prevista e fondata sulla verità. Se il valore di una cella è 0,

non è stata fatta alcuna previsione per l'etichetta prevista della cella che dovrebbe essere l'etichetta di verità fondamentale della cella.

#### **a** Note

Poiché i modelli non sono deterministici, i valori delle celle della matrice di confusione ottenuti dall'addestramento del progetto Rooms potrebbero differire dalla tabella seguente.

La matrice di confusione identifica le aree su cui concentrarsi. Ad esempio, la matrice di confusione mostra che il 50% delle volte il modello ha confuso gli armadi per le camere da letto. In questa situazione, è necessario aggiungere altre immagini di armadi e camere da letto al set di dati di formazione. Controlla anche che le immagini esistenti dell'armadio e della camera da letto siano etichettate correttamente. Questo dovrebbe aiutare il modello a distinguere meglio le due etichette. Per aggiungere altre immagini a un set di dati, consulta[Aggiungere altre immagini a un set di dati](#page-364-0).

Sebbene la matrice di confusione sia utile, è importante considerare altre metriche. Ad esempio, il 100% delle previsioni ha trovato correttamente l'etichetta floor\_plan, che indica prestazioni eccellenti. Tuttavia, il set di dati di test contiene solo 2 immagini con l'etichetta floor\_plan. Ha anche 11 immagini con l'etichetta living\_space. Questo squilibrio è presente anche nel set di dati di addestramento (13 immagini living\_space e 2 immagini dell'armadio). Per ottenere una valutazione più accurata, bilancia i set di dati di formazione e test aggiungendo altre immagini di etichette sottorappresentate (planimetrie in questo esempio). Per ottenere il numero di immagini di prova per etichetta, consulta[Accesso ai parametri di valutazione \(Console\).](#page-257-0)

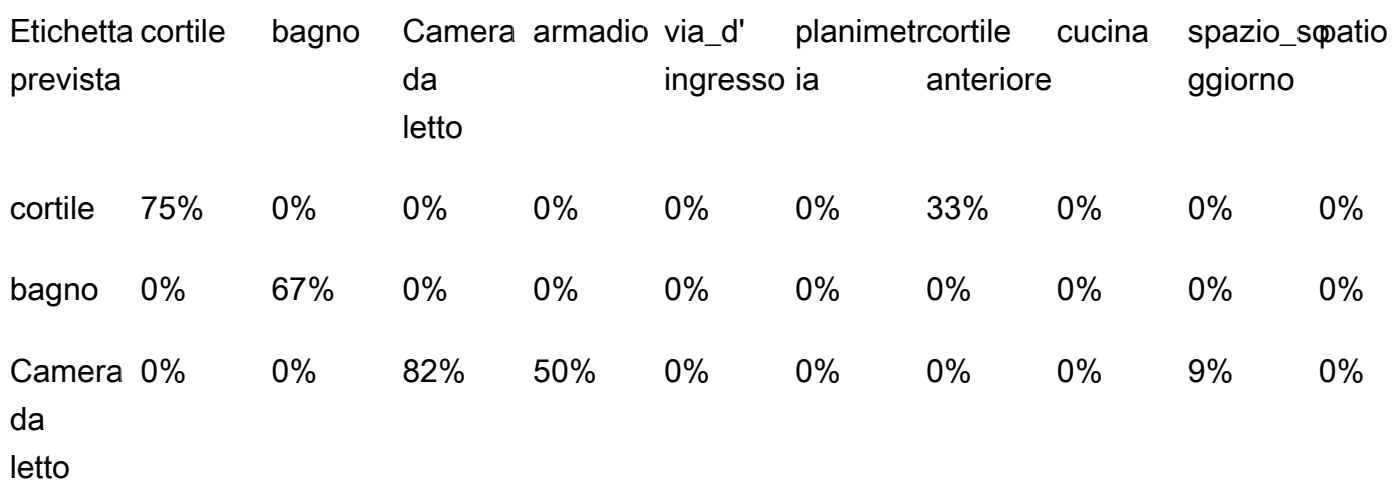

#### Ground Truth Labels

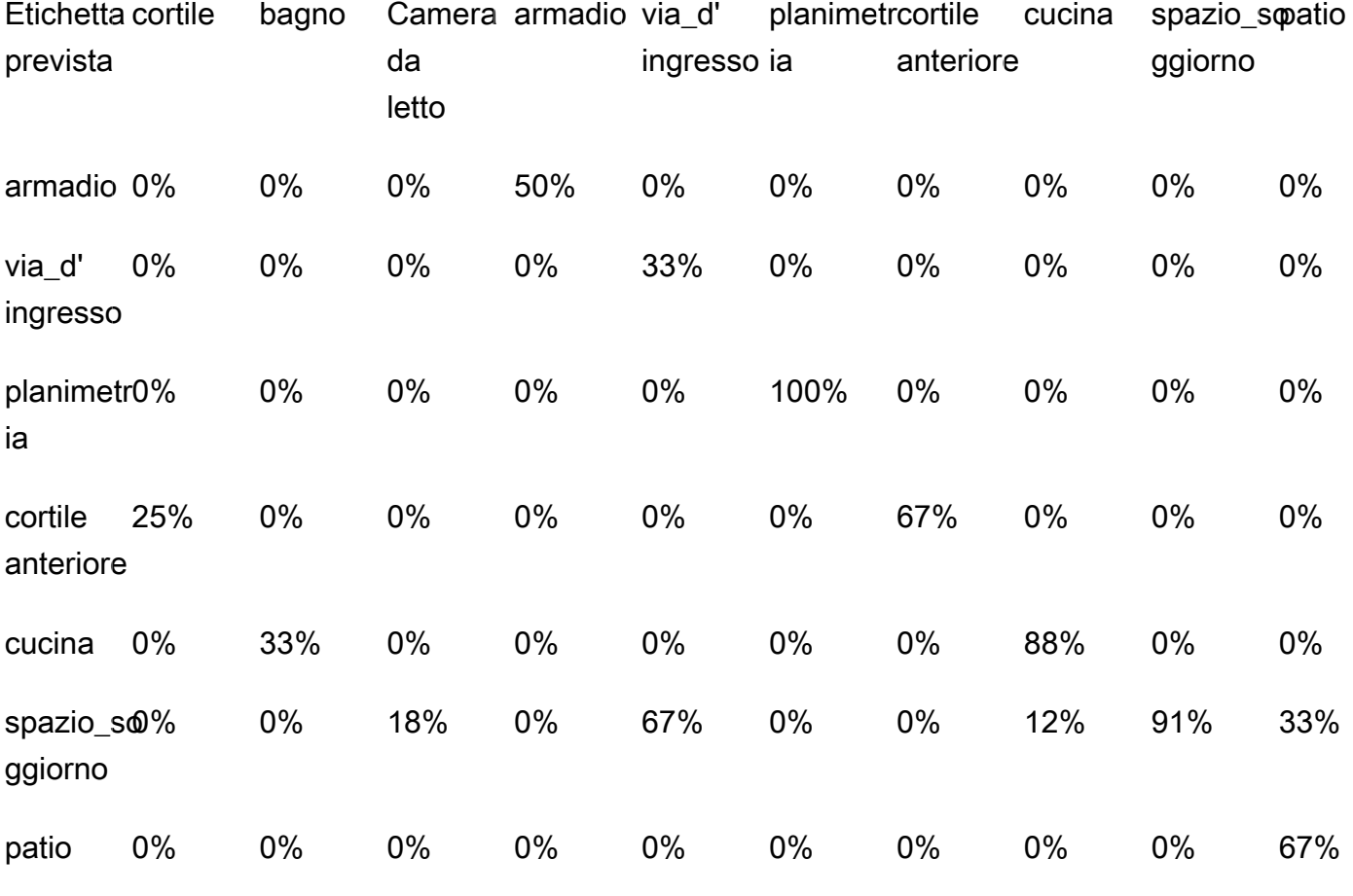

#### Ground Truth Labels

## <span id="page-270-0"></span>Ottenere la matrice di confusione per un modello

Il codice seguente utilizza le [DescribeProjectVersionso](https://docs.aws.amazon.com/rekognition/latest/APIReference/API_DescribeProjectVersions)perazioni [DescribeProjects](https://docs.aws.amazon.com/rekognition/latest/APIReference/API_DescribeProjects)and per ottenere il [file di riepilogo](#page-261-0) per un modello. Quindi utilizza il file di riepilogo per visualizzare la matrice di confusione per il modello.

Per visualizzare la matrice di confusione per un modello (SDK)

- 1. Se non l'hai ancora fatto, installa e configura iAWS CLIAWS file SDK. Per ulteriori informazioni, consulta [Passaggio 4: Configurazione di AWS CLI e SDK AWS](#page-19-0).
- 2. Utilizzate il codice seguente per visualizzare la matrice di confusione per un modello. Fornisci i seguenti argomenti della riga di comando:
	- project\_name— il nome del progetto che si desidera utilizzare. Puoi ottenere il nome del progetto dalla pagina dei progetti nella console Amazon Rekognition Custom Labels.

• version name— la versione del modello per cui eseguire l'utilizzo. Puoi ottenere il nome della versione dalla pagina dei dettagli del progetto nella console Amazon Rekognition Custom Labels.

```
# Copyright Amazon.com, Inc. or its affiliates. All Rights Reserved.
# SPDX-License-Identifier: Apache-2.0
"""
Purpose
Shows how to display the confusion matrix for an Amazon Rekognition Custom labels 
 image
classification model.
"""
import json
import argparse
import logging
import boto3
import pandas as pd
from botocore.exceptions import ClientError
logger = logging.getLogger(__name__)
def get_model_summary_location(rek_client, project_name, version_name): 
     """ 
     Get the summary file location for a model. 
     :param rek_client: A Boto3 Rekognition client. 
     :param project_arn: The Amazon Resource Name (ARN) of the project that contains 
  the model. 
     :param model_arn: The Amazon Resource Name (ARN) of the model. 
     :return: The location of the model summary file. 
    ^{\mathrm{m}} ""
     try: 
         logger.info( 
              "Getting summary file for model %s in project %s.", version_name, 
  project_name)
```

```
 summary_location = "" 
         # Get the project ARN from the project name. 
         response = rek_client.describe_projects(ProjectNames=[project_name]) 
         assert len(response['ProjectDescriptions']) > 0, \ 
             f"Project {project_name} not found." 
         project_arn = response['ProjectDescriptions'][0]['ProjectArn'] 
         # Get the summary file location for the model. 
         describe_response = 
 rek_client.describe_project_versions(ProjectArn=project_arn, 
 VersionNames=[version_name]) 
         assert len(describe_response['ProjectVersionDescriptions']) > 0, \ 
             f"Model {version_name} not found." 
         model=describe_response['ProjectVersionDescriptions'][0] 
         evaluation_results=model['EvaluationResult'] 
         summary_location=(f"s3://{evaluation_results['Summary']['S3Object']
['Bucket']}" 
                              f"/{evaluation_results['Summary']['S3Object']
['Name']}") 
         return summary_location 
     except ClientError as err: 
         logger.exception( 
             "Couldn't get summary file location: %s", err.response['Error']
['Message']) 
         raise
def show_confusion_matrix(summary): 
    "" ""
     Shows the confusion matrix for an Amazon Rekognition Custom Labels 
     image classification model. 
     :param summary: The summary file JSON object. 
    "" "
     pd.options.display.float_format = '{:.0%}'.format
```

```
 # Load the model summary JSON into a DataFrame. 
     summary_df = pd.DataFrame( 
         summary['AggregatedEvaluationResults']['ConfusionMatrix']) 
     # Get the confusion matrix. 
     confusion_matrix = summary_df.pivot_table(index='PredictedLabel', 
                                                   columns='GroundTruthLabel', 
                                                   fill_value=0.0).astype(float) 
     # Display the confusion matrix. 
     print(confusion_matrix)
def get_summary(s3_resource, summary): 
     """ 
     Gets the summary file. 
     : return: The summary file in bytes. 
     """ 
     try: 
         summary_bucket, summary_key = summary.replace( 
              "s3://", "").split("/", 1) 
         bucket = s3_resource.Bucket(summary_bucket) 
         obj = bucket.Object(summary_key) 
         body = obj.get()['Body'].read() 
         logger.info( 
              "Got summary file '%s' from bucket '%s'.", 
              obj.key, obj.bucket_name) 
     except ClientError: 
         logger.exception( 
              "Couldn't get summary file '%s' from bucket '%s'.", 
              obj.key, obj.bucket_name) 
         raise 
     else: 
         return body
def add_arguments(parser): 
     """ 
     Adds command line arguments to the parser. 
     : param parser: The command line parser. 
     """
```

```
 parser.add_argument( 
        "project name", help="The ARN of the project in which the model resides."
    \lambda parser.add_argument( 
        "version name", help="The version of the model that you want to describe."
     )
def main(): 
    "" ""
     Entry point for script. 
    "" ""
     logging.basicConfig(level=logging.INFO, 
                          format="%(levelname)s: %(message)s") 
     try: 
         # Get the command line arguments. 
         parser = argparse.ArgumentParser(usage=argparse.SUPPRESS) 
         add_arguments(parser) 
         args = parser.parse_args() 
         print( 
             f"Showing confusion matrix for: {args.version_name} for project 
  {args.project_name}.") 
        session = boto3.Session(profile name='custom-labels-access')
         rekognition_client = session.client("rekognition") 
         s3_resource = session.resource('s3') 
         # Get the summary file for the model. 
         summary_location = get_model_summary_location(rekognition_client, 
  args.project_name, 
                                                         args.version_name 
) and the contract of \mathcal{L} summary = json.loads(get_summary(s3_resource, summary_location)) 
         # Check that the confusion matrix is available. 
        assert 'ConfusionMatrix' in summary['AggregatedEvaluationResults'], \
             "Confusion matrix not found in summary. Is the model a classification 
 model?"
```

```
 # Show the confusion matrix. 
         show_confusion_matrix(summary) 
         print("Done") 
     except ClientError as err: 
         logger.exception("Problem showing confusion matrix: %s", err) 
         print(f"Problem describing model: {err}") 
     except AssertionError as err: 
         logger.exception( 
              "Error: %s.\n", err) 
         print( 
              f"Error: {err}\n")
if __name__ == '__main__": main()
```
## <span id="page-275-0"></span>Riferimento: file di riepilogo dei risultati dell'allenamento

Il riepilogo dei risultati della formazione contiene metriche che puoi utilizzare per valutare il tuo modello. Il file di riepilogo viene utilizzato anche per visualizzare le metriche nella pagina dei risultati dell'allenamento della console. Il file di riepilogo viene archiviato in un bucket Amazon S3 dopo l'allenamento. Per ottenere il file di riepilogo, chiamaDescribeProjectVersion. Per il codice di esempio, consulta [Accesso al file di riepilogo e allo snapshot del manifesto di valutazione \(SDK\)](#page-267-0).

File di riepilogo

Il seguente JSON è il formato del file di riepilogo.

EvaluationDetails (sezione 3)

Informazioni di riepilogo sull'attività di formazione. Ciò include l'ARN del progetto a cui appartiene il modello (ProjectVersionArn), la data e l'ora di fine della formazione, la versione del modello che è stata valutata (EvaluationEndTimestamp) e un elenco di etichette rilevate durante l'addestramento (Labels). È incluso anche il numero di immagini utilizzate per la formazione (NumberOfTrainingImages) e la valutazione (NumberOfTestingImages).

AggregatedEvaluationResults (sezione 1)

È possibile utilizzarloAggregatedEvaluationResults per valutare le prestazioni complessive del modello addestrato quando viene utilizzato con il set di dati di test. Le metriche aggregate sono incluse perPrecisionRecall, e leF1Score metriche. Per il rilevamento degli oggetti (la posizione dell'oggetto su un'immagine),AverageRecall vengono restituite le metricheAveragePrecision (mAR) e (mAP). Per la classificazione (il tipo di oggetto in un'immagine), viene restituita una metrica a matrice di confusione.

LabelEvaluationResults (sezione 2)

È possibilelabelEvaluationResults utilizzarlo per valutare le prestazioni delle singole etichette. Le etichette sono ordinate in base al punteggio F1 di ciascuna etichetta. Le metriche incluse sonoPrecision,RecallF1Score, eThreshold (utilizzate per la classificazione).

Il nome del file è formattato come segue:EvaluationSummary-ProjectName-VersionName.json.

```
{ 
   "Version": "integer", 
   // section-3 
   "EvaluationDetails": { 
     "ProjectVersionArn": "string", 
     "EvaluationEndTimestamp": "string", 
     "Labels": "[string]", 
     "NumberOfTrainingImages": "int", 
     "NumberOfTestingImages": "int" 
   }, 
   // section-1 
   "AggregatedEvaluationResults": { 
     "Metrics": { 
       "Precision": "float", 
       "Recall": "float", 
       "F1Score": "float", 
       // The following 2 fields are only applicable to object detection 
       "AveragePrecision": "float", 
       "AverageRecall": "float", 
       // The following field is only applicable to classification 
       "ConfusionMatrix":[ 
          { 
            "GroundTruthLabel": "string", 
            "PredictedLabel": "string", 
            "Value": "float"
```

```
 }, 
           ... 
        ], 
      } 
   }, 
   // section-2 
   "LabelEvaluationResults": [ 
      { 
        "Label": "string", 
        "NumberOfTestingImages", "int", 
        "Metrics": { 
           "Threshold": "float", 
           "Precision": "float", 
           "Recall": "float", 
           "F1Score": "float" 
        }, 
      }, 
      ... 
   ]
}
```
# <span id="page-277-0"></span>Migliorororororororororamento di Amazon Rekognition Custom Labels

Le prestazioni dei modelli di apprendimento automatico dipendono in larga misura da fattori quali la complessità e la variabilità delle etichette personalizzate (gli oggetti e le scene specifici che ti interessano), la qualità e la potenza rappresentativa del set di dati di formazione fornito e i framework dei modelli e i metodi di apprendimento automatico utilizzati per addestrare il modello.

Amazon Rekognition Custom Labels semplifica questo processo e non è richiesta alcuna esperienza di apprendimento automatico. Tuttavia, il processo di creazione di un buon modello spesso comporta iterazioni sui dati e miglioramenti del modello per ottenere le prestazioni desiderate. Di seguito sono riportate informazioni su come migliorare il modello.

## Dati

In generale, puoi migliorare la qualità del tuo modello con quantità maggiori di dati di migliore qualità. Usa immagini di allenamento che mostrino chiaramente l'oggetto o la scena e che non siano ingombrate da oggetti non necessari. Per delimitare i riquadri attorno agli oggetti, usa immagini di addestramento che mostrino l'oggetto completamente visibile e non occluso da altri oggetti.

Assicurati che i set di dati di allenamento e test corrispondano al tipo di immagini su cui alla fine eseguirai l'inferenza. Per gli oggetti, come i loghi, per i quali sono disponibili solo alcuni esempi di addestramento, è necessario fornire dei riquadri di delimitazione attorno al logo nelle immagini di prova. Queste immagini rappresentano o descrivono gli scenari in cui si desidera localizzare l'oggetto.

Per aggiungere altre immagini a un set di dati di allenamento o di test, consult[aAggiungere altre](#page-364-0) [immagini a un set di dati](#page-364-0).

# Riduzione dei falsi positivi (maggiore precisione)

- Innanzitutto, controlla se l'aumento della soglia presunta ti consente di mantenere le previsioni corrette, riducendo al contempo i falsi positivi. Ad un certo punto, ciò comporta vantaggi decrescenti a causa del compromesso tra precisione e richiamo per un determinato modello. Non è possibile impostare la soglia presunta per un'etichetta, ma è possibile ottenere lo stesso risultato specificando un valore elevato per il parametroMinConfidence di input suDetectCustomLabels. Per ulteriori informazioni, consulta [Analisi di un'immagine con un](#page-308-0) [modello addestrato](#page-308-0).
- Potresti vedere una o più delle tue etichette personalizzate di interesse (A) venire costantemente confuse con la stessa classe di oggetti (ma non con un'etichetta che ti interessa) (B). Per aiutarti, aggiungi B come etichetta della classe oggetto al tuo set di dati di allenamento (insieme alle immagini su cui hai ottenuto il falso positivo). In effetti, stai aiutando il modello a imparare a prevedere B e non A attraverso le nuove immagini di addestramento. Per aggiungere immagini a un set di dati di formazione, consulta[Aggiungere altre immagini a un set di dati](#page-364-0).
- Potresti scoprire che il modello è confuso da due delle tue etichette personalizzate (A e B): si prevede che l'immagine di prova con l'etichetta A abbia l'etichetta B e viceversa. In tal caso, verifica innanzitutto la presenza di immagini con etichette errate nei set di allenamento e test. Utilizza la galleria dei set di dati per gestire le etichette assegnate a un set di dati. Per ulteriori informazioni, consulta [Gestione etichette.](#page-165-0) Inoltre, l'aggiunta di altre immagini di addestramento relative a questo tipo di confusione aiuterà un modello riqualificato a discriminare meglio tra A e B. Per aggiungere immagini a un set di dati di addestramento, vedere[Aggiungere altre immagini a un set di dati](#page-364-0).

# Riduzione dei falsi negativi (migliore richiamo)

• Utilizza un valore inferiore per la soglia presunta. Non è possibile impostare la soglia presunta per un'etichetta, ma è possibile ottenere lo stesso risultato specificando un parametroMinConfidence di input inferiore aDetectCustomLabels. Per ulteriori informazioni, consulta [Analisi di](#page-308-0)  [un'immagine con un modello addestrato](#page-308-0).

- Usa esempi migliori per modellare la varietà dell'oggetto e delle immagini in cui appaiono.
- Dividi la tua etichetta in due classi più facili da imparare. Ad esempio, invece di biscotti buoni e biscotti cattivi, potresti volere biscotti buoni, biscotti bruciati e cookie rotti per aiutare il modello a imparare meglio ogni concetto unico.

# <span id="page-280-0"></span>Esecuzione di un modello Amazon Rekognition Custom Labels addestrato

Quando sei soddisfatto delle prestazioni del modello, puoi iniziare a usarlo. Puoi avviare e interrompere un modello utilizzando la console o l'SDK AWS. La console include anche esempi di operazioni SDK che è possibile utilizzare.

#### Argomenti

- [Unità di inferenza](#page-280-1)
- [Zone di disponibilità](#page-283-0)
- [Avvio di un modello Amazon Rekognition Custom Labels](#page-284-0)
- [Amazon Rekognition Custom Labels](#page-295-0)
- [Segnalazione della durata dell'esecuzione e delle unità di inferenza utilizzate](#page-305-0)

# <span id="page-280-1"></span>Unità di inferenza

Quando si avvia il modello, si specifica il numero di risorse di calcolo, note come unità di inferenza, utilizzate dal modello.

### **A** Important

Ti viene addebitato il numero di ore di esecuzione del modello e il numero di unità di inferenza utilizzate dal modello durante l'esecuzione, in base a come configuri l'esecuzione del modello. Ad esempio, se avvii il modello con due unità di inferenza e lo utilizzi per 8 ore, ti verranno addebitate 16 ore di inferenza (8 ore di esecuzione \* due unità di inferenza). Per ulteriori informazioni, consulta [Ore di inferenza](https://aws.amazon.com/rekognition/pricing/#Amazon_Rekognition_Custom_Labels_pricing). Se non [interrompi il modello](#page-295-0) esplicitamente, ti verrà addebitato un costo anche se non stai analizzando attivamente le immagini con il modello.

Le transazioni al secondo (TPS) supportate da un'unica unità di inferenza sono influenzate da quanto segue.

- Un modello che rileva etichette a livello di immagine (classificazione) ha generalmente un TPS più elevato rispetto a un modello che rileva e localizza oggetti con riquadri di delimitazione (rilevamento di oggetti).
- La complessità del modello.
- Un'immagine a risoluzione più elevata richiede più tempo per l'analisi.
- Un numero maggiore di oggetti in un'immagine richiede più tempo per l'analisi.
- Le immagini più piccole vengono analizzate più velocemente delle immagini più grandi.
- Un'immagine trasmessa come byte di immagine viene analizzata più velocemente rispetto al primo caricamento dell'immagine in un bucket Amazon S3 e quindi al riferimento all'immagine caricata. Le immagini trasmesse come byte di immagine devono avere dimensioni inferiori a 4,0 MB. Si consiglia di utilizzare i byte di immagine per l'elaborazione delle immagini quasi in tempo reale e quando le dimensioni dell'immagine sono inferiori a 4,0 MB. Ad esempio, immagini acquisite da una telecamera IP.
- L'elaborazione delle immagini archiviate in un bucket Amazon S3 è più rapida rispetto al download delle immagini, alla conversione in byte di immagine e al passaggio dei byte dell'immagine per l'analisi.
- L'analisi di un'immagine già archiviata in un bucket Amazon S3 è probabilmente più veloce dell'analisi della stessa immagine trasmessa come byte di immagine. Ciò è particolarmente vero se la dimensione dell'immagine è maggiore.

Se il numero di chiamate a DetectCustomLabels supera il TPS massimo supportato dalla somma delle unità di inferenza utilizzate da un modello, Amazon Rekognition Custom Labels restituisce un'eccezione ProvisionedThroughputExceededException.

# Gestione della velocità effettiva con unità di inferenza

È possibile aumentare o diminuire la velocità effettiva del modello in base alle esigenze dell'applicazione. Per aumentare la velocità effettiva, utilizzate unità di inferenza aggiuntive. Ogni unità di inferenza aggiuntiva aumenta la velocità di elaborazione di un'unità di inferenza. Per informazioni sul calcolo del numero di unità di inferenza necessarie, consulta [Calcolare le unità di](https://aws.amazon.com/blogs/machine-learning/calculate-inference-units-for-an-amazon-rekognition-custom-labels-model/)  [inferenza](https://aws.amazon.com/blogs/machine-learning/calculate-inference-units-for-an-amazon-rekognition-custom-labels-model/) per i modelli Amazon Rekognition Custom Labels e Amazon Lookout for Vision. Se desideri modificare la velocità di trasmissione supportata dal modello, sono disponibili due opzioni:

## Aggiungi o rimuovi manualmente le unità di inferenza

[Interrompi](#page-295-0) il modello e [riavvia](#page-284-0) lo stesso con il numero richiesto di unità di inferenza. Lo svantaggio di questo approccio è che il modello non può ricevere richieste durante il riavvio e non può essere utilizzato per gestire i picchi di domanda. Utilizza questo approccio se il tuo modello ha una velocità effettiva costante e il tuo caso d'uso può tollerare 10-20 minuti di inattività. Un esempio potrebbe essere se desideri eseguire chiamate in batch al modello utilizzando una pianificazione settimanale.

## Unità di inferenza con ridimensionamento automatico

Se il tuo modello deve far fronte ai picchi di domanda, Amazon Rekognition Custom Labels può ridimensionare automaticamente il numero di unità di inferenza utilizzate dal modello. Con l'aumento della domanda, Amazon Rekognition Custom Labels aggiunge unità di inferenza aggiuntive al modello e le rimuove quando la domanda diminuisce.

Per consentire ad Amazon Rekognition Custom Labels di ridimensionare automaticamente le unità di inferenza per un modello, [avvia](#page-284-0) il modello e imposta il numero massimo di unità di inferenza che può utilizzare utilizzando il parametro MaxInferenceUnits. L'impostazione di un numero massimo di unità di inferenza consente di gestire i costi di esecuzione del modello limitando il numero di unità di inferenza disponibili. Se non specifichi un numero massimo di unità, Amazon Rekognition Custom Labels non ridimensionerà automaticamente il modello, ma utilizzerà solo il numero di unità di inferenza con cui hai iniziato. Per informazioni sul numero massimo di unità di inferenza, vedere [Service Quotas.](https://docs.aws.amazon.com/general/latest/gr/rekognition.html#limits_rekognition)

È inoltre possibile specificare un numero minimo di unità di inferenza utilizzando il parametro MinInferenceUnits. Ciò consente di specificare la velocità effettiva minimo per il modello, dove una singola unità di inferenza rappresenta 1 ora di tempo di elaborazione.

#### **a** Note

Non puoi impostare il numero massimo di unità di inferenza con la console Amazon Rekognition Custom Labels. Specificate invece il parametro di input MaxInferenceUnits per l'operazione StartProjectVersion.

Amazon Rekognition Custom Labels fornisce le seguenti metriche di CloudWatch Amazon Logs che puoi utilizzare per determinare lo stato corrente del ridimensionamento automatico di un modello.

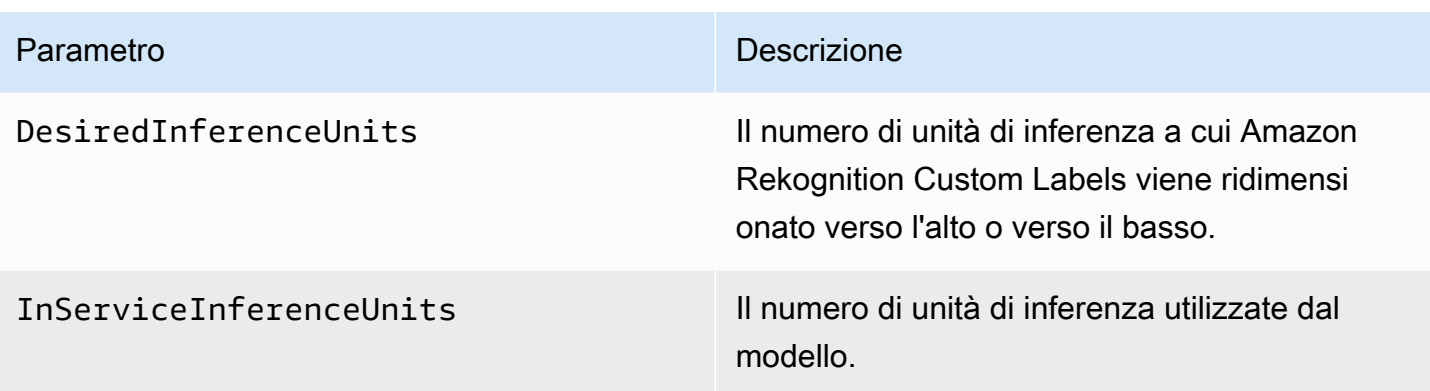

Se DesiredInferenceUnits = InServiceInferenceUnits, al momento Amazon Rekognition Custom Labels non sta ridimensionando il numero di unità di inferenza.

Se DesiredInferenceUnits >InServiceInferenceUnits, Amazon Rekognition Custom Labels sta ridimensionando il numero di unità di inferenza fino al valore di DesiredInferenceUnits.

Se DesiredInferenceUnits <InServiceInferenceUnits, Amazon Rekognition Custom Labels sta ridimensionando il numero di unità di inferenza fino al valore di DesiredInferenceUnits.

[Per ulteriori informazioni sui parametri restituiti da Amazon Rekognition Custom Labels e sulle](https://docs.aws.amazon.com/rekognition/latest/dg/cloudwatch-metricsdim.html)  [dimensioni di filtraggio, consulta Metrics for Rekognition. CloudWatch](https://docs.aws.amazon.com/rekognition/latest/dg/cloudwatch-metricsdim.html)

Per scoprire il numero massimo di unità di inferenza richieste per un modello, chiama DescribeProjectsVersion e controlla il campo MaxInferenceUnits nella risposta. Per il codice di esempio, consulta [Descrizione di un modello \(SDK\).](#page-428-0)

# <span id="page-283-0"></span>Zone di disponibilità

Amazon Rekognition Custom Labels distribuisce unità di inferenza su più zone di disponibilità all'interno di una regione AWS per fornire una maggiore disponibilità. Per ulteriori informazioni, consulta [Zone di disponibilità.](https://aws.amazon.com/about-aws/global-infrastructure/regions_az/#Availability_Zones) Per proteggere i modelli di produzione da interruzioni della zona di disponibilità e da malfunzionamento delle unità di inferenza, avvia i modelli di produzione con almeno due unità di inferenza.

Se si verifica un'interruzione della zona di disponibilità, tutte le unità di inferenza nella zona di disponibilità non sono disponibili e la capacità del modello viene ridotta. Le chiamate a vengono ridistribuite tra le unità di inferenza rimanenti. [DetectCustomLabels](https://docs.aws.amazon.com/rekognition/latest/APIReference/API_DetectCustomLabels) Tali chiamate hanno esito positivo se non superano le transazioni per secondi (TPS) supportate delle unità di inferenza rimanenti. Dopo che AWS ha ripristinato la zona di disponibilità, le unità di inferenza vengono riavviate e viene ripristinata la piena capacità.

Se una singola unità di inferenza non funziona, Amazon Rekognition Custom Labels avvia automaticamente una nuova unità di inferenza nella stessa zona di disponibilità. La capacità del modello viene ridotta fino all'avvio della nuova unità di inferenza.

# <span id="page-284-0"></span>Avvio di un modello Amazon Rekognition Custom Labels

Puoi iniziare a eseguire un modello Amazon Rekognition Custom Labels utilizzando la console o utilizzando l'operazione. [StartProjectVersion](https://docs.aws.amazon.com/rekognition/latest/APIReference/API_StartProjectVersion)

## **A** Important

I costi sono calcolati in base al numero di ore di funzionamento del modello e al numero di unità di inferenza utilizzate dal modello durante l'esecuzione. Per ulteriori informazioni, consulta [Esecuzione di un modello Amazon Rekognition Custom Labels addestrato](#page-280-0).

Il completamento dell'avvio di un modello potrebbe richiedere alcuni minuti. Per verificare lo stato attuale della preparazione del modello, consulta la pagina dei dettagli del progetto o dell'uso. [DescribeProjectVersions](https://docs.aws.amazon.com/rekognition/latest/APIReference/API_DescribeProjectVersions)

Dopo aver avviato il modello, si utilizza [DetectCustomLabels,](https://docs.aws.amazon.com/rekognition/latest/APIReference/API_DetectCustomLabels) per analizzare le immagini utilizzando il modello. Per ulteriori informazioni, consulta [Analisi di un'immagine con un modello addestrato.](#page-308-0) La console fornisce anche un codice di esempio per chiamare DetectCustomLabels.

## Argomenti

- [Amazon Rekognition Custom Labels \(console\)](#page-284-1)
- [Avvio di un modello Amazon Rekognition Custom Labels \(SDK\)](#page-286-0)

# <span id="page-284-1"></span>Amazon Rekognition Custom Labels (console)

Utilizza la seguente procedura per iniziare a eseguire un modello Amazon Rekognition Custom Labels con la console. Puoi avviare il modello direttamente dalla console o utilizzare il codice SDK AWS fornito dalla console.

Per avviare un modello (console)

- 1. Apri la console di Amazon Rekognition all'indirizzo [https://console.aws.amazon.com/rekognition/.](https://console.aws.amazon.com/rekognition/)
- 2. Scegliere Usa etichette personalizzate.
- 3. Scegliere Iniziare.
- 4. Nel pannello di navigazione a sinistra, scegli Progetti.
- 5. Nella pagina delle risorse Progetti, scegli il progetto che contiene il modello addestrato che desideri avviare.
- 6. Nella sezione Modelli, scegli il modello per cui avviare l'avvio.
- 7. Scegli la scheda Usa modello.
- 8. Esegui una di queste operazioni:

Start model using the console

Nella sezione Avvia o interrompi il modello, procedi come segue:

- 1. Seleziona il numero di unità di inferenza da utilizzare. Per ulteriori informazioni, consulta [Esecuzione di un modello Amazon Rekognition Custom Labels addestrato](#page-280-0).
- 2. Scegli Avvia.
- 3. Nella finestra di dialogo Avvia modello, scegli Avvia.

Start model using the AWS SDK

Nella sezione Usa il modello, procedi come segue:

- 1. Scegli Codice API.
- 2. Scegli AWS CLI o Python.
- 3. In Avvia modello copia il codice di esempio.
- 4. Usa il codice di esempio per avviare il tuo modello. Per ulteriori informazioni, consulta [Avvio di un modello Amazon Rekognition Custom Labels \(SDK\).](#page-286-0)
- 9. Per tornare alla pagina di panoramica del progetto, scegli il nome del progetto nella parte superiore della pagina.
- 10. Nella sezione Modello, controlla lo stato del modello. Quando lo stato del modello è IN ESECUZIONE, è possibile utilizzare il modello per analizzare le immagini. Per ulteriori informazioni, consulta [Analisi di un'immagine con un modello addestrato.](#page-308-0)

## <span id="page-286-0"></span>Avvio di un modello Amazon Rekognition Custom Labels (SDK)

Puoi avviare un modello chiamando l'[StartProjectVersionA](https://docs.aws.amazon.com/rekognition/latest/APIReference/API_StartProjectVersion)PI e passando l'Amazon Resource Name (ARN) del modello nel parametro di ProjectVersionArn input. Specifica anche il numero di unità di inferenza da utilizzare. Per ulteriori informazioni, consulta [Esecuzione di un modello Amazon](#page-280-0)  [Rekognition Custom Labels addestrato.](#page-280-0)

L'avvio di un modello potrebbe richiedere alcuni istanti. Gli esempi Python e Java in questo argomento utilizzano waiter per attendere il completamento della addestramento. Un waiter è un metodo di utility che esegue il polling per il verificarsi di uno stato particolare. In alternativa, puoi verificare lo stato attuale [DescribeProjectVersionsc](https://docs.aws.amazon.com/rekognition/latest/APIReference/API_DescribeProjectVersions)hiamando.

Per avviare un modello (SDK)

- 1. Se non lo hai ancora fatto, installa e configura AWS CLI e gli SDK AWS. Per ulteriori informazioni, consulta [Passaggio 4: Configurazione di AWS CLI e SDK AWS.](#page-19-0)
- 2. Utilizza il seguente codice di esempio per avviare un modello.

#### CLI

Modifica il valore di project-version-arn per l'ARN del set di dati che desideri avviare. Modifica il valore di --min-inference-units specificando il numero di unità di inferenza che desidera utilizzare. Facoltativamente, modifica --max-inference-units al numero massimo di unità di inferenza che Amazon Rekognition Custom Labels può utilizzare per ridimensionare automaticamente il modello.

```
aws rekognition start-project-version --project-version-arn model_arn \ 
    --min-inference-units minimum number of units \
    --max-inference-units maximum number of units \
    --profile custom-labels-access
```
### Python

Fornisci i seguenti parametri di riga di comando:

- project\_arn l'ARN del progetto che contiene il modello che desideri avviare.
- model arn l'ARN del modello che desideri avviare.
- min inference units il numero di unità di inferenza che desideri utilizzare.

• (Facoltativo) --max inference units Il numero massimo di unità di inferenza che Amazon Rekognition Custom Labels può utilizzare per scalare automaticamente il modello.

```
# Copyright Amazon.com, Inc. or its affiliates. All Rights Reserved.
# SPDX-License-Identifier: Apache-2.0
"""
Purpose
Shows how to start running an Amazon Lookout for Vision model.
"" "
import argparse
import logging
import boto3
from botocore.exceptions import ClientError
logger = logging.getLogger(__name__)
def get_model_status(rek_client, project_arn, model_arn): 
    "" "
     Gets the current status of an Amazon Rekognition Custom Labels model 
     :param rek_client: The Amazon Rekognition Custom Labels Boto3 client. 
     :param project_name: The name of the project that you want to use. 
     :param model_arn: The name of the model that you want the status for. 
     :return: The model status 
    "" "
     logger.info("Getting status for %s.", model_arn) 
     # Extract the model version from the model arn. 
     version_name = (model_arn.split("version/", 1)[1]).rpartition('/')[0] 
     models = rek_client.describe_project_versions(ProjectArn=project_arn, 
                                                     VersionNames=[version_name]) 
     for model in models['ProjectVersionDescriptions']: 
         logger.info("Status: %s", model['StatusMessage']) 
         return model["Status"] 
     error_message = f"Model {model_arn} not found."
```
```
 logger.exception(error_message) 
     raise Exception(error_message)
def start_model(rek_client, project_arn, model_arn, min_inference_units, 
max inference units=None):
    "" ""
     Starts the hosting of an Amazon Rekognition Custom Labels model. 
    : param rek client: The Amazon Rekognition Custom Labels Boto3 client.
     :param project_name: The name of the project that contains the 
     model that you want to start hosting. 
     :param min_inference_units: The number of inference units to use for 
  hosting. 
     :param max_inference_units: The number of inference units to use for auto-
scaling 
     the model. If not supplied, auto-scaling does not happen. 
    "" "
     try: 
         # Start the model 
         logger.info(f"Starting model: {model_arn}. Please wait....") 
         if max_inference_units is None: 
             rek_client.start_project_version(ProjectVersionArn=model_arn, 
 MinInferenceUnits=int(min_inference_units)) 
         else: 
             rek_client.start_project_version(ProjectVersionArn=model_arn, 
                                                MinInferenceUnits=int( 
                                                     min_inference_units), 
 MaxInferenceUnits=int(max_inference_units)) 
         # Wait for the model to be in the running state 
         version_name = (model_arn.split("version/", 1)[1]).rpartition('/')[0] 
         project_version_running_waiter = rek_client.get_waiter( 
              'project_version_running') 
         project_version_running_waiter.wait( 
             ProjectArn=project_arn, VersionNames=[version_name]) 
         # Get the running status 
         return get_model_status(rek_client, project_arn, model_arn) 
     except ClientError as err:
```

```
 logger.exception("Client error: Problem starting model: %s", err) 
         raise
def add_arguments(parser): 
    "" "
     Adds command line arguments to the parser. 
     :param parser: The command line parser. 
     """ 
     parser.add_argument( 
          "project_arn", help="The ARN of the project that contains that the model 
  you want to start." 
    \lambda parser.add_argument( 
          "model_arn", help="The ARN of the model that you want to start." 
    \lambda parser.add_argument( 
         "min_inference_units", help="The minimum number of inference units to 
  use." 
    \lambda parser.add_argument( 
         "--max_inference_units", help="The maximum number of inference units to 
  use for auto-scaling the model.", required=False 
     )
def main(): 
     logging.basicConfig(level=logging.INFO, 
                           format="%(levelname)s: %(message)s") 
     try: 
         # Get command line arguments. 
         parser = argparse.ArgumentParser(usage=argparse.SUPPRESS) 
         add_arguments(parser) 
         args = parser.parse_args() 
         # Start the model. 
         session = boto3.Session(profile_name='custom-labels-access') 
         rekognition_client = session.client("rekognition") 
         status = start_model(rekognition_client,
```

```
 args.project_arn, args.model_arn, 
                                args.min_inference_units, 
                                args.max_inference_units) 
         print(f"Finished starting model: {args.model_arn}") 
         print(f"Status: {status}") 
     except ClientError as err: 
         error_message = f"Client error: Problem starting model: {err}" 
        logger.exception(error message)
         print(error_message) 
     except Exception as err: 
         error_message = f"Problem starting model:{err}" 
         logger.exception(error_message) 
         print(error_message)
if __name__ == '__main__": main()
```
#### Java V2

Fornisci i seguenti parametri di riga di comando:

- project\_arn l'ARN del progetto che contiene il modello che desideri avviare.
- model\_arn l'ARN del modello che desideri avviare.
- min\_inference\_units il numero di unità di inferenza che desideri utilizzare.
- (Facoltativo)max\_inference\_units il numero massimo di unità di inferenza che Amazon Rekognition Custom Labels può utilizzare per ridimensionare automaticamente il modello. Se non specifichi un valore, il ridimensionamento automatico non viene eseguito.

```
/* 
   Copyright Amazon.com, Inc. or its affiliates. All Rights Reserved. 
    SPDX-License-Identifier: Apache-2.0
*/
package com.example.rekognition;
import software.amazon.awssdk.auth.credentials.ProfileCredentialsProvider;
import software.amazon.awssdk.core.waiters.WaiterResponse;
import software.amazon.awssdk.regions.Region;
```

```
import software.amazon.awssdk.services.rekognition.RekognitionClient;
import 
  software.amazon.awssdk.services.rekognition.model.DescribeProjectVersionsRequest;
import 
  software.amazon.awssdk.services.rekognition.model.DescribeProjectVersionsResponse;
import 
  software.amazon.awssdk.services.rekognition.model.ProjectVersionDescription;
import software.amazon.awssdk.services.rekognition.model.ProjectVersionStatus;
import software.amazon.awssdk.services.rekognition.model.RekognitionException;
import 
  software.amazon.awssdk.services.rekognition.model.StartProjectVersionRequest;
import 
  software.amazon.awssdk.services.rekognition.model.StartProjectVersionResponse;
import software.amazon.awssdk.services.rekognition.waiters.RekognitionWaiter;
import java.util.Optional;
import java.util.logging.Level;
import java.util.logging.Logger;
public class StartModel { 
     public static final Logger logger = 
  Logger.getLogger(StartModel.class.getName()); 
     public static int findForwardSlash(String modelArn, int n) { 
        int start = modelArn.indexOf('');
        while (start >= 0 && n > 1) {
            start = modelArn.indexOf('/, start + 1);
            n = 1;
         } 
         return start; 
     } 
     public static void startMyModel(RekognitionClient rekClient, String 
  projectArn, String modelArn, 
             Integer minInferenceUnits, Integer maxInferenceUnits 
             ) throws Exception, RekognitionException { 
         try {
```

```
 logger.log(Level.INFO, "Starting model: {0}", modelArn); 
             StartProjectVersionRequest startProjectVersionRequest = null; 
             if (maxInferenceUnits == null) { 
                 startProjectVersionRequest = 
 StartProjectVersionRequest.builder() 
                      .projectVersionArn(modelArn) 
                      .minInferenceUnits(minInferenceUnits) 
                     .build();
             } 
             else { 
                 startProjectVersionRequest = 
 StartProjectVersionRequest.builder() 
                          .projectVersionArn(modelArn) 
                          .minInferenceUnits(minInferenceUnits) 
                          .maxInferenceUnits(maxInferenceUnits) 
                         .build();
 } 
             StartProjectVersionResponse response = 
 rekClient.startProjectVersion(startProjectVersionRequest); 
             logger.log(Level.INFO, "Status: {0}", response.statusAsString() ); 
             // Get the model version 
             int start = findForwardSlash(modelArn, 3) + 1; 
             int end = findForwardSlash(modelArn, 4); 
             String versionName = modelArn.substring(start, end); 
             // wait until model starts 
             DescribeProjectVersionsRequest describeProjectVersionsRequest = 
 DescribeProjectVersionsRequest.builder() 
                      .versionNames(versionName) 
                      .projectArn(projectArn) 
                     .build();
             RekognitionWaiter waiter = rekClient.waiter();
```

```
 WaiterResponse<DescribeProjectVersionsResponse> waiterResponse = 
 waiter 
 .waitUntilProjectVersionRunning(describeProjectVersionsRequest); 
             Optional<DescribeProjectVersionsResponse> optionalResponse = 
 waiterResponse.matched().response(); 
             DescribeProjectVersionsResponse describeProjectVersionsResponse = 
 optionalResponse.get(); 
             for (ProjectVersionDescription projectVersionDescription : 
 describeProjectVersionsResponse 
                     .projectVersionDescriptions()) { 
                 if(projectVersionDescription.status() == 
 ProjectVersionStatus.RUNNING) { 
                     logger.log(Level.INFO, "Model is running" ); 
 } 
                 else { 
                     String error = "Model training failed: " + 
 projectVersionDescription.statusAsString() + " " 
                             + projectVersionDescription.statusMessage() + " " + 
 modelArn; 
                     logger.log(Level.SEVERE, error); 
                     throw new Exception(error); 
 } 
 } 
         } catch (RekognitionException e) { 
             logger.log(Level.SEVERE, "Could not start model: {0}", 
 e.getMessage()); 
             throw e; 
         } 
    } 
     public static void main(String[] args) { 
         String modelArn = null; 
         String projectArn = null;
```

```
 Integer minInferenceUnits = null; 
         Integer maxInferenceUnits = null; 
         final String USAGE = "\n" + "Usage: " + "<project_name> <version_name> 
  <min_inference_units> <max_inference_units>\n\n" + "Where:\n" 
                  + " project_arn - The ARN of the project that contains the 
 model that you want to start. \n\n" 
                  + " model_arn - The ARN of the model version that you want to 
  start.\n\n" 
                  + " min_inference_units - The number of inference units to 
  start the model with.\n\n" 
                 + " max_inference_units - The maximum number of inference 
  units that Custom Labels can use to " 
                  + " automatically scale the model. If the value is null, 
  automatic scaling doesn't happen.\n\n"; 
        if (args.length < 3 || args.length >4) {
             System.out.println(USAGE); 
             System.exit(1); 
         } 
         projectArn = args[0]; 
        modelArr = args[1]; minInferenceUnits=Integer.parseInt(args[2]); 
        if (args.length == 4) {
             maxInferenceUnits = Integer.parseInt(args[3]); 
         } 
         try { 
             // Get the Rekognition client. 
             RekognitionClient rekClient = RekognitionClient.builder() 
             .credentialsProvider(ProfileCredentialsProvider.create("custom-
labels-access")) 
             .region(Region.US_WEST_2) 
            .build();
             // Start the model.
```

```
 startMyModel(rekClient, projectArn, modelArn, minInferenceUnits, 
  maxInferenceUnits); 
             System.out.println(String.format("Model started: %s", modelArn)); 
             rekClient.close(); 
         } catch (RekognitionException rekError) { 
             logger.log(Level.SEVERE, "Rekognition client error: {0}", 
  rekError.getMessage()); 
             System.exit(1); 
         } catch (Exception rekError) { 
             logger.log(Level.SEVERE, "Error: {0}", rekError.getMessage()); 
             System.exit(1); 
         } 
     }
}
```
# Amazon Rekognition Custom Labels

Puoi interrompere l'esecuzione di un modello Amazon Rekognition Custom Labels utilizzando la console o utilizzando l'operazione. [StopProjectVersion](https://docs.aws.amazon.com/rekognition/latest/APIReference/API_StopProjectVersion)

#### Argomenti

- [Interruzione di un modello Amazon Rekognition Custom Labels \(console\)](#page-295-0)
- [Interruzione di un modello Amazon Rekognition Custom Labels \(SDK\)](#page-297-0)

## <span id="page-295-0"></span>Interruzione di un modello Amazon Rekognition Custom Labels (console)

Utilizza la procedura seguente per interrompere l'esecuzione di un modello Amazon Rekognition Custom Labels con la console. Puoi interrompere il modello direttamente dalla console o utilizzare il codice SDK AWS fornito dalla console.

Per interrompere un modello (console)

- 1. Apri la console di Amazon Rekognition all'indirizzo [https://console.aws.amazon.com/rekognition/.](https://console.aws.amazon.com/rekognition/)
- 2. Scegliere Usa etichette personalizzate.
- 3. Scegliere Iniziare.
- 4. Nel pannello di navigazione a sinistra, scegli Progetti.
- 5. Nella pagina Progetti, scegli il progetto contenente il modello addestrato che desideri interrompere.
- 6. Nella sezione Modelli, scegli il modello che desideri interrompere.
- 7. Scegli la scheda Usa modello.
- 8. Stop model using the console
	- 1. Nella sezione Avvia o interrompi il modello scegli Interrompi.
	- 2. Nella finestra di dialogo Interrompi modello, immetti Interrompi per confermare che desideri interrompere il modello.
	- 3. Scegli Interrompi per interrompere il modello.

Stop model using the AWS SDK

Nella sezione Usa il modello, procedi come segue:

- 1. Scegli Codice API.
- 2. Scegli AWS CLI o Python.
- 3. In Interrompi modello copia il codice di esempio.
- 4. Usa il codice di esempio per interrompere il tuo modello. Per ulteriori informazioni, consulta [Interruzione di un modello Amazon Rekognition Custom Labels \(SDK\).](#page-297-0)
- 9. Scegliete il nome del progetto nella parte superiore della pagina per tornare alla pagina di panoramica del progetto.
- 10. Nella sezione Modello, controlla lo stato del modello. Il modello è interrotto quando lo stato del modello è INTERROTTO.

## <span id="page-297-0"></span>Interruzione di un modello Amazon Rekognition Custom Labels (SDK)

Puoi interrompere un modello chiamando l'[StopProjectVersion](https://docs.aws.amazon.com/rekognition/latest/APIReference/API_StopProjectVersion)API e passando l'Amazon Resource Name (ARN) del modello nel parametro di ProjectVersionArn input.

L'interruzione di un modello potrebbe richiedere alcuni istanti. Per verificare lo stato corrente, usa DescribeProjectVersions.

Per interrompere un modello (SDK)

- 1. Se non lo hai ancora fatto, installa e configura AWS CLI e gli SDK AWS. Per ulteriori informazioni, consulta [Passaggio 4: Configurazione di AWS CLI e SDK AWS.](#page-19-0)
- 2. Utilizza il codice di esempio seguente per interrompere l'esecuzione di un modello.

CLI

Cambia il valore di project-version-arn nell'ARN della versione del modello che desideri interrompere.

```
aws rekognition stop-project-version --project-version-arn "model arn" \ 
   --profile custom-labels-access
```
#### Python

L'esempio seguente interrompe un modello già in esecuzione.

Fornisci i seguenti parametri di riga di comando:

- project\_arn l'ARN del progetto che contiene il modello che desideri interrompere.
- model\_arn l'ARN del modello che desideri interrompere.

```
# Copyright Amazon.com, Inc. or its affiliates. All Rights Reserved.
# SPDX-License-Identifier: Apache-2.0
^{\rm{m}} ""
Purpose
Shows how to stop a running Amazon Lookout for Vision model.
"""
import argparse
```

```
import logging
import time
import boto3
from botocore.exceptions import ClientError
logger = logging.getLogger(__name__)
def get_model_status(rek_client, project_arn, model_arn): 
    "" "
     Gets the current status of an Amazon Rekognition Custom Labels model 
     :param rek_client: The Amazon Rekognition Custom Labels Boto3 client. 
     :param project_name: The name of the project that you want to use. 
     :param model_arn: The name of the model that you want the status for. 
    "" "
     logger.info ("Getting status for %s.", model_arn) 
     # Extract the model version from the model arn. 
     version_name=(model_arn.split("version/",1)[1]).rpartition('/')[0] 
     # Get the model status. 
     models=rek_client.describe_project_versions(ProjectArn=project_arn, 
     VersionNames=[version_name]) 
     for model in models['ProjectVersionDescriptions']: 
         logger.info("Status: %s",model['StatusMessage']) 
         return model["Status"] 
     # No model found. 
     logger.exception("Model %s not found.", model_arn) 
     raise Exception("Model %s not found.", model_arn)
def stop_model(rek_client, project_arn, model_arn): 
    "" "
     Stops a running Amazon Rekognition Custom Labels Model. 
     :param rek_client: The Amazon Rekognition Custom Labels Boto3 client. 
     :param project_arn: The ARN of the project that you want to stop running. 
     :param model_arn: The ARN of the model (ProjectVersion) that you want to 
  stop running.
```

```
"" "
```

```
 logger.info("Stopping model: %s", model_arn) 
     try: 
         # Stop the model. 
         response=rek_client.stop_project_version(ProjectVersionArn=model_arn) 
         logger.info("Status: %s", response['Status']) 
         # stops when hosting has stopped or failure. 
         status = "" 
         finished = False 
         while finished is False: 
              status=get_model_status(rek_client, project_arn, model_arn) 
              if status == "STOPPING": 
                  logger.info("Model stopping in progress...") 
                  time.sleep(10) 
                  continue 
              if status == "STOPPED": 
                  logger.info("Model is not running.") 
                  finished = True 
                  continue 
              error_message = f"Error stopping model. Unexepected state: {status}" 
              logger.exception(error_message) 
              raise Exception(error_message) 
         logger.info("finished. Status %s", status) 
         return status 
     except ClientError as err: 
         logger.exception("Couldn't stop model - %s: %s", 
            model_arn,err.response['Error']['Message']) 
         raise
def add_arguments(parser): 
     """ 
     Adds command line arguments to the parser. 
     :param parser: The command line parser. 
    "''"
```

```
 parser.add_argument( 
         "project_arn", help="The ARN of the project that contains the model that 
 you want to stop." 
    \lambda parser.add_argument( 
        "model_arn", help="The ARN of the model that you want to stop."
    \lambdadef main(): 
     logging.basicConfig(level=logging.INFO, format="%(levelname)s: %(message)s") 
     try: 
         # Get command line arguments. 
         parser = argparse.ArgumentParser(usage=argparse.SUPPRESS) 
         add_arguments(parser) 
         args = parser.parse_args() 
         # Stop the model. 
         session = boto3.Session(profile_name='custom-labels-access') 
         rekognition_client = session.client("rekognition") 
         status=stop_model(rekognition_client, args.project_arn, args.model_arn) 
         print(f"Finished stopping model: {args.model_arn}") 
         print(f"Status: {status}") 
     except ClientError as err: 
         logger.exception("Problem stopping model:%s",err) 
         print(f"Failed to stop model: {err}") 
     except Exception as err: 
         logger.exception("Problem stopping model:%s", err) 
         print(f"Failed to stop model: {err}")
if __name__ == '__main__": main()
```
### Java V2

Fornisci i seguenti parametri di riga di comando:

- project\_arn l'ARN del progetto che contiene il modello che desideri interrompere.
- model\_arn l'ARN del modello che desideri interrompere.

```
/* 
    Copyright Amazon.com, Inc. or its affiliates. All Rights Reserved. 
    SPDX-License-Identifier: Apache-2.0
*/
package com.example.rekognition;
import software.amazon.awssdk.auth.credentials.ProfileCredentialsProvider;
import software.amazon.awssdk.regions.Region;
import software.amazon.awssdk.services.rekognition.RekognitionClient;
import 
  software.amazon.awssdk.services.rekognition.model.DescribeProjectVersionsRequest;
import 
  software.amazon.awssdk.services.rekognition.model.DescribeProjectVersionsResponse;
import 
  software.amazon.awssdk.services.rekognition.model.ProjectVersionDescription;
import software.amazon.awssdk.services.rekognition.model.ProjectVersionStatus;
import software.amazon.awssdk.services.rekognition.model.RekognitionException;
import 
  software.amazon.awssdk.services.rekognition.model.StopProjectVersionRequest;
import 
  software.amazon.awssdk.services.rekognition.model.StopProjectVersionResponse;
import java.util.logging.Level;
import java.util.logging.Logger;
public class StopModel { 
     public static final Logger logger = 
  Logger.getLogger(StopModel.class.getName()); 
     public static int findForwardSlash(String modelArn, int n) {
```

```
int start = modelArn.indexOf('');
       while (start >= 0 && n > 1) {
            start = modelArn.indexOf('/', start + 1); 
           n - = 1; } 
        return start; 
    } 
    public static void stopMyModel(RekognitionClient rekClient, String 
 projectArn, String modelArn) 
            throws Exception, RekognitionException { 
        try { 
            logger.log(Level.INFO, "Stopping {0}", modelArn); 
            StopProjectVersionRequest stopProjectVersionRequest = 
 StopProjectVersionRequest.builder() 
                     .projectVersionArn(modelArn).build(); 
            StopProjectVersionResponse response = 
 rekClient.stopProjectVersion(stopProjectVersionRequest); 
            logger.log(Level.INFO, "Status: {0}", response.statusAsString()); 
            // Get the model version 
            int start = findForwardSlash(modelArn, 3) + 1; 
            int end = findForwardSlash(modelArn, 4); 
            String versionName = modelArn.substring(start, end); 
            // wait until model stops 
            DescribeProjectVersionsRequest describeProjectVersionsRequest = 
 DescribeProjectVersionsRequest.builder() 
                     .projectArn(projectArn).versionNames(versionName).build(); 
            boolean stopped = false; 
            // Wait until create finishes 
            do {
```

```
 DescribeProjectVersionsResponse describeProjectVersionsResponse 
 = rekClient 
 .describeProjectVersions(describeProjectVersionsRequest); 
                 for (ProjectVersionDescription projectVersionDescription : 
 describeProjectVersionsResponse 
                          .projectVersionDescriptions()) { 
                      ProjectVersionStatus status = 
 projectVersionDescription.status(); 
                      logger.log(Level.INFO, "stopping model: {0} ", modelArn); 
                      switch (status) { 
                      case STOPPED: 
                          logger.log(Level.INFO, "Model stopped"); 
                          stopped = true; 
                          break; 
                      case STOPPING: 
                          Thread.sleep(5000); 
                          break; 
                      case FAILED: 
                          String error = "Model stopping failed: " + 
 projectVersionDescription.statusAsString() + " " 
                                   + projectVersionDescription.statusMessage() + " 
 " + modelArn; 
                          logger.log(Level.SEVERE, error); 
                          throw new Exception(error); 
                      default: 
                          String unexpectedError = "Unexpected stopping state: " 
                                   + projectVersionDescription.statusAsString() + " 
\blacksquare + projectVersionDescription.statusMessage() + " 
 " + modelArn; 
                          logger.log(Level.SEVERE, unexpectedError); 
                          throw new Exception(unexpectedError); 
1 1 1 1 1 1 1
 }
```

```
 } while (stopped == false); 
         } catch (RekognitionException e) { 
              logger.log(Level.SEVERE, "Could not stop model: {0}", 
  e.getMessage()); 
              throw e; 
         } 
     } 
     public static void main(String[] args) { 
         String modelArn = null; 
         String projectArn = null; 
        final String USAGE = "\n" + "Usage: " + "<project_name> <version_name>\n
\n" + "Where:\n" 
                  + " project_arn - The ARN of the project that contains the 
  model that you want to stop. \n\n" 
                  + " model_arn - The ARN of the model version that you want to 
  stop.\n\n"; 
        if (args.length != 2) {
              System.out.println(USAGE); 
              System.exit(1); 
         } 
         projectArn = args[0]; 
        modelArn = args[1]; try { 
              // Get the Rekognition client. 
              RekognitionClient rekClient = RekognitionClient.builder() 
              .credentialsProvider(ProfileCredentialsProvider.create("custom-
labels-access")) 
              .region(Region.US_WEST_2) 
              .build(); 
              // Stop model 
              stopMyModel(rekClient, projectArn, modelArn);
```

```
 System.out.println(String.format("Model stopped: %s", modelArn)); 
              rekClient.close(); 
         } catch (RekognitionException rekError) { 
              logger.log(Level.SEVERE, "Rekognition client error: {0}", 
  rekError.getMessage()); 
              System.exit(1); 
         } catch (Exception rekError) { 
              logger.log(Level.SEVERE, "Error: {0}", rekError.getMessage()); 
              System.exit(1); 
         } 
     }
}
```
# Segnalazione della durata dell'esecuzione e delle unità di inferenza utilizzate

Se hai addestrato e avviato il tuo modello dopo agosto 2022, puoi utilizzare la CloudWatch metrica di InServiceInferenceUnits Amazon per determinare per quante ore è stato eseguito un modello e il numero di [unità di inferenza](#page-280-0) utilizzate durante quelle ore.

## **a** Note

Se disponi di un solo modello in una AWS regione, puoi anche calcolare il tempo di esecuzione del modello monitorando le chiamate riuscite in entrata StartprojectVersion e StopProjectVersion in entrata. CloudWatch Questo approccio non funziona se esegui più di un modello nella regione AWS, poiché le metriche non includono informazioni sul modello.

In alternativa, è possibile utilizzare AWS CloudTrail per tenere traccia delle chiamate verso StartProjectVersion e StopProjectVersion (che include il modello ARN nel requestParameters campo della [cronologia degli eventi](https://docs.aws.amazon.com/awscloudtrail/latest/userguide/view-cloudtrail-events.html?icmpid=docs_console_unmapped)). CloudTrail gli eventi sono limitati a 90 giorni, ma è possibile memorizzare eventi per un massimo di 7 anni in un [CloudTraillago.](https://docs.aws.amazon.com/awscloudtrail/latest/userguide/cloudtrail-lake.html)

La procedura seguente crea grafici per quanto segue:

- Il numero di ore di funzionamento di un modello.
- Il numero di unità di inferenza utilizzate da un modello.

Puoi scegliere un periodo di tempo precedente fino a 15 mesi. Per ulteriori informazioni sulla conservazione delle metriche, consulta [Conservazione delle metriche](https://docs.aws.amazon.com/AmazonCloudWatch/latest/monitoring/cloudwatch_concepts.html#metrics-retention).

Per determinare la durata del modello e le unità di inferenza utilizzate per un modello

- 1. Accedi AWS Management Console e apri la CloudWatch console all'[indirizzo https://](https://console.aws.amazon.com/cloudwatch/) [console.aws.amazon.com/cloudwatch/.](https://console.aws.amazon.com/cloudwatch/)
- 2. Nel riquadro di navigazione, in Metriche, scegli Tutte le metriche.
- 3. Nel riquadro inferiore scegli la scheda Origine.
- 4. Assicurati che il pulsante Pannello di controllo sia selezionato.
- 5. Nella scheda, sostituisci il JSON esistente con il seguente JSON. Imposta i valori seguenti:
	- Project Name Il progetto che contiene il modello per cui creare il grafico.
	- Version Name La versione del modello che per cui creare il grafico.
	- AWS\_Region— La regione AWS che contiene il modello. Assicurati che la CloudWatch console si trovi nella stessa AWS regione selezionando il selettore della regione nella barra di navigazione nella parte superiore della pagina. Esegui l'aggiornamento in base alle esigenze.

```
{ 
     "sparkline": true, 
     "metrics": [ 
        \Gamma\{\hspace{.1cm} \} "expression": "SUM(m1)*m1", 
                  "label": "Inference units used", 
                  "id": "e1" 
 } 
         ], 
        \Gamma\{\hspace{.1cm} \} "expression": "DATAPOINT_COUNT(m1)*m1/m1", 
                  "label": "Hours running", 
                  "id": "e2" 
 } 
         ],
```
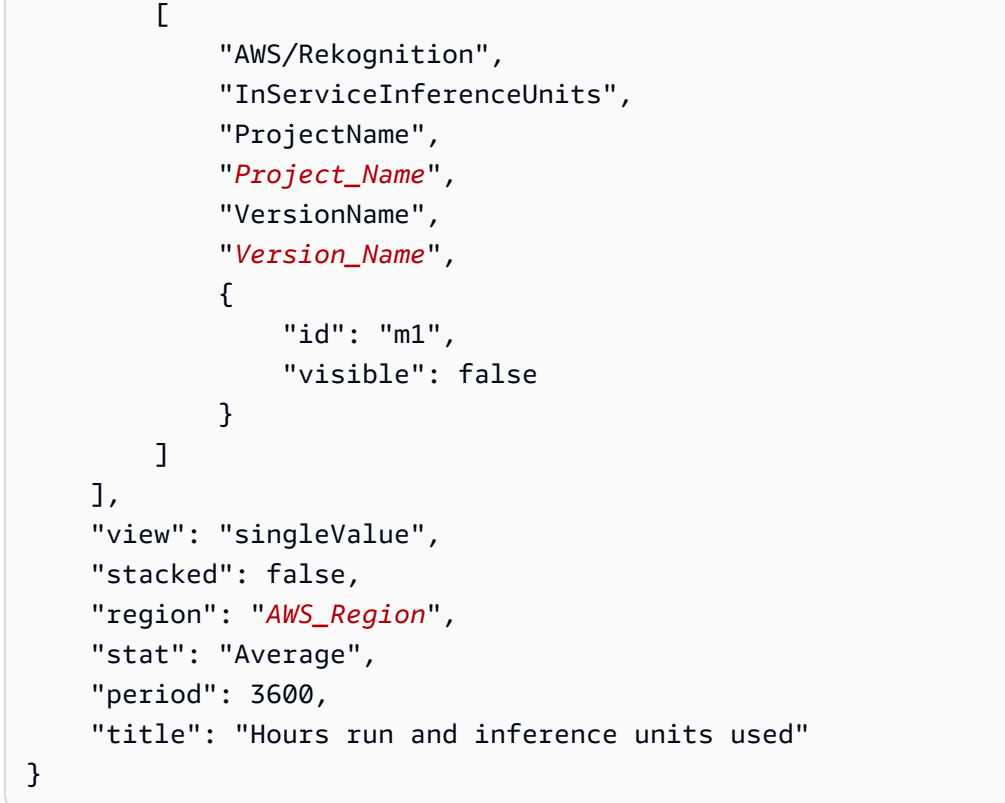

## 6. Scegli Aggiorna.

7. Nella parte superiore della pagina, scegli Salva. Dovreste vedere i numeri relativi alle unità di inferenza utilizzate e alle ore contingenti durante la sequenza temporale. Gli spazi vuoti nel grafico indicano i momenti in cui il modello non era in esecuzione.

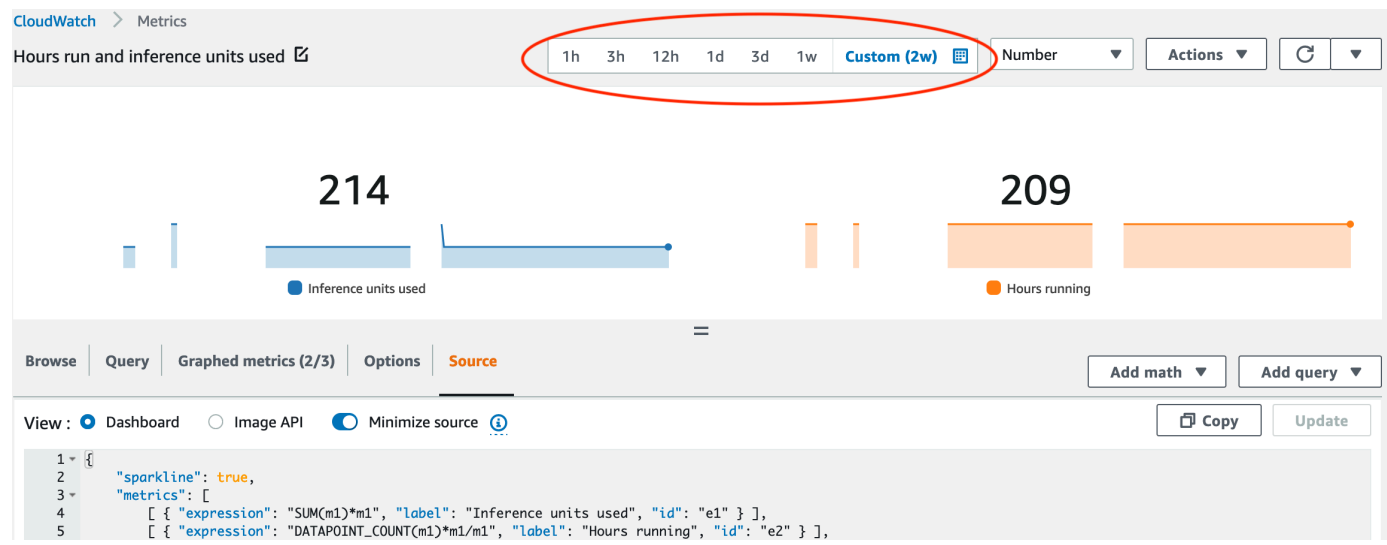

8. (Opzionale) Per aggiungere il grafico a un pannello di controllo, seleziona Operazioni, Aggiungi a pannello di controllo.

# Analisi di un'immagine con un modello addestrato

Per analizzare un'immagine con un modello Amazon Rekognition Custom Labels addestrato, chiami l'API. [DetectCustomLabels](https://docs.aws.amazon.com/rekognition/latest/APIReference/API_DetectCustomLabels) Il risultato DetectCustomLabels è una previsione secondo cui l'immagine contiene oggetti, scene o concetti specifici.

Quando si chiama, specificare quanto segue:

- L'Amazon Resource Name (ARN) del modello Amazon Rekognition Custom Labels che si vuole usare.
- L'immagine con cui si vuole che il modello faccia una previsione. Fornire un'immagine di input come un'immagine byte array (byte dell'immagine codificata in formato Base64) o come oggetto di Amazon S3. Per ulteriori informazioni, consultare [e .](https://docs.aws.amazon.com/rekognition/latest/APIReference/API_Image)

Le etichette personalizzate vengono restituite in una serie di oggetti [Custom Label](https://docs.aws.amazon.com/rekognition/latest/APIReference/API_CustomLabel). Ogni etichetta personalizzata rappresenta un singolo oggetto, una scena o un concetto presente nell'immagine. Un'etichetta personalizzata include:

- Un'etichetta per l'oggetto, la scena o il concetto che si trova nell'immagine.
- Un riquadro di delimitazione per gli oggetti trovati nell'immagine. Le coordinate del riquadro di delimitazione mostrano dov'è posizionato il testo nell'immagine di origine. I valori delle coordinate sono espressi in percentuale rispetto alla dimensione generale dell'immagine. Per ulteriori informazioni, consulta. [BoundingBox](https://docs.aws.amazon.com/rekognition/latest/APIReference/API_BoundingBox) DetectCustomLabelsrestituisce i riquadri di delimitazione solo se il modello è addestrato a rilevare le posizioni degli oggetti.
- La fiducia che Amazon Rekognition Custom Labels ripone nella precisione dell'etichetta e del riquadro di delimitazione.

Per filtrare le etichette in base alla confidenza di rilevamento, specificare un valore MinConfidence che corrisponda al livello di confidenza desiderato. Ad esempio, se si confida nella previsione, specificare un valore elevato perMinConfidence. Per ottenere tutte le etichette, indipendentemente dalla confidenza, specificare MinConfidence il valore 0.

Le prestazioni del modello vengono misurate, in parte, dalle metriche di richiamo e precisione calcolate durante la formazione del modello. Per ulteriori informazioni, consultare [Metriche per la](#page-253-0)  [valutazione del modello](#page-253-0).

Per aumentare la precisione del modello, impostare un valore più alto diMinConfidence. Per ulteriori informazioni, consultare [Riduzione dei falsi positivi \(maggiore precisione\)](#page-278-0).

Per aumentare il richiamo del modello, utilizzare un valore inferiore aMinConfidence. Per ulteriori informazioni, consultare [Riduzione dei falsi negativi \(migliore richiamo\).](#page-278-1)

Se non si specifica un valore perMinConfidence, Amazon Rekognition Custom Labels restituisce un'etichetta in base alla soglia presunta per questa. Per ulteriori informazioni, consultare [Soglia](#page-255-0) [presunta.](#page-255-0) Si può ottenere il valore della soglia presunta per un'etichetta dai risultati di formazione del modello. Per ulteriori informazioni, consultare [Addestramento di un modello \(console\).](#page-184-0)

Utilizzando il parametro MinConfidence input, si specifica il limite desiderato per la chiamata. Le etichette rilevate con un livello di confidenza inferiore aMinConfidence non vengono restituite nella risposta. Inoltre, il limite presunto per un'etichetta non influisce sull'inclusione della stessa nella risposta.

### **a** Note

I parametri di Amazon Rekognition Custom Labels esprimono un limite presunto come valore in virgola mobile compreso tra 0 e 1. L'intervallo di MinConfidence normalizza il limite a un valore percentuale (0-100). Le risposte di confidenza di DetectCustomLabels vengono restituite anche in percentuale.

Si può specificare un limite per etichette specifiche. Ad esempio, quando la metrica di precisione è accettabile per l'etichetta A, ma non per l'etichetta B. Quando si specifica un limite diverso (MinConfidence), si consideri quanto segue.

- Se si è interessati solo a una singola etichetta (A), impostare il valoreMinConfidence sul valore di limite desiderato. Nella risposta, le previsioni per l'etichetta A vengono restituite (insieme ad altre etichette) solo se la confidenza è maggiore diMinConfidence. È necessario filtrare tutte le altre etichette restituite.
- Se si desidera applicare limiti diversi a più etichette, seguire le seguenti opzioni:
	- 1. Utilizzate il valore 0 per. MinConfidence Un valore 0 garantisce la restituzione di tutte le etichette, indipendentemente dalla confidenza del rilevamento.
	- 2. Per ogni etichetta restituita, applicare il limite desiderato controllando che la confidenza dell'etichetta sia maggiore del limite desiderato.

Per ulteriori informazioni, consultare [Migliororororororororamento di Amazon Rekognition Custom](#page-253-1)  [Labels](#page-253-1).

Se si ritiene che i valori di confidenza restituiti da DetectCustomLabels siano troppo bassi, valutare la possibilità di aggiornare il modello. Per ulteriori informazioni, consultare [Addestramento di](#page-182-0)  [un modello Amazon Rekognition Custom Labels](#page-182-0). Si può limitare il numero di etichette personalizzate restituite DetectCustomLabels specificando il parametro input MaxResults. I risultati vengono restituiti in ordine dal livello di confidenza più alto a quello più basso.

Per altri esempi di chiamateDetectCustomLabels, vedere[Esempi.](#page-473-0)

Per informazioni sulla sicurezza DetectCustomLabels, consultare [Messa in](#page-490-0)  [sicurezzaDetectCustomLabels](#page-490-0)

Per rilevare etichette personalizzate (API)

- 1. Se non lo si è già fatto:
	- a. Assicurasi di avere DetectCustomLabels e le autorizzazioniAmazonS3ReadOnlyAccess. Per ulteriori informazioni, consulta [Impostare le](#page-23-0) [autorizzazioni dell'SDK.](#page-23-0)
	- b. Installa e configura gli AWS CLI e gli AWS SDK. Per ulteriori informazioni, consulta [Passaggio 4: Configurazione di AWS CLI e SDK AWS](#page-19-0).
- 2. Addestrare e implementare il modello. Per ulteriori informazioni, consultare [Credi un modello di](#page-89-0) [modello di un modello di Amazon Reogn](#page-89-0).
- 3. Assicurarsi che l'utente che chiama DetectCustomLabels abbia accesso al modello utilizzato nella fase 2. Per ulteriori informazioni, consultare [Messa in sicurezzaDetectCustomLabels.](#page-490-0)
- 4. Caricare un'immagine che si vuole analizzare in un bucket S3.

Per le istruzioni, consultare [Caricamento di oggetti in Amazon S3](https://docs.aws.amazon.com/AmazonS3/latest/user-guide/UploadingObjectsintoAmazonS3.html) nella Guida per l'utente di Amazon Simple Storage Service. Gli esempi Python, Java e Java 2 mostrano anche come usare un file di immagine locale per passare un'immagine utilizzando byte non elaborati. Il file deve essere meno di 4 MB.

5. Utilizzare i seguenti esempi per richiamare l'operazione DetectCustomLabels. Gli esempi in Python e Java mostrano l'immagine e sovrappongono i risultati dell'analisi, in modo simile all'immagine seguente.

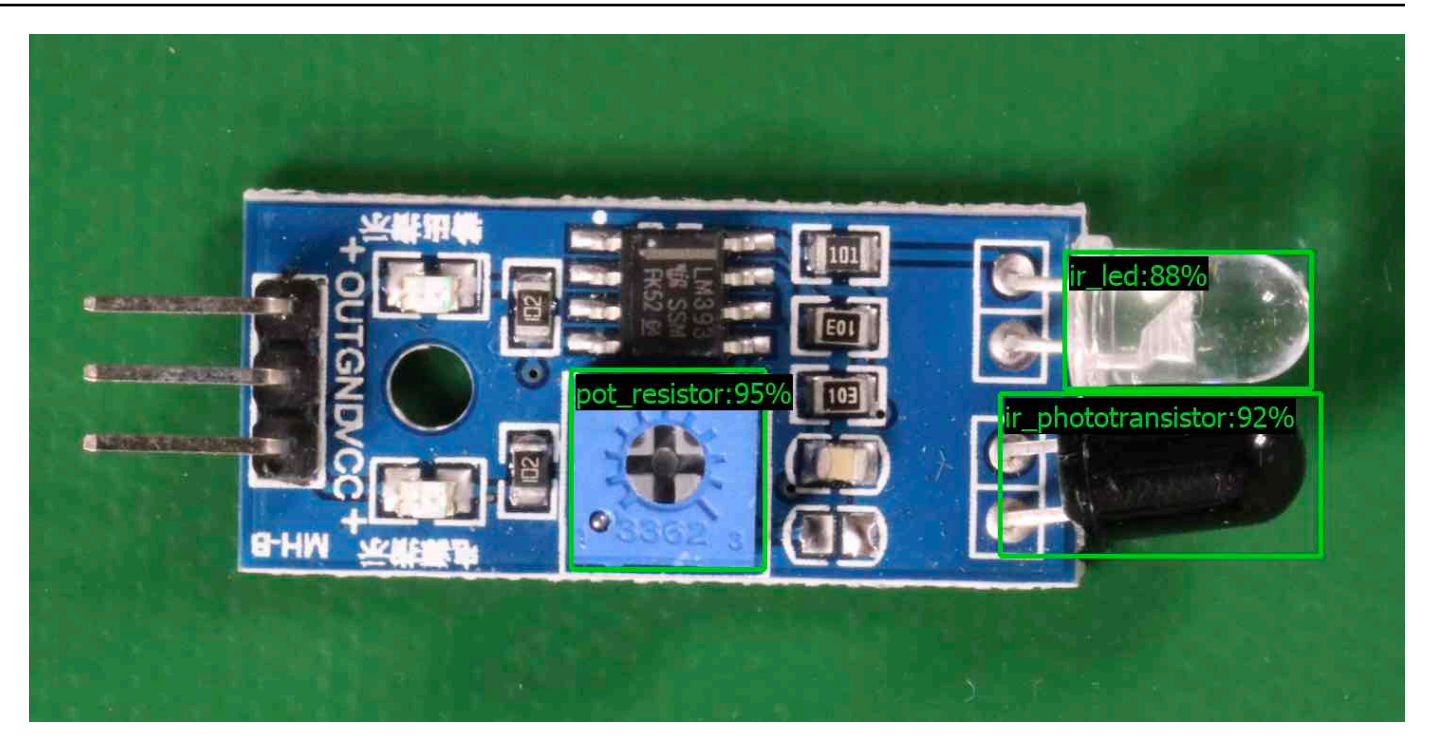

### AWS CLI

Questo AWS CLI comando visualizza l'output JSON per l'operazione DetectCustomLabels CLI. Modificare i valori dei parametri di input seguenti.

- bucket con il nome del bucket Amazon S3 che usi nella fase 4.
- image con il nome del file di immagine di input che hai caricato nel passaggio 4.
- projectVersionArnL'ARN del modello in cui analizzare l'immagine.

```
aws rekognition detect-custom-labels --project-version-arn model_arn \ 
    --image '{"S3Object":{"Bucket":"bucket","Name":"image"}}' \ 
    --min-confidence 70 \ 
    --profile custom-labels-access
```
#### Python

Il codice di esempio seguente visualizza i riquadri di delimitazione e le etichette a livello di immagine presenti in un'immagine.

Per analizzare un'immagine locale, eseguire il programma e fornire i seguenti argomenti della riga di comando:

- L'ARN del modello in cui analizzare le immagini.
- Il nome e la posizione di un file di immagine locale.

Per analizzare un'immagine memorizzata in un bucket Amazon S3, eseguire il programma e fornire i seguenti argomenti della riga di comando:

- L'ARN del modello in cui analizzare l'immagine.
- I nomi e la posizione dell'immagine del bucket Amazon S3 e che si vede nella fase 4.
- --bucket*nome del bucket*: il bucket Amazon S3 che hai usato nel passaggio 4.

Nota che questo esempio presuppone che la tua versione di Pillow sia >= 8.0.0.

```
# Copyright Amazon.com, Inc. or its affiliates. All Rights Reserved.
# SPDX-License-Identifier: Apache-2.0
^{\rm{m}} ""
Purpose
Amazon Rekognition Custom Labels detection example used in the service 
  documentation:
https://docs.aws.amazon.com/rekognition/latest/customlabels-dg/detecting-custom-
labels.html
Shows how to detect custom labels by using an Amazon Rekognition Custom Labels 
 model.
The image can be stored on your local computer or in an Amazon S3 bucket.
"""
import io
import logging
import argparse
import boto3
from PIL import Image, ImageDraw, ImageFont
from botocore.exceptions import ClientError
logger = logging.getLogger(__name__)
def analyze_local_image(rek_client, model, photo, min_confidence): 
    "" ""
     Analyzes an image stored as a local file. 
     :param rek_client: The Amazon Rekognition Boto3 client.
```

```
 :param s3_connection: The Amazon S3 Boto3 S3 connection object. 
     :param model: The ARN of the Amazon Rekognition Custom Labels model that you 
  want to use. 
     :param photo: The name and file path of the photo that you want to analyze. 
     :param min_confidence: The desired threshold/confidence for the call. 
    "" ""
     try: 
         logger.info("Analyzing local file: %s", photo) 
         image = Image.open(photo) 
         image_type = Image.MIME[image.format] 
         if (image_type == "image/jpeg" or image_type == "image/png") is False: 
             logger.error("Invalid image type for %s", photo) 
             raise ValueError( 
                 f"Invalid file format. Supply a jpeg or png format file: 
  {photo}" 
) # get images bytes for call to detect_anomalies 
        image bytes = io.BytesIO()
         image.save(image_bytes, format=image.format) 
         image_bytes = image_bytes.getvalue() 
        response = rek client.detect custom labels(Image={'Bytes': image bytes},
                                                      MinConfidence=min_confidence, 
                                                      ProjectVersionArn=model) 
         show_image(image, response) 
         return len(response['CustomLabels']) 
    except ClientError as client err:
         logger.error(format(client_err)) 
         raise 
     except FileNotFoundError as file_error: 
         logger.error(format(file_error)) 
         raise
def analyze_s3_image(rek_client, s3_connection, model, bucket, photo, 
 min_confidence): 
    "" "
     Analyzes an image stored in the specified S3 bucket. 
     :param rek_client: The Amazon Rekognition Boto3 client.
```

```
 :param s3_connection: The Amazon S3 Boto3 S3 connection object. 
     :param model: The ARN of the Amazon Rekognition Custom Labels model that you 
  want to use. 
     :param bucket: The name of the S3 bucket that contains the image that you 
 want to analyze. 
     :param photo: The name of the photo that you want to analyze. 
     :param min_confidence: The desired threshold/confidence for the call. 
    "" ""
     try: 
         # Get image from S3 bucket. 
         logger.info("analyzing bucket: %s image: %s", bucket, photo) 
         s3_object = s3_connection.Object(bucket, photo) 
         s3_response = s3_object.get() 
         stream = io.BytesIO(s3_response['Body'].read()) 
         image = Image.open(stream) 
         image_type = Image.MIME[image.format] 
         if (image_type == "image/jpeg" or image_type == "image/png") is False: 
             logger.error("Invalid image type for %s", photo) 
             raise ValueError( 
                  f"Invalid file format. Supply a jpeg or png format file: 
  {photo}") 
         ImageDraw.Draw(image) 
         # Call DetectCustomLabels. 
         response = rek_client.detect_custom_labels( 
             Image={'S3Object': {'Bucket': bucket, 'Name': photo}}, 
             MinConfidence=min_confidence, 
             ProjectVersionArn=model) 
         show_image(image, response) 
         return len(response['CustomLabels']) 
     except ClientError as err: 
         logger.error(format(err)) 
         raise
def show_image(image, response):
```

```
"" "
    Displays the analyzed image and overlays analysis results 
    :param image: The analyzed image 
    :param response: the response from DetectCustomLabels 
   "" "
    try: 
       font\_size = 40 line_width = 5 
        img_width, img_height = image.size 
        draw = ImageDraw.Draw(image) 
        # Calculate and display bounding boxes for each detected custom label. 
       image level label height = \theta for custom_label in response['CustomLabels']: 
            confidence = int(round(custom_label['Confidence'], 0)) 
            label_text = f"{custom_label['Name']}:{confidence}%" 
            fnt = ImageFont.truetype('Tahoma.ttf', font_size) 
            text_left, text_top, text_right, text_bottom = draw.textbbox((0, 0), 
label text, fnt)
            text_width, text_height = text_right - text_left, text_bottom - 
 text_top 
            logger.info("Label: %s", custom_label['Name']) 
            logger.info("Confidence: %s", confidence) 
            # Draw bounding boxes, if present 
            if 'Geometry' in custom_label: 
                 box = custom_label['Geometry']['BoundingBox'] 
                left = imq width * box['Left']
                 top = img_height * box['Top'] 
                 width = img_width * box['Width'] 
                 height = img_height * box['Height'] 
                 logger.info("Bounding box") 
                 logger.info("\tLeft: {0:.0f}".format(left)) 
                 logger.info("\tTop: {0:.0f}".format(top)) 
                 logger.info("\tLabel Width: {0:.0f}".format(width)) 
                 logger.info("\tLabel Height: {0:.0f}".format(height)) 
                 points = ( 
                     (left, top), 
                     (left + width, top),
```

```
 (left + width, top + height), 
                       (left, top + height), 
                      (left, top)) 
                  # Draw bounding box and label text 
                  draw.line(points, fill="limegreen", width=line_width) 
                  draw.rectangle([(left + line_width, top+line_width), 
                                   (left + text_width + line_width, top + 
 line_width + text_height)], fill="black") 
                  draw.text((left + line_width, top + line_width), 
                             label_text, fill="limegreen", font=fnt) 
              # draw image-level label text. 
              else: 
                  draw.rectangle([(10, image_level_label_height), 
                                   (text_width + 10, image_level_label_height
+text_height)], fill="black") 
                  draw.text((10, image_level_label_height), 
                             label_text, fill="limegreen", font=fnt) 
                  image_level_label_height += text_height 
         image.show() 
     except Exception as err: 
         logger.error(format(err)) 
         raise
def add_arguments(parser): 
     """ 
     Adds command line arguments to the parser. 
     :param parser: The command line parser. 
    "''" parser.add_argument( 
         "model_arn", help="The ARN of the model that you want to use." 
     ) 
     parser.add_argument( 
         "image", help="The path and file name of the image that you want to 
  analyze" 
     ) 
     parser.add_argument(
```

```
 "--bucket", help="The bucket that contains the image. If not supplied, 
  image is assumed to be a local file.", required=False 
     )
def main(): 
     try: 
         logging.basicConfig(level=logging.INFO, 
                               format="%(levelname)s: %(message)s") 
         # Get command line arguments. 
         parser = argparse.ArgumentParser(usage=argparse.SUPPRESS) 
         add_arguments(parser) 
         args = parser.parse_args() 
        label count = \theta min_confidence = 50 
         session = boto3.Session(profile_name='custom-labels-access') 
         rekognition_client = session.client("rekognition") 
         if args.bucket is None: 
              # Analyze local image. 
              label_count = analyze_local_image(rekognition_client, 
                                                   args.model_arn, 
                                                   args.image, 
                                                   min_confidence) 
         else: 
              # Analyze image in S3 bucket. 
              s3_connection = session.resource('s3') 
              label_count = analyze_s3_image(rekognition_client, 
                                               s3_connection, 
                                               args.model_arn, 
                                               args.bucket, 
                                               args.image, 
                                               min_confidence) 
         print(f"Custom labels detected: {label_count}") 
     except ClientError as client_err: 
         print("A service client error occurred: " + 
                format(client_err.response["Error"]["Message"]))
```

```
 except ValueError as value_err: 
         print("A value error occurred: " + format(value_err)) 
     except FileNotFoundError as file_error: 
         print("File not found error: " + format(file_error)) 
     except Exception as err: 
         print("An error occurred: " + format(err))
if __name__ == '__main__": main()
```
#### Java

Il codice di esempio seguente mostra i riquadri di delimitazione e le etichette a livello di immagine presenti in un'immagine.

Per analizzare un'immagine locale, eseguire il programma e fornire i seguenti argomenti della riga di comando:

- L'ARN del modello in cui analizzare le immagini.
- Il nome e la posizione di un file di immagine locale.

Per analizzare un'immagine memorizzata in un bucket Amazon S3, eseguire il programma e fornire i seguenti argomenti della riga di comando:

- L'ARN del modello in cui analizzare l'immagine.
- I nomi e la posizione dell'immagine del bucket Amazon S3 e che si vede nella fase 4.
- Il bucket Amazon S3 che contiene l'immagine che usi nella fase 4.

```
/* 
   Copyright Amazon.com, Inc. or its affiliates. All Rights Reserved. 
   SPDX-License-Identifier: Apache-2.0
*/
package com.amazonaws.samples;
import java.awt.*;
import java.awt.image.BufferedImage;
```

```
import java.io.IOException;
import java.util.List;
import javax.imageio.ImageIO;
import javax.swing.*;
import java.io.FileNotFoundException;
import java.awt.font.FontRenderContext;
import java.util.logging.Level;
import java.util.logging.Logger;
import java.io.File;
import java.io.FileInputStream;
import java.io.InputStream;
import java.nio.ByteBuffer;
import java.io.ByteArrayInputStream;
import java.io.ByteArrayOutputStream;
import com.amazonaws.auth.AWSCredentialsProvider;
import com.amazonaws.auth.profile.ProfileCredentialsProvider;
import com.amazonaws.regions.Regions;
import com.amazonaws.services.rekognition.AmazonRekognition;
import com.amazonaws.services.rekognition.AmazonRekognitionClientBuilder;
import com.amazonaws.services.rekognition.model.BoundingBox;
import com.amazonaws.services.rekognition.model.CustomLabel;
import com.amazonaws.services.rekognition.model.DetectCustomLabelsRequest;
import com.amazonaws.services.rekognition.model.DetectCustomLabelsResult;
import com.amazonaws.services.rekognition.model.Image;
import com.amazonaws.services.rekognition.model.S3Object;
import com.amazonaws.services.s3.AmazonS3;
import com.amazonaws.services.s3.AmazonS3ClientBuilder;
import com.amazonaws.services.s3.model.S3ObjectInputStream;
import com.amazonaws.services.rekognition.model.AmazonRekognitionException;
import com.amazonaws.services.s3.model.AmazonS3Exception;
import com.amazonaws.util.IOUtils;
// Calls DetectCustomLabels and displays a bounding box around each detected 
  image.
public class DetectCustomLabels extends JPanel { 
     private transient DetectCustomLabelsResult response; 
     private transient Dimension dimension; 
     private transient BufferedImage image;
```

```
 public static final Logger logger = 
 Logger.getLogger(DetectCustomLabels.class.getName()); 
    // Finds custom labels in an image stored in an S3 bucket. 
    public DetectCustomLabels(AmazonRekognition rekClient, 
            AmazonS3 s3client, 
            String projectVersionArn, 
            String bucket, 
            String key, 
            Float minConfidence) throws AmazonRekognitionException, 
 AmazonS3Exception, IOException { 
        logger.log(Level.INFO, "Processing S3 bucket: {0} image {1}", new 
 Object[] { bucket, key }); 
        // Get image from S3 bucket and create BufferedImage 
        com.amazonaws.services.s3.model.S3Object s3object = 
 s3client.getObject(bucket, key); 
        S3ObjectInputStream inputStream = s3object.getObjectContent(); 
        image = ImageIO.read(inputStream); 
        // Set image size 
        setWindowDimensions(); 
        DetectCustomLabelsRequest request = new DetectCustomLabelsRequest() 
                 .withProjectVersionArn(projectVersionArn) 
                 .withImage(new Image().withS3Object(new 
 S3Object().withName(key).withBucket(bucket))) 
                 .withMinConfidence(minConfidence); 
        // Call DetectCustomLabels 
        response = rekClient.detectCustomLabels(request); 
        logFoundLabels(response.getCustomLabels()); 
        drawLabels(); 
    } 
    // Finds custom label in a local image file. 
    public DetectCustomLabels(AmazonRekognition rekClient, 
            String projectVersionArn, 
            String photo, 
            Float minConfidence) 
            throws IOException, AmazonRekognitionException {
```

```
 logger.log(Level.INFO, "Processing local file: {0}", photo); 
        // Get image bytes and buffered image 
        ByteBuffer imageBytes; 
        try (InputStream inputStream = new FileInputStream(new File(photo))) { 
             imageBytes = ByteBuffer.wrap(IOUtils.toByteArray(inputStream)); 
        } 
        // Get image for display 
        InputStream imageBytesStream; 
        imageBytesStream = new ByteArrayInputStream(imageBytes.array()); 
       ByteArrayOutputStream baos = new ByteArrayOutputStream();
        image = ImageIO.read(imageBytesStream); 
        ImageIO.write(image, "jpg", baos); 
        // Set image size 
        setWindowDimensions(); 
        // Analyze image 
        DetectCustomLabelsRequest request = new DetectCustomLabelsRequest() 
                 .withProjectVersionArn(projectVersionArn) 
                 .withImage(new Image() 
                         .withBytes(imageBytes)) 
                 .withMinConfidence(minConfidence); 
        response = rekClient.detectCustomLabels(request); 
        logFoundLabels(response.getCustomLabels()); 
        drawLabels(); 
    } 
    // Log the labels found by DetectCustomLabels 
    private void logFoundLabels(List<CustomLabel> customLabels) { 
        logger.info("Custom labels found"); 
        if (customLabels.isEmpty()) { 
            logger.log(Level.INFO, "No Custom Labels found. Consider lowering 
 min confidence."); 
        } else { 
            for (CustomLabel customLabel : customLabels) { 
                 logger.log(Level.INFO, " Label: {0} Confidence: {1}",
```

```
 new Object[] { customLabel.getName(), 
 customLabel.getConfidence() }); 
 } 
         } 
    } 
    // Sets window dimensions to 1/2 screen size, unless image is smaller 
    public void setWindowDimensions() { 
         dimension = java.awt.Toolkit.getDefaultToolkit().getScreenSize(); 
        dimension.width = (int) dimension.getWidth() / 2;
         if (image.getWidth() < dimension.width) { 
            dimension.width = image.getWidth();
         } 
        dimension.height = (int) dimension.getHeight() / 2;
         if (image.getHeight() < dimension.height) { 
            dimension.height = image.getHeight();
         } 
         setPreferredSize(dimension); 
    } 
    // Draws the image containing the bounding boxes and labels. 
    @Override 
     public void paintComponent(Graphics g) { 
         Graphics2D g2d = (Graphics2D) g; // Create a Java2D version of g. 
         // Draw the image. 
         g2d.drawImage(image, 0, 0, dimension.width, dimension.height, this); 
    } 
    public void drawLabels() { 
         // Draws bounding boxes (if present) and label text. 
         int boundingBoxBorderWidth = 5; 
        int int imageHeight = image.getHeight(this); int imageWidth = image.getWidth(this); 
         // Set up drawing
```

```
 Graphics2D g2d = image.createGraphics(); 
         g2d.setColor(Color.GREEN); 
         g2d.setFont(new Font("Tahoma", Font.PLAIN, 50)); 
        Font font = q2d.getFont();
         FontRenderContext frc = g2d.getFontRenderContext(); 
         g2d.setStroke(new BasicStroke(boundingBoxBorderWidth)); 
         List<CustomLabel> customLabels = response.getCustomLabels(); 
         int imageLevelLabelHeight = 0; 
         for (CustomLabel customLabel : customLabels) { 
             String label = customLabel.getName(); 
             int textWidth = (int) (font.getStringBounds(label, frc).getWidth()); 
             int textHeight = (int) (font.getStringBounds(label, 
 frc).getHeight()); 
             // Draw bounding box, if present 
             if (customLabel.getGeometry() != null) { 
                 BoundingBox box = customLabel.getGeometry().getBoundingBox(); 
                float left = imageWidth * box.getLeft();
                 float top = imageHeight * box.getTop(); 
                 // Draw black rectangle 
                 g2d.setColor(Color.BLACK); 
                 g2d.fillRect(Math.round(left + (boundingBoxBorderWidth)), 
Math.round(top + (boundingBoxBorderWidth)),
                          textWidth + boundingBoxBorderWidth, textHeight + 
 boundingBoxBorderWidth); 
                 // Write label onto black rectangle 
                 g2d.setColor(Color.GREEN); 
                 g2d.drawString(label, left + boundingBoxBorderWidth, (top + 
 textHeight)); 
                 // Draw bounding box around label location 
                 g2d.drawRect(Math.round(left), Math.round(top), 
 Math.round((imageWidth * box.getWidth())), 
                         Math.round((imageHeight * box.getHeight()))); 
 } 
             // Draw image level labels. 
             else {
```
```
 // Draw black rectangle 
                  g2d.setColor(Color.BLACK); 
                  g2d.fillRect(10, 10 + imageLevelLabelHeight, textWidth, 
  textHeight); 
                  g2d.setColor(Color.GREEN); 
                  g2d.drawString(label, 10, textHeight + imageLevelLabelHeight); 
                  imageLevelLabelHeight += textHeight; 
 } 
         } 
         g2d.dispose(); 
     } 
     public static void main(String args[]) throws Exception { 
         String photo = null; 
         String bucket = null; 
         String projectVersionArn = null; 
         float minConfidence = 50; 
        final String USAGE = "\n\frac{1}{1} + "Usage: " + "<model_arn> <image> <br/> <br/>sucket>\n\frac{1}{1}\n" + "Where:\n" 
                  + " model_arn - The ARN of the model that you want to use. \n
\n\overline{\mathsf{h}''} + " image - The location of the image on your local file 
system or within an S3 bucket.\n\n"
                  + " bucket - The S3 bucket that contains the image. Don't 
 specify if image is local.\n\n"; 
         // Collect the arguments. If 3 arguments are present, the image is 
  assumed to be 
         // in an S3 bucket. 
        if (args.length < 2 || args.length > 3) {
              System.out.println(USAGE); 
              System.exit(1); 
         } 
         projectVersionArn = args[0]; 
        photo = args[1];
        if (args.length == 3) {
```

```
bucket = args[2];
         } 
         DetectCustomLabels panel = null; 
         try { 
             AWSCredentialsProvider provider =new 
 ProfileCredentialsProvider("custom-labels-access"); 
             AmazonRekognition rekClient = 
 AmazonRekognitionClientBuilder.standard() 
                      .withCredentials(provider) 
                      .withRegion(Regions.US_WEST_2) 
                     .build();
             AmazonS3 s3client = AmazonS3ClientBuilder.standard() 
             .withCredentials(provider) 
             .withRegion(Regions.US_WEST_2) 
            .build();
             // Create frame and panel. 
             JFrame frame = new JFrame("Custom Labels"); 
            frame.setDefaultCloseOperation(JFrame.EXIT_ON_CLOSE);
            if (args.length == 2) {
                 // Analyze local image 
                 panel = new DetectCustomLabels(rekClient, projectVersionArn, 
 photo, minConfidence); 
             } else { 
                 // Analyze image in S3 bucket 
                 panel = new DetectCustomLabels(rekClient, s3client, 
 projectVersionArn, bucket, photo, minConfidence); 
 } 
             frame.setContentPane(panel); 
             frame.pack(); 
             frame.setVisible(true); 
         } catch (AmazonRekognitionException rekError) { 
             String errorMessage = "Rekognition client error: " + 
 rekError.getMessage(); 
             logger.log(Level.SEVERE, errorMessage);
```
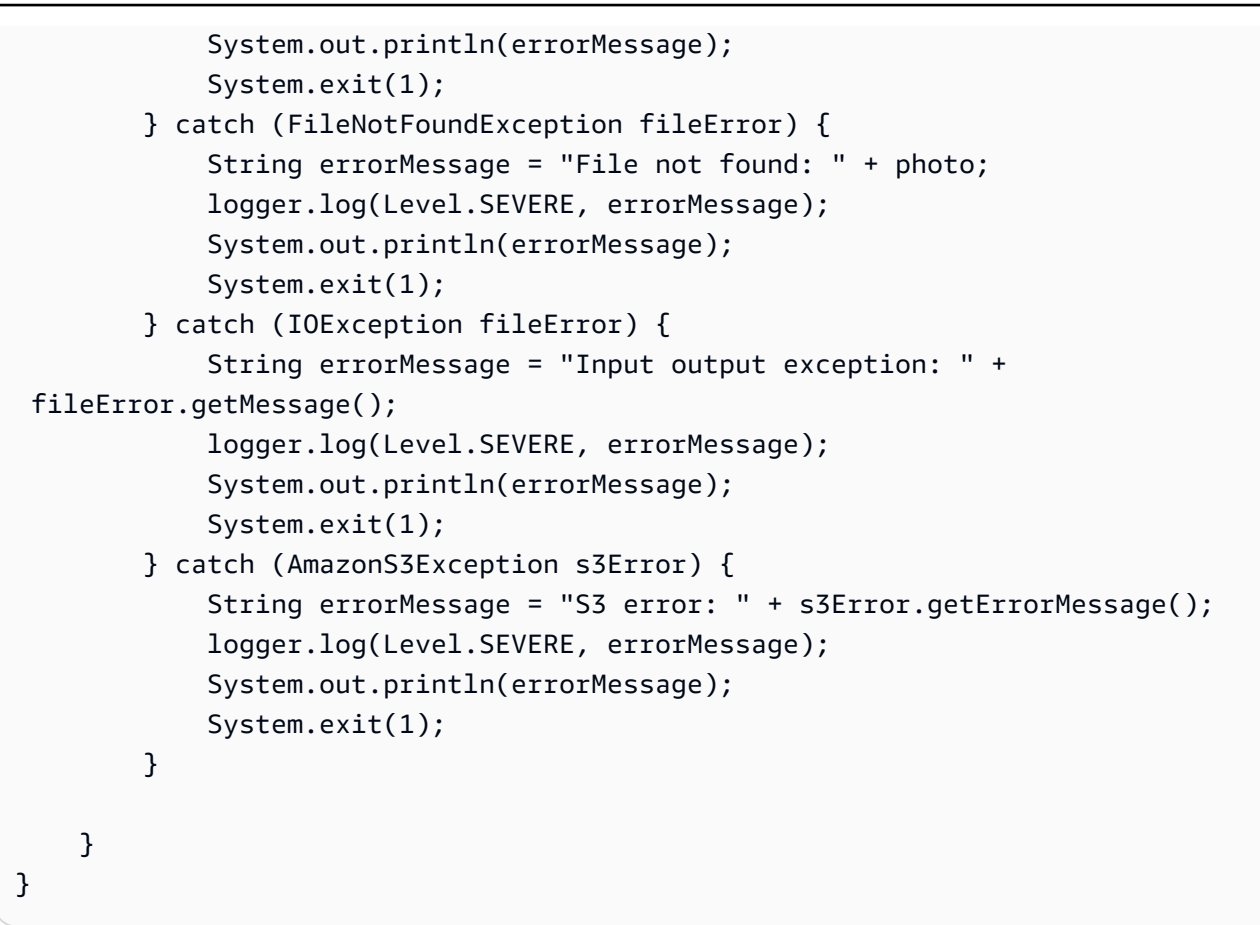

Il codice di esempio seguente mostra i riquadri di delimitazione e le etichette a livello di immagine presenti in un'immagine.

Per analizzare un'immagine locale, eseguire il programma e fornire i seguenti argomenti della riga di comando:

- projectVersionArn. L'ARN del modello in cui analizzare l'immagine.
- photo. Il nome e la posizione di un file di immagine locale.

Per analizzare un'immagine memorizzata in un bucket S3, eseguire il programma e fornire i seguenti argomenti della riga di comando:

- L'ARN del modello in cui analizzare l'immagine.
- I nomi e la posizione dell'immagine del bucket Amazon S3 e che si vede nella fase 4.
- Il bucket Amazon S3 che contiene l'immagine che usi nella fase 4.

```
/* 
   Copyright Amazon.com, Inc. or its affiliates. All Rights Reserved. 
   SPDX-License-Identifier: Apache-2.0
*/
package com.example.rekognition;
import software.amazon.awssdk.auth.credentials.ProfileCredentialsProvider;
import software.amazon.awssdk.core.ResponseBytes;
import software.amazon.awssdk.core.SdkBytes;
import software.amazon.awssdk.core.sync.ResponseTransformer;
import software.amazon.awssdk.regions.Region;
import software.amazon.awssdk.services.rekognition.RekognitionClient;
import software.amazon.awssdk.services.rekognition.model.S3Object;
import software.amazon.awssdk.services.rekognition.model.Image;
import 
  software.amazon.awssdk.services.rekognition.model.DetectCustomLabelsRequest;
import 
  software.amazon.awssdk.services.rekognition.model.DetectCustomLabelsResponse;
import software.amazon.awssdk.services.rekognition.model.CustomLabel;
import software.amazon.awssdk.services.rekognition.model.RekognitionException;
import software.amazon.awssdk.services.rekognition.model.BoundingBox;
import software.amazon.awssdk.services.s3.S3Client;
import software.amazon.awssdk.services.s3.model.GetObjectRequest;
import software.amazon.awssdk.services.s3.model.GetObjectResponse;
import software.amazon.awssdk.services.s3.model.NoSuchBucketException;
import software.amazon.awssdk.services.s3.model.NoSuchKeyException;
import java.io.ByteArrayInputStream;
import java.io.File;
import java.io.FileInputStream;
import java.io.FileNotFoundException;
import java.io.IOException;
import java.io.InputStream;
import java.util.List;
import java.awt.*;
import java.awt.font.FontRenderContext;
import java.awt.image.BufferedImage;
import javax.imageio.ImageIO;
import javax.swing.*;
```

```
import java.util.logging.Level;
import java.util.logging.Logger;
// Calls DetectCustomLabels on an image. Displays bounding boxes or
// image level labels found in the image.
public class ShowCustomLabels extends JPanel { 
     private transient BufferedImage image; 
     private transient DetectCustomLabelsResponse response; 
     private transient Dimension dimension; 
     public static final Logger logger = 
  Logger.getLogger(ShowCustomLabels.class.getName()); 
     // Finds custom labels in an image stored in an S3 bucket. 
     public ShowCustomLabels(RekognitionClient rekClient, 
             S3Client s3client, 
             String projectVersionArn, 
             String bucket, 
             String key, 
            Float minConfidence) throws RekognitionException,
  NoSuchBucketException, NoSuchKeyException, IOException { 
         logger.log(Level.INFO, "Processing S3 bucket: {0} image {1}", new 
  Object[] { bucket, key }); 
         // Get image from S3 bucket and create BufferedImage 
         GetObjectRequest requestObject = 
  GetObjectRequest.builder().bucket(bucket).key(key).build(); 
         ResponseBytes<GetObjectResponse> result = 
  s3client.getObject(requestObject, ResponseTransformer.toBytes()); 
         ByteArrayInputStream bis = new 
  ByteArrayInputStream(result.asByteArray()); 
         image = ImageIO.read(bis); 
         // Set image size 
         setWindowDimensions(); 
         // Construct request parameter for DetectCustomLabels 
         S3Object s3Object = S3Object.builder().bucket(bucket).name(key).build(); 
         Image s3Image = Image.builder().s3Object(s3Object).build(); 
         DetectCustomLabelsRequest request = 
  DetectCustomLabelsRequest.builder().image(s3Image)
```

```
 .projectVersionArn(projectVersionArn).minConfidence(minConfidence).build(); 
        response = rekClient.detectCustomLabels(request); 
        logFoundLabels(response.customLabels()); 
        drawLabels(); 
    } 
   // Finds custom label in a local image file. 
    public ShowCustomLabels(RekognitionClient rekClient, 
            String projectVersionArn, 
            String photo, 
            Float minConfidence) 
            throws IOException, RekognitionException { 
        logger.log(Level.INFO, "Processing local file: {0}", photo); 
        // Get image bytes and buffered image 
        InputStream sourceStream = new FileInputStream(new File(photo)); 
        SdkBytes imageBytes = SdkBytes.fromInputStream(sourceStream); 
        ByteArrayInputStream inputStream = new 
 ByteArrayInputStream(imageBytes.asByteArray()); 
        image = ImageIO.read(inputStream); 
        setWindowDimensions(); 
        // Construct request parameter for DetectCustomLabels 
        Image localImageBytes = Image.builder().bytes(imageBytes).build(); 
        DetectCustomLabelsRequest request = 
 DetectCustomLabelsRequest.builder().image(localImageBytes) 
 .projectVersionArn(projectVersionArn).minConfidence(minConfidence).build(); 
        response = rekClient.detectCustomLabels(request); 
        logFoundLabels(response.customLabels()); 
        drawLabels(); 
    } 
    // Sets window dimensions to 1/2 screen size, unless image is smaller 
    public void setWindowDimensions() { 
        dimension = java.awt.Toolkit.getDefaultToolkit().getScreenSize();
```

```
dimension.width = (int) dimension.getWidth() / 2;
        if (image.getWidth() < dimension.width) { 
            dimension.width = image.getWidth(); 
        } 
       dimension.height = (int) dimension.getHeight() / 2;
        if (image.getHeight() < dimension.height) { 
           dimension.height = image.getHeight();
        } 
        setPreferredSize(dimension); 
    } 
    // Draws bounding boxes (if present) and label text. 
    public void drawLabels() { 
        int boundingBoxBorderWidth = 5; 
       int int imageHeight = image.getHeight(this); int imageWidth = image.getWidth(this); 
        // Set up drawing 
        Graphics2D g2d = image.createGraphics(); 
        g2d.setColor(Color.GREEN); 
        g2d.setFont(new Font("Tahoma", Font.PLAIN, 50)); 
       Font font = q2d.getFont();
        FontRenderContext frc = g2d.getFontRenderContext(); 
        g2d.setStroke(new BasicStroke(boundingBoxBorderWidth)); 
        List<CustomLabel> customLabels = response.customLabels(); 
       int imageLevelLabelHeight = 0;
        for (CustomLabel customLabel : customLabels) { 
            String label = customLabel.name(); 
            int textWidth = (int) (font.getStringBounds(label, frc).getWidth()); 
            int textHeight = (int) (font.getStringBounds(label, 
 frc).getHeight()); 
            // Draw bounding box, if present 
            if (customLabel.geometry() != null) {
```

```
 BoundingBox box = customLabel.geometry().boundingBox(); 
                 float left = imageWidth * box.left(); 
                float top = imageHeight * box.top();
                 // Draw black rectangle 
                 g2d.setColor(Color.BLACK); 
                 g2d.fillRect(Math.round(left + (boundingBoxBorderWidth)), 
Math.round(top + (boundingBoxBorderWidth)),
                          textWidth + boundingBoxBorderWidth, textHeight + 
 boundingBoxBorderWidth); 
                 // Write label onto black rectangle 
                 g2d.setColor(Color.GREEN); 
                 g2d.drawString(label, left + boundingBoxBorderWidth, (top + 
 textHeight)); 
                 // Draw bounding box around label location 
                 g2d.drawRect(Math.round(left), Math.round(top), 
 Math.round((imageWidth * box.width())), 
                         Math.round((imageHeight * box.height()))); 
 } 
             // Draw image level labels. 
             else { 
                 // Draw black rectangle 
                 g2d.setColor(Color.BLACK); 
                 g2d.fillRect(10, 10 + imageLevelLabelHeight, textWidth, 
 textHeight); 
                 g2d.setColor(Color.GREEN); 
                 g2d.drawString(label, 10, textHeight + imageLevelLabelHeight); 
                 imageLevelLabelHeight += textHeight; 
 } 
         } 
         g2d.dispose(); 
    } 
    // Log the labels found by DetectCustomLabels 
    private void logFoundLabels(List<CustomLabel> customLabels) { 
         logger.info("Custom labels found:"); 
         if (customLabels.isEmpty()) { 
             logger.log(Level.INFO, "No Custom Labels found. Consider lowering 
 min confidence.");
```

```
 } 
         else { 
         for (CustomLabel customLabel : customLabels) { 
              logger.log(Level.INFO, " Label: {0} Confidence: {1}", 
                       new Object[] { customLabel.name(), 
  customLabel.confidence() } ); 
 } 
         } 
     } 
     // Draws the image containing the bounding boxes and labels. 
     @Override 
     public void paintComponent(Graphics g) { 
         Graphics2D g2d = (Graphics2D) g; // Create a Java2D version of g. 
         // Draw the image. 
         g2d.drawImage(image, 0, 0, dimension.width, dimension.height, this); 
     } 
     public static void main(String args[]) throws Exception { 
         String photo = null; 
         String bucket = null; 
         String projectVersionArn = null; 
        final String USAGE = \sqrt{n} + "Usage: " + "<model_arn> <image> <br/> <br/> <br/> <br/><h>>>
\n" + "Where:\n" 
                  + " model_arn - The ARN of the model that you want to use. \n
\n\overline{\mathsf{h}''} + " image - The location of the image on your local file 
 system or within an S3 bucket.\n\n" 
                  + " bucket - The S3 bucket that contains the image. Don't 
 specify if image is local.\n\n"; 
         // Collect the arguments. If 3 arguments are present, the image is 
  assumed to be 
         // in an S3 bucket. 
        if (args.length < 2 || args.length > 3) {
              System.out.println(USAGE); 
              System.exit(1);
```

```
 } 
         projectVersionArn = args[0]; 
        photo = args[1];if (args.length == 3) {
            bucket = args[2];
         } 
         float minConfidence = 50; 
        ShowCustomLabels panel = null;
         try { 
             // Get the Rekognition client 
             // Get the Rekognition client. 
             RekognitionClient rekClient = RekognitionClient.builder() 
              .credentialsProvider(ProfileCredentialsProvider.create("custom-
labels-access")) 
              .region(Region.US_WEST_2) 
              .build(); 
             S3Client s3Client = S3Client.builder() 
              .credentialsProvider(ProfileCredentialsProvider.create("custom-
labels-access")) 
              .region(Region.US_WEST_2) 
             .build();
             // Create frame and panel. 
             JFrame frame = new JFrame("Custom Labels"); 
             frame.setDefaultCloseOperation(JFrame.EXIT_ON_CLOSE); 
            if (args.length == 2) {
                 // Analyze local image 
                  panel = new ShowCustomLabels(rekClient, projectVersionArn, 
  photo, minConfidence); 
             } else { 
                  // Analyze image in S3 bucket 
                  panel = new ShowCustomLabels(rekClient, s3Client, 
  projectVersionArn, bucket, photo, minConfidence); 
 }
```

```
 frame.setContentPane(panel); 
              frame.pack(); 
              frame.setVisible(true); 
         } catch (RekognitionException rekError) { 
              String errorMessage = "Rekognition client error: " + 
  rekError.getMessage(); 
              logger.log(Level.SEVERE, errorMessage); 
              System.out.println(errorMessage); 
              System.exit(1); 
         } catch (FileNotFoundException fileError) { 
              String errorMessage = "File not found: " + photo; 
              logger.log(Level.SEVERE, errorMessage); 
              System.out.println(errorMessage); 
              System.exit(1); 
         } catch (IOException fileError) { 
              String errorMessage = "Input output exception: " + 
  fileError.getMessage(); 
              logger.log(Level.SEVERE, errorMessage); 
              System.out.println(errorMessage); 
              System.exit(1); 
         } catch (NoSuchKeyException bucketError) { 
              String errorMessage = String.format("Image not found: %s in bucket 
  %s.", photo, bucket); 
              logger.log(Level.SEVERE, errorMessage); 
              System.out.println(errorMessage); 
              System.exit(1); 
         } catch (NoSuchBucketException bucketError) { 
              String errorMessage = "Bucket not found: " + bucket; 
              logger.log(Level.SEVERE, errorMessage); 
              System.out.println(errorMessage); 
              System.exit(1); 
         } 
     }
}
```
## DetectCustomLabels richiesta di operazione

Nell'operazione DetectCustomLabels puoi specificare un'immagine di input come matrice di byte con codifica base64 o come immagine archiviata in un bucket Amazon S3. La seguente richiesta JSON di esempio mostra l'immagine caricata da un bucket Amazon S3.

```
{ 
     "ProjectVersionArn": "string", 
       "Image":{ 
          "S3Object":{ 
               "Bucket":"string", 
               "Name":"string", 
               "Version":"string" 
           } 
     }, 
     "MinConfidence": 90, 
     "MaxLabels": 10,
}
```
## DetectCustomLabels risposta operativa

La seguente risposta JSON dell'operazione DetectCustomLabels mostra le etichette personalizzate rilevate nella seguente immagine.

```
{ 
     "CustomLabels": [ 
         { 
             "Name": "MyLogo", 
             "Confidence": 77.7729721069336, 
             "Geometry": { 
                 "BoundingBox": { 
                     "Width": 0.198987677693367, 
                     "Height": 0.31296101212501526, 
                      "Left": 0.07924537360668182, 
                      "Top": 0.4037395715713501 
 } 
 } 
         } 
     ]
}
```
# Amazon Rekognition Custom Labels

Questa sezione offre una panoramica del flusso di lavoro utilizzato per addestrare e utilizzare un modello Amazon Rekognition Custom Labels. Sono incluse anche informazioni generali sull'utilizzo dell'AWSSDK per addestrare e utilizzare un modello.

# Gestione un progetto Amazon Rekognition Custom Labels

All'interno di Amazon Rekognition Custom Labels, utilizzi un progetto per gestire i modelli che crei per un caso d'uso specifico. Un progetto gestisce i set di dati, la formazione dei modelli, le versioni dei modelli, la valutazione dei modelli e l'esecuzione dei modelli del progetto.

### Argomenti

- [Eliminazione di un progetto Amazon Rekognition Custom Labels](#page-336-0)
- [Descrizione di un progetto \(SDK\)](#page-346-0)
- [Creare un progetto conAWS CloudFormation](#page-353-0)

## <span id="page-336-0"></span>Eliminazione di un progetto Amazon Rekognition Custom Labels

Puoi eliminare un progetto utilizzando la console Amazon Rekognition o chiamando l'[DeleteProjectA](https://docs.aws.amazon.com/rekognition/latest/APIReference/API_DeleteProject)PI. Per eliminare un progetto, devi prima eliminare ogni modello associato. Un progetto o un modello eliminato non può essere ripristinato.

## Argomenti

- [Eliminazione di un progetto Amazon Rekognition Custom Labels \(console\)](#page-336-1)
- [Eliminazione di un progetto Amazon Rekognition Custom Labels](#page-339-0)

## <span id="page-336-1"></span>Eliminazione di un progetto Amazon Rekognition Custom Labels (console)

Puoi eliminare un progetto dalla pagina dei progetti oppure puoi eliminare un progetto dalla pagina dei dettagli di un progetto. La procedura seguente mostra come eliminare un progetto tramite la pagina dei progetti.

La console Amazon Rekognition Custom Labels elimina automaticamente i modelli e i set di dati associati durante l'eliminazione del progetto. Non è possibile eliminare un progetto se uno dei suoi modelli è in esecuzione o in allenamento. Per interrompere un modello in esecuzione, consulta[Interruzione di un modello Amazon Rekognition Custom Labels \(SDK\).](#page-297-0) Se un modello è in fase di addestramento, attendi che finisca prima di eliminare il progetto.

Come aggiornare un progetto (console)

- 1. Apri la console Amazon Rekognition all'[indirizzo https://console.aws.amazon.com/rekognition/.](https://console.aws.amazon.com/rekognition/)
- 2. Scegli Usa etichette personalizzate.
- 3. Scegliere Inizia.
- 4. Nel riquadro di navigazione a sinistra scegliere Projects (Progetti).
- 5. Nella pagina Progetti, seleziona il progetto da eliminare.

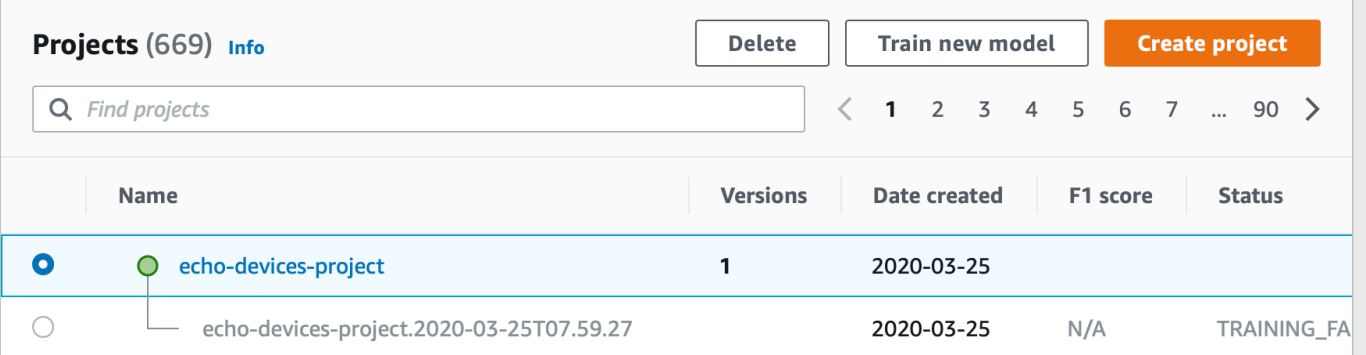

- 6. Nella parte superiore della pagina, seleziona Delete (Elimina). Viene visualizzata la finestra di dialogo Elimina progetto.
- 7. Se al progetto non sono associati modelli:
	- a. Inserisci delete per eliminare il progetto.
	- b. Scegliete Elimina per eliminare il progetto.
- 8. Se al progetto sono associati modelli o set di dati:
	- a. Immettere delete per confermare che si desidera eliminare i modelli e i set di dati.
	- b. Scegliete Elimina modelli associati o Elimina set di dati associati o Elimina set di dati e modelli associati, a seconda che il modello disponga di set di dati, modelli o entrambi. Il completamento dell'eliminazione del modello potrebbe richiedere del tempo.

#### **a** Note

La console non può eliminare i modelli in allenamento o in esecuzione. Riprova dopo aver interrotto tutti i modelli in esecuzione elencati e attendi che i modelli elencati come allenamento finiscano.

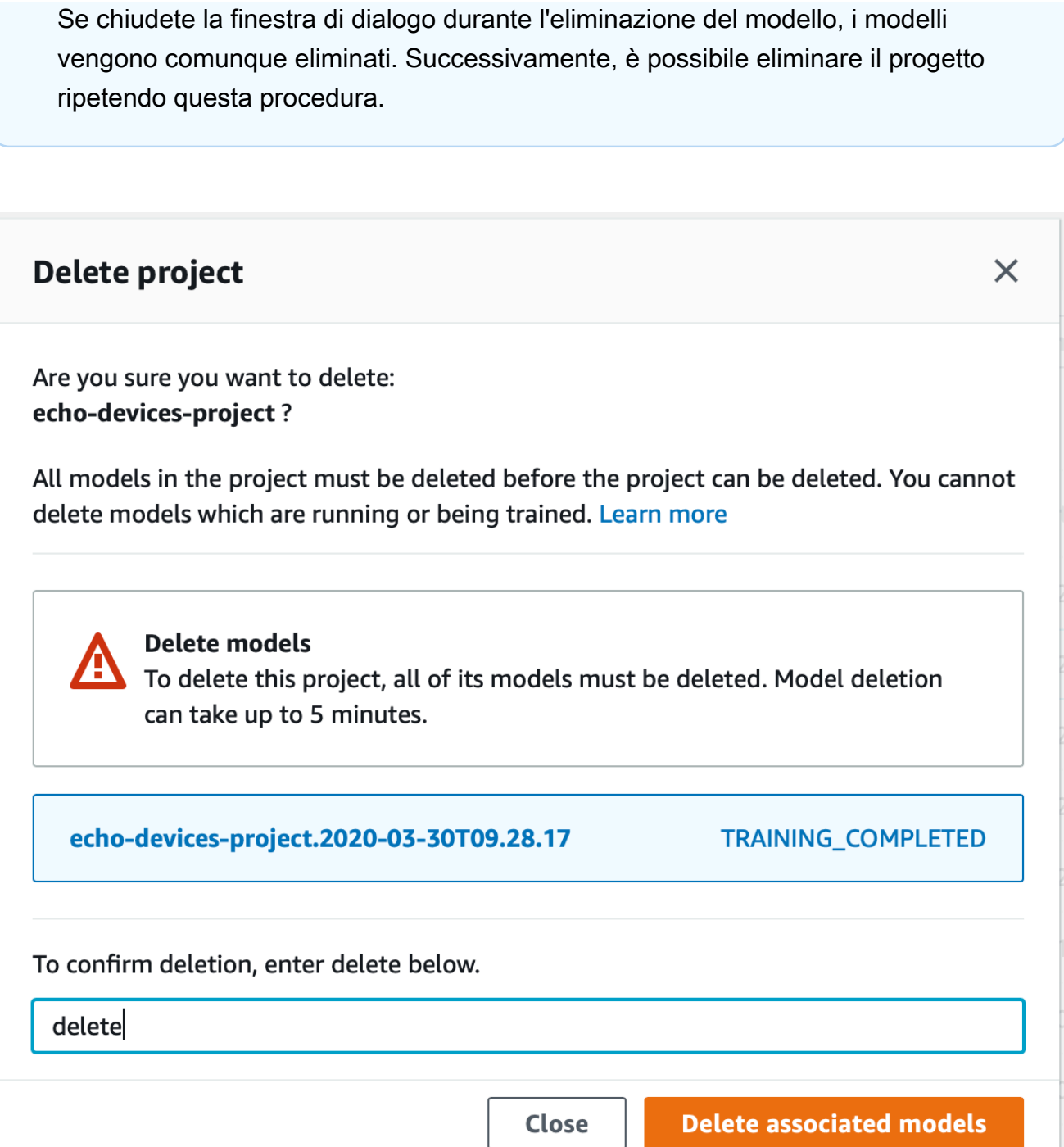

- c. Immettere delete per confermare che si desidera eliminare il progetto.
- d. Scegliete Elimina per eliminare il progetto.

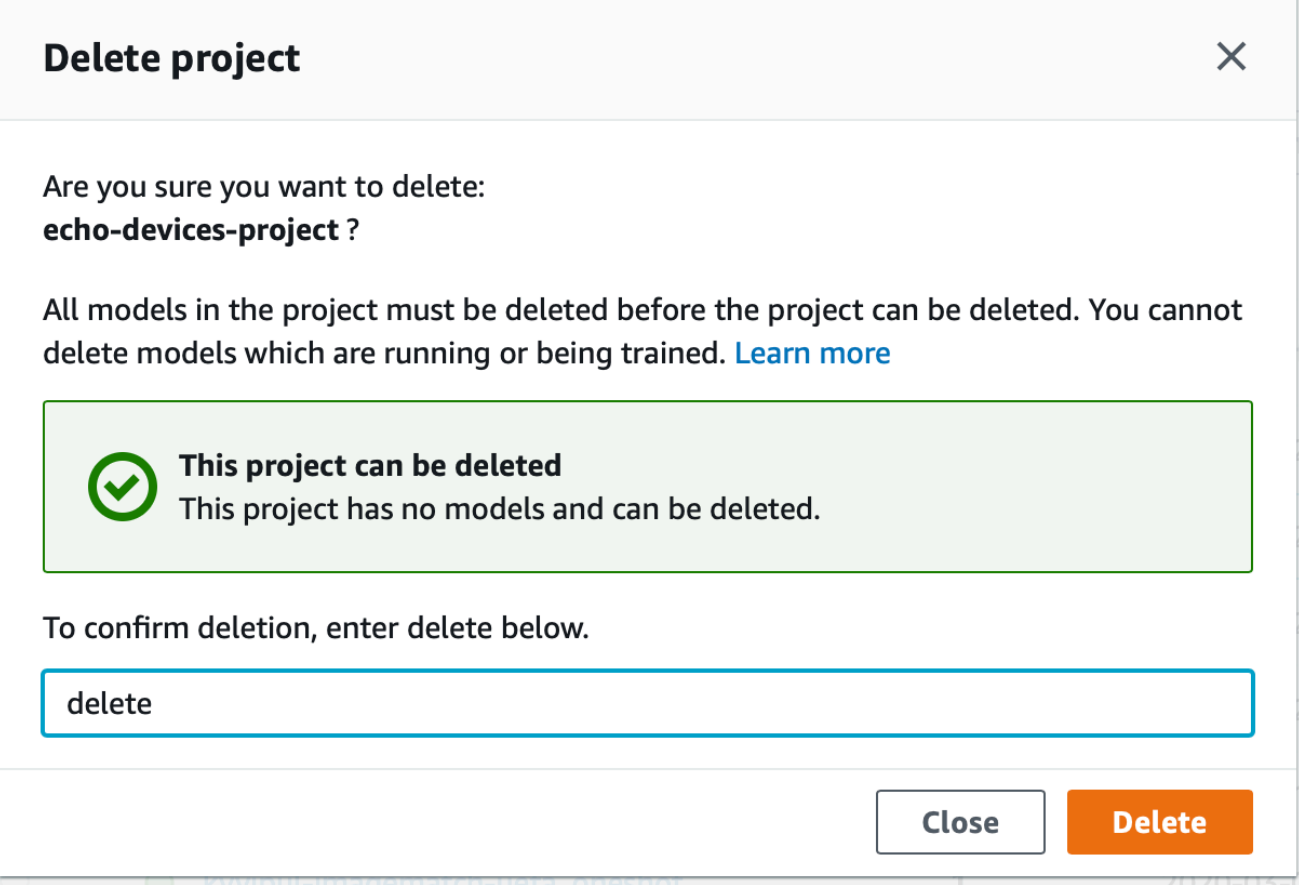

## <span id="page-339-0"></span>Eliminazione di un progetto Amazon Rekognition Custom Labels

È possibile eliminare un progetto Amazon Rekognition Custom Labels chiamando [DeleteProjecte](https://docs.aws.amazon.com/rekognition/latest/APIReference/API_DeleteProject) fornendo l'Amazon Rekognition Custom Labels. Per ottenere gli ARN dei progetti nel tuoAWS account, chiama [DescribeProjects](https://docs.aws.amazon.com/rekognition/latest/APIReference/API_DescribeProjects). La risposta include una serie di [ProjectDescription](https://docs.aws.amazon.com/rekognition/latest/APIReference/API_ProjectDescription)oggetti. Il progetto ARN è ilProjectArn campo. È possibile utilizzare il nome del progetto per identificare l'ARN del progetto. Ad esempio, arn:aws:rekognition:useast-1:123456789010:project/*project name*/1234567890123.

Prima di poter eliminare un progetto, devi prima eliminare tutti i modelli e i set di dati del progetto. Per ulteriori informazioni, consultare [Eliminazione di un modello di Amazon Rekognition Custom Labels](#page-412-0) [\(SDK\)](#page-412-0) e [Eliminazione di un dati.](#page-403-0)

È possibile che siano necessari alcuni secondi per eliminare il progetto. Durante quel periodo, lo stato del progetto èDELETING. Il progetto viene eliminato se una chiamata successiva a [DescribeProjectsn](https://docs.aws.amazon.com/rekognition/latest/APIReference/API_DescribeProjects)on include il progetto eliminato.

Per eliminare un progetto (SDK)

- 1. Se non l'hai ancora fatto, installa e configura ilAWS CLI e gliAWS SDK. Per ulteriori informazioni, consulta [Passaggio 4: Configurazione di AWS CLI e SDK AWS](#page-19-0).
- 2. Eseguire il seguente codice:

AWS CLI

Cambia il valoreproject-arn di con il nome del progetto da eliminare.

```
aws rekognition delete-project --project-arn project_arn \ 
   --profile custom-labels-access
```
#### Python

Eseguire il seguente codice: Fornisci i seguenti parametri della riga di comando:

• project\_arn— l'ARN del progetto da eliminare.

```
# Copyright Amazon.com, Inc. or its affiliates. All Rights Reserved.
# SPDX-License-Identifier: Apache-2.0
"''"Purpose
Amazon Rekognition Custom Labels project example used in the service 
 documentation:
https://docs.aws.amazon.com/rekognition/latest/customlabels-dg/mp-delete-
project.html
Shows how to delete an existing Amazon Rekognition Custom Labels project. 
You must first delete any models and datasets that belong to the project.
"''"import argparse
import logging
import time
import boto3
from botocore.exceptions import ClientError
```

```
logger = logging.getLogger(__name__)
def find_forward_slash(input_string, n): 
    "" ""
     Returns the location of '/' after n number of occurences. 
     :param input_string: The string you want to search 
     : n: the occurence that you want to find. 
     """ 
    position = input_string.find('/'))
    while position >= 0 and n > 1:
        position = input_string.find('/, position + 1)
        n = 1 return position
def delete_project(rek_client, project_arn): 
    "" ""
     Deletes an Amazon Rekognition Custom Labels project. 
     :param rek_client: The Amazon Rekognition Custom Labels Boto3 client. 
     :param project_arn: The ARN of the project that you want to delete. 
    "" "
     try: 
         # Delete the project 
         logger.info("Deleting project: %s", project_arn) 
         response = rek_client.delete_project(ProjectArn=project_arn) 
         logger.info("project status: %s",response['Status']) 
         deleted = False 
         logger.info("waiting for project deletion: %s", project_arn) 
         # Get the project name 
         start = find_forward_slash(project_arn, 1) + 1 
         end = find_forward_slash(project_arn, 2) 
         project_name = project_arn[start:end] 
         project_names = [project_name] 
         while deleted is False:
```

```
 project_descriptions = rek_client.describe_projects( 
                  ProjectNames=project_names)['ProjectDescriptions'] 
              if len(project_descriptions) == 0: 
                  deleted = True 
              else: 
                  time.sleep(5) 
         logger.info("project deleted: %s",project_arn) 
         return True 
     except ClientError as err: 
         logger.exception( 
              "Couldn't delete project - %s: %s", 
              project_arn, err.response['Error']['Message']) 
         raise
def add_arguments(parser): 
    "" ""
     Adds command line arguments to the parser. 
     :param parser: The command line parser. 
     """ 
     parser.add_argument( 
        "project_arn", help="The ARN of the project that you want to delete."
    \lambdadef main(): 
     logging.basicConfig(level=logging.INFO, 
                           format="%(levelname)s: %(message)s") 
     try: 
         # get command line arguments 
         parser = argparse.ArgumentParser(usage=argparse.SUPPRESS) 
         add_arguments(parser) 
         args = parser.parse_args() 
         print(f"Deleting project: {args.project_arn}")
```

```
 # Delete the project. 
        session = boto3.Session(profile name='custom-labels-access')
         rekognition_client = session.client("rekognition") 
         delete_project(rekognition_client, 
                         args.project_arn) 
         print(f"Finished deleting project: {args.project_arn}") 
     except ClientError as err: 
         error_message = f"Problem deleting project: {err}" 
         logger.exception(error_message) 
         print(error_message)
if __name__ == " __main__":
     main()
```
Eseguire il seguente codice: Fornisci i seguenti parametri della riga di comando:

• project\_arn— l'ARN del progetto da eliminare.

```
/*
Copyright Amazon.com, Inc. or its affiliates. All Rights Reserved.
SPDX-License-Identifier: Apache-2.0
*/
package com.example.rekognition;
import java.util.List;
import java.util.Objects;
import java.util.logging.Level;
import java.util.logging.Logger;
import software.amazon.awssdk.auth.credentials.ProfileCredentialsProvider;
import software.amazon.awssdk.regions.Region;
import software.amazon.awssdk.services.rekognition.RekognitionClient;
import software.amazon.awssdk.services.rekognition.model.DeleteProjectRequest;
import software.amazon.awssdk.services.rekognition.model.DeleteProjectResponse;
```

```
import 
  software.amazon.awssdk.services.rekognition.model.DescribeProjectsRequest;
import 
  software.amazon.awssdk.services.rekognition.model.DescribeProjectsResponse;
import software.amazon.awssdk.services.rekognition.model.ProjectDescription;
import software.amazon.awssdk.services.rekognition.model.RekognitionException;
public class DeleteProject { 
     public static final Logger logger = 
  Logger.getLogger(DeleteProject.class.getName()); 
     public static void deleteMyProject(RekognitionClient rekClient, String 
  projectArn) throws InterruptedException { 
         try { 
             logger.log(Level.INFO, "Deleting project: {0}", projectArn); 
             // Delete the project 
             DeleteProjectRequest deleteProjectRequest = 
  DeleteProjectRequest.builder().projectArn(projectArn).build(); 
             DeleteProjectResponse response = 
  rekClient.deleteProject(deleteProjectRequest); 
             logger.log(Level.INFO, "Status: {0}", response.status()); 
             // Wait until deletion finishes 
             Boolean deleted = false; 
             do { 
         DescribeProjectsRequest describeProjectsRequest = 
 DescribeProjectsRequest.builder().build();
                      DescribeProjectsResponse describeResponse = 
  rekClient.describeProjects(describeProjectsRequest); 
                      List<ProjectDescription> projectDescriptions = 
  describeResponse.projectDescriptions(); 
                      deleted = true;
```

```
 for (ProjectDescription projectDescription : 
  projectDescriptions) { 
                          if (Objects.equals(projectDescription.projectArn(), 
  projectArn)) { 
                              deleted = false; 
                              logger.log(Level.INFO, "Not deleted: {0}", 
  projectDescription.projectArn()); 
                              Thread.sleep(5000); 
                              break; 
 } 
1 1 1 1 1 1 1
             } while (Boolean.FALSE.equals(deleted)); 
             logger.log(Level.INFO, "Project deleted: {0} ", projectArn); 
         } catch ( 
         RekognitionException e) { 
             logger.log(Level.SEVERE, "Client error occurred: {0}", 
  e.getMessage()); 
             throw e; 
         } 
     } 
     public static void main(String[] args) { 
        final String USAGE = "\n" + "Usage: " + "<project_arn>\n\n" + "Where:\n"
              + " project_arn - The ARN of the project that you want to delete.
\n\langle n \rangle n";
        if (args.length != 1) {
              System.out.println(USAGE); 
           System.exit(1); 
         } 
         String projectArn = args[0]; 
         try { 
             RekognitionClient rekClient = RekognitionClient.builder() 
                  .region(Region.US_WEST_2)
```

```
 .credentialsProvider(ProfileCredentialsProvider.create("custom-
labels-access")) 
                 .build();
              // Delete the project. 
              deleteMyProject(rekClient, projectArn); 
              System.out.println(String.format("Project deleted: %s", 
  projectArn)); 
              rekClient.close(); 
         } catch (RekognitionException rekError) { 
              logger.log(Level.SEVERE, "Rekognition client error: {0}", 
  rekError.getMessage()); 
              System.exit(1); 
         } 
         catch (InterruptedException intError) { 
              logger.log(Level.SEVERE, "Exception while sleeping: {0}", 
  intError.getMessage()); 
              System.exit(1); 
         } 
     }
}
```
## <span id="page-346-0"></span>Descrizione di un progetto (SDK)

È possibile utilizzare l'DescribeProjectsAPI per ottenere informazioni sui progetti.

Descrivere un progetto (SDK)

- 1. Se non l'hai ancora fatto, installa e configura ilAWS CLI e gliAWS SDK. Per ulteriori informazioni, consulta [Passaggio 4: Configurazione di AWS CLI e SDK AWS](#page-19-0).
- 2. Eseguire il seguente codice per descrivere un progetto. Sostituisciproject\_name con il nome del progetto da descrivere. Se non specifichi--project-names, vengono restituite le descrizioni di tutti i progetti.

#### AWS CLI

```
aws rekognition describe-projects --project-names project_name \ 
   --profile custom-labels-access
```
Python

Eseguire il seguente codice: Fornisci i seguenti parametri della riga di comando:

• project\_name — il nome del progetto da descrivere. Se non specifichi un nome, vengono restituite le descrizioni di tutti i progetti.

```
# Copyright Amazon.com, Inc. or its affiliates. All Rights Reserved.
# SPDX-License-Identifier: Apache-2.0
"""
Purpose
Shows how to describe an Amazon Rekognition Custom Labels project.
"""
import argparse
import logging
import json
import boto3
from botocore.exceptions import ClientError
logger = logging.getLogger(__name__)
def display_project_info(project): 
     """ 
     Displays information about a Custom Labels project. 
     :param project: The project that you want to display information about. 
     """ 
     print(f"Arn: {project['ProjectArn']}") 
     print(f"Status: {project['Status']}") 
     if len(project['Datasets']) == 0: 
         print("Datasets: None") 
     else: 
         print("Datasets:")
```

```
 for dataset in project['Datasets']: 
         print(f"\tCreated: {str(dataset['CreationTimestamp'])}") 
         print(f"\tType: {dataset['DatasetType']}") 
         print(f"\tARN: {dataset['DatasetArn']}") 
         print(f"\tStatus: {dataset['Status']}") 
         print(f"\tStatus message: {dataset['StatusMessage']}") 
         print(f"\tStatus code: {dataset['StatusMessageCode']}") 
         print() 
     print()
def describe_projects(rek_client, project_name): 
    "" "
     Describes an Amazon Rekognition Custom Labels project, or all projects. 
     :param rek_client: The Amazon Rekognition Custom Labels Boto3 client. 
     :param project_name: The project you want to describe. Pass None to describe 
  all projects. 
    "" ""
     try: 
         # Describe the project 
         if project_name is None: 
             logger.info("Describing all projects.") 
         else: 
             logger.info("Describing project: %s.",project_name) 
         if project_name is None: 
             response = rek_client.describe_projects() 
         else: 
             project_names = json.loads('["' + project_name + '"]') 
             response = rek_client.describe_projects(ProjectNames=project_names) 
         print('Projects\n--------') 
         if len(response['ProjectDescriptions']) == 0: 
             print("Project(s) not found.") 
         else: 
             for project in response['ProjectDescriptions']: 
                  display_project_info(project) 
         logger.info("Finished project description.") 
     except ClientError as err: 
         logger.exception( 
              "Couldn't describe project - %s: %s",
```

```
 project_name,err.response['Error']['Message'] ) 
         raise
def add_arguments(parser): 
    "" "
     Adds command line arguments to the parser. 
     :param parser: The command line parser. 
     """ 
     parser.add_argument( 
         "--project_name", help="The name of the project that you want to 
  describe.", required=False 
     )
def main(): 
     logging.basicConfig(level=logging.INFO, 
                          format="%(levelname)s: %(message)s") 
     try: 
         # Get command line arguments. 
         parser = argparse.ArgumentParser(usage=argparse.SUPPRESS) 
         add_arguments(parser) 
         args = parser.parse_args() 
         print(f"Describing projects: {args.project_name}") 
         # Describe the project. 
         session = boto3.Session(profile_name='custom-labels-access') 
         rekognition_client = session.client("rekognition") 
         describe_projects(rekognition_client, 
                             args.project_name) 
         if args.project_name is None: 
             print("Finished describing all projects.") 
         else: 
             print("Finished describing project %s.", args.project_name) 
     except ClientError as err:
```

```
 error_message = f"Problem describing project: {err}" 
        logger.exception(error message)
         print(error_message)
if name == " main ":
     main()
```
Eseguire il seguente codice: Fornisci i seguenti parametri della riga di comando:

• project\_name— l'ARN del progetto che si desidera descrivere. Se non specifichi un nome, vengono restituite le descrizioni di tutti i progetti.

```
/* 
   Copyright Amazon.com, Inc. or its affiliates. All Rights Reserved. 
    SPDX-License-Identifier: Apache-2.0
*/
package com.example.rekognition;
import java.util.ArrayList;
import java.util.List;
import java.util.logging.Level;
import java.util.logging.Logger;
import software.amazon.awssdk.auth.credentials.ProfileCredentialsProvider;
import software.amazon.awssdk.services.rekognition.RekognitionClient;
import software.amazon.awssdk.services.rekognition.model.DatasetMetadata;
import 
  software.amazon.awssdk.services.rekognition.model.DescribeProjectsRequest;
import 
  software.amazon.awssdk.services.rekognition.model.DescribeProjectsResponse;
import software.amazon.awssdk.services.rekognition.model.ProjectDescription;
import software.amazon.awssdk.services.rekognition.model.RekognitionException;
public class DescribeProjects { 
     public static final Logger logger = 
  Logger.getLogger(DescribeProjects.class.getName());
```

```
 public static void describeMyProjects(RekognitionClient rekClient, String 
 projectName) { 
         DescribeProjectsRequest descProjects = null; 
         // If a single project name is supplied, build projectNames argument 
         List<String> projectNames = new ArrayList<String>(); 
         if (projectName == null) { 
            descProjects = DescribeProjectsRequest.builder().build();
         } else { 
             projectNames.add(projectName); 
             descProjects = 
 DescribeProjectsRequest.builder().projectNames(projectNames).build(); 
         } 
         // Display useful information for each project. 
         DescribeProjectsResponse resp = 
 rekClient.describeProjects(descProjects); 
         for (ProjectDescription projectDescription : resp.projectDescriptions()) 
 { 
             System.out.println("ARN: " + projectDescription.projectArn()); 
             System.out.println("Status: " + 
 projectDescription.statusAsString()); 
             if (projectDescription.hasDatasets()) { 
                 for (DatasetMetadata datasetDescription : 
 projectDescription.datasets()) { 
                     System.out.println("\tdataset Type: " + 
 datasetDescription.datasetTypeAsString()); 
                     System.out.println("\tdataset ARN: " + 
 datasetDescription.datasetArn()); 
                     System.out.println("\tdataset Status: " + 
 datasetDescription.statusAsString()); 
 } 
 } 
             System.out.println(); 
         } 
    }
```

```
 public static void main(String[] args) { 
         String projectArn = null; 
         // Get command line arguments 
        final String USAGE = "\n" + "Usage: " + "<project_name>\n\n" + "Where:
\n\overline{\mathsf{h}''} + " project_name - (Optional) The name of the project that you 
 want to describe. If not specified, all projects " 
                  + "are described.\n\n"; 
        if (args.length > 1) {
              System.out.println(USAGE); 
              System.exit(1); 
         } 
        if (args.length == 1) {
              projectArn = args[0]; 
         } 
         try { 
              // Get the Rekognition client 
              RekognitionClient rekClient = RekognitionClient.builder() 
                   .credentialsProvider(ProfileCredentialsProvider.create("custom-
labels-access")) 
                   .region(Region.US_WEST_2) 
                   .build(); 
              // Describe projects 
              describeMyProjects(rekClient, projectArn); 
              rekClient.close(); 
         } catch (RekognitionException rekError) { 
              logger.log(Level.SEVERE, "Rekognition client error: {0}", 
  rekError.getMessage()); 
              System.exit(1); 
         } 
     }
```
}

## <span id="page-353-0"></span>Creare un progetto conAWS CloudFormation

Amazon Rekognition Custom Labels è integrato conAWS CloudFormation, un servizio che consente di modellare e configurare leAWS risorse in modo da dedicare meno tempo alla creazione e alla gestione delle risorse e dell'infrastruttura. É possibile creare un modello con la descrizione di tutteAWS le risorse di che desideri eAWS CloudFormation si occuperà di allestire e configurare tali risorse.

È possibile utilizzareAWS CloudFormation per eseguire il provisioning e la configurazione dei progetti Amazon Rekognition Custom Labels.

Quando usiAWS CloudFormation, puoi riutilizzare il modello per configurare i progetti Amazon Rekognition Custom Labels Custom Labels Custom Labels. Descrivere i progetti una volta e quindi allestisci gli stessi progetti più volte in più regioni eAWS account.

### Amazon Rekognition Custom LabelsAWS CloudFormation

Prima di poter effettuare il provisioning e la configurazione dei progetti per Amazon Rekognition Custom Labels e per i servizi correlati è necessario conoscere i [AWS CloudFormationmodelli](https://docs.aws.amazon.com/AWSCloudFormation/latest/UserGuide/template-guide.html). I modelli sono file di testo formattati in JSON o YAML. Questi modelli descrivono le risorse di cui intendi effettuare il provisioning negli stack AWS CloudFormation. Se non hai familiarità con JSON o YAML, puoi usare AWS CloudFormation Designer per iniziare a utilizzare i modelli AWS CloudFormation. Per ulteriori informazioni, consulta [Che cos'è AWS CloudFormation Designer?](https://docs.aws.amazon.com/AWSCloudFormation/latest/UserGuide/working-with-templates-cfn-designer.html) nella Guida per l'utente di AWS CloudFormation.

Per informazioni di riferimento sui progetti Amazon Rekognition Custom Labels, inclusi esempi di modelli JSON e YAML, consulta [Riferimento dei tipi di risorse Rekognition](https://docs.aws.amazon.com/AWSCloudFormation/latest/UserGuide/AWS_Rekognition.html) Custom Labels.

### Ulteriori informazioni su AWS CloudFormation

Per ulteriori informazioni su AWS CloudFormation, consulta le seguenti risorse:

- [AWS CloudFormation](https://aws.amazon.com/cloudformation/)
- [Guida per l'utente di AWS CloudFormation](https://docs.aws.amazon.com/AWSCloudFormation/latest/UserGuide/Welcome.html)
- [Documentazione di riferimento dell'API AWS CloudFormation](https://docs.aws.amazon.com/AWSCloudFormation/latest/APIReference/Welcome.html)

• [Guida per l'utente dell'interfaccia a riga di comando di AWS CloudFormation](https://docs.aws.amazon.com/cloudformation-cli/latest/userguide/what-is-cloudformation-cli.html)

## Gestione di set di dati

Un set di dati contiene le immagini e le etichette assegnate utilizzate per addestrare o testare un modello. Gli argomenti di questa sezione mostrano come gestire un set di dati con la console Amazon Rekognition Custom Labels e l'AWSSDK.

### Argomenti

- [Aggiungere un set di dati a un progetto](#page-354-0)
- [Aggiungere altre immagini a un set di dati](#page-364-0)
- [Creazione di un set di dati utilizzando un set di dati esistente \(SDK\)](#page-373-0)
- [Descrizione di un set di dati \(SDK\)](#page-382-0)
- [Elencare le voci dei set di dati \(SDK\)](#page-388-0)
- [Distribuzione di un set di dati di formazione \(SDK\)](#page-394-0)
- [Eliminazione di un dati](#page-403-0)

## <span id="page-354-0"></span>Aggiungere un set di dati a un progetto

È possibile aggiungere un set di dati di formazione o un set di dati di test a un progetto esistente. Se desideri sostituire un set di dati esistente, elimina prima il set di dati esistente. Per ulteriori informazioni, consulta [Eliminazione di un dati](#page-403-0). Quindi, aggiungi il nuovo set di dati.

#### Argomenti

- [Aggiungere un set di dati a un progetto \(console\)](#page-354-1)
- [Aggiungere un set di dati a un progetto \(SDK\)](#page-355-0)

## <span id="page-354-1"></span>Aggiungere un set di dati a un progetto (console)

Puoi aggiungere un set di dati di formazione o di test a un progetto utilizzando la console Amazon Rekognition Custom Labels.

Per aggiungere un dati a un progetto

1. Apri la console Amazon Rekognition all'[indirizzo https://console.aws.amazon.com/rekognition/.](https://console.aws.amazon.com/rekognition/)

- 2. Nel riquadro sinistro scegliere Eseguire etichette personalizzate. Viene visualizzata la pagina iniziale delle etichette personalizzate di Amazon Rekognition.
- 3. Nel riquadro di navigazione a sinistra, scegli Progetti. Viene mostrata la vista Progetti.
- 4. Scegli il progetto a cui desideri aggiungere un dati.
- 5. Nel riquadro di navigazione a sinistra, sotto il nome del progetto, scegliere Dataset di dati.
- 6. Se il progetto non dispone di un set di dati esistente, viene visualizzata la pagina Crea set di dati. Esegui questa operazione:
	- a. Nella pagina Crea set di dati, inserisci le informazioni sull'origine dell'immagine. Per ulteriori informazioni, consulta [the section called "Creazione di dataset con immagini"](#page-103-0).
	- b. Scegli Crea set di dati per creare il set di dati.
- 7. Se il progetto ha un set di dati esistente (formazione o test), viene visualizzata la pagina dei dettagli del progetto. Esegui questa operazione:
	- a. Nella pagina dei dettagli del progetto, scegli Azioni.
	- b. Se desideri aggiungere un set di dati di addestramento, scegli Crea set di dati di formazione.
	- c. Se desideri aggiungere un set di dati di test, scegli Crea set di dati di test.
	- d. Nella pagina Crea set di dati, inserisci le informazioni sull'origine dell'immagine. Per ulteriori informazioni, consulta [the section called "Creazione di dataset con immagini"](#page-103-0).
	- e. Scegli Crea set di dati per creare il set di dati.
- 8. Aggiungi immagini al tuo set di dati. Per ulteriori informazioni, consulta [Aggiungere altre immagini](#page-364-1) [\(console\)](#page-364-1).
- 9. Aggiungi etichette al tuo set di dati. Per ulteriori informazioni, consulta [Aggiungere nuove](#page-166-0)  [etichette \(Console\).](#page-166-0)
- 10. Aggiungi etichette alle tue immagini. Se stai aggiungendo etichette a livello di immagine, consulta[the section called "Assegnazione di etichette a livello di immagine a un'immagine".](#page-168-0) Se stai aggiungendo riquadri di delimitazione, ved[iEtichettatura degli oggetti con riquadri di](#page-171-0) [delimitazione](#page-171-0). Per ulteriori informazioni, consulta [Formattazione di dataset.](#page-96-0)

## <span id="page-355-0"></span>Aggiungere un set di dati a un progetto (SDK)

È possibile aggiungere un treno o un set di dati di prova a un progetto esistente nei seguenti modi:

• Creazione di dati utilizzando un file manifest. Per ulteriori informazioni, consulta [Creazione di un set](#page-112-0)  [di dati con un file manifest SageMaker Ground Truth \(SDK\).](#page-112-0)

• Crea un set di dati vuoto e compila il set di dati in seguito. L'esempio seguente mostra come creare un dati vuoto. Per aggiungere voci dopo aver creato un set di dati vuoto, consulta[Aggiungere altre](#page-364-0)  [immagini a un set di dati](#page-364-0).

Per aggiungere un set di dati a un progetto (SDK)

- 1. Se non l'hai ancora fatto, installa e configura ilAWS CLI e gliAWS SDK. Per ulteriori informazioni, consulta [Passaggio 4: Configurazione di AWS CLI e SDK AWS](#page-19-0).
- 2. Usa i seguenti esempi per aggiungere righe JSON a un set di dati.

#### CLI

Sostituireproject\_arn con il progetto a cui aggiungere il set di di di di di di di di dati. Sostituiscidataset\_type conTRAIN per creare un set di dati di addestramento oTEST per creare un set di dati di test.

```
aws rekognition create-dataset --project-arn project_arn \ 
   --dataset-type dataset_type \ 
   --profile custom-labels-access
```
Python

Eseguire il seguente codice per creare un dati. Fornisci le seguenti opzioni della riga di comando:

- project\_arn— l'ARN del progetto a cui aggiungere il dati di test.
- type— il tipo di dati che si desidera creare (addestrare o testare)

```
# Copyright Amazon.com, Inc. or its affiliates. All Rights Reserved.
# SPDX-License-Identifier: Apache-2.0
import argparse
import logging
import time
import boto3
from botocore.exceptions import ClientError
logger = logging.getLogger(__name__)
```

```
def create_empty_dataset(rek_client, project_arn, dataset_type): 
    "" "
     Creates an empty Amazon Rekognition Custom Labels dataset. 
     :param rek_client: The Amazon Rekognition Custom Labels Boto3 client. 
     :param project_arn: The ARN of the project in which you want to create a 
  dataset. 
     :param dataset_type: The type of the dataset that you want to create (train 
  or test). 
    "" ""
     try: 
         #Create the dataset. 
         logger.info("Creating empty %s dataset for project %s", 
              dataset_type, project_arn) 
         dataset_type=dataset_type.upper() 
         response = rek_client.create_dataset( 
              ProjectArn=project_arn, DatasetType=dataset_type 
\overline{\phantom{a}} dataset_arn=response['DatasetArn'] 
         logger.info("dataset ARN: %s", dataset_arn) 
         finished=False 
         while finished is False: 
              dataset=rek_client.describe_dataset(DatasetArn=dataset_arn) 
              status=dataset['DatasetDescription']['Status'] 
              if status == "CREATE_IN_PROGRESS": 
                  logger.info(("Creating dataset: %s ", dataset_arn)) 
                  time.sleep(5) 
                  continue 
              if status == "CREATE_COMPLETE": 
                  logger.info("Dataset created: %s", dataset_arn) 
                  finished=True 
                  continue
```

```
 if status == "CREATE_FAILED": 
                  error_message = f"Dataset creation failed: {status} : 
  {dataset_arn}" 
                  logger.exception(error_message) 
                  raise Exception(error_message) 
              error_message = f"Failed. Unexpected state for dataset creation: 
  {status} : {dataset_arn}" 
              logger.exception(error_message) 
              raise Exception(error_message) 
         return dataset_arn 
     except ClientError as err: 
         logger.exception("Couldn't create dataset: %s", err.response['Error']
['Message']) 
         raise
def add_arguments(parser): 
     """ 
     Adds command line arguments to the parser. 
     :param parser: The command line parser. 
     """ 
     parser.add_argument( 
         "project_arn", help="The ARN of the project in which you want to create 
  the empty dataset." 
    \lambda parser.add_argument( 
          "dataset_type", help="The type of the empty dataset that you want to 
  create (train or test)." 
    \lambdadef main(): 
     logging.basicConfig(level=logging.INFO, format="%(levelname)s: %(message)s") 
     try: 
         # Get command line arguments. 
         parser = argparse.ArgumentParser(usage=argparse.SUPPRESS) 
         add_arguments(parser)
```

```
 args = parser.parse_args() 
         print(f"Creating empty {args.dataset_type} dataset for project 
  {args.project_arn}") 
         # Create the empty dataset. 
         session = boto3.Session(profile_name='custom-labels-access') 
         rekognition_client = session.client("rekognition") 
         dataset_arn=create_empty_dataset(rekognition_client, 
             args.project_arn, 
             args.dataset_type.lower()) 
         print(f"Finished creating empty dataset: {dataset_arn}") 
     except ClientError as err: 
         logger.exception("Problem creating empty dataset: %s", err) 
         print(f"Problem creating empty dataset: {err}") 
     except Exception as err: 
         logger.exception("Problem creating empty dataset: %s", err) 
         print(f"Problem creating empty dataset: {err}")
if name == " main ":
     main()
```
Eseguire il seguente codice per creare un dati. Fornisci le seguenti opzioni della riga di comando:

- project\_arn— l'ARN del progetto a cui aggiungere il dati di test.
- type— il tipo di dati che si desidera creare (addestrare o testare)

```
/* 
    Copyright Amazon.com, Inc. or its affiliates. All Rights Reserved. 
    SPDX-License-Identifier: Apache-2.0
*/
package com.example.rekognition;
```
```
import software.amazon.awssdk.auth.credentials.ProfileCredentialsProvider;
import software.amazon.awssdk.regions.Region;
import software.amazon.awssdk.services.rekognition.RekognitionClient;
import software.amazon.awssdk.services.rekognition.model.CreateDatasetRequest;
import software.amazon.awssdk.services.rekognition.model.CreateDatasetResponse;
import software.amazon.awssdk.services.rekognition.model.DatasetDescription;
import software.amazon.awssdk.services.rekognition.model.DatasetStatus;
import software.amazon.awssdk.services.rekognition.model.DatasetType;
import software.amazon.awssdk.services.rekognition.model.DescribeDatasetRequest;
import 
  software.amazon.awssdk.services.rekognition.model.DescribeDatasetResponse;
import software.amazon.awssdk.services.rekognition.model.RekognitionException;
import java.net.URI;
import java.util.logging.Level;
import java.util.logging.Logger;
public class CreateEmptyDataset { 
     public static final Logger logger = 
  Logger.getLogger(CreateEmptyDataset.class.getName()); 
     public static String createMyEmptyDataset(RekognitionClient rekClient, 
  String projectArn, String datasetType) 
             throws Exception, RekognitionException { 
         try { 
             logger.log(Level.INFO, "Creating empty {0} dataset for project : 
  {1}", 
                     new Object[] { datasetType.toString(), projectArn }); 
             DatasetType requestDatasetType = null; 
             switch (datasetType) { 
             case "train": 
                 requestDatasetType = DatasetType.TRAIN; 
                 break; 
             case "test": 
                 requestDatasetType = DatasetType.TEST; 
                 break; 
             default: 
                 logger.log(Level.SEVERE, "Unrecognized dataset type: {0}", 
  datasetType);
```

```
 throw new Exception("Unrecognized dataset type: " + 
 datasetType); 
 } 
             CreateDatasetRequest createDatasetRequest = 
 CreateDatasetRequest.builder().projectArn(projectArn) 
                      .datasetType(requestDatasetType).build(); 
             CreateDatasetResponse response = 
 rekClient.createDataset(createDatasetRequest); 
             boolean created = false; 
             //Wait until updates finishes 
             do { 
                 DescribeDatasetRequest describeDatasetRequest = 
 DescribeDatasetRequest.builder() 
                          .datasetArn(response.datasetArn()).build(); 
                 DescribeDatasetResponse describeDatasetResponse = 
 rekClient.describeDataset(describeDatasetRequest); 
                 DatasetDescription datasetDescription = 
 describeDatasetResponse.datasetDescription(); 
                DatasetStatus status = datasetDescription.status();
                 logger.log(Level.INFO, "Creating dataset ARN: {0} ", 
 response.datasetArn()); 
                 switch (status) { 
                 case CREATE_COMPLETE: 
                      logger.log(Level.INFO, "Dataset created"); 
                      created = true; 
                      break; 
                 case CREATE_IN_PROGRESS: 
                      Thread.sleep(5000); 
                      break; 
                 case CREATE_FAILED:
```

```
 String error = "Dataset creation failed: " + 
  datasetDescription.statusAsString() + " " 
                              + datasetDescription.statusMessage() + " " + 
  response.datasetArn(); 
                      logger.log(Level.SEVERE, error); 
                      throw new Exception(error); 
                 default: 
                      String unexpectedError = "Unexpected creation state: " + 
  datasetDescription.statusAsString() + " " 
                              + datasetDescription.statusMessage() + " " + 
  response.datasetArn(); 
                      logger.log(Level.SEVERE, unexpectedError); 
                      throw new Exception(unexpectedError); 
 } 
             } while (created == false); 
             return response.datasetArn(); 
         } catch (RekognitionException e) { 
             logger.log(Level.SEVERE, "Could not create dataset: {0}", 
  e.getMessage()); 
             throw e; 
         } 
     } 
     public static void main(String args[]) { 
        String datasetType = null;
         String datasetArn = null; 
         String projectArn = null; 
         final String USAGE = "\n" + "Usage: " + "<project_arn> <dataset_type>\n
\n" + "Where:\n" 
                  + " project_arn - the ARN of the project that you want to add 
  copy the datast to.\n\n" 
                  + " dataset_type - the type of the empty dataset that you want 
 to create (train or test).\n\n";
```

```
if (args.length != 2) {
              System.out.println(USAGE); 
              System.exit(1); 
         } 
         projectArn = args[0]; 
        datasetType = args[1]; try { 
              // Get the Rekognition client 
              RekognitionClient rekClient = RekognitionClient.builder() 
                  .credentialsProvider(ProfileCredentialsProvider.create("custom-
labels-access")) 
                  .region(Region.US_WEST_2) 
                 .build();
             // Create the dataset 
              datasetArn = createMyEmptyDataset(rekClient, projectArn, 
  datasetType); 
              System.out.println(String.format("Created dataset: %s", 
  datasetArn)); 
              rekClient.close(); 
         } catch (RekognitionException rekError) { 
              logger.log(Level.SEVERE, "Rekognition client error: {0}", 
  rekError.getMessage()); 
              System.exit(1); 
         } catch (Exception rekError) { 
              logger.log(Level.SEVERE, "Error: {0}", rekError.getMessage()); 
              System.exit(1); 
         } 
     }
}
```
3. Aggiunta di immagini al dati. Per ulteriori informazioni, consulta [Aggiungere altre immagini \(SDK\).](#page-364-0)

# Aggiungere altre immagini a un set di dati

Puoi aggiungere altre immagini ai tuoi set di dati utilizzando la console Amazon Rekognition Custom Labels o chiamando l'UpdateDatasetEntriesAPI.

## Argomenti

- [Aggiungere altre immagini \(console\)](#page-364-1)
- [Aggiungere altre immagini \(SDK\)](#page-364-0)

## <span id="page-364-1"></span>Aggiungere altre immagini (console)

Quando usi la console Amazon Rekognition Custom Labels, carichi immagini dal tuo computer locale. Le immagini vengono aggiunte alla posizione del bucket Amazon S3 (console o esterna) dove vengono archiviate le immagini utilizzate per creare il set di dati.

Per aggiungere altre immagini al set di dati (console)

- 1. Apri la console Amazon Rekognition all'[indirizzo https://console.aws.amazon.com/rekognition/.](https://console.aws.amazon.com/rekognition/)
- 2. Nel riquadro sinistro scegliere Eseguire etichette personalizzate. Viene visualizzata la pagina iniziale delle etichette personalizzate di Amazon Rekognition.
- 3. Nel riquadro di navigazione a sinistra, scegli Progetti. Viene mostrata la vista Progetti.
- 4. Scegli il progetto che desideri utilizzare.
- 5. Nel riquadro di navigazione a sinistra, sotto il nome del progetto, scegliere Dataset di dati.
- 6. Scegli Azioni e seleziona il dati a cui desideri aggiungere immagini.
- 7. Scegli le immagini che desideri caricare nel set di dati. Puoi trascinare le immagini o scegliere le immagini che desideri caricare dal tuo computer locale. Puoi caricare fino a 30 immagini alla volta.
- 8. Scegli Carica immagini.
- 9. Sceglie Save changes (Salva modifiche).
- 10. Etichetta le immagini. Per ulteriori informazioni, consulta [Immagini etichettate.](#page-165-0)

## <span id="page-364-0"></span>Aggiungere altre immagini (SDK)

UpdateDatasetEntriesaggiorna o aggiunge righe JSON a un file manifest. Le righe JSON vengono passate come oggetto dati codificato byte64 nelGroundTruth campo. Se utilizzi unAWS SDK per chiamareUpdateDatasetEntries, l'SDK codifica i dati per te. Ogni riga JSON contiene informazioni per una singola immagine, ad esempio etichette assegnate o informazioni sui riquadri di delimitazione. Ad esempio:

```
{"source-ref":"s3://bucket/image","BB":{"annotations":
[{"left":1849,"top":1039,"width":422,"height":283,"class_id":0},
{"left":1849,"top":1340,"width":443,"height":415,"class_id":1},
{"left":2637,"top":1380,"width":676,"height":338,"class_id":2},
{"left":2634,"top":1051,"width":673,"height":338,"class_id":3}],"image_size":
[{"width":4000,"height":2667,"depth":3}]},"BB-metadata":{"job-name":"labeling-job/
BB","class-map":
{"0":"comparator","1":"pot_resistor","2":"ir_phototransistor","3":"ir_led"},"human-
annotated":"yes","objects":[{"confidence":1},{"confidence":1},{"confidence":1},
{"confidence":1}],"creation-date":"2021-06-22T10:11:18.006Z","type":"groundtruth/
object-detection"}}
```
Per ulteriori informazioni, consulta [Creazione di un file manifesto.](#page-123-0)

source-refEseguire il campo come chiave per identificare le immagini che intendi aggiornare. Se il set di dati non contiene un valore disource-ref campo corrispondente, la riga JSON viene aggiunta come nuova immagine.

Per aggiungere altre immagini a un set di dati (SDK)

- 1. Se non l'hai ancora fatto, installa e configura ilAWS CLI e gliAWS SDK. Per ulteriori informazioni, consulta [Passaggio 4: Configurazione di AWS CLI e SDK AWS](#page-19-0).
- 2. Usa i seguenti esempi per aggiungere righe JSON a un set di dati.

CLI

Sostituire il valore diGroundTruth con le linee JSON che si desidera utilizzare. È necessario sfuggire a qualsiasi carattere speciale all'interno della riga JSON.

```
aws rekognition update-dataset-entries\ 
   --dataset-arn dataset_arn \ 
   --changes '{"GroundTruth" : "{\"source-ref\":\"s3://your_bucket/your_image
\",\"BB\":{\"annotations\":[{\"left\":1776,\"top\":1017,\"width\":458,\"height
\":317,\"class_id\":0},{\"left\":1797,\"top\":1334,\"width\":418,\"height
\":415,\"class_id\":1},{\"left\":2597,\"top\":1361,\"width\":655,\"height
\":329,\"class_id\":2},{\"left\":2581,\"top\":1020,\"width\":689,\"height
\":338,\"class_id\":3}],\"image_size\":[{\"width\":4000,\"height\":2667,
```

```
\"depth\":3}]},\"BB-metadata\":{\"job-name\":\"labeling-job/BB\",\"class-map
\":{\"0\":\"comparator\",\"1\":\"pot_resistor\",\"2\":\"ir_phototransistor\",
\"3\":\"ir_led\"},\"human-annotated\":\"yes\",\"objects\":[{\"confidence\":1},
{\"confidence\":1},{\"confidence\":1},{\"confidence\":1}],\"creation-date\":
\"2021-06-22T10:10:48.492Z\",\"type\":\"groundtruth/object-detection\"}}" }' \ 
   --cli-binary-format raw-in-base64-out \ 
   --profile custom-labels-access
```
Python

- dataset arn l'ARN del dati che si desidera aggiornare.
- updates\_file il file che contiene gli aggiornamenti di JSON Line.

```
# Copyright Amazon.com, Inc. or its affiliates. All Rights Reserved.
# SPDX-License-Identifier: Apache-2.0
"""
Purpose
Shows how to add entries to an Amazon Rekognition Custom Labels dataset.
"""
import argparse
import logging
import time
import json
import boto3
from botocore.exceptions import ClientError
logger = logging.getLogger(__name__)
def update_dataset_entries(rek_client, dataset_arn, updates_file): 
     """ 
     Adds dataset entries to an Amazon Rekognition Custom Labels dataset. 
     :param rek_client: The Amazon Rekognition Custom Labels Boto3 client. 
     :param dataset_arn: The ARN of the dataset that yuo want to update. 
     :param updates_file: The manifest file of JSON Lines that contains the 
  updates. 
    "" "
```

```
 try: 
        status="" 
        status_message="" 
        # Update dataset entries. 
        logger.info("Updating dataset %s", dataset_arn) 
        with open(updates_file) as f: 
            manifest_file = f.read() 
        changes=json.loads('{ "GroundTruth" : ' + 
            json.dumps(manifest_file) + 
             '}') 
        rek_client.update_dataset_entries( 
            Changes=changes, DatasetArn=dataset_arn 
        ) 
        finished=False 
        while finished is False: 
            dataset=rek_client.describe_dataset(DatasetArn=dataset_arn) 
            status=dataset['DatasetDescription']['Status'] 
            status_message=dataset['DatasetDescription']['StatusMessage'] 
            if status == "UPDATE_IN_PROGRESS": 
                 logger.info("Updating dataset: %s ", dataset_arn) 
                 time.sleep(5) 
                 continue 
            if status == "UPDATE_COMPLETE": 
                 logger.info("Dataset updated: %s : %s : %s", 
                     status, status_message, dataset_arn) 
                 finished=True 
                 continue 
            if status == "UPDATE_FAILED": 
                 error_message = f"Dataset update failed: {status} : 
 {status_message} : {dataset_arn}" 
                 logger.exception(error_message)
```

```
 raise Exception (error_message) 
             error_message = f"Failed. Unexpected state for dataset update: 
  {status} : {status_message} : {dataset_arn}" 
             logger.exception(error_message) 
             raise Exception(error_message) 
         logger.info("Added entries to dataset") 
         return status, status_message 
     except ClientError as err: 
         logger.exception("Couldn't update dataset: %s", err.response['Error']
['Message']) 
         raise
def add_arguments(parser): 
    "" ""
     Adds command line arguments to the parser. 
     :param parser: The command line parser. 
     """ 
     parser.add_argument( 
        "dataset_arn", help="The ARN of the dataset that you want to update."
     ) 
     parser.add_argument( 
         "updates_file", help="The manifest file of JSON Lines that contains the 
  updates." 
     )
def main(): 
     logging.basicConfig(level=logging.INFO, format="%(levelname)s: %(message)s") 
     try: 
         #get command line arguments 
         parser = argparse.ArgumentParser(usage=argparse.SUPPRESS) 
         add_arguments(parser) 
         args = parser.parse_args()
```

```
 print(f"Updating dataset {args.dataset_arn} with entries from 
  {args.updates_file}.") 
         # Update the dataset. 
         session = boto3.Session(profile_name='custom-labels-access') 
         rekognition_client = session.client("rekognition") 
         status, status_message=update_dataset_entries(rekognition_client, 
             args.dataset_arn, 
             args.updates_file) 
         print(f"Finished updates dataset: {status} : {status_message}") 
     except ClientError as err: 
         logger.exception("Problem updating dataset: %s", err) 
         print(f"Problem updating dataset: {err}") 
     except Exception as err: 
         logger.exception("Problem updating dataset: %s", err) 
         print(f"Problem updating dataset: {err}")
if __name__ == '__main__": main()
```
- dataset arn l'ARN del dati che si desidera aggiornare.
- update\_file il file che contiene gli aggiornamenti di JSON Line.

```
/* 
   Copyright Amazon.com, Inc. or its affiliates. All Rights Reserved. 
   SPDX-License-Identifier: Apache-2.0
*/
package com.example.rekognition;
import software.amazon.awssdk.auth.credentials.ProfileCredentialsProvider;
import software.amazon.awssdk.core.SdkBytes;
import software.amazon.awssdk.regions.Region;
import software.amazon.awssdk.services.rekognition.RekognitionClient;
```

```
import software.amazon.awssdk.services.rekognition.model.DatasetChanges;
import software.amazon.awssdk.services.rekognition.model.DatasetDescription;
import software.amazon.awssdk.services.rekognition.model.DatasetStatus;
import software.amazon.awssdk.services.rekognition.model.DescribeDatasetRequest;
import 
  software.amazon.awssdk.services.rekognition.model.DescribeDatasetResponse;
import software.amazon.awssdk.services.rekognition.model.RekognitionException;
import 
  software.amazon.awssdk.services.rekognition.model.UpdateDatasetEntriesRequest;
import 
  software.amazon.awssdk.services.rekognition.model.UpdateDatasetEntriesResponse;
import java.io.FileInputStream;
import java.io.InputStream;
import java.util.logging.Level;
import java.util.logging.Logger;
public class UpdateDatasetEntries { 
     public static final Logger logger = 
  Logger.getLogger(UpdateDatasetEntries.class.getName()); 
     public static String updateMyDataset(RekognitionClient rekClient, String 
  datasetArn, 
             String updateFile 
             ) throws Exception, RekognitionException { 
         try { 
             logger.log(Level.INFO, "Updating dataset {0}", 
                     new Object[] { datasetArn}); 
             InputStream sourceStream = new FileInputStream(updateFile); 
             SdkBytes sourceBytes = SdkBytes.fromInputStream(sourceStream); 
             DatasetChanges datasetChanges = DatasetChanges.builder() 
                      .groundTruth(sourceBytes).build(); 
             UpdateDatasetEntriesRequest updateDatasetEntriesRequest = 
 UpdateDatasetEntriesRequest.builder() 
                      .changes(datasetChanges) 
                      .datasetArn(datasetArn) 
                      .build();
```

```
 UpdateDatasetEntriesResponse response = 
 rekClient.updateDatasetEntries(updateDatasetEntriesRequest); 
            boolean updated = false; 
            //Wait until update completes 
            do { 
                 DescribeDatasetRequest describeDatasetRequest = 
 DescribeDatasetRequest.builder() 
                          .datasetArn(datasetArn).build(); 
                 DescribeDatasetResponse describeDatasetResponse = 
 rekClient.describeDataset(describeDatasetRequest); 
                 DatasetDescription datasetDescription = 
 describeDatasetResponse.datasetDescription(); 
                 DatasetStatus status = datasetDescription.status(); 
                 logger.log(Level.INFO, " dataset ARN: {0} ", datasetArn); 
                 switch (status) { 
                 case UPDATE_COMPLETE: 
                     logger.log(Level.INFO, "Dataset updated"); 
                    updated = true;
                     break; 
                 case UPDATE_IN_PROGRESS: 
                     Thread.sleep(5000); 
                     break; 
                 case UPDATE_FAILED: 
                     String error = "Dataset update failed: " + 
 datasetDescription.statusAsString() + " " 
                              + datasetDescription.statusMessage() + " " + 
 datasetArn; 
                     logger.log(Level.SEVERE, error); 
                     throw new Exception(error); 
                 default:
```

```
 String unexpectedError = "Unexpected update state: " + 
  datasetDescription.statusAsString() + " " 
                              + datasetDescription.statusMessage() + " " + 
  datasetArn; 
                      logger.log(Level.SEVERE, unexpectedError); 
                      throw new Exception(unexpectedError); 
 } 
            } while (updated == false);
             return datasetArn; 
         } catch (RekognitionException e) { 
             logger.log(Level.SEVERE, "Could not update dataset: {0}", 
  e.getMessage()); 
             throw e; 
         } 
     } 
     public static void main(String args[]) { 
         String updatesFile = null; 
         String datasetArn = null; 
         final String USAGE = "\n" + "Usage: " + "<project_arn> <dataset_arn> 
  <updates_file>\n\n" + "Where:\n" 
                  + " dataset_arn - the ARN of the dataset that you want to 
  update.\n\n" 
                  + " update_file - The file that includes in JSON Line updates.
\n\langle n \rangle n";
        if (args.length != 2) {
             System.out.println(USAGE); 
             System.exit(1); 
         } 
        datasetArr = args[0];updateFile = args[1]; try {
```

```
 // Get the Rekognition client. 
             RekognitionClient rekClient = RekognitionClient.builder() 
                  .credentialsProvider(ProfileCredentialsProvider.create("custom-
labels-access")) 
                  .region(Region.US_WEST_2) 
                 .build();
              // Update the dataset 
             datasetArn = updateMyDataset(rekClient, datasetArn, updatesFile); 
             System.out.println(String.format("Dataset updated: %s", 
  datasetArn)); 
             rekClient.close(); 
         } catch (RekognitionException rekError) { 
             logger.log(Level.SEVERE, "Rekognition client error: {0}", 
  rekError.getMessage()); 
             System.exit(1); 
         } catch (Exception rekError) { 
             logger.log(Level.SEVERE, "Error: {0}", rekError.getMessage()); 
             System.exit(1); 
         } 
     }
}
```
# Creazione di un set di dati utilizzando un set di dati esistente (SDK)

La procedura seguente mostra come creare un set di dati da un set di dati esistente utilizzando l'[CreateDataset](https://docs.aws.amazon.com/rekognition/latest/APIReference/API_CreateDataset)operazione.

- 1. Se non l'hai ancora fatto, installa e configura ilAWS CLI e gliAWS SDK. Per ulteriori informazioni, consulta [Passaggio 4: Configurazione di AWS CLI e SDK AWS](#page-19-0).
- 2. Usa il seguente codice di esempio per creare un set di dati copiando un altro set di dati.

AWS CLI

Usa il codice seguente per creare il set di dati. Sostituire quanto segue:

- project arn— l'ARN del progetto a cui aggiungere il dati.
- dataset\_type— con il tipo di set di dati (TRAINoTEST) che si desidera creare nel progetto.
- dataset\_arn— con l'ARN del dati che si desidera copiare.

```
aws rekognition create-dataset --project-arn project_arn \ 
   --dataset-type dataset_type \ 
   --dataset-source '{ "DatasetArn" : "dataset_arn" }' \ 
   --profile custom-labels-access
```
Python

L'esempio seguente crea un set di dati utilizzando un set di dati esistente e ne visualizza l'ARN.

Per eseguire il programma, fornisci i seguenti argomenti della riga di comando:

- project\_arn— l'ARN del progetto che si desidera utilizzare.
- dataset\_type— il tipo di set di dati del progetto che desideri creare (trainotest).
- dataset\_arn— l'ARN del dati da cui creare il dati.

```
# Copyright 2023 Amazon.com, Inc. or its affiliates. All Rights Reserved.
# PDX-License-Identifier: MIT-0 (For details, see https://github.com/
awsdocs/amazon-rekognition-custom-labels-developer-guide/blob/master/LICENSE-
SAMPLECODE.)
import argparse
import logging
import time
import json
import boto3
from botocore.exceptions import ClientError
logger = logging.getLogger(__name__)
```

```
def create_dataset_from_existing_dataset(rek_client, project_arn, dataset_type, 
 dataset arn):
    "" "
     Creates an Amazon Rekognition Custom Labels dataset using an existing 
  dataset. 
    : param rek client: The Amazon Rekognition Custom Labels Boto3 client.
     :param project_arn: The ARN of the project in which you want to create a 
  dataset. 
     :param dataset_type: The type of the dataset that you want to create (train 
 or test). 
     :param dataset_arn: The ARN of the existing dataset that you want to use. 
    "" "
     try: 
         # Create the dataset 
         dataset_type=dataset_type.upper() 
         logger.info( 
              "Creating %s dataset for project %s from dataset %s.", 
                  dataset_type,project_arn, dataset_arn) 
         dataset_source = json.loads( 
              '{ "DatasetArn": "' + dataset_arn + '"}' 
         ) 
         response = rek_client.create_dataset( 
             ProjectArn=project_arn, DatasetType=dataset_type, 
 DatasetSource=dataset_source 
\overline{\phantom{a}} dataset_arn = response['DatasetArn'] 
         logger.info("New dataset ARN: %s", dataset_arn) 
         finished = False 
         while finished is False: 
             dataset = rek_client.describe_dataset(DatasetArn=dataset_arn) 
             status = dataset['DatasetDescription']['Status'] 
             if status == "CREATE_IN_PROGRESS":
```

```
 logger.info(("Creating dataset: %s ", dataset_arn)) 
                  time.sleep(5) 
                  continue 
              if status == "CREATE_COMPLETE": 
                  logger.info("Dataset created: %s", dataset_arn) 
                  finished = True 
                  continue 
              if status == "CREATE_FAILED": 
                  error_message = f"Dataset creation failed: {status} : 
  {dataset_arn}" 
                  logger.exception(error_message) 
                  raise Exception(error_message) 
              error_message = f"Failed. Unexpected state for dataset creation: 
  {status} : {dataset_arn}" 
              logger.exception(error_message) 
              raise Exception(error_message) 
         return dataset_arn 
     except ClientError as err: 
         logger.exception( 
              "Couldn't create dataset: %s",err.response['Error']['Message'] ) 
         raise
def add_arguments(parser): 
     """ 
     Adds command line arguments to the parser. 
     :param parser: The command line parser. 
     """ 
     parser.add_argument( 
         "project_arn", help="The ARN of the project in which you want to create 
  the dataset." 
     ) 
     parser.add_argument( 
          "dataset_type", help="The type of the dataset that you want to create 
  (train or test)." 
    \lambda
```

```
 parser.add_argument( 
         "dataset_arn", help="The ARN of the dataset that you want to copy from." 
     )
def main(): 
     logging.basicConfig(level=logging.INFO, 
                          format="%(levelname)s: %(message)s") 
     try: 
         # Get command line arguments. 
         parser = argparse.ArgumentParser(usage=argparse.SUPPRESS) 
         add_arguments(parser) 
         args = parser.parse_args() 
         print( 
             f"Creating {args.dataset_type} dataset for project 
  {args.project_arn}") 
         # Create the dataset. 
         session = boto3.Session(profile_name='custom-labels-access') 
         rekognition_client = session.client("rekognition") 
         dataset_arn = create_dataset_from_existing_dataset(rekognition_client, 
                                        args.project_arn, 
                                        args.dataset_type, 
                                        args.dataset_arn) 
         print(f"Finished creating dataset: {dataset_arn}") 
     except ClientError as err: 
         logger.exception("Problem creating dataset: %s", err) 
         print(f"Problem creating dataset: {err}") 
     except Exception as err: 
         logger.exception("Problem creating dataset: %s", err) 
         print(f"Problem creating dataset: {err}")
if __name__ == '__main__": main()
```
L'esempio seguente crea un set di dati utilizzando un set di dati esistente e ne visualizza l'ARN.

Per eseguire il programma, fornisci i seguenti argomenti della riga di comando:

- project\_arn— l'ARN del progetto che si desidera utilizzare.
- dataset\_type— il tipo di set di dati del progetto che desideri creare (trainotest).
- dataset\_arn— l'ARN del dati da cui creare il dati.

```
/* 
   Copyright Amazon.com, Inc. or its affiliates. All Rights Reserved. 
   SPDX-License-Identifier: Apache-2.0
*/
package com.example.rekognition;
import software.amazon.awssdk.auth.credentials.ProfileCredentialsProvider;
import software.amazon.awssdk.regions.Region;
import software.amazon.awssdk.services.rekognition.RekognitionClient;
import software.amazon.awssdk.services.rekognition.model.CreateDatasetRequest;
import software.amazon.awssdk.services.rekognition.model.CreateDatasetResponse;
import software.amazon.awssdk.services.rekognition.model.DatasetDescription;
import software.amazon.awssdk.services.rekognition.model.DatasetSource;
import software.amazon.awssdk.services.rekognition.model.DatasetStatus;
import software.amazon.awssdk.services.rekognition.model.DatasetType;
import software.amazon.awssdk.services.rekognition.model.DescribeDatasetRequest;
import 
  software.amazon.awssdk.services.rekognition.model.DescribeDatasetResponse;
import software.amazon.awssdk.services.rekognition.model.RekognitionException;
import java.util.logging.Level;
import java.util.logging.Logger;
public class CreateDatasetExisting { 
    public static final Logger logger = 
  Logger.getLogger(CreateDatasetExisting.class.getName());
```

```
 public static String createMyDataset(RekognitionClient rekClient, String 
 projectArn, String datasetType, 
             String existingDatasetArn) throws Exception, RekognitionException { 
         try { 
             logger.log(Level.INFO, "Creating {0} dataset for project : {1} from 
 dataset {2} ", 
                      new Object[] { datasetType.toString(), projectArn, 
 existingDatasetArn }); 
             DatasetType requestDatasetType = null; 
             switch (datasetType) { 
             case "train": 
                 requestDatasetType = DatasetType.TRAIN; 
                 break; 
             case "test": 
                 requestDatasetType = DatasetType.TEST; 
                 break; 
             default: 
                 logger.log(Level.SEVERE, "Unrecognized dataset type: {0}", 
 datasetType); 
                 throw new Exception("Unrecognized dataset type: " + 
 datasetType); 
 } 
             DatasetSource datasetSource = 
 DatasetSource.builder().datasetArn(existingDatasetArn).build(); 
             CreateDatasetRequest createDatasetRequest = 
 CreateDatasetRequest.builder().projectArn(projectArn) 
  .datasetType(requestDatasetType).datasetSource(datasetSource).build(); 
             CreateDatasetResponse response = 
 rekClient.createDataset(createDatasetRequest); 
             boolean created = false; 
             //Wait until create finishes 
             do {
```

```
 DescribeDatasetRequest describeDatasetRequest = 
 DescribeDatasetRequest.builder() 
                          .datasetArn(response.datasetArn()).build(); 
                 DescribeDatasetResponse describeDatasetResponse = 
 rekClient.describeDataset(describeDatasetRequest); 
                 DatasetDescription datasetDescription = 
 describeDatasetResponse.datasetDescription(); 
                 DatasetStatus status = datasetDescription.status(); 
                 logger.log(Level.INFO, "Creating dataset ARN: {0} ", 
 response.datasetArn()); 
                 switch (status) { 
                 case CREATE_COMPLETE: 
                      logger.log(Level.INFO, "Dataset created"); 
                      created = true; 
                      break; 
                 case CREATE_IN_PROGRESS: 
                      Thread.sleep(5000); 
                      break; 
                 case CREATE_FAILED: 
                      String error = "Dataset creation failed: " + 
 datasetDescription.statusAsString() + " " 
                              + datasetDescription.statusMessage() + " " + 
 response.datasetArn(); 
                      logger.log(Level.SEVERE, error); 
                      throw new Exception(error); 
                 default: 
                      String unexpectedError = "Unexpected creation state: " + 
 datasetDescription.statusAsString() + " " 
                              + datasetDescription.statusMessage() + " " + 
 response.datasetArn(); 
                      logger.log(Level.SEVERE, unexpectedError); 
                      throw new Exception(unexpectedError); 
 } 
             } while (created == false);
```

```
 return response.datasetArn(); 
         } catch (RekognitionException e) { 
             logger.log(Level.SEVERE, "Could not create dataset: {0}", 
  e.getMessage()); 
             throw e; 
         } 
     } 
     public static void main(String[] args) { 
         String datasetType = null; 
         String datasetArn = null; 
         String projectArn = null; 
        String datasetSourceArn = null;
         final String USAGE = "\n" + "Usage: " + "<project_arn> <dataset_type> 
  <dataset_arn>\n\n" + "Where:\n" 
                  + " project_arn - the ARN of the project that you want to add 
  copy the datast to.\n\n" 
                  + " dataset_type - the type of the dataset that you want to 
  create (train or test).\n\n" 
                  + " dataset_arn - the ARN of the dataset that you want to copy 
  from.\n\n"; 
        if (args.length != 3) {
             System.out.println(USAGE); 
             System.exit(1); 
         } 
         projectArn = args[0]; 
        datasetType = args[1]; datasetSourceArn = args[2]; 
         try { 
             // Get the Rekognition client 
             RekognitionClient rekClient = RekognitionClient.builder() 
                  .credentialsProvider(ProfileCredentialsProvider.create("custom-
labels-access")) 
                  .region(Region.US_WEST_2) 
                  .build();
```

```
 // Create the dataset 
              datasetArn = createMyDataset(rekClient, projectArn, datasetType, 
  datasetSourceArn); 
              System.out.println(String.format("Created dataset: %s", 
  datasetArn)); 
              rekClient.close(); 
         } catch (RekognitionException rekError) { 
              logger.log(Level.SEVERE, "Rekognition client error: {0}", 
  rekError.getMessage()); 
              System.exit(1); 
         } catch (Exception rekError) { 
              logger.log(Level.SEVERE, "Error: {0}", rekError.getMessage()); 
              System.exit(1); 
         } 
     }
}
```
Descrizione di un set di dati (SDK)

È possibile utilizzare l'DescribeDatasetAPI per ottenere informazioni su un set di di di di dati.

Per descrivere un set di dati (SDK)

- 1. Se non l'hai ancora fatto, installa e configura ilAWS CLI e gliAWS SDK. Per ulteriori informazioni, consulta [Passaggio 4: Configurazione di AWS CLI e SDK AWS](#page-19-0).
- 2. Usa il seguente codice di esempio per descrivere un set di dati.

```
AWS CLI
```
Cambia il valore nell'ARN del set di dati che desideri descrivere.dataset-arn

aws rekognition describe-dataset --dataset-arn *dataset\_arn* \ --profile custom-labels-access

#### Python

Eseguire il seguente codice. Fornisci i seguenti parametri della riga di comando:

• dataset arn — l'ARN del dati che si desidera descrivere.

```
# Copyright Amazon.com, Inc. or its affiliates. All Rights Reserved.
# SPDX-License-Identifier: Apache-2.0
"""
Purpose
Shows how to describe an Amazon Rekognition Custom Labels dataset.
"""
import argparse
import logging
import boto3
from botocore.exceptions import ClientError
logger = logging.getLogger(__name__)
def describe_dataset(rek_client, dataset_arn): 
    "" "
     Describes an Amazon Rekognition Custom Labels dataset. 
     :param rek_client: The Amazon Rekognition Custom Labels Boto3 client. 
     :param dataset_arn: The ARN of the dataset that you want to describe. 
    "" "
     try: 
         # Describe the dataset 
         logger.info("Describing dataset %s", dataset_arn) 
         dataset = rek_client.describe_dataset(DatasetArn=dataset_arn) 
         description = dataset['DatasetDescription'] 
         print(f"Created: {str(description['CreationTimestamp'])}") 
         print(f"Updated: {str(description['LastUpdatedTimestamp'])}") 
         print(f"Status: {description['Status']}")
```

```
 print(f"Status message: {description['StatusMessage']}") 
         print(f"Status code: {description['StatusMessageCode']}") 
         print("Stats:") 
         print( 
             f"\tLabeled entries: {description['DatasetStats']
['LabeledEntries']}") 
         print( 
             f"\tTotal entries: {description['DatasetStats']['TotalEntries']}") 
         print(f"\tTotal labels: {description['DatasetStats']['TotalLabels']}") 
     except ClientError as err: 
         logger.exception("Couldn't describe dataset: %s", 
                           err.response['Error']['Message']) 
         raise
def add_arguments(parser): 
    "" ""
     Adds command line arguments to the parser. 
     :param parser: The command line parser. 
    "" ""
     parser.add_argument( 
         "dataset_arn", help="The ARN of the dataset that you want to describe." 
     )
def main(): 
     logging.basicConfig(level=logging.INFO, 
                          format="%(levelname)s: %(message)s") 
     try: 
         # Get command line arguments. 
         parser = argparse.ArgumentParser(usage=argparse.SUPPRESS) 
         add_arguments(parser) 
         args = parser.parse_args() 
         print(f"Describing dataset {args.dataset_arn}") 
         # Describe the dataset. 
        session = boto3.Session(profile name='custom-labels-access')
         rekognition_client = session.client("rekognition")
```

```
 describe_dataset(rekognition_client, args.dataset_arn) 
         print(f"Finished describing dataset: {args.dataset_arn}") 
     except ClientError as err: 
         error_message=f"Problem describing dataset: {err}" 
         logger.exception(error_message) 
         print(error_message) 
     except Exception as err: 
         error_message = f"Problem describing dataset: {err}" 
         logger.exception(error_message) 
         print(error_message)
if __name__ == '__main__": main()
```
• dataset arn — l'ARN del dati che si desidera descrivere.

```
/* 
    Copyright Amazon.com, Inc. or its affiliates. All Rights Reserved. 
    SPDX-License-Identifier: Apache-2.0
*/
package com.example.rekognition;
import software.amazon.awssdk.auth.credentials.ProfileCredentialsProvider;
import software.amazon.awssdk.regions.Region;
import software.amazon.awssdk.services.rekognition.RekognitionClient;
import software.amazon.awssdk.services.rekognition.model.DatasetDescription;
import software.amazon.awssdk.services.rekognition.model.DatasetStats;
import software.amazon.awssdk.services.rekognition.model.DescribeDatasetRequest;
import 
  software.amazon.awssdk.services.rekognition.model.DescribeDatasetResponse;
import software.amazon.awssdk.services.rekognition.model.RekognitionException;
import java.util.logging.Level;
import java.util.logging.Logger;
```

```
public class DescribeDataset { 
     public static final Logger logger = 
  Logger.getLogger(DescribeDataset.class.getName()); 
     public static void describeMyDataset(RekognitionClient rekClient, String 
  datasetArn) { 
         try { 
             DescribeDatasetRequest describeDatasetRequest = 
  DescribeDatasetRequest.builder().datasetArn(datasetArn) 
                     .build();
             DescribeDatasetResponse describeDatasetResponse = 
  rekClient.describeDataset(describeDatasetRequest); 
             DatasetDescription datasetDescription = 
  describeDatasetResponse.datasetDescription(); 
             DatasetStats datasetStats = datasetDescription.datasetStats(); 
             System.out.println("ARN: " + datasetArn); 
             System.out.println("Created: " + 
 datasetDescription.creationTimestamp().toString());
             System.out.println("Updated: " + 
  datasetDescription.lastUpdatedTimestamp().toString()); 
             System.out.println("Status: " + 
 datasetDescription.statusAsString());
             System.out.println("Message: " + 
  datasetDescription.statusMessage()); 
             System.out.println("Total Labels: " + 
  datasetStats.totalLabels().toString()); 
             System.out.println("Total entries: " + 
 datasetStats.totalEntries().toString());
             System.out.println("Entries with labels: " + 
  datasetStats.labeledEntries().toString()); 
             System.out.println("Entries with at least 1 error: " + 
  datasetStats.errorEntries().toString()); 
         } catch (RekognitionException rekError) { 
             logger.log(Level.SEVERE, "Rekognition client error: {0}", 
  rekError.getMessage()); 
             throw rekError; 
         }
```

```
 } 
     public static void main(String[] args) { 
        final String USAGE = "\n" + "Usage: " + "<dataset_arn>\n\n" + "Where:\n"
                  + " dataset_arn - The ARN of the dataset that you want to 
  describe.\n\n"; 
        if (args.length != 1) {
              System.out.println(USAGE); 
              System.exit(1); 
         } 
         String datasetArn = args[0]; 
         try { 
             // Get the Rekognition client. 
              RekognitionClient rekClient = RekognitionClient.builder() 
              .credentialsProvider(ProfileCredentialsProvider.create("custom-
labels-access")) 
              .region(Region.US_WEST_2) 
              .build(); 
              // Describe the dataset. 
              describeMyDataset(rekClient, datasetArn); 
              rekClient.close(); 
         } catch (RekognitionException rekError) { 
              logger.log(Level.SEVERE, "Rekognition client error: {0}", 
  rekError.getMessage()); 
              System.exit(1); 
         } 
     }
}
```
## Elencare le voci dei set di dati (SDK)

È possibile utilizzare l'ListDatasetEntriesAPI per elencare le righe JSON per ogni immagine in un set di dati. Per ulteriori informazioni, consulta [Creazione di un file manifesto.](#page-123-0)

Per elencare le voci del set di dati (SDK)

- 1. Se non l'hai ancora fatto, installa e configura ilAWS CLI e gliAWS SDK. Per ulteriori informazioni, consulta [Passaggio 4: Configurazione di AWS CLI e SDK AWS](#page-19-0).
- 2. Usa il seguente codice di esempio per elencare le voci in un set di dati

### AWS CLI

Cambia il valoredataset-arn di nell'ARN del set di dati che desideri elencare.

```
aws rekognition list-dataset-entries --dataset-arn dataset_arn \ 
   --profile custom-labels-access
```
Per elencare solo le righe JSON con errori, specificarehas-errors.

```
aws rekognition list-dataset-entries --dataset-arn dataset_arn \ 
   --has-errors \ 
   --profile custom-labels-access
```
## Python

- dataset arn l'ARN del dati che si desidera elencare.
- show\_errors\_only specificatrue se vuoi vedere solo gli errori. falsealtrimenti.

```
# Copyright Amazon.com, Inc. or its affiliates. All Rights Reserved.
# SPDX-License-Identifier: Apache-2.0
"""
Purpose
Shows how to list the entries in an Amazon Rekognition Custom Labels dataset.
"""
import argparse
```

```
import logging
import boto3
from botocore.exceptions import ClientError
logger = logging.getLogger(__name__)
def list_dataset_entries(rek_client, dataset_arn, show_errors): 
    "" "
     Lists the entries in an Amazon Rekognition Custom Labels dataset. 
     :param rek_client: The Amazon Rekognition Custom Labels Boto3 client. 
     :param dataset_arn: The ARN of the dataet that you want to use. 
     """ 
     try: 
         # List the entries. 
         logger.info("Listing dataset entries for the dataset %s.", dataset_arn) 
         finished = False 
        count = 0 next_token = "" 
         show_errors_only = False 
         if show_errors.lower() == "true": 
             show_errors_only = True 
         while finished is False: 
             response = rek_client.list_dataset_entries( 
                  DatasetArn=dataset_arn, 
                  HasErrors=show_errors_only, 
                  MaxResults=100, 
                  NextToken=next_token) 
             count += len(response['DatasetEntries']) 
             for entry in response['DatasetEntries']: 
                  print(entry) 
             if 'NextToken' not in response: 
                  finished = True 
                  logger.info("No more entries. Total:%s", count) 
             else:
```

```
 next_token = next_token = response['NextToken'] 
                  logger.info("Getting more entries. Total so far :%s", count) 
     except ClientError as err: 
         logger.exception( 
              "Couldn't list dataset: %s", 
               err.response['Error']['Message']) 
         raise
def add_arguments(parser): 
    "" ""
     Adds command line arguments to the parser. 
     :param parser: The command line parser. 
    "" "
     parser.add_argument( 
        "dataset_arn", help="The ARN of the dataset that you want to list."
    \lambda parser.add_argument( 
         "show_errors_only", help="true if you want to see errors only. false 
  otherwise." 
    \lambdadef main(): 
     logging.basicConfig(level=logging.INFO, 
                           format="%(levelname)s: %(message)s") 
     try: 
         # Get command line arguments. 
         parser = argparse.ArgumentParser(usage=argparse.SUPPRESS) 
         add_arguments(parser) 
         args = parser.parse_args() 
         print(f"Listing entries for dataset {args.dataset_arn}") 
         # List the dataset entries. 
        session = boto3.Session(profile name='custom-labels-access')
         rekognition_client = session.client("rekognition")
```

```
 list_dataset_entries(rekognition_client, 
                                args.dataset_arn, 
                                args.show_errors_only) 
         print(f"Finished listing entries for dataset: {args.dataset_arn}") 
     except ClientError as err: 
         error_message = f"Problem listing dataset: {err}" 
        logger.exception(error message)
         print(error_message) 
     except Exception as err: 
         error_message = f"Problem listing dataset: {err}" 
         logger.exception(error_message) 
         print(error_message)
if __name__ == '__main__": main()
```
- dataset\_arn l'ARN del dati che si desidera elencare.
- show errors only specificatrue se vuoi vedere solo gli errori. falsealtrimenti.

```
/* 
   Copyright Amazon.com, Inc. or its affiliates. All Rights Reserved. 
    SPDX-License-Identifier: Apache-2.0
*/
package com.example.rekognition;
import software.amazon.awssdk.auth.credentials.ProfileCredentialsProvider;
import software.amazon.awssdk.regions.Region;
import software.amazon.awssdk.services.rekognition.RekognitionClient;
import 
  software.amazon.awssdk.services.rekognition.model.ListDatasetEntriesRequest;
import software.amazon.awssdk.services.rekognition.model.RekognitionException;
import 
  software.amazon.awssdk.services.rekognition.paginators.ListDatasetEntriesIterable;
```

```
import java.net.URI;
import java.util.logging.Level;
import java.util.logging.Logger;
public class ListDatasetEntries { 
     public static final Logger logger = 
 Logger.getLogger(ListDatasetEntries.class.getName()); 
     public static void listMyDatasetEntries(RekognitionClient rekClient, String 
 datasetArn, boolean showErrorsOnly) 
             throws Exception, RekognitionException { 
         try { 
             logger.log(Level.INFO, "Listing dataset {0}", new Object[] 
  { datasetArn }); 
             ListDatasetEntriesRequest listDatasetEntriesRequest = 
 ListDatasetEntriesRequest.builder() 
  .hasErrors(showErrorsOnly).datasetArn(datasetArn).maxResults(1).build(); 
             ListDatasetEntriesIterable datasetEntriesList = rekClient 
                      .listDatasetEntriesPaginator(listDatasetEntriesRequest); 
             datasetEntriesList.stream().flatMap(r -> 
 r.datasetEntries().stream()) 
                      .forEach(datasetEntry -> 
System.out.println(datasetEntry.toString()));
         } catch (RekognitionException e) { 
             logger.log(Level.SEVERE, "Could not update dataset: {0}", 
  e.getMessage()); 
             throw e; 
         } 
     } 
     public static void main(String args[]) { 
         boolean showErrorsOnly = false;
```

```
 String datasetArn = null; 
         final String USAGE = "\n" + "Usage: " + "<project_arn> <dataset_arn> 
  <updates_file>\n\n" + "Where:\n" 
                  + " dataset_arn - the ARN of the dataset that you want to 
  update.\n\n" 
                  + " show_errors_only - true to show only errors. false 
  otherwise.\n\n"; 
        if (args.length != 2) {
             System.out.println(USAGE); 
             System.exit(1); 
         } 
        datasetArr = args[0]; if (args[1].toLowerCase().equals("true")) { 
             showErrorsOnly = true; 
         } 
         try { 
             // Get the Rekognition client. 
             RekognitionClient rekClient = RekognitionClient.builder() 
              .credentialsProvider(ProfileCredentialsProvider.create("custom-
labels-access")) 
              .region(Region.US_WEST_2) 
             .build();
              // list the dataset entries. 
             listMyDatasetEntries(rekClient, datasetArn, showErrorsOnly); 
             System.out.println(String.format("Finished listing entries for : 
  %s", datasetArn)); 
             rekClient.close(); 
         } catch (RekognitionException rekError) { 
             logger.log(Level.SEVERE, "Rekognition client error: {0}", 
  rekError.getMessage()); 
             System.exit(1); 
         } catch (Exception rekError) { 
             logger.log(Level.SEVERE, "Error: {0}", rekError.getMessage());
```
}

```
 System.exit(1); 
      } 
 }
```
# Distribuzione di un set di dati di formazione (SDK)

Amazon Rekognition Custom Labels richiede un set di dati di formazione e un set di dati di test per addestrare il modello.

Se si utilizza l'API, è possibile utilizzare l'[DistributeDatasetEntriesA](https://docs.aws.amazon.com/rekognition/latest/APIReference/API_DistributeDatasetEntries)PI per distribuire il 20% del set di dati di addestramento in un set di dati di test vuoto. La distribuzione del set di dati di formazione può essere utile se è disponibile un solo file di manifesto. Usa il singolo file di manifesto per creare il tuo set di dati di allenamento. Quindi crea un set di dati di test vuoto e utilizzaloDistributeDatasetEntries per compilare il set di dati di test.

## **G** Note

Se utilizzi la console Amazon Rekognition Custom Labels e inizi con un singolo progetto di set di dati, Amazon Rekognition Custom Labels divide (distribuisce) il set di dati di formazione, durante l'addestramento, per creare un set di dati di test. Il 20% delle voci del set di dati di formazione viene spostato nel set di dati di test.

Per distribuire un set di dati di formazione (SDK)

- 1. Se non ancora, installa e installa e installa e installa e installa e installa e installaAWS CLI e installa e installaAWS e installa e inst Per ulteriori informazioni, consulta [Passaggio 4:](#page-19-0)  [Configurazione di AWS CLI e SDK AWS.](#page-19-0)
- 2. Creare un progetto. Per ulteriori informazioni, consulta [Creazione di un progetto Amazon](#page-90-0)  [Rekognition Custom Labels \(SDK\).](#page-90-0)
- 3. Crea il tuo set di dati di formazione. Per informazioni sui set di dati, vedere[Creazione di dataset](#page-95-0)  [di addestramento e test](#page-95-0).
- 4. Creazione di dati di prova vuota.

5. Utilizza il seguente codice di esempio per distribuire il 20% delle voci del set di dati di addestramento nel set di dati di test. Puoi ottenere gli Amazon Resource Names (ARN) per i set di dati di un progetto chiamando [DescribeProjects.](https://docs.aws.amazon.com/rekognition/latest/APIReference/API_DescribeProjects) Per il codice di esempio, consulta [Descrizione](#page-346-0) [di un progetto \(SDK\)](#page-346-0).

AWS CLI

Modifica il valoretraining\_dataset-arn etest\_dataset\_arn con l'ARNS dei set di dati che desideri utilizzare.

```
aws rekognition distribute-dataset-entries --datasets ['{"Arn": 
  "training_dataset_arn"}, {"Arn": "test_dataset_arn"}'] \ 
   --profile custom-labels-access
```
## Python

- training\_dataset\_arn L'ARN del set di dati di addestramento da cui distribuisci le voci.
- test\_dataset\_arn l'ARN del set di dati di test a cui distribuisci le voci.

```
# Copyright Amazon.com, Inc. or its affiliates. All Rights Reserved.
# SPDX-License-Identifier: Apache-2.0
import argparse
import logging
import time
import json
import boto3
from botocore.exceptions import ClientError
logger = logging.getLogger(__name__)
def check_dataset_status(rek_client, dataset_arn): 
    "" ""
     Checks the current status of a dataset. 
     :param rek_client: The Amazon Rekognition Custom Labels Boto3 client. 
     :param dataset_arn: The dataset that you want to check. 
     :return: The dataset status and status message.
```
```
"" ""
    finished = False 
    status = "" 
    status_message = "" 
    while finished is False: 
        dataset = rek_client.describe_dataset(DatasetArn=dataset_arn) 
        status = dataset['DatasetDescription']['Status'] 
        status_message = dataset['DatasetDescription']['StatusMessage'] 
        if status == "UPDATE_IN_PROGRESS": 
            logger.info("Distributing dataset: %s ", dataset_arn) 
            time.sleep(5) 
            continue 
        if status == "UPDATE_COMPLETE": 
            logger.info( 
                 "Dataset distribution complete: %s : %s : %s", 
                     status, status_message, dataset_arn) 
            finished = True 
            continue 
        if status == "UPDATE_FAILED": 
            logger.exception( 
                 "Dataset distribution failed: %s : %s : %s", 
                     status, status_message, dataset_arn) 
            finished = True 
            break 
        logger.exception( 
             "Failed. Unexpected state for dataset distribution: %s : %s : %s", 
            status, status_message, dataset_arn) 
        finished = True 
        status_message = "An unexpected error occurred while distributing the 
 dataset" 
        break 
    return status, status_message
```

```
def distribute_dataset_entries(rek_client, training_dataset_arn, 
 test dataset arn):
    "" "
     Distributes 20% of the supplied training dataset into the supplied test 
  dataset. 
    : param rek client: The Amazon Rekognition Custom Labels Boto3 client.
     :param training_dataset_arn: The ARN of the training dataset that you 
  distribute entries from. 
     :param test_dataset_arn: The ARN of the test dataset that you distribute 
  entries to. 
    "" "
     try: 
         # List dataset labels. 
         logger.info("Distributing training dataset entries (%s) into test 
 dataset (%s).", 
             training_dataset_arn,test_dataset_arn) 
         datasets = json.loads( 
             '[{"Arn" : "' + str(training dataset arn) + '"},{"Arn" : "' +
  str(test_dataset_arn) + '"}]') 
         rek_client.distribute_dataset_entries( 
             Datasets=datasets 
        \lambda training_dataset_status, training_dataset_status_message = 
  check_dataset_status( 
             rek_client, training_dataset_arn) 
         test_dataset_status, test_dataset_status_message = check_dataset_status( 
             rek_client, test_dataset_arn) 
         if training_dataset_status == 'UPDATE_COMPLETE' and test_dataset_status 
  == "UPDATE_COMPLETE": 
             print("Distribution complete") 
         else: 
             print("Distribution failed:") 
             print( 
                  f"\ttraining dataset: {training_dataset_status} : 
  {training_dataset_status_message}") 
             print( 
                  f"\ttest dataset: {test_dataset_status} : 
  {test_dataset_status_message}")
```

```
 except ClientError as err: 
         logger.exception( 
              "Couldn't distribute dataset: %s",err.response['Error']['Message'] ) 
         raise
def add_arguments(parser): 
    "" "
     Adds command line arguments to the parser. 
     :param parser: The command line parser. 
    "" "
     parser.add_argument( 
         "training_dataset_arn", help="The ARN of the training dataset that you 
 want to distribute from." 
    \lambda parser.add_argument( 
         "test_dataset_arn", help="The ARN of the test dataset that you want to 
  distribute to." 
    \lambdadef main(): 
     logging.basicConfig(level=logging.INFO, 
                           format="%(levelname)s: %(message)s") 
     try: 
         # Get command line arguments. 
         parser = argparse.ArgumentParser(usage=argparse.SUPPRESS) 
         add_arguments(parser) 
         args = parser.parse_args() 
         print( 
              f"Distributing training dataset entries 
  ({args.training_dataset_arn}) "\ 
              f"into test dataset ({args.test_dataset_arn}).") 
         # Distribute the datasets. 
         session = boto3.Session(profile_name='custom-labels-access')
```

```
 rekognition_client = session.client("rekognition") 
         distribute_dataset_entries(rekognition_client, 
                                      args.training_dataset_arn, 
                                      args.test_dataset_arn) 
         print("Finished distributing datasets.") 
     except ClientError as err: 
         logger.exception("Problem distributing datasets: %s", err) 
         print(f"Problem listing dataset labels: {err}") 
     except Exception as err: 
         logger.exception("Problem distributing datasets: %s", err) 
         print(f"Problem distributing datasets: {err}")
if __name__ == '__main__": main()
```
Eseguire il seguente codice. Fornisci i seguenti parametri della riga di comando:

- training dataset arn L'ARN del set di dati di addestramento da cui distribuisci le voci.
- test dataset arn l'ARN del set di dati di test a cui distribuisci le voci.

```
/* 
   Copyright Amazon.com, Inc. or its affiliates. All Rights Reserved. 
   SPDX-License-Identifier: Apache-2.0
*/
package com.example.rekognition;
import software.amazon.awssdk.auth.credentials.ProfileCredentialsProvider;
import software.amazon.awssdk.regions.Region;
import software.amazon.awssdk.services.rekognition.RekognitionClient;
import software.amazon.awssdk.services.rekognition.model.DatasetDescription;
import software.amazon.awssdk.services.rekognition.model.DatasetStatus;
import software.amazon.awssdk.services.rekognition.model.DescribeDatasetRequest;
import 
 software.amazon.awssdk.services.rekognition.model.DescribeDatasetResponse;
import software.amazon.awssdk.services.rekognition.model.DistributeDataset;
```

```
import 
  software.amazon.awssdk.services.rekognition.model.DistributeDatasetEntriesRequest;
import software.amazon.awssdk.services.rekognition.model.RekognitionException;
import java.util.ArrayList;
import java.util.logging.Level;
import java.util.logging.Logger;
public class DistributeDatasetEntries { 
     public static final Logger logger = 
  Logger.getLogger(DistributeDatasetEntries.class.getName()); 
     public static DatasetStatus checkDatasetStatus(RekognitionClient rekClient, 
  String datasetArn) 
             throws Exception, RekognitionException { 
         boolean distributed = false; 
         DatasetStatus status = null; 
         // Wait until distribution completes 
         do { 
             DescribeDatasetRequest describeDatasetRequest = 
  DescribeDatasetRequest.builder().datasetArn(datasetArn) 
                     .build();
             DescribeDatasetResponse describeDatasetResponse = 
  rekClient.describeDataset(describeDatasetRequest); 
             DatasetDescription datasetDescription = 
  describeDatasetResponse.datasetDescription(); 
             status = datasetDescription.status(); 
             logger.log(Level.INFO, " dataset ARN: {0} ", datasetArn); 
             switch (status) { 
             case UPDATE_COMPLETE: 
                  logger.log(Level.INFO, "Dataset updated"); 
                 distributed = true; 
                  break;
```

```
 case UPDATE_IN_PROGRESS: 
                 Thread.sleep(5000); 
                 break; 
             case UPDATE_FAILED: 
                 String error = "Dataset distribution failed: " + 
 datasetDescription.statusAsString() + " " 
                          + datasetDescription.statusMessage() + " " + datasetArn; 
                 logger.log(Level.SEVERE, error); 
                 break; 
             default: 
                 String unexpectedError = "Unexpected distribution state: " + 
 datasetDescription.statusAsString() + " " 
                          + datasetDescription.statusMessage() + " " + datasetArn; 
                 logger.log(Level.SEVERE, unexpectedError); 
 } 
         } while (distributed == false); 
         return status; 
    } 
     public static void distributeMyDatasetEntries(RekognitionClient rekClient, 
 String trainingDatasetArn, 
             String testDatasetArn) throws Exception, RekognitionException { 
         try { 
             logger.log(Level.INFO, "Distributing {0} dataset to {1} ", 
                      new Object[] { trainingDatasetArn, testDatasetArn }); 
             DistributeDataset distributeTrainingDataset = 
 DistributeDataset.builder().arn(trainingDatasetArn).build(); 
             DistributeDataset distributeTestDataset = 
 DistributeDataset.builder().arn(testDatasetArn).build(); 
             ArrayList<DistributeDataset> datasets = new ArrayList(); 
             datasets.add(distributeTrainingDataset); 
             datasets.add(distributeTestDataset);
```

```
 DistributeDatasetEntriesRequest distributeDatasetEntriesRequest = 
 DistributeDatasetEntriesRequest.builder() 
                      .datasets(datasets).build(); 
             rekClient.distributeDatasetEntries(distributeDatasetEntriesRequest); 
             DatasetStatus trainingStatus = checkDatasetStatus(rekClient, 
 trainingDatasetArn); 
             DatasetStatus testStatus = checkDatasetStatus(rekClient, 
 testDatasetArn); 
             if (trainingStatus == DatasetStatus.UPDATE_COMPLETE && testStatus == 
DatasetStatus.UPDATE COMPLETE) {
                 logger.log(Level.INFO, "Successfully distributed dataset: {0}", 
 trainingDatasetArn); 
             } else { 
                 throw new Exception("Failed to distribute dataset: " + 
 trainingDatasetArn); 
 } 
         } catch (RekognitionException e) { 
             logger.log(Level.SEVERE, "Could not distribute dataset: {0}", 
 e.getMessage()); 
             throw e; 
         } 
    } 
    public static void main(String[] args) { 
         String trainingDatasetArn = null; 
         String testDatasetArn = null; 
         final String USAGE = "\n" + "Usage: " + "<training_dataset_arn> 
 <test_dataset_arn>\n\n" + "Where:\n" 
                 + " training_dataset_arn - the ARN of the dataset that you 
 want to distribute from.\n\n" 
                 + " test_dataset_arn - the ARN of the dataset that you want to 
 distribute to.\n\n"; 
        if (args.length != 2) {
```

```
 System.out.println(USAGE); 
              System.exit(1); 
         } 
         trainingDatasetArn = args[0]; 
         testDatasetArn = args[1]; 
         try { 
              // Get the Rekognition client. 
              RekognitionClient rekClient = RekognitionClient.builder() 
                  .credentialsProvider(ProfileCredentialsProvider.create("custom-
labels-access")) 
                  .region(Region.US_WEST_2) 
                 .build();
              // Distribute the dataset 
              distributeMyDatasetEntries(rekClient, trainingDatasetArn, 
  testDatasetArn); 
              System.out.println("Datasets distributed."); 
              rekClient.close(); 
         } catch (RekognitionException rekError) { 
              logger.log(Level.SEVERE, "Rekognition client error: {0}", 
  rekError.getMessage()); 
              System.exit(1); 
         } catch (Exception rekError) { 
              logger.log(Level.SEVERE, "Error: {0}", rekError.getMessage()); 
              System.exit(1); 
         } 
     }
}
```
## Eliminazione di un dati

È possibile eliminare i set di dati di formazione e test da un progetto.

## Argomenti

- [Eliminazione di un dati \(console\)](#page-404-0)
- [Eliminazione di un set di dati \(SDK\) di Amazon Rekognition Custom Labels](#page-405-0)

## <span id="page-404-0"></span>Eliminazione di un dati (console)

Per eliminare un dati, usa la procedura riportata di seguito. Successivamente, se il progetto ha un set di dati rimanente (treno o test), viene visualizzata la pagina dei dettagli del progetto. Se il progetto non ha set di dati rimanenti, viene visualizzata la pagina Crea set di dati.

Se si elimina il set di dati di addestramento, è necessario creare un nuovo set di dati di addestramento per il progetto prima di poter addestrare un modello. Per ulteriori informazioni, consulta [Creazione di dataset di addestramento e test con immagini.](#page-103-0)

Se si elimina il set di dati di test, è possibile addestrare un modello senza creare un nuovo set di dati di test. Durante la formazione, il set di dati di formazione viene suddiviso per creare un nuovo set di dati di test per il progetto. La suddivisione del set di dati di addestramento riduce il numero di immagini disponibili per la formazione. Per mantenere la qualità, consigliamo di creare un nuovo set di dati di test prima di addestrare un modello. Per ulteriori informazioni, consulta [Aggiungere un set di](#page-354-0)  [dati a un progetto](#page-354-0).

#### Per eliminare un dati

- 1. Apri la console Amazon Rekognition all'[indirizzo https://console.aws.amazon.com/rekognition/.](https://console.aws.amazon.com/rekognition/)
- 2. Nel riquadro sinistro scegliere Eseguire etichette personalizzate. Viene visualizzata la pagina iniziale delle etichette personalizzate di Amazon Rekognition.
- 3. Nel riquadro di navigazione a sinistra, scegli Progetti. Viene mostrata la vista Progetti.
- 4. Scegli il progetto contenente il dati che desideri eliminare.
- 5. Nel riquadro di navigazione a sinistra, sotto il nome del progetto, scegli Dataset di dati
- 6. Scegli Azioni
- 7. Per eliminare il set di dati di addestramento, scegli Elimina set di dati di addestramento.
- 8. Per eliminare il set di dati di test, scegli Elimina set di dati di test.
- 9. Nella finestra di dialogo Elimina il treno o il set di dati di test, immettete delete per confermare che desiderate eliminare il set di dati.
- 10. Scegli Elimina set di dati del treno o del set di dati di test per eliminare il set di dati.

### <span id="page-405-0"></span>Eliminazione di un set di dati (SDK) di Amazon Rekognition Custom Labels

Puoi eliminare un set di dati Amazon Rekognition Custom Labels chiamando [DeleteDatasete](https://docs.aws.amazon.com/rekognition/latest/APIReference/API_DeleteDataset) specificando l'Amazon Resource Name (ARN) del set di dati che desideri eliminare. Per ottenere gli ARN dei set di dati di formazione e test all'interno di un progetto, chiama [DescribeProjects.](https://docs.aws.amazon.com/rekognition/latest/APIReference/API_DescribeProjects) La risposta include una serie di [ProjectDescription](https://docs.aws.amazon.com/rekognition/latest/APIReference/API_ProjectDescription)oggetti. Il set di dati ARNs (DatasetArn) e i tipi di set di dati (DatasetType) sono nell'Datasetselenco.

Se si elimina il set di dati di addestramento, è necessario creare un nuovo set di dati di addestramento per il progetto prima di poter addestrare un modello. Se si elimina il set di dati di test, è necessario creare un nuovo set di dati di test prima di poter addestrare il modello. Per ulteriori informazioni, consulta [Aggiungere un set di dati a un progetto \(SDK\).](#page-355-0)

Per eliminare un set di dati (SDK)

- 1. Se non ancora, installa e installa e installa e installa e installa e installa e installaAWS CLI e installa e installaAWS e installa e inst Per ulteriori informazioni, consulta [Passaggio 4:](#page-19-0)  [Configurazione di AWS CLI e SDK AWS.](#page-19-0)
- 2. Eseguire il seguente codice per eliminare un dati.

AWS CLI

Modifica il valore didataset-arn con l'ARN del set di di di di di dati che desideri eliminare.

```
aws rekognition delete-dataset --dataset-arn dataset-arn \ 
   --profile custom-labels-access
```
#### Python

Eseguire il seguente codice. Fornisci i seguenti parametri della riga di comando:

• dataset arn — l'ARN del dati che si desidera eliminare.

```
# Copyright Amazon.com, Inc. or its affiliates. All Rights Reserved.
# SPDX-License-Identifier: Apache-2.0
"''"Purpose
Shows how to delete an Amazon Rekognition Custom Labels dataset.
"""
```

```
import argparse
import logging
import time
import boto3
from botocore.exceptions import ClientError
logger = logging.getLogger(__name__)
def delete_dataset(rek_client, dataset_arn): 
    "" ""
     Deletes an Amazon Rekognition Custom Labels dataset. 
     :param rek_client: The Amazon Rekognition Custom Labels Boto3 client. 
     :param dataset_arn: The ARN of the dataset that you want to delete. 
    "" "
     try: 
         # Delete the dataset, 
         logger.info("Deleting dataset: %s", dataset_arn) 
         rek_client.delete_dataset(DatasetArn=dataset_arn) 
         deleted = False 
         logger.info("waiting for dataset deletion %s", dataset_arn) 
         # Dataset might not be deleted yet, so wait. 
         while deleted is False: 
             try: 
                  rek_client.describe_dataset(DatasetArn=dataset_arn) 
                  time.sleep(5) 
             except ClientError as err: 
                  if err.response['Error']['Code'] == 'ResourceNotFoundException': 
                      logger.info("dataset deleted: %s", dataset_arn) 
                      deleted = True 
                  else: 
                      raise 
         logger.info("dataset deleted: %s", dataset_arn) 
         return True 
     except ClientError as err:
```

```
 logger.exception("Couldn't delete dataset - %s: %s", 
                           dataset_arn, err.response['Error']['Message']) 
         raise
def add_arguments(parser): 
    "" "
     Adds command line arguments to the parser. 
     :param parser: The command line parser. 
    "" ""
     parser.add_argument( 
        "dataset_arn", help="The ARN of the dataset that you want to delete."
     )
def main(): 
     logging.basicConfig(level=logging.INFO, 
                          format="%(levelname)s: %(message)s") 
     try: 
         # Get command line arguments. 
         parser = argparse.ArgumentParser(usage=argparse.SUPPRESS) 
         add_arguments(parser) 
         args = parser.parse_args() 
         print(f"Deleting dataset: {args.dataset_arn}") 
         # Delete the dataset. 
         session = boto3.Session(profile_name='custom-labels-access') 
         rekognition_client = session.client("rekognition") 
         delete_dataset(rekognition_client, 
                         args.dataset_arn) 
         print(f"Finished deleting dataset: {args.dataset_arn}") 
     except ClientError as err: 
         error_message = f"Problem deleting dataset: {err}" 
         logger.exception(error_message) 
         print(error_message)
```

```
if __name__ == '__main__": main()
```
Eseguire il seguente codice. Fornisci i seguenti parametri della riga di comando:

• dataset arn — l'ARN del dati che si desidera eliminare.

```
/* 
   Copyright Amazon.com, Inc. or its affiliates. All Rights Reserved. 
   SPDX-License-Identifier: Apache-2.0
*/
package com.example.rekognition;
import java.util.logging.Level;
import java.util.logging.Logger;
import software.amazon.awssdk.auth.credentials.ProfileCredentialsProvider;
import software.amazon.awssdk.regions.Region;
import software.amazon.awssdk.services.rekognition.RekognitionClient;
import software.amazon.awssdk.services.rekognition.model.DeleteDatasetRequest;
import software.amazon.awssdk.services.rekognition.model.DeleteDatasetResponse;
import software.amazon.awssdk.services.rekognition.model.DescribeDatasetRequest;
import software.amazon.awssdk.services.rekognition.model.RekognitionException;
public class DeleteDataset { 
     public static final Logger logger = 
  Logger.getLogger(DeleteDataset.class.getName()); 
     public static void deleteMyDataset(RekognitionClient rekClient, String 
  datasetArn) throws InterruptedException { 
         try { 
             logger.log(Level.INFO, "Deleting dataset: {0}", datasetArn); 
             // Delete the dataset
```

```
 DeleteDatasetRequest deleteDatasetRequest = 
 DeleteDatasetRequest.builder().datasetArn(datasetArn).build(); 
             DeleteDatasetResponse response = 
 rekClient.deleteDataset(deleteDatasetRequest); 
             // Wait until deletion finishes 
             DescribeDatasetRequest describeDatasetRequest = 
 DescribeDatasetRequest.builder().datasetArn(datasetArn) 
                     .build();
             Boolean deleted = false; 
             do { 
                 try { 
                     rekClient.describeDataset(describeDatasetRequest); 
                     Thread.sleep(5000); 
                 } catch (RekognitionException e) { 
                     String errorCode = e.awsErrorDetails().errorCode(); 
                     if (errorCode.equals("ResourceNotFoundException")) { 
                          logger.log(Level.INFO, "Dataset deleted: {0}", 
 datasetArn); 
                         deleted = true; 
                     } else { 
                          logger.log(Level.SEVERE, "Client error occurred: {0}", 
 e.getMessage()); 
                         throw e; 
1 1 1 1 1 1 1
 } 
             } while (Boolean.FALSE.equals(deleted)); 
             logger.log(Level.INFO, "Dataset deleted: {0} ", datasetArn); 
         } catch ( 
         RekognitionException e) { 
             logger.log(Level.SEVERE, "Client error occurred: {0}", 
 e.getMessage()); 
             throw e;
```

```
 } 
     } 
     public static void main(String args[]) { 
        final String USAGE = "\n" + "Usage: " + "<dataset_arn>\n\n" + "Where:\n"
                  + " dataset_arn - The ARN of the dataset that you want to 
  delete.\n\n"; 
        if (args.length != 1) {
             System.out.println(USAGE); 
             System.exit(1); 
         } 
         String datasetArn = args[0]; 
         try { 
             // Get the Rekognition client. 
             RekognitionClient rekClient = RekognitionClient.builder() 
                  .credentialsProvider(ProfileCredentialsProvider.create("custom-
labels-access")) 
                  .region(Region.US_WEST_2) 
                 .build();
             // Delete the dataset 
             deleteMyDataset(rekClient, datasetArn); 
             System.out.println(String.format("Dataset deleted: %s", 
  datasetArn)); 
             rekClient.close(); 
         } catch (RekognitionException rekError) { 
             logger.log(Level.SEVERE, "Rekognition client error: {0}", 
  rekError.getMessage()); 
             System.exit(1); 
         } 
         catch (InterruptedException intError) { 
             logger.log(Level.SEVERE, "Exception while sleeping: {0}", 
  intError.getMessage());
```
}

```
 System.exit(1); 
      } 
 }
```
# Gestione di un modello di Amazon Rekognition Custom Labels

Un modello Amazon Rekognition Custom Labels è un modello matematico che prevede la presenza di oggetti, scene e concetti in nuove immagini. Lo fa trovando modelli nelle immagini utilizzate per addestrare il modello. Questa sezione mostra come addestrare un modello, valutarne le prestazioni e apportare miglioramenti. Mostra anche come rendere un modello disponibile per l'uso e come eliminare un modello quando non ne hai più bisogno.

### Argomenti

- [Eliminazione di un modello di Amazon Rekognition Custom Labels](#page-411-0)
- [Assegnazione di tag a un modello](#page-420-0)
- [Descrizione di un modello \(SDK\)](#page-428-0)
- [Copia di un modello di Amazon Rekognition Custom Labels \(SDK\)](#page-435-0)

# <span id="page-411-0"></span>Eliminazione di un modello di Amazon Rekognition Custom Labels

Puoi eliminare un modello utilizzando la console Amazon Rekognition Custom Labels o utilizzando l'[DeleteProjectVersionA](https://docs.aws.amazon.com/rekognition/latest/APIReference/API_DeleteProjectVersion)PI. Non è possibile eliminare un modello se è in esecuzione o in allenamento. Per interrompere un modello in esecuzione, usa l'[StopProjectVersionA](https://docs.aws.amazon.com/rekognition/latest/APIReference/API_StopProjectVersion)PI. Per ulteriori informazioni, consulta [Interruzione di un modello Amazon Rekognition Custom Labels \(SDK\)](#page-297-0). Se un modello è in fase di addestramento, attendi che finisca prima di eliminare il modello.

Un modello eliminato non può essere ripristinato.

## Argomenti

- [Eliminazione di un modello di Amazon Rekognition Custom Labels \(console\)](#page-412-0)
- [Eliminazione di un modello di Amazon Rekognition Custom Labels \(SDK\)](#page-412-1)

## <span id="page-412-0"></span>Eliminazione di un modello di Amazon Rekognition Custom Labels (console)

La procedura seguente mostra come eliminare un modello da una pagina dei dettagli del progetto. Puoi anche eliminare un modello dalla pagina dei dettagli di un modello.

Come aggiornare un modello (console)

- 1. Apri la console Amazon Rekognition all'[indirizzo https://console.aws.amazon.com/rekognition/.](https://console.aws.amazon.com/rekognition/)
- 2. Scegli Usa etichette personalizzate.
- 3. Scegliere Inizia.
- 4. Nel riquadro di navigazione a sinistra scegliere Progetti.
- 5. Scegliere il progetto contenente il modello per cui eseguire l'eliminazione. Visualizzerai la pagina dei dettagli del progetto.
- 6. Nella sezione Modelli, seleziona i modelli che desideri eliminare.

### **a** Note

Se il modello non può essere selezionato, è in esecuzione o in allenamento e non può essere eliminato. Controlla il campo Stato e riprova dopo aver interrotto il modello in esecuzione oppure attendi il termine dell'allenamento.

- 7. Scegliete Elimina modello e viene visualizzata la finestra di dialogo Elimina modello.
- 8. Digitare Elimina per confermare l'eliminazione.
- 9. Scegliere Delete (Elimina) per eliminare il modello. Il completamento dell'eliminazione del modello potrebbe richiedere del tempo.

### **a** Note

Se chiudete la finestra di dialogo durante l'eliminazione del modello, i modelli vengono comunque eliminati.

## <span id="page-412-1"></span>Eliminazione di un modello di Amazon Rekognition Custom Labels (SDK)

È possibile eliminare un modello Amazon Rekognition Custom Labels chiamando [DeleteProjectVersione](https://docs.aws.amazon.com/rekognition/latest/APIReference/API_DeleteProjectVersion) specificando l'Amazon Resource Name (ARN) del modello che si desidera eliminare. Puoi ottenere l'ARN del modello dalla sezione Usa il tuo modello della pagina dei

dettagli del modello nella console Amazon Rekognition Custom Labels. In alternativa, chiama [DescribeProjectVersions](https://docs.aws.amazon.com/rekognition/latest/APIReference/API_DescribeProjectVersions)e fornisci quanto segue.

- L'ARN del progetto (ProjectArn) a cui è associato il modello.
- Il nome della versione (VersionNames) del modello.

Il modello ARN è ilProjectVersionArn campo nell'[ProjectVersionDescriptiono](https://docs.aws.amazon.com/rekognition/latest/APIReference/API_ProjectVersionDescription)ggetto, dallaDescribeProjectVersions risposta.

Non è possibile eliminare un modello se è in esecuzione o in allenamento. Per determinare se il modello è in esecuzione o in allenamento, chiama [DescribeProjectVersionse](https://docs.aws.amazon.com/rekognition/latest/APIReference/API_DescribeProjectVersions) controlla ilStatus campo dell'[ProjectVersionDescription](https://docs.aws.amazon.com/rekognition/latest/APIReference/API_ProjectVersionDescription)oggetto del modello. Per interrompere un modello in esecuzione, usa l'[StopProjectVersion](https://docs.aws.amazon.com/rekognition/latest/APIReference/API_StopProjectVersion)API. Per ulteriori informazioni, consulta [Interruzione di un](#page-297-0)  [modello Amazon Rekognition Custom Labels \(SDK\)](#page-297-0). È necessario attendere che un modello finisca l'addestramento prima di poterlo eliminare.

Per eliminare un modello (SDK)

- 1. Se non l'hai ancora fatto, installa e configura l'SDKAWS CLI e gliAWS SDK. Per ulteriori informazioni, consulta [Passaggio 4: Configurazione di AWS CLI e SDK AWS.](#page-19-0)
- 2. Eseguire il il il il il il il il il il il il il il il il il

#### AWS CLI

Cambia il valoreproject-version-arn di con il nome del progetto che desideri eliminare.

```
aws rekognition delete-project-version --project-version-arn model_arn \ 
   --profile custom-labels-access
```
### Python

Fornire i i parametri della riga di comando:

- project\_arn— l'ARN del progetto che contiene il modello che si desidera eliminare.
- model arn— l'ARN della versione del modello che si desidera eliminare.

```
# Copyright Amazon.com, Inc. or its affiliates. All Rights Reserved.
```

```
# SPDX-License-Identifier: Apache-2.0
```

```
^{\mathrm{m}} ""
Purpose
Shows how to delete an existing Amazon Rekognition Custom Labels model.
"" "
import argparse
import logging
import time
import boto3
from botocore.exceptions import ClientError
logger = logging.getLogger(__name__)
def find_forward_slash(input_string, n): 
    "" ""
     Returns the location of '/' after n number of occurences. 
     :param input_string: The string you want to search 
     : n: the occurence that you want to find. 
    "" "
    position = input_string.find('/'))
    while position >= 0 and n > 1:
        position = input_string.find('/', position + 1)
        n = 1 return position
def delete_model(rek_client, project_arn, model_arn): 
    "" "
     Deletes an Amazon Rekognition Custom Labels model. 
     :param rek_client: The Amazon Rekognition Custom Labels Boto3 client. 
     :param model_arn: The ARN of the model version that you want to delete. 
    "" "
     try: 
         # Delete the model 
         logger.info("Deleting dataset: {%s}", model_arn) 
         rek_client.delete_project_version(ProjectVersionArn=model_arn) 
         # Get the model version name 
         start = find_forward_slash(model_arn, 3) + 1
```

```
 end = find_forward_slash(model_arn, 4) 
         version_name = model_arn[start:end] 
         deleted = False 
         # model might not be deleted yet, so wait deletion finishes. 
         while deleted is False: 
              describe_response = 
  rek_client.describe_project_versions(ProjectArn=project_arn, 
 VersionNames=[version_name]) 
              if len(describe_response['ProjectVersionDescriptions']) == 0: 
                  deleted = True 
              else: 
                  logger.info("Waiting for model deletion %s", model_arn) 
                  time.sleep(5) 
         logger.info("model deleted: %s", model_arn) 
         return True 
     except ClientError as err: 
         logger.exception("Couldn't delete model - %s: %s", 
                            model_arn, err.response['Error']['Message']) 
         raise
def add_arguments(parser): 
    "" ""
     Adds command line arguments to the parser. 
     :param parser: The command line parser. 
    "" ""
     parser.add_argument( 
         "project_arn", help="The ARN of the project that contains the model that 
 you want to delete." 
     ) 
     parser.add_argument( 
          "model_arn", help="The ARN of the model version that you want to 
  delete." 
    \lambda
```

```
def confirm_model_deletion(model_arn): 
    "" ""
     Confirms deletion of the model. Returns True if delete entered. 
     :param model_arn: The ARN of the model that you want to delete. 
    "" "
     print(f"Are you sure you wany to delete model {model_arn} ?\n", model_arn) 
     start = input("Enter delete to delete your model: ") 
     if start == "delete": 
         return True 
     else: 
         return False
def main(): 
     logging.basicConfig(level=logging.INFO, 
                           format="%(levelname)s: %(message)s") 
     try: 
         # Get command line arguments. 
         parser = argparse.ArgumentParser(usage=argparse.SUPPRESS) 
         add_arguments(parser) 
         args = parser.parse_args() 
         if confirm_model_deletion(args.model_arn) is True: 
              print(f"Deleting model: {args.model_arn}") 
              # Delete the model. 
              session = boto3.Session(profile_name='custom-labels-access') 
              rekognition_client = session.client("rekognition") 
              delete_model(rekognition_client, 
                            args.project_arn, 
                            args.model_arn) 
              print(f"Finished deleting model: {args.model_arn}") 
         else: 
              print(f"Not deleting model {args.model_arn}") 
     except ClientError as err: 
         print(f"Problem deleting model: {err}")
```

```
if __name__ == '__main__": main()
```
- project arn— l'ARN del progetto che contiene il modello che si desidera eliminare.
- model arn— l'ARN della versione del modello che si desidera eliminare.

```
//Copyright 2021 Amazon.com, Inc. or its affiliates. All Rights Reserved.
//PDX-License-Identifier: MIT-0 (For details, see https://github.com/
awsdocs/amazon-rekognition-custom-labels-developer-guide/blob/master/LICENSE-
SAMPLECODE.)
import java.net.URI;
import java.util.logging.Level;
import java.util.logging.Logger;
import software.amazon.awssdk.services.rekognition.RekognitionClient;
import 
  software.amazon.awssdk.services.rekognition.model.DeleteProjectVersionRequest;
import 
  software.amazon.awssdk.services.rekognition.model.DeleteProjectVersionResponse;
import 
  software.amazon.awssdk.services.rekognition.model.DescribeProjectVersionsRequest;
import 
  software.amazon.awssdk.services.rekognition.model.DescribeProjectVersionsResponse;
import software.amazon.awssdk.services.rekognition.model.RekognitionException;
public class DeleteModel { 
     public static final Logger logger = 
  Logger.getLogger(DeleteModel.class.getName()); 
     public static int findForwardSlash(String modelArn, int n) { 
        int start = modelAnn.indexOf('/');while (start >= 0 && n > 1) {
            start = modelArn.indexOf('/, start + 1);
            n - 1;
         }
```

```
 return start; 
    } 
    public static void deleteMyModel(RekognitionClient rekClient, String 
 projectArn, String modelArn) 
            throws InterruptedException { 
        try { 
            logger.log(Level.INFO, "Deleting model: {0}", projectArn); 
            // Delete the model 
            DeleteProjectVersionRequest deleteProjectVersionRequest = 
 DeleteProjectVersionRequest.builder() 
                     .projectVersionArn(modelArn).build(); 
            DeleteProjectVersionResponse response = 
                     rekClient.deleteProjectVersion(deleteProjectVersionRequest); 
            logger.log(Level.INFO, "Status: {0}", response.status()); 
            // Get the model version 
            int start = findForwardSlash(modelArn, 3) + 1; 
            int end = findForwardSlash(modelArn, 4); 
            String versionName = modelArn.substring(start, end); 
            Boolean deleted = false; 
            DescribeProjectVersionsRequest describeProjectVersionsRequest = 
 DescribeProjectVersionsRequest.builder() 
                     .projectArn(projectArn).versionNames(versionName).build(); 
            // Wait until model is deleted. 
            do { 
                 DescribeProjectVersionsResponse describeProjectVersionsResponse 
 = rekClient 
 .describeProjectVersions(describeProjectVersionsRequest);
```

```
if the state of the state of the state of the state of the state of the state of the state of the state of the
  (describeProjectVersionsResponse.projectVersionDescriptions().size()==0) { 
                       logger.log(Level.INFO, "Waiting for model deletion: {0}", 
 modelArn); 
                       Thread.sleep(5000); 
                   } else { 
                       deleted = true; 
                       logger.log(Level.INFO, "Model deleted: {0}", modelArn); 
 } 
              } while (Boolean.FALSE.equals(deleted)); 
              logger.log(Level.INFO, "Model deleted: {0}", modelArn); 
          } catch ( 
          RekognitionException e) { 
              logger.log(Level.SEVERE, "Client error occurred: {0}", 
  e.getMessage()); 
              throw e; 
          } 
     } 
     public static void main(String args[]) { 
          final String USAGE = "\n" + "Usage: " + "<project_arn> <model_arn>\n\n" 
  + "Where:\n" 
                   + " project_arn - The ARN of the project that contains the 
 model that you want to delete.\n\n" 
                   + " model_version - The ARN of the model that you want to 
 delete.\n\n"; 
         if (args.length != 2) {
              System.out.println(USAGE); 
              System.exit(1); 
          } 
          String projectArn = args[0]; 
          String modelVersion = args[1]; 
          try {
```

```
RekognitionClient rekClient = RekognitionClient.builder().build();
              // Delete the model 
              deleteMyModel(rekClient, projectArn, modelVersion); 
              System.out.println(String.format("model deleted: %s", 
  modelVersion)); 
              rekClient.close(); 
         } catch (RekognitionException rekError) { 
              logger.log(Level.SEVERE, "Rekognition client error: {0}", 
  rekError.getMessage()); 
              System.exit(1); 
         } 
         catch (InterruptedException intError) { 
              logger.log(Level.SEVERE, "Exception while sleeping: {0}", 
  intError.getMessage()); 
              System.exit(1); 
         } 
     }
}
```
# <span id="page-420-0"></span>Assegnazione di tag a un modello

Puoi identificare, organizzare, cercare e filtrare i modelli Amazon Rekognition utilizzando i tag. Ogni tag è un'etichetta composta da una chiave e da un valore definiti dall'utente. Ad esempio, per determinare la fatturazione dei modelli, contrassegna i modelli con unaCost center chiave e aggiungi il numero del centro di costo appropriato come valore. Per ulteriori informazioni, consulta [Tagging delle risorse AWS.](https://docs.aws.amazon.com/general/latest/gr/aws_tagging.html)

Eseguire i tag per:

- Tieni traccia della fatturazione per un modello utilizzando i tag di allocazione dei costi. Per ulteriori informazioni, consulta [Utilizzo dei tag per l'allocazione dei costi.](https://docs.aws.amazon.com/awsaccountbilling/latest/aboutv2/cost-alloc-tags.html)
- Controlla l'accesso a un modello utilizzando Identity and Access Management (IAM). Per ulteriori informazioni, consulta [Controllo dell'accesso alleAWS risorse mediante i tag delle risorse.](https://docs.aws.amazon.com/IAM/latest/UserGuide/access_tags.html)

• Automatizza la gestione dei modelli. Ad esempio, è possibile eseguire script di avvio o arresto automatici che disattivano i modelli di sviluppo durante gli orari non lavorativi per ridurre i costi. Per ulteriori informazioni, consulta [Esecuzione di un modello Amazon Rekognition Custom Labels](#page-280-0)  [addestrato.](#page-280-0)

Puoi etichettare i modelli utilizzando la console Amazon Rekognition o utilizzando gliAWS SDK.

Argomenti

- [Assegnazione di tag ai modelli \(console\)](#page-421-0)
- [Visualizzazione dei tag del modello](#page-422-0)
- [Modelli di etichettatura \(SDK\)](#page-422-1)

## <span id="page-421-0"></span>Assegnazione di tag ai modelli (console)

Puoi utilizzare la console Rekognition per aggiungere tag ai modelli, visualizzare i tag collegati a un modello e rimuovere i tag.

### Aggiunta o rimozione di tag

Questa procedura spiega come aggiungere o rimuovere tag da un modello esistente. È possibile aggiungere i tag a un nuovo modello quando viene addestrato. Per ulteriori informazioni, consulta [Addestramento di un modello Amazon Rekognition Custom Labels](#page-182-0).

Per aggiungere o rimuovere tag da un modello esistente utilizzando la console

- 1. Apri la console Amazon Rekognition all'[indirizzo https://console.aws.amazon.com/rekognition/.](https://console.aws.amazon.com/rekognition/)
- 2. Scegliere Inizia.
- 3. Nel riquadro di navigazione selezionare Projects (Progetti).
- 4. Nella pagina delle risorse dei progetti, scegli il progetto che contiene il modello da etichettare.
- 5. Nel pannello di navigazione, sotto il progetto scelto in precedenza, scegli Modelli.
- 6. Nella sezione Modelli, scegli il modello a cui desideri aggiungere un tag.
- 7. Nella pagina dei dettagli del modello seleziona la scheda Tag.
- 8. Nella sezione Tags scegliere Manage tags (Gestisci tag).
- 9. Nella pagina Gestisci tag, scegli Aggiungi nuovo tag.
- 10. Immettere una coppia chiave valore.
- a. In Chiave, inserire un nome per la coppia chiave.
- b. Per Value (Valore), immetti un valore.
- 11. Per aggiungere altri tag, ripeti i passaggi 9 e 10.
- 12. (Facoltativo) Per rimuovere un tag, scegli Remove (Rimuovi) accanto al tag che desideri rimuovere. Se si rimuove un tag salvato in precedenza, questo viene rimosso quando si salvano le modifiche.
- 13. Per salvare le modifiche, scegliere Salva modifiche.

### <span id="page-422-0"></span>Visualizzazione dei tag del modello

Puoi utilizzare la console Amazon Rekognition per visualizzare i tag collegati a un modello.

Per visualizzare i tag associati a tutti i modelli all'interno di un progetto, devi utilizzare l'SDK AWS. Per ulteriori informazioni, consulta [Elenco dei tag del modello.](#page-424-0)

Per visualizzare i tag associati a un modello

- 1. Apri la console Amazon Rekognition all'[indirizzo https://console.aws.amazon.com/rekognition/.](https://console.aws.amazon.com/rekognition/)
- 2. Scegliere Inizia.
- 3. Nel riquadro di navigazione selezionare Projects (Progetti).
- 4. Nella pagina delle risorse dei progetti, scegli il progetto che contiene il modello di cui desideri visualizzare il tag.
- 5. Nel pannello di navigazione, sotto il progetto scelto in precedenza, scegli Modelli.
- 6. Nella sezione Modelli, scegli il modello di cui si desidera visualizzare l'etichetta.
- 7. Nella pagina dei dettagli del modello seleziona la scheda Tag. I tag sono mostrati nella sezione Tag.

### <span id="page-422-1"></span>Modelli di etichettatura (SDK)

Puoi usare l'AWSSDK per:

- Aggiunta di tag a un nuovo modello
- Aggiunta di tag a un modello esistente
- Elenca i tag collegati a un modello

• Rimozione di tag da un modello

I tag negliAWS CLI esempi seguenti sono nel seguente formato.

```
--tags '{"key1":"value1","key2":"value2"}'
```
In alternativa, puoi utilizzare questo formato.

```
--tags key1=value1,key2=value2
```
Se non hai installato ilAWS CLI, vedi[Passaggio 4: Configurazione di AWS CLI e SDK AWS.](#page-19-0)

Aggiunta di tag a un nuovo modello

È possibile aggiungere tag a un modello quando si crea mediante l'[CreateProjectVersion](https://docs.aws.amazon.com/rekognition/latest/APIReference/API_CreateProjectVersion.html)operazione. Specifica uno o più tag nel parametro di input dell'Tagsarray.

```
aws rekognition create-project-version --project-arn project arn \ 
  --version-name version_name \ 
   --output-config '{ "S3Location": { "Bucket": "output bucket", "Prefix": "output 
 folder" } }' \ 
   --tags '{"key1":"value1","key2":"value2"}' \ 
   --profile custom-labels-access
```
Per informazioni sulla creazione e l'addestramento di un modello, consult[aAddestramento di un](#page-189-0)  [modello \(SDK\).](#page-189-0)

Aggiunta di tag a un modello esistente

Per aggiungere uno o più tag a un modello esistente, utilizzare l'[TagResource](https://docs.aws.amazon.com/rekognition/latest/APIReference/API_TagResource)operazione. Specifica l'Amazon Resource Name () (ResourceArn) del modello e i tag (Tags) che desideri aggiungere. L'esempio che segue mostra come aggiungere due tag.

```
aws rekognition tag-resource --resource-arn resource-arn \ 
   --tags '{"key1":"value1","key2":"value2"}' \ 
   --profile custom-labels-access
```
Puoi ottenere l'ARN per un modello chiamando [CreateProjectVersion.](https://docs.aws.amazon.com/rekognition/latest/APIReference/API_CreateProjectVersion)

<span id="page-424-0"></span>Elenco dei tag del modello

Per elencare i tag associati a un modello, utilizzate l'[ListTagsForResource](https://docs.aws.amazon.com/rekognition/latest/APIReference/API_ListTagsForResource)operazione e specificate l'ARN del modello (ResourceArn). La risposta è una mappa delle chiavi e dei valori dei tag associati al modello specificato.

```
aws rekognition list-tags-for-resource --resource-arn resource-arn \ 
   --profile custom-labels-access
```
L'output visualizza un elenco dei tag collegati al modello.

```
{ 
     "Tags": { 
          "Dept": "Engineering", 
          "Name": "Ana Silva Carolina", 
          "Role": "Developer" 
     }
}
```
Per vedere quali modelli di un progetto hanno un tag specifico, chiamaDescribeProjectVersions per ottenere un elenco di modelli. Quindi chiamaListTagsForResource ogni modello nel modulo di rispostaDescribeProjectVersions. Ispeziona il modulo di rispostaListTagsForResource per vedere se il tag richiesto è presente.

Il seguente esempio di Python 3 mostra come cercare in tutti i tuoi progetti una chiave e un valore di tag specifici. L'output include l'ARN del progetto e l'ARN del modello in cui si trova una chiave corrispondente.

Per cercare un valore di tag

1. Salva il il il il il il il il il seguente codice in un file denominatofind\_tag.py.

```
# Copyright Amazon.com, Inc. or its affiliates. All Rights Reserved.
# SPDX-License-Identifier: Apache-2.0
"" "
Purpose
Shows how to find a tag value that's associated with models within
your Amazon Rekognition Custom Labels projects.
"""
import logging
import argparse
```

```
import boto3
from botocore.exceptions import ClientError
logger = logging.getLogger(__name__)
def find_tag_in_projects(rekognition_client, key, value): 
    "" ""
     Finds Amazon Rekognition Custom Label models tagged with the supplied key and 
  key value. 
     :param rekognition_client: An Amazon Rekognition boto3 client. 
     :param key: The tag key to find. 
     :param value: The value of the tag that you want to find. 
     return: A list of matching model versions (and model projects) that were found. 
     """ 
    try: 
         found_tags = [] 
         found = False 
         projects = rekognition_client.describe_projects() 
         # Iterate through each project and models within a project. 
         for project in projects["ProjectDescriptions"]: 
             logger.info("Searching project: %s ...", project["ProjectArn"]) 
             models = rekognition_client.describe_project_versions( 
                 ProjectArn=(project["ProjectArn"]) 
) for model in models["ProjectVersionDescriptions"]: 
                 logger.info("Searching model %s", model["ProjectVersionArn"]) 
                 tags = rekognition_client.list_tags_for_resource( 
                     ResourceArn=model["ProjectVersionArn"] 
) logger.info( 
                     "\tSearching model: %s for tag: %s value: %s.", 
                     model["ProjectVersionArn"], 
                     key, 
                     value, 
)
```

```
 # Check if tag exists. 
                if key in tags["Tags"]: 
                    if tags["Tags"][key] == value: 
                        found = True 
                        logger.info( 
                            "\t\tMATCH: Project: %s: model version %s", 
                            project["ProjectArn"], 
                            model["ProjectVersionArn"], 
) found_tags.append( 
\{ "Project": project["ProjectArn"], 
                                "ModelVersion": model["ProjectVersionArn"], 
 } 
) if found is False: 
            logger.info("No match for Tag %s with value %s.", key, value) 
        return found_tags 
     except ClientError as err: 
        logger.info("Problem finding tags: %s. ", format(err)) 
        raise
def main(): 
     """ 
     Entry point for example. 
    "" ""
    logging.basicConfig(level=logging.INFO, 
                        format="%(levelname)s: %(message)s") 
     # Set up command line arguments. 
     parser = argparse.ArgumentParser(usage=argparse.SUPPRESS) 
     parser.add_argument("tag", help="The tag that you want to find.") 
     parser.add_argument("value", help="The tag value that you want to find.") 
    args = parser.parse_args() 
     key = args.tag 
    value = args.value 
     print(f"Searching your models for tag: {key} with value: {value}.")
```

```
 session = boto3.Session(profile_name='custom-labels-access') 
     rekognition_client = session.client("rekognition") 
     # Get tagged models for all projects. 
     tagged_models = find_tag_in_projects(rekognition_client, key, value) 
     print("Matched models\n--------------") 
    if len(tagged models) > 0:
        for model in tagged_models: 
            print( 
                "Project: {project}\nModel version: {version}\n".format( 
                     project=model["Project"], version=model["ModelVersion"] 
)) else: 
        print("No matches found.") 
     print("Done.")
if __name__ == '__main__": main()
```
2. Nel prompt dei comandi inserisci il comando seguente. Sostituisci *chiave* e *valore* con il nome della chiave e il valore della chiave che desideri trovare.

python find\_tag.py *key value*

Eliminazione di tag da un modello

Per rimuovere uno o più tag da un modello, utilizzare l'[UntagResource](https://docs.aws.amazon.com/rekognition/latest/APIReference/API_UntagResource)operazione. Specificate l'ARN del modello (ResourceArn) e le chiavi di tag (Tag-Keys) che desiderate rimuovere.

```
aws rekognition untag-resource --resource-arn resource-arn \ 
   --tag-keys '["key1","key2"]' \ 
   --profile custom-labels-access
```
In alternativa, puoi specificaretag-keys in questo formato.

--tag-keys *key1*,*key2*

## <span id="page-428-0"></span>Descrizione di un modello (SDK)

È possibile utilizzare l'DescribeProjectVersionsAPI per ottenere informazioni su una versione di un modello. Se non si specificaVersionName,DescribeProjectVersions restituisce le descrizioni di tutte le versioni del modello nel progetto.

Per descrivere un modello (SDK)

- 1. Se non l'hai ancora fatto, installa e configura l'SDKAWS CLI e gliAWS SDK. Per ulteriori informazioni, consulta [Passaggio 4: Configurazione di AWS CLI e SDK AWS.](#page-19-0)
- 2. Usa il seguente codice di esempio per descrivere una versione di un modello.

AWS CLI

Cambia il valoreproject-arn di nell'ARN del progetto che desideri descrivere. Cambia il valore dellaversion-name nella versione del modello che desideri descrivere.

```
aws rekognition describe-project-versions --project-arn project_arn \ 
   --version-names version_name \ 
   --profile custom-labels-access
```
Python

Eseguire il il il il il il il il il Fornisci i seguenti parametri della riga di comando:

- project\_arn l'ARN del modello che si desidera descrivere.
- model\_version la versione del modello che si desidera descrivere.

Ad esempio: python describe\_model.py *project\_arn model\_version*

```
# Copyright Amazon.com, Inc. or its affiliates. All Rights Reserved.
# SPDX-License-Identifier: Apache-2.0
"""
Purpose
Shows how to describe an Amazon Rekognition Custom Labels model.
"" ""
```

```
import argparse
import logging
import boto3
from botocore.exceptions import ClientError
logger = logging.getLogger(__name__)
def describe_model(rek_client, project_arn, version_name): 
    "" ""
     Describes an Amazon Rekognition Custom Labels model. 
     :param rek_client: The Amazon Rekognition Custom Labels Boto3 client. 
     :param project_arn: The ARN of the prject that contains the model. 
     :param version_name: The version name of the model that you want to 
  describe. 
    "" "
     try: 
         # Describe the model 
         logger.info("Describing model: %s for project %s", 
                      version_name, project_arn) 
         describe_response = 
  rek_client.describe_project_versions(ProjectArn=project_arn, 
 VersionNames=[version_name]) 
         for model in describe_response['ProjectVersionDescriptions']: 
             print(f"Created: {str(model['CreationTimestamp'])} ") 
             print(f"ARN: {str(model['ProjectVersionArn'])} ") 
             if 'BillableTrainingTimeInSeconds' in model: 
                 print( 
                      f"Billing training time (minutes): 
  {str(model['BillableTrainingTimeInSeconds']/60)} ") 
             print("Evaluation results: ") 
             if 'EvaluationResult' in model: 
                 evaluation results = model['EvaluationResult'] print(f"\tF1 score: {str(evaluation_results['F1Score'])}") 
                  print( 
                      f"\tSummary location: s3://{evaluation_results['Summary']
['S3Object']['Bucket']}/{evaluation_results['Summary']['S3Object']['Name']}") 
             if 'ManifestSummary' in model: 
                  print(
```

```
 f"Manifest summary location: s3://{model['ManifestSummary']
['S3Object']['Bucket']}/{model['ManifestSummary']['S3Object']['Name']}") 
              if 'OutputConfig' in model: 
                  print( 
                      f"Training output location: s3://{model['OutputConfig']
['S3Bucket']}/{model['OutputConfig']['S3KeyPrefix']}") 
              if 'MinInferenceUnits' in model: 
                  print( 
                      f"Minimum inference units: 
  {str(model['MinInferenceUnits'])}") 
              if 'MaxInferenceUnits' in model: 
                  print( 
                      f"Maximum Inference units: 
  {str(model['MaxInferenceUnits'])}") 
              print("Status: " + model['Status']) 
              print("Message: " + model['StatusMessage']) 
     except ClientError as err: 
         logger.exception( 
              "Couldn't describe model: %s", err.response['Error']['Message']) 
         raise
def add arguments(parser):
    "" "
     Adds command line arguments to the parser. 
     :param parser: The command line parser. 
    "" ""
     parser.add_argument( 
         "project_arn", help="The ARN of the project in which the model resides." 
    \lambda parser.add_argument( 
         "version_name", help="The version of the model that you want to 
  describe." 
    \lambdadef main(): 
     logging.basicConfig(level=logging.INFO, 
                           format="%(levelname)s: %(message)s")
```

```
 try: 
         # Get command line arguments. 
         parser = argparse.ArgumentParser(usage=argparse.SUPPRESS) 
         add_arguments(parser) 
         args = parser.parse_args() 
         print( 
             f"Describing model: {args.version_name} for project 
  {args.project_arn}.") 
         # Describe the model. 
         session = boto3.Session(profile_name='custom-labels-access') 
         rekognition_client = session.client("rekognition") 
         describe_model(rekognition_client, args.project_arn, 
                         args.version_name) 
         print( 
             f"Finished describing model: {args.version_name} for project 
  {args.project_arn}.") 
     except ClientError as err: 
         error_message = f"Problem describing model: {err}" 
        logger.exception(error message)
         print(error_message) 
     except Exception as err: 
         error_message = f"Problem describing model: {err}" 
         logger.exception(error_message) 
         print(error_message)
if __name__ == '__main__": main()
```
Eseguire il il il il il il il il il Fornisci i seguenti parametri della riga di comando:

- project\_arn l'ARN del modello che si desidera descrivere.
- model\_version la versione del modello che si desidera descrivere.
```
/* 
   Copyright Amazon.com, Inc. or its affiliates. All Rights Reserved. 
   SPDX-License-Identifier: Apache-2.0
*/
package com.example.rekognition;
import software.amazon.awssdk.auth.credentials.ProfileCredentialsProvider;
import software.amazon.awssdk.regions.Region;
import software.amazon.awssdk.services.rekognition.RekognitionClient;
import 
  software.amazon.awssdk.services.rekognition.model.DescribeProjectVersionsRequest;
import 
 software.amazon.awssdk.services.rekognition.model.DescribeProjectVersionsResponse;
import software.amazon.awssdk.services.rekognition.model.EvaluationResult;
import software.amazon.awssdk.services.rekognition.model.GroundTruthManifest;
import software.amazon.awssdk.services.rekognition.model.OutputConfig;
import 
  software.amazon.awssdk.services.rekognition.model.ProjectVersionDescription;
import software.amazon.awssdk.services.rekognition.model.RekognitionException;
import java.util.logging.Level;
import java.util.logging.Logger;
public class DescribeModel { 
     public static final Logger logger = 
  Logger.getLogger(DescribeModel.class.getName()); 
     public static void describeMyModel(RekognitionClient rekClient, String 
  projectArn, String versionName) { 
         try { 
             // If a single version name is supplied, build request argument 
             DescribeProjectVersionsRequest describeProjectVersionsRequest = 
  null; 
             if (versionName == null) { 
                 describeProjectVersionsRequest = 
 DescribeProjectVersionsRequest.builder().projectArn(projectArn)
```

```
.build();
             } else { 
                 describeProjectVersionsRequest = 
 DescribeProjectVersionsRequest.builder().projectArn(projectArn) 
                         .versionNames(versionName).build(); 
 } 
             DescribeProjectVersionsResponse describeProjectVersionsResponse = 
 rekClient 
                     .describeProjectVersions(describeProjectVersionsRequest); 
             for (ProjectVersionDescription projectVersionDescription : 
 describeProjectVersionsResponse 
                     .projectVersionDescriptions()) { 
                 System.out.println("ARN: " + 
 projectVersionDescription.projectVersionArn()); 
                 System.out.println("Status: " + 
 projectVersionDescription.statusAsString()); 
                 System.out.println("Message: " + 
 projectVersionDescription.statusMessage()); 
                 if (projectVersionDescription.billableTrainingTimeInSeconds() != 
 null) { 
                     System.out.println( 
                             "Billable minutes: " + 
 (projectVersionDescription.billableTrainingTimeInSeconds() / 60)); 
 } 
                 if (projectVersionDescription.evaluationResult() != null) { 
                     EvaluationResult evaluationResult = 
 projectVersionDescription.evaluationResult(); 
                     System.out.println("F1 Score: " + 
 evaluationResult.f1Score()); 
                     System.out.println("Summary location: s3://" + 
 evaluationResult.summary().s3Object().bucket() + "/" 
                             + evaluationResult.summary().s3Object().name()); 
 } 
                 if (projectVersionDescription.manifestSummary() != null) { 
                     GroundTruthManifest manifestSummary = 
 projectVersionDescription.manifestSummary();
```

```
 System.out.println("Manifest summary location: s3://" + 
  manifestSummary.s3Object().bucket() + "/" 
                             + manifestSummary.s3Object().name()); 
 } 
                 if (projectVersionDescription.outputConfig() != null) { 
                     OutputConfig outputConfig = 
  projectVersionDescription.outputConfig(); 
                     System.out.println( 
                             "Training output: s3://" + outputConfig.s3Bucket() + 
  "/" + outputConfig.s3KeyPrefix()); 
 } 
                 if (projectVersionDescription.minInferenceUnits() != null) { 
                     System.out.println("Min inference units: " + 
  projectVersionDescription.minInferenceUnits()); 
 } 
                 System.out.println(); 
 } 
         } catch (RekognitionException rekError) { 
             logger.log(Level.SEVERE, "Rekognition client error: {0}", 
  rekError.getMessage()); 
             throw rekError; 
         } 
     } 
     public static void main(String args[]) { 
         String projectArn = null; 
         String versionName = null; 
        final String USAGE = \sqrt{n} + "Usage: " + "<project_arn> <version_name>\sqrt{n}\n" + "Where:\n" 
                 + " project_arn - The ARN of the project that contains the 
 models you want to describe.\n\n" 
                 + " version_name - (optional) The version name of the model 
  that you want to describe. \n\n" 
                 + " If you don't specify a value, all model 
  versions are described.\n\n";
```

```
if (args.length > 2 \mid args.length == 0) {
              System.out.println(USAGE); 
              System.exit(1); 
         } 
         projectArn = args[0]; 
        if (args.length == 2) {
              versionName = args[1]; 
         } 
         try { 
              // Get the Rekognition client. 
              RekognitionClient rekClient = RekognitionClient.builder() 
              .credentialsProvider(ProfileCredentialsProvider.create("custom-
labels-access")) 
              .region(Region.US_WEST_2) 
             .build();
              // Describe the model 
              describeMyModel(rekClient, projectArn, versionName); 
              rekClient.close(); 
         } catch (RekognitionException rekError) { 
              logger.log(Level.SEVERE, "Rekognition client error: {0}", 
  rekError.getMessage()); 
              System.exit(1); 
         } 
     }
}
```
# Copia di un modello di Amazon Rekognition Custom Labels (SDK)

Puoi utilizzare l'[CopyProjectVersiono](https://docs.aws.amazon.com/rekognition/latest/APIReference/API_CopyProjectVersion)perazione per copiare una versione del modello Amazon Rekognition Custom Labels da un progetto Amazon Rekognition Custom Labels di origine a un progetto di destinazione. Il progetto di destinazione può trovarsi in unAWS account diverso o nello stessoAWS account. Uno scenario tipico è la copia di un modello testato da unAWS account di sviluppo a unAWS account di produzione.

In alternativa, puoi addestrare il modello nell'account di destinazione con il set di dati di origine. L'utilizzo dell'CopyProjectVersionoperazione ha i vantaggi seguenti vantaggi.

- Il comportamento del modello è coerente. L'addestramento dei modelli non è deterministico e non è garantito che due modelli addestrati con lo stesso set di dati effettuino le stesse previsioni. La copia del modello conCopyProjectVersion consente di verificare che il comportamento del modello copiato sia coerente con il modello di origine e non sarà necessario ripetere il test del modello.
- La formazione dei modelli non è richiesta. Ciò consente di risparmiare denaro poiché viene addebitato un costo per ogni addestramento di successo di un modello.

Per copiare un modello su un altroAWS account, devi avere un progetto Amazon Rekognition Custom Labels nell'AWSaccount di destinazione. Per informazioni su come creare un progetto, ved[iCreazione](#page-89-0)  [di un progetto](#page-89-0). Assicurati di creare il progetto nell'AWSaccount di destinazione.

Una [politica di progetto](#page-437-0) è una politica basata sulle risorse che imposta le autorizzazioni di copia per la versione del modello che si desidera copiare. È necessario utilizzare una [politica di progetto](#page-437-0) quando il progetto di destinazione si trova in unAWS account diverso dal progetto di origine.

Non è necessario utilizzare una [politica di progetto](#page-437-0) quando si copiano le versioni del modello all'interno dello stesso account. Tuttavia, puoi scegliere di utilizzare una [politica di progetto](#page-437-0) sui progetti tra account se desideri un maggiore controllo su queste risorse.

Si allega la politica del progetto al progetto di origine chiamando l'[PutProjectPolicyo](https://docs.aws.amazon.com/rekognition/latest/APIReference/API_PutProjectPolicy)perazione.

Non puoi usarloCopyProjectVersion per copiare un modello in un progetto in unaAWS regione diversa. Inoltre, non puoi copiare un modello con la console Amazon Rekognition Custom Labels. In questi casi, è possibile addestrare il modello nel progetto di destinazione con i set di dati utilizzati per addestrare il modello di origine. Per ulteriori informazioni, consulta [Addestramento di un modello](#page-182-0)  [Amazon Rekognition Custom Labels](#page-182-0).

Per copiare un modello da un progetto di origine a un progetto di destinazione, effettuate le seguenti operazioni:

Per copiare un modello

1. [Crea un documento sulla politica del progetto.](#page-437-0)

- 2. [Allega la politica del progetto al progetto di origine](#page-439-0).
- 3. Copiate il modello con l'[CopyProjectVersion](#page-448-0)operazione.

Per rimuovere una politica di progetto da un progetto, chiama [DeleteProjectPolicy.](https://docs.aws.amazon.com/rekognition/latest/APIReference/API_DeleteProjectPolicy) Per ottenere un elenco delle politiche di progetto allegate a un progetto, chiama [ListProjectPolicies.](https://docs.aws.amazon.com/rekognition/latest/APIReference/API_ListProjectPolicies)

Argomenti

- [Creazione di un documento di policy di progetto](#page-437-0)
- [Allegare una politica di progetto \(SDK\)](#page-439-0)
- [Copiare un modello \(SDK\)](#page-448-0)
- [Elenco delle politiche del progetto \(SDK\)](#page-459-0)
- [Eliminazione di una politica di progetto \(SDK\)](#page-465-0)

<span id="page-437-0"></span>Creazione di un documento di policy di progetto

Rekognition Custom Labels utilizza una politica basata sulle risorse, nota come politica di progetto, per gestire le autorizzazioni di copia per una versione del modello. Una policy di progetto è un documento in formato JSON.

Una politica di progetto consente o nega l'autorizzazione [principale](https://docs.aws.amazon.com/IAM/latest/UserGuide/intro-structure.html#intro-structure-principal) di copiare una versione del modello da un progetto di origine a un progetto di destinazione. È necessaria una politica di progetto se il progetto di destinazione si trova in unAWS account diverso. Ciò vale anche se il progetto di destinazione si trova nello stessoAWS account del progetto di origine e si desidera limitare l'accesso a versioni specifiche del modello. Ad esempio, potresti negare le autorizzazioni di copia per un ruolo IAM specifico all'interno di unAWS account.

L'esempio seguente consente al committentearn:aws:iam::1111111111111:role/Admin di copiare la versione del modelloarn:aws:rekognition:us-east-1:123456789012:project/ my\_project/version/test\_1/1627045542080.

```
{ 
   "Version":"2012-10-17", 
   "Statement":[ 
      { 
        "Effect":"Allow", 
        "Principal":{
```

```
 "AWS":"arn:aws:iam::111111111111:role/Admin" 
       }, 
       "Action":"rekognition:CopyProjectVersion", 
       "Resource":"arn:aws:rekognition:us-east-1:111111111111:project/my_project/
version/test_1/1627045542080" 
     } 
   ]
}
```
**a** Note

Action,ResourcePrincipal, eEffect sono campi obbligatori in un documento di policy di progetto.

L'unico supportatoaction èrekognition:CopyProjectVersion.

NotActionNotResource, eNotPrincipal sono campi proibiti e non devono essere presenti nel documento di politica del progetto.

Se non si specifica una politica di progetto, un committente dello stessoAWS account del progetto di origine può comunque copiare un modello, se il committente ha una politica basata sull'identità, ad esempio AmazonRekognitionCustomLabelsFullAccess, che autorizza la chiamataCopyProjectVersion.

La procedura seguente crea un file di documento relativo alla politica del progetto che è possibile utilizzare con l'esempio di Python in[Allegare una politica di progetto \(SDK\).](#page-439-0) Se si utilizza ilputproject-policyAWS CLI comando, si fornisce la politica del progetto come stringa JSON.

Per creare un documento di policy di progetto

- 1. In un editor di testo, crea il il il il il seguente codice. Modificate i seguenti valori:
	- Effetto: specificareALLOW di concedere l'autorizzazione alla copia. SpecificaDENY di negare l'autorizzazione alla copia.
	- Committente: al committente per cui si desidera consentire o negare l'accesso alle versioni del modello specificateResource. Ad esempio, puoi specificare l'[account principale di AWS](https://docs.aws.amazon.com/IAM/latest/UserGuide/reference_policies_elements_principal.html#principal-accounts) per un altroAWS account. Non limitiamo i principi che puoi utilizzare. Per ulteriori informazioni, consulta [Specificazione di un committente](https://docs.aws.amazon.com/IAM/latest/UserGuide/reference_policies_elements_principal.html#Principal_specifying).
	- Risorsa: l'Amazon Resource Name (ARN) della versione del modello per la quale si desidera specificare le autorizzazioni di copia. Se desideri concedere le autorizzazioni

```
a tutte le versioni del modello all'interno del progetto di origine, utilizza il seguente 
formatoarn:aws:rekognition:region:account:project/source project/
version/*
```

```
{ 
   "Version":"2012-10-17", 
   "Statement":[ 
     { 
        "Effect":"ALLOW or DENY", 
        "Principal":{ 
          "AWS":"principal" 
        }, 
        "Action":"rekognition:CopyProjectVersion", 
        "Resource":"Model version ARN" 
     } 
   ]
}
```
- 2. Salva la policy di progetto sul computer.
- 3. Allega la politica del progetto al progetto di origine seguendo le istruzioni all'indirizz[oAllegare una](#page-439-0)  [politica di progetto \(SDK\)](#page-439-0).

### <span id="page-439-0"></span>Allegare una politica di progetto (SDK)

Puoi allegare una politica di progetto a un progetto Amazon Rekognition Custom Labels chiamando l'[PutProjectpolicyo](https://docs.aws.amazon.com/rekognition/latest/APIReference/API_PutProjectPolicy)perazione.

Allega più politiche di progetto a un progettoPutProjectPolicy richiamando ogni politica di progetto che desideri aggiungere. È possibile allegare fino a cinque politiche di progetto a un progetto. Se è necessario allegare ulteriori policy di progetto, è possibile richiedere un aumento del [limite.](#page-492-0)

Quando allegate per la prima volta una politica di progetto univoca a un progetto, non specificate un ID di revisione nel parametroPolicyRevisionId di input. Il modulo di rispostaPutProjectPolicy è un ID di revisione per la politica del progetto che Amazon Rekognition Custom Labels crea per te. È possibile utilizzare l'ID di revisione per aggiornare o eliminare l'ultima revisione di una politica di progetto. Amazon Rekognition Custom Labels mantiene solo la revisione più recente di una politica di progetto. Se si tenta di aggiornare o eliminare una revisione precedente di una politica di progetto, viene visualizzato unInvalidPolicyRevisionIdException errore.

Per aggiornare una politica di progetto esistente, specificare l'ID di revisione della politica di progetto nel parametroPolicyRevisionId di input. Puoi ottenere gli ID di revisione per le politiche di progetto in un progetto chiamando [ListProjectPolicies](https://docs.aws.amazon.com/rekognition/latest/APIReference/API_ListProjectPolicies).

Dopo aver allegato una politica di progetto a un progetto di origine, è possibile copiare il modello dal progetto di origine al progetto di destinazione. Per ulteriori informazioni, consulta [Copiare un modello](#page-448-0)  [\(SDK\).](#page-448-0)

Per rimuovere una politica di progetto da un progetto, chiama [DeleteProjectPolicy.](https://docs.aws.amazon.com/rekognition/latest/APIReference/API_DeleteProjectPolicy) Per ottenere un elenco delle politiche di progetto allegate a un progetto, chiama [ListProjectPolicies.](https://docs.aws.amazon.com/rekognition/latest/APIReference/API_ListProjectPolicies)

Per allegare una politica di progetto a un progetto (SDK)

- 1. Se non l'hai ancora fatto, installa e configura l'SDKAWS CLI e gliAWS SDK. Per ulteriori informazioni, consulta [Passaggio 4: Configurazione di AWS CLI e SDK AWS.](#page-19-0)
- 2. [Crea un documento sulla politica del progetto.](#page-437-0)
- 3. Utilizza il codice seguente per allegare la politica del progetto al progetto, nell'AWSaccount attendibile, che contiene la versione del modello che desideri copiare. Per ottenere l'ARN del progetto, chiama [DescribeProjects.](https://docs.aws.amazon.com/rekognition/latest/customlabels-dg/md-describing-project-sdk.html) Per ottenere la versione del modello chiama ARN [DescribeProjectVersions](https://docs.aws.amazon.com/rekognition/latest/customlabels-dg/md-describing-model-sdk.html).

### AWS CLI

Modificate i seguenti valori:

- project-arnall'ARN del progetto di origine nell'AWSaccount attendibile che contiene la versione del modello che si desidera copiare.
- policy-nameal nome di una politica scelto dall'utente.
- principalAl committente a cui desideri consentire o negare l'accesso alle versioni del modello specificateModel version ARN.
- project-version-arnall'ARN della versione del modello che si desidera copiare.

Se desideri aggiornare una politica di progetto esistente, specifica ilpolicy-revision-id parametro e fornisci l'ID di revisione della politica di progetto desiderata.

```
aws rekognition put-project-policy \ 
   --project-arn project-arn \ 
   --policy-name policy-name \
```

```
 --policy-document '{ "Version":"2012-10-17", "Statement":
[{ "Effect":"ALLOW or DENY", "Principal":{ "AWS":"principal" }, 
  "Action":"rekognition:CopyProjectVersion", "Resource":"project-version-
arn" }]}' \ 
   --profile custom-labels-access
```
Python

Eseguire il il il il il il il il il Fornisci i seguenti parametri della riga di comando:

- project\_arn— L'ARN del progetto di origine a cui collegare la policy del progetto.
- policy\_name— Un nome di polizza a tua scelta.
- project\_policy— Il file che contiene il documento sulla politica del progetto,.
- policy\_revision\_id— (Facoltativo). Se desideri aggiornare una revisione esistente di una politica di progetto, specifica l'ID di revisione della politica di progetto.

```
# Copyright Amazon.com, Inc. or its affiliates. All Rights Reserved.
# SPDX-License-Identifier: Apache-2.0
"""
Purpose
Amazon Rekognition Custom Labels model example used in the service 
 documentation:
https://docs.aws.amazon.com/rekognition/latest/customlabels-dg/md-copy-model-
sdk.html
Shows how to attach a project policy to an Amazon Rekognition Custom Labels 
  project.
"""
import boto3
import argparse
import logging
import json
from botocore.exceptions import ClientError
logger = logging.getLogger(__name__)
def put_project_policy(rek_client, project_arn, policy_name, 
  policy_document_file, policy_revision_id=None): 
    "" "
```

```
 Attaches a project policy to an Amazon Rekognition Custom Labels project. 
   : param rek client: The Amazon Rekognition Custom Labels Boto3 client.
   : param policy name: A name for the project policy.
    :param project_arn: The Amazon Resource Name (ARN) of the source project 
    that you want to attach the project policy to. 
    :param policy_document_file: The JSON project policy document to 
    attach to the source project. 
    :param policy_revision_id: (Optional) The revision of an existing policy to 
 update. 
    Pass None to attach new policy. 
    :return The revision ID for the project policy. 
   "" "
    try: 
        policy_document_json = "" 
        response = None 
        with open(policy_document_file, 'r') as policy_document: 
            policy_document_json = json.dumps(json.load(policy_document)) 
        logger.info( 
            "Attaching %s project_policy to project %s.", 
            policy_name, project_arn) 
        if policy_revision_id is None: 
            response = rek_client.put_project_policy(ProjectArn=project_arn, 
                                                        PolicyName=policy_name, 
 PolicyDocument=policy_document_json) 
        else: 
            response = rek_client.put_project_policy(ProjectArn=project_arn, 
                                                        PolicyName=policy_name, 
 PolicyDocument=policy_document_json, 
 PolicyRevisionId=policy_revision_id) 
        new_revision_id = response['PolicyRevisionId'] 
        logger.info( 
            "Finished creating project policy %s. Revision ID: %s", 
            policy_name, new_revision_id)
```

```
 return new_revision_id 
     except ClientError as err: 
         logger.exception( 
              "Couldn't attach %s project policy to project %s: %s }", 
              policy_name, project_arn, err.response['Error']['Message'] ) 
         raise
def add_arguments(parser): 
    "" "
     Adds command line arguments to the parser. 
     :param parser: The command line parser. 
     """ 
     parser.add_argument( 
         "project_arn", help="The Amazon Resource Name (ARN) of the project " 
         "that you want to attach the project policy to." 
     ) 
     parser.add_argument( 
         "policy_name", help="A name for the project policy." 
    \lambda parser.add_argument( 
         "project_policy", help="The file containing the project policy JSON" 
    \lambda parser.add_argument( 
         "--policy_revision_id", help="The revision of an existing policy to 
  update. " 
         "If you don't supply a value, a new project policy is created.", 
         required=False 
    \lambdadef main(): 
     logging.basicConfig(level=logging.INFO, 
                           format="%(levelname)s: %(message)s") 
     try:
```

```
 # get command line arguments 
         parser = argparse.ArgumentParser(usage=argparse.SUPPRESS) 
         add_arguments(parser) 
         args = parser.parse_args() 
         print(f"Attaching policy to {args.project_arn}") 
         session = boto3.Session(profile_name='custom-labels-access') 
         rekognition_client = session.client("rekognition") 
         # Attach a new policy or update an existing policy. 
         response = put_project_policy(rekognition_client, 
                                         args.project_arn, 
                                         args.policy_name, 
                                         args.project_policy, 
                                         args.policy_revision_id) 
         print( 
             f"project policy {args.policy_name} attached to project 
  {args.project_arn}") 
         print(f"Revision ID: {response}") 
     except ClientError as err: 
         print("Problem attaching project policy: %s", err)
if __name__ == '__main__": main()
```
#### Java V2

Eseguire il il il il il il il il il Fornisci i seguenti parametri della riga di comando:

- project\_arn— L'ARN del progetto di origine a cui collegare la policy del progetto.
- project\_policy\_name— Un nome di polizza a tua scelta.
- project\_policy\_document— Il file che contiene il documento sulla politica del progetto.
- project\_policy\_revision\_id— (Facoltativo). Se desideri aggiornare una revisione esistente di una politica di progetto, specifica l'ID di revisione della politica di progetto.

```
/* 
   Copyright Amazon.com, Inc. or its affiliates. All Rights Reserved. 
   SPDX-License-Identifier: Apache-2.0
*/
package com.example.rekognition;
import java.io.IOException;
import java.nio.file.Files;
import java.nio.file.Path;
import java.util.logging.Level;
import java.util.logging.Logger;
import software.amazon.awssdk.auth.credentials.ProfileCredentialsProvider;
import software.amazon.awssdk.regions.Region;
import software.amazon.awssdk.services.rekognition.RekognitionClient;
import 
 software.amazon.awssdk.services.rekognition.model.PutProjectPolicyRequest;
import software.amazon.awssdk.services.rekognition.model.RekognitionException;
public class PutProjectPolicy { 
     public static final Logger logger = 
 Logger.getLogger(PutProjectPolicy.class.getName()); 
     public static void putMyProjectPolicy(RekognitionClient rekClient, String 
  projectArn, String projectPolicyName, 
              String projectPolicyFileName, String projectPolicyRevisionId) 
 throws IOException { 
         try { 
            Path filePath = Path.of(projectPolicyFileName);
             String policyDocument = Files.readString(filePath); 
             String[] logArguments = new String[] { projectPolicyFileName, 
  projectPolicyName };
```

```
 PutProjectPolicyRequest putProjectPolicyRequest = null;
```

```
 logger.log(Level.INFO, "Attaching Project policy: {0} to project: 
 {1}", logArguments); 
             // Attach the project policy. 
             if (projectPolicyRevisionId == null) { 
                 putProjectPolicyRequest = 
 PutProjectPolicyRequest.builder().projectArn(projectArn) 
  .policyName(projectPolicyName).policyDocument(policyDocument).build(); 
             } else { 
                 putProjectPolicyRequest = 
 PutProjectPolicyRequest.builder().projectArn(projectArn) 
 .policyName(projectPolicyName).policyRevisionId(projectPolicyRevisionId) 
                          .policyDocument(policyDocument) 
                          .build(); 
 } 
             rekClient.putProjectPolicy(putProjectPolicyRequest); 
             logger.log(Level.INFO, "Attached Project policy: {0} to project: 
 {1}", logArguments); 
         } catch ( 
         RekognitionException e) { 
             logger.log(Level.SEVERE, "Client error occurred: {0}", 
 e.getMessage()); 
             throw e; 
         } 
    } 
    public static void main(String args[]) { 
         final String USAGE = "\n" + "Usage: " 
                 + "<project_arn> <project_policy_name> <policy_document> 
 <project_policy_revision_id>\n\n" + "Where:\n" 
                 + " project_arn - The ARN of the project that you want to 
 attach the project policy to.\n\n" 
                 + " project_policy_name - A name for the project policy.\n\n"
```

```
 + " project_policy_document - The file name of the project 
  policy.\n\n" 
                  + " project_policy_revision_id - (Optional) The revision ID of 
  the project policy that you want to update.\n\n"; 
        if (args.length < 3 || args.length > 4) {
             System.out.println(USAGE); 
             System.exit(1); 
         } 
         String projectArn = args[0]; 
         String projectPolicyName = args[1]; 
         String projectPolicyDocument = args[2]; 
        String projectPolicyRevisionId = null;
        if (args.length == 4) {
             projectPolicyRevisionId = args[3]; 
         } 
         try { 
             RekognitionClient rekClient = RekognitionClient.builder() 
              .credentialsProvider(ProfileCredentialsProvider.create("custom-
labels-access")) 
              .region(Region.US_WEST_2) 
              .build(); 
             // Attach the project policy. 
             putMyProjectPolicy(rekClient, projectArn, projectPolicyName, 
  projectPolicyDocument, 
                      projectPolicyRevisionId); 
             System.out.println( 
                      String.format("project policy %s: attached to project: %s", 
  projectPolicyName, projectArn)); 
             rekClient.close(); 
         } catch (RekognitionException rekError) { 
             logger.log(Level.SEVERE, "Rekognition client error: {0}", 
  rekError.getMessage()); 
             System.exit(1); 
         }
```

```
 catch (IOException intError) { 
              logger.log(Level.SEVERE, "Exception while reading policy document: 
  {0}", intError.getMessage()); 
              System.exit(1); 
         } 
     }
}
```
4. Copia la versione del modello seguendo le istruzioni all'indirizz[oCopiare un modello \(SDK\)](#page-448-0).

## <span id="page-448-0"></span>Copiare un modello (SDK)

È possibile utilizzare l'CopyProjectVersionAPI per copiare una versione del modello da un progetto di origine a un progetto di destinazione. Il progetto di destinazione può trovarsi in unAWS account diverso ma deve essere nella stessaAWS regione. Se il progetto di destinazione si trova in unAWS account diverso (o se si desidera concedere autorizzazioni specifiche per una versione del modello copiata all'interno di unAWS account), è necessario allegare una politica di progetto al progetto di origine. Per ulteriori informazioni, consulta [Creazione di un documento di policy di](#page-437-0) [progetto](#page-437-0). L'CopyProjectVersionAPI richiede l'accesso al bucket Amazon S3.

Il modello copiato include i risultati di addestramento per il modello di origine, ma non include i set di dati di origine.

L'AWSaccount di origine non ha alcuna proprietà sul modello copiato in un account di destinazione, a meno che non si impostino le autorizzazioni appropriate.

Per copiare un modello (SDK)

- 1. Se non l'hai ancora fatto, installa e configura l'SDKAWS CLI e gliAWS SDK. Per ulteriori informazioni, consulta [Passaggio 4: Configurazione di AWS CLI e SDK AWS.](#page-19-0)
- 2. Allega una politica di progetto al progetto di origine seguendo le istruzioni all'indirizz[oAllegare](#page-439-0) [una politica di progetto \(SDK\).](#page-439-0)
- 3. Se stai copiando il modello su un altroAWS account, assicurati di avere un progetto nell'AWSaccount di destinazione.
- 4. Usa il codice seguente per copiare la versione del modello in un progetto di destinazione.

#### AWS CLI

Modificate i seguenti valori:

- source-project-arnall'ARN del progetto sorgente che contiene la versione del modello che si desidera copiare.
- source-project-version-arnall'ARN della versione del modello che si desidera copiare.
- destination-project-arnall'ARN del progetto di destinazione in cui si desidera copiare il modello.
- version-namea un nome di versione per il modello nel progetto di destinazione.
- bucketal bucket S3 in cui si desidera copiare i risultati dell'allenamento per il modello di origine.
- foldernella cartella inbucket cui si desidera copiare i risultati dell'addestramento per il modello di origine.
- (Facoltativo)kms-key-id all'ID chiave di AWS Key Management Service per il modello.
- (Facoltativo)key a una chiave tag di tua scelta.
- (Facoltativo)value a un valore di tag a tua scelta.

```
aws rekognition copy-project-version \ 
   --source-project-arn source-project-arn \ 
   --source-project-version-arn source-project-version-arn \ 
   --destination-project-arn destination-project-arn \ 
   --version-name version-name \ 
   --output-config '{"S3Bucket":"bucket","S3KeyPrefix":"folder"}' \ 
   --kms-key-id arn:myKey \ 
   --tags '{"key":"key"}' \ 
   --profile custom-labels-access
```
#### Python

Eseguire il il il il il il il il il Fornisci i seguenti parametri della riga di comando:

• source\_project\_arn— l'ARN del progetto di origine nell'AWSaccount di origine che contiene la versione del modello che si desidera copiare.

- source project version-arn— l'ARN della versione del modello nell'AWSaccount di origine che si desidera copiare.
- destination\_project\_arn— l'ARN del progetto di destinazione in cui si desidera copiare il modello.
- destination\_version\_name— un nome di versione per il modello nel progetto di destinazione.
- training\_results— la posizione S3 in cui si desidera copiare i risultati dell'allenamento per la versione del modello di origine.
- (Facoltativo)kms\_key\_id all'ID chiave di AWS Key Management Service per il modello.
- (Facoltativo) tag name a una chiave tag di tua scelta.
- (Facoltativo)tag\_value a un valore di tag a tua scelta.

```
# Copyright Amazon.com, Inc. or its affiliates. All Rights Reserved.
# SPDX-License-Identifier: Apache-2.0
import argparse
import logging
import time
import boto3
from botocore.exceptions import ClientError
logger = logging.getLogger(__name__)
def copy_model( 
     rekognition_client, source_project_arn, source_project_version_arn, 
         destination_project_arn, training_results, destination_version_name): 
    "" "
     Copies a version of a Amazon Rekognition Custom Labels model. 
     :param rekognition_client: A Boto3 Amazon Rekognition Custom Labels client. 
     :param source_project_arn: The ARN of the source project that contains the 
     model that you want to copy. 
     :param source_project_version_arn: The ARN of the model version that you 
 want 
     to copy. 
     :param destination_project_Arn: The ARN of the project that you want to copy 
  the model 
     to.
```

```
 :param training_results: The Amazon S3 location where training results for 
 the model 
     should be stored. 
     return: The model status and version. 
    "" ""
     try: 
         logger.info("Copying model...%s from %s to %s ", 
  source_project_version_arn, 
                      source_project_arn, 
                      destination_project_arn) 
         output_bucket, output_folder = training_results.replace( 
             "s3://", "").split("/", 1) 
         output_config = {"S3Bucket": output_bucket, 
                           "S3KeyPrefix": output_folder} 
         response = rekognition_client.copy_project_version( 
             DestinationProjectArn=destination_project_arn, 
             OutputConfig=output_config, 
             SourceProjectArn=source_project_arn, 
             SourceProjectVersionArn=source_project_version_arn, 
             VersionName=destination_version_name 
        \lambda destination_model_arn = response["ProjectVersionArn"] 
         logger.info("Destination model ARN: %s", destination_model_arn) 
         # Wait until training completes. 
         finished = False 
         status = "UNKNOWN" 
         while finished is False: 
             model_description = 
  rekognition_client.describe_project_versions(ProjectArn=destination_project_arn, 
                      VersionNames=[destination_version_name]) 
             status = model_description["ProjectVersionDescriptions"][0]
["Status"] 
             if status == "COPYING_IN_PROGRESS": 
                  logger.info("Model copying in progress...") 
                  time.sleep(60) 
                  continue 
             if status == "COPYING_COMPLETED":
```

```
 logger.info("Model was successfully copied.") 
              if status == "COPYING_FAILED": 
                  logger.info( 
                       "Model copy failed: %s ", 
                       model_description["ProjectVersionDescriptions"][0]
["StatusMessage"]) 
              finished = True 
     except ClientError: 
         logger.exception("Couldn't copy model.") 
         raise 
     else: 
         return destination_model_arn, status
def add_arguments(parser): 
     """ 
     Adds command line arguments to the parser. 
     :param parser: The command line parser. 
     """ 
     parser.add_argument( 
         "source_project_arn", 
         help="The ARN of the project that contains the model that you want to 
  copy." 
     ) 
     parser.add_argument( 
         "source_project_version_arn", 
         help="The ARN of the model version that you want to copy." 
    \lambda parser.add_argument( 
         "destination_project_arn", 
         help="The ARN of the project which receives the copied model." 
     ) 
     parser.add_argument( 
         "destination_version_name", 
         help="The version name for the model in the destination project." 
    \lambda parser.add_argument(
```

```
 "training_results", 
         help="The S3 location in the destination account that receives the 
  training results for the copied model." 
    \lambdadef main(): 
     logging.basicConfig(level=logging.INFO, 
                         format="%(levelname)s: %(message)s") 
     try: 
         # get command line arguments 
         parser = argparse.ArgumentParser(usage=argparse.SUPPRESS) 
         add_arguments(parser) 
         args = parser.parse_args() 
         print( 
             f"Copying model version {args.source_project_version_arn} to project 
  {args.destination_project_arn}") 
         session = boto3.Session(profile_name='custom-labels-access') 
         rekognition_client = session.client("rekognition") 
         # Copy the model. 
         model_arn, status = copy_model(rekognition_client, 
                                         args.source_project_arn, 
                                         args.source_project_version_arn, 
                                         args.destination_project_arn, 
                                         args.training_results, 
                                         args.destination_version_name, 
 ) 
         print(f"Finished copying model: {model_arn}") 
         print(f"Status: {status}") 
     except ClientError as err: 
         print(f"Problem copying model: {err}")
if name == " main ":
```
Rekognition **Manuale etichette personalizzate** etichette personalizzate

main()

#### Java V2

Eseguire il il il il il il il il il Fornisci i seguenti parametri della riga di comando:

- source\_project\_arn— l'ARN del progetto di origine nell'AWSaccount di origine che contiene la versione del modello che si desidera copiare.
- source\_project\_version-arn— l'ARN della versione del modello nell'AWSaccount di origine che si desidera copiare.
- destination\_project\_arn— l'ARN del progetto di destinazione in cui si desidera copiare il modello.
- destination\_version\_name— un nome di versione per il modello nel progetto di destinazione.
- output\_bucket— il bucket S3 in cui desideri copiare i risultati dell'allenamento per la versione del modello di origine.
- output folder— la cartella nell'S3 in cui si desidera copiare i risultati dell'allenamento per la versione del modello di origine.

```
/* 
   Copyright Amazon.com, Inc. or its affiliates. All Rights Reserved. 
   SPDX-License-Identifier: Apache-2.0
*/
package com.example.rekognition;
import software.amazon.awssdk.auth.credentials.ProfileCredentialsProvider;
import software.amazon.awssdk.regions.Region;
import software.amazon.awssdk.services.rekognition.RekognitionClient;
import 
  software.amazon.awssdk.services.rekognition.model.CopyProjectVersionRequest;
import 
 software.amazon.awssdk.services.rekognition.model.CopyProjectVersionResponse;
import 
  software.amazon.awssdk.services.rekognition.model.DescribeProjectVersionsRequest;
import 
  software.amazon.awssdk.services.rekognition.model.DescribeProjectVersionsResponse;
import software.amazon.awssdk.services.rekognition.model.OutputConfig;
import 
  software.amazon.awssdk.services.rekognition.model.ProjectVersionDescription;
```

```
import software.amazon.awssdk.services.rekognition.model.RekognitionException;
import java.util.logging.Level;
import java.util.logging.Logger;
public class CopyModel { 
     public static final Logger logger = 
 Logger.getLogger(CopyModel.class.getName()); 
     public static ProjectVersionDescription copyMyModel(RekognitionClient 
 rekClient, 
             String sourceProjectArn, 
             String sourceProjectVersionArn, 
             String destinationProjectArn, 
             String versionName, 
             String outputBucket, 
             String outputFolder) throws InterruptedException { 
         try { 
             OutputConfig outputConfig = 
  OutputConfig.builder().s3Bucket(outputBucket).s3KeyPrefix(outputFolder).build(); 
             String[] logArguments = new String[] { versionName, 
  sourceProjectArn, destinationProjectArn }; 
             logger.log(Level.INFO, "Copying model {0} for from project {1} to 
  project {2}", logArguments); 
             CopyProjectVersionRequest copyProjectVersionRequest = 
 CopyProjectVersionRequest.builder() 
                      .sourceProjectArn(sourceProjectArn) 
                      .sourceProjectVersionArn(sourceProjectVersionArn) 
                      .versionName(versionName) 
                      .destinationProjectArn(destinationProjectArn) 
                      .outputConfig(outputConfig) 
                     .build();
             CopyProjectVersionResponse response = 
  rekClient.copyProjectVersion(copyProjectVersionRequest);
```

```
 logger.log(Level.INFO, "Destination model ARN: {0}", 
 response.projectVersionArn()); 
            logger.log(Level.INFO, "Copying model..."); 
            // wait until copying completes. 
            boolean finished = false; 
            ProjectVersionDescription copiedModel = null; 
            while (Boolean.FALSE.equals(finished)) { 
                 DescribeProjectVersionsRequest describeProjectVersionsRequest = 
 DescribeProjectVersionsRequest.builder() 
                          .versionNames(versionName) 
                          .projectArn(destinationProjectArn) 
                         .build();
                 DescribeProjectVersionsResponse describeProjectVersionsResponse 
 = rekClient 
 .describeProjectVersions(describeProjectVersionsRequest); 
                 for (ProjectVersionDescription projectVersionDescription : 
 describeProjectVersionsResponse 
                          .projectVersionDescriptions()) { 
                     copiedModel = projectVersionDescription; 
                     switch (projectVersionDescription.status()) { 
                         case COPYING_IN_PROGRESS: 
                              logger.log(Level.INFO, "Copying model..."); 
                              Thread.sleep(5000); 
                              continue; 
                         case COPYING_COMPLETED: 
                              finished = true; 
                              logger.log(Level.INFO, "Copying completed"); 
                              break; 
                         case COPYING_FAILED: 
                              finished = true; 
                              logger.log(Level.INFO, "Copying failed..."); 
                              break;
```

```
 default: 
                              finished = true; 
                              logger.log(Level.INFO, "Unexpected copy status %s", 
                                      projectVersionDescription.statusAsString()); 
                              break; 
1999 1999 1999 1999 1999
 } 
 } 
             logger.log(Level.INFO, "Finished copying model {0} for from project 
 {1} to project {2}", logArguments); 
             return copiedModel; 
         } catch (RekognitionException e) { 
             logger.log(Level.SEVERE, "Could not train model: {0}", 
 e.getMessage()); 
             throw e; 
         } 
    } 
    public static void main(String args[]) { 
         String sourceProjectArn = null; 
         String sourceProjectVersionArn = null; 
         String destinationProjectArn = null; 
         String versionName = null; 
         String bucket = null; 
         String location = null; 
         final String USAGE = "\n" + "Usage: " 
                 + "<source_project_arn> <source_project_version_arn> 
 <destination_project_arn> <version_name> <output_bucket> <output_folder>\n\n" 
                 + "Where:\n" 
                 + " source_project_arn - The ARN of the project that contains 
the model that you want to copy. \n\lambdan'
                 + " source_project_version_arn - The ARN of the project that 
contains the model that you want to copy. \n\lambdan''
```

```
 + " destination_project_arn - The ARN of the destination 
 project that you want to copy the model to. \n\n"
                 + " version name - A version name for the copied model.\n\n"
                  + " output_bucket - The S3 bucket in which to place the 
  training output. \n\n" 
                 + " output folder - The folder within the bucket that the
 training output is stored in. \n\n";
        if (args.length != 6) {
             System.out.println(USAGE); 
             System.exit(1); 
         } 
         sourceProjectArn = args[0]; 
         sourceProjectVersionArn = args[1]; 
         destinationProjectArn = args[2]; 
         versionName = args[3]; 
        bucket = args[4];
        location = args[5]; try { 
             // Get the Rekognition client. 
             RekognitionClient rekClient = RekognitionClient.builder() 
              .credentialsProvider(ProfileCredentialsProvider.create("custom-
labels-access")) 
              .region(Region.US_WEST_2) 
             .build();
             // Copy the model. 
            ProjectVersionDescription copiedModel = copyMyModel(rekClient,
                      sourceProjectArn, 
                      sourceProjectVersionArn, 
                      destinationProjectArn, 
                      versionName, 
                      bucket, 
                      location); 
             System.out.println(String.format("Model copied: %s Status: %s", 
                      copiedModel.projectVersionArn(), 
                      copiedModel.statusMessage())); 
             rekClient.close();
```

```
 } catch (RekognitionException rekError) { 
              logger.log(Level.SEVERE, "Rekognition client error: {0}", 
  rekError.getMessage()); 
              System.exit(1); 
         } catch (InterruptedException intError) { 
              logger.log(Level.SEVERE, "Exception while sleeping: {0}", 
  intError.getMessage()); 
              System.exit(1); 
         } 
     }
}
```
<span id="page-459-0"></span>Elenco delle politiche del progetto (SDK)

Puoi utilizzare l'[ListProjectPolicies](https://docs.aws.amazon.com/rekognition/latest/APIReference/API_ListProjectPolicies)operazione per elencare le politiche di progetto allegate a un progetto Amazon Rekognition Custom Labels.

Per elencare le policy di progetto collegate a un progetto (SDK)

- 1. Se non l'hai ancora fatto, installa e configura l'SDKAWS CLI e gliAWS SDK. Per ulteriori informazioni, consulta [Passaggio 4: Configurazione di AWS CLI e SDK AWS.](#page-19-0)
- 2. Usa il codice seguente per elencare le politiche del progetto.

AWS CLI

Passaproject-arn al nome della risorsa Amazon del progetto per il quale desideri elencare le politiche del progetto allegate.

```
aws rekognition list-project-policies \ 
   --project-arn project-arn \ 
   --profile custom-labels-access
```
#### Python

Eseguire il il il il il il il il il Fornisci i seguenti parametri della riga di comando:

• project\_arn — il nome della risorsa Amazon del progetto per il quale desideri elencare le politiche del progetto allegate.

Ad esempio: python list\_project\_policies.py *project\_arn*

```
# Copyright Amazon.com, Inc. or its affiliates. All Rights Reserved.
# SPDX-License-Identifier: Apache-2.0
"""
Purpose
Amazon Rekognition Custom Labels model example used in the service 
  documentation:
https://docs.aws.amazon.com/rekognition/latest/customlabels-dg/md-copy-model-
sdk.html
Shows how to list the project policies in an Amazon Rekogntion Custom Labels 
  project.
"""
import argparse
import logging
import boto3
from botocore.exceptions import ClientError
logger = logging.getLogger(__name__)
def display_project_policy(project_policy): 
     """ 
     Displays information about a Custom Labels project policy. 
     :param project_policy: The project policy (ProjectPolicy) 
     that you want to display information about. 
    "" ""
     print(f"Policy name: {(project_policy['PolicyName'])}") 
     print(f"Project Arn: {project_policy['ProjectArn']}") 
     print(f"Document: {(project_policy['PolicyDocument'])}") 
     print(f"Revision ID: {(project_policy['PolicyRevisionId'])}") 
     print()
def list_project_policies(rek_client, project_arn): 
    "" "
     Describes an Amazon Rekognition Custom Labels project, or all projects. 
     :param rek_client: The Amazon Rekognition Custom Labels Boto3 client.
```

```
 :param project_arn: The Amazon Resource Name of the project you want to use. 
    "" "
     try: 
        max results = 5
         pagination_token = '' 
         finished = False 
         logger.info("Listing project policies in: %s.", project_arn) 
         print('Projects\n--------') 
         while not finished: 
              response = rek_client.list_project_policies( 
                  ProjectArn=project_arn, MaxResults=max_results, 
 NextToken=pagination_token) 
              for project in response['ProjectPolicies']: 
                  display_project_policy(project) 
              if 'NextToken' in response: 
                  pagination_token = response['NextToken'] 
              else: 
                  finished = True 
         logger.info("Finished listing project policies.") 
     except ClientError as err: 
         logger.exception( 
              "Couldn't list policies for - %s: %s", 
              project_arn,err.response['Error']['Message']) 
         raise
def add_arguments(parser): 
     """ 
     Adds command line arguments to the parser. 
     :param parser: The command line parser. 
     """ 
     parser.add_argument( 
         "project_arn", help="The Amazon Resource Name of the project for which 
  you want to list project policies." 
     )
```

```
def main(): 
     logging.basicConfig(level=logging.INFO, 
                          format="%(levelname)s: %(message)s") 
     try: 
         # get command line arguments 
         parser = argparse.ArgumentParser(usage=argparse.SUPPRESS) 
         add_arguments(parser) 
         args = parser.parse_args() 
         print(f"Listing project policies in: {args.project_arn}") 
         # List the project policies. 
         session = boto3.Session(profile_name='custom-labels-access') 
         rekognition_client = session.client("rekognition") 
         list_project_policies(rekognition_client, 
                                 args.project_arn) 
     except ClientError as err: 
         print(f"Problem list project_policies: {err}")
if __name__ == '__main__": main()
```
#### Java V2

Eseguire il il il il il il il il il Fornisci i seguenti parametri della riga di comando:

• project\_arn — L'ARN del progetto che contiene le politiche di progetto che desideri elencare.

```
/* 
    Copyright Amazon.com, Inc. or its affiliates. All Rights Reserved. 
    SPDX-License-Identifier: Apache-2.0
*/
```

```
package com.example.rekognition;
import java.util.logging.Level;
import java.util.logging.Logger;
import software.amazon.awssdk.auth.credentials.ProfileCredentialsProvider;
import software.amazon.awssdk.regions.Region;
import software.amazon.awssdk.services.rekognition.RekognitionClient;
import 
  software.amazon.awssdk.services.rekognition.model.ListProjectPoliciesRequest;
import 
  software.amazon.awssdk.services.rekognition.model.ListProjectPoliciesResponse;
import software.amazon.awssdk.services.rekognition.model.ProjectPolicy;
import software.amazon.awssdk.services.rekognition.model.RekognitionException;
public class ListProjectPolicies { 
     public static final Logger logger = 
 Logger.getLogger(ListProjectPolicies.class.getName()); 
     public static void listMyProjectPolicies(RekognitionClient rekClient, String 
  projectArn) { 
         try { 
             logger.log(Level.INFO, "Listing project policies for project: {0}", 
  projectArn); 
             // List the project policies. 
             Boolean finished = false; 
             String nextToken = null; 
             while (Boolean.FALSE.equals(finished)) { 
                 ListProjectPoliciesRequest listProjectPoliciesRequest = 
 ListProjectPoliciesRequest.builder() 
                          .maxResults(5) 
                          .projectArn(projectArn) 
                          .nextToken(nextToken) 
                         .build();
                 ListProjectPoliciesResponse response = 
  rekClient.listProjectPolicies(listProjectPoliciesRequest);
```

```
 for (ProjectPolicy projectPolicy : response.projectPolicies()) { 
                      System.out.println(String.format("Name: %s", 
  projectPolicy.policyName())); 
                      System.out.println(String.format("Revision ID: %s\n", 
  projectPolicy.policyRevisionId())); 
 } 
                  nextToken = response.nextToken(); 
                 if (nextToken == null) {
                      finished = true; 
 } 
             } 
              logger.log(Level.INFO, "Finished listing project policies for 
  project: {0}", projectArn); 
         } catch ( 
         RekognitionException e) { 
              logger.log(Level.SEVERE, "Client error occurred: {0}", 
  e.getMessage()); 
              throw e; 
         } 
     } 
     public static void main(String args[]) { 
        final String USAGE = "\n" + "Usage: " + "<project_arn> \n\n" + "Where:
\n\overline{\mathsf{h}''} + " project_arn - The ARN of the project with the project 
  policies that you want to list.\n\n"; 
\mathcal{L} ; and \mathcal{L}if (args.length != 1) {
              System.out.println(USAGE); 
              System.exit(1); 
         }
```

```
 String projectArn = args[0]; 
         try { 
              RekognitionClient rekClient = RekognitionClient.builder() 
              .credentialsProvider(ProfileCredentialsProvider.create("custom-
labels-access")) 
              .region(Region.US_WEST_2) 
             .build();
             // List the project policies. 
              listMyProjectPolicies(rekClient, projectArn); 
              rekClient.close(); 
         } catch (RekognitionException rekError) { 
              logger.log(Level.SEVERE, "Rekognition client error: {0}", 
  rekError.getMessage()); 
              System.exit(1); 
         } 
     }
}
```
<span id="page-465-0"></span>Eliminazione di una politica di progetto (SDK)

Puoi utilizzare l'[DeleteProjectPolicyo](https://docs.aws.amazon.com/rekognition/latest/APIReference/API_DeleteProjectPolicy)perazione per eliminare una revisione di una politica di progetto esistente da un progetto Amazon Rekognition Custom Labels. Se desideri eliminare tutte le revisioni di una politica di progetto allegate a un progetto, usale [ListProjectPoliciesp](https://docs.aws.amazon.com/rekognition/latest/APIReference/API_ListProjectPolicies)er ottenere gli ID di revisione di ogni politica di progetto allegata al progetto. QuindiDeletePolicy richiedi il nome di ogni polizza.

Per eliminare una revisione di una politica di progetto (SDK)

- 1. Se non l'hai ancora fatto, installa e configura l'SDKAWS CLI e gliAWS SDK. Per ulteriori informazioni, consulta [Passaggio 4: Configurazione di AWS CLI e SDK AWS.](#page-19-0)
- 2. Usa il codice seguente per eliminare una politica di progetto.

DeletePolicy prendeProjectARN,PolicyName ePolicyRevisionId. ProjectARNePolicyName sono necessari per questa API. PolicyRevisionIdè facoltativo, ma può essere incluso ai fini degli aggiornamenti atomici.

AWS CLI

Modificate i seguenti valori:

- policy-nameal nome della policy del progetto che si desidera eliminare.
- policy-revision-idall'ID di revisione della policy del progetto che si desidera eliminare.
- project-arnal nome della risorsa Amazon del progetto che contiene la revisione della politica del progetto che desideri eliminare.

```
aws rekognition delete-project-policy \ 
     --policy-name policy-name \ 
     --policy-revision-id policy-revision-id \ 
     --project-arn project-arn \ 
   --profile custom-labels-access
```
Python

Eseguire il il il il il il il il il Fornisci i seguenti parametri della riga di comando:

- policy-name— Il nome della policy del progetto che si desidera eliminare.
- project-arn— Il nome della risorsa Amazon del progetto che contiene la politica del progetto che desideri eliminare.
- policy-revision-id— ID di revisione della policy del progetto che si desidera eliminare.

Ad esempio:python delete\_project\_policy.py *policy\_name project\_arn policy\_revision\_id*

```
# Copyright Amazon.com, Inc. or its affiliates. All Rights Reserved.
# SPDX-License-Identifier: Apache-2.0
```

```
"" "
Purpose
Amazon Rekognition Custom Labels model example used in the service 
  documentation:
https://docs.aws.amazon.com/rekognition/latest/customlabels-dg/md-copy-model-
sdk.html
Shows how to delete a revision of a project policy.
"''"import argparse
import logging
import boto3
from botocore.exceptions import ClientError
logger = logging.getLogger(__name__)
def delete_project_policy(rekognition_client, policy_name, project_arn, 
  policy_revision_id=None): 
    "" "
     Deletes a project policy. 
     :param rekognition_client: A Boto3 Amazon Rekognition client. 
     :param policy_name: The name of the project policy that you want to delete. 
     :param policy_revision_id: The revsion ID for the project policy that you 
 want to delete. 
     :param project_arn: The Amazon Resource Name of the project that contains 
  the project policy 
     that you want to delete. 
    "" "
     try: 
         logger.info("Deleting project policy: %s", policy_name) 
         if policy_revision_id is None: 
             rekognition_client.delete_project_policy( 
                  PolicyName=policy_name, 
                  ProjectArn=project_arn) 
         else: 
             rekognition_client.delete_project_policy( 
                  PolicyName=policy_name, 
                  PolicyRevisionId=policy_revision_id, 
                  ProjectArn=project_arn)
```
```
 logger.info("Deleted project policy: %s", policy_name) 
     except ClientError: 
         logger.exception("Couldn't delete project policy.") 
         raise
def confirm_project_policy_deletion(policy_name): 
    "" "
     Confirms deletion of the project policy. Returns True if delete entered. 
     :param model_arn: The ARN of the model that you want to delete. 
     """ 
     print( 
         f"Are you sure you wany to delete project policy {policy_name} ?\n", 
  policy_name) 
     delete = input("Enter delete to delete your project policy: ") 
     if delete == "delete": 
         return True 
     else: 
         return False
def add_arguments(parser): 
    "" "
     Adds command line arguments to the parser. 
     :param parser: The command line parser. 
     """ 
     parser.add_argument( 
         "policy_name", help="The ARN of the project that contains the project 
  policy that you want to delete." 
    \lambda parser.add_argument( 
         "project_arn", help="The ARN of the project project policy you want to 
  delete." 
     ) 
     parser.add_argument( 
         "--policy_revision_id", help="(Optional) The revision ID of the project 
  policy that you want to delete.", 
         required=False 
     )
```

```
def main(): 
     logging.basicConfig(level=logging.INFO, 
                          format="%(levelname)s: %(message)s") 
     try: 
         # Get command line arguments. 
         parser = argparse.ArgumentParser(usage=argparse.SUPPRESS) 
         add_arguments(parser) 
         args = parser.parse_args() 
         if confirm_project_policy_deletion(args.policy_name) is True: 
             print(f"Deleting project_policy: {args.policy_name}") 
             session = boto3.Session(profile_name='custom-labels-access') 
             rekognition_client = session.client("rekognition") 
             # Delete the project policy. 
             delete_project_policy(rekognition_client, 
                                     args.policy_name, 
                                     args.project_arn, 
                                     args.policy_revision_id) 
             print(f"Finished deleting project policy: {args.policy_name}") 
         else: 
             print(f"Not deleting project policy {args.policy_name}") 
     except ClientError as err: 
         print(f"Couldn't delete project policy in {args.policy_name}: {err}")
if __name__ == '__main__": main()
```
#### Java V2

Eseguire il il il il il il il il il Fornisci i seguenti parametri della riga di comando:

• policy-name— Il nome della policy del progetto che si desidera eliminare.

- project-arn— Il nome della risorsa Amazon del progetto che contiene la politica del progetto che desideri eliminare.
- policy-revision-id— ID di revisione della policy del progetto che si desidera eliminare.

```
/* 
   Copyright Amazon.com, Inc. or its affiliates. All Rights Reserved. 
    SPDX-License-Identifier: Apache-2.0
*/
package com.example.rekognition;
import java.util.logging.Level;
import java.util.logging.Logger;
import software.amazon.awssdk.auth.credentials.ProfileCredentialsProvider;
import software.amazon.awssdk.regions.Region;
import software.amazon.awssdk.services.rekognition.RekognitionClient;
import 
  software.amazon.awssdk.services.rekognition.model.DeleteProjectPolicyRequest;
import software.amazon.awssdk.services.rekognition.model.RekognitionException;
public class DeleteProjectPolicy { 
     public static final Logger logger = 
  Logger.getLogger(DeleteProjectPolicy.class.getName()); 
     public static void deleteMyProjectPolicy(RekognitionClient rekClient, String 
  projectArn, 
             String projectPolicyName, 
             String projectPolicyRevisionId) 
             throws InterruptedException { 
         try { 
             String[] logArguments = new String[] { projectPolicyName, 
  projectPolicyRevisionId }; 
             logger.log(Level.INFO, "Deleting: Project policy: {0} revision: 
  {1}", logArguments);
```

```
 // Delete the project policy. 
            DeleteProjectPolicyRequest deleteProjectPolicyRequest = 
 DeleteProjectPolicyRequest.builder() 
                     .policyName(projectPolicyName) 
                     .policyRevisionId(projectPolicyRevisionId) 
                     .projectArn(projectArn).build(); 
            rekClient.deleteProjectPolicy(deleteProjectPolicyRequest); 
            logger.log(Level.INFO, "Deleted: Project policy: {0} revision: {1}", 
 logArguments); 
        } catch ( 
        RekognitionException e) { 
            logger.log(Level.SEVERE, "Client error occurred: {0}", 
 e.getMessage()); 
            throw e; 
        } 
    } 
    public static void main(String args[]) { 
       final String USAGE = "\n" + "Usage: " + "<project_arn>
 <project_policy_name> <project_policy_revision_id>\n\n" 
                 + "Where:\n" 
                 + " project_arn - The ARN of the project that has the project 
 policy that you want to delete.\n\n" 
                 + " project_policy_name - The name of the project policy that 
 you want to delete.\n\n" 
                 + " project_policy_revision_id - The revision of the project 
 policy that you want to delete.\n\n"; 
       if (args.length != 3) {
            System.out.println(USAGE); 
            System.exit(1); 
        } 
        String projectArn = args[0]; 
        String projectPolicyName = args[1]; 
        String projectPolicyRevisionId = args[2];
```

```
 try { 
              RekognitionClient rekClient = RekognitionClient.builder() 
              .credentialsProvider(ProfileCredentialsProvider.create("custom-
labels-access")) 
              .region(Region.US_WEST_2) 
              .build(); 
             // Delete the project policy. 
              deleteMyProjectPolicy(rekClient, projectArn, projectPolicyName, 
  projectPolicyRevisionId); 
              System.out.println(String.format("project policy deleted: %s 
  revision: %s", projectPolicyName, 
                      projectPolicyRevisionId)); 
              rekClient.close(); 
         } catch (RekognitionException rekError) { 
              logger.log(Level.SEVERE, "Rekognition client error: {0}", 
  rekError.getMessage()); 
              System.exit(1); 
         } 
         catch (InterruptedException intError) { 
              logger.log(Level.SEVERE, "Exception while sleeping: {0}", 
  intError.getMessage()); 
              System.exit(1); 
         } 
     }
}
```
## Esempi

Questa sezione contiene informazioni sugli esempi che puoi utilizzare con Amazon Rekognition Custom Labels.

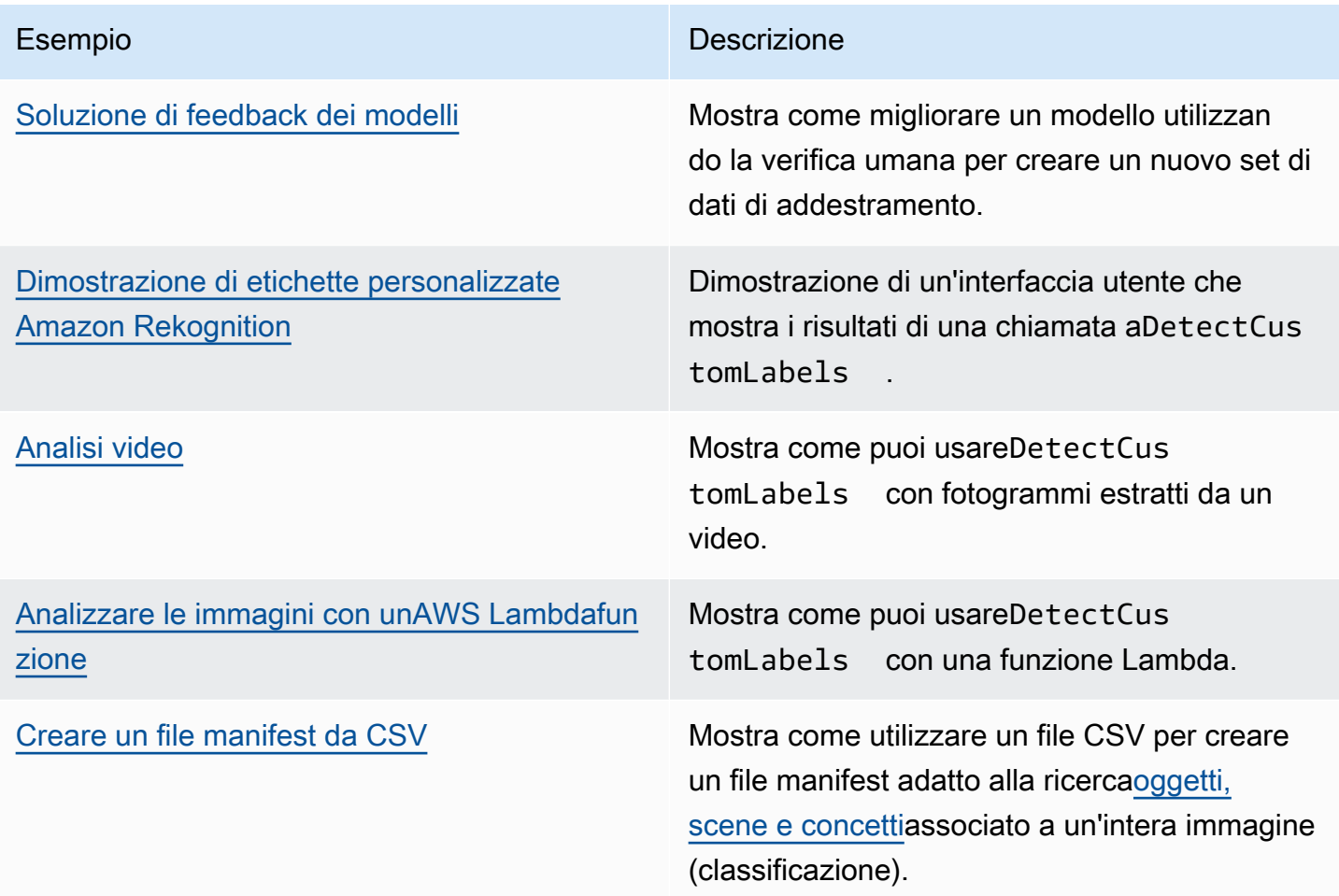

## <span id="page-473-0"></span>Soluzione di feedback dei modelli

La soluzione Model Feedback consente di fornire feedback sulle previsioni del modello e apportare miglioramenti utilizzando la verifica umana. A seconda del caso d'uso, puoi avere successo con un set di dati di addestramento contenente solo poche immagini. Potrebbe essere necessario un set di formazione con annotazioni più ampio per creare un modello più accurato. Utilizzando la soluzione Model Feedback, è possibile creare un set di dati più ampio tramite l'assistenza dei modelli.

Per installare e configurare la soluzione Model Feedback, veder[eSoluzione di feedback dei modelli](https://github.com/aws-samples/amazon-rekognition-custom-labels-feedback-solution).

Il flusso di lavoro per il miglioramento continuo del modello è il seguente:

- 1. Addestra la prima versione del tuo modello (possibilmente con un piccolo set di dati di addestramento).
- 2. Fornisci un set di dati non annotato per la soluzione Model Feedback.
- 3. La soluzione Model Feedback utilizza il modello attuale. Avvia processi di verifica umana per annotare un nuovo set di dati.
- 4. In base al feedback umano, la soluzione Model Feedback genera un file manifest da utilizzare per creare un nuovo modello.

## <span id="page-474-0"></span>Dimostrazione di etichette personalizzate Amazon Rekognition

La dimostrazione di etichette personalizzate di Amazon Rekognition mostra un'interfaccia utente che analizza le immagini dal tuo computer locale utilizzand[oDetectCustomLabelsA](https://docs.aws.amazon.com/rekognition/latest/APIReference/API_DetectCustomLabels)PI.

L'applicazione mostra informazioni sui modelli Amazon Rekognition Custom Labels presenti nel tuoAWSconto. Dopo aver selezionato un modello funzionante, puoi analizzare un'immagine dal tuo computer locale. Se necessario, puoi avviare un modello. Puoi anche fermare un modello in corsa. L'applicazione mostra l'integrazione con altri servizi AWS come Amazon Cognito, Amazon S3 e AmazonCloudFront.

<span id="page-474-1"></span>Per ulteriori informazioni, vedere[Dimostrazione di etichette personalizzate Amazon Rekognition](https://github.com/aws-samples/amazon-rekognition-custom-labels-demo).

## Analisi video

L'esempio seguente mostra come è possibile utilizzareDetectCustomLabelscon fotogrammi estratti da un video. Il codice è stato testato con file video inmovimentoemp4formato.

#### Usando**DetectCustomLabels**con fotogrammi catturati

1. Se non l'hai già fatto, installa e configuraAWS CLIe ilAWSSDK. Per ulteriori informazioni, consulta [Passaggio 4: Configurazione di AWS CLI e SDK AWS](#page-19-0).

#### 2. Assicurati di

avererekognition:DetectCustomLabelseAmazonS3ReadOnlyAccessautorizzazioni. Per ulteriori informazioni, consulta [Passaggio 4: Configurazione di AWS CLI e SDK AWS](#page-19-0).

3. Usa il seguente codice di esempio. Modifica il valore divideoFileal nome di un file video. Modifica il valore diprojectVersionArnall'Amazon Resource Name (ARN) del tuo modello Amazon Rekognition Custom Labels.

```
# Copyright Amazon.com, Inc. or its affiliates. All Rights Reserved.
# SPDX-License-Identifier: Apache-2.0
^{\rm{m}} ""
Purpose
Shows how to analyze a local video with an Amazon Rekognition Custom Labels model.
"""
import argparse
import logging
import json
import math
import cv2
import boto3
from botocore.exceptions import ClientError
logger = logging.getLogger(__name__)
def analyze_video(rek_client, project_version_arn, video_file): 
     """ 
     Analyzes a local video file with an Amazon Rekognition Custom Labels model. 
     Creates a results JSON file based on the name of the supplied video file. 
     :param rek_client: A Boto3 Amazon Rekognition client. 
     :param project_version_arn: The ARN of the Custom Labels model that you want to 
  use. 
     :param video_file: The video file that you want to analyze. 
     """ 
     custom_labels = [] 
     cap = cv2.VideoCapture(video_file) 
    frame_rate = cap.get(5) # Frame rate.
     while cap.isOpened(): 
        frame_id = cap.get(1) # Current frame number.
         print(f"Processing frame id: {frame_id}") 
         ret, frame = cap.read() 
         if ret is not True: 
             break 
         if frame_id % math.floor(frame_rate) == 0:
```

```
 has_frame, image_bytes = cv2.imencode(".jpg", frame) 
             if has_frame: 
                 response = rek_client.detect_custom_labels( 
                     Image={ 
                          'Bytes': image_bytes.tobytes(), 
\}, \{ ProjectVersionArn=project_version_arn 
) for elabel in response["CustomLabels"]: 
                 elabel["Timestamp"] = (frame_id/frame_rate)*1000 
                 custom_labels.append(elabel) 
     print(custom_labels) 
    with open(video_file + ".json", "w", encoding="utf-8") as f:
         f.write(json.dumps(custom_labels)) 
     cap.release()
def add_arguments(parser): 
     """ 
     Adds command line arguments to the parser. 
     :param parser: The command line parser. 
     """ 
     parser.add_argument( 
         "project_version_arn", help="The ARN of the model that you want to use." 
     ) 
     parser.add_argument( 
         "video_file", help="The local path to the video that you want to analyze." 
     )
def main(): 
     logging.basicConfig(level=logging.INFO, 
                          format="%(levelname)s: %(message)s") 
     try: 
         # Get command line arguments.
```

```
 parser = argparse.ArgumentParser(usage=argparse.SUPPRESS) 
         add_arguments(parser) 
         args = parser.parse_args() 
         session = boto3.Session(profile_name='custom-labels-access') 
         rekognition_client = session.client("rekognition") 
         analyze_video(rekognition_client, 
                       args.project_version_arn, args.video_file) 
     except ClientError as err: 
         print(f"Couldn't analyze video: {err}")
if __name__ == '__main__": main()
```
## <span id="page-477-0"></span>Analizzare le immagini con unAWS Lambdafunzione

AWS Lambda è un servizio di elaborazione che consente di eseguire del codice senza la necessità di effettuare il provisioning o la gestione dei server. Ad esempio, è possibile analizzare le immagini inviate da un'applicazione mobile senza dover creare un server per ospitare il codice dell'applicazione. Le seguenti istruzioni mostrano come creare una funzione Lambda in Python che chiama[DetectCustomLabels](https://docs.aws.amazon.com/rekognition/latest/APIReference/API_DetectCustomLabels). La funzione analizza un'immagine fornita e restituisce un elenco di etichette presenti nell'immagine. Le istruzioni includono un esempio di codice Python che mostra come chiamare la funzione Lambda con un'immagine in un bucket Amazon S3 o un'immagine fornita da un computer locale.

#### Argomenti

- [Fase 1: Creare unAWS Lambdafunzione \(console\)](#page-477-1)
- [Fase 2: \(Facoltativo\) Crea un livello \(console\)](#page-480-0)
- [Passaggio 3: aggiungi codice Python \(console\)](#page-481-0)
- [Fase 4: Prova la funzione Lambda](#page-484-0)

### <span id="page-477-1"></span>Fase 1: Creare unAWS Lambdafunzione (console)

In questo passaggio, crei un vuotoAWSfunzione e un ruolo di esecuzione IAM che consente alla funzione di chiamare ilDetectCustomLabelsoperazione. Consente inoltre l'accesso al bucket

Amazon S3 che archivia le immagini per l'analisi. È inoltre possibile specificare le variabili di ambiente per quanto segue:

- Il modello Amazon Rekognition Custom Labels che desideri utilizzare con la funzione Lambda.
- Il limite di confidenza che si desidera che il modello utilizzi.

Successivamente aggiungi il codice sorgente e, facoltativamente, un livello alla funzione Lambda.

#### Per creare unAWS Lambdafunzione (console)

- 1. Accedere alla AWS Management Console e aprire la console di AWS Lambda all'indirizzo [https://console.aws.amazon.com/lambda/.](https://console.aws.amazon.com/lambda/)
- 2. Scegli Create function (Crea funzione). Per ulteriori informazioni, vedere[Crea una funzione](https://docs.aws.amazon.com/lambda/latest/dg/getting-started-create-function.html)  [Lambda con la console](https://docs.aws.amazon.com/lambda/latest/dg/getting-started-create-function.html).
- 3. Scegliete le seguenti opzioni.
	- Scegli Author from scratch (Crea da zero).
	- Inserisci un valore perNome della funzione.
	- PerRuntimesceglierePython 3.10.
- 4. ScegliCrea funzioneper creare ilAWS Lambdafunzione.
- 5. Nella pagina delle funzioni, scegliConfigurazionelinguetta.
- 6. SulVariabili d'ambienteriquadro, scegliModifica.
- 7. Aggiungete le seguenti variabili di ambiente. Per ogni variabile scegliAggiungi variabile di ambientequindi inserisci la chiave e il valore della variabile.

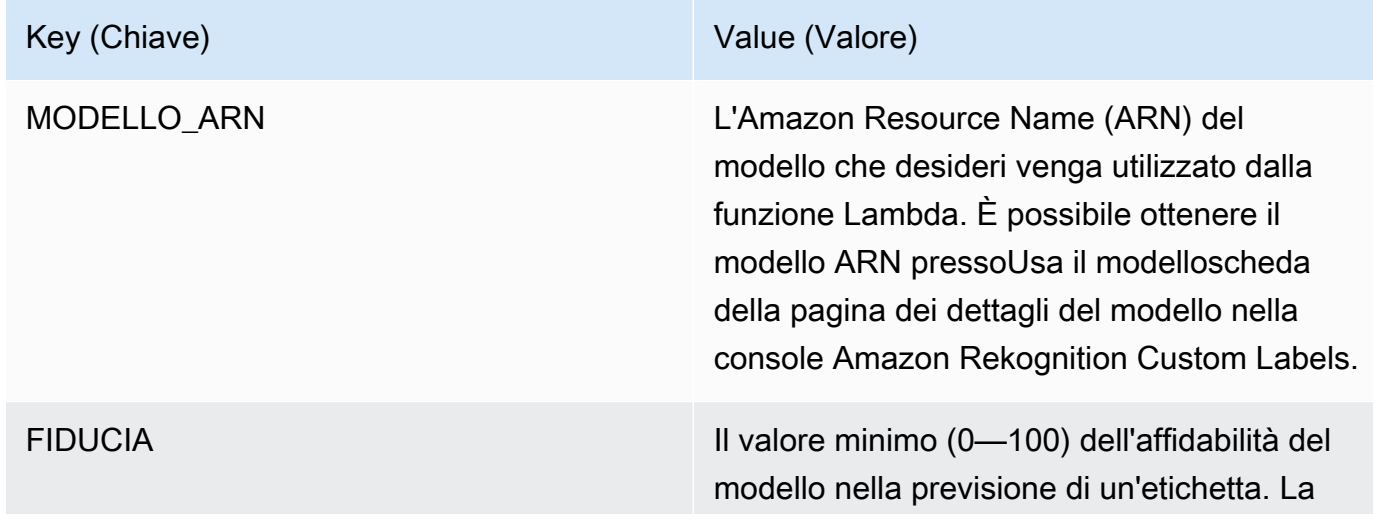

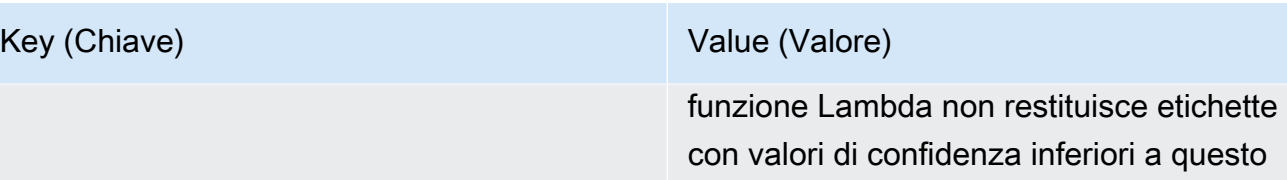

valore.

- 8. ScegliSalvaper salvare le variabili di ambiente.
- 9. SulAutorizzazionipannello, sottoNome del ruolo, scegli il ruolo di esecuzione per aprire il ruolo nella console IAM.
- 10. NelAutorizzazionischeda, scegliAggiungi autorizzazionie poiCrea una politica in linea.
- 11. ScegliJSONe sostituisci la politica esistente con la seguente politica.

```
{ 
     "Version": "2012-10-17", 
     "Statement": [ 
          { 
               "Action": "rekognition:DetectCustomLabels", 
               "Resource": "*", 
               "Effect": "Allow", 
               "Sid": "DetectCustomLabels" 
          } 
     ]
}
```
- 12. Seleziona Successivo.
- 13. NelDettagli della politica, inserisci un nome per la politica, ad esempioDetectCustomLabelsaccesso.
- 14. Scegli Create Policy (Crea policy).
- 15. Se stai archiviando immagini per l'analisi in un bucket Amazon S3, ripeti i passaggi da 10 a 14.
	- a. Per il passaggio 11, utilizza la seguente politica. Sostituisci*percorso del bucket/ cartella*con il percorso del bucket e della cartella Amazon S3 verso le immagini che desideri analizzare.

```
{ 
     "Version": "2012-10-17", 
     "Statement": [ 
          { 
               "Sid": "S3Access",
```

```
 "Effect": "Allow", 
               "Action": "s3:GetObject", 
               "Resource": "arn:aws:s3:::bucket/folder path/*" 
          } 
    \mathbf{I}}
```
b. Per il passaggio 13, scegli un nome diverso per la politica, ad esempioAccesso al bucket S3.

### <span id="page-480-0"></span>Fase 2: (Facoltativo) Crea un livello (console)

Per eseguire questo esempio, non è necessario eseguire questo passaggio.

LaDetectCustomLabelsl'operazione è inclusa nell'ambiente Lambda Python predefinito come parte diAWSSDK per Python (Boto3). Se altre parti della tua funzione Lambda richiedono una versione recenteAWSper gli aggiornamenti dei servizi che non si trovano nell'ambiente predefinito di Lambda Python, esegui questo passaggio per aggiungere l'ultima versione di Boto3 SDK come livello alla tua funzione.

Innanzitutto, crei un archivio di file.zip che contiene l'SDK Boto3. Si crea quindi un layer e si aggiunge l'archivio di file.zip al layer. Per ulteriori informazioni, vedere[Utilizzo dei livelli con la funzione Lambda.](https://docs.aws.amazon.com/lambda/latest/dg/invocation-layers.html#invocation-layers-using)

Per creare e aggiungere un livello (console)

1. Apri un prompt dei comandi e inserisci i seguenti comandi.

```
pip install boto3 --target python/.
zip boto3-layer.zip -r python/
```
- 2. Nota il nome del file zip (boto3-layer.zip). Ne hai bisogno nella fase 6 di questa procedura.
- 3. Apri la console AWS Lambda all'indirizzo [https://console.aws.amazon.com/lambda/.](https://console.aws.amazon.com/lambda/)
- 4. Nel riquadro di navigazione scegli Layers (Livelli).
- 5. Scegli Create layer (Crea livello).
- 6. Immetti i valori per Nome (Nome) e Description (Descrizione).
- 7. ScegliCarica un file.zipe scegliCaricare.
- 8. Nella finestra di dialogo, scegliete l'archivio con estensione zip (boto3-layer.zip) creato nel passaggio 1 di questa procedura.
- 9. Per tempi di esecuzione compatibili, scegliPython 3.9.
- 10. ScegliCreaper creare il livello.
- 11. Scegli l'icona del menu del pannello di navigazione.
- 12. Nel riquadro di navigazione, seleziona Funzioni.
- 13. Nell'elenco delle risorse, scegli la funzione che hai creato i[nFase 1: Creare unAWS](#page-477-1) [Lambdafunzione \(console\)](#page-477-1).
- 14. Scegli la scheda Codice.
- 15. NelStratisezione, scegliAggiungi un livello.
- 16. ScegliLivelli personalizzati.
- 17. NelLivelli personalizzati, scegli il nome del livello che hai inserito nel passaggio 6.
- 18. NelVersionescegli la versione del livello, che dovrebbe essere 1.
- 19. Scegli Add (Aggiungi).

### <span id="page-481-0"></span>Passaggio 3: aggiungi codice Python (console)

In questo passaggio, aggiungi codice Python alla tua funzione Lambda utilizzando l'editor di codice della console Lambda. Il codice analizza un'immagine fornita conDetectCustomLabelse restituisce un elenco di etichette presenti nell'immagine. L'immagine fornita può essere posizionata in un bucket Amazon S3 o fornita come byte di immagine codificati in byte64.

Per aggiungere codice Python (console)

- 1. Se non utilizzi la console Lambda, procedi come segue:
	- a. Apri la console AWS Lambda all'indirizzo [https://console.aws.amazon.com/lambda/.](https://console.aws.amazon.com/lambda/)
	- b. Apri la funzione Lambda che hai creato in[Fase 1: Creare unAWS Lambdafunzione](#page-477-1)  [\(console\)](#page-477-1).
- 2. Scegli la scheda Codice.
- 3. NelCodice sorgente, sostituisci il codice inlambda\_function.pycon quanto segue:

```
# Copyright Amazon.com, Inc. or its affiliates. All Rights Reserved.
# SPDX-License-Identifier: Apache-2.0
"""
Purpose
An AWS lambda function that analyzes images with an the Amazon Rekognition
Custom Labels model.
```

```
"" "
import json
import base64
from os import environ
import logging
import boto3
from botocore.exceptions import ClientError
# Set up logging.
logger = logging.getLogger(__name__)
# Get the model ARN and confidence.
model arn = environ['MODEL ARN']
min_confidence = int(environ.get('CONFIDENCE', 50))
# Get the boto3 client.
rek_client = boto3.client('rekognition')
def lambda handler(event, context):
    "" ""
     Lambda handler function 
     param: event: The event object for the Lambda function. 
     param: context: The context object for the lambda function. 
     return: The labels found in the image passed in the event 
     object. 
    "" "
     try: 
         # Determine image source. 
         if 'image' in event: 
             # Decode the image 
             image_bytes = event['image'].encode('utf-8') 
             img_b64decoded = base64.b64decode(image_bytes) 
             image = {'Bytes': img_b64decoded} 
         elif 'S3Object' in event: 
             image = {'S3Object': 
                       {'Bucket': event['S3Object']['Bucket'], 
                        'Name': event['S3Object']['Name']} 
 }
```

```
 else: 
             raise ValueError( 
                  'Invalid source. Only image base 64 encoded image bytes or S3Object 
 are supported.') 
         # Analyze the image. 
         response = rek_client.detect_custom_labels(Image=image, 
             MinConfidence=min_confidence, 
             ProjectVersionArn=model_arn) 
         # Get the custom labels 
         labels = response['CustomLabels'] 
         lambda_response = { 
             "statusCode": 200, 
             "body": json.dumps(labels) 
         } 
     except ClientError as err: 
        error_message = f"Couldn't analyze image. " + \setminus err.response['Error']['Message'] 
        lambda response = {} 'statusCode': 400, 
              'body': { 
                  "Error": err.response['Error']['Code'], 
                  "ErrorMessage": error_message 
 } 
         } 
         logger.error("Error function %s: %s", 
             context.invoked_function_arn, error_message) 
     except ValueError as val_error: 
         lambda_response = { 
              'statusCode': 400, 
             'body': { 
                  "Error": "ValueError", 
                  "ErrorMessage": format(val_error) 
 } 
         } 
         logger.error("Error function %s: %s", 
             context.invoked_function_arn, format(val_error))
```
return lambda\_response

4. ScegliDistribuisciper implementare la tua funzione Lambda.

### <span id="page-484-0"></span>Fase 4: Prova la funzione Lambda

In questo passaggio, usi il codice Python sul tuo computer per passare un'immagine locale o un'immagine in un bucket Amazon S3 alla tua funzione Lambda. Le immagini trasmesse da un computer locale devono avere una dimensione inferiore a 6291456 byte. Se le tue immagini sono più grandi, carica le immagini in un bucket Amazon S3 e richiama lo script con il percorso Amazon S3 verso l'immagine. Per informazioni sul caricamento di file di immagini in un bucket Amazon S3, consulta[Caricamento di oggetti.](https://docs.aws.amazon.com/AmazonS3/latest/userguide/upload-objects.html)

Assicurati di eseguire il codice nello stessoAWSRegione in cui è stata creata la funzione Lambda. È possibile visualizzare ilAWSRegione per la funzione Lambda nella barra di navigazione della pagina dei dettagli della funzione in[Consolle Lambda](https://console.aws.amazon.com/lambda/).

Se ilAWS Lambdala funzione restituisce un errore di timeout, prolunga il periodo di timeout per la funzione Lambda. Per ulteriori informazioni, vedere[Configurazione del timeout della funzione](https://docs.aws.amazon.com/lambda/latest/dg/configuration-function-common.html#configuration-timeout-console)  [\(console\)](https://docs.aws.amazon.com/lambda/latest/dg/configuration-function-common.html#configuration-timeout-console).

Per ulteriori informazioni su come richiamare una funzione Lambda dal tuo codice, ved[iInvocandoAWS LambdaFunzioni.](https://docs.aws.amazon.com/lambda/latest/dg/invoking-lambda-functions.html)

Per provare la funzione Lambda

1. Assicurati di averelambda:InvokeFunctionpermesso. È possibile utilizzare la seguente politica.

```
{ 
      "Version": "2012-10-17", 
      "Statement": [ 
\overline{\mathcal{L}} "Sid": "InvokeLambda", 
               "Effect": "Allow", 
               "Action": "lambda:InvokeFunction", 
               "Resource": "ARN for lambda function" 
          } 
     \mathbf{I}
```
}

È possibile ottenere l'ARN per la funzione della funzione Lambda dalla panoramica delle funzioni ne[lConsolle Lambda](https://console.aws.amazon.com/lambda/).

Per fornire l'accesso, aggiungi autorizzazioni ai tuoi utenti, gruppi o ruoli:

• Utenti e gruppi in AWS IAM Identity Center:

Crea un set di autorizzazioni. Segui le istruzioni riportate nella pagina [Create a permission set](https://docs.aws.amazon.com/singlesignon/latest/userguide/howtocreatepermissionset.html) (Creazione di un set di autorizzazioni) nella Guida per l'utente di AWS IAM Identity Center.

• Utenti gestiti in IAM tramite un provider di identità:

Crea un ruolo per la federazione delle identità. Segui le istruzioni riportate nella pagina [Creating a role for a third-party identity provider \(federation\)](https://docs.aws.amazon.com/IAM/latest/UserGuide/id_roles_create_for-idp.html) (Creazione di un ruolo per un provider di identità di terze parti [federazione]) nella Guida per l'utente di IAM.

- Utenti IAM:
	- Crea un ruolo che l'utente possa assumere. Per istruzioni, consulta la pagina [Creating a role](https://docs.aws.amazon.com/IAM/latest/UserGuide/id_roles_create_for-user.html)  [for an IAM user](https://docs.aws.amazon.com/IAM/latest/UserGuide/id_roles_create_for-user.html) (Creazione di un ruolo per un utente IAM) nella Guida per l'utente di IAM.
	- (Non consigliato) Collega una policy direttamente a un utente o aggiungi un utente a un gruppo di utenti. Segui le istruzioni riportate nella pagina [Aggiunta di autorizzazioni a un](https://docs.aws.amazon.com/IAM/latest/UserGuide/id_users_change-permissions.html#users_change_permissions-add-console) [utente \(console\)](https://docs.aws.amazon.com/IAM/latest/UserGuide/id_users_change-permissions.html#users_change_permissions-add-console) nella Guida per l'utente di IAM.
- 2. Installa e configuraAWSSDK per Python. Per ulteriori informazioni, consulta [Passaggio 4:](#page-19-0)  [Configurazione di AWS CLI e SDK AWS.](#page-19-0)
- 3. [Avvia il modello](#page-284-0)che hai specificato nel passaggio 7 di[Fase 1: Creare unAWS Lambdafunzione](#page-477-1)  [\(console\)](#page-477-1).
- 4. Salva il seguente codice in un file denominatoclient.py.

```
# Copyright Amazon.com, Inc. or its affiliates. All Rights Reserved.
# SPDX-License-Identifier: Apache-2.0
"''"Purpose
Test code for running the Amazon Rekognition Custom Labels Lambda
function example code.
"" "
import argparse
```
Fase 4: Prova la funzione Lambda 478

```
import logging
import base64
import json
import boto3
from botocore.exceptions import ClientError
logger = logging.getLogger(__name__)
def analyze_image(function_name, image): 
     """Analyzes an image with an AWS Lambda function. 
     :param image: The image that you want to analyze. 
     :return The status and classification result for 
     the image analysis. 
     """ 
     lambda_client = boto3.client('lambda') 
    lambda_payload = {} if image.startswith('s3://'): 
         logger.info("Analyzing image from S3 bucket: %s", image) 
         bucket, key = image.replace("s3://", "").split("/", 1) 
        s3_object = {
              'Bucket': bucket, 
              'Name': key 
         } 
         lambda_payload = {"S3Object": s3_object} 
     # Call the lambda function with the image. 
     else: 
         with open(image, 'rb') as image_file: 
             logger.info("Analyzing local image image: %s ", image) 
             image_bytes = image_file.read() 
             data = base64.b64encode(image_bytes).decode("utf8") 
            lambda[payload = {"image": data}
     response = lambda_client.invoke(FunctionName=function_name, 
                                       Payload=json.dumps(lambda_payload)) 
     return json.loads(response['Payload'].read().decode())
```

```
def add arguments(parser):
    "" "
     Adds command line arguments to the parser. 
     :param parser: The command line parser. 
    "" ""
     parser.add_argument( 
        "function", help="The name of the AWS Lambda function that you want " \setminus "to use to analyze the image.") 
     parser.add_argument( 
         "image", help="The local image that you want to analyze.")
def main(): 
     """ 
     Entrypoint for script. 
    "" "
     try: 
         logging.basicConfig(level=logging.INFO, 
                               format="%(levelname)s: %(message)s") 
         # Get command line arguments. 
         parser = argparse.ArgumentParser(usage=argparse.SUPPRESS) 
         add_arguments(parser) 
         args = parser.parse_args() 
         # Get analysis results. 
         result = analyze_image(args.function, args.image) 
         status = result['statusCode'] 
         if status == 200: 
              labels = result['body'] 
              labels = json.loads(labels) 
              print(f"There are {len(labels)} labels in the image.") 
              for custom_label in labels: 
                  confidence = int(round(custom_label['Confidence'], 0)) 
                  print( 
                      f"Label: {custom_label['Name']}: Confidence: {confidence}%") 
         else: 
              print(f"Error: {result['statusCode']}") 
              print(f"Message: {result['body']}")
```

```
 except ClientError as error: 
         logging.error(error) 
         print(error)
if name == " main ":
     main()
```
5. Eseguire il codice. Come argomento della riga di comando, fornisci il nome della funzione Lambda e l'immagine che desideri analizzare. Puoi fornire un percorso a un'immagine locale o il percorso S3 a un'immagine archiviata in un bucket Amazon S3. Ad esempio:

```
python client.py function_name s3://bucket/path/image.jpg
```
Se l'immagine si trova in un bucket Amazon S3, assicurati che sia lo stesso bucket specificato nel passaggio 15 d[iFase 1: Creare unAWS Lambdafunzione \(console\)](#page-477-1).

In caso di successo, l'output è un elenco di etichette presenti nell'immagine. Se non viene restituita alcuna etichetta, valuta la possibilità di ridurre il valore di affidabilità impostato nel passaggio 7 d[iFase 1: Creare unAWS Lambdafunzione \(console\).](#page-477-1)

6. Se hai finito con la funzione Lambda e il modello non è utilizzato da altre applicazioni[,ferma il](#page-295-0)  [modello](#page-295-0). Ricordati di[avvia il modellol](#page-284-0)a prossima volta che vuoi usare la funzione Lambda.

## **Sicurezza**

Puoi proteggere la gestione dei tuoi progetti, modelli eDetectCustomLabelsoperazione utilizzata dai tuoi clienti per rilevare etichette personalizzate.

Per ulteriori informazioni sulla sicurezza di Amazon Rekognition, consult[aSicurezza Amazon](https://docs.aws.amazon.com/rekognition/latest/dg/security.html) [Rekognition](https://docs.aws.amazon.com/rekognition/latest/dg/security.html).

## Protezione dei progetti Amazon Rekognition Custom Labels

Puoi proteggere i tuoi progetti Amazon Rekognition Custom Labels specificando le autorizzazioni a livello di risorsa specificate nelle politiche basate sull'identità. Per ulteriori informazioni, consulta [Policy basate sulle identità e policy basate su risorse.](https://docs.aws.amazon.com/IAM/latest/UserGuide/access_policies_identity-vs-resource.html)

Le risorse Amazon Rekognition Custom Labels che puoi proteggere sono:

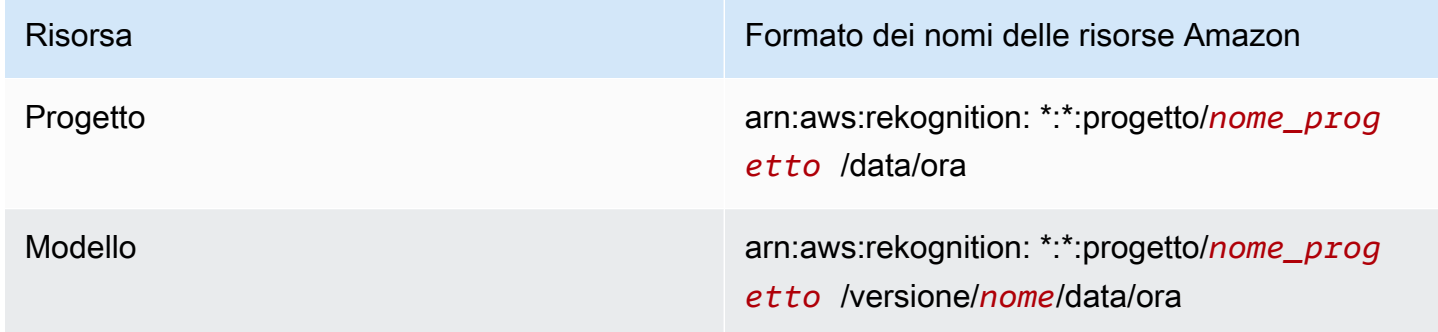

La seguente politica di esempio mostra come concedere un'autorizzazione di identità a:

- Descrivi tutti i progetti.
- Crea, avvia, interrompi e usa un modello specifico per l'inferenza.
- Creare un progetto. Crea e descrivi un modello specifico.
- Negare la creazione di un progetto specifico.

```
{ 
      "Version": "2012-10-17", 
      "Statement": [ 
\overline{\mathcal{L}}
```

```
 "Sid": "AllResources", 
              "Effect": "Allow", 
              "Action": "rekognition:DescribeProjects", 
              "Resource": "*" 
          }, 
          { 
              "Sid": "SpecificProjectVersion", 
              "Effect": "Allow", 
              "Action": [ 
                   "rekognition:StopProjectVersion", 
                   "rekognition:StartProjectVersion", 
                   "rekognition:DetectCustomLabels", 
                   "rekognition:CreateProjectVersion" 
              ], 
              "Resource": "arn:aws:rekognition:*:*:project/MyProject/version/MyVersion/*" 
         }, 
          { 
              "Sid": "SpecificProject", 
              "Effect": "Allow", 
              "Action": [ 
                   "rekognition:CreateProject", 
                   "rekognition:DescribeProjectVersions", 
                   "rekognition:CreateProjectVersion" 
              ], 
              "Resource": "arn:aws:rekognition:*:*:project/MyProject/*" 
          }, 
          { 
              "Sid": "ExplicitDenyCreateProject", 
              "Effect": "Deny", 
              "Action": [ 
                   "rekognition:CreateProject" 
              ], 
              "Resource": ["arn:aws:rekognition:*:*:project/SampleProject/*"] 
          } 
    \mathbf{I}}
```
## Messa in sicurezzaDetectCustomLabels

L'identità utilizzata per rilevare le etichette personalizzate potrebbe essere diversa dall'identità che gestisce i modelli Amazon Rekognition Custom Labels.

Puoi proteggere l'accesso di un'identità aDetectCustomLabelsapplicando una politica all'identità. L'esempio seguente limita l'accesso aDetectCustomLabelssolo e per un modello specifico. L'identità non ha accesso a nessuna delle altre operazioni di Amazon Rekognition.

```
{ 
     "Version": "2012-10-17", 
     "Statement": [ 
          { 
               "Effect": "Allow", 
               "Action": [ 
                   "rekognition:DetectCustomLabels" 
              ], 
               "Resource": "arn:aws:rekognition:*:*:project/MyProject/version/MyVersion/*" 
          } 
     ]
}
```
## Policy gestite da AWS

Forniamo ilAmazonRekognitionCustomLabelsFullAccess AWSpolicy gestita che puoi utilizzare per controllare l'accesso alle etichette personalizzate di Amazon Rekognition. Per ulteriori informazioni, vedere[Policy gestita da AWS: AmazonRekognitionCustomLabelsFullAccess.](https://docs.aws.amazon.com/rekognition/latest/dg/security-iam-awsmanpol.html#security-iam-awsmanpol-custom-labels-full-access)

# Linee guida e quote in Riferimenti generali di Amazon Rekognition Custom Labels

Le sezioni seguenti forniscono linee guida e quote per l'utilizzo delle etichette personalizzate di Amazon Rekognition.

## Regioni supportate

Per un elenco delle AWS regioni in cui Amazon Rekognition è disponibile, consulta [Regioni ed](https://docs.aws.amazon.com/general/latest/gr/rekognition.html)  [endpoint](https://docs.aws.amazon.com/general/latest/gr/rekognition.html) in Riferimenti generali di Amazon Web Services.

## **Quote**

Di seguito è riportato un elenco di limiti in Riferimenti generali di Amazon Rekognition. Per informazioni sui limiti modificabili, consulta la pagina relativa ai [AWS Restrizioni dei servizi.](https://docs.aws.amazon.com/general/latest/gr/rekognition.html) Per modificare un limite, vedi [Crea caso.](https://console.aws.amazon.com/support/v1#/case/create?issueType=service-limit-increase)

## **Training**

- I formati di file supportati sono i formati di immagine PNG e JPEG.
- Il numero massimo di set di dati di addestramento in una versione di un modello è 1.
- La dimensione massima del file manifest del set di dati è 1 GB.
- Il numero minimo di etichette univoche per set di dati di oggetti, scene e concetti (classificazione) è 2.
- Il numero minimo di etichette univoche per set di dati Object Location (rilevamento) è 1.
- Il numero massimo di etichette univoche per manifesto è 250.
- Il numero minimo di immagini per etichetta è 1.
- Il numero massimo di immagini per set di dati Object Location (rilevamento) è 250.000.

Il limite per le AWS regioni Asia Pacifico (Mumbai) ed Europa (Londra) è di 28.000 immagini.

• Il numero massimo di immagini per set di dati di oggetti, scene e concetti (classificazione) è 500.000. L'impostazione predefinita è 250.000. Per richiedere un aumento, consulta [Create Case.](https://console.aws.amazon.com/support/v1#/case/create?issueType=service-limit-increase)

Il limite per le AWS regioni Asia Pacifico (Mumbai) ed Europa (Londra) è di 28.000 immagini. Non puoi richiedere un aumento del limite.

- Il numero massimo di etichette per immagine è di 50.
- Il numero minimo di riquadri di delimitazione in un'immagine è 0.
- Il numero massimo di riquadri di delimitazione in un'immagine è 50.
- La dimensione minima dell'immagine del file di immagine in un bucket Amazon S3 è di 64 pixel x 64 pixel.
- La dimensione massima dell'immagine di un bucket Amazon S3 è di 4096 pixel x 4096 pixel.
- La dimensione massima di un oggetto di immagini in un bucket Amazon S3 è di 15 MB.
- Le proporzioni massime dell'immagine sono 20:1.

### Test

- Il numero massimo di set di dati di test in una versione di un modello è 1.
- La dimensione massima del file manifest del set di dati è 1 GB.
- Il numero minimo di etichette univoche per set di dati di oggetti, scene e concetti (classificazione) è 2.
- Il numero minimo di etichette univoche per set di dati Object Location (rilevamento) è 1.
- Il numero massimo di etichette univoche per set di dati è 250.
- Il numero minimo di immagini per etichetta è 0.
- Il numero massimo di immagini per etichetta è 1000.
- Il numero massimo di immagini per set di dati Object Location (rilevamento) è 250.000.

Il limite per le AWS regioni Asia Pacifico (Mumbai) ed Europa (Londra) è di 7.000 immagini.

• Il numero massimo di immagini per set di dati di oggetti, scene e concetti (classificazione) è 500.000. L'impostazione predefinita è 250.000. Per richiedere un aumento, consulta [Create Case.](https://console.aws.amazon.com/support/v1#/case/create?issueType=service-limit-increase)

Il limite per le AWS regioni Asia Pacifico (Mumbai) ed Europa (Londra) è di 7.000 immagini. Non puoi richiedere un aumento del limite.

- Il numero minimo di etichette per immagine per manifesto è 0.
- Il numero massimo di etichette per immagine per manifest è di 50.
- Il numero minimo di riquadri di delimitazione in un'immagine per manifesto è 0.
- Il numero massimo di riquadri di delimitazione in un'immagine per manifesto è 50.
- La dimensione minima dell'immagine di un file di immagine in un bucket Amazon S3 è di 64 pixel x 64 pixel.
- La dimensione massima di un file di immagine in un bucket Amazon S3 è di 4096 pixel x 4096 pixel.
- La dimensione massima di un oggetto di immagini in un bucket Amazon S3 è di 15 MB.
- I formati di file supportati sono i formati di immagine PNG e JPEG.
- Le proporzioni massime dell'immagine sono 20:1.

### Rilevamento

- La dimensione massima delle immagini passate come byte non elaborati è di 4 MB.
- La dimensione massima di un oggetto di immagini in un bucket Amazon S3 è di 15 MB.
- La dimensione minima dell'immagine di un file di immagine di input (archiviato in un bucket Amazon S3 o fornito come byte di immagine) è di 64 pixel x 64 pixel.
- La dimensione massima dell'immagine di un file di immagine di input (archiviato in Amazon S3 o fornito come byte di immagine) è di 4096 pixel x 4096 pixel.
- I formati di file supportati sono i formati di immagine PNG e JPEG.
- Le proporzioni massime dell'immagine sono 20:1.

## Copia del modello

- Il numero massimo di politiche di progetto che è possibile [allegare](#page-439-0) a un progetto è 5.
- Il numero massimo di processi di copia simultanei in una destinazione è di 5.

## Riferimento API Amazon Rekognition Custom Labels

L'API Amazon Rekognition Custom Labels è documentata come parte del contenuto di riferimento dell'API Amazon Rekognition. Questo è un elenco delle operazioni dell'API Amazon Rekognition Custom Labels con collegamenti all'argomento di riferimento dell'API Amazon Rekognition appropriato. Inoltre, i link di riferimento alle API contenuti in questo documento rimandano all'argomento di riferimento relativo all'API Amazon Rekognition Developer Guide. Per informazioni sull'uso dell'API, consulta

[Questa sezione offre una panoramica del flusso di lavoro per addestrare e utilizzare un modello](#page-33-0)  [Amazon Rekognition Custom Labels con la console e l'AWSSDK.](#page-33-0)

#### (i) Note

[Amazon Rekognition Custom Labels ora gestisce i set di dati all'interno di un progetto. Puoi](#page-33-0)  creare set di dati per i tuoi progetti con la console e con l'AWSSDK. Se in precedenza hai

[utilizzato le etichette personalizzate di Amazon Rekognition, potrebbe essere necessario](#page-33-0) 

[associare i tuoi set di dati precedenti a un nuovo progetto. Per ulteriori informazioni, consulta](#page-33-0) [Passaggio 6: \(facoltativo\) Associazione dei set di dati precedenti a nuovi progetti](#page-31-0).

[Argomenti](#page-33-0)

- [Decidi il tipo di modello](#page-33-0)
- [Creazione di un modello](#page-33-0)
- [Migliora il tuo modello](#page-33-0)
- [Avviare il modello](#page-33-0)
- [Analisi di un](#page-33-0)['](#page-40-1)[immagine](#page-33-0)
- [Arrestare il modello](#page-33-0)

### [Decidi il tipo di modello](#page-33-0)

[Per prima cosa decidi quale tipo di modello vuoi addestrare, in base ai tuoi obiettivi aziendali. Ad](#page-33-0)  [esempio, potresti addestrare un modello a trovare il tuo logo nei post sui social media, identificare i](#page-33-0)  tugi prodotti sugli scaffali dei negozi o classificare le parti di macchine in una linea di assemblaggio. 488 [Le etichette personalizzate Amazon Rekognition possono addestrare i seguenti tipi di modelli:](#page-33-0)

- [Trova oggetti, scene e concetti](#page-33-0)
- [Trova le posizioni degli oggetti](#page-33-0)
- [Cercare la posizione dei marchi](#page-33-0)

[Per aiutarti a decidere quale tipo di modello addestrare, Amazon Rekognition Custom Labels fornisce](#page-33-0)  [progetti di esempio che puoi utilizzare. Per ulteriori informazioni, consulta Nozioni di base su Amazon](#page-33-0)  [Rekognition Custom Labels.](#page-33-0)

### [Trova oggetti, scene e concetti](#page-33-0)

[Il modello prevede le classificazioni per gli oggetti, le scene e i concetti associati a un'intera](#page-33-0)  [immagine. Ad esempio, puoi addestrare un modello che determini se un'immagine contiene o meno](#page-33-0) [un'attrazione turistica. Per un esempio di progetto, vediClassificazione delle immagini.](#page-33-0)

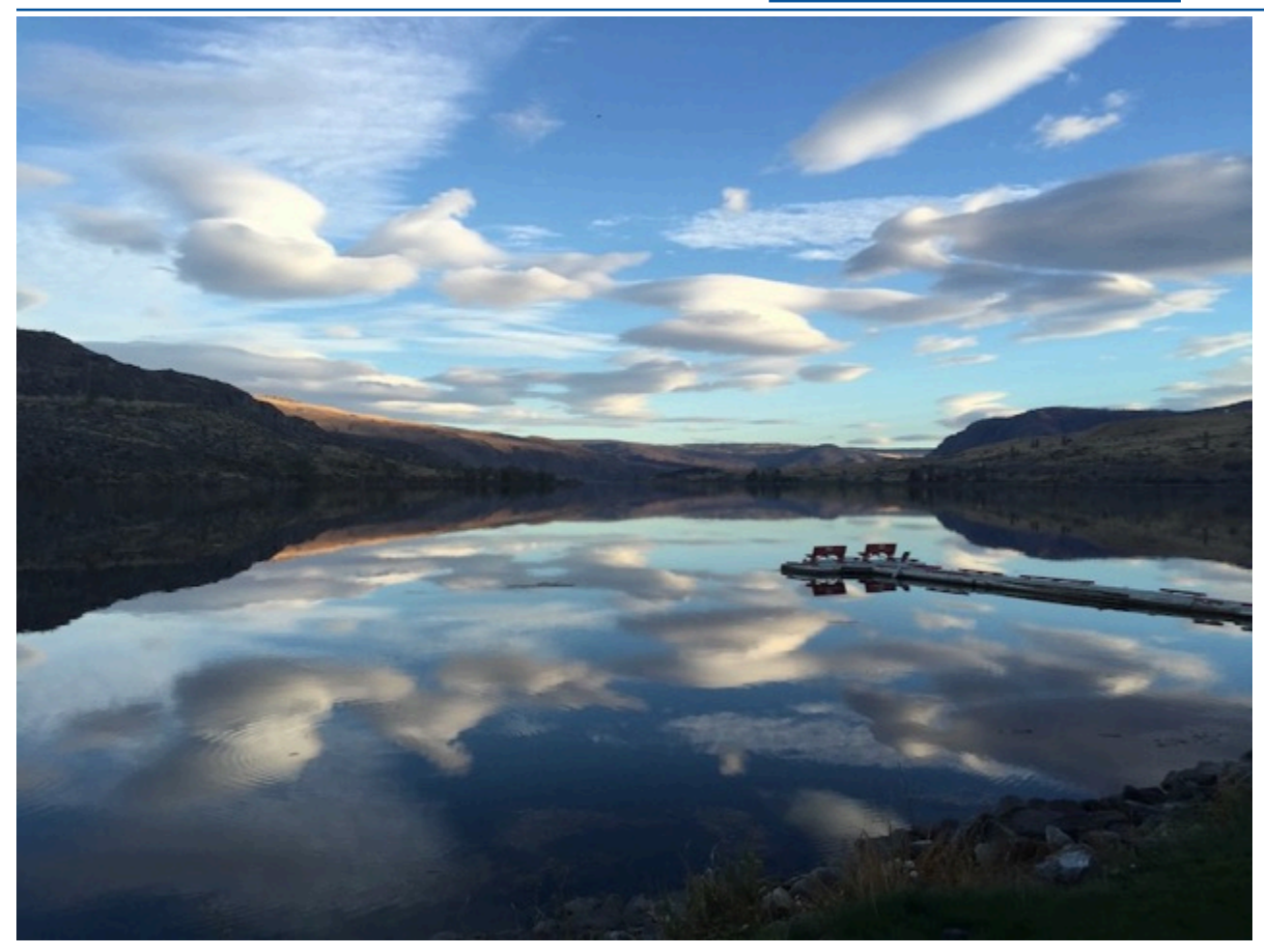

[In alternativa, puoi addestrare un modello che classifica le immagini in più categorie. Ad esempio,](#page-33-0)  [l'immagine precedente potrebbe contenere categorie come il colore del cielo, il](#page-33-0) riflesso o il lago. Per [un esempio di progetto, vediClassificazione delle immagini con più etichette.](#page-33-0)

### [Trova le posizioni degli oggetti](#page-33-0)

[Il modello prevede la posizione di un oggetto su un'immagine. La previsione include informazioni sul](#page-33-0)  [riquadro di delimitazione per la posizione dell'oggetto e un'etichetta che identifica l'oggetto all'interno](#page-33-0)  [del riquadro di delimitazione. Ad esempio, l'immagine seguente mostra i riquadri di delimitazione](#page-33-0)  [attorno a varie parti di un circuito stampato, come un comparatore o un resistore a spirale.](#page-33-0)

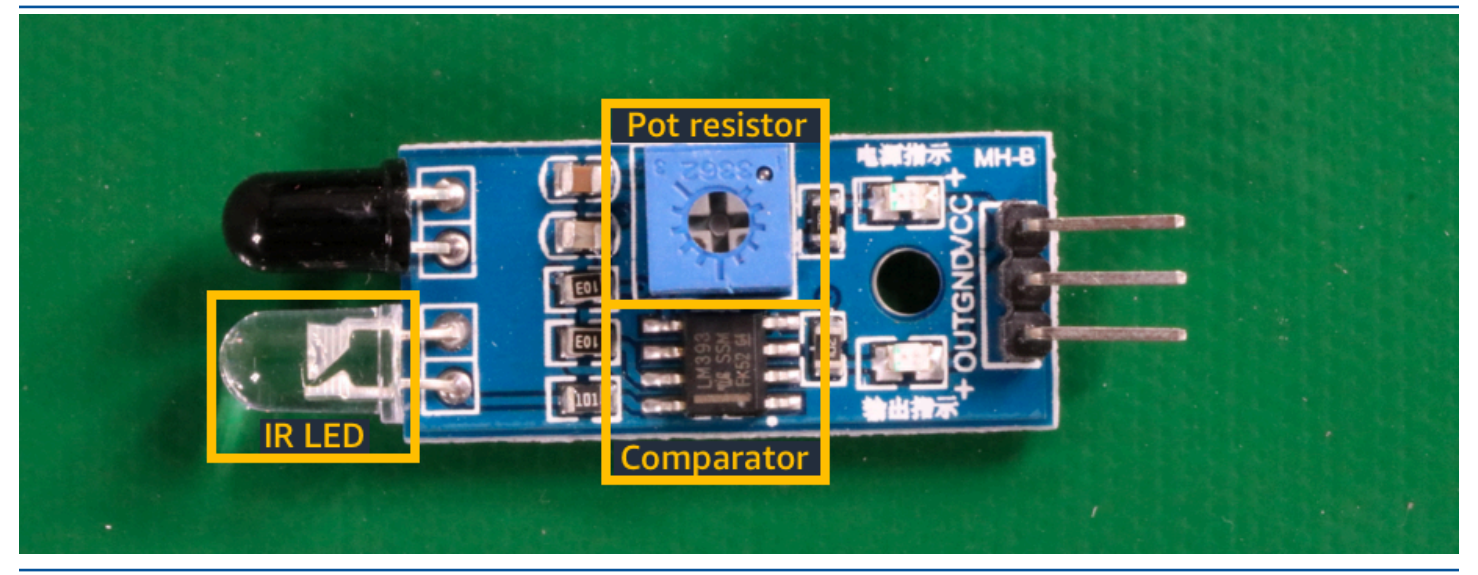

[Il progetto diLocalizzazione di oggetti esempio mostra come Amazon Rekognition Custom Labels](#page-33-0)  [utilizza riquadri di delimitazione etichettati per addestrare un modello che trova le posizioni degli](#page-33-0)  [oggetti.](#page-33-0)

### [Cercare la posizione dei marchi](#page-33-0)

[Le etichette personalizzate Amazon Rekognition possono addestrare un modello che trova la](#page-33-0)  [posizione dei marchi, ad esempio i loghi, su un'immagine. La previsione include informazioni sul](#page-33-0)  [riquadro di delimitazione per la posizione del marchio e un'etichetta che identifica l'oggetto all'interno](#page-33-0)  [del riquadro di delimitazione. Per un esempio di progetto, vediRilevamento del marchio.](#page-33-0)

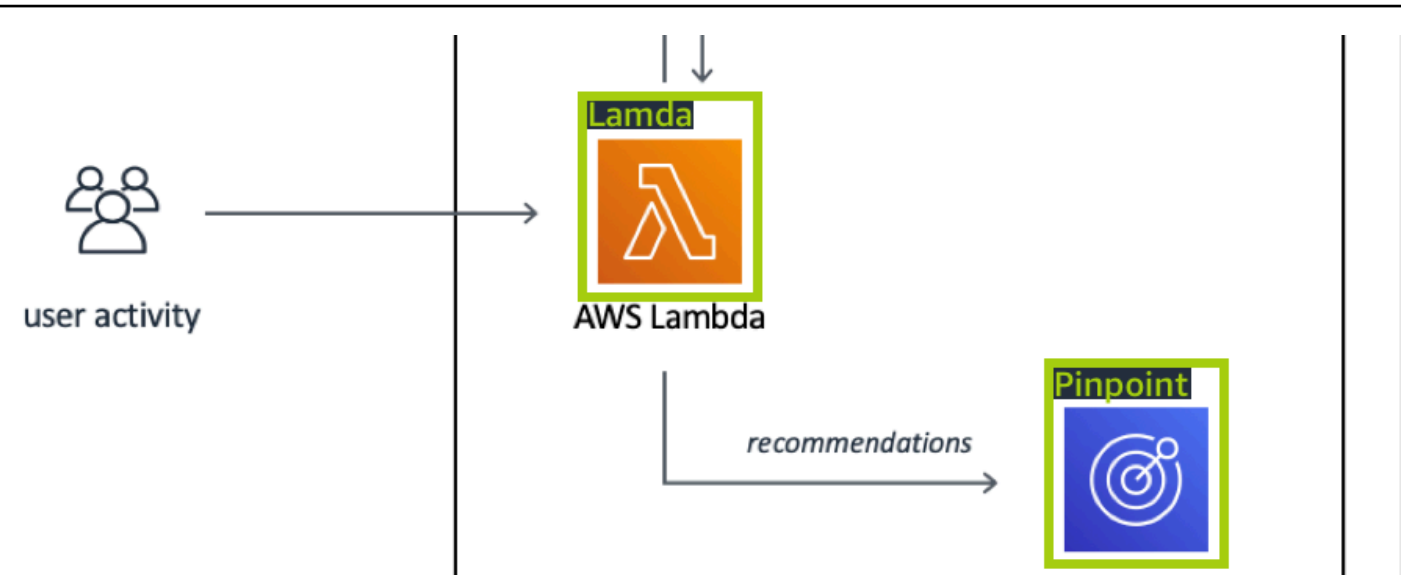

## [Creazione di un modello](#page-33-0)

[I passaggi per creare un modello sono la creazione di un progetto, la creazione di set di dati di](#page-33-0)  [formazione e test e l'addestramento del modello.](#page-33-0)

### [Crea un progetto](#page-33-0)

[Un progetto di etichette personalizzate Amazon Rekognition è un gruppo di risorse necessarie per](#page-33-0)  [creare e gestire un gruppo di etichette personalizzate Amazon Rekognition. Un progetto gestisce](#page-33-0)  [quanto segue:](#page-33-0)

- Set [di dati: le immagini e le etichette di immagine utilizzate per addestrare un modello. Un progetto](#page-33-0)  ha un set di dati di formazione e un set di dati di test.
- Modelli[: il software che adotti per trovare concetti, scene e oggetti unici per la tua attività. È](#page-33-0)  possibile avere più versioni di un modello in un progetto.

[Ti consigliamo di utilizzare un progetto per un singolo caso d'uso, ad esempio per trovare parti di](#page-33-0)  [circuiti stampati su una scheda di circuito.](#page-33-0)

[Puoi creare un progetto con la console Amazon Rekognition Custom Labels e con l'CreateProjectAPI.](#page-33-0)  [Per ulteriori informazioni, consulta Creazione di un progetto.](#page-33-0)

### [Crea set di dati di formazione e test](#page-33-0)

[Un set di dati è un insieme di immagini ed etichette che descrivono tali immagini. All'interno del tuo](#page-33-0)  [progetto, crei un set di dati di formazione e un set di dati di test che Amazon Rekognition Custom](#page-33-0)  [Labels utilizza per addestrare e testare il tuo modello.](#page-33-0)

[Un'etichetta identifica un oggetto, una scena, un concetto o un riquadro di delimitazione attorno a un](#page-33-0)  [oggetto in un'immagine. Le etichette vengono assegnate a un'intera immagine \(a livello di immagine\)](#page-33-0)  [oppure sono assegnate a un riquadro di delimitazione che circonda un oggetto su un'immagine.](#page-33-0)

#### **A** Important

[Il modo in cui etichettate le immagini nei set di dati determina il tipo di modello creato da](#page-33-0)  Amazon Rekognition Custom Labels. Ad esempio, per addestrare un modello che trova

[oggetti, scene e concetti, si assegnano etichette a livello di immagine alle immagini nei set di](#page-33-0)  dati di addestramento e test. Per ulteriori informazioni, consulta [Formattazione di dataset.](#page-96-0)

[Le immagini devono essere in formato PNG e JPEG e seguire i consigli relativi alle immagini di input.](#page-33-0)  [Per ulteriori informazioni, consulta Preparazione delle immagini.](#page-33-0)

#### [Crea set di dati di formazione e test \(Console\)](#page-33-0)

[È possibile avviare un progetto con un singolo set di dati o con set di dati di formazione e test](#page-33-0)  [separati. Se inizi con un singolo set di dati, Amazon Rekognition Custom Labels divide il set di dati](#page-33-0)  [durante l'addestramento per creare un set di dati di formazione \(80%\) e un set di dati di test \(20%\)](#page-33-0)  [per il tuo progetto. Inizia con un singolo set di dati se desideri che Amazon Rekognition Custom](#page-33-0)  [Labels decida quali immagini utilizzare per la formazione e i test. Per un controllo completo su](#page-33-0)  [formazione, test e ottimizzazione delle prestazioni, ti consigliamo di iniziare il progetto con set di dati](#page-33-0)  [di formazione e test separati.](#page-33-0)

[Per creare i set di dati per un progetto, importare le immagini in uno dei seguenti modi:](#page-33-0)

- [Importazione di immagini dal computer locale.](#page-33-0)
- Importazione di immagini da un bucket S3. Le etichette personalizzate Amazon Rekognition [possono etichettare le immagini utilizzando i nomi delle cartelle che contengono le immagini.](#page-33-0)
- [Importa un file di manifesto Amazon SageMaker Ground Truth.](#page-33-0)

• [Copiare un set di dati esistente di Amazon Rekognition Custom Labels.](#page-33-0)

Crea set di dati di formazione e test 492

[Per ulteriori informazioni, consulta Creazione di dataset di addestramento e test con immagini.](#page-33-0)

[A seconda di dove importi le immagini, è possibile che non siano etichettate. Ad esempio, le immagini](#page-33-0)  [importate da un computer locale non sono etichettate. Le immagini importate da un file di manifesto](#page-33-0)  [Amazon SageMaker Ground Truth sono etichettate. Puoi utilizzare la console Amazon Rekognition](#page-33-0)  [Custom Labels per aggiungere, modificare e assegnare etichette. Per ulteriori informazioni, consulta](#page-33-0) [Immagini etichettate.](#page-33-0)

[Per creare i tuoi set di dati di formazione e test con la console, consultaCreazione di dataset](#page-33-0)  [di addestramento e test con immagini. Per un tutorial che include la creazione di set di dati di](#page-33-0)  [formazione e test, consultaTutorial: Classificazione delle immagini.](#page-33-0)

#### [Crea set di dati di formazione e test \(SDK\)](#page-33-0)

[Per creare i tuoi set di dati di formazione e test, usi l'](#page-33-0)CreateDatasetAPI. Puoi creare un set di [dati utilizzando un file manifesto in formato Amazon Sagemaker o copiando un set di dati Amazon](#page-33-0)  [Rekognition Custom Labels esistente. Per ulteriori informazioni, consultateCreare dataset di](#page-33-0)  [addestramento e test \(SDK\) Se necessario, è possibile creare un file di manifesto personalizzato.](#page-33-0)  [Per ulteriori informazioni, consulta the section called "Creazione di un file manifesto".](#page-33-0)

### [Addestra il tuo modello](#page-33-0)

[Addestra il tuo modello con il set di dati di addestramento. Una nuova versione di un modello viene](#page-33-0)  [creata ogni volta che viene addestrato. Durante la formazione, le etichette personalizzate di Amazon](#page-33-0)  [Rekognition testano le prestazioni del modello addestrato. Puoi utilizzare i risultati per valutare e](#page-33-0)  [migliorare il tuo modello. Il completamento dell'addestramento richiede un po' di tempo. Ti viene](#page-33-0)  [addebitato solo un costo per una formazione modello di successo. Per ulteriori informazioni, consulta](#page-33-0) [Addestramento di un modello Amazon Rekognition Custom Labels. Se l'addestramento del modello](#page-33-0)  [fallisce, Amazon Rekognition Custom Labels fornisce informazioni di debug che puoi utilizzare. Per](#page-33-0)  [ulteriori informazioni, consulta Debugging di un modello fallito.](#page-33-0)

#### [Addestra il tuo modello \(console\)](#page-33-0)

[Per addestrare il modello con la console, consultaAddestramento di un modello \(console\).](#page-33-0)

#### [Addestramento di un modello \(SDK\)](#page-33-0)

[Per addestrare un modello di etichette personalizzate Amazon Rekognition Custom Labels](#page-33-0) [CreateProjectVersion Per ulteriori informazioni, consulta Addestramento di un modello \(SDK\).](#page-33-0)

## [Migliora il tuo modello](#page-33-0)

[Durante i test, Amazon Rekognition Custom Labels crea metriche di valutazione che puoi utilizzare](#page-33-0)  [per migliorare il tuo modello addestrato.](#page-33-0)

### [Valutazione del modello](#page-33-0)

[Valuta le prestazioni del tuo modello utilizzando le metriche delle prestazioni create durante i test. Le](#page-33-0)  [metriche delle prestazioni, come F1, precisione e richiamo, consentono di comprendere le prestazioni](#page-33-0)  [del modello addestrato e decidere se è pronto per utilizzarlo in produzione. Per ulteriori informazioni,](#page-33-0)  [consulta Metriche per la valutazione del modello.](#page-33-0)

#### [Valutare un modello \(console\)](#page-33-0)

[Per visualizzare i parametri relativi alle prestazioni, vedereAccesso ai parametri di valutazione](#page-33-0)  [\(Console\).](#page-33-0)

### [Valutare un modello \(SDK\)](#page-33-0)

[Per ottenere le metriche delle prestazioni, DescribeProjectVersionschiami per ottenere i risultati](#page-33-0)  [dei test. Per ulteriori informazioni, consulta Accesso alle metriche di valutazione \(SDK\) di Amazon](#page-33-0)  [Rekognition Custom Labels. I risultati dei test includono metriche non disponibili nella console, come](#page-33-0)  [una matrice di confusione per i risultati di classificazione. I risultati dei test vengono restituiti nei](#page-33-0)  [seguenti formati:](#page-33-0)

- [Punteggio F1: un singolo valore che rappresenta le prestazioni complessive di precisione e](#page-33-0)  richiamo del modello. Per ulteriori informazioni, consulta [F1.](#page-256-0)
- [Posizione del file di riepilogo: il riepilogo dei test include metriche di valutazione](#page-33-0)  aggregate per l'intero set di dati di test e metriche per ogni singola etichetta. DescribeProjectVersions[restituisce il bucket S3 e la posizione della cartella del file di](#page-33-0)  riepilogo. Per ulteriori informazioni, consulta [File di riepilogo.](#page-261-0)
- Posizione dell'istantanea del manifesto di valutazione: l'istantanea contiene dettagli sui risultati [del test, inclusi i punteggi di confidenza e i risultati dei test di classificazione binaria, come i falsi](#page-33-0)  positivi. DescribeProjectVersionsrestituisce il bucket S3 e la posizione della cartella dei file [istantanei. Per ulteriori informazioni, consulta Istantanea del manifest di valutazione.](#page-33-0)

### [Migliora il tuo modello](#page-33-0)

[Se sono necessari miglioramenti, puoi aggiungere altre immagini di formazione o migliorare](#page-33-0)  [l'etichettatura dei set di dati. Per ulteriori informazioni, consulta Migliorororororororororamento di](#page-33-0)  [Amazon Rekognition Custom Labels. Puoi anche fornire un feedback sulle previsioni fatte dal tuo](#page-33-0)  [modello e utilizzarlo per apportare miglioramenti al tuo modello. Per ulteriori informazioni, consulta](#page-33-0) [Soluzione di feedback dei modelli.](#page-33-0)

[Migliora il tuo modello \(console\)](#page-33-0)

[Per aggiungere immagini a un set di dati, consultaAggiungere altre immagini a un set di dati. Per](#page-33-0)  [aggiungere o modificare le etichette, consultathe section called "Immagini etichettate".](#page-33-0)

[Per riqualificare il tuo modello, vediAddestramento di un modello \(console\).](#page-33-0)

[Migliora il tuo modello \(SDK\)](#page-33-0)

[Per aggiungere immagini a un set di dati o modificare l'etichettatura di un'immagine, usa](#page-33-0)  l'UpdateDatasetEntriesAPI. UpdateDatasetEntries[aggiorna o aggiunge righe JSON a un](#page-33-0)  [file manifest. Ogni riga JSON contiene informazioni per una singola immagine, ad esempio etichette](#page-33-0)  [assegnate o informazioni sui riquadri di delimitazione. Per ulteriori informazioni, consulta Aggiungere](#page-33-0)  [altre immagini \(SDK\). Per visualizzare le voci in un set di dati, usa l'](#page-33-0)ListDatasetEntriesAPI.

[Per riqualificare il tuo modello, vediAddestramento di un modello \(SDK\).](#page-33-0)

## [Avviare il modello](#page-33-0)

[Prima di poter utilizzare il modello, è necessario avviarlo utilizzando la console Amazon Rekognition](#page-33-0)  Custom Labels o l'StartProjectVersion[API. Ti viene addebitato il tempo di funzionamento del](#page-33-0)  [modello. Per ulteriori informazioni, consulta Esecuzione di un modello addestrato.](#page-33-0)

### [Avviare il modello \(console\)](#page-33-0)

[Per avviare il modello utilizzando la console, consultaAmazon Rekognition Custom Labels \(console\).](#page-33-0)

### [Avviare il modello](#page-33-0)

[Inizi a chiamare la tua modella StartProjectVersion. Per ulteriori informazioni, consulta Avvio di un](#page-33-0)  [modello Amazon Rekognition Custom Labels \(SDK\).](#page-33-0)

## [Analisi di un'immagine](#page-33-0)

[Per analizzare un'immagine con il tuo modello, usi l'](#page-33-0)DetectCustomLabelsAPI. È possibile [specificare un'immagine locale o un'immagine archiviata in un bucket S3. L'operazione richiede](#page-33-0)  [anche l'Amazon Resource Name \(ARN\) del modello che desideri utilizzare.](#page-33-0)

[Se il modello trova oggetti, scene e concetti, la risposta include un elenco di etichette a livello di](#page-33-0)  [immagine presenti nell'immagine. Ad esempio, l'immagine che segue mostra le etichette a livello di](#page-33-0)  [immagine trovate utilizzando il progetto di etichette a livello di immagini trovate utilizzando il progetto](#page-33-0)  [di etichette a livello di immagine che segue.](#page-33-0)

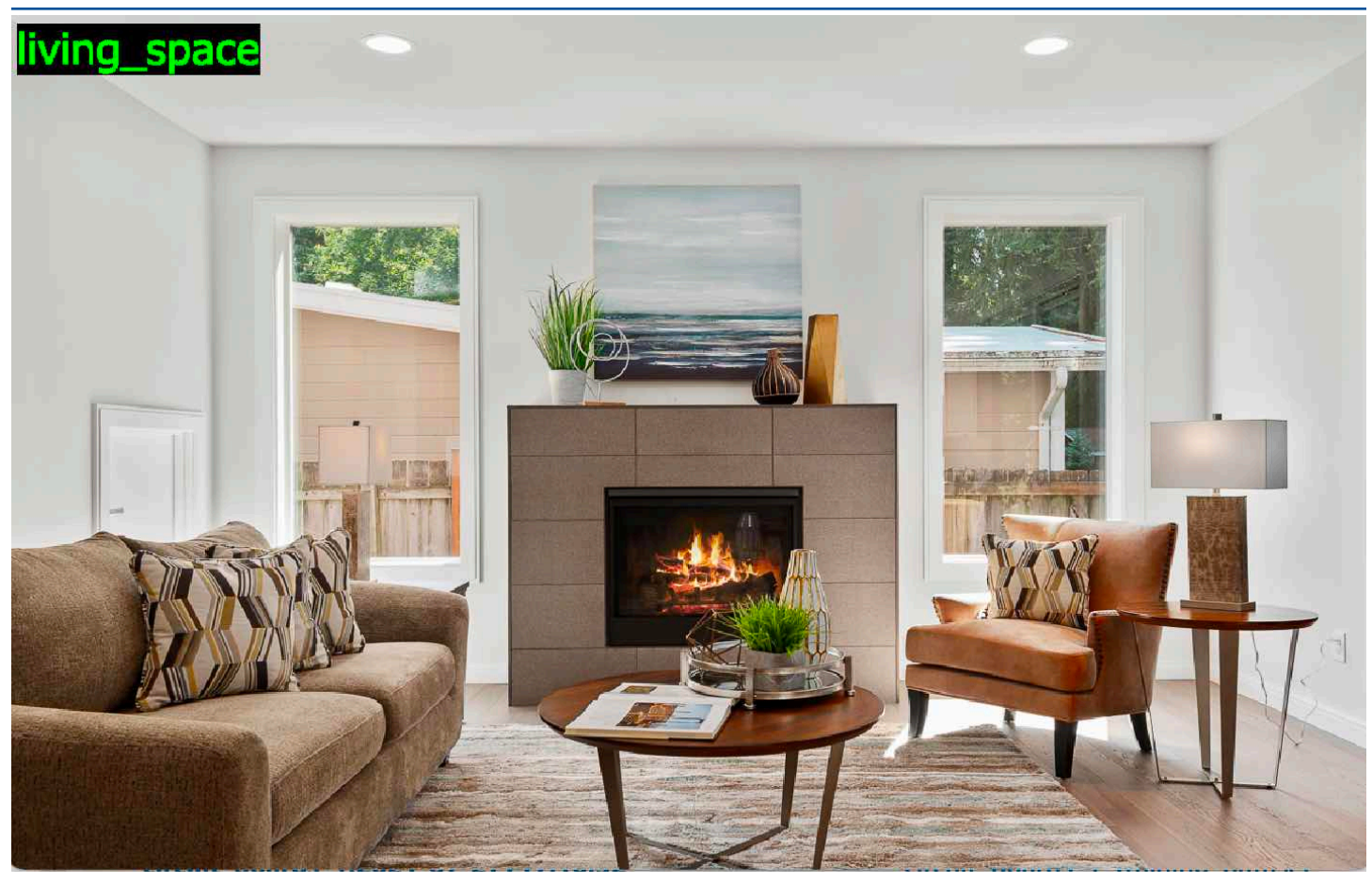

[Se il modello trova le posizioni degli oggetti, la risposta include un elenco di riquadri di delimitazione](#page-33-0)  [etichettati trovati nell'immagine. Un riquadro di delimitazione rappresenta la posizione di un oggetto](#page-33-0)  [su un'immagine. È possibile utilizzare le informazioni del riquadro di delimitazione per disegnare un](#page-33-0)  [riquadro di delimitazione attorno a un oggetto. Ad esempio, l'immagine seguente mostra i riquadri di](#page-33-0)  [delimitazione attorno alle parti del circuito stampato trovate utilizzando il progetto di esempio Circuit](#page-33-0)  [Boards.](#page-33-0)
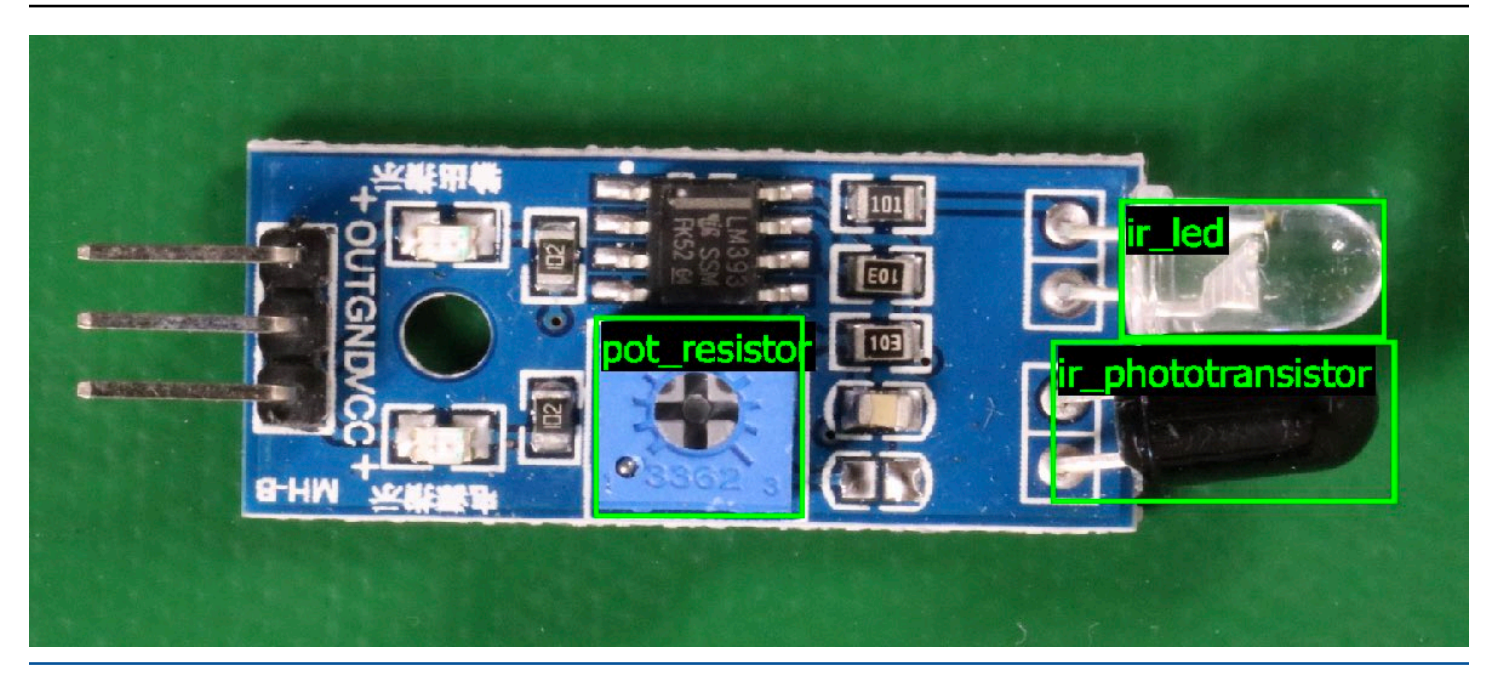

[Per ulteriori informazioni, consulta Analisi di un'immagine con un modello addestrato.](#page-33-0)

## [Arrestare il modello](#page-33-0)

[Ti viene addebitato il costo per il tempo in cui il modello è in funzione. Se non utilizzi più il tuo](#page-33-0)  [modello, interrompilo utilizzando la console Amazon Rekognition Custom Labels o utilizzando](#page-33-0)  l'StopProjectVersion[API. Per ulteriori informazioni, consulta Amazon Rekognition Custom](#page-33-0)  [Labels.](#page-33-0)

#### [Arresta il tuo modello \(console\)](#page-33-0)

[Per interrompere un modello in esecuzione con la console, vedereInterruzione di un modello Amazon](#page-33-0)  [Rekognition Custom Labels \(console\).](#page-33-0)

#### [Arresta il tuo modello \(SDK\)](#page-33-0)

[Per interrompere un modello in esecuzione, chiama StopProjectVersion. Per ulteriori informazioni,](#page-33-0)  [consulta Interruzione di un modello Amazon Rekognition Custom Labels \(SDK\).](#page-33-0)

.

### Addestramento del modello

#### Progetti

- [CreateProject](https://docs.aws.amazon.com/rekognition/latest/APIReference/API_CreateProject) Crea il tuo progetto Amazon Rekognition Custom Labels che è un raggruppamento logico di risorse (immagini, etichette, modelli) e operazioni (formazione, valutazione e rilevamento).
- [DeleteProject—](https://docs.aws.amazon.com/rekognition/latest/APIReference/API_DeleteProject) Elimina un progetto Amazon Rekognition Custom Labels.
- [DescribeProjects—](https://docs.aws.amazon.com/rekognition/latest/APIReference/API_DescribeProjects) Restituisce un elenco di tutti i progetti Amazon Rekognition Custom Labels.

#### Politiche del progetto

- [PutProjectPolicy](https://docs.aws.amazon.com/rekognition/latest/APIReference/API_PutProjectPolicy) Allega una politica di progetto a un progetto Amazon Rekognition Custom Labels in unAWS account affidabile.
- [ListProjectPolicies](https://docs.aws.amazon.com/rekognition/latest/APIReference/API_ListProjectPolicies) Restituisce un elenco delle politiche di progetto allegate a un progetto.
- [DeleteProjectPolicy—](https://docs.aws.amazon.com/rekognition/latest/APIReference/API_DeleteProjectPolicy) Elimina una politica di progetto esistente.

#### Set di dati

- [CreateDataset](https://docs.aws.amazon.com/rekognition/latest/APIReference/API_CreateDataset) Crea un set di dati di Amazon Rekognition Custom Labels.
- [DeleteDataset—](https://docs.aws.amazon.com/rekognition/latest/APIReference/API_DeleteDataset) Elimina un set di dati di Amazon Rekognition Custom Labels.
- [DescribeDataset—](https://docs.aws.amazon.com/rekognition/latest/APIReference/API_DescribeDataset) Descrive un set di dati di Amazon Rekognition Custom Labels.
- [DistributeDatasetEntries](https://docs.aws.amazon.com/rekognition/latest/APIReference/API_DistributeDatasetEntries) Distribuisce le voci (immagini) in un set di dati di addestramento attraverso il set di dati di addestramento e il set di dati di test di un progetto.
- [ListDatasetEntries](https://docs.aws.amazon.com/rekognition/latest/APIReference/API_ListDatasetEntries) Restituisce un elenco di voci (immagini) in un set di dati Amazon Rekognition Custom Labels.
- [ListDatasetLabels](https://docs.aws.amazon.com/rekognition/latest/APIReference/API_ListDatasetLabels) Restituisce un elenco di etichette assegnate a un set di dati Amazon Rekognition Custom Labels.
- [UpdateDatasetEntries](https://docs.aws.amazon.com/rekognition/latest/APIReference/API_UpdateDatasetEntries) Aggiunge o aggiorna le voci (immagini) in un set di dati Amazon Rekognition Custom Labels.

#### Modelli

- [CreateProjectVersion—](https://docs.aws.amazon.com/rekognition/latest/APIReference/API_CreateProjectVersion) Addestra il modello Amazon Rekognition Custom Labels.
- [CopyProjectVersion—](https://docs.aws.amazon.com/rekognition/latest/APIReference/API_CopyProjectVersion) Copia il modello Amazon Rekognition Custom Labels.
- [DeleteProjectVersion—](https://docs.aws.amazon.com/rekognition/latest/APIReference/API_DeleteProjectVersion) Elimina un modello Amazon Rekognition Custom Labels.
- [DescribeProjectVersions](https://docs.aws.amazon.com/rekognition/latest/APIReference/API_DescribeProjectVersions) Restituisce un elenco di tutti i modelli Amazon Rekognition Custom Labels all'interno di un progetto specifico.

#### Tag

- [TagResource](https://docs.aws.amazon.com/rekognition/latest/APIReference/API_TagResource) Aggiunge uno o più tag chiave-valore a un modello Amazon Rekognition Custom Labels.
- [UntagResource](https://docs.aws.amazon.com/rekognition/latest/APIReference/API_UntagResource) Rimuove uno o più tag da un modello Amazon Rekognition Custom Labels.

## Utilizzo del modello

- [DetectCustomLabels](https://docs.aws.amazon.com/rekognition/latest/APIReference/API_DetectCustomLabels) Analizza un'immagine con il tuo modello di etichette personalizzate.
- [StartProjectVersion](https://docs.aws.amazon.com/rekognition/latest/APIReference/API_StartProjectVersion) Avvia il tuo modello di etichette personalizzate.
- [StopProjectVersion—](https://docs.aws.amazon.com/rekognition/latest/APIReference/API_StopProjectVersion) Interrompe il modello di etichette personalizzate.

# <span id="page-507-0"></span>Cronologia dei documenti per Amazon Rekognition Custom Labels

La tabella seguente descrive le modifiche importanti apportate a ogni versione della Guida per gli sviluppatori di Amazon Rekognition Custom Labels. Per ricevere notifiche sugli aggiornamenti di questa documentazione, è possibile abbonarti a un feed RSS.

• Ultimo aggiornamento della documentazione: 19 aprile 2023

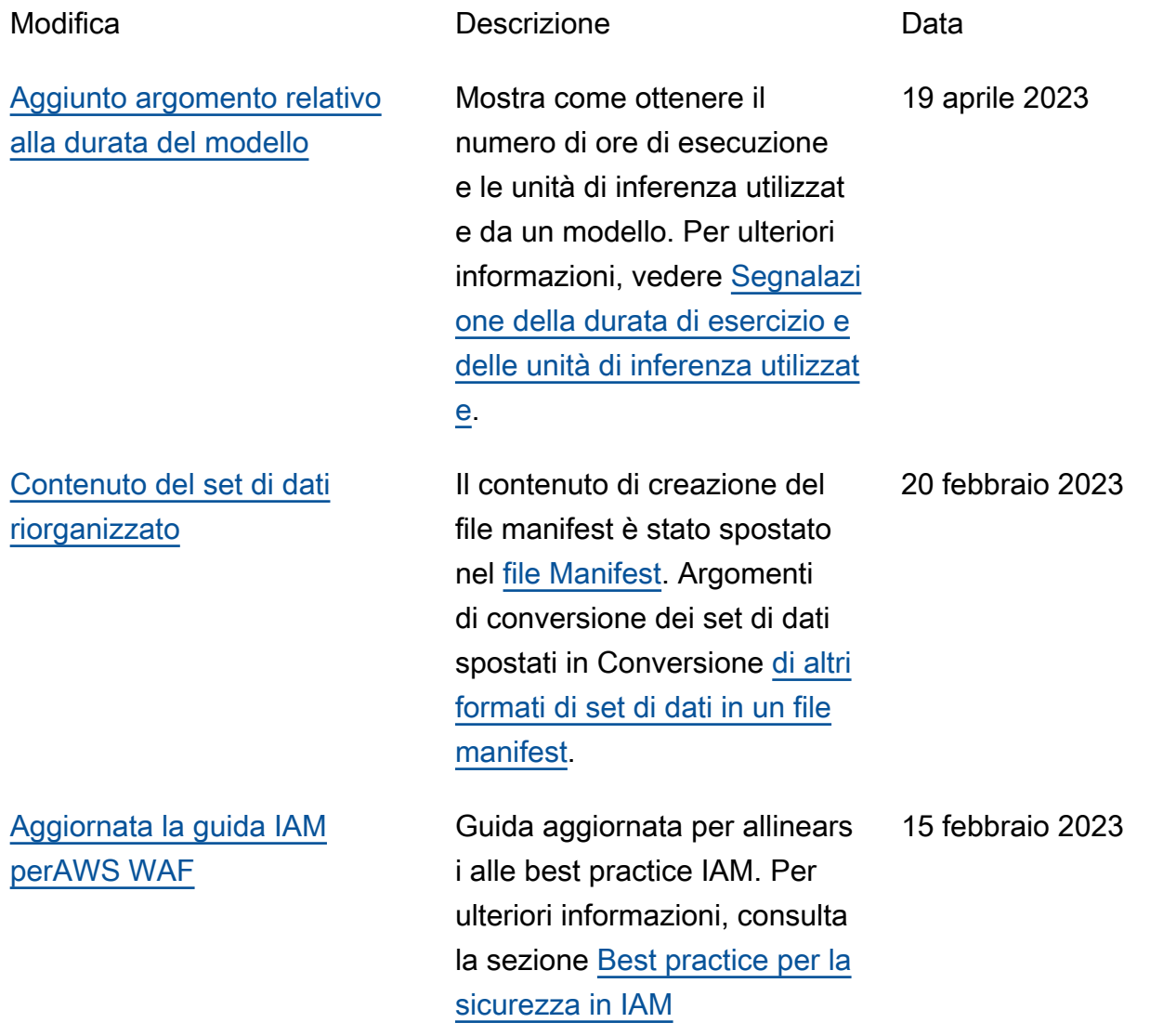

[Visualizza la matrice di](#page-507-0) 

4 gennaio 2023

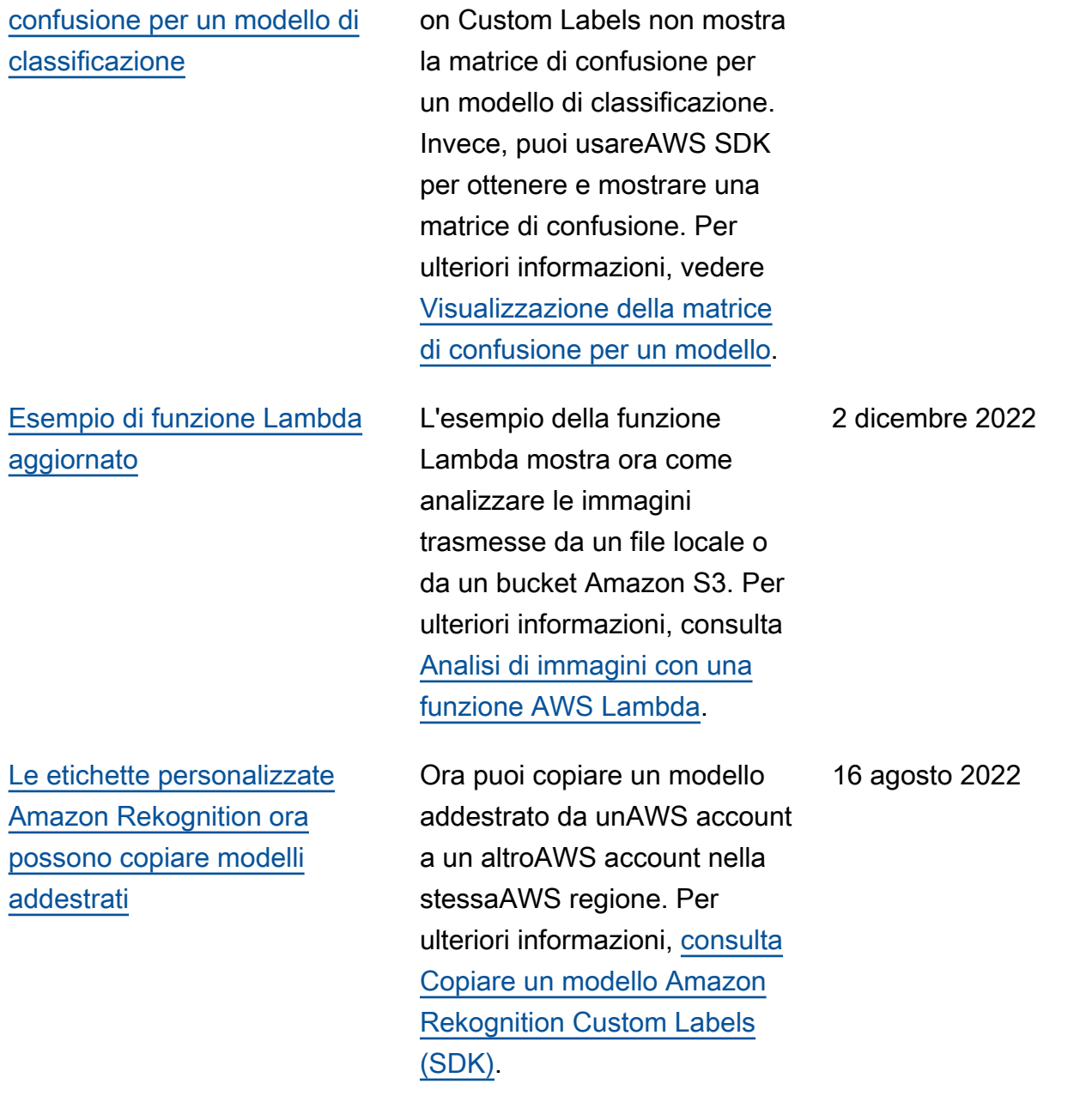

La console Amazon Rekogniti

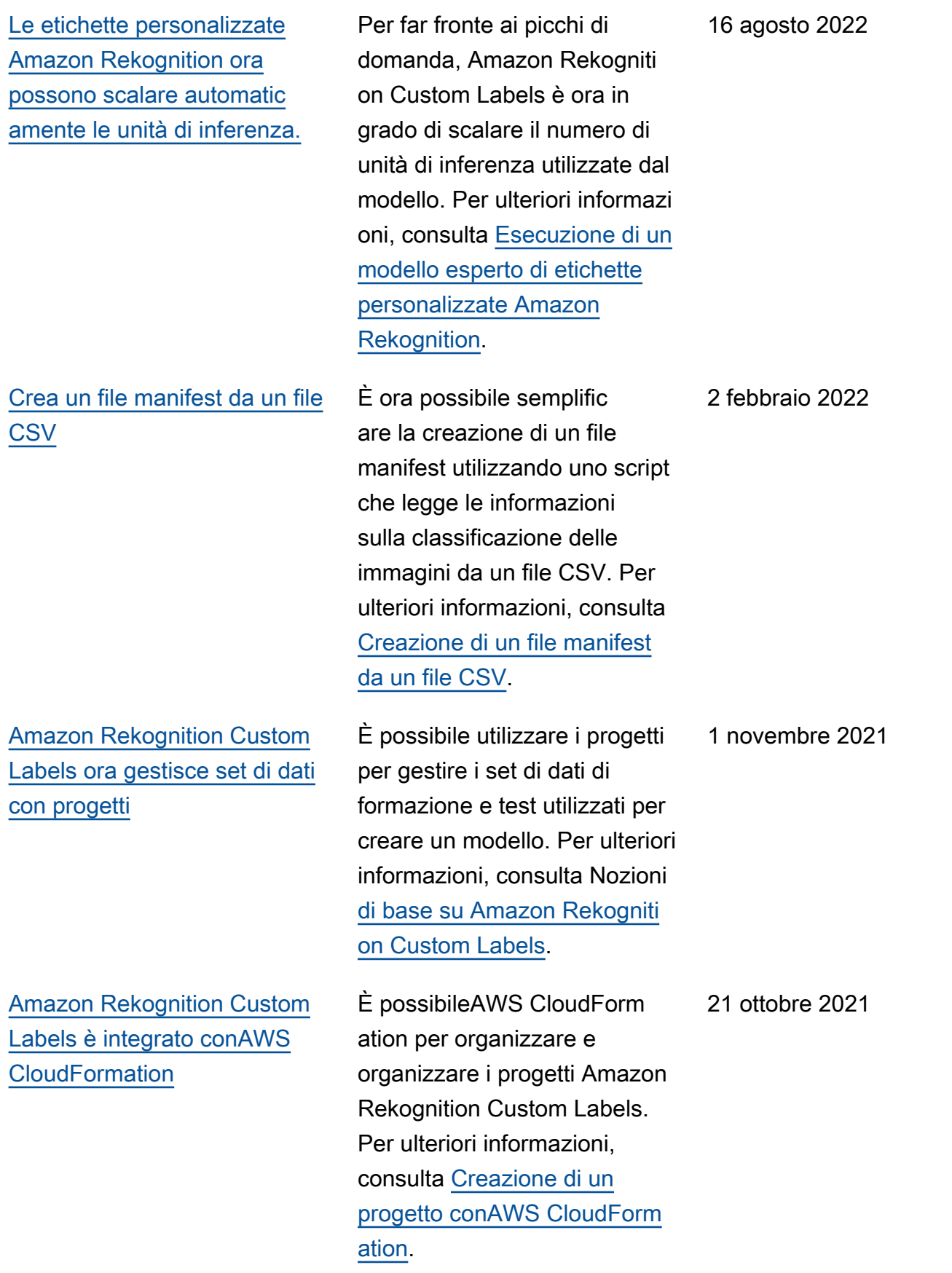

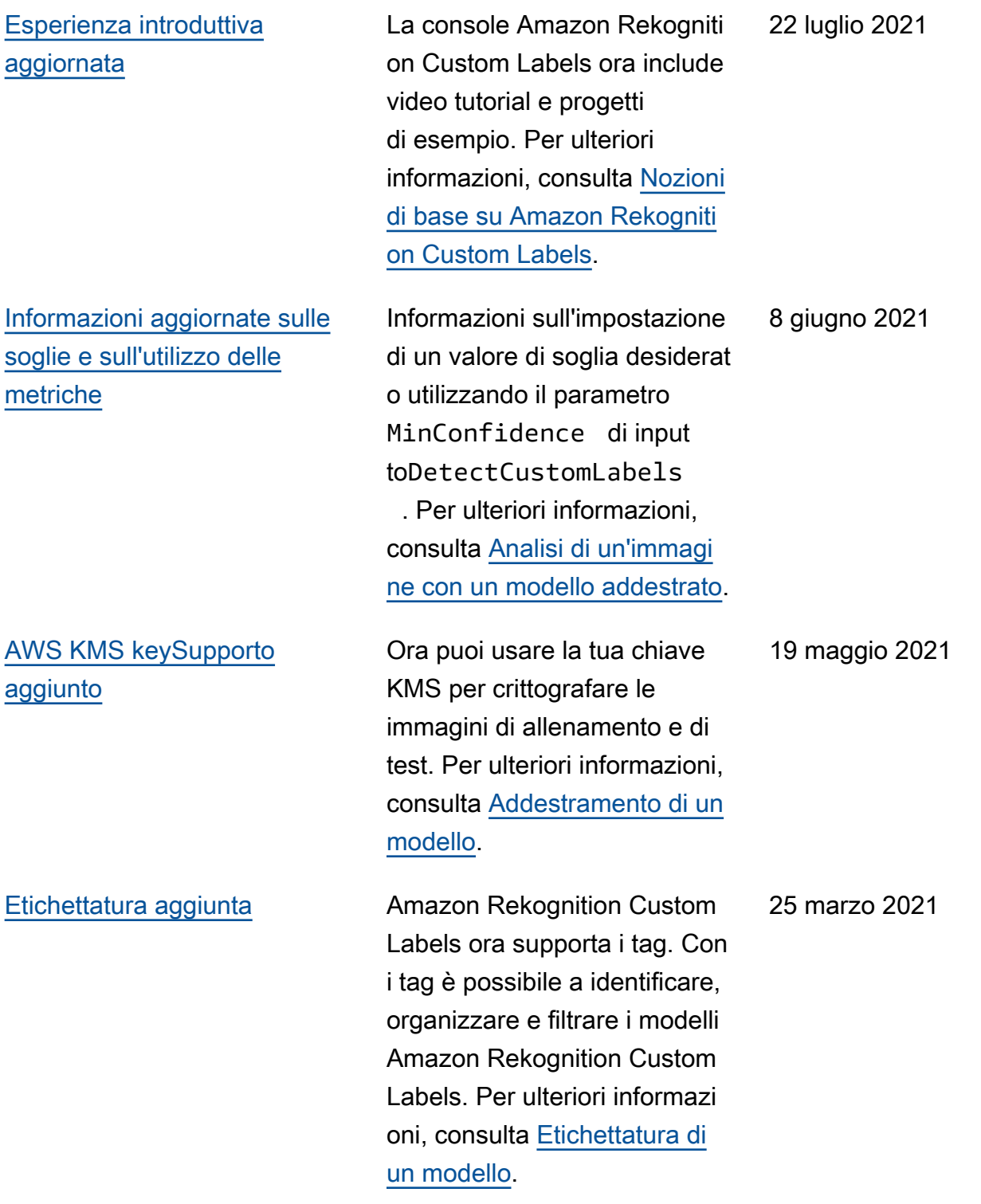

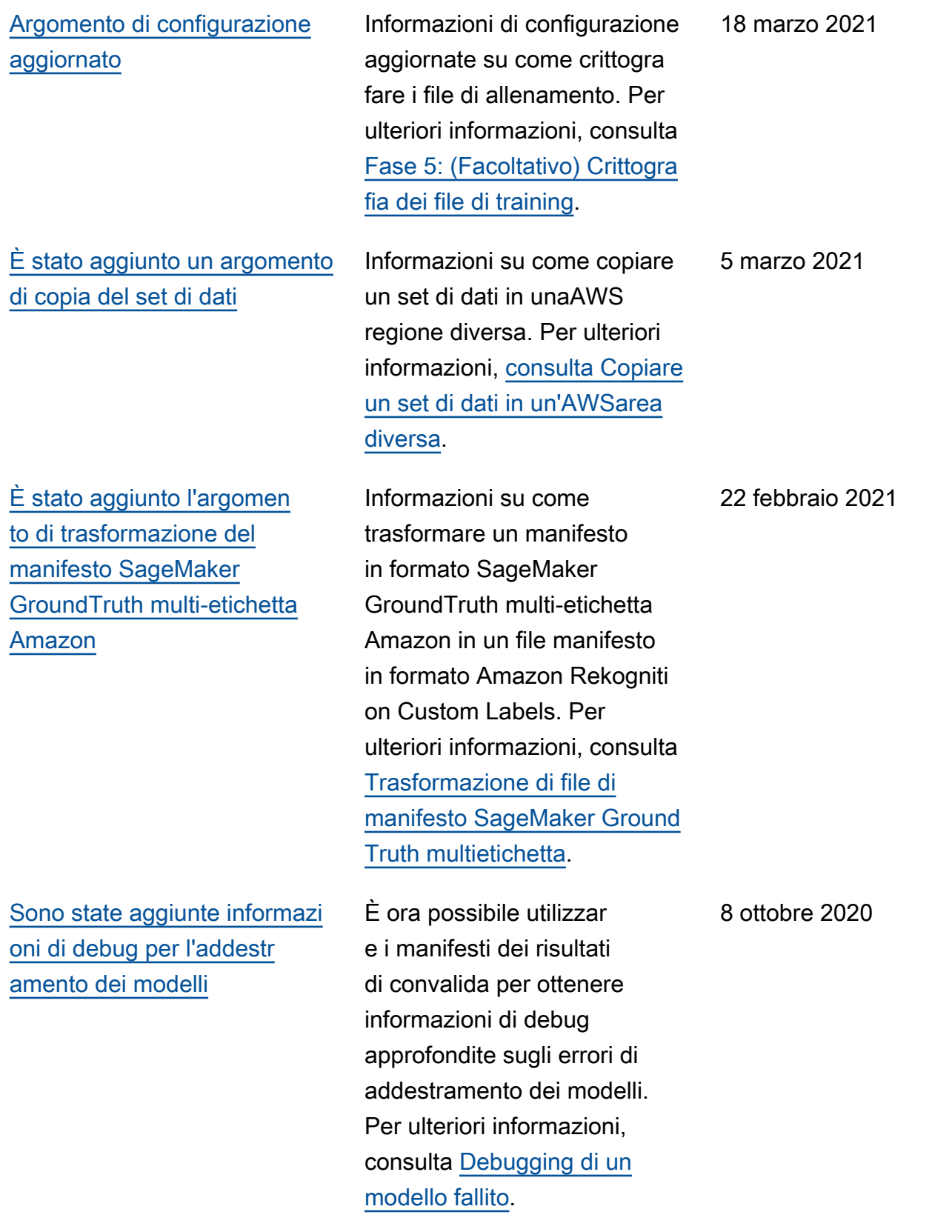

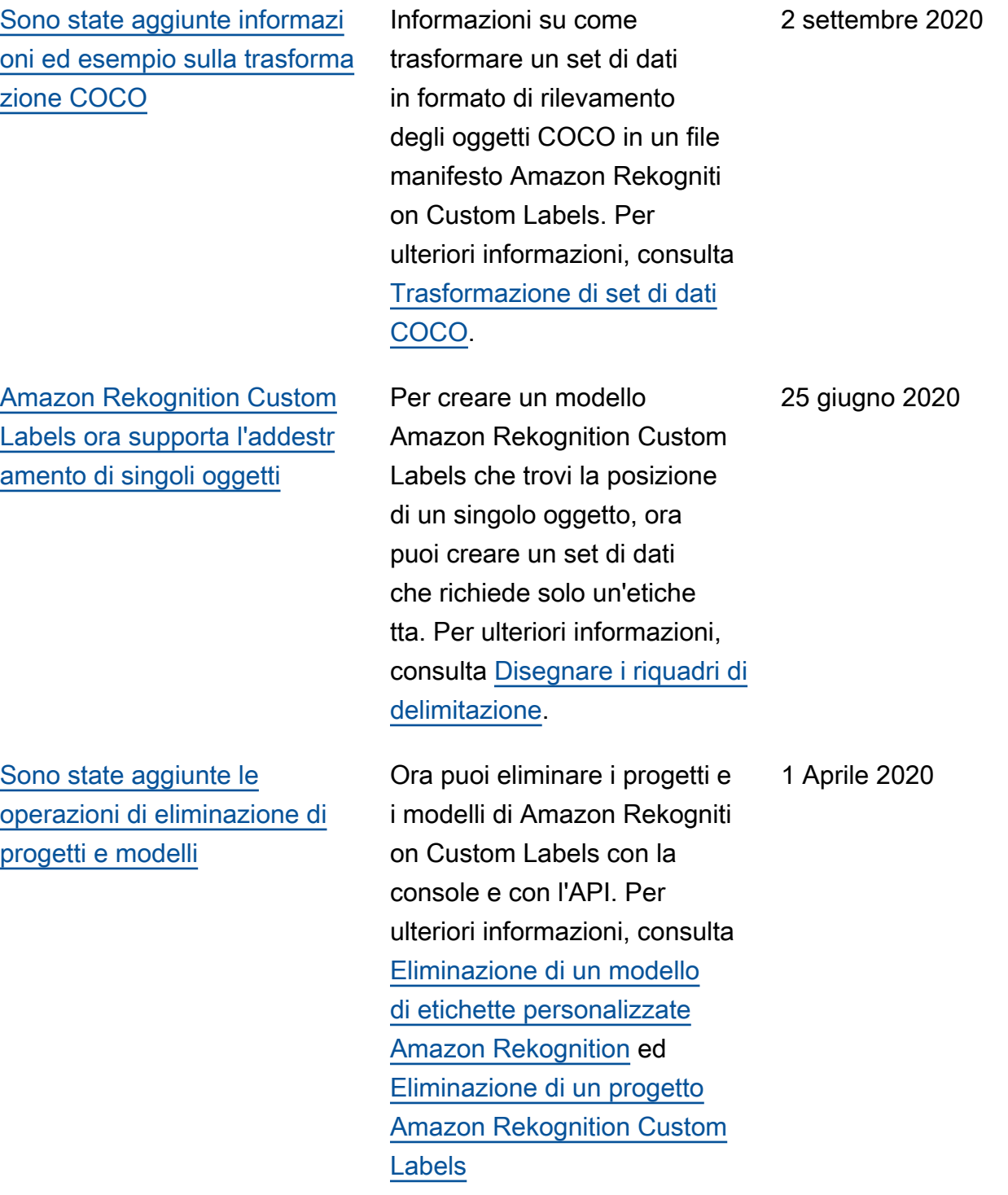

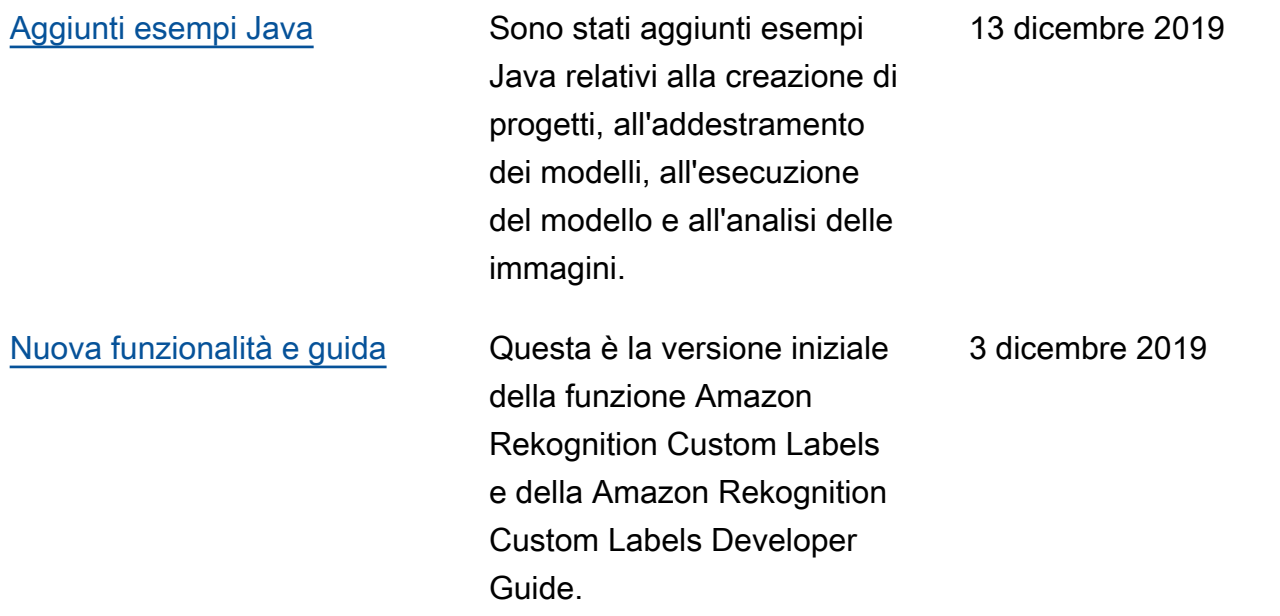

## Glossario AWS

Per la terminologia AWS più recente, consultare il [glossario AWS](https://docs.aws.amazon.com/glossary/latest/reference/glos-chap.html) nella documentazione di riferimento per Glossario AWS.

Le traduzioni sono generate tramite traduzione automatica. In caso di conflitto tra il contenuto di una traduzione e la versione originale in Inglese, quest'ultima prevarrà.